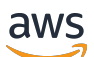

Manual do usuário

# AWS Elemental MediaTailor

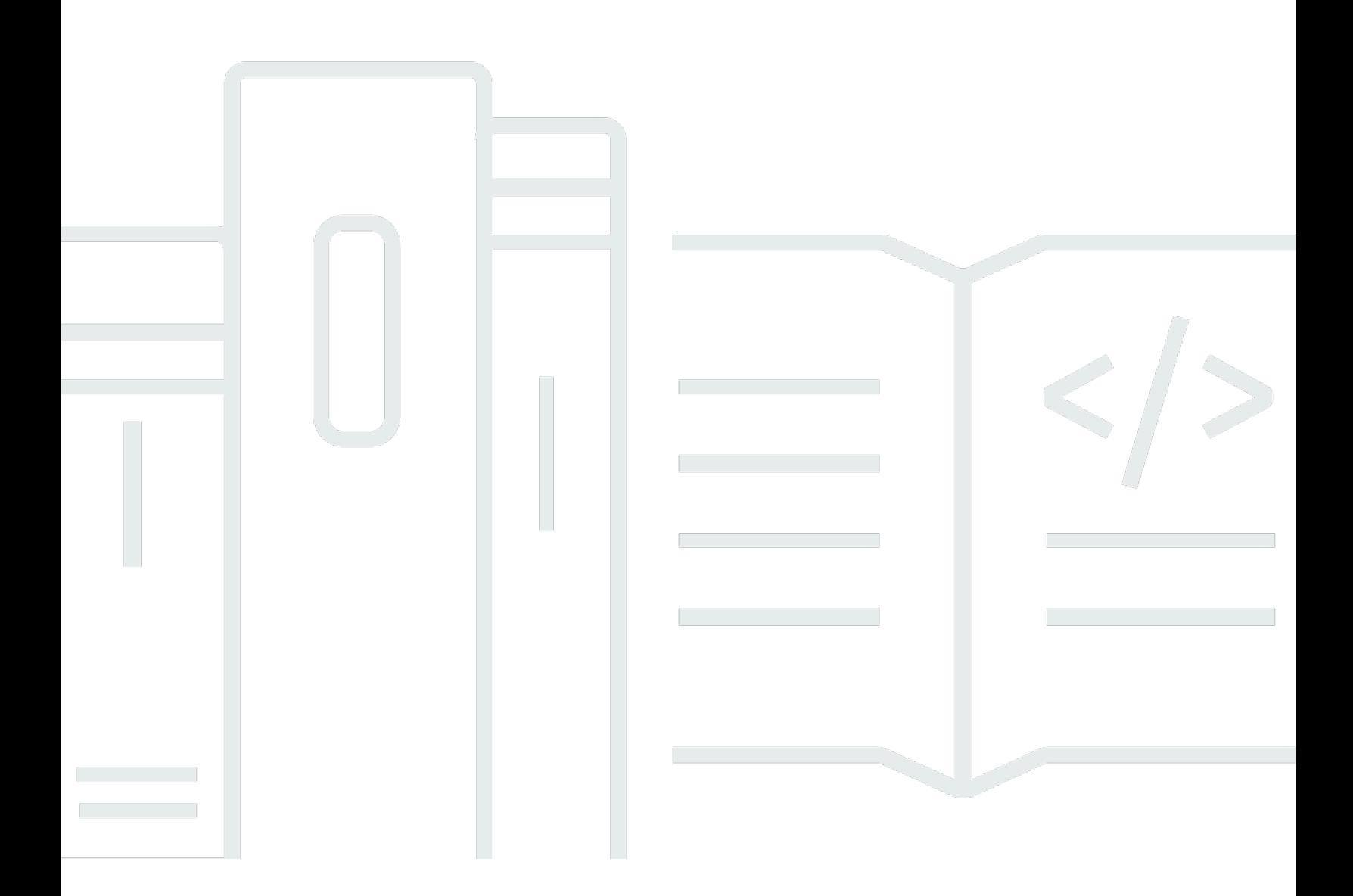

Copyright © 2024 Amazon Web Services, Inc. and/or its affiliates. All rights reserved.

### AWS Elemental MediaTailor: Manual do usuário

Copyright © 2024 Amazon Web Services, Inc. and/or its affiliates. All rights reserved.

As marcas comerciais e imagens comerciais da Amazon não podem ser usadas no contexto de nenhum produto ou serviço que não seja da Amazon, nem de qualquer maneira que possa gerar confusão entre clientes ou que deprecie ou desprestigie a Amazon. Todas as outras marcas comerciais que não são propriedade da Amazon pertencem aos respectivos proprietários, os quais podem ou não ser afiliados, estar conectados ou ser patrocinados pela Amazon.

## **Table of Contents**

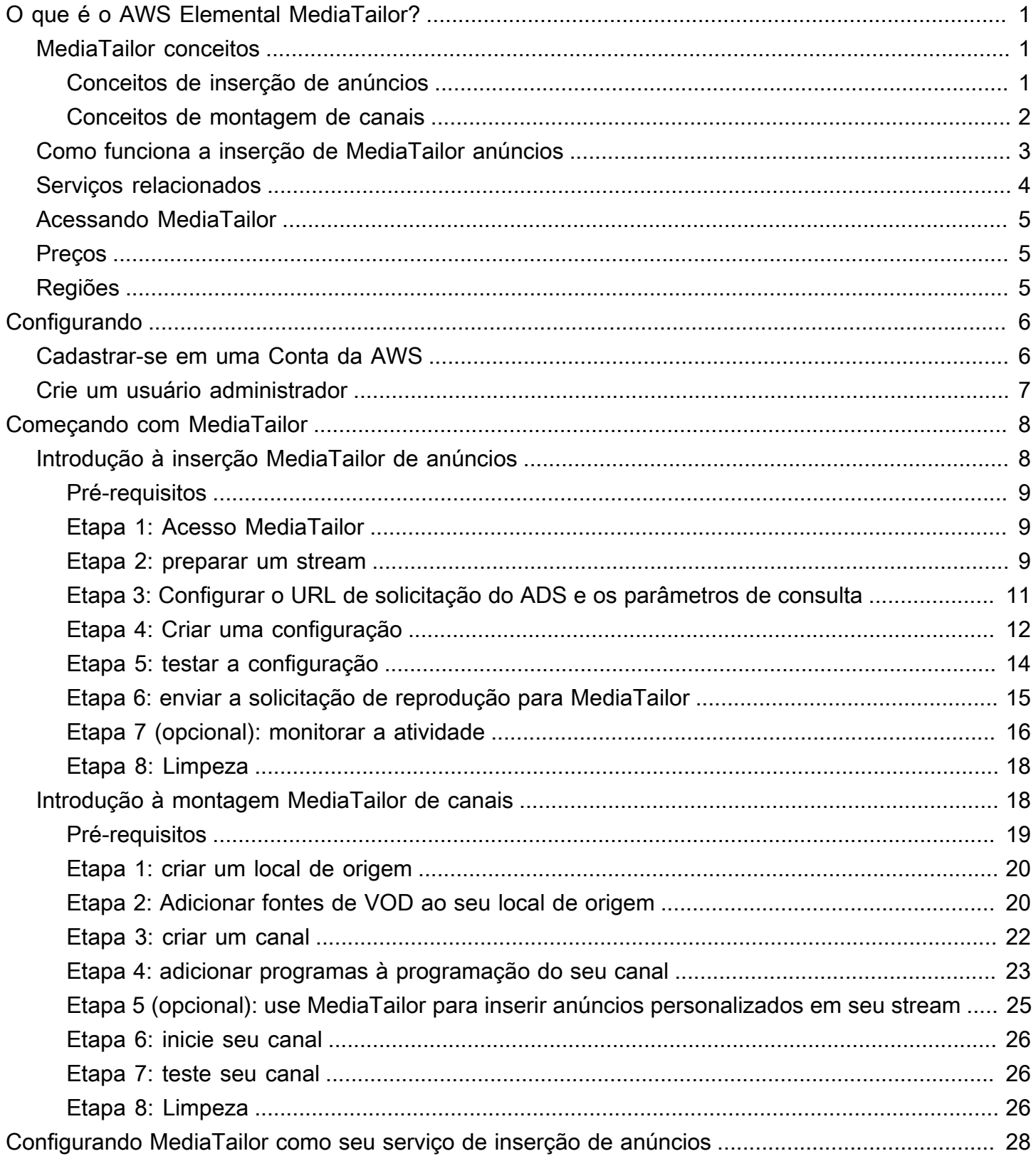

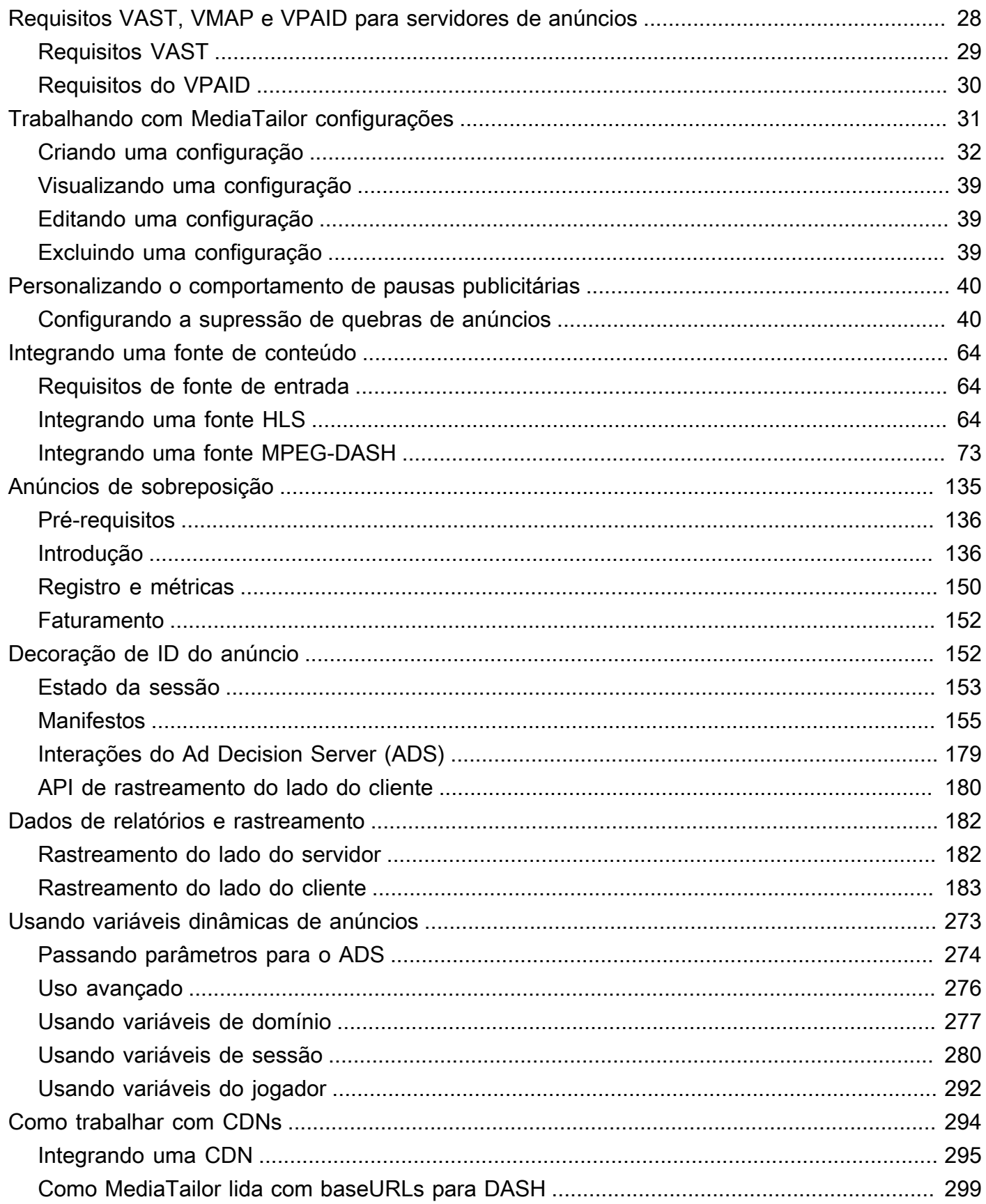

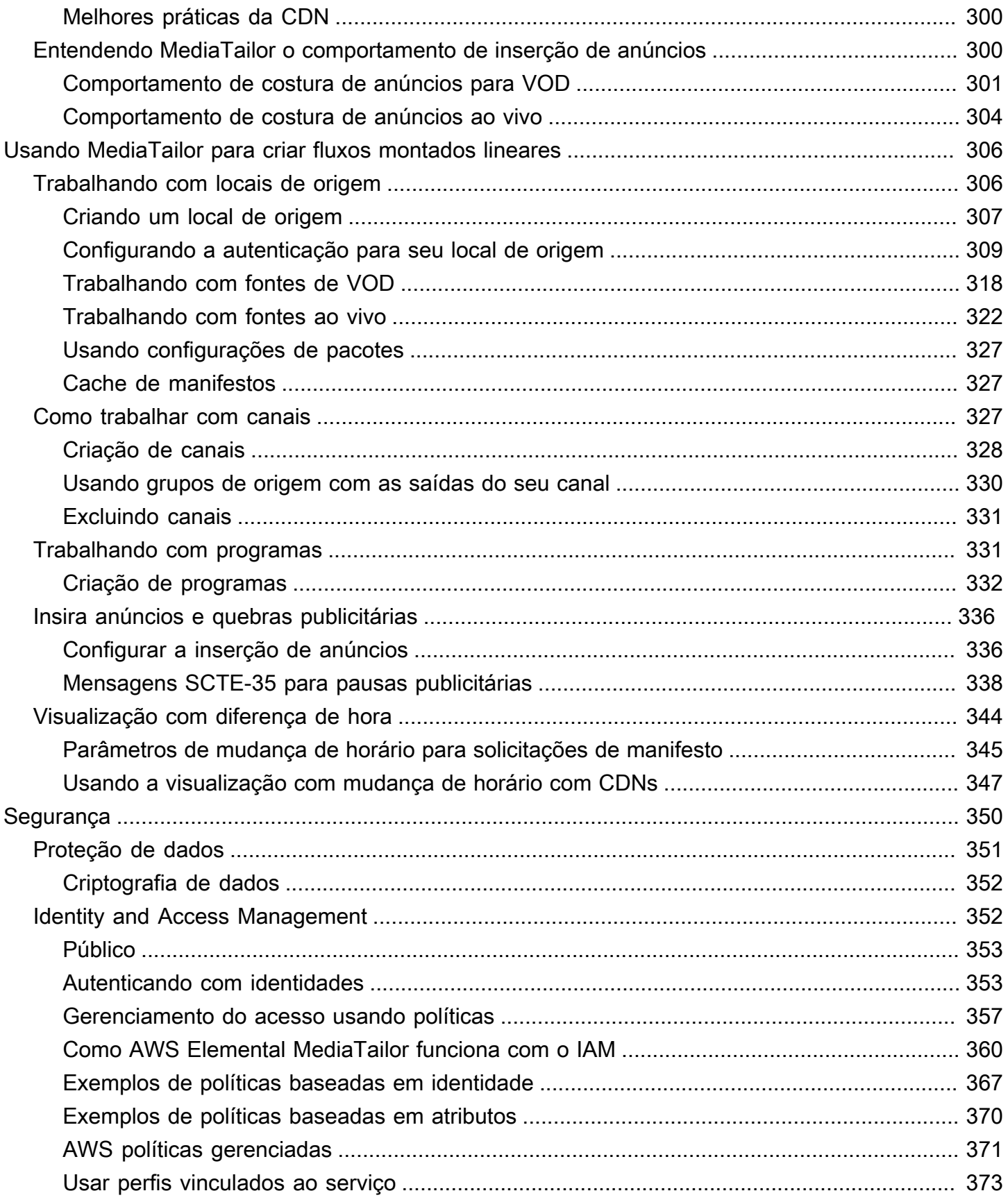

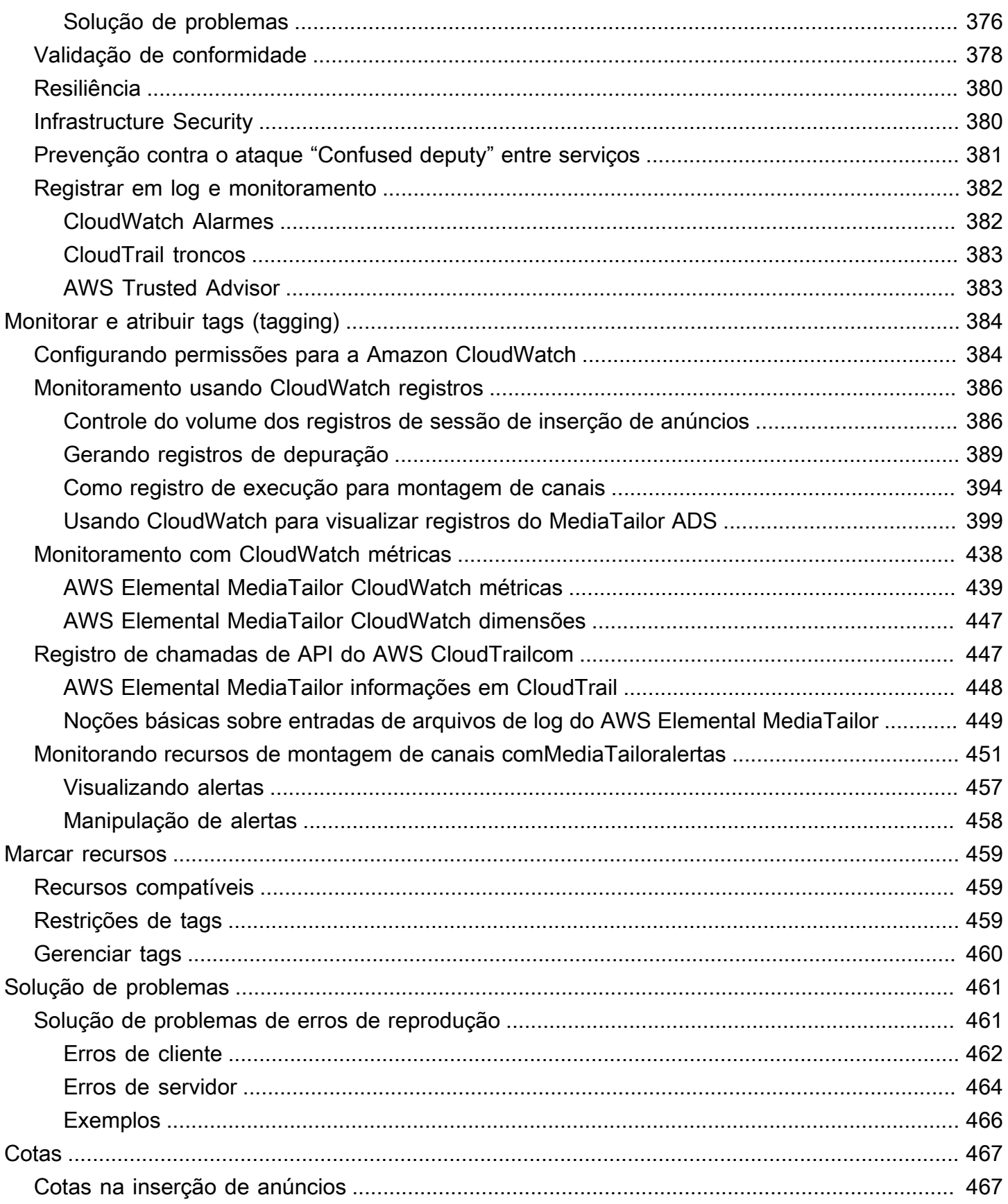

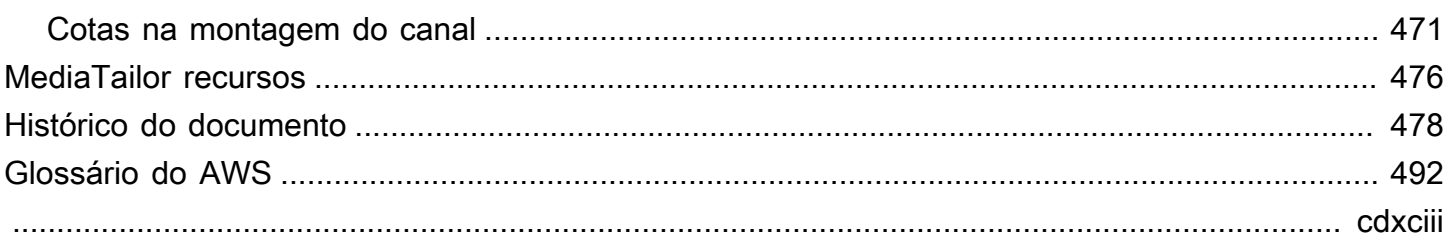

# <span id="page-7-0"></span>O que é o AWS Elemental MediaTailor?

AWS Elemental MediaTailoré um serviço escalável de inserção de anúncios e montagem de canais executado na AWS nuvem. Com isso MediaTailor, você pode veicular conteúdo publicitário direcionado aos espectadores e criar fluxos lineares, mantendo a qualidade da transmissão em aplicativos de vídeo over-the-top (OTT). MediaTailor A inserção de anúncios é compatível com Apple HTTP Live Streaming (HLS) e MPEG Dynamic Adaptive Streaming over HTTP (DASH) para vídeos sob demanda (VOD) e fluxos de trabalho ao vivo.

AWS Elemental MediaTailora inserção de anúncios oferece avanços importantes em relação aos sistemas tradicionais de rastreamento de anúncios: os anúncios são mais monetizados, mais consistentes em qualidade e resolução de vídeo e mais fáceis de gerenciar em ambientes multiplataforma. MediaTailor simplifica seu fluxo de trabalho de anúncios ao permitir que todos os dispositivos conectados por IP renderizem anúncios da mesma forma que renderizam outros conteúdos. O serviço também oferece rastreamento avançado de exibições de anúncios, o que aumenta ainda mais a monetização do conteúdo.

AWS Elemental MediaTailora montagem de canais é um serviço somente de manifesto que permite criar canais de streaming linear usando seu conteúdo de vídeo sob demanda (VOD) existente. MediaTailor nunca toca em seus segmentos de conteúdo, que são servidos diretamente do seu servidor de origem. Em vez disso, MediaTailor busca os manifestos de sua origem e os usa para montar uma janela de manifesto deslizante ativa que faz referência aos segmentos de conteúdo subjacentes.

MediaTailor A montagem de canais facilita a monetização de seu canal inserindo intervalos de anúncios em seu stream sem precisar condicioná-lo com marcadores SCTE-35. Você pode usar a montagem de canais com inserção de MediaTailor anúncios ou outro serviço de inserção de anúncios do lado do servidor.

## <span id="page-7-1"></span>MediaTailor conceitos

Aqui está uma visão geral dos conceitos usados em todo o Guia AWS Elemental MediaTailor do Usuário.

### <span id="page-7-2"></span>Conceitos de inserção de anúncios

Aqui está uma visão geral dos conceitos relacionados à inserção de anúncios.

#### Servidor de decisão de anúncios (ADS)

Um servidor que fornece especificações de spot publicitário com base em critérios, inclusive campanhas publicitárias e preferências do espectador atuais.

#### Configuração

Um objeto com MediaTailor o qual você interage. A configuração contém informações de localização sobre o servidor de origem e o servidor de decisão de anúncios (ADS). A configuração também contém endpoints que fornecem pontos de acesso de entrada e saída. **MediaTailor** 

#### Transcodificação dinâmica

Um processo que compara a qualidade e o formato do anúncio com o conteúdo de vídeo primário quando o conteúdo é solicitado. A transcodificação dinâmica reduz os requisitos de armazenamento e garante que a reproduza faça uma transição perfeita entre o anúncio e o conteúdo do vídeo.

#### Manipulação manifesta

O processo de reescrever manifestos do servidor de origem, de maneira que os manifestos referenciem os fragmentos de anúncio e conteúdo apropriados. Os anúncios são determinados pela resposta VAST do servidor de decisão de anúncios (ADS). Conforme a reprodução progride, MediaTailor realiza a inserção ou substituição do anúncio no fluxo de conteúdo.

#### VAST e VMAP

O modelo de veiculação de anúncios em vídeo (VAST) e a lista de reprodução de vários anúncios em vídeo (VMAP) são respostas XML que o servidor de decisão de anúncios envia às solicitações de MediaTailor anúncios. As respostas determinam quais anúncios são MediaTailor inseridos no manifesto. O VMAP também inclui a sincronização de disponibilidades de anúncios. Para obter mais informações sobre a lógica por trás da inserção de MediaTailor anúncios, consulte[Entendendo MediaTailor o comportamento de inserção de anúncios](#page-306-1). Para obter mais informações sobre como MediaTailor funciona com o VAST, consulte[the section called](#page-34-1) ["Requisitos VAST, VMAP e VPAID para servidores de anúncios".](#page-34-1)

### <span id="page-8-0"></span>Conceitos de montagem de canais

Aqui está uma visão geral dos conceitos relacionados à montagem de canais.

#### Canais

Um canal reúne seus manifestos de origem em um fluxo linear. Cada canal tem uma ou mais saídas que contêm URLs de reprodução acessados pelos jogadores. As saídas do canal correspondem às configurações do pacote que você cria para suas fontes de VOD. Um canal contém uma programação, que determina quando as fontes de VOD serão reproduzidas na transmissão do canal.

#### Configuração do pacote

A configuração do empacotador é uma representação da sua fonte de VOD que contém características específicas do formato do pacote. Você associa as configurações do pacote às saídas do canal para criar fluxos de reprodução para os formatos empacotados da sua fonte VOD, como HLS.

#### Cronograma

Cada canal é composto por programas organizados na programação do canal. A programação determina o horário em que os programas serão reproduzidos no fluxo linear do canal.

#### Locais de origem

Um local de origem representa o servidor de origem em que seus ativos estão armazenados. Pode ser o Amazon S3, um servidor HTTP, uma rede de entrega de conteúdo ou uma infraestrutura de empacotamento, como. MediaPackage

#### Fontes de VOD

Uma fonte de VOD representa um único conteúdo, como um filme ou episódio de um programa de TV. Você associa fontes de VOD a programas para adicioná-las ao fluxo linear do seu canal.

### <span id="page-9-0"></span>Como funciona a inserção de MediaTailor anúncios

MediaTailor interage entre sua rede de entrega de conteúdo (CDN), servidor de origem e servidor de decisão de anúncios (ADS) para unir anúncios personalizados em conteúdo ao vivo e em vídeo sob demanda.

Aqui está uma visão geral de como a inserção de MediaTailor anúncios funciona:

- 1. Um player ou CDN, como a Amazon, CloudFront envia uma solicitação MediaTailor para conteúdo HLS ou DASH. A solicitação contém parâmetros do player com informações sobre o espectador, que são usados para personalização de anúncios.
- 2. Para atender à solicitação, MediaTailor recupera o manifesto do conteúdo e as especificações do anúncio:
	- MediaTailor envia uma solicitação ao ADS que contém as informações do visualizador. O ADS escolhe anúncios com base nas informações do visualizador e nas campanhas publicitárias atuais. Ele retorna os URLs do anúncio MediaTailor em uma resposta VAST ou VMAP.
	- MediaTailor manipula o manifesto para incluir os anúncios retornados do ADS, transcodificados para corresponder às características de codificação do conteúdo de origem.

Se um anúncio ainda não tiver sido transcodificado para corresponder ao conteúdo, ele MediaTailor será ignorado e usado MediaConvert para preparar o anúncio para que esteja pronto para a próxima solicitação.

- 3. MediaTailor manipula o manifesto para incluir os URLs dos anúncios.
- 4. MediaTailor retorna o manifesto totalmente personalizado para o CDN ou player solicitante.

O ADS rastreia os anúncios visualizados com base em marcos de visualização, como início do anúncio, meio do anúncio e fim do anúncio. À medida que a reprodução avança, o player MediaTailor envia ou envia beacons de rastreamento de anúncios para a URL de rastreamento de anúncios do ADS, para registrar o quanto de um anúncio foi visualizado. Na inicialização da sessão com MediaTailor, o jogador indica se deve ou MediaTailor deve enviar esses beacons para a sessão.

Para obter informações sobre como começar a inserir anúncios, consulte[Começando com](#page-14-0) [MediaTailor.](#page-14-0)

## <span id="page-10-0"></span>Serviços relacionados

- CloudFrontA Amazon é um serviço global de rede de entrega de conteúdo (CDN) que entrega dados e vídeos com segurança aos seus espectadores. Use o CloudFront para entregar conteúdo com o melhor desempenho possível. Para obter mais informações sobre CloudFront, consulte o [CloudFrontsite da Amazon.](https://aws.amazon.com/cloudfront/)
- AWS Elemental MediaPackageé um serviço de just-in-time empacotamento e originação que personaliza ativos de vídeo ao vivo para distribuição em um formato compatível com o dispositivo que faz a solicitação. Use o AWS Elemental MediaPackage como um servidor de origem para preparar conteúdo e adicionar marcadores de anúncios antes de enviar streamings para o

MediaTailor. Para obter mais informações sobre como MediaTailor funciona com servidores de origem, consulte[Como funciona a inserção de MediaTailor anúncios](#page-9-0).

• AWS Identity and Access Management(IAM) é um serviço web que ajuda você a controlar com segurança o acesso dos seus usuários aos recursos da AWS. Use o IAM para controlar quem pode usar os recursos da AWS (autenticação) e quais recursos eles podem usar e de quais maneiras (autorização). Para obter mais informações, consulte [Configurar o AWS Elemental](#page-12-0)  [MediaTailor.](#page-12-0)

## <span id="page-11-0"></span>Acessando MediaTailor

Você pode acessar MediaTailor usando o console do serviço.

Acesse seu Conta da AWS fornecendo credenciais que verificam se você tem permissões para usar os serviços.

Para fazer login no MediaTailor console, use o seguinte link:**https:// console.aws.amazon.com/mediatailor/home**.

## <span id="page-11-1"></span>Preços para MediaTailor

Assim como ocorre com outros produtos da AWS, não há contratos nem compromissos mínimos para uso do MediaTailor. Você é cobrado com base no uso do serviço. Para obter mais informações, consulte [Preço do MediaTailor.](https://aws.amazon.com/mediatailor/pricing/)

## <span id="page-11-2"></span>Regiões para MediaTailor

Para reduzir a latência de dados em seus aplicativos, MediaTailor oferece endpoints regionais para fazer suas solicitações. Para ver a lista de regiões nas quais MediaTailor está disponível, consulte [Endpoints regionais](https://docs.aws.amazon.com/general/latest/gr/rande.html#regional-endpoints).

## <span id="page-12-0"></span>Configurar o AWS Elemental MediaTailor

Esta seção orienta você sobre as etapas necessárias para configurar os usuários para acessar o AWS Elemental MediaTailor. Para obter informações básicas e adicionais sobre gerenciamento de identidade e acesso para MediaTailor, consult[eIdentity and Access Management para AWS](#page-358-1) [Elemental MediaTailor](#page-358-1).

Para começar a usar o AWS Elemental MediaTailor, conclua as etapas a seguir.

Tópicos

- [Cadastrar-se em uma Conta da AWS](#page-12-1)
- [Crie um usuário administrador](#page-13-0)

### <span id="page-12-1"></span>Cadastrar-se em uma Conta da AWS

Se você ainda não tem uma Conta da AWS, siga as etapas a seguir para criar uma.

Para se cadastrar em uma Conta da AWS

- 1. Abra [https://portal.aws.amazon.com/billing/signup.](https://portal.aws.amazon.com/billing/signup)
- 2. Siga as instruções on-line.

Parte do procedimento de inscrição envolve receber uma chamada telefônica e digitar um código de verificação no teclado do telefone.

Quando você se cadastra em uma Conta da AWS, um Usuário raiz da conta da AWS é criado. O usuário raiz tem acesso a todos os Serviços da AWS e recursos na conta. Como prática recomendada de segurança, [atribua acesso administrativo a um usuário administrativo](https://docs.aws.amazon.com/singlesignon/latest/userguide/getting-started.html) e use somente o usuário raiz para realizar as [tarefas que exigem acesso do usuário raiz.](https://docs.aws.amazon.com/accounts/latest/reference/root-user-tasks.html)

A AWS envia um e-mail de confirmação depois que o processo de cadastramento é concluído. A qualquer momento, é possível visualizar as atividades da conta atual e gerenciar sua conta acessando<https://aws.amazon.com/>e selecionando Minha conta.

## <span id="page-13-0"></span>Crie um usuário administrador

Depois de se inscrever em umConta da AWS, proteja seu Usuário raiz da conta da AWSAWS IAM Identity Center, habilite e crie um usuário administrativo para que você não use o usuário root nas tarefas diárias.

Proteger seu Usuário raiz da conta da AWS

1. Faça login no [AWS Management Console](https://console.aws.amazon.com/) como o proprietário da conta ao escolher a opção Usuário raiz e inserir o endereço de e-mail da Conta da AWS. Na próxima página, digite sua senha.

Para obter ajuda ao fazer login usando o usuário raiz, consulte [Fazer login como usuário raiz](https://docs.aws.amazon.com/signin/latest/userguide/console-sign-in-tutorials.html#introduction-to-root-user-sign-in-tutorial) no Guia do usuário do Início de Sessão da AWS.

2. Ative a autenticação multifator (MFA) para o usuário raiz.c

Para obter instruções, consulte [Habilitar um dispositivo MFA virtual para o usuário raiz de sua](https://docs.aws.amazon.com/IAM/latest/UserGuide/enable-virt-mfa-for-root.html)  [conta da Conta da AWS para seu \(console\)](https://docs.aws.amazon.com/IAM/latest/UserGuide/enable-virt-mfa-for-root.html) no Guia do usuário do IAM.

Criar um usuário administrativo

1. Habilitar o IAM Identity Center.

Para obter instruções, consulte [Ativação AWS IAM Identity Center](https://docs.aws.amazon.com/singlesignon/latest/userguide/get-set-up-for-idc.html) no Guia AWS IAM Identity Center do usuário.

2. No IAM Identity Center, conceda acesso administrativo a um usuário administrativo.

Para ver um tutorial sobre como usar o Diretório do Centro de Identidade do IAM como fonte de identidade, consulte [Configurar o acesso do usuário com o padrão Diretório do Centro de](https://docs.aws.amazon.com/singlesignon/latest/userguide/quick-start-default-idc.html) [Identidade do IAM](https://docs.aws.amazon.com/singlesignon/latest/userguide/quick-start-default-idc.html) no Guia AWS IAM Identity Center do usuário.

Login como usuário administrativo

• Para fazer login com seu usuário do Centro de Identidade do IAM, use a URL de login que foi enviada ao seu endereço de e-mail quando você criou o usuário do Centro do Usuário do IAM.

Para obter ajuda com o login utilizando um usuário do Centro de Identidade do IAM, consulte [Fazer login no portal de acesso da AWS,](https://docs.aws.amazon.com/signin/latest/userguide/iam-id-center-sign-in-tutorial.html) no Guia do usuário do Início de Sessão da AWS.

## <span id="page-14-0"></span>Começando com MediaTailor

Para começar com a inserção de MediaTailor anúncios ou a montagem de canais, selecione o tópico aplicável.

Tópicos

- [Introdução à inserção MediaTailor de anúncios](#page-14-1)
- [Introdução à montagem MediaTailor de canais](#page-24-1)

## <span id="page-14-1"></span>Introdução à inserção MediaTailor de anúncios

Para usar AWS Elemental MediaTailor, você precisa de permissões Conta da AWS e para acessar, visualizar e editar MediaTailor configurações. Para obter informações sobre como fazer isso, consulte [Configurar o AWS Elemental MediaTailor](#page-12-0).

Este tutorial de conceitos básicos mostra como executar as seguintes tarefas:

- Prepare seus fluxos de conteúdo HLS ou DASH
- Configurar um URL de modelo de servidor de decisão de anúncios (ADS)
- Crie uma MediaTailor configuração que contenha um endpoint de reprodução
- Use seu player ou rede de distribuição de conteúdo (CDN) para fazer uma solicitação de reprodução para MediaTailor

Quando terminar, você poderá enviar uma solicitação de reprodução MediaTailor para conteúdo de anúncio personalizado em seu stream.

#### Tópicos

- [Pré-requisitos](#page-15-0)
- [Etapa 1: Acesso AWS Elemental MediaTailor](#page-15-1)
- [Etapa 2: preparar um stream](#page-15-2)
- [Etapa 3: Configurar o URL de solicitação do ADS e os parâmetros de consulta](#page-17-0)
- [Etapa 4: Criar uma configuração](#page-18-0)
- [Etapa 5: testar a configuração](#page-20-0)
- [Etapa 6: enviar a solicitação de reprodução para AWS Elemental MediaTailor](#page-21-0)
- [Etapa 7 \(opcional\): monitorar a AWS Elemental MediaTailor atividade](#page-22-0)
- [Etapa 8: Limpeza](#page-24-0)

### <span id="page-15-0"></span>Pré-requisitos

<span id="page-15-1"></span>Antes de começar, é necessário concluir as etapas em [Configurar o AWS Elemental MediaTailor.](#page-12-0)

### Etapa 1: Acesso AWS Elemental MediaTailor

Usando suas credenciais do IAM, faça login no MediaTailor console em**https:// console.aws.amazon.com/mediatailor/home**.

### <span id="page-15-2"></span>Etapa 2: preparar um stream

Configure o servidor de origem a fim de produzir manifestos para HLS ou DASH compatíveis com o AWS Elemental MediaTailor.

Prepare um fluxo HLS

Os manifestos HLS devem atender aos seguintes requisitos:

- Os manifestos devem ser acessíveis na internet pública.
- Os manifestos devem ser ao vivo ou vídeo sob demanda (VOD).
- Os manifestos devem ter um EXT-X-VERSION de 3 ou superior.
- Para conteúdo ao vivo, os manifestos devem conter marcadores para delinear disponibilidades de anúncios. Isso é opcional para conteúdo VOD, que pode usar deslocamentos de tempo VMAP em vez disso.

O arquivo manifesto deve ter slots de anúncios marcados com um dos seguintes:

• #EXT-X-CUE-OUT / #EXT-X-CUE-IN (mais comum) com durações conforme mostrado no seguinte exemplo.

```
#EXT-X-CUE-OUT:60.00
#EXT-X-CUE-IN
```
• #EXT-X-DATERANGE (menos comum) com durações conforme mostrado no seguinte exemplo.

```
#EXT-X-DATERANGE:ID="",START-DATE="",DURATION=30.000,SCTE35-OUT=0xF
#EXT-X-DATERANGE:ID="",START-DATE="",DURATION=30.000,SCTE35-OUT=0xF
```
Todos os campos mostrados para #EXT-X-DATERANGE são obrigatórios.

A maneira como você configura os marcadores de anúncios no manifesto influencia se os anúncios são inseridos em um streaming ou substituem outros fragmentos no streaming. Para ter mais informações, consulte [the section called "Entendendo MediaTailor o comportamento de](#page-306-1)  [inserção de anúncios"](#page-306-1).

• Os manifestos principais do HLS devem seguir a especificação HLS documentada em [HTTP](https://tools.ietf.org/html/draft-pantos-http-live-streaming-21#section-4.3.4)  [live streaming: Master playlist tags](https://tools.ietf.org/html/draft-pantos-http-live-streaming-21#section-4.3.4). Em especial, #EXT-X-STREAM-INF deve incluir os campos RESOLUTION, BANDWIDTH e CODEC.

Depois que você tiver configurado o streaming, anote o prefixo do URL de origem do conteúdo do manifesto mestre. Você precisa dele para criar a configuração no AWS Elemental MediaTailor, posteriormente neste tutorial.

Prepare um stream DASH

Os manifestos DASH devem atender aos seguintes requisitos:

- Os manifestos devem ser acessíveis na internet pública.
- Os manifestos devem ser ao vivo ou vídeo sob demanda (VOD).
- Os manifestos devem marcar eventos como disponibilidades de anúncios usando marcadores de inserção por emenda ou marcadores de sinal de tempo. Você pode fornecer os marcadores de anúncios em XML limpo ou em binário codificado em base64. Para inserção de emenda, o out-of-network indicador deve estar ativado. Para marcadores de sinal de tempo, o ID do tipo de segmentação, localizado dentro do UPID de segmentação, deve ser um valor de saída reconhecido por. AWS Elemental MediaTailorA disponibilidade de anúncios começa no início do evento e dura pela duração do evento, se especificada, ou até que o próximo evento começar.

O exemplo a seguir mostra um evento designado como uma disponibilidade de anúncios usando marcadores de inserção por emenda. A duração dessa disponibilidade de anúncios é a duração do evento.

```
 <Period start="PT444806.040S" id="123586" duration="PT15.000S"> 
   <EventStream timescale="90000" schemeIdUri="urn:scte:scte35:2013:xml">
```

```
 <Event duration="1350000"> 
         <scte35:SpliceInfoSection protocolVersion="0" ptsAdjustment="180832" 
  tier="4095"> 
           <scte35:SpliceInsert spliceEventId="4026531855" 
  spliceEventCancelIndicator="false" outOfNetworkIndicator="true" 
  spliceImmediateFlag="false" uniqueProgramId="1" availNum="1" availsExpected="1"> 
              <scte35:Program><scte35:SpliceTime ptsTime="5672624400"/></
scte35:Program> 
              <scte35:BreakDuration autoReturn="true" duration="1350000"/> 
           </scte35:SpliceInsert> 
         </scte35:SpliceInfoSection> 
       </Event> 
     </EventStream> 
     <AdaptationSet mimeType="video/mp4" 
          ... 
     </AdaptationSet> 
   </Period>
```
• Disponibilidades de anúncios devem ter as mesmas configurações AdaptationSet e Representation de streamings de conteúdo. O AWS Elemental MediaTailor usa essas configurações para transcodificar os anúncios de acordo com o streaming do conteúdo, tendo em vista uma alternância suave entre os dois.

Depois que você configurar o streaming, anote o prefixo do URL de origem do conteúdo do manifesto DASH. Você precisa dela para criar a configuração AWS Elemental MediaTailor, posteriormente neste tutorial.

## <span id="page-17-0"></span>Etapa 3: Configurar o URL de solicitação do ADS e os parâmetros de consulta

Para determinar os parâmetros de consulta exigidos pelo ADS, gere um URL da tag de anúncio com base no ADS. Esse URL funciona como um modelo para solicitações feitas ao ADS e consiste no seguinte:

- Valores estáticos
- Valores gerados por AWS Elemental MediaTailor (indicados por session ou parâmetros de avail consulta)

• Valores gerados por players, obtidos do aplicativo cliente (indicados por parâmetros de consulta player\_params.)

Example URL de tag de anúncio de um ADS

```
https://my.ads.com/ad?
output=vast&content_id=12345678&playerSession=[session.id]&cust_params=[player_params.cust_params]
```
Em que:

- output e content\_id são valores estáticos
- playerSession= [session.id] é um valor dinâmico fornecido por. AWS Elemental MediaTailorO valor de [session.id] muda para cada sessão de player e resulta em um URL diferente para a solicitação VAST de cada sessão.
- cust\_params são valores dinâmicos fornecidos pelo player

A solicitação de manifesto mestre do player deve fornecer pares de chave/valor correspondentes aos parâmetros de consulta player\_params. na URL de solicitação ADS. Para obter mais informações sobre como configurar pares de chave/valor na solicitação ao AWS Elemental MediaTailor, consulte [Usando variáveis dinâmicas de anúncios em AWS Elemental MediaTailor.](#page-279-0)

Insira o URL do "modelo" configurado ao criar o mapeamento de servidor/ADS de origem em, em MediaTailor. [Etapa 4: Criar uma configuração](#page-18-0)

#### **Testar**

Use uma resposta VAST estática do ADS para fins de teste. O ideal é que a resposta VAST retorne uma versão MP4 de qualidade de mezanino que o AWS Elemental MediaTailor pode transcodificar. Se a resposta do ADS contiver várias representações de reprodução, MediaTailor selecionará a representação MP4 da mais alta qualidade e resolução e a enviará para o transcodificador.

### <span id="page-18-0"></span>Etapa 4: Criar uma configuração

A AWS Elemental MediaTailor configuração contém informações de mapeamento para o servidor de origem e o ADS.

Para criar uma configuração (console)

1. Abra o MediaTailor console em [https://console.aws.amazon.com/mediatailor/.](https://console.aws.amazon.com/mediatailor/)

- 2. Na página Configurations (Configurações), selecione Create configuration (Criar configuração).
- 3. Na seção Configuration (Configuração) na parte inferior da página, em Configuration name (Nome da configuração), digite um nome exclusivo que descreva a configuração. O nome é o principal identificador da configuração. O tamanho máximo permitido é de 512 caracteres.
- 4. Em Video content source (Origem do conteúdo de vídeo), insira o prefixo do URL do manifesto mestre HLS ou do manifesto DASH desse streaming, menos o ID do ativo. Por exemplo, se o URL do manifesto mestre fosse http://origin-server.com/a/master.m3u8, você digitaria http://origin-server.com/a/. Também é possível inserir um prefixo mais curto, como http://origin-server.com, mas você deve incluir o /a/ no ID do ativo na solicitação do player para o conteúdo. O tamanho máximo é de 512 caracteres.

#### **a** Note

Caso a origem do conteúdo use HTTPS, o certificado deve ser de uma autoridade de certificação bem conhecida. (Ele não pode ser um certificado autoassinado.) Caso contrário, AWS Elemental MediaTailor não conseguirá se conectar à origem do conteúdo e não poderá veicular manifestos em resposta às solicitações dos jogadores.

5. Em Servidor de decisão de anúncios, insira o URL do seu ADS. Esse é o URL com variáveis conforme descrito em [Etapa 3: Configurar o URL de solicitação do ADS e os parâmetros de](#page-17-0) [consulta](#page-17-0) ou o URL VAST estático que você está usando para fins de teste. O tamanho máximo é de 25.000 caracteres.

#### **a** Note

Caso o ADS use HTTPS, o certificado deve ser de uma autoridade de certificação bem conhecida. (Ele não pode ser um certificado autoassinado.) O mesmo acontece com URLs de anúncios de mezanino retornados pelo ADS. Do contrário, o MediaTailor deixa de recuperar e unir anúncios aos manifestos na origem do conteúdo.

6. (Opcional conforme necessário para o DASH) Em Localização, escolha DISABLED se você tiver regras de roteamento de CDN configuradas para acessar MediaTailor manifestos e estiver usando relatórios do lado do cliente ou se seus jogadores aceitarem redirecionamentos HTTP fixos.

Para obter mais informações sobre o recurso Location (Local), consulte [the section called](#page-139-0)  ["Recurso de localização"](#page-139-0).

- 7. (Opcional) Se o seu servidor de origem produz um manifesto DASH de período único, escolha DASH mpd manifest origin type (Tipo de origem do manifesto mpd DASH) e escolha SINGLE\_PERIOD. Por padrão, MediaTailor trata os manifestos do DASH como manifestos de vários períodos. Para ter mais informações, consulte [the section called "Integrando uma fonte](#page-79-0) [MPEG-DASH".](#page-79-0)
- 8. Escolha Criar configuração.

AWS Elemental MediaTailor exibe a nova configuração na página Configurações.

### <span id="page-20-0"></span>Etapa 5: testar a configuração

Depois de salvar a configuração, teste o streaming usando um URL no formato apropriado ao protocolo de streaming:

• Exemplo: HLS

playback-endpoint/v1/master/hashed-account-id/origin-id/master.m3u8

• Exemplo: DASH

playback-endpoint/v1/dash/hashed-account-id/origin-id/manifest.mpd

#### Em que:

• playback-endpoint é o endpoint de reprodução exclusivo gerado pelo AWS Elemental MediaTailor quando a configuração foi criada.

Exemplo

https://bdaaeb4bd9114c088964e4063f849065.mediatailor.us-east-1.amazonaws.com

• hashed-account-idé sua Conta da AWS identidade.

#### Exemplo

#### AKIAIOSFODNN7EXAMPLE

• origin-id é o nome dado quando se cria a configuração.

#### Exemplo

myOrigin

• master.m3u8 ou manifest.mpd é o nome do manifesto do streaming de teste mais a extensão do arquivo. Defina isso para que você obtenha um manifesto totalmente identificado ao anexá-lo à origem do conteúdo do vídeo configurada em [the section called "Etapa 4: Criar uma configuração"](#page-18-0).

Usando os valores dos exemplos anteriores, os URLs completos são os seguintes.

• Exemplo: HLS

https://bdaaeb4bd9114c088964e4063f849065.mediatailor.us-east-1.amazonaws.com/v1/ master/AKIAIOSFODNN7EXAMPLE/myOrigin/master.m3u8

• Exemplo: DASH

https://bdaaeb4bd9114c088964e4063f849065.mediatailor.us-east-1.amazonaws.com/v1/dash/ AKIAIOSFODNN7EXAMPLE/myOrigin/manifest.mpd

Teste o streaming usando um dos seguintes métodos.

- Conforme mostrado no exemplo anterior, digite o URL em um player autônomo.
- Teste o streaming no próprio ambiente do player.

## <span id="page-21-0"></span>Etapa 6: enviar a solicitação de reprodução para AWS Elemental MediaTailor

Configure o player downstream ou a CDN para enviar solicitações de reprodução ao endpoint de reprodução da configuração fornecido pelo AWS Elemental MediaTailor. Todas as variáveis dinâmicas definidas pelo player usadas no URL de solicitação ADS em [Etapa 3: Configurar o URL de](#page-17-0)  [solicitação do ADS e os parâmetros de consulta](#page-17-0) devem ser definidas na solicitação de manifesto do player.

#### Example

Vamos supor que o URL ADS do modelo seja o seguinte.

```
https://my.ads.com/ad?
output=vast&content_id=12345678&playerSession=[session.id]&cust_params=[player_params.cust_params]
```
Em seguida, defina [player\_params.cust\_params] na solicitação do player prefaciando o par de valores-chave com. ads. AWS Elemental MediaTailor passa parâmetros que não são precedidos ads. para o servidor de origem em vez do ADS.

O URL de solicitação do player é uma variação dos seguintes exemplos HLS e DASH,

```
https://bdaaeb4bd9114c088964e4063f849065.mediatailor.us-east-1.amazonaws.com/v1/master/
AKIAIOSFODNN7EXAMPLE/myOrigin/master.m3u8?ads.cust_params=viewerinfo
```
https://bdaaeb4bd9114c088964e4063f849065.mediatailor.us-east-1.amazonaws.com/v1/dash/ AKIAIOSFODNN7EXAMPLE/myOrigin/manifest.mpd?**ads.cust\_params=viewerinfo**

Quando AWS Elemental MediaTailor recebe a solicitação do jogador, ele define as variáveis do jogador com base nas informações da solicitação. O URL da solicitação ADS resultante é uma variação disso.

```
https://my.ads.com/ad?
output=vast&content_id=12345678&playerSession=<filled_in_session_id>&cust_params=viewerinfo
```
Para obter mais informações sobre como configurar pares de chave/valor a serem passados ao ADS, consulte [Usando variáveis dinâmicas de anúncios em AWS Elemental MediaTailor.](#page-279-0)

### <span id="page-22-0"></span>Etapa 7 (opcional): monitorar a AWS Elemental MediaTailor atividade

Use a Amazon CloudWatch e o Amazon CloudWatch Logs para rastrear AWS Elemental MediaTailor atividades, como contagens de solicitações, erros e anúncios publicados.

Se esta é a primeira vez que você usa CloudWatch com AWS Elemental MediaTailor, crie uma função AWS Identity and Access Management (IAM) para permitir a comunicação entre os serviços.

Para permitir AWS Elemental MediaTailor o acesso a CloudWatch (console)

1. Abra o console IAM em [https://console.aws.amazon.com/iam/.](https://console.aws.amazon.com/iam/)

- 2. No painel de navegação do console do IAM, escolha Perfis e, em seguida, Criar perfil.
- 3. Escolha o outro tipo de Conta da AWSfunção.
- 4. Em ID da conta, insira seu Conta da AWS ID.
- 5. Selecione Require external ID (Exigir ID externo) e digite **midas**. Essa opção adiciona automaticamente uma condição à política de confiança que só permite ao serviço assumir a função caso a solicitação inclua o sts:ExternalID correto.
- 6. Escolha Próximo: permissões.
- 7. Adicione uma política de permissões que especifique quais ações essa função pode concluir. Selecione uma das seguintes opções e escolha Next: Review (Avançar: revisar):
	- CloudWatchLogsFullAccesspara fornecer acesso total ao Amazon CloudWatch Logs
	- CloudWatchFullAccesspara fornecer acesso total à Amazon CloudWatch
- 8. Em Role name (Nome da função), digite **MediaTailorLogger** e escolha Create role (Criar função).
- 9. Na página Roles (Funções), selecione a função recém-criada.
- 10. Edite a relação de confiança para atualizar a entidade principal:
	- 1. Na página Summary (Resumo) da função, escolha a guia Trust relationship (Relação de confiança).
	- 2. Selecione Edit trust relationship (Editar relação de confiança).
	- 3. No documento da política, altere a entidade principal para o serviço AWS Elemental MediaTailor . A aparência deve ser semelhante à seguinte.

```
"Principal": { 
    "Service": "mediatailor.amazonaws.com"
},
```
Toda a política deve ser lida da seguinte maneira.

```
{ 
   "Version": "2012-10-17", 
   "Statement": [ 
     { 
        "Effect": "Allow", 
        "Principal": { 
          "Service": "mediatailor.amazonaws.com" 
        },
```

```
 "Action": "sts:AssumeRole", 
        "Condition": { 
          "StringEquals": { 
             "sts:ExternalId": "Midas" 
          } 
        } 
     } 
   ]
}
```
4. Escolha Update Trust Policy.

### <span id="page-24-0"></span>Etapa 8: Limpeza

Para evitar custos adicionais, exclua todas as configurações desnecessárias.

Para excluir uma configuração (console)

- 1. Na página AWS Elemental MediaTailor Configurações, faça o seguinte:
	- Escolha o Configuration name (Nome da configuração) que deseja excluir.
	- Na coluna Configuration name (Nome da configuração), escolha o botão de opção e Delete (Excluir).
- 2. Na caixa de confirmação Delete configuration (Excluir configuração), digite **Delete** e escolha Delete (Excluir) novamente.

AWS Elemental MediaTailor remove a configuração.

## <span id="page-24-1"></span>Introdução à montagem MediaTailor de canais

Este tutorial de conceitos básicos mostra como executar as seguintes tarefas:

- Crie um local de origem e adicione conteúdo de origem a ele
- Criar um canal
- Crie uma lista de programas para reproduzir o conteúdo do seu canal de acordo com uma programação
- Adicione anúncios personalizados ao stream do canal usando a inserção de AWS Elemental MediaTailor anúncios

Ao terminar, você poderá abrir um navegador, inserir o URL de reprodução do seu canal e ver a transmissão do seu canal contendo anúncios personalizados.

Este tutorial mostra as etapas básicas para começar a montar MediaTailor canais. Para obter informações mais avançadas, consulte[Usando MediaTailor para criar fluxos montados lineares](#page-312-0).

Custo estimado

• A taxa de um canal ativo é de \$0,10 por hora. Você não é cobrado por canais inativos.

#### Tópicos

- [Pré-requisitos](#page-25-0)
- [Etapa 1: criar um local de origem](#page-26-0)
- [Etapa 2: Adicionar fontes de VOD ao seu local de origem](#page-26-1)
- [Etapa 3: criar um canal](#page-28-0)
- [Etapa 4: adicionar programas à programação do seu canal](#page-29-0)
- [Etapa 5 \(opcional\): use MediaTailor para inserir anúncios personalizados em seu stream](#page-31-0)
- [Etapa 6: inicie seu canal](#page-32-0)
- [Etapa 7: teste seu canal](#page-32-1)
- [Etapa 8: Limpeza](#page-32-2)

### <span id="page-25-0"></span>Pré-requisitos

Antes de começar este tutorial, você deve preencher estes requisitos:

- Certifique-se de ter concluído as etapas em[Configurar o AWS Elemental MediaTailor](#page-12-0).
- Você deve ter ativos disponíveis tanto para o conteúdo de origem do VOD quanto para a lista de anúncios. Você deve conhecer o caminho até os manifestos dos ativos.

#### **a** Note

Se você estiver usando taxa de bits adaptativa automática (ABR) ou codificação por título, deverá codificar seus ativos para que todas as variantes tenham o mesmo tamanho e tenham o mesmo número de faixas secundárias. Recomendamos que você use um modelo de codificação com um comprimento mínimo de segmento de um segundo.

## <span id="page-26-0"></span>Etapa 1: criar um local de origem

Um local de origem representa o servidor de origem em que seu conteúdo está armazenado. Pode ser o Amazon S3, um servidor web padrão, uma rede de entrega de conteúdo (CDN) ou uma origem de embalagem, como. AWS Elemental MediaPackage

MediaTailor busca os manifestos de conteúdo do seu local de origem e os usa para montar uma janela de manifesto deslizante ativa que faz referência aos segmentos de conteúdo subjacentes.

Para criar um local de origem, execute o procedimento a seguir.

<span id="page-26-2"></span>Para criar um local de origem

- 1. Abra o MediaTailor console em [https://console.aws.amazon.com/mediatailor/.](https://console.aws.amazon.com/mediatailor/)
- 2. No painel de navegação, escolha Montagem do canal > Locais de origem.
- 3. Na barra de navegação, escolha Criar local de origem.
- 4. Em Configuração do local de origem, insira um identificador e a localização do conteúdo de origem:
	- Nome: um identificador para seu local de origem, como my-origin.
	- URL base: a URL base do servidor de origem em que seu conteúdo está hospedado, como https://111111111111.cloudfront.net. O URL deve estar em um formato de URL HTTP padrão, prefixado com http://ou https://.
- 5. Escolha Criar local de origem.

## <span id="page-26-1"></span>Etapa 2: Adicionar fontes de VOD ao seu local de origem

Agora que você definiu um ou mais locais de origem para seu canal, você pode adicionar uma ou mais fontes de VOD. Cada fonte de VOD representa um único conteúdo, como um único filme, um episódio de um programa de TV ou um clipe de destaque.

Você deve criar pelo menos uma configuração de pacote para sua fonte de VOD. Cada configuração de pacote contém o formato do pacote e as configurações de manifesto para suas fontes de VOD. Em seguida, você adiciona as configurações do pacote ao seu canal para criar saídas.

Você pode usar várias configurações de pacotes para criar diferentes saídas de canal. Por exemplo, se sua fonte de VOD estiver empacotada como HLS e DASH, você poderá criar duas configurações

de pacote para cada formato. Em seguida, você pode usar os grupos de origem da configuração do pacote para criar duas saídas de canal: uma para HLS e outra para DASH.

Para adicionar fontes de VOD e criar configurações de pacotes

- 1. Abra o MediaTailor console em [https://console.aws.amazon.com/mediatailor/.](https://console.aws.amazon.com/mediatailor/)
- 2. No painel de navegação, escolha Montagem do canal > Locais de origem.
- 3. No painel Locais de origem, escolha o local de origem que você criou no [Para criar um local de](#page-26-2)  [origem](#page-26-2) procedimento.
- 4. Escolha Adicionar fonte VOD.
- 5. Em Detalhes da fonte de VOD, insira um nome para sua fonte de VOD, como. my-examplevideo
- 6. Em Package configurations > *source-group-name*insira as informações sobre a configuração do pacote:

#### **a** Note

Todas as configurações do pacote de origem devem ter a mesma duração, conforme determinado pelo manifesto da fonte. Além disso, todas as fontes em uma configuração de pacote devem ter o mesmo número de fluxos secundários. Para atender a esses requisitos, recomendamos que você use um modelo de codificação para seus ativos. Recomendamos que você use um modelo de codificação com um comprimento mínimo de segmento de um segundo. MediaTailor não oferece suporte por título ou streaming automático de taxa de bits adaptativa (ABR) porque esses métodos de codificação violam esses requisitos.

- Grupo de origem: insira um nome de grupo de origem que descreva essa configuração de pacote, como HLS-4k. Anote esse nome; você o referenciará ao criar a saída do seu canal. Para ter mais informações, consulte [Usando grupos de origem com as saídas do seu canal.](#page-336-0)
- Tipo: Selecione o formato do pacote para essa configuração. MediaTailorsuporta HLS e DASH.
- Caminho relativo: o caminho relativo do URL HTTP base do local de origem até o manifesto. Por exemplo, /my/path/index.m3u8.
- 7. Escolha Add source (Adicionar origem).

8. Repita as etapas de 4 a 7 neste procedimento para adicionar a fonte de VOD à sua lista de anúncios.

### <span id="page-28-0"></span>Etapa 3: criar um canal

Um canal reúne suas fontes em uma transmissão linear ao vivo. Cada canal contém uma ou mais saídas que correspondem às configurações do pacote da sua fonte VOD.

Primeiro, você cria um canal e depois adiciona suas fontes de VOD à programação do canal criando programas.

Para criar um canal

- 1. Abra o MediaTailor console em [https://console.aws.amazon.com/mediatailor/.](https://console.aws.amazon.com/mediatailor/)
- 2. No painel de navegação, escolha Montagem de canais > Canais.
- 3. Na barra de navegação, escolha Criar canal.
- 4. Em Detalhes do canal, insira detalhes sobre seu canal:
	- Nome: insira um nome para seu canal.
	- Modo de reprodução: determina quais tipos de transições de programa são permitidas e o que acontece com um programa após sua conclusão. Use o modo de loop padrão.
- 5. Escolha Próximo.
- 6. Em Detalhes da saída, defina as configurações dessa saída:
	- Nome do manifesto: insira um nome de manifesto, como *índice*. MediaTailor anexará a extensão do formato, como .m3u8 para HLS.

**a** Note

Você deve inserir um nome de manifesto exclusivo por saída do canal.

- Tipo de formato: selecione o formato de streaming para o canal. DASH e HLS são suportados. Escolha o formato que corresponde à configuração do pacote que você criouEtapa 1: criar um [local de origem](#page-26-0).
- Grupo de origem: insira o nome do grupo de origem que você criou emEtapa 1: criar um local [de origem](#page-26-0).
- 7. Em Configurações do manifesto, insira informações adicionais sobre suas configurações de manifesto:
	- Janela de manifesto (segundos): a janela de tempo (em segundos) contida em cada manifesto. O valor mínimo é 30 segundos e o valor máximo é 3600 segundos.
- 8. Escolha Próximo.
- 9. Em Política do canal, selecione Não anexar política do canal. Essa opção restringe a reprodução somente para aqueles que têm acesso às suas Conta da AWS credenciais.
- 10. Escolha Próximo.
- 11. Revise suas configurações no painel Revisar e criar.
- 12. Escolha Create channel (Criar canal).

#### **a** Note

Os canais são criados em um estado parado. Seu canal não estará ativo até que você o inicie.

### <span id="page-29-0"></span>Etapa 4: adicionar programas à programação do seu canal

Agora que você tem um canal, você adicionará programas à programação do canal. Cada programa contém uma fonte de VOD de um local de origem em sua conta. A programação do canal determina a ordem em que seus programas serão reproduzidos na transmissão do canal.

Cada programa pode ter um ou mais intervalos publicitários. Você insere um intervalo de anúncio especificando uma fonte de VOD para usar como lista de anúncios. A duração do intervalo publicitário é determinada pela duração da lista. Opcionalmente, você pode usar um servidor de inserção de anúncios do lado do servidor, como inserção de MediaTailor anúncios, para personalizar seus intervalos publicitários.

<span id="page-29-1"></span>Para adicionar programas à programação do seu canal

- 1. Abra o MediaTailor console em [https://console.aws.amazon.com/mediatailor/.](https://console.aws.amazon.com/mediatailor/)
- 2. No painel de navegação, escolha Montagem de canais > Canais.
- 3. No painel Canais, escolha o canal que você criou no [Etapa 3: criar um canal](#page-28-0) procedimento.
- 4. Em Detalhes do programa, insira detalhes sobre seu programa:
- Nome: Esse é o nome do programa a ser adicionado à programação do seu canal.
- Nome do local de origem: escolha Selecionar um local de origem existente e selecione o local de origem que você criou no [Etapa 1: criar um local de origem](#page-26-0) menu suspenso Selecionar um local de origem.
- Nome da fonte de VOD: escolha Selecionar uma fonte de VOD existente e selecione a fonte de VOD que você criou anteriormente neste tutorial.
- 5. Em Configuração de reprodução, defina como e quando um programa é inserido na programação de um canal:
	- Tipo de transição: esse valor é fixado em Relativo. O tipo de transição relativa indica que esse programa ocorre em relação a outros programas na lista de programas.
	- Posição relativa: se esse for o primeiro programa na programação do seu canal, você pode pular essa configuração. Se não for o primeiro programa na programação do seu canal, escolha onde anexar o programa na lista de programas. Você pode selecionar Antes do programa ou Depois do programa.
	- Programa relativo: se esse for o primeiro programa em sua agenda, você pode pular essa configuração. Se não for o primeiro programa na programação do seu canal, escolha Usar programa existente e selecione o nome do programa que você criou em[Para adicionar](#page-29-1) [programas à programação do seu canal.](#page-29-1)

#### 6.

Selecione Adicionar intervalo publicitário. Em Intervalos publicitários, defina as configurações do intervalo publicitário:

- Nome do local de origem do Slate: Escolha Selecionar um local de origem existente e escolha o local de origem em que seu Slate está armazenado, criado anteriormente neste tutorial.
- Nome da fonte de VOD: escolha Selecionar uma fonte de VOD existente e escolha a fonte de VOD que você está usando para o slate que você adicionou anteriormente neste tutorial. A duração da lista determina a duração do intervalo publicitário.
- Para deslocamento em milissegundos: esse valor determina o horário de início do intervalo publicitário em milissegundos, como um deslocamento em relação ao início do programa. Insira qualquer valor menor que a duração da fonte de VOD e que esteja alinhado com um limite de segmento em todas as faixas da fonte VOD do programa (todas as faixas de áudio, vídeo e legendas ocultas), caso contrário, o intervalo do anúncio será ignorado. Por exemplo, se você inserir 0, isso criará um intervalo publicitário pré-lançamento que será reproduzido antes do início do programa. Nota:.

#### 7. Escolha Adicionar programa.

Para obter mais informações sobre programas, consulte[Configuring ad breaks for your program.](#page-340-0)

Para obter informações mais avançadas sobre o uso de anúncios com seu fluxo linear, consulte[Configurações opcionais](#page-40-0).

## <span id="page-31-0"></span>Etapa 5 (opcional): use MediaTailor para inserir anúncios personalizados em seu stream

Agora você tem um canal com programas. Se quiser, você pode usar MediaTailor para inserir anúncios personalizados nos intervalos publicitários de seus programas no stream do canal.

#### Pré-requisitos

Antes de continuar, você deve atender aos seguintes requisitos:

- Você deve ter um servidor de decisão de anúncios (ADS).
- Você deve ter definido as configurações de Ad Break no [Trabalhando com programas](#page-337-1) procedimento.

Para adicionar anúncios personalizados ao stream do seu canal usando MediaTailor

- 1. Abra o MediaTailor console em [https://console.aws.amazon.com/mediatailor/.](https://console.aws.amazon.com/mediatailor/)
- 2. No painel de navegação, escolha Configurações.
- 3. Em Configurações obrigatórias, insira as informações básicas necessárias sobre sua configuração:
	- Nome: O nome da sua configuração.
	- Fonte de conteúdo: insira o URL de reprodução da saída do seu canal, menos o nome do arquivo e a extensão. Para obter informações avançadas sobre MediaTailor configuração, consulte[Configurações necessárias](#page-39-0).
	- Adicionar servidor de decisão: insira o URL do seu ADS.
- 4. Opcionalmente, você pode definir os aliases de configuração, os detalhes de personalização e as configurações avançadas. Para obter informações sobre essas configurações, consulte[Configurações opcionais](#page-40-0).
- 5. Na barra de navegação, escolha Criar configuração.

Para obter informações mais avançadas sobre o uso da inserção de MediaTailor anúncios, consulte[Configurando MediaTailor como seu serviço de inserção de anúncios.](#page-34-0)

### <span id="page-32-0"></span>Etapa 6: inicie seu canal

Agora você tem um canal. Mas antes de acessar a transmissão do canal, você precisa iniciá-lo. Se você tentar acessar um canal antes que ele esteja ativo, MediaTailor retornará um código de 4xx erro HTTP.

#### Comece seu canal

- 1. Abra o MediaTailor console em [https://console.aws.amazon.com/mediatailor/.](https://console.aws.amazon.com/mediatailor/)
- 2. No painel de navegação, escolha Montagem de canais > Canais.
- 3. Na barra de navegação, escolha Iniciar.

### <span id="page-32-1"></span>Etapa 7: teste seu canal

Para verificar se seu canal está funcionando corretamente, abra um navegador da Web e insira o URL da saída do seu canal. Você deve ver o stream do seu canal.

Em alguns casos, talvez você precise limpar o cache para ver o comportamento esperado.

### <span id="page-32-2"></span>Etapa 8: Limpeza

Depois de terminar com o canal que você criou para este tutorial, você deve limpá-lo excluindo o canal.

Você deixará de incorrer em cobranças por esse canal assim que o status do canal mudar para Interrompido. Para manter seu canal para mais tarde, mas não incorrer em cobranças, você pode interromper o canal agora e reiniciá-lo mais tarde.

#### Para excluir seu canal

- 1. Abra o MediaTailor console em [https://console.aws.amazon.com/mediatailor/.](https://console.aws.amazon.com/mediatailor/)
- 2. No painel de navegação, escolha Montagem de canais > Canais.
- 3. Selecione o canal que você deseja excluir.
- 4. Se seu canal estiver em execução, no menu suspenso Ações, escolha Parar. Você deve interromper seu canal antes de excluí-lo.

5. Quando seu canal estiver parado, no menu suspenso Ações, escolha Excluir.

# <span id="page-34-0"></span>Configurando MediaTailor como seu serviço de inserção de anúncios

Configuração é um objeto com que você interage no AWS Elemental MediaTailor. A configuração contém as informações de mapeamento do servidor de origem e do servidor de decisão de anúncios (ADS). Você também pode definir uma reprodução padrão MediaTailor para ser usada quando um anúncio não está disponível ou não preenche toda a disponibilidade do anúncio.

Se você usa uma rede de distribuição de conteúdo (CDN) com MediaTailor, deve configurar as regras de comportamento na CDN antes de adicionar informações da CDN à configuração. Para obter mais informações sobre como configurar a CDN, consulte [Integrando uma CDN.](#page-301-0)

#### Tópicos

- [Requisitos VAST, VMAP e VPAID para servidores de anúncios](#page-34-1)
- [Trabalhando com MediaTailor configurações](#page-37-0)
- [Personalizando o comportamento de pausas publicitárias](#page-46-0)
- [Integrando uma fonte de conteúdo](#page-70-0)
- [Anúncios de sobreposição](#page-141-0)
- [Decoração de ID do anúncio](#page-158-1)
- [Dados de relatórios e rastreamento](#page-188-0)
- [Usando variáveis dinâmicas de anúncios em AWS Elemental MediaTailor](#page-279-0)
- [Como trabalhar com CDNs](#page-300-0)
- [Entendendo MediaTailor o comportamento de inserção de anúncios](#page-306-1)

## <span id="page-34-1"></span>Requisitos VAST, VMAP e VPAID para servidores de anúncios

Para integrar o servidor de anúncios ao AWS Elemental MediaTailor, o servidor deve enviar um XML em conformidade com as especificações IAB das versões compatíveis de VAST e VMAP. Use um validador VAST público para garantir que as tags estejam bem formadas.

AWS Elemental MediaTailorsuporta respostas VAST e VMAP de servidores de decisão de anúncios. AWS Elemental MediaTailortambém suporta o proxy de metadados VPAID por meio de nossa API de relatórios do lado do cliente para inserção de anúncios do lado do cliente. Para obter informações sobre relatórios no lado do cliente, consulte [Rastreamento do lado do cliente](#page-189-0).

MediaTailor suporta as seguintes versões do VAST, VMAP e VPAID:

- [VAST 2.0 e 3.0](https://www.iab.com/guidelines/digital-video-ad-serving-template-vast-3-0/)
- [VMAP 1.0](https://www.iab.com/guidelines/digital-video-multiple-ad-playlist-vmap-1-0-1/)
- [VPAID 2.0](https://www.iab.com/guidelines/digital-video-player-ad-interface-definition-vpaid-2-0/)

## <span id="page-35-0"></span>Requisitos VAST

A resposta VAST do servidor de anúncios deve conter elementos TrackingEvents compatíveis com IAB e tipos de evento padrão, como impression. Caso você não inclua eventos de rastreamento padrão, o AWS Elemental MediaTailor rejeita a resposta VAST e não fornece um anúncio para a disponibilidade.

O VAST 3.0 introduziu suporte para conjuntos de anúncios, que é a entrega de um conjunto de anúncios lineares sequenciais. Se um anúncio específico em um pod de anúncios não estiver disponível, AWS Elemental MediaTailor registra um erro no CloudWatch registro de interações do ADS. Em seguida, ele tenta inserir o próximo anúncio no conjunto. Dessa forma, MediaTailor percorre os anúncios no pod até encontrar um que possa ser usado.

### Definição de destino

Para segmentar players específicos para os anúncios, crie modelos para as tags e os URLs de anúncios. Para obter mais informações, consulte [Usando variáveis dinâmicas de anúncios em AWS](#page-279-0)  [Elemental MediaTailor](#page-279-0).

O AWS Elemental MediaTailor encaminha os cabeçalhos user-agent e x-forwarded-for ao enviar ao servidor de anúncios uma solicitação VAST e quando ele faz as chamadas de rastreamento no lado do servidor. Verifique se o servidor de anúncios consegue processar esses cabeçalhos. Também use [session.user\_agent] ou [session.client\_ip] e passe esses valores em strings de consulta na tag e no URL do anúncio. Para obter mais informações, consulte [Usando variáveis de sessão](#page-286-0).

### Adicionar chamadas

O AWS Elemental MediaTailor chama o URL de anúncios VAST conforme definido na configuração. Ele substitui quaisquer parâmetros específicos do jogador ou da sessão ao fazer a chamada do anúncio. MediaTailor segue até cinco níveis de invólucros VAST e redireciona na resposta VAST. Em cenários de transmissão ao vivo, MediaTailor faz chamadas publicitárias simultaneamente no início da disponibilidade do anúncio para jogadores conectados. Na prática, por causa da oscilação,
essas chamadas de anúncios podem ser distribuídas ao longo de alguns segundos. Certifique-se de que seu servidor de anúncios possa lidar com o número de conexões simultâneas que esse tipo de chamada exige. MediaTailor suporta a pré-busca de respostas VAST para fluxos de trabalho ativos. Para obter mais informações, consulte [Pré-busca de anúncios.](#page-64-0)

## Manipulação criativa

Quando o AWS Elemental MediaTailor recebe a resposta VAST ADS, para cada criativo ele identifica a maior taxa de bits MediaFile para transcodificar e a usa como a origem. Ele envia esse arquivo ao on-the-fly transcodificador para transformação em representações que se ajustem às taxas de bits e resoluções do manifesto principal do player. Para obter os melhores resultados, verifique se o arquivo de mídia de maior taxa de bits seja um ativo MP4 de alta qualidade com predefinições de manifesto válidas. Quando as predefinições de manifesto não são válidas, as tarefas de transcodificação falham, resultando na não exibição de anúncios. Exemplos de predefinições que não são válidas incluem formatos de arquivo de entrada não suportados, como, e determinadas especificações de representação ProRes, como a resolução 855X481.

### Indexação de criativos

O AWS Elemental MediaTailor indexa com exclusividade cada criativo pelo valor do atributo id fornecido no elemento <Creative>. Se o ID do criativo não for especificado, MediaTailor usa o URL do arquivo de mídia para o índice.

A seguinte declaração de exemplo mostra o ID do criativo.

```
<Creatives> 
         <Creative id="57859154776" sequence="1">
```
Caso você defina os próprios IDs de criativos, use um ID novo, exclusivo, para cada criativo. Não reutilize IDs de criativos. O AWS Elemental MediaTailor armazena conteúdo do criativo para uso repetido e encontra cada um deles pelo ID indexado. Quando um novo criativo chega, o serviço primeiro verifica o ID em relação ao índice. Caso o ID esteja presente, o MediaTailor usa o conteúdo armazenado, em vez de reprocessar o conteúdo recebido. Se você reutilizar uma ID criativa, MediaTailor usará o anúncio antigo armazenado e não reproduzirá seu novo anúncio.

## <span id="page-36-0"></span>Requisitos do VPAID

VPAID permite que os editores veiculem anúncios de vídeo altamente interativos e forneçam métricas de visibilidade sobre os streamings monetizados. Para obter informações sobre VPAID, consulte a especificação [VPAID.](https://www.iab.com/guidelines/digital-video-player-ad-interface-definition-vpaid-2-0/)

AWS Elemental MediaTailorsuporta uma combinação de anúncios lineares server-side-stitched VAST MP4 e criativos interativos client-side-inserted VPAID na mesma disponibilidade de anúncios. Ele preserva a ordem em que eles aparecem na resposta VAST. MediaTailor segue os redirecionamentos VPAID por meio de no máximo cinco níveis de invólucros. A resposta dos relatórios no lado do cliente inclui metadados VPAID desencapsulados.

Para usar VPAID, siga estas diretrizes:

- Configure uma barreira MP4 para os criativos VPAID. O AWS Elemental MediaTailor preenche os slots de anúncios VPAID com a barreira configurada e fornece metadados do anúncio VPAID para o player cliente usar a fim de executar os anúncios interativos. Caso você não tenha uma barreira configurada, quando um anúncio VPAID é exibido, o MediaTailor fornece os metadados do anúncio por meio de relatórios no lado do cliente normalmente. Ele também registra um erro CloudWatch sobre a lousa ausente. Para ter mais informações, consulte [Inserindo ardósia](#page-63-0) e [Criando uma configuração.](#page-38-0)
- Use relatórios no lado do cliente. O AWS Elemental MediaTailor oferece suporte a VPAID por meio da API de relatórios no lado do cliente. Para obter mais informações, consulte [Rastreamento do](#page-189-0) [lado do cliente](#page-189-0).

Teoricamente, é possível usar o modo de relatórios no lado do servidor padrão com VPAID. No entanto, caso use relatórios no lado do servidor, você perde todas as informações sobre a presença do anúncio VPAID e dos metadados próximos, porque eles só estão disponíveis por meio da API no lado do cliente.

• Em cenários ao vivo, verifique se as disponibilidades de anúncios, indicadas por EXT-X-CUE-OUT: Duration, são grandes o suficiente para acomodar toda a interatividade do usuário em VPAID. Por exemplo, caso o XML VAST especifique um anúncio VPAID com 30 segundos, implemente a disponibilidade de anúncios para ter mais de 30 segundos a fim de acomodar o anúncio. Caso não faça isso, você perde os metadados VPAID, porque a duração restante na disponibilidade de anúncios não é grande o suficiente para acomodar o anúncio VPAID.

# Trabalhando com MediaTailor configurações

Esta seção descreve como criar, visualizar, editar e excluir configurações.

## Tópicos

• [Criando uma configuração](#page-38-0)

Trabalhando com MediaTailor configurações 31

- [Visualizando uma configuração](#page-45-0)
- [Editando uma configuração](#page-45-1)
- [Excluindo uma configuração](#page-45-2)

## <span id="page-38-0"></span>Criando uma configuração

Este tópico mostra como criar uma configuração para começar a receber fluxos de conteúdo. Também mostra como fornecer um ponto de acesso para dispositivos de reprodução downstream solicitarem conteúdo.

Você pode usar o AWS Elemental MediaTailor console, o AWS Command Line Interface (AWS CLI) > ou a MediaTailor API para criar uma configuração. Para obter informações sobre como criar uma configuração por meio da MediaTailor API AWS CLI or, consulte a [Referência AWS Elemental](https://docs.aws.amazon.com/mediatailor/latest/apireference/what-is.html) [MediaTailor da API.](https://docs.aws.amazon.com/mediatailor/latest/apireference/what-is.html)

Ao criar uma configuração, não coloque informações de identificação confidenciais em campos de formato livre, como o campo Nome da configuração. As informações de identificação podem incluir coisas como números de contas de clientes. Além disso, não use informações de identificação ao trabalhar no MediaTailor console, na API REST ou nos AWS CLI AWS SDKs. Todos os dados que você inserir MediaTailor podem ser coletados para inclusão nos registros de diagnóstico ou nos CloudWatch eventos da Amazon.

Como adicionar uma configuração (console)

- 1. Abra o MediaTailor console em [https://console.aws.amazon.com/mediatailor/.](https://console.aws.amazon.com/mediatailor/)
- 2. Na página Configurations (Configurações), selecione Create configuration (Criar configuração).
- 3. Preencha os campos de configuração e configuração adicionais, conforme descrito nos tópicos a seguir:
	- [Configurações necessárias](#page-39-0)
	- [Configurações opcionais](#page-40-0)
- 4. Selecione Create configuration (Criar configuração).

O AWS Elemental MediaTailor exibe a nova configuração na tabela na página Configurations (Configurações).

5. (Recomendado) Configure uma CDN AWS Elemental MediaTailor para solicitações de manifestos e relatórios. Você pode usar os URLs de reprodução da configuração para

a configuração do CDN. Para obter informações sobre como configurar uma CDN para solicitações de manifestos e relatórios, consulte [Integrando uma CDN.](#page-301-0)

## <span id="page-39-0"></span>Configurações necessárias

Ao criar uma configuração, você deve incluir as configurações necessárias a seguir.

Name (Nome)

Insira um nome exclusivo que descreva a configuração. O nome é o principal identificador da configuração. O tamanho máximo permitido é de 512 caracteres.

### Fonte de conteúdo

Insira o prefixo do URL do manifesto para esse streaming, menos o ID do ativo. O tamanho máximo é de 512 caracteres.

Por exemplo, o prefixo da URL http://origin-server.com/a/ é válido para uma URL de manifesto principal HLS de http://origin-server.com/a/main.m3u8 e para uma URL de manifesto DASH de. http://origin-server.com/a/dash.mpd Também é possível inserir um prefixo mais curto, como http://origin-server.com, mas o /a/ deve ser incluído no ID do ativo na solicitação do player para o conteúdo.

### **a** Note

Caso a origem do conteúdo use HTTPS, o certificado deve ser de uma autoridade de certificação bem conhecida. Não pode ser um certificado autoassinado. Se você usa um certificado autoassinado, AWS Elemental MediaTailor não consegue se conectar à origem do conteúdo e não pode veicular manifestos em resposta às solicitações dos jogadores.

### Servidor de decisão de anúncios

Insira o URL do servidor de decisões de anúncios (ADS). Esse é o URL com variáveis conforme descrito em [Etapa 3: Configurar o URL de solicitação do ADS e os parâmetros de consulta](#page-17-0) ou o URL VAST estático que você está usando para fins de teste. O tamanho máximo é de 25.000 caracteres.

## **G** Note

Caso o ADS use HTTPS, o certificado deve ser de uma autoridade de certificação bem conhecida. Não pode ser um certificado autoassinado. O mesmo se aplica a URLs de anúncios de mezanino retornados pelo ADS. Se você usar um certificado autoassinado, não AWS Elemental MediaTailor poderá recuperar e incluir anúncios nos manifestos a partir da origem do conteúdo.

## <span id="page-40-0"></span>Configurações opcionais

Opcionalmente, você pode definir aliases de configuração, detalhes de personalização e configurações avançadas no MediaTailor console, na MediaTailor API ou no AWS Command Line Interface (). AWS CLI

## Aliases de configuração

A seguir estão os aliases de configuração opcionais que você pode configurar no MediaTailor console ou com a MediaTailor API.

Variável de parâmetro do jogador

Para configuração dinâmica do domínio durante a inicialização da sessão, adicione uma ou mais variáveis de parâmetros do player.

Para obter mais informações sobre o uso de variáveis de parâmetros do player para configurar domínios dinamicamente, consulte. [Usando variáveis de domínio](#page-283-0)

### Configuração de log

A seguir estão as configurações de log.

### Porcentagem ativada

Define a porcentagem dos registros da sessão de configuração de reprodução que são MediaTailor gravados CloudWatch nos registros. Por exemplo, se sua configuração de reprodução tiver 1.000 sessões e você definir a porcentagem ativada como 60, MediaTailor grava 600 registros de sessão em CloudWatch Logs.

Quando você ativa essa opção, cria MediaTailor automaticamente uma função vinculada ao serviço que permite MediaTailor gravar e gerenciar registros de sessão na sua conta do CloudWatch Logs. Para obter mais informações, consulte [Usar perfis vinculados a serviço do](#page-379-0) [MediaTailor.](#page-379-0)

### Detalhes de personalização

Veja a seguir os detalhes de personalização que você pode configurar no MediaTailor console ou com a MediaTailor API.

### Anúncio de barreira

Digite o URL de um ativo MP4 de alta qualidade a ser transcodificado e usado para preencher o tempo que não é usado por anúncios. O AWS Elemental MediaTailor mostra a barreira para preenchimento de espaços no conteúdo de mídia. Configurar a barreira é opcional para configurações que não sejam VPAID. Para o VPAID, você deve configurar uma lista, que MediaTailor fornece os slots designados para o conteúdo dinâmico do anúncio. A barreira deve ser um ativo MP4 de alta qualidade que contém áudio e vídeo. Para obter mais informações, consulte [Inserindo ardósia](#page-63-0).

### **a** Note

Caso o servidor que hospeda a barreira use HTTPS, o certificado deve ser de uma autoridade de certificação bem conhecida. Não pode ser um certificado autoassinado. Se você usa um certificado autoassinado, não é AWS Elemental MediaTailor possível recuperar e inserir a lista nos manifestos a partir da origem do conteúdo.

### Para-choque de partida

O URL da localização inicial do ativo bumper. Os bumpers são pequenos clipes de vídeo ou áudio que são reproduzidos no início ou no final de um intervalo publicitário. Eles podem ser armazenados no S3 da Amazon ou em um serviço de armazenamento diferente. Para saber mais sobre pára-choques, consulte inserindo amortecedores.

### Pára-choque final

O URL da localização do ativo final do bumper. Os bumpers são pequenos clipes de vídeo ou áudio que são reproduzidos no início ou no final de um intervalo publicitário. Eles podem ser

armazenados no S3 da Amazon ou em um serviço de armazenamento diferente. Para saber mais sobre pára-choques, consulte inserindo amortecedores.

### Limite de personalização

Define a duração máxima do tempo de anúncio incompleto (em segundos) permitido em um intervalo comercial. Se a duração do tempo de anúncio incompleto exceder o limite de personalização, a personalização do intervalo comercial será abandonada e o conteúdo subjacente será mostrado. Por exemplo, se o limite de personalização for de 3 segundos e houver 4 segundos de barreira em um intervalo comercial, a personalização do intervalo será abandonada e o conteúdo subjacente será exibido. Esse recurso se aplica à substituição de anúncios em streamings ao vivo e VOD e não à inserção de anúncios, porque ele depende de um fluxo de conteúdo subjacente. Para obter mais informações sobre o comportamento de interrupção de anúncios, incluindo substituição e inserção de anúncios, consulte[Entendendo](#page-306-0) [MediaTailor o comportamento de inserção de anúncios.](#page-306-0)

Servidor de decisões de anúncios pre-roll ao vivo

Para inserir anúncios no início de um streaming ao vivo antes do início da reprodução do conteúdo principal, insira o URL do anúncio pre-roll do servidor de decisões de anúncios (ADS). Esse é o URL com variáveis conforme descrito em [Etapa 3: Configurar o URL de solicitação do](#page-17-0)  [ADS e os parâmetros de consulta](#page-17-0) ou o URL VAST estático que você está usando para fins de teste. O tamanho máximo é de 25.000 caracteres.

### **a** Note

Caso o ADS use HTTPS, o certificado deve ser de uma autoridade de certificação bem conhecida. Não pode ser um certificado autoassinado. O mesmo se aplica a URLs de anúncios de mezanino retornados pelo ADS. Se você usar um certificado autoassinado, não AWS Elemental MediaTailor poderá recuperar e incluir anúncios nos manifestos a partir da origem do conteúdo.

Para obter informações sobre como funciona o pre-roll, consulte [Inserção de anúncios pré](#page-62-0)[lançados](#page-62-0).

Duração máxima permitida de pre-roll ao vivo

Ao inserir anúncios no início de uma transmissão ao vivo, insira a duração máxima permitida para a disponibilidade do anúncio pré-lançado. MediaTailor não ultrapassará esse período ao inserir anúncios. Se a resposta do ADS contiver mais anúncios do que cabe nessa duração, MediaTailor

preencha o formulário com o maior número possível de anúncios, sem ultrapassar a duração. Para obter mais detalhes sobre como os MediaTailor preenchimentos são disponibilizados, consulte. [Comportamento de costura de anúncios ao vivo](#page-310-0)

### Aproveite o modo de supressão

Define o modo de supressão de disponibilidade, também conhecido como supressão de anúncios. Por padrão, a supressão de anúncios está desativada e MediaTailor preenche tudo com anúncios ou ardósia. Quando o modo está definido comoBEHIND\_LIVE\_EDGE, a supressão de anúncios está ativa e MediaTailor não preenche os intervalos de anúncios dentro ou após o tempo de valor da supressão de disponibilidade na janela de retrospectiva do manifesto. Quando o modo está definido comoAFTER\_LIVE\_EDGE, a supressão de anúncios está ativa. MediaTailornão preenche intervalos publicitários durante ou após o período de supressão de disponibilidade, que é a vantagem ativa mais o valor da supressão de disponibilidade mais o tempo de espera.

### Valor de supressão de aproveitamento

O valor de supressão de disponibilidade é um tempo de compensação de borda em tempo real. HH:MM:SS MediaTailor desta vez, não preencherei intervalos publicitários inativos ou posteriores na janela de retrospectiva do manifesto.

### Configurações avançadas

A seguir estão as configurações opcionais avançadas. Você pode configurá-los no MediaTailor console, com o AWS Command Line Interface (AWS CLI) ou usando a MediaTailor API.

Prefixo do segmento de conteúdo da CDN

Permite que o AWS Elemental MediaTailor crie manifestos com URLs do caminho da CDN para segmentos de conteúdo. Antes de seguir essa etapa, configure uma regra na CDN para extrair segmentos do servidor de origem. Em CDN content segment prefix (Prefixo do segmento de conteúdo CDN), digite o caminho do prefixo CDN.

Para obter mais informações sobre a integração MediaTailor com uma CDN, consulte. [Como](#page-300-0)  [trabalhar com CDNs](#page-300-0)

### Prefixo de segmento de anúncios da CDN

Permite que o AWS Elemental MediaTailor crie manifestos com URLs do seu próprio caminho da CDN para segmentos de anúncios. Por padrão, MediaTailor veicula segmentos de anúncios de uma CloudFront distribuição interna da Amazon com configurações de cache padrão. Para

preencher o campo CDN ad segment prefix (Prefixo do segmento de anúncios da CDN), você deve configurar uma regra na CDN para extrair segmentos de anúncio na seguinte origem, como o exemplo a seguir.

https://segments.mediatailor.<*region*>.amazonaws.com

Em CDN ad segment prefix (Prefixo do segmento de anúncios da CDN), digite o nome do prefixo da CDN na configuração.

Para obter mais informações sobre a integração MediaTailor com uma CDN, consulte. [Como](#page-300-0)  [trabalhar com CDNs](#page-300-0)

Tipo de manifesto de origem DASH

Se o servidor de origem produzir manifestos DASH de período único, abra a lista suspensa e escolha SINGLE\_PERIOD. Por padrão, o MediaTailor lida com manifestos DASH de vários períodos. Para obter mais informações, consulte [the section called "Integrando uma fonte MPEG-](#page-79-0)[DASH"](#page-79-0).

Local de mpd DASH

(Opcional conforme necessário para o DASH) O local da descrição da apresentação de mídia (mpd). Escolha DESATIVADO para a seguinte situação:

- Você configura as regras de roteamento da CDN para acessar MediaTailor manifestos.
- Você usa relatórios do lado do cliente ou seu player suporta redirecionamentos HTTP persistentes.

Para obter mais informações sobre o recurso Location (Local), consulte [the section called](#page-139-0)  ["Recurso de localização"](#page-139-0).

Transcodifique o nome do perfil

O nome que associa essa configuração a um perfil de transcodificação personalizado. Esse nome substitui os padrões de transcodificação dinâmica de. MediaTailor Preencha esse campo somente se você já tiver configurado perfis personalizados com a ajuda do AWS Support.

Passagem de marcadores de anúncios

Para HLS, ativa ou desativa a passagem de marcadores de anúncios. Quando a transmissão do marcador de anúncio está ativada, os marcadores de EXT-X-SPLICEPOINT-SCTE35 anúncio MediaTailor passam por EXT-X-CUE-IN e do manifesto de origem para o manifesto MediaTailor personalizado. EXT-X-CUE-OUT Nenhuma lógica é aplicada aos valores do marcador do

anúncio; eles são passados do manifesto de origem para o manifesto personalizado no estado em que se encontram. Por exemplo, se EXT-X-CUE-OUT tiver um valor de 60 no manifesto de origem, mas nenhum anúncio for colocado, MediaTailor não alterará o valor para 0 no manifesto personalizado.

## <span id="page-45-0"></span>Visualizando uma configuração

Para visualizar uma configuração, use o procedimento a seguir.

Como exibir uma configuração

- 1. Abra o MediaTailor console em <https://console.aws.amazon.com/mediatailor/>.
- 2. Na página Configurations (Configurações), escolha o Configuration name (Nome da configuração) a ser exibida.

Além dos valores fornecidos quando a configuração foi criada, o AWS Elemental MediaTailor exibe o nome da configuração, os endpoints de reprodução e os URLs de acesso relevantes.

## <span id="page-45-1"></span>Editando uma configuração

Você pode editar uma configuração para atualizar o servidor de origem e o mapeamento do servidor de decisão de anúncios (ADS) ou alterar a forma como AWS Elemental MediaTailor interage com uma rede de distribuição de conteúdo (CDN).

Para editar uma configuração

- 1. Abra o MediaTailor console em <https://console.aws.amazon.com/mediatailor/>.
- 2. Na página Configurations (Configurações), escolha o nome da configuração que deseja editar.
- 3. Na página de detalhes da configuração, escolha Edit (Editar) e revise as definições de configuração conforme necessário. Não edite o nome da configuração. Para obter informações sobre atributos da configuração, consulte [Criando uma configuração.](#page-38-0)
- 4. Escolha Salvar.

## <span id="page-45-2"></span>Excluindo uma configuração

Exclua uma configuração a fim de indisponibilizá-la para reprodução.

Como excluir uma configuração

- 1. Abra o MediaTailor console em <https://console.aws.amazon.com/mediatailor/>.
- 2. Na página Configurations (Configurações), faça o seguinte:
	- Escolha o nome da configuração que você deseja excluir.
	- Na coluna Configuration name (Nome da configuração), escolha a opção ao lado do nome e Delete (Excluir).
- 3. Na caixa de confirmação Delete (Excluir), digite **Delete** e escolha Delete (Excluir).

# Personalizando o comportamento de pausas publicitárias

Ao criar uma configuração, você pode especificar configurações opcionais de interrupção de anúncios que controlam o comportamento da interrupção de anúncios. Para obter informações sobre as seguintes opções de personalização do anúncio, selecione o tópico aplicável.

## Tópicos

• [Configurando a supressão de quebras de anúncios](#page-46-0)

## <span id="page-46-0"></span>Configurando a supressão de quebras de anúncios

A supressão de anúncios só está disponível para fluxos de trabalho ativos.

Você pode configurar MediaTailor para ignorar a personalização de anúncios para conteúdo ao vivo. Isso é conhecido como supressão de anúncios ou supressão de disponibilidade. Este tópico mostra como e também explica como funciona a configuração da supressão de anúncios.

A supressão de anúncios pode ser usada para os seguintes casos de uso:

- Janela retroativa de manifesto grande se um visualizador iniciar a reprodução na borda em tempo real de um manifesto, mas a janela retroativa for grande, convém inserir apenas anúncios iniciados depois que o visualizador começou a assistir. Ou insira anúncios para uma parte da janela retroativa total no manifesto. Você pode configurar a supressão de anúncios para MediaTailor personalizar intervalos de anúncios em ou dentro de um intervalo de tempo especificado atrás da borda ativa.
- Junção de intervalo intermediário se o visualizador começar a assistir a uma transmissão de vídeo ao vivo no meio de um intervalo comercial, é provável que o usuário mude de canal e não

assista ao anúncio. Com a supressão de anúncios, você pode pular a personalização do anúncio se o intervalo do anúncio tiver começado antes de o espectador entrar na transmissão.

## Configurando a supressão de anúncios

Para usar a supressão de anúncios, você configura um modo de supressão de disponibilidade, um valor de supressão de disponibilidade e uma política de preenchimento de supressão de disponibilidade das seguintes maneiras:

- No MediaTailor console
- Usar a AWS Command Line Interface (AWS CLI)
- Usando a MediaTailor API ou como parâmetros na solicitação de sessão de reprodução do seu cliente

Para obter informações sobre configuração com parâmetros, consult[eConfigurar parâmetros de](#page-57-0)  [supressão de anúncios — solicitação de sessão de reprodução.](#page-57-0)

<span id="page-47-0"></span>Parâmetros de configuração de supressão de anúncios

Você pode optar por ativar ou desativar a supressão de anúncios. Se você ativar a supressão de anúncios, você especifica se essa supressão ocorre após a borda da reprodução ao vivo ou antes da borda da reprodução ao vivo de uma transmissão ao vivo. Em ambos os casos, você também especifica um horário, em relação à borda ao vivo, em que MediaTailor não personaliza os anúncios. Ao ativar a supressão de disponibilidade, você pode especificar uma política de supressão de disponibilidade que é MediaTailor usada para preenchimentos parciais de intervalos de anúncios quando uma sessão começa no meio do intervalo.

Veja a seguir os parâmetros de configuração de supressão de anúncios:

- Avail suppression mode (Modo de supressão de disponibilidade) define o modo de supressão de anúncios. Por padrão, a supressão de anúncios fica desativada. Valores aceitos:OFF,BEHIND\_LIVE\_EDGE, ouAFTER\_LIVE\_EDGE.
	- OFFR: Não há supressão de anúncios e MediaTailor personaliza todos os intervalos publicitários.
	- BEHIND\_LIVE\_EDGE: MediaTailor não personaliza os intervalos publicitários que começam antes da transmissão ao vivo, menos o valor de supressão do Avail.
- AFTER LIVE EDGE: MediaTailor não personaliza os intervalos publicitários que estão dentro da borda ativa, além do valor de supressão do Avail.
- Avail suppression value (Valor de supressão de disponibilidade) um tempo relativo à borda ao vivo em um streaming ao vivo. Accepted value (Valor aceito): um valor de tempo em HH:MM:SS.
- Política de preenchimento de supressão de disponibilidade Define a política que MediaTailor se aplica ao modo de supressão de disponibilidade. Valores aceitos: PARTIAL\_AVAIL, FULL\_AVAIL\_ONLY.
	- BEHIND LIVE EDGEO modo sempre usa a política de FULL AVAIL ONLY supressão.
	- AFTER\_LIVE\_EDGEO modo pode ser usado para invocar preenchimentos de intervalos PARTIAL\_AVAIL publicitários quando uma sessão começa no meio do intervalo.

Exemplos de configurações de supressão de anúncios

A forma como os [parâmetros de configuração da supressão de anúncios](#page-47-0) interagem entre si permite especificar várias maneiras diferentes de lidar com a supressão de anúncios e aproveitar o preenchimento antes, durante ou depois da borda ao vivo da transmissão ao vivo. Esta seção fornece exemplos que mostram algumas dessas interações. Use esses exemplos para ajudá-lo a definir os parâmetros de configuração para sua situação específica.

Veja a seguir exemplos de configurações de supressão de anúncios:

Example 1: Sem supressão de anúncios

Quando o modo de supressão de disponibilidade éOFF, não há supressão de anúncios e MediaTailor personaliza todos os intervalos publicitários.

Na figura a seguir, vários blocos são organizados horizontalmente ao longo de uma linha do tempo que avança da esquerda para a direita. Cada bloco representa uma parte do tempo em que o conteúdo da transmissão ao vivo ou de um intervalo publicitário personalizado é reproduzido. Uma linha pontilhada representa a borda atual da transmissão ao vivo. Dois intervalos publicitários ocorrem antes da borda ao vivo, e outro intervalo de anúncio está em andamento na borda ao vivo. Conforme mostrado na figura, quando o modo de supressão de disponibilidade está ativadoOFF, MediaTailor personaliza todos os intervalos publicitários que ocorrem antes da exibição ao vivo na linha do tempo. MediaTailor também personaliza a pausa publicitária em andamento na borda ao vivo.

## Avail suppression mode (default): OFF

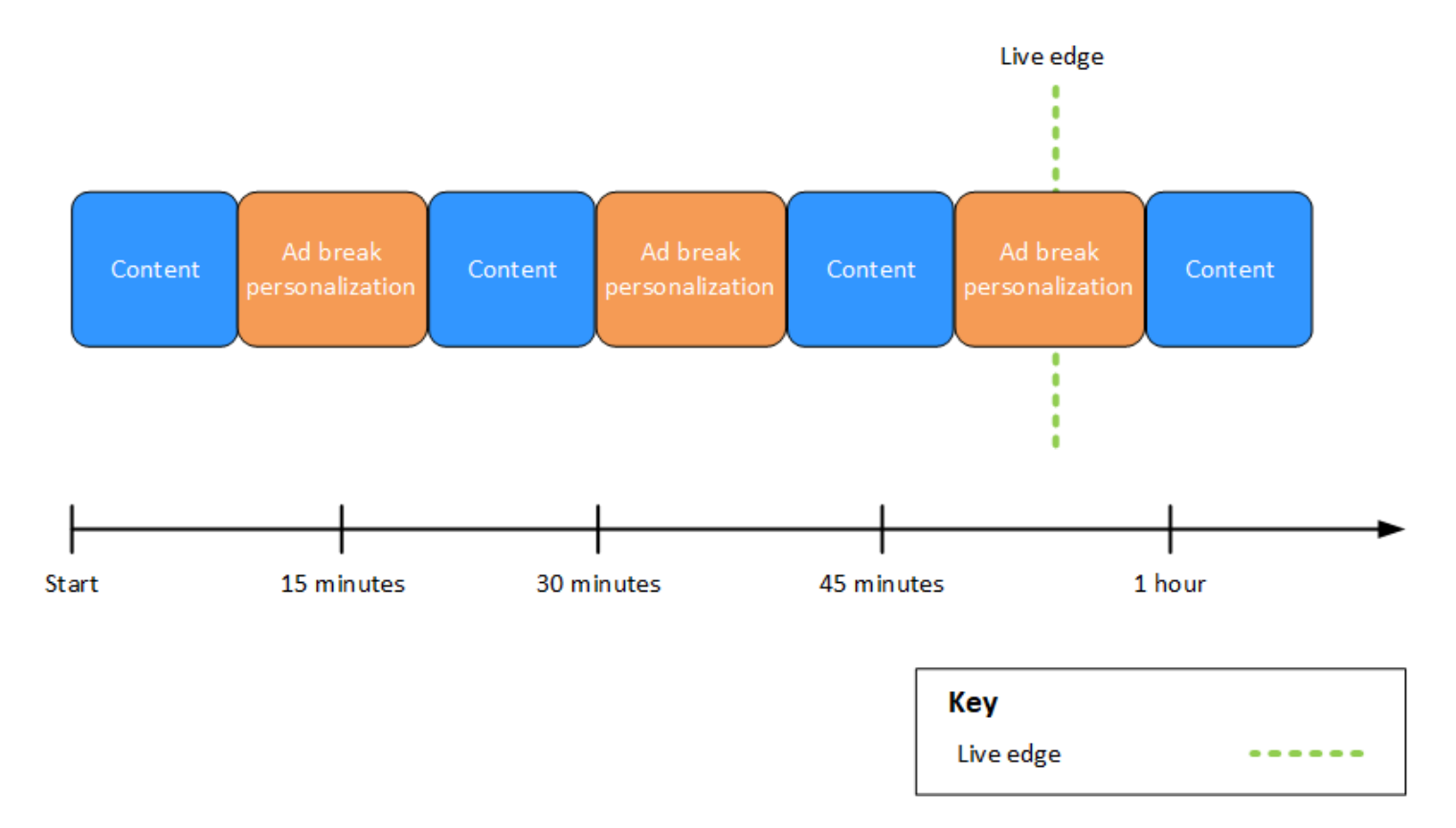

Example 2: supressão de **BEHIND\_LIVE\_EDGE** anúncios com valor sincronizado com o Live Edge

Quando o modo de supressão de disponibilidade está definido como BEHIND\_LIVE\_EDGE e o valor de supressão de disponibilidade está definido como**00:00:00**, o valor de supressão de disponibilidade está sincronizado com a borda ativa. MediaTailor não personaliza nenhum intervalo publicitário que comece antes ou antes da transmissão ao vivo.

Na figura a seguir, vários blocos são organizados horizontalmente ao longo de uma linha do tempo que avança da esquerda para a direita. Cada bloco representa uma parte do tempo em que o conteúdo da transmissão ao vivo, de um intervalo publicitário personalizado ou de um intervalo publicitário não personalizado é reproduzido. Uma linha pontilhada representa a borda atual da transmissão ao vivo. Outra linha pontilhada, representando o valor de supressão de disponibilidade definido como00:00:00, se sobrepõe à linha pontilhada da borda ativa. Dois intervalos de anúncio ocorrem antes da borda ativa e outro ocorre após a borda ativa. Conforme mostrado na figura, quando o modo de supressão de disponibilidade está definido como e o valor de supressão de disponibilidade está definido para que 00:00:00 fique sincronizado com a borda ativa, MediaTailor não personaliza nenhum

intervalo publicitário que ocorra antes da borda ativa na linha do tempo. BEHIND\_LIVE\_EDGE MediaTailor personaliza o intervalo publicitário que ocorre após a transmissão ao vivo.

Avail suppression mode: BEHIND LIVE EDGE Avail suppression value: 00:00:00

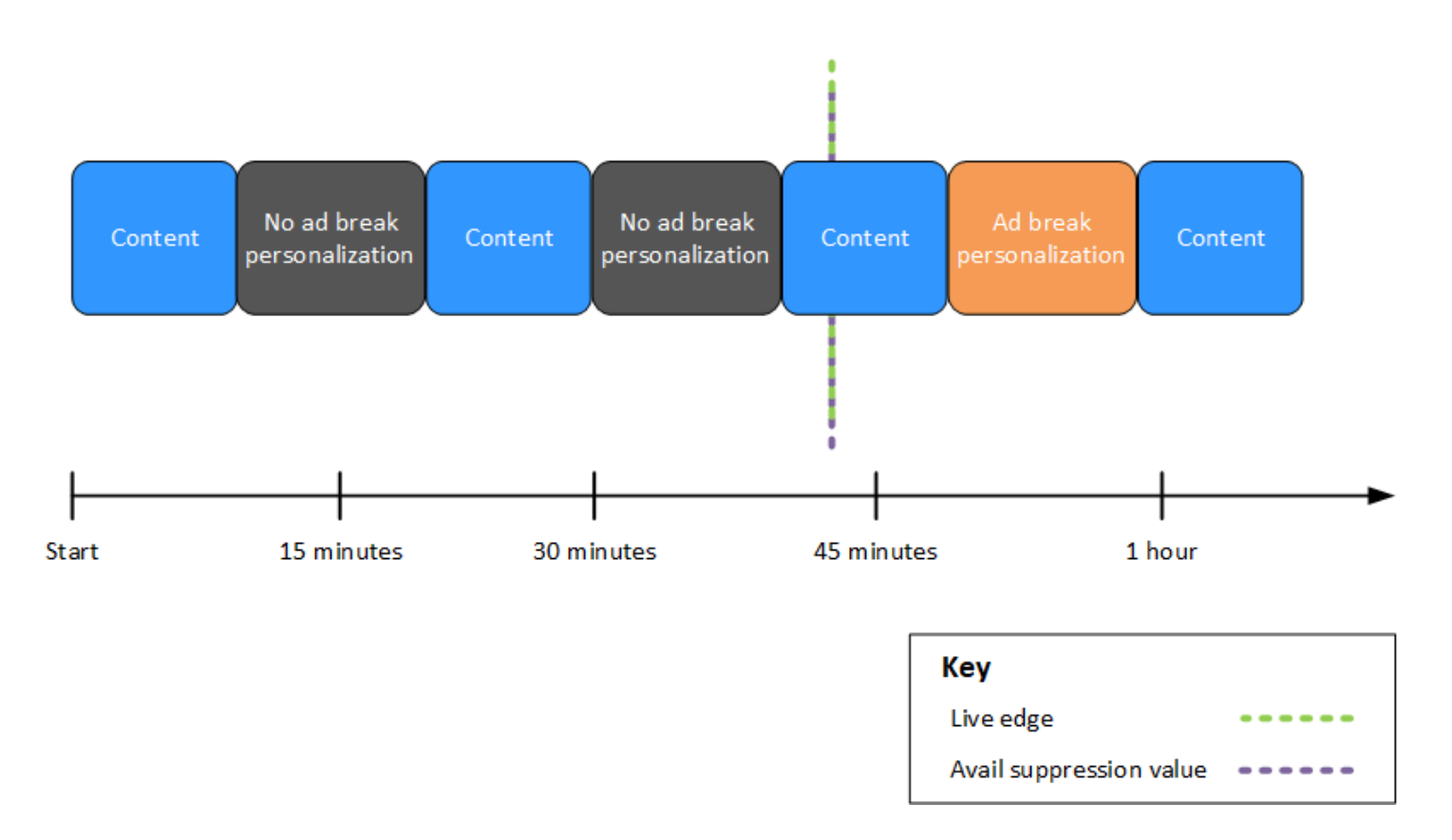

Example 3: supressão de **BEHIND\_LIVE\_EDGE** anúncios com valor por trás do Live Edge

Quando o modo de supressão de disponibilidade está definido comoBEHIND\_LIVE\_EDGE, MediaTailor não personaliza nenhum intervalo publicitário antes ou durante esse horário. Neste exemplo, MediaTailor personaliza intervalos publicitários que começam 45 minutos atrás da borda ao vivo. MediaTailor não personaliza intervalos publicitários que começam em ou após 45 minutos da borda ao vivo.

Na figura a seguir, vários blocos são organizados horizontalmente ao longo de uma linha do tempo que avança da esquerda para a direita. Cada bloco representa uma parte do tempo em que o conteúdo da transmissão ao vivo, de um intervalo publicitário personalizado ou de um intervalo publicitário não personalizado é reproduzido. Uma linha pontilhada representa a borda atual da transmissão ao vivo. Outra linha pontilhada, representando o valor de supressão de disponibilidade definido como00:45:00, ocorre 45 minutos antes na linha do tempo em relação à linha pontilhada

da borda ativa. O período de 45 minutos entre as linhas pontilhadas representa o período de supressão de disponibilidade. Um anúncio publicitário está em andamento no início do período de supressão de disponibilidade. Dois outros intervalos publicitários ocorrem durante o período de supressão de disponibilidade. Conforme mostrado na figura, quando o modo de supressão de disponibilidade está definido como e o valor de supressão de disponibilidade está definido como 00:45:00 Behind the Live Edge, MediaTailor personaliza quaisquer intervalos publicitários que ocorram dentro do período de supressão de disponibilidade. BEHIND\_LIVE\_EDGE MediaTailor não personaliza a pausa publicitária em andamento no início do período de supressão de disponibilidade.

Avail suppression mode: BEHIND LIVE EDGE Avail suppression value: 00:45:00

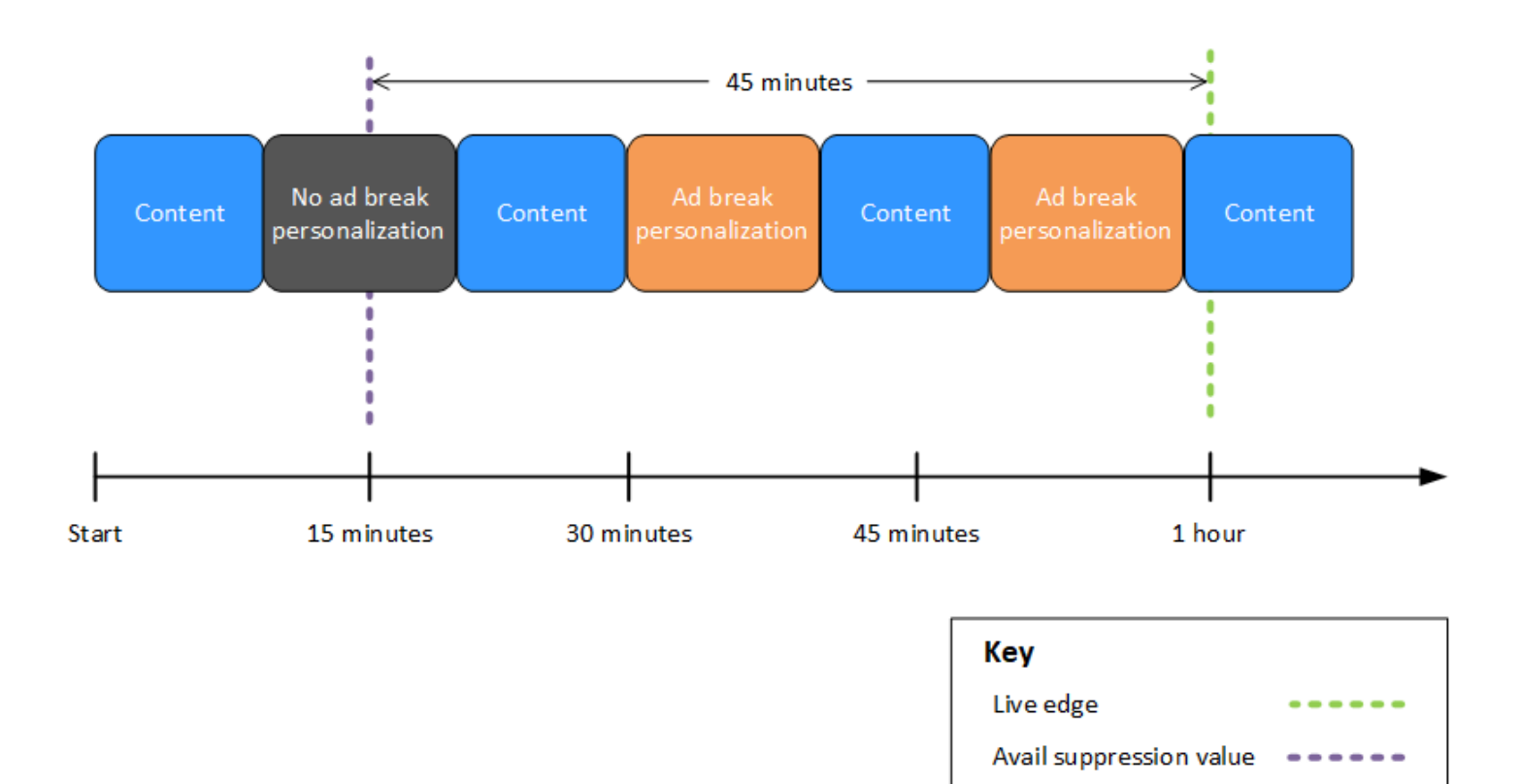

Example 4: supressão de **AFTER\_LIVE\_EDGE** anúncios sem que ocorram intervalos de anúncios durante o período de supressão de disponibilidade

Quando o modo de supressão de disponibilidade está definido como AFTER\_LIVE\_EDGE e o valor de supressão de disponibilidade é maior que zero, MediaTailor não personaliza nenhum intervalo publicitário até que o tempo decorrido da sessão atinja esse valor.

Na figura a seguir, vários blocos são organizados horizontalmente ao longo de uma linha do tempo que avança da esquerda para a direita. Cada bloco representa uma parte do tempo em que o conteúdo da transmissão ao vivo ou de um intervalo publicitário personalizado é reproduzido. Uma linha pontilhada representa a borda atual da transmissão ao vivo. Outra linha pontilhada, representando o valor de supressão de disponibilidade definido como00:30:00, ocorre 30 minutos depois na linha do tempo em relação à linha pontilhada da borda ativa. Uma terceira linha pontilhada, representando a inicialização da sessão, ocorre mais cedo na linha do tempo em relação à linha pontilhada da borda ativa. O período de 30 minutos entre o horário limite ao vivo e o avail-suppression-value horário representa o período de supressão de disponibilidade. Um intervalo publicitário ocorre após o período de supressão de disponibilidade. Conforme mostrado na figura, quando o modo de supressão de disponibilidade está definido como*AFTER\_LIVE\_EDGE*, o valor de supressão de disponibilidade é definido como *00:30:00* após a borda ativa, e a inicialização da sessão ocorre antes da borda ativa, MediaTailor personalizando

quaisquer intervalos publicitários que ocorram após o período de supressão de disponibilidade.

Avail suppression mode: AFTER LIVE EDGE Avail suppression value: 00:30:00

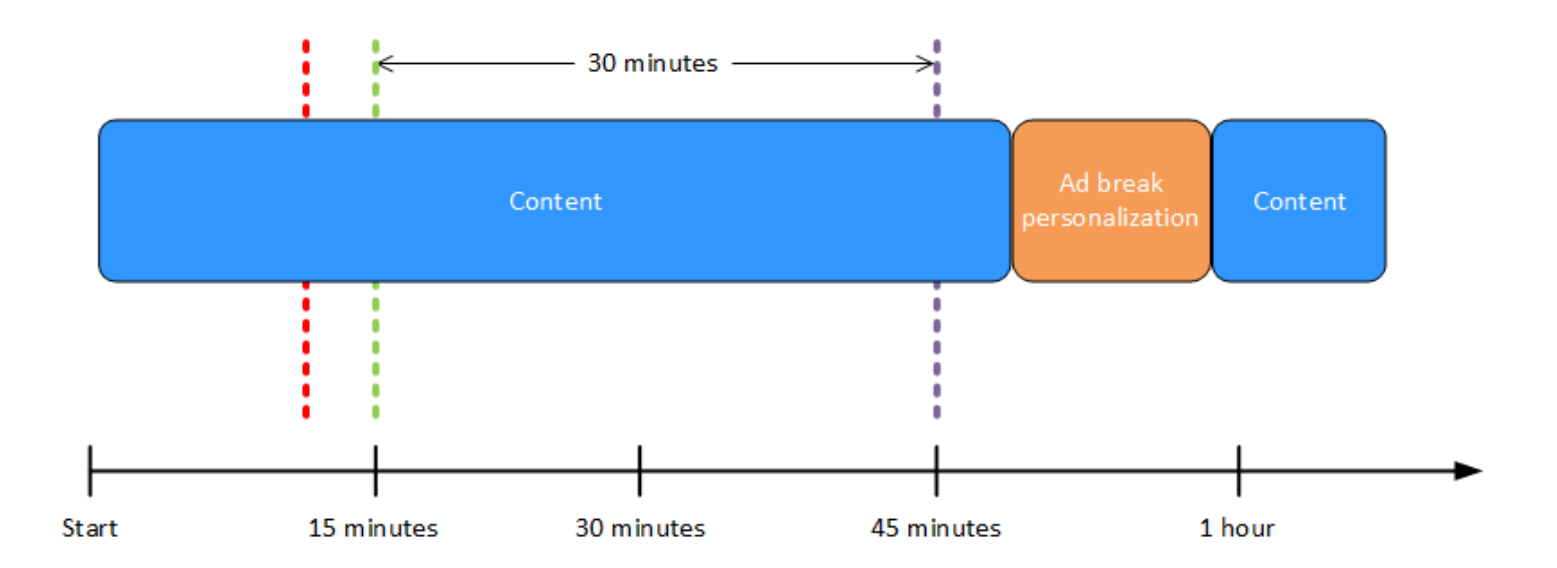

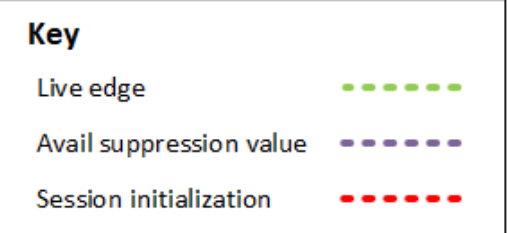

Example 5: supressão de **AFTER\_LIVE\_EDGE** anúncios com política de **PARTIAL\_AVAIL** preenchimento e uma interrupção de anúncio em andamento no final do período de supressão de disponibilidade

Quando o modo de supressão de disponibilidade está definido como AFTER\_LIVE\_EDGE e o valor de supressão de disponibilidade é maior que zero, MediaTailor não personaliza nenhum intervalo publicitário até que o tempo decorrido da sessão atinja esse valor.

Na figura a seguir, vários blocos são organizados horizontalmente ao longo de uma linha do tempo que avança da esquerda para a direita. Cada bloco representa uma parte do tempo em que o conteúdo da transmissão ao vivo, de um intervalo publicitário personalizado ou de um intervalo publicitário não personalizado é reproduzido. Uma linha pontilhada representa a borda atual da transmissão ao vivo. Outra linha pontilhada, representando o valor de supressão de disponibilidade definido como00:30:00, ocorre 30 minutos depois na linha do tempo em relação à linha pontilhada da borda ativa. Uma terceira linha pontilhada, representando a inicialização da sessão, ocorre mais cedo na linha do tempo em relação à linha pontilhada da borda ativa. O período de 30 minutos entre o horário limite ao vivo e o avail-suppression-value horário representa o período de supressão de disponibilidade. Um anúncio publicitário está em andamento no final do período de supressão de disponibilidade. Conforme mostrado na figura, quando o modo de supressão de disponibilidade está definido como*AFTER\_LIVE\_EDGE*, o valor de supressão de disponibilidade é definido como *00:30:00* após a borda ativa, a política de preenchimento de supressão de disponibilidade é definida como e a inicialização da sessão ocorre antes da borda ativa*PARTIAL\_AVAIL*, MediaTailor personalizando quaisquer intervalos publicitários que ocorram após o período de supressão de disponibilidade. Para o intervalo de anúncio em andamento no final do período de supressão de disponibilidade, MediaTailor personaliza a parte desse intervalo de anúncio que ocorre após o período de supressão de disponibilidade, mas não personaliza a parte desse intervalo de anúncio que ocorre durante o período de supressão de disponibilidade.

Avail suppression mode: AFTER LIVE EDGE Avail suppression value: 00:30:00 Avail suppression fill policy: PARTIAL\_AVAIL

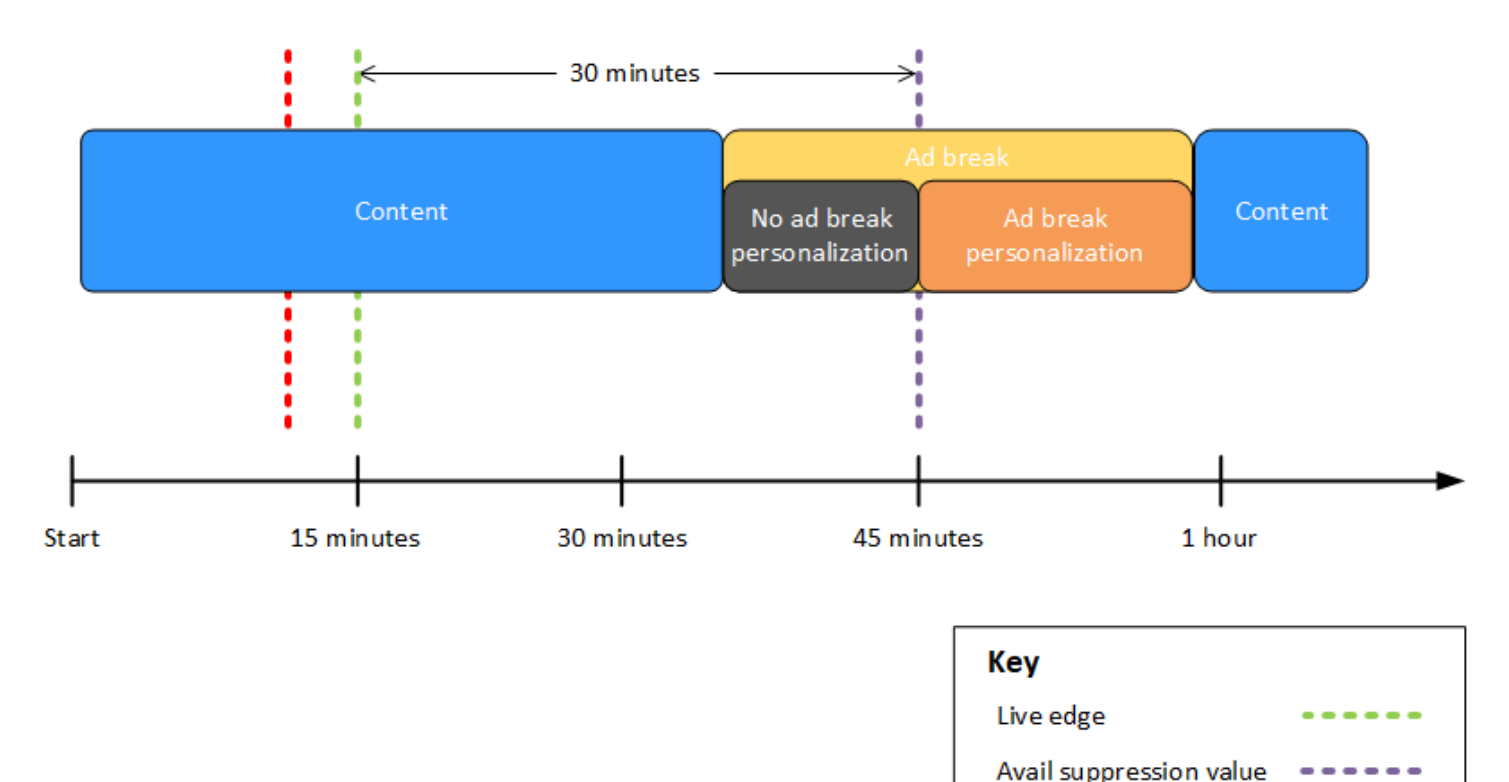

Example 6: supressão de **AFTER\_LIVE\_EDGE** anúncios com política de **PARTIAL\_AVAIL** preenchimento e uma interrupção de anúncio em andamento desde antes da

Session initialization

inicialização da sessão até após o final do período de supressão de disponibilidade

Quando o modo de supressão de disponibilidade está definido como AFTER\_LIVE\_EDGE e o valor de supressão de disponibilidade é maior que zero, MediaTailor não personaliza nenhum intervalo publicitário até que o tempo decorrido da sessão atinja esse valor.

Na figura a seguir, vários blocos são organizados horizontalmente ao longo de uma linha do tempo que avança da esquerda para a direita. Cada bloco representa uma parte do tempo em que o conteúdo da transmissão ao vivo, de um intervalo publicitário personalizado ou de um intervalo publicitário não personalizado é reproduzido. Uma linha pontilhada representa a borda atual da transmissão ao vivo. Outra linha pontilhada, representando o valor de supressão de disponibilidade definido como00:30:00, ocorre 30 minutos depois na linha do tempo em relação

à linha pontilhada da borda ativa. Uma terceira linha pontilhada, representando a inicialização da sessão, ocorre mais cedo na linha do tempo em relação à linha pontilhada da borda ativa. O período de 30 minutos entre o horário limite ao vivo e o avail-suppression-value horário representa

o período de supressão de disponibilidade. Uma pausa publicitária está em andamento desde um momento antes da inicialização da sessão até um momento após o período de supressão de disponibilidade. Conforme mostrado na figura, quando o modo de supressão de disponibilidade está definido como*AFTER\_LIVE\_EDGE*, o valor de supressão de disponibilidade é definido como *00:30:00* após a borda ativa, a política de preenchimento de supressão de disponibilidade é definida como e a inicialização da sessão ocorre antes da borda ativa*PARTIAL\_AVAIL*, MediaTailor personalizando quaisquer intervalos publicitários que ocorram após o período de supressão de disponibilidade. Para o intervalo de anúncio em andamento antes, durante e depois do período de supressão de disponibilidade, MediaTailor personaliza a parte desse intervalo de anúncio que ocorre após o período de supressão de disponibilidade, mas não personaliza a parte desse intervalo de anúncio que ocorre antes ou durante o período de supressão de disponibilidade.

Avail suppression mode: AFTER LIVE EDGE Avail suppression value: 00:30:00 Avail suppression fill policy: PARTIAL AVAIL

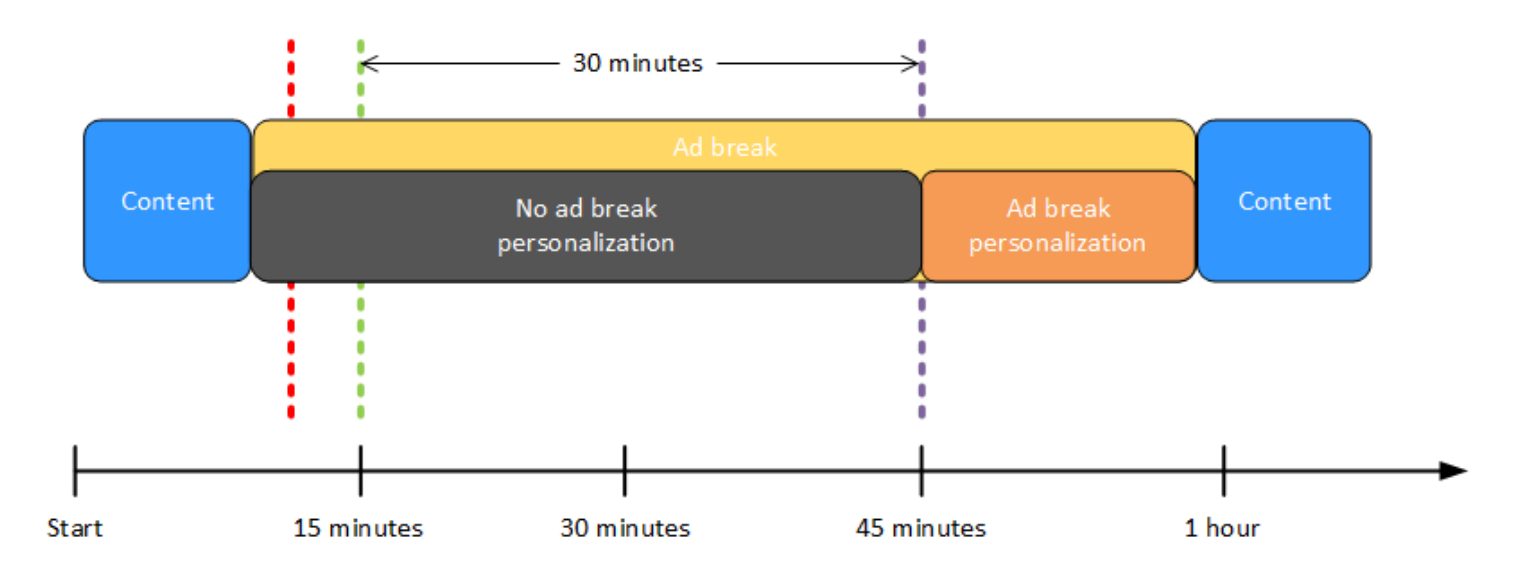

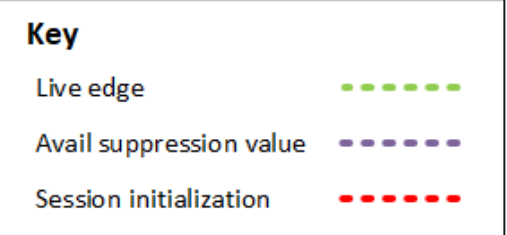

Example 7: supressão de **AFTER\_LIVE\_EDGE** anúncios com uma interrupção de anúncio em andamento no início do período de supressão de disponibilidade

Quando o modo de supressão de disponibilidade está definido como AFTER\_LIVE\_EDGE e o valor de supressão de disponibilidade é maior que zero, MediaTailor não personaliza nenhum intervalo publicitário até que o tempo decorrido da sessão atinja esse valor.

Na figura a seguir, vários blocos são organizados horizontalmente ao longo de uma linha do tempo que avança da esquerda para a direita. Cada bloco representa uma parte do tempo em que o conteúdo da transmissão ao vivo ou de um intervalo publicitário não personalizado é reproduzido. Uma linha pontilhada representa a borda atual da transmissão ao vivo. Outra linha pontilhada, representando o valor de supressão de disponibilidade definido como00:30:00, ocorre 30 minutos depois na linha do tempo em relação à linha pontilhada da borda ativa. Uma terceira linha pontilhada, representando a inicialização da sessão, ocorre mais cedo na linha do tempo em relação à linha pontilhada da borda ativa. O período de 30 minutos entre o horário limite ao vivo e o avail-suppression-value horário representa o período de supressão de disponibilidade. Um intervalo publicitário está em andamento desde um momento antes da inicialização da sessão até um momento dentro do período de supressão de disponibilidade. Conforme mostrado na figura, quando o modo de supressão de disponibilidade está definido comoAFTER\_LIVE\_EDGE, o valor de supressão de disponibilidade é definido como 00:30:00 após a borda ativa, e a inicialização da sessão ocorre antes do horário de borda ao vivo, mas após o início do intervalo publicitário, MediaTailor não personaliza esse intervalo publicitário.

## Avail suppression mode: AFTER LIVE EDGE Avail suppression value: 00:30:00

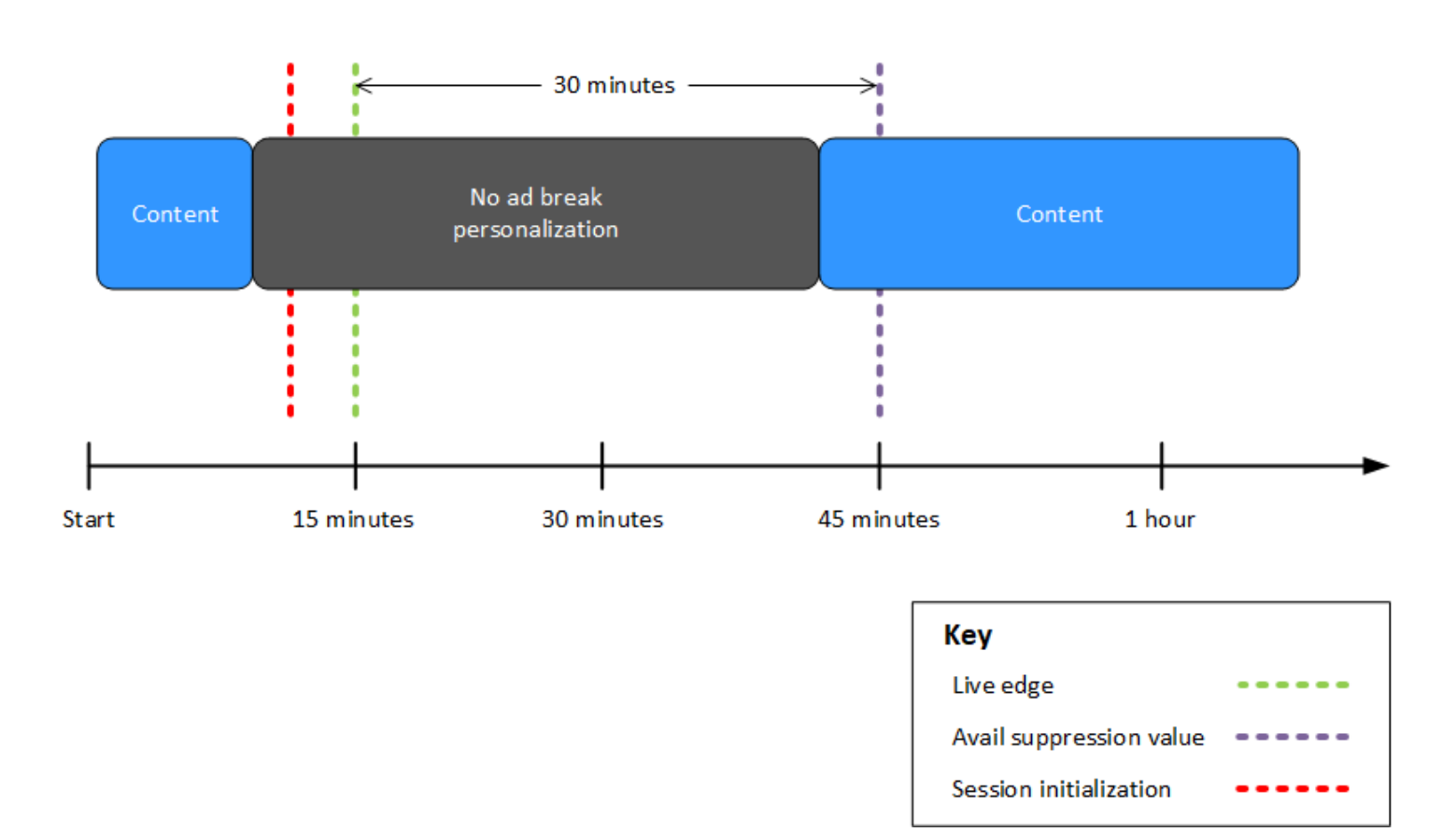

<span id="page-57-0"></span>Configurar parâmetros de supressão de anúncios — solicitação de sessão de reprodução

Você pode definir as configurações de supressão de anúncios por meio de parâmetros em sua solicitação inicial de sessão de reprodução do lado do servidor ou do lado do cliente para. MediaTailor Se você já definiu as configurações de supressão de anúncios por meio do MediaTailor console ou AWS Elemental MediaTailor da API, esses parâmetros substituem essas configurações.

Tanto o modo de supressão de disponibilidade quanto o valor de supressão de disponibilidade são necessários para que a supressão de anúncios funcione. Esses parâmetros não podem ser configurados de fontes diferentes. Por exemplo, você não pode configurar um parâmetro com o MediaTailor console e outro com um parâmetro de consulta.

MediaTailor suporta os seguintes parâmetros de supressão de anúncios.

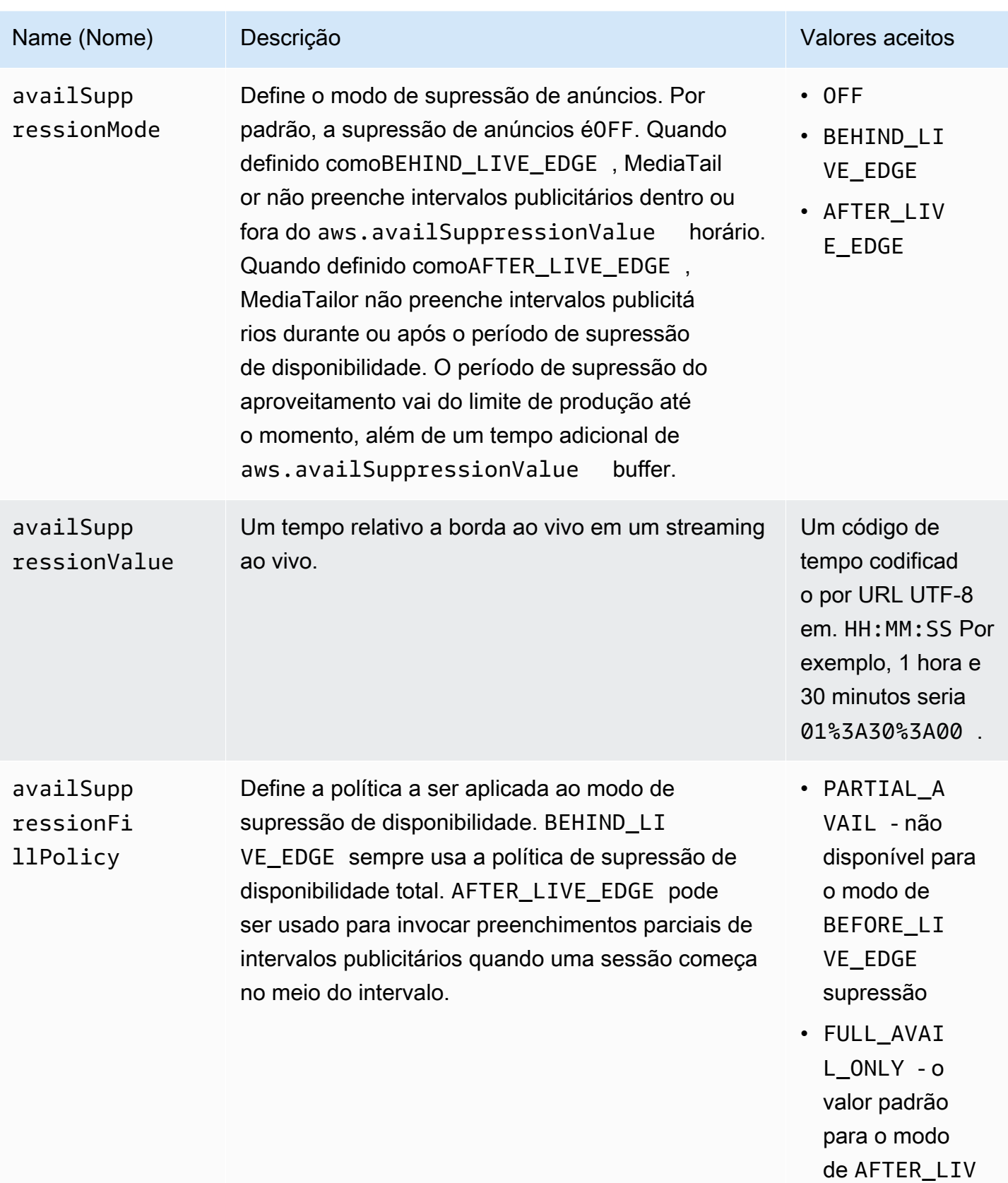

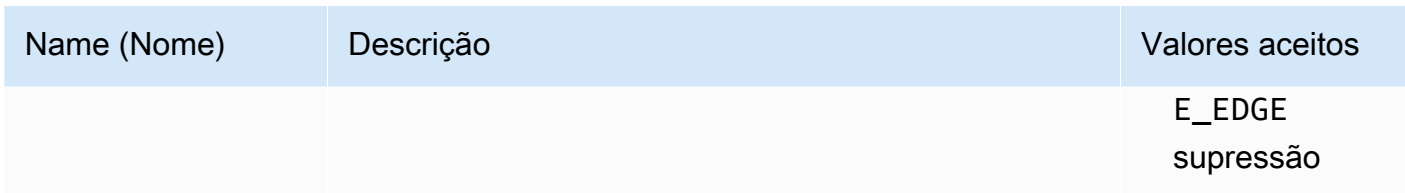

#### Configuração do servidor

O parâmetro de consulta base é aws.availSuppression, que é seguido por pares de nome de parâmetro e valor opcionais. Para criar a consulta, anexe aws.availSuppression= ao final da solicitação da sessão de reprodução a MediaTailor, seguido pelos nomes e valores dos parâmetros. Para obter mais informações sobre como criar uma solicitação de sessão de reprodução no lado do servidor, consulte [Rastreamento do lado do servidor.](#page-188-0)

#### Exemplo: HLS

GET *<mediatailorURL>*/v1/master/*<hashed-account-id>*/*<origin-id>*/index.m3u8? aws.availSuppressionMode=*BEHIND\_LIVE\_EDGE*&aws.availSuppressionValue=*00%3A00%3A21*

A sintaxe da consulta do lado do servidor está listada na tabela a seguir.

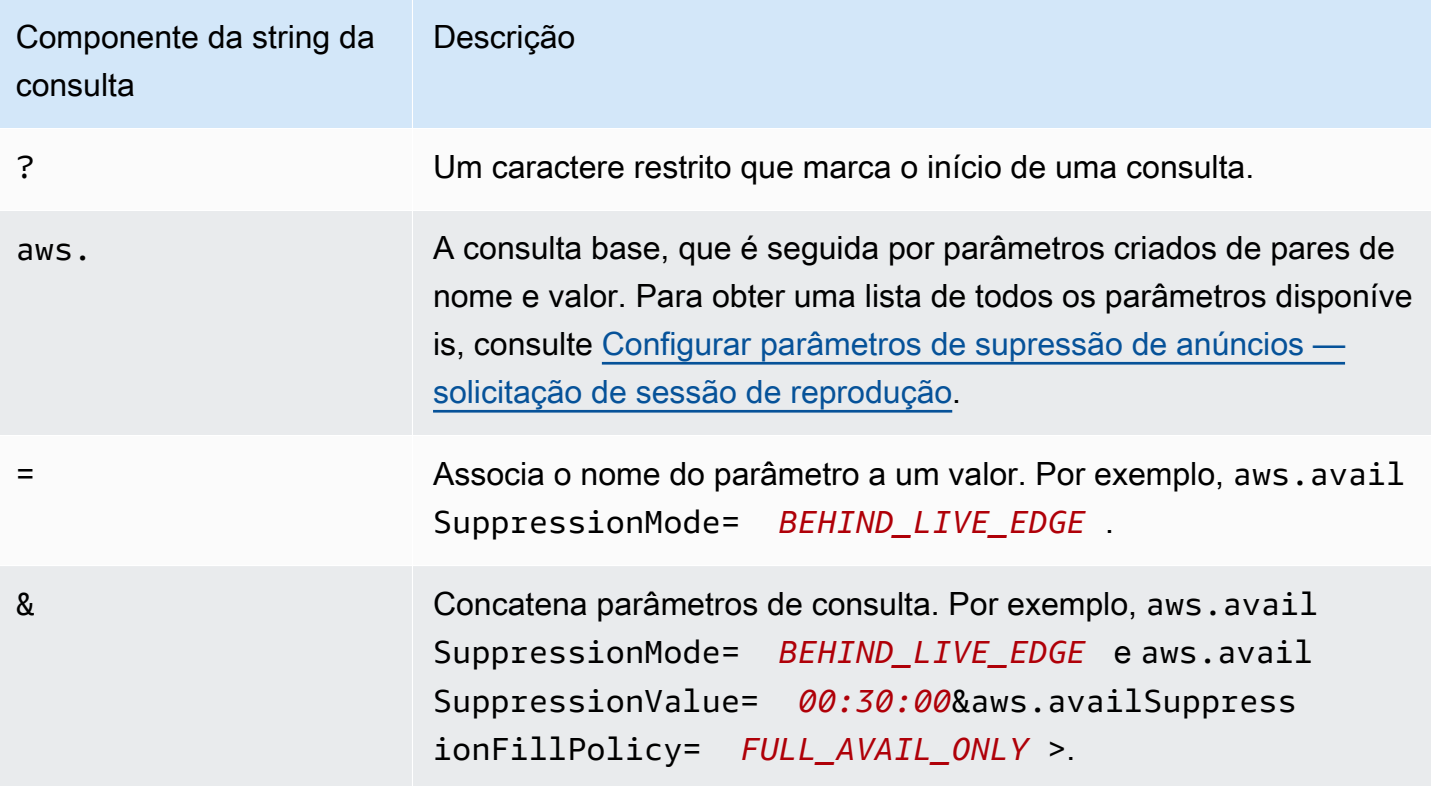

### Configuração do cliente

Inclua availSuppression parâmetros na solicitação POST do seu cliente para MediaTailor. Para obter mais informações sobre como criar uma solicitação de sessão de reprodução no lado do cliente, consulte [Rastreamento do lado do cliente.](#page-189-0)

#### Exemplo: HLS

```
POST parent.m3u8 
     { 
         "availSuppression": { 
             "mode": "BEHIND_LIVE_EDGE", 
             "value": "00:00:21", 
             "fillPolicy": "FULL_AVAIL_ONLY" 
         } 
     }
```
### <span id="page-60-0"></span>Inserindo amortecedores

Os bumpers são clipes de áudio ou vídeo curtos e não puláveis que são reproduzidos no início ou antes do final de um intervalo publicitário.

As seguintes condições se aplicam aos pára-choques:

- Os amortecedores devem ter 10 segundos ou menos.
- Os amortecedores podem ser inseridos no início de um intervalo publicitário, diretamente antes do final de um intervalo publicitário, ou ambos.
- Os bumpers são reproduzidos durante cada intervalo publicitário em uma sessão de reprodução, a menos que o pre-roll esteja configurado. Se a pré-rolagem estiver configurada, os bumpers não serão reproduzidos durante o intervalo da pré-rolagem. Em vez disso, eles jogarão em todas as pausas subsequentes após o pré-lançamento.
- Para HLS, você deve incluir o duration atributo em cada tag SCTE-35EXT-X-CUE-OUT.
- Os bumpers são transcodificados para corresponder ao conteúdo de origem.
- Você não é cobrado pelos amortecedores.

#### Configurando amortecedores

Para usar bumpers, configure os URLs dos bumpers com o MediaTailor console, a MediaTailor API ou o AWS Command Line Interface (). AWS CLI Você pode configurar um para-choque inicial, um

para-choque final ou ambos. Os bumpers são armazenados em um servidor, como o Amazon Simple Storage Service (Amazon S3). Os URLs do bumper indicam a localização dos ativos do bumper armazenados.

Exemplos de URLs iniciais e finais de bumper:

URL inicial do bumper: https://s3.amazonaws.com/startbumperad

URL final do bumper: https://s3.amazonaws.com/endbumperad

### Exemplo

Veja a seguir um exemplo do comportamento de um anúncio de bumper.

Example 1: Para-choques inicial e final

Neste exemplo, os amortecedores inicial e final estão habilitados. O servidor de decisão de anúncios tem 50 segundos de anúncios personalizados para preencher um intervalo publicitário de 70 segundos. O bumper inicial de 10 segundos é reproduzido no início do intervalo publicitário, 50 segundos de exibição do anúncio e, em seguida, o bumper final de 10 segundos.

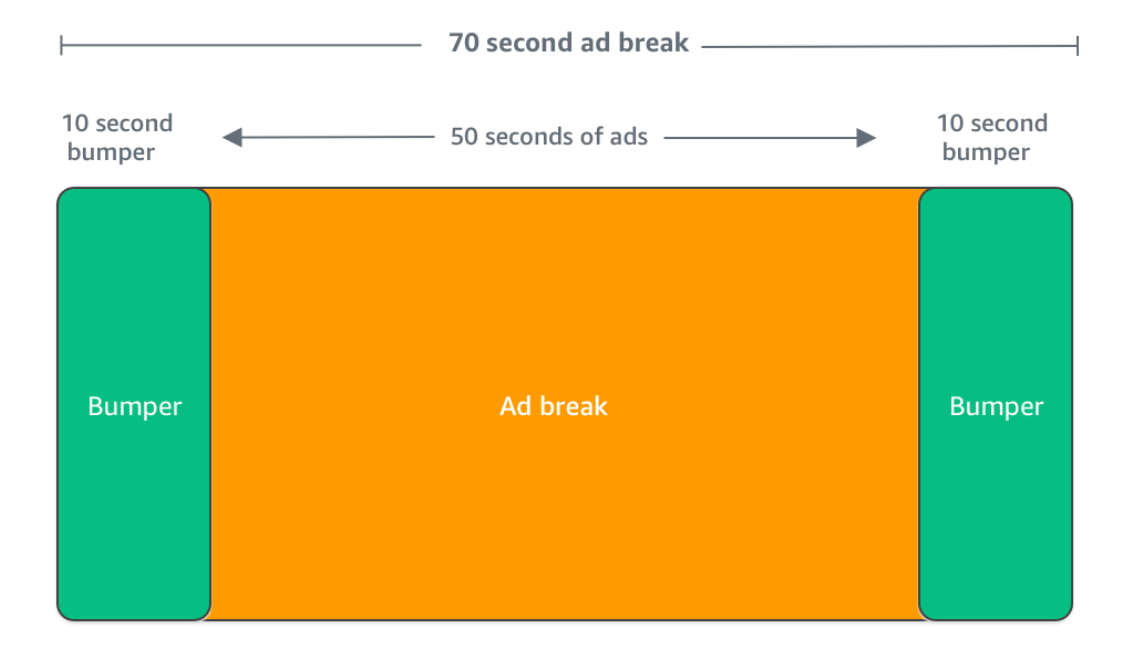

## <span id="page-62-0"></span>Inserção de anúncios pré-lançados

Os anúncios pré-lançados só estão disponíveis para fluxos de trabalho ativos.

MediaTailor pode inserir anúncios no início de uma sessão de reprodução, antes do início do conteúdo principal. Esses são chamados anúncios pre-roll.

Para inserir anúncios pre-roll, preencha os campos Live pre-roll ad decision server (Servidor de decisão de anúncio pre-roll) e Live pre-roll maximum allowed duration (Duração máxima permitida do pre-roll em tempo real) nas definições Additional (Adicionais) em sua configuração, conforme descrito em [Configurações opcionais](#page-40-0).

- 1. Quando MediaTailor recebe uma solicitação de reprodução, ele envia uma solicitação para anúncios pré-lançados com base nos seguintes campos na configuração de MediaTailor reprodução:
	- O servidor de decisão de anúncios pré-lançados ao vivo é o URL do servidor de decisão de anúncios (ADS) que MediaTailor envia a solicitação de anúncios pré-lançados.
	- Live pre-roll maximum allowed duration (Duração máxima permitida do pre-roll em tempo real) é a duração máxima total dos anúncios pre-roll. O MediaTailor executa a seguinte ação com base na duração máxima permitida:
		- Se a duração total dos anúncios na resposta do ADS for menor que o valor que você deu na duração máxima permitida do pré-lançamento ao vivo, MediaTailor insere todos os anúncios. Quando o último anúncio for concluído, ele retornará MediaTailor imediatamente ao conteúdo subjacente.
		- Se a duração total dos anúncios na resposta do ADS for maior do que o valor que você deu na duração máxima permitida para pré-lançamento ao vivo, MediaTailor selecione um conjunto de anúncios que se encaixam na duração sem ultrapassar. MediaTailorinsere esses anúncios sem recortes ou truncagens. MediaTailor retorna ao conteúdo subjacente quando o último anúncio selecionado é concluído.
- 2. Quando MediaTailor recebe a resposta pré-lançada do ADS, ele manipula o manifesto para adicionar links aos anúncios pré-lançados. MediaTailorcalcula a hora de início do pré-lançamento e do intervalo da seguinte forma:
	- Para DASH, a fórmula é (publishTime breakabilityStartTime) max(suggestedPresentationDelay, minBufferTime).
	- Para HLS, a fórmula é max(2\*EXT-X-TARGETDURATION, EXT-X-START:TIMEOFFSET).

3. MediaTailor determina a ação a ser tomada em quaisquer intervalos publicitários que não estejam pré-lançados. Se o pré-lançamento se sobrepor a outro intervalo publicitário, MediaTailor não personaliza a parte sobreposta do intervalo publicitário.

### <span id="page-63-0"></span>Inserindo ardósia

O Slate só está disponível para fluxos de trabalho ativos.

Com o AWS Elemental MediaTailor, é possível designar um anúncio de barreira para intervalos comerciais. Um slate é um ativo MP4 padrão inserido em um stream, como uma imagem estática ou um vídeo em loop, que é reproduzido em vez do conteúdo ao vivo.

O AWS Elemental MediaTailor mostra uma barreira nas seguintes situações:

- Para preencher o tempo que não seja totalmente usado por uma substituição de anúncios
- Se o servidor de decisão de anúncio (ADS) enviar uma resposta VAST ou VMAP vazia
- Para condições de erro, como tempo limite ADS
- Se a duração dos anúncios for maior do que o intervalo comercial
- Caso um anúncio não esteja disponível

### Configurando a ardósia

[Você designa a lousa no painel de configuração adicional no console. MediaTailor](https://console.aws.amazon.com/console/home?nc2=h_ct&src=header-signin) MediaTailor baixa o slate do URL que você especifica e o transcodifica para as mesmas rendições do seu conteúdo. Você pode controlar o tempo máximo em que uma lista será exibida por meio da configuração opcional de limite de personalização no console. MediaTailor Para obter mais informações, consulte [the section called "Configurações opcionais"](#page-40-0).

### Requisitos do VPAID

A configuração de uma barreira será necessária se você usar VPAID. Para VPAID, o MediaTailor insere a barreira durante o anúncio VPAID. Essa duração pode ser um pouco maior do que a duração do anúncio VPAID conforme relatado por VAST para acomodar a interatividade do usuário. O player de vídeo então manipula o anúncio VPAID com base nos metadados de relatórios do lado do cliente que retornam. MediaTailor Para obter informações sobre relatórios no lado do cliente, consulte [the section called "Rastreamento do lado do cliente".](#page-189-0) Para obter informações sobre VPAID, consulte [the section called "Requisitos do VPAID".](#page-36-0)

Se você não estiver usando VPAID e não configurar uma barreira, o padrão do MediaTailor será o fluxo de conteúdo subjacente.

## <span id="page-64-0"></span>Pré-busca de anúncios

Com a pré-busca de anúncios, busca AWS Elemental MediaTailor proativamente anúncios do servidor de decisão de anúncios (ADS) e os prepara para os próximos intervalos publicitários. A prébusca de anúncios ajuda a maximizar as taxas de preenchimento de anúncios e a monetização em fluxos de trabalho ativos que usam a sinalização SCTE-35, nos quais podem ocorrer tempos limite de solicitação de anúncios e transcodificação. A pré-busca de anúncios oferece mais tempo para a negociação programática de anúncios. Também reduz a latência de inserção de anúncios porque a transcodificação MediaTailor de novos ativos e a resposta do ADS são executadas em segundo plano.

Para configurar a pré-busca de anúncios, você cria uma ou mais agendas de pré-busca na sua configuração de reprodução. Um cronograma de pré-busca MediaTailor informa como e quando recuperar e preparar anúncios para um próximo intervalo publicitário. Cada agenda de pré-busca define um único conjunto de anúncios MediaTailor para colocar em um único intervalo publicitário. Para pré-buscar anúncios para vários intervalos publicitários, você pode criar vários agendamentos de pré-busca. Ao criar um cronograma de busca prévia, você pode incluir critérios que oferecem controle granular sobre em qual intervalo publicitário e em qual stream de reprodução os anúncios MediaTailor pré-buscados são inseridos.

Para criar e gerenciar agendamentos de pré-busca, você pode usar o MediaTailor console ou a API. **MediaTailor** 

### Tópicos

- [Como funciona](#page-64-1)
- [Criação de agendas de pré-busca](#page-66-0)
- [Excluindo agendas de pré-busca](#page-69-0)

### <span id="page-64-1"></span>Como funciona

Quando seu cliente faz uma solicitação manifesta para MediaTailor, o serviço avalia todos os agendamentos de pré-busca associados à configuração de reprodução. Se MediaTailor não encontrar um cronograma de pré-busca correspondente, o serviço reverte para a inserção normal de anúncios e não faz a pré-busca de anúncios.

Se MediaTailor encontrar um cronograma de pré-busca correspondente, o serviço avalia o cronograma com base em dois componentes, recuperação e consumo.

### Recuperação

Isso define a janela de recuperação, que é o intervalo de tempo em que MediaTailor pré-busca anúncios do ADS. Para configurar a janela de recuperação, primeiro determine quando o intervalo publicitário ocorrerá.

Para casos de uso avançados, você pode, opcionalmente, adicionar [variáveis dinâmicas](#page-279-0) à solicitação de pré-busca que é MediaTailor enviada ao ADS. Isso permite que você envie dados de sessão, player e outros dados para o ADS como parte da solicitação. Se você não incluir variáveis dinâmicas no cronograma de pré-busca, MediaTailor use as variáveis dinâmicas, se houver, que você configurou na URL do ADS da sua configuração de reprodução.

### Consumo

Isso define a janela de consumo, que é o intervalo de tempo em que MediaTailor os anúncios prébuscados são inseridos no intervalo publicitário.

<span id="page-65-0"></span>Para esse componente, você pode, opcionalmente, adicionar até cinco [critérios de](#page-65-0)  [correspondência disponíveis](#page-65-0) a um cronograma de pré-busca. MediaTailor usa esses critérios para determinar se o intervalo publicitário está qualificado para a colocação dos anúncios prébuscados. Por exemplo, você pode usar a variável *scte, event id*dinâmica se quiser que o serviço coloque anúncios em um intervalo publicitário com um ID de evento SCTE específico. MediaTailor coloca os anúncios pré-buscados em um intervalo de anúncio somente se o intervalo de anúncio atender aos critérios definidos pelas variáveis dinâmicas.

Quando seu cliente envia solicitações manifestas MediaTailor durante a janela de recuperação, envia MediaTailor proativamente solicitações ao ADS para recuperar e preparar os anúncios para inserção posterior. Se você configurar variáveis dinâmicas para recuperação, MediaTailor inclua essas variáveis nas solicitações.

Quando MediaTailor encontra um marcador de intervalo publicitário SCTE-35 durante a janela de consumo, o serviço usa os critérios de correspondência de disponibilidade, se configurados, para determinar em qual intervalo publicitário colocar os anúncios. Se os critérios de correspondência disponíveis não estiverem configurados, MediaTailor colocará os anúncios pré-buscados na primeira pausa publicitária dentro da janela de consumo.

Configurando a supressão de quebras de anúncios 59

#### Entendendo os custos de pré-busca

Para a recuperação de anúncios pré-buscados, você será cobrado de acordo com a taxa de transcodificação padrão dos anúncios pré-buscados que transcodificam. MediaTailor Para o consumo de anúncios pré-buscados, você será cobrado pela taxa padrão pela inserção de anúncios para os anúncios pré-buscados colocados em intervalos publicitários. MediaTailor [Para obter](https://aws.amazon.com/mediatailor/pricing/)  [informações sobre os custos de transcodificação e inserção de anúncios, consulte Preços. AWS](https://aws.amazon.com/mediatailor/pricing/)  [Elemental MediaTailor](https://aws.amazon.com/mediatailor/pricing/)

### <span id="page-66-0"></span>Criação de agendas de pré-busca

O procedimento a seguir explica como criar uma agenda de pré-busca usando o MediaTailor console. Para obter informações sobre como criar e gerenciar agendamentos de pré-busca programaticamente usando a MediaTailor API, consulte [PrefetchSchedulesa](https://docs.aws.amazon.com/mediatailor/latest/apireference/API_PrefetchSchedule.html) Referência da API. AWS Elemental MediaTailor

### **a** Note

Se você quiser usar critérios de correspondência de disponibilidade em uma programação, certifique-se de primeiro configurar o modelo de URL do ADS da configuração de reprodução com [variáveis dinâmicas,](#page-279-0) caso contrário, os critérios de correspondência de disponibilidade não terão efeito. Para obter informações sobre como trabalhar com variáveis dinâmicas, consulte [Etapa 3: Configurar o URL de solicitação do ADS e os parâmetros de consulta](#page-17-0) o tópico Introdução à inserção de MediaTailor anúncios.

Para criar uma nova agenda de pré-busca usando o console

- 1. Abra o MediaTailor console em [https://console.aws.amazon.com/mediatailor/.](https://console.aws.amazon.com/mediatailor/)
- 2. No painel de navegação, escolha Configurações. Selecione a configuração de reprodução para a qual você deseja criar uma agenda de pré-busca.
- 3. Na guia Programações de pré-busca, escolha Adicionar agenda de pré-busca.
- 4. No painel de detalhes do cronograma do Prefetch, faça o seguinte:
	- Em Nome, insira um identificador para sua agenda de pré-busca, como. my-prefetch-schedule
	- Em Stream ID, opcionalmente, insira um ID exclusivo. Se sua origem contiver vários streams de reprodução, você poderá usar esse ID para MediaTailor instruir a colocar anúncios em um stream específico. Por exemplo, se sua origem tem um stream de esportes e um stream de

um programa de TV, você pode usar o ID do stream para criar agendas de pré-busca para inserir anúncios segmentados para o stream de esportes. Você passa o valor do ID do stream para a MediaTailor inicialização da sessão ou solicitação de manifesto do seu cliente. Para obter mais informações, consulte o exemplo a seguir.

• Para rastreamento do lado do servidor, inclua o parâmetro e o valor da ?aws.streamId consulta na GET HTTP solicitação do seu cliente ao seu endpoint. MediaTailor Para obter informações gerais sobre o rastreamento do lado do servidor, consulte. [Rastreamento do](#page-188-0)  [lado do servidor](#page-188-0) Uma solicitação de manifesto para um endpoint HLS que inclui um ID de stream tem a seguinte aparência, onde *myStreamId* está o nome do seu ID de stream:

```
GET <mediatailorURL>/v1/master/<hashed-account-id>/<origin-id>/<asset-id>?
aws.streamId=myStreamId
```
• Para rastreamento do lado do cliente, inclua a **streamId** chave e o valor no corpo da solicitação de inicialização da **POST HTTP** sessão do seu cliente no endpoint /v1/sessão. MediaTailor Para obter informações gerais sobre o rastreamento do lado do cliente, consulte. [Rastreamento do lado do cliente](#page-189-0) Uma solicitação de inicialização de sessão que inclui um ID de stream tem a seguinte aparência, onde *myStreamId* está o nome do seu ID de stream:

```
POST <mediatailorURL>/v1/session/<hashed-account-id>/<origin-id>/<asset-id>
{ 
     'streamId': 'myStreamId'
}
```
- 5. No painel Recuperação, especifique as configurações de recuperação que você deseja usar. Essas configurações determinam quando MediaTailor pré-busca anúncios do ADS. Eles também determinam quais variáveis dinâmicas incluir na solicitação ao ADS, se houver.
	- Em Hora de início, insira a hora em que MediaTailor você pode iniciar as recuperações prévias para esse intervalo publicitário. MediaTailor tentará pré-buscar anúncios para solicitações manifestas feitas por seu cliente em ou após esse período. O valor padrão é o horário atual. Se você não especificar um valor, o serviço iniciará a recuperação da pré-busca assim que possível.
	- Em Hora de término, insira a hora em que você MediaTailor deseja parar de pré-buscar anúncios para esse intervalo publicitário. MediaTailor tentará pré-buscar anúncios para solicitações de manifesto que ocorrerem nesse momento ou antes dele. A janela de recuperação pode se sobrepor à janela de consumo.
- Na seção [Variáveis dinâmicas](#page-279-0), insira até 100 variáveis dinâmicas. MediaTailor usa essas variáveis para substituição em solicitações de pré-busca enviadas ao ADS. Se você não inserir nenhuma variável dinâmica, MediaTailor faça o possível para interpolar os valores das variáveis dinâmicas contidas em seu URL do [ADS](#page-39-0).
	- Selecione Adicionar variável dinâmica.
	- Em Chave, insira uma chave variável dinâmica, comoscte.event \_id. Você pode usar qualquer variável dinâmica que MediaTailor ofereça suporte. Para obter informações sobre variáveis dinâmicas, consulte[Usando variáveis dinâmicas de anúncios em AWS Elemental](#page-279-0)  [MediaTailor.](#page-279-0)
	- Em Valor, insira um valor de variável dinâmica, como *my-event*.
	- Para adicionar outra variável dinâmica, escolha Selecionar Adicionar variável dinâmica.
- 6. No painel Consumo, especifique as configurações que você deseja usar para a janela de consumo. Essas configurações determinam quando MediaTailor os anúncios são colocados no intervalo publicitário. Eles também determinam qualquer critério de correspondência disponível que você queira usar.
	- Em Hora de início, insira a hora em que você MediaTailor deseja começar a colocar anúncios pré-buscados no intervalo publicitário. O valor padrão é a hora atual. Se você não especificar um horário, o serviço iniciará o consumo da pré-busca assim que possível.
	- Em Horário de término, insira um horário em que você MediaTailor deseja parar de colocar os anúncios pré-buscados no intervalo publicitário. MediaTailor tentará pré-buscar anúncios para as solicitações manifestas de seu cliente que ocorram nesse momento ou antes dele. A hora de término deve ser posterior à hora de início e em menos de um dia a partir de agora. A janela de consumo pode se sobrepor à janela de recuperação.
	- Na seção [Critérios de correspondência de disponibilidade](#page-279-0), selecione Adicionar critérios de disponibilidade e adicione quantos e cinco critérios de correspondência de disponibilidade à sua agenda. Em seguida, em Chave de variável dinâmica, adicione uma chave de variável dinâmica, comoscte.event\_id. MediaTailor colocará os anúncios pré-buscados no intervalo publicitário somente se atenderem aos critérios definidos pelos valores das variáveis dinâmicas para MediaTailor as quais seu cliente passa ou que MediaTailor deduzem de informações como dados da sessão. Para obter informações, consulte a seção [avail](#page-65-0)[matching-criteria](#page-65-0) anterior.
- 7. Selecione Adicionar critérios de disponibilidade.

Os agendamentos de pré-busca expiram automaticamente após o término da janela de consumo. Para fins de diagnóstico, eles permanecem visíveis por pelo menos 7 dias, após os quais os excluem MediaTailor automaticamente. Como alternativa, você pode excluir manualmente uma agenda de pré-busca a qualquer momento. Para obter informações sobre como excluir manualmente uma agenda de pré-busca, consulte a seção a segui[rthe section called "Excluindo agendas de pré-busca".](#page-69-0)

Determinar com que frequência seu cliente deve chamar a CreatePrefetchSchedule API

Seu cliente pode chamar programaticamente a [CreatePrefetchSchedule](https://docs.aws.amazon.com/mediatailor/latest/apireference/API_CreatePrefetchSchedule.html)API uma vez por dia para configurar a recuperação e o consumo se você souber exatamente quando ocorrerão os intervalos publicitários. Ou seu cliente pode chamar a API várias vezes ao longo do dia para definir a recuperação e o consumo. Ao escolher a frequência de chamadas da API, leve em consideração o [número máximo MediaTailor de agendas de pré-busca ativas](#page-476-0) e a probabilidade de sua agenda de intervalos publicitários mudar depois de criar sua (s) agenda (s) de pré-busca. Se for provável que o cronograma de intervalos publicitários mude depois que você criar seus agendamentos de prébusca, convém chamar a API com mais frequência.

### <span id="page-69-0"></span>Excluindo agendas de pré-busca

O procedimento a seguir explica como excluir uma agenda de pré-busca usando o MediaTailor console. Para obter informações sobre como excluir agendamentos de pré-busca programaticamente usando a MediaTailor API, consulte [DeletePrefetchSchedulea](https://docs.aws.amazon.com/mediatailor/latest/apireference/API_DeletePrefetchSchedule.html) Referência da API. AWS Elemental MediaTailor

### **a** Note

A exclusão não ocorre em tempo real. Você pode enfrentar um atraso ao MediaTailor excluir os agendamentos de pré-busca, período durante o qual a recuperação e o consumo da prébusca continuarão sendo executados em segundo plano.

Para excluir uma agenda de pré-busca usando o console

- 1. Abra o MediaTailor console em [https://console.aws.amazon.com/mediatailor/.](https://console.aws.amazon.com/mediatailor/)
- 2. No painel de navegação, escolha Configurações. Selecione a configuração de reprodução que contém os agendamentos de pré-busca que você deseja excluir.
- 3. Na guia Agendas de pré-busca, selecione a agenda de pré-busca que você deseja excluir. Em seguida, selecione Delete (Excluir).

# Integrando uma fonte de conteúdo

Este tópico descreve os requisitos da fonte de entrada para inserção de MediaTailor anúncios. MediaTailorsuporta fontes de entrada de conteúdo HLS e DASH.

### Tópicos

- [Requisitos de fonte de entrada](#page-70-0)
- [Integrando uma fonte HLS](#page-70-1)
- [Integrando uma fonte MPEG-DASH](#page-79-0)

## <span id="page-70-0"></span>Requisitos de fonte de entrada

Uma fonte de entrada deve atender aos seguintes requisitos para trabalhar com MediaTailor:

- Usar Apple HLS (HTTP Live Streaming) ou MPEG DASH (Dynamic Adaptive Streaming over HTTP)
- Usar streaming ao vivo ou VOD
- Estar acessível na internet pública e ter um endereço IP público
- Conter marcadores de anúncios em um dos formatos descritos em [Etapa 2: preparar um stream](#page-15-0)

## <span id="page-70-1"></span>Integrando uma fonte HLS

O AWS Elemental MediaTailor oferece suporte a manifestos .m3u8 HLS com um EXT-X-VERSION de 3 ou superior para streaming ao vivo e vídeo sob demanda (VOD). Quando MediaTailor encontra uma quebra de anúncio, ele tenta inserir ou substituir o anúncio, com base no tipo de conteúdo. Se não houver anúncios suficientes para preencher a duração, durante o restante do intervalo publicitário, MediaTailor exibirá o fluxo de conteúdo subjacente ou a lista configurada. Para obter mais informações sobre o comportamento do anúncio HLS com base no tipo de conteúdo, consulte[Entendendo MediaTailor o comportamento de inserção de anúncios](#page-306-0).

As seções a seguir fornecem mais informações sobre como MediaTailor lidar com manifestos HLS.

### Tópicos

- [Marcadores de anúncios compatíveis com HLS](#page-71-0)
- [Passagem de marcadores de anúncios](#page-74-0)
- [Manipulação de tags de manifesto HLS](#page-75-0)
- [Exemplos de manifestos HLS](#page-76-0)

### <span id="page-71-0"></span>Marcadores de anúncios compatíveis com HLS

O AWS Elemental MediaTailor identifica limites de disponibilidade de anúncios em marcadores de anúncio de um manifesto HLS. As seções a seguir descrevem o que os marcadores MediaTailor usam.

### EXT-X-ASSET

A tag EXT-X-ASSET contém metadados usados pelo servidor de decisões de anúncios (ADS) para personalizar o conteúdo para o visualizador. Os parâmetros EXT-X-ASSET são pares de chave-valor separados por vírgula.

Para usar essa tag, é necessário atender aos seguintes requisitos:

• Você deve codificar em URL EXT-X-ASSET os valores no manifesto de origem. O exemplo a seguir mostra a tag EXT-X-ASSET com chaves e valores codificados em URL.

 #**EXT-X-ASSET**:GENRE=CV,CAID=12345678,EPISODE="Episode%20Name %20Date",SEASON="Season%20Name%20and%20Number",SERIES="Series%2520Name"

• Você deve incluir a [asset.] variável dinâmica e as chaves na configuração do MediaTailor ADS. O exemplo a seguir mostra uma configuração do MediaTailor ADS usando a [asset.] variável dinâmica e as chaves.

 https://myads.com/stub? c=[asset.GENRE]&g=[asset.CAID]&e=[asset.EPISODE]&s=[asset.SEASON]&k=[asset.SERIES]

Exemplo de solicitação VAST

O exemplo a seguir mostra uma solicitação GET VAST para um ADS.
```
 https://myads.com/stub?c=CV&g=12345678&e=Episode%20Name%20Date&s=Season
%20Name%20and%20Number&k=Series%2520Name
```
### EXT-X-CUE-OUT e EXT-X-CUE-IN

Esse tipo de marcador de anúncio é o mais comum. Os exemplos a seguir mostram as opções para esses marcadores de deixas.

```
#EXT-X-CUE-OUT:DURATION=120 
      ... 
     #EXT-X-CUE-IN
```

```
#EXT-X-CUE-OUT:30.000 
 ... 
     #EXT-X-CUE-IN
```

```
#EXT-X-CUE-OUT
      ... 
     #EXT-X-CUE-IN
```
### EXT-X-DATERANGE

Com tags de marcadores de anúncios EXT-X-DATERANGE, use atributos SCTE35-OUT para especificar a programação da disponibilidade de anúncios.

```
a Note
```
O AWS Elemental MediaTailor ignora todos os atributos START-DATE fornecidos para marcadores de anúncios EXT-X-DATERANGE.

É possível especificar a disponibilidade de anúncios de uma das seguintes formas:

• A tag EXT-X-DATERANGE com especificações SCTE35-OUT e DURATION.

Exemplo

```
#EXT-X-DATERANGE:ID="splice-6FFFFFF0",START-DATE="2019-01T00:15:00Z
\",DURATION=60.000,SCTE35-OUT=0xF
```
• Tags EXT-X-DATERANGE emparelhadas, a primeira com uma especificação SCTE35-OUT e a segunda com uma especificação SCTE35-IN.

Exemplo

```
#EXT-X-DATERANGE:ID="splice-6FFFFFF0",START-DATE="2019-01T00:15:00Z\",SCTE35-OUT=0xF 
 ... 
     #EXT-X-DATERANGE:ID="splice-6FFFFFF0",START-DATE="2019-01T00:15:00Z\",SCTE35-
IN=0xF
```
• Uma combinação das opções anteriores. Você especifica uma tag EXT-X-DATERANGE com especificações DURATION SCTE35-OUT e seguidas por uma tag EXT-X-DATERANGE com uma especificação SCTE35-IN. Nesse caso, MediaTailor usa a configuração de sinalização mais antiga das duas especificações.

Exemplo

```
#EXT-X-DATERANGE:ID="splice-6FFFFFF0",START-DATE="2019-01T00:15:00Z
\",DURATION=60.000,SCTE35-OUT=0xF 
 ... 
     #EXT-X-DATERANGE:ID="splice-6FFFFFF0",START-DATE="2019-01T00:15:00Z\",SCTE35-
IN=0xF
```
## EXT-X-SPLICEPOINT-SCTE35

Anexe a tag do marcador de anúncios EXT-X-SPLICEPOINT-SCTE35 com uma carga SCTE-35 em binário codificado em base64. O binário codificado deve fornecer um splice\_info\_section SCTE-35 contendo o marcador de deixa de saída 0x34, para início da oportunidade de posicionamento do provedor, e o marcador de deixa de entrada 0x35, para término da oportunidade de posicionamento do provedor.

O exemplo a seguir mostra a especificação de ponto de emenda com cargas binárias codificadas em base64 que especificam marcadores de deixa de entrada e saída.

```
 #EXT-X-SPLICEPOINT-SCTE35:/DA9AAAAAAAAAP/wBQb+uYbZqwAnAiVDVUVJAAAKqX//
AAEjW4AMEU1EU05CMDAxMTMyMjE5M19ONAAAmXz5JA== 
 ...
```
 #**EXT-X-SPLICEPOINT-SCTE35**:/DA4AAAAAAAAAP/wBQb+tTeaawAiAiBDVUVJAAAKqH+/ DBFNRFNOQjAwMTEzMjIxOTJfTjUAAIiGK1s=

## Passagem de marcadores de anúncios

Por padrão, para o HLS, os manifestos MediaTailor personalizados não incluem os marcadores de anúncios SCTE-35 dos manifestos de origem. Quando a transmissão do marcador de anúncio está ativada, MediaTailor passa pelos seguintes marcadores de anúncio dos manifestos de origem para os manifestos personalizados:

- EXT-X-CUE-IN
- EXT-X-CUE-OUT
- EXT-X-SPLICEPOINT-SCTE35

A passagem do marcador de anúncio é uma configuração opcional. Use a passagem de marcadores de anúncios se quiser que os marcadores de anúncios SCTE sejam incluídos no manifesto personalizado. MediaTailor Os casos de uso comuns incluem o seguinte:

- Substituição de conteúdo Execute a substituição ou restrição de conteúdo.
- Rastreamento de anúncios: acione as informações de rastreamento de anúncios com base na presença ou ausência de um ou mais marcadores de anúncios.
- Configurações do player Ative a funcionalidade de depuração ou cronômetro de contagem regressiva na interface do player, com base na presença ou ausência de marcadores de anúncios.

#### **a** Note

MediaTailor não altera os valores desses marcadores. Por exemplo, se EXT-X-CUE-OUT tiver um valor de 60 no manifesto de origem, mas nenhum anúncio for colocado, MediaTailor não alterará o valor para 0 no manifesto personalizado.

Ativar a passagem de marcadores de anúncios

Você pode ativar a passagem do marcador de anúncio usando o AWS Management Console ou o AWS Command Line Interface ()AWS CLI.

Para ativar a passagem de marcadores de anúncios usando o console

- 1. Abra o MediaTailor console em [https://console.aws.amazon.com/mediatailor/.](https://console.aws.amazon.com/mediatailor/)
- 2. Selecione Nova configuração ou Editar configuração.
- 3. Na seção Configurações avançadas, selecione Ativar no menu suspenso.

Para ativar a passagem de marcadores de anúncios usando o AWS Command Line Interface () AWS CLI

Use o comando [put-playback-configuration](https://docs.aws.amazon.com/cli/latest/reference/mediatailor/put-playback-configuration.html).

Manipulação de tags de manifesto HLS

Esta seção descreve como o AWS Elemental MediaTailor gerencia tags no manifesto de saída personalizado.

## Etiquetas EXT-X-CUE

MediaTailor substitui as EXT-X-CUE-IN tags EXT-X-CUE-OUTEXT-X-CUE-OUT-CONT, e no manifesto de entrada por EXT-X-DISCONTINUITY tags no manifesto de saída. As tags DISCONTINUITY marcam os seguintes limites:

- Onde o conteúdo principal muda para um anúncio
- Onde um anúncio muda para outro anúncio
- Onde um anúncio muda de volta para o conteúdo principal

## Etiquetas EXT-X-DATERANGE

MediaTailor passa pelas EXT-X-DATERANGE tags do manifesto de entrada para o manifesto de saída. MediaTailor também insere EXT-X-DISCONTINUITY tags que correspondem às DATERANGE tags. As tags DISCONTINUITY marcam os seguintes limites:

- Onde o conteúdo principal muda para um anúncio
- Onde um anúncio muda para outro anúncio
- Onde um anúncio muda de volta para o conteúdo principal

### Etiquetas EXT-X-KEY

MediaTailor passa pelas EXT-X-KEY tags do manifesto de entrada. Essas tags indicam que o conteúdo principal é criptografado. Como os anúncios não são criptografados, o MediaTailor insere EXT-X-KEY:METHOD=NONE no início de uma disponibilidade de anúncio. Quando a reprodução retornar ao conteúdo principal, MediaTailor reative a criptografia inserindo a EXT-X-KEY tag com o METHOD valor definido como o tipo de criptografia.

Tags não reconhecidas

MediaTailor passa por todas as tags desconhecidas e personalizadas do manifesto de entrada para o manifesto de saída.

Exemplos de manifestos HLS

As seções a seguir fornecem exemplos de manifestos de origem HLS e manifestos personalizados.

Exemplos de manifesto de origem do HLS

O exemplo a seguir mostra um manifesto mestre HLS que o AWS Elemental MediaTailor recebeu do HLS da origem do conteúdo.

```
#EXTM3U 
     #EXT-X-VERSION:3 
     #EXT-X-INDEPENDENT-SEGMENTS 
     #EXT-X-STREAM-INF:BANDWIDTH=2665726,AVERAGE-
BANDWIDTH=2526299,RESOLUTION=960x540,FRAME-
RATE=29.970,CODECS="avc1.640029,mp4a.40.2",SUBTITLES="subtitles" 
     index_1.m3u8 
     #EXT-X-STREAM-INF:BANDWIDTH=3956044,AVERAGE-
BANDWIDTH=3736264,RESOLUTION=1280x720,FRAME-
RATE=29.970,CODECS="avc1.640029,mp4a.40.2",SUBTITLES="subtitles" 
     index_2.m3u8 
     #EXT-X-STREAM-INF:BANDWIDTH=995315,AVERAGE-
BANDWIDTH=951107,RESOLUTION=640x360,FRAME-
RATE=29.970,CODECS="avc1.4D401E,mp4a.40.2",SUBTITLES="subtitles" 
     index_3.m3u8 
     #EXT-X-MEDIA:TYPE=SUBTITLES,GROUP-
ID="subtitles",NAME="caption_1",DEFAULT=YES,AUTOSELECT=YES,FORCED=NO,LANGUAGE="eng",URI="index_
```
O exemplo a seguir mostra um manifesto de mídia HLS que o AWS Elemental MediaTailor recebeu do HLS da origem do conteúdo. Esse exemplo usa tags EXT-X-CUE-OUT e EXT-X-CUE-IN para descrever oportunidades de disponibilidade de anúncios.

```
#EXTM3U 
     #EXT-X-VERSION:3 
     #EXT-X-TARGETDURATION:7 
     #EXT-X-MEDIA-SEQUENCE:8779957 
     #EXTINF:6.006, 
     index_1_8779957.ts?m=1566416212 
     #EXTINF:6.006, 
     index_1_8779958.ts?m=1566416212 
     #EXTINF:5.372, 
     index_1_8779959.ts?m=1566416212 
     #EXT-OATCLS-SCTE35:/DAlAAAAAsvhAP/wFAXwAAAGf+/+AdLfiP4AG3dAAAEBAQAAXytxmQ== 
     #EXT-X-CUE-OUT:20.020 
     #EXTINF:0.634, 
     index_1_8779960.ts?m=1566416212 
     #EXT-X-CUE-OUT-CONT:ElapsedTime=0.634,Duration=21,SCTE35=/DAlAAAAAsvhAP/wFAXwAAAGf
+/+AdLfiP4AG3dAAAEBAQAAXytxmQ== 
     #EXTINF:6.006, 
     index_1_8779961.ts?m=1566416212 
     #EXT-X-CUE-OUT-CONT:ElapsedTime=6.640,Duration=21,SCTE35=/DAlAAAAAsvhAP/wFAXwAAAGf
+/+AdLfiP4AG3dAAAEBAQAAXytxmQ== 
     #EXTINF:6.006, 
     index_1_8779962.ts?m=1566416212 
     #EXT-X-CUE-OUT-CONT:ElapsedTime=12.646,Duration=21,SCTE35=/DAlAAAAAsvhAP/wFAXwAAAGf
+/+AdLfiP4AG3dAAAEBAQAAXytxmQ== 
     #EXTINF:6.006, 
     index_1_8779963.ts?m=1566416212 
     #EXT-X-CUE-OUT-CONT:ElapsedTime=18.652,Duration=21,SCTE35=/DAlAAAAAsvhAP/wFAXwAAAGf
+/+AdLfiP4AG3dAAAEBAQAAXytxmQ== 
     #EXTINF:1.368, 
     index_1_8779964.ts?m=1566416212 
     #EXT-X-CUE-IN 
     #EXTINF:4.638, 
     index_1_8779965.ts?m=1566416212 
     #EXTINF:6.006, 
     index_1_8779966.ts?m=1566416212 
     #EXTINF:6.006, 
     index_1_8779967.ts?m=1566416212 
     #EXTINF:6.006, 
     index_1_8779968.ts?m=1566416212
```
Exemplos de manifestos personalizados do HLS

O exemplo a seguir mostra um manifesto mestre HLS que o AWS Elemental MediaTailor personalizou.

```
#EXTM3U 
     #EXT-X-VERSION:3 
     #EXT-X-MEDIA:LANGUAGE="eng",AUTOSELECT=YES,FORCED=NO,TYPE=SUBTITLES,URI="../../../
manifest/43f3e412052f2808dd84ea1da90e92e914edddee/external-
canary-hls/ee1696a8-4f7f-4c4c-99de-9821131847e8/3.m3u8",GROUP-
ID="subtitles",DEFAULT=YES,NAME="caption_1" 
     #EXT-X-INDEPENDENT-SEGMENTS 
     #EXT-X-STREAM-INF:CODECS="avc1.640029,mp4a.40.2",AVERAGE-
BANDWIDTH=2526299,RESOLUTION=960x540,SUBTITLES="subtitles",FRAME-
RATE=29.97,BANDWIDTH=2665726 
     ../../../manifest/43f3e412052f2808dd84ea1da90e92e914edddee/external-canary-hls/
ee1696a8-4f7f-4c4c-99de-9821131847e8/0.m3u8 
     #EXT-X-STREAM-INF:CODECS="avc1.640029,mp4a.40.2",AVERAGE-
BANDWIDTH=3736264,RESOLUTION=1280x720,SUBTITLES="subtitles",FRAME-
RATE=29.97,BANDWIDTH=3956044 
     ../../../manifest/43f3e412052f2808dd84ea1da90e92e914edddee/external-canary-hls/
ee1696a8-4f7f-4c4c-99de-9821131847e8/1.m3u8 
     #EXT-X-STREAM-INF:CODECS="avc1.4D401E,mp4a.40.2",AVERAGE-
BANDWIDTH=951107,RESOLUTION=640x360,SUBTITLES="subtitles",FRAME-
RATE=29.97,BANDWIDTH=995315 
     ../../../manifest/43f3e412052f2808dd84ea1da90e92e914edddee/external-canary-hls/
ee1696a8-4f7f-4c4c-99de-9821131847e8/2.m3u8
```
O exemplo a seguir mostra um manifesto mestre de mídia que o AWS Elemental MediaTailor personalizou.

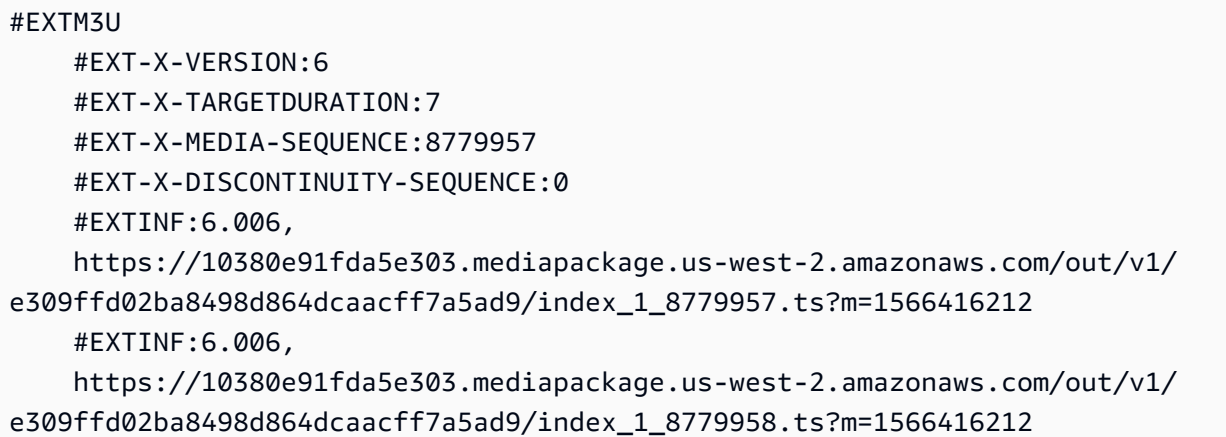

 #EXTINF:5.372, https://10380e91fda5e303.mediapackage.us-west-2.amazonaws.com/out/v1/ e309ffd02ba8498d864dcaacff7a5ad9/index\_1\_8779959.ts?m=1566416212 #EXT-X-DISCONTINUITY #EXTINF:3.066667, ../../../../segment/43f3e412052f2808dd84ea1da90e92e914edddee/external-canary-hls/ ee1696a8-4f7f-4c4c-99de-9821131847e8/0/8779960 #EXTINF:3.0, ../../../../segment/43f3e412052f2808dd84ea1da90e92e914edddee/external-canary-hls/ ee1696a8-4f7f-4c4c-99de-9821131847e8/0/8779961 #EXTINF:3.0, ../../../../segment/43f3e412052f2808dd84ea1da90e92e914edddee/external-canary-hls/ ee1696a8-4f7f-4c4c-99de-9821131847e8/0/8779962 #EXTINF:3.0,  $../../../../s$ egment/43f3e412052f2808dd84ea1da90e92e914edddee/external-canary-hls/ ee1696a8-4f7f-4c4c-99de-9821131847e8/0/8779963 #EXTINF:2.966667, ../../../../segment/43f3e412052f2808dd84ea1da90e92e914edddee/external-canary-hls/ ee1696a8-4f7f-4c4c-99de-9821131847e8/0/8779964 #EXT-X-DISCONTINUITY #EXTINF:6.006, https://10380e91fda5e303.mediapackage.us-west-2.amazonaws.com/out/v1/ e309ffd02ba8498d864dcaacff7a5ad9/index\_1\_8779963.ts?m=1566416212 #EXTINF:1.368, https://10380e91fda5e303.mediapackage.us-west-2.amazonaws.com/out/v1/ e309ffd02ba8498d864dcaacff7a5ad9/index\_1\_8779964.ts?m=1566416212 #EXTINF:4.638, https://10380e91fda5e303.mediapackage.us-west-2.amazonaws.com/out/v1/ e309ffd02ba8498d864dcaacff7a5ad9/index\_1\_8779965.ts?m=1566416212 #EXTINF:6.006, https://10380e91fda5e303.mediapackage.us-west-2.amazonaws.com/out/v1/ e309ffd02ba8498d864dcaacff7a5ad9/index\_1\_8779966.ts?m=1566416212 #EXTINF:6.006, https://10380e91fda5e303.mediapackage.us-west-2.amazonaws.com/out/v1/ e309ffd02ba8498d864dcaacff7a5ad9/index\_1\_8779967.ts?m=1566416212 #EXTINF:6.006, https://10380e91fda5e303.mediapackage.us-west-2.amazonaws.com/out/v1/ e309ffd02ba8498d864dcaacff7a5ad9/index\_1\_8779968.ts?m=1566416212

# Integrando uma fonte MPEG-DASH

AWS Elemental MediaTailorsuporta manifestos .mpd ao vivo e de vídeo sob demanda (VOD) que seguem as diretrizes do perfil dinâmico do DASH. MediaTailor aceita entradas de manifesto compatíveis com DASH de vários períodos e de período único e fornece saídas de manifesto compatíveis com DASH de vários períodos.

Os manifestos de entrada devem ter o seguinte:

- Pelo menos um elemento Period com um atributo start.
- Streamings de eventos SCTE-35 com configurações de informações de emenda para splice insert ou time signal. As configurações podem ser fornecidas em XML limpo ou em binário codificado em base64.
- Segment templates com segment timelines.

Para manifestos publicados, MediaTailor exige que as atualizações do servidor de origem deixem o seguinte inalterado:

- Horários de início do período, especificados no atributo start.
- Valores de presentationTimeOffset nos modelos de segmento das representações do período.

Como melhor prática, dê às disponibilidades de anúncios as mesmas configurações AdaptationSet e Representation que os períodos de streaming do conteúdo. O AWS Elemental MediaTailor usa essas configurações para transcodificar os anúncios de acordo com o streaming do conteúdo, tendo em vista uma alternância suave entre os dois.

As seções a seguir fornecem mais informações sobre como MediaTailor manipula os manifestos do DASH.

## Tópicos

- [Marcadores de anúncios DASH](#page-81-0)
- [DASH e duração do Avail](#page-84-0)
- [Numeração de segmentos do manifesto DASH](#page-86-0)
- [Exemplos de manifestos DASH](#page-87-0)
- [Recurso de localização do DASH](#page-139-0)

# <span id="page-81-0"></span>Marcadores de anúncios DASH

O AWS Elemental MediaTailor identifica disponibilidades de anúncios em um manifesto DASH por inserção por marcadores de deixa de saída de sinal de tempo e inserção por emenda, conforme o seguinte:

- Em um manifesto DASH de vários períodos, um Period é considerado uma disponibilidade de anúncios quando o primeiro Event em seu fluxo de eventos contém marcadores de deixa de saída de sinal de tempo ou inserção por emenda. No DASH de vários períodos, MediaTailor ignora tudo, exceto o primeiro evento em um período.
- Em um manifesto DASH de um único período, um Event é considerado uma disponibilidade de anúncios quando ele contém marcadores de deixa de saída de sinal de tempo e inserção por emenda.

Por padrão, o AWS Elemental MediaTailor gerencia manifestos DASH como manifestos de vários períodos. Você pode alterar sua configuração para lidar com manifestos DASH de um único período no servidor de origem. Para ter mais informações, consulte [the section called "Criando uma](#page-38-0)  [configuração".](#page-38-0)

Você pode fornecer marcadores de anúncios em XML limpo ou em binário codificado em base64:

### XML limpo

O fluxo de eventos schemeIdUri deve ser definido como urn:scte:scte35:2013:xml, e o evento deve ter marcadores scte35:SpliceInfoSection que contêm uma das seguintes ações:

• scte35:SpliceInsert com outOfNetworkIndicator definido como true

O exemplo a seguir mostra essa opção, com os marcadores necessários em negrito.

```
 <Period start="PT444806.040S" id="123586" duration="PT15.000S"> 
           <EventStream timescale="90000" schemeIdUri="urn:scte:scte35:2013:xml"> 
             <Event duration="1350000"> 
               <scte35:SpliceInfoSection protocolVersion="0" ptsAdjustment="180832" 
 tier="4095"> 
                 <scte35:SpliceInsert spliceEventId="4026531855" 
 spliceEventCancelIndicator="false" outOfNetworkIndicator="true"
 spliceImmediateFlag="false" uniqueProgramId="1" availNum="1" availsExpected="1"> 
                   <scte35:Program><scte35:SpliceTime ptsTime="5672624400"/></
scte35:Program>
```

```
 <scte35:BreakDuration autoReturn="true" duration="1350000"/> 
     </scte35:SpliceInsert> 
   </scte35:SpliceInfoSection> 
 </Event>
```
- scte35:TimeSignal acompanhado por scte35:SegmentationDescriptor scte35:SegmentationUpid com segmentationTypeId definido como um dos seguintes números de deixa de saída:
	- 0x22 (iniciar intervalo)
	- 0x30 (início da publicidade do provedor)
	- 0x32 (início da publicidade do distribuidor)
	- 0x34 (início da oportunidade de posicionamento do provedor)
	- 0x36 (início da oportunidade de posicionamento do distribuidor)

O exemplo a seguir mostra essa opção, com os marcadores necessários em negrito. O segmentationTypeId neste exemplo é definido como 52, equivalente a 0x34.

```
 <Period start="PT346530.250S" id="178443" duration="PT61.561S"> 
          <EventStream timescale="90000" schemeIdUri="urn:scte:scte35:2013:xml"> 
            <Event duration="5310000"> 
              <scte35:SpliceInfoSection protocolVersion="0" ptsAdjustment="183003" 
 tier="4095"> 
                <scte35:TimeSignal>
                  <scte35:SpliceTime ptsTime="3442857000"/> 
                 </scte35:TimeSignal> 
                <scte35:SegmentationDescriptor segmentationEventId="1414668" 
 segmentationEventCancelIndicator="false" 
 segmentationDuration="8100000" segmentationTypeId="52" segmentNum="0" 
 segmentsExpected="0"> 
                  <scte35:DeliveryRestrictions webDeliveryAllowedFlag="false" 
 noRegionalBlackoutFlag="false" archiveAllowedFlag="false" deviceRestrictions="3"/> 
                  <scte35:SegmentationUpid segmentationUpidType="12" 
 segmentationUpidLength="2">0100</scte35:SegmentationUpid> 
                 </scte35:SegmentationDescriptor> 
              </scte35:SpliceInfoSection> 
            </Event>
```
### Binário codificado em Base64

O fluxo de eventos schemeIdUri deve ser definido como urn:scte:scte35:2014:xml+bin, e o evento deve ter scte35:Signal scte35:Binary que contém um binário codificado em base64. O binário codificado deve fornecer um splice\_info\_section com o mesmo conjunto de informações que o XML limpo forneceria em um elemento scte35:SpliceInfoSection. O tipo de comando deve ser splice\_insert() ou time\_signal(), e as configurações adicionais devem estar em conformidade com as descritas anteriormente para a entrega de XML limpo.

O exemplo a seguir mostra essa opção, com os marcadores necessários em negrito.

```
 <Period start="PT444806.040S" id="123586" duration="PT15.000S"> 
           <EventStream schemeIdUri="urn:scte:scte35:2014:xml+bin" timescale="1"> 
             <Event presentationTime="1541436240" duration="24" id="29"> 
                <scte35:Signal xmlns="http://www.scte.org/schemas/35/2016"> 
                  <scte35:Binary>/DAhAAAAAAAAAP/wEAUAAAHAf+9/fgAg9YDAAAAAAAA25aoh</
Binary> 
               </scte35:Signal> 
             </Event> 
             <Event presentationTime="1541436360" duration="24" id="30"> 
                <scte35:Signal xmlns="http://www.scte.org/schemas/35/2016"> 
  <scte35:Binary>QW5vdGhlciB0ZXN0IHN0cmluZyBmb3IgZW5jb2RpbmcgdG8gQmFzZTY0IGVuY29kZWQgYmluYXJ5Lg==</
Binary> 
                </scte35:Signal> 
             </Event>
```
O seguinte é o binário decodificado para o primeiro evento listado no exemplo anterior. A configuração splice\_command\_type é 5, o que indica splice\_insert.

```
{ 
          "table_id": 252, 
          "section_syntax_indicator": false, 
          "private_indicator": false, 
          "section_length": 33, 
          "protocol_version": 0, 
          "encrypted_packet": false, 
          "encryption_algorithm": 0, 
          "pts_adjustment": 0, 
          "cw_index": 0, 
          "tier": "0xFFF", 
          "splice_command_length": 16, 
          "splice_command_type": 5,
          "splice_command": {
```

```
 "splice_event_id": 448, 
    "splice event cancel indicator": false,
     "out_of_network_indicator": true,
     "program_splice_flag": true, 
     "duration_flag": true, 
     "splice_immediate_flag": false, 
     "utc_splice_time": { 
       "time_specified_flag": false, 
       "pts_time": null 
     }, 
     "component_count": 0, 
     "components": null, 
     "break_duration": { 
       "auto_return": false, 
       "duration": { 
          "pts_time": 2160000, 
         "wall_clock_seconds": 24.0, 
         "wall_clock_time": "00:00:24:00000" 
       } 
     }, 
     "unique_program_id": 49152, 
     "avail_num": 0, 
     "avails_expected": 0 
   }, 
  "splice descriptor loop length": 0,
   "splice_descriptors": null, 
   "Scte35Exception": { 
    "parse_status": "SCTE-35 cue parsing completed with 0 errors.",
     "error_messages": [], 
     "table_id": 252, 
     "splice_command_type": 5 
   } 
 }
```
Para manifestos DASH de vários períodos, AWS Elemental MediaTailor usa o primeiro Event que indica o posicionamento do anúncio em um fluxo de eventos e ignora quaisquer Event marcadores adicionais no fluxo. Para manifestos DASH de único período, o MediaTailor considera cada Event.

# <span id="page-84-0"></span>DASH e duração do Avail

Durante a reprodução, quando AWS Elemental MediaTailor encontra um anúncio disponível, ele substitui parte ou toda a disponibilidade por anúncios. MediaTailor inicia a substituição do anúncio no início da disponibilidade do anúncio e inclui anúncios da seguinte forma:

- Se a disponibilidade do anúncio especificar uma duração, MediaTailor inclua quantos anúncios couberem dentro do limite de duração, sem substituir o conteúdo a seguir.
- Se nenhuma duração for fornecida, MediaTailor inclua anúncios até o final da disponibilidade do anúncio. Para manifestos de vários períodos, este é o término do período. Para manifestos de período único, esse é o fim do evento. MediaTailor não exibe anúncios após o final da disponibilidade do anúncio e, quando chega ao fim, trunca o anúncio atual em vez de sobrescrever o conteúdo a seguir.

Como o AWS Elemental MediaTailor procura a duração da disponibilidade de anúncios

O AWS Elemental MediaTailor procura uma configuração de duração na seguinte ordem:

- 1. Event duration
- 2. Para inserção por emenda, scte35:BreakDuration duration
- 3. Para o sinal de tempo, scte35:SegmentationDescriptor segmentationDuration

Se o AWS Elemental MediaTailor não encontrar nenhuma dessas configurações, ele gerenciará a inclusão de anúncios sem uma duração.

O exemplo a seguir mostra um recurso Event que tem uma duration.

```
 <Period start="PT444806.040S" id="123586" duration="PT15.000S"> 
           <EventStream timescale="90000" schemeIdUri="urn:scte:scte35:2013:xml"> 
             <Event duration="1350000"> 
               <scte35:SpliceInfoSection protocolVersion="0" ptsAdjustment="180832" 
 tier="4095"> 
                 <scte35:SpliceInsert spliceEventId="4026531855" 
 spliceEventCancelIndicator="false" outOfNetworkIndicator="true" 
 spliceImmediateFlag="false" uniqueProgramId="1" availNum="1" availsExpected="1"> 
                   <scte35:Program><scte35:SpliceTime ptsTime="5672624400"/></
scte35:Program> 
                   <scte35:BreakDuration autoReturn="true" duration="1350000"/> 
                 </scte35:SpliceInsert> 
               </scte35:SpliceInfoSection> 
             </Event> 
 ...
```
O exemplo a seguir mostra a disponibilidade de anúncios sem duração especificada. O Event não tem duration, e o elemento scte35:SpliceInsert não contém um elemento filho scte35:BreakDuration.

```
 <Period start="PT444836.720S" id="123597" duration="PT12.280S"> 
           <EventStream timescale="90000" schemeIdUri="urn:scte:scte35:2013:xml"> 
             <Event> 
                <scte35:SpliceInfoSection protocolVersion="0" ptsAdjustment="180832" 
 tier="4095"> 
                 <scte35:SpliceInsert spliceEventId="4026531856" 
 spliceEventCancelIndicator="false" outOfNetworkIndicator="true" 
 spliceImmediateFlag="false" uniqueProgramId="1" availNum="1" availsExpected="1"> 
                    <scte35:Program><scte35:SpliceTime ptsTime="5675385600"/></
scte35:Program> 
                 </scte35:SpliceInsert> 
               </scte35:SpliceInfoSection> 
             </Event> 
              ...
```
<span id="page-86-0"></span>Numeração de segmentos do manifesto DASH

MediaTailor suporta segmentos de mídia <SegmentTemplate> que são definidos usando <SegmentTimeline> e o media atributo. Você pode especificar a lista de segmentos de mídia no atributo media usando o identificador \$Number\$ ou o identificador \$Time\$.

O exemplo a seguir mostra um SegmentTemplate com um atributo media que usa o identificador \$Number\$.

```
 <SegmentTemplate initialization="index_subtitles_4_0_init.mp4?
m=1532451703" media="index_subtitles_4_0_$Number$.mp4?m=1532451703" 
  presentationTimeOffset="1062336677920" startNumber="2349899" timescale="90000"> 
                 <SegmentTimeline> 
                    <S d="540540" r="2" t="1062338840080"/> 
                    <S d="69069" t="1062340461700"/> 
                 </SegmentTimeline> 
               </SegmentTemplate>
```
O exemplo a seguir mostra um SegmentTemplate com um atributo media que usa o identificador \$Time\$.

## <**SegmentTemplate** initialization="asset\_720p\_8000K\_9\_init.mp4" **media**="asset\_720p\_8000K\_9\_**\$Time\$**.mp4" startNumber="1" timescale="90000"> <**SegmentTimeline**> <S d="180000" r="2" t="0"/> <S d="147000" t="540000"/> </SegmentTimeline> </SegmentTemplate>

<span id="page-87-0"></span>Exemplos de manifestos DASH

Esta seção fornece exemplos de manifestos ao vivo e VOD. Cada exemplo lista um manifesto conforme recebido do servidor de origem e depois do AWS Elemental MediaTailor personalizar o manifesto com anúncios.

Tópicos

- [Exemplos de manifestos DASH ao vivo](#page-87-1)
- [Exemplos de manifestos VOD DASH](#page-121-0)

<span id="page-87-1"></span>Exemplos de manifestos DASH ao vivo

As seções a seguir fornecem exemplos de manifestos DASH ao vivo.

Tópicos

- [Exemplo de inserção de emenda de manifesto DASH](#page-87-2)
- [Exemplo de sinal de horário do manifesto DASH](#page-93-0)
- [Exemplo binário codificado em Base64 de manifesto DASH com entrada de período único](#page-99-0)

<span id="page-87-2"></span>Exemplo de inserção de emenda de manifesto DASH

Exemplo de manifesto de origem DASH para inserção por emenda

O seguinte exemplo de um manifesto MPD mostra uma disponibilidade de anúncios em um manifesto recebido por DASH da origem do conteúdo. Este exemplo usa os marcadores scte35:SpliceInsert com outOfNetworkIndicator definido como true.

```
 <Period start="PT173402.036S" id="46041"> 
  <EventStream timescale="90000" schemeIdUri="urn:scte:scte35:2013:xml">
```

```
 <Event duration="9450000"> 
                <scte35:SpliceInfoSection protocolVersion="0" ptsAdjustment="183265" 
  tier="4095"> 
                 <scte35:SpliceInsert spliceEventId="99" 
  spliceEventCancelIndicator="false" outOfNetworkIndicator="true" 
  spliceImmediateFlag="false" uniqueProgramId="1" availNum="1" availsExpected="1"> 
                    <scte35:Program><scte35:SpliceTime ptsTime="7835775000"/></
scte35:Program> 
                    <scte35:BreakDuration autoReturn="true" duration="9450000"/> 
                 </scte35:SpliceInsert> 
               </scte35:SpliceInfoSection> 
             </Event> 
           </EventStream> 
           <AdaptationSet mimeType="video/mp4" segmentAlignment="true" 
  subsegmentAlignment="true" startWithSAP="1" subsegmentStartsWithSAP="1" 
  bitstreamSwitching="true"> 
             <Representation id="1" width="640" height="360" frameRate="30/1" 
  bandwidth="749952" codecs="avc1.4D4029"> 
                <SegmentTemplate timescale="30" media="index_video_1_0_$Number
$.mp4?m=1531257079" initialization="index_video_1_0_init.mp4?m=1531257079" 
  startNumber="46042" presentationTimeOffset="5202061"> 
                 <SegmentTimeline> 
                    <S t="5202061" d="115"/> 
                    <S t="5202176" d="120" r="4"/> 
                  </SegmentTimeline> 
               </SegmentTemplate> 
             </Representation> 
             <Representation id="2" width="1280" height="720" frameRate="30/1" 
  bandwidth="2499968" codecs="avc1.4D4029"> 
                <SegmentTemplate timescale="30" media="index_video_3_0_$Number
$.mp4?m=1531257079" initialization="index_video_3_0_init.mp4?m=1531257079" 
  startNumber="46042" presentationTimeOffset="5202061"> 
                 <SegmentTimeline> 
                    <S t="5202061" d="115"/> 
                    <S t="5202176" d="120" r="4"/> 
                  </SegmentTimeline> 
               </SegmentTemplate> 
             </Representation> 
             <Representation id="3" width="1920" height="1080" frameRate="30/1" 
  bandwidth="4499968" codecs="avc1.4D4029"> 
                <SegmentTemplate timescale="30" media="index_video_5_0_$Number
$.mp4?m=1531257079" initialization="index_video_5_0_init.mp4?m=1531257079" 
  startNumber="46042" presentationTimeOffset="5202061"> 
                  <SegmentTimeline>
```

```
 <S t="5202061" d="115"/> 
                    <S t="5202176" d="120" r="4"/> 
                  </SegmentTimeline> 
                </SegmentTemplate> 
             </Representation> 
           </AdaptationSet> 
           <AdaptationSet mimeType="audio/mp4" segmentAlignment="0" lang="eng"> 
             <Representation id="4" bandwidth="128858" audioSamplingRate="44100" 
  codecs="mp4a.40.2"> 
               <SegmentTemplate timescale="44100" media="index_audio_2_0_$Number
$.mp4?m=1531257079" initialization="index_audio_2_0_init.mp4?m=1531257079" 
  startNumber="46042" presentationTimeOffset="7647030507"> 
                 <SegmentTimeline> 
                    <S t="7647030507" d="168959"/> 
                    <S t="7647199468" d="176127" r="1"/> 
                    <S t="7647551723" d="177151"/> 
                    <S t="7647728875" d="176127" r="1"/> 
                  </SegmentTimeline> 
               </SegmentTemplate> 
             </Representation> 
             <Representation id="5" bandwidth="128858" audioSamplingRate="44100" 
 codecs="mp4a.40.2"> 
                <SegmentTemplate timescale="44100" media="index_audio_4_0_$Number
$.mp4?m=1531257079" initialization="index_audio_4_0_init.mp4?m=1531257079" 
  startNumber="46042" presentationTimeOffset="7647030507"> 
                 <SegmentTimeline> 
                    <S t="7647030507" d="168959"/> 
                    <S t="7647199468" d="176127" r="1"/> 
                    <S t="7647551723" d="177151"/> 
                    <S t="7647728875" d="176127" r="1"/> 
                 </SegmentTimeline> 
               </SegmentTemplate> 
             </Representation> 
             <Representation id="6" bandwidth="128858" audioSamplingRate="44100" 
 codecs="mp4a.40.2"> 
               <SegmentTemplate timescale="44100" media="index_audio_6_0_$Number
$.mp4?m=1531257079" initialization="index_audio_6_0_init.mp4?m=1531257079" 
 startNumber="46042" presentationTimeOffset="7647030507"> 
                 <SegmentTimeline> 
                    <S t="7647030507" d="168959"/> 
                    <S t="7647199468" d="176127" r="1"/> 
                    <S t="7647551723" d="177151"/> 
                    <S t="7647728875" d="176127" r="1"/> 
                  </SegmentTimeline>
```

```
 </SegmentTemplate> 
     </Representation> 
   </AdaptationSet> 
 </Period>
```
Exemplo de resposta personalizada DASH para inserção por emenda

O AWS Elemental MediaTailor personaliza a disponibilidade de anúncios com especificações de publicidade. As personalizações refletem os dados do espectador recebidos do player e as campanhas publicitárias atualmente em andamento.

O exemplo a seguir mostra a disponibilidade de um anúncio depois de MediaTailor personalizá-lo.

```
 <Period id="46041_1" start="PT48H10M2.036S"> 
           <BaseURL>http://cdnlocation.net/EXAMPLE_PRODUCT/</BaseURL> 
           <AdaptationSet bitstreamSwitching="false" frameRate="30/1" mimeType="video/
mp4" segmentAlignment="true" startWithSAP="1" subsegmentAlignment="true" 
  subsegmentStartsWithSAP="1"> 
             <SegmentTemplate startNumber="1" timescale="90000"/> 
             <Representation bandwidth="10000000" codecs="avc1.640028" height="1080" 
  id="1" width="1920"> 
               <SegmentTemplate initialization="EXAMPLE_PRODUCT_1080p_10init.mp4" 
  media="EXAMPLE_PRODUCT_1080p_10_$Number%09d$.mp4" startNumber="1" 
  timescale="90000"><SegmentTimeline><S d="180000" r="11" t="0"/></SegmentTimeline></
SegmentTemplate> 
             </Representation> 
             <Representation bandwidth="4000000" codecs="avc1.64001f" height="720" 
  id="2" width="1280"> 
               <SegmentTemplate initialization="EXAMPLE_PRODUCT_720p_9init.mp4" 
  media="EXAMPLE_PRODUCT_720p_9_$Number%09d$.mp4" startNumber="1" 
  timescale="90000"><SegmentTimeline><S d="180000" r="11" t="0"/></SegmentTimeline></
SegmentTemplate> 
             </Representation> 
             <Representation bandwidth="2500000" codecs="avc1.64001f" height="720" 
  id="3" width="1280"> 
               <SegmentTemplate initialization="EXAMPLE_PRODUCT_720p_8init.mp4" 
  media="EXAMPLE_PRODUCT_720p_8_$Number%09d$.mp4" startNumber="1" 
  timescale="90000"><SegmentTimeline><S d="180000" r="11" t="0"/></SegmentTimeline></
SegmentTemplate> 
             </Representation> 
             <Representation bandwidth="2000000" codecs="avc1.64001f" height="540" 
  id="4" width="960">
```

```
 <SegmentTemplate initialization="EXAMPLE_PRODUCT_540p_7init.mp4" 
  media="EXAMPLE_PRODUCT_540p_7_$Number%09d$.mp4" startNumber="1" 
  timescale="90000"><SegmentTimeline><S d="180000" r="11" t="0"/></SegmentTimeline></
SegmentTemplate> 
             </Representation> 
             <Representation bandwidth="1350000" codecs="avc1.64001e" height="396" 
  id="5" width="704"> 
               <SegmentTemplate initialization="EXAMPLE_PRODUCT_396p_6init.mp4" 
  media="EXAMPLE_PRODUCT_396p_6_$Number%09d$.mp4" startNumber="1" 
  timescale="90000"><SegmentTimeline><S d="180000" r="11" t="0"/></SegmentTimeline></
SegmentTemplate> 
             </Representation> 
             <Representation bandwidth="900000" codecs="avc1.64001e" height="396" id="6" 
  width="704"> 
               <SegmentTemplate initialization="EXAMPLE_PRODUCT_396p_5init.mp4" 
  media="EXAMPLE_PRODUCT_396p_5_$Number%09d$.mp4" startNumber="1" 
  timescale="90000"><SegmentTimeline><S d="180000" r="11" t="0"/></SegmentTimeline></
SegmentTemplate> 
             </Representation> 
             <Representation bandwidth="600000" codecs="avc1.64001e" height="396" id="7" 
  width="704"> 
               <SegmentTemplate initialization="EXAMPLE_PRODUCT_396p_4init.mp4" 
  media="EXAMPLE_PRODUCT_396p_4_$Number%09d$.mp4" startNumber="1" 
  timescale="90000"><SegmentTimeline><S d="180000" r="11" t="0"/></SegmentTimeline></
SegmentTemplate> 
             </Representation> 
             <Representation bandwidth="450000" codecs="avc1.640016" height="288" id="8" 
  width="512"> 
               <SegmentTemplate initialization="EXAMPLE_PRODUCT_288p_3init.mp4" 
  media="EXAMPLE_PRODUCT_288p_3_$Number%09d$.mp4" startNumber="1" 
  timescale="90000"><SegmentTimeline><S d="180000" r="11" t="0"/></SegmentTimeline></
SegmentTemplate> 
             </Representation> 
             <Representation bandwidth="300000" codecs="avc1.640016" height="288" id="9" 
  width="512"> 
               <SegmentTemplate initialization="EXAMPLE_PRODUCT_288p_2init.mp4" 
  media="EXAMPLE_PRODUCT_288p_2_$Number%09d$.mp4" startNumber="1" 
  timescale="90000"><SegmentTimeline><S d="180000" r="11" t="0"/></SegmentTimeline></
SegmentTemplate> 
             </Representation> 
             <Representation bandwidth="200000" codecs="avc1.640016" height="288" 
  id="10" width="512"> 
               <SegmentTemplate initialization="EXAMPLE_PRODUCT_288p_1init.mp4" 
  media="EXAMPLE_PRODUCT_288p_1_$Number%09d$.mp4" startNumber="1"
```

```
 timescale="90000"><SegmentTimeline><S d="180000" r="11" t="0"/></SegmentTimeline></
SegmentTemplate> 
             </Representation> 
           </AdaptationSet> 
           <AdaptationSet lang="eng" mimeType="audio/mp4" segmentAlignment="0"> 
             <SegmentTemplate initialization="EXAMPLE_PRODUCT_audio_aac_a1_128kinit.mp4" 
  media="EXAMPLE_PRODUCT_audio_aac_a1_128k_$Number%09d$.mp4" startNumber="1" 
  timescale="48000"/> 
             <Representation audioSamplingRate="48000" bandwidth="128000" 
  codecs="mp4a.40.2" id="11"><SegmentTemplate 
  initialization="EXAMPLE_PRODUCT_audio_aac_a1_128kinit.mp4" 
  media="EXAMPLE_PRODUCT_audio_aac_a1_128k_$Number%09d$.mp4" startNumber="1" 
  timescale="48000"><SegmentTimeline><S d="96000" r="11" t="0"/></SegmentTimeline></
SegmentTemplate></Representation> 
           </AdaptationSet> 
           <AdaptationSet lang="enm" mimeType="audio/mp4" segmentAlignment="0"> 
             <SegmentTemplate initialization="EXAMPLE_PRODUCT_audio_aac_a2_128kinit.mp4" 
  media="EXAMPLE_PRODUCT_audio_aac_a2_128k_$Number%09d$.mp4" startNumber="1" 
  timescale="48000"/> 
             <Representation audioSamplingRate="48000" bandwidth="128000" 
  codecs="mp4a.40.2" id="12"><SegmentTemplate 
  initialization="EXAMPLE_PRODUCT_audio_aac_a2_128kinit.mp4" 
  media="EXAMPLE_PRODUCT_audio_aac_a2_128k_$Number%09d$.mp4" startNumber="1" 
  timescale="48000"><SegmentTimeline><S d="96000" r="11" t="0"/></SegmentTimeline></
SegmentTemplate></Representation> 
           </AdaptationSet> 
           <AdaptationSet lang="por" mimeType="audio/mp4" segmentAlignment="0"> 
             <SegmentTemplate initialization="EXAMPLE_PRODUCT_audio_aac_a3_128kinit.mp4" 
  media="EXAMPLE_PRODUCT_audio_aac_a3_128k_$Number%09d$.mp4" startNumber="1" 
  timescale="48000"/> 
             <Representation audioSamplingRate="48000" bandwidth="128000" 
  codecs="mp4a.40.2" id="13"><SegmentTemplate 
  initialization="EXAMPLE_PRODUCT_audio_aac_a3_128kinit.mp4" 
  media="EXAMPLE_PRODUCT_audio_aac_a3_128k_$Number%09d$.mp4" startNumber="1" 
  timescale="48000"><SegmentTimeline><S d="96000" r="11" t="0"/></SegmentTimeline></
SegmentTemplate></Representation> 
           </AdaptationSet> 
           <AdaptationSet lang="spa" mimeType="audio/mp4" segmentAlignment="0"> 
             <SegmentTemplate initialization="EXAMPLE_PRODUCT_audio_aac_a4_128kinit.mp4" 
  media="EXAMPLE_PRODUCT_audio_aac_a4_128k_$Number%09d$.mp4" startNumber="1" 
  timescale="48000"/> 
             <Representation audioSamplingRate="48000" bandwidth="128000" 
  codecs="mp4a.40.2" id="14"><SegmentTemplate 
  initialization="EXAMPLE_PRODUCT_audio_aac_a4_128kinit.mp4"
```

```
 media="EXAMPLE_PRODUCT_audio_aac_a4_128k_$Number%09d$.mp4" startNumber="1" 
  timescale="48000"><SegmentTimeline><S d="96000" r="11" t="0"/></SegmentTimeline></
SegmentTemplate></Representation> 
           </AdaptationSet> 
         </Period>
```
<span id="page-93-0"></span>Exemplo de sinal de horário do manifesto DASH

Exemplo de manifesto de origem DASH para sinal de tempo

O exemplo a seguir mostra uma disponibilidade de anúncios em um manifesto recebido pelo DASH do conteúdo de origem. O exemplo a seguir mostra os marcadores scte35:TimeSignal.

```
 <Period start="PT346530.250S" id="178443" duration="PT61.561S"> 
           <EventStream timescale="90000" schemeIdUri="urn:scte:scte35:2013:xml"> 
             <Event duration="5310000"> 
               <scte35:SpliceInfoSection protocolVersion="0" ptsAdjustment="183003" 
 tier="4095"> 
                 <scte35:TimeSignal> 
                   <scte35:SpliceTime ptsTime="3442857000"/> 
                 </scte35:TimeSignal> 
                 <scte35:SegmentationDescriptor segmentationEventId="1414668" 
 segmentationEventCancelIndicator="false" segmentationDuration="8100000"> 
                   <scte35:DeliveryRestrictions webDeliveryAllowedFlag="false" 
 noRegionalBlackoutFlag="false" archiveAllowedFlag="false" deviceRestrictions="3"/> 
                   <scte35:SegmentationUpid segmentationUpidType="12" 
 segmentationUpidLength="2" segmentationTypeId="52" segmentNum="0" 
 segmentsExpected="0">0100</scte35:SegmentationUpid> 
                 </scte35:SegmentationDescriptor> 
               </scte35:SpliceInfoSection> 
             </Event> 
           </EventStream> 
           <AdaptationSet mimeType="video/mp4" segmentAlignment="true" 
 subsegmentAlignment="true" startWithSAP="1" subsegmentStartsWithSAP="1" 
 bitstreamSwitching="true"> 
             <Representation id="1" width="960" height="540" frameRate="30000/1001" 
 bandwidth="1000000" codecs="avc1.4D401F"> 
               <SegmentTemplate timescale="30000" media="index_video_1_0_$Number
$.mp4?m=1528475245" initialization="index_video_1_0_init.mp4?m=1528475245" 
 startNumber="178444" presentationTimeOffset="10395907501"> 
                 <SegmentTimeline> 
                   <S t="10395907501" d="60060" r="29"/>
```

```
 <S t="10397709301" d="45045"/> 
                  </SegmentTimeline> 
                </SegmentTemplate> 
             </Representation> 
           </AdaptationSet> 
           <AdaptationSet mimeType="audio/mp4" segmentAlignment="0" lang="eng"> 
              <Representation id="2" bandwidth="96964" audioSamplingRate="48000" 
 codecs="mp4a.40.2"> 
                <SegmentTemplate timescale="48000" media="index_audio_2_0_$Number
$.mp4?m=1528475245" initialization="index_audio_2_0_init.mp4?m=1528475245" 
 startNumber="178444" presentationTimeOffset="16633452001"> 
                  <SegmentTimeline> 
                    <S t="16633452289" d="96256" r="3"/> 
                    <S t="16633837313" d="95232"/> 
                    <S t="16633932545" d="96256" r="4"/> 
                    <S t="16634413825" d="95232"/> 
                    <S t="16634509057" d="96256" r="5"/> 
                    <S t="16635086593" d="95232"/> 
                    <S t="16635181825" d="96256" r="4"/> 
                    <S t="16635663105" d="95232"/> 
                    <S t="16635758337" d="96256" r="5"/> 
                    <S t="16636335873" d="71680"/> 
                  </SegmentTimeline> 
                </SegmentTemplate> 
             </Representation> 
           </AdaptationSet> 
         </Period>
```
Exemplo de resposta personalizada DASH para sinal de tempo

O AWS Elemental MediaTailor personaliza a disponibilidade de anúncios com especificações de publicidade. As personalizações refletem os dados do espectador recebidos do player e as campanhas publicitárias atualmente em andamento.

O exemplo a seguir mostra uma disponibilidade de anúncios depois que o AWS Elemental MediaTailor personalizá-la.

```
 <Period id="178443_1" start="PT96H15M30.25S"> 
           <BaseURL>http://d2gh0tfpz97e4o.cloudfront.net/nbc_fallback_2/</BaseURL> 
           <AdaptationSet bitstreamSwitching="false" frameRate="30/1" mimeType="video/
mp4" segmentAlignment="true" startWithSAP="1" subsegmentAlignment="true" 
  subsegmentStartsWithSAP="1">
```

```
 <SegmentTemplate startNumber="1" timescale="90000"/> 
             <Representation bandwidth="10000000" codecs="avc1.640028" height="1080" 
 id="1" width="1920"> 
               <SegmentTemplate initialization="nbc_fallback_ad_2_1080p_10init.mp4" 
 media="nbc_fallback_ad_2_1080p_10_$Number%09d$.mp4" startNumber="1" timescale="90000"> 
                 <SegmentTimeline> 
                   <S d="180000" r="13" t="0"/> 
                   <S d="176940" t="2520000"/> 
                 </SegmentTimeline> 
               </SegmentTemplate> 
            </Representation> 
            <Representation bandwidth="4000000" codecs="avc1.64001f" height="720" 
 id="2" width="1280"> 
               <SegmentTemplate initialization="nbc_fallback_ad_2_720p_9init.mp4" 
 media="nbc_fallback_ad_2_720p_9_$Number%09d$.mp4" startNumber="1" timescale="90000"> 
                 <SegmentTimeline> 
                   <S d="180000" r="13" t="0"/> 
                   <S d="176940" t="2520000"/> 
                 </SegmentTimeline> 
               </SegmentTemplate> 
            </Representation> 
            <Representation bandwidth="2500000" codecs="avc1.64001f" height="720" 
 id="3" width="1280"> 
               <SegmentTemplate initialization="nbc_fallback_ad_2_720p_8init.mp4" 
media="nbc fallback ad 2 720p 8 $Number%09d$.mp4" startNumber="1" timescale="90000">
                 <SegmentTimeline> 
                   <S d="270000" r="8" t="0"/> 
                   <S d="266940" t="2430000"/> 
                 </SegmentTimeline> 
               </SegmentTemplate> 
            </Representation> 
            <Representation bandwidth="2000000" codecs="avc1.64001f" height="540" 
 id="4" width="960"> 
               <SegmentTemplate initialization="nbc_fallback_ad_2_540p_7init.mp4" 
 media="nbc_fallback_ad_2_540p_7_$Number%09d$.mp4" startNumber="1" timescale="90000"> 
                 <SegmentTimeline> 
                   <S d="360000" r="6" t="0"/> 
                   <S d="176940" t="2520000"/> 
                 </SegmentTimeline> 
               </SegmentTemplate> 
            </Representation> 
            <Representation bandwidth="1350000" codecs="avc1.64001e" height="396" 
 id="5" width="704">
```

```
 <SegmentTemplate initialization="nbc_fallback_ad_2_396p_6init.mp4" 
 media="nbc_fallback_ad_2_396p_6_$Number%09d$.mp4" startNumber="1" timescale="90000"> 
                 <SegmentTimeline> 
                   <S d="360000" r="6" t="0"/> 
                   <S d="176940" t="2520000"/> 
                 </SegmentTimeline> 
               </SegmentTemplate> 
            </Representation> 
            <Representation bandwidth="900000" codecs="avc1.64001e" height="396" id="6" 
 width="704"> 
               <SegmentTemplate initialization="nbc_fallback_ad_2_396p_5init.mp4" 
 media="nbc_fallback_ad_2_396p_5_$Number%09d$.mp4" startNumber="1" timescale="90000"> 
                 <SegmentTimeline> 
                   <S d="360000" r="6" t="0"/> 
                   <S d="176940" t="2520000"/> 
                 </SegmentTimeline> 
               </SegmentTemplate> 
            </Representation> 
            <Representation bandwidth="600000" codecs="avc1.64001e" height="396" id="7" 
 width="704"> 
               <SegmentTemplate initialization="nbc_fallback_ad_2_396p_4init.mp4" 
 media="nbc_fallback_ad_2_396p_4_$Number%09d$.mp4" startNumber="1" timescale="90000"> 
                 <SegmentTimeline> 
                   <S d="360000" r="6" t="0"/> 
                   <S d="176940" t="2520000"/> 
                 </SegmentTimeline> 
               </SegmentTemplate> 
            </Representation> 
            <Representation bandwidth="450000" codecs="avc1.640016" height="288" id="8" 
 width="512"> 
               <SegmentTemplate initialization="nbc_fallback_ad_2_288p_3init.mp4" 
 media="nbc_fallback_ad_2_288p_3_$Number%09d$.mp4" startNumber="1" timescale="90000"> 
                 <SegmentTimeline> 
                   <S d="360000" r="6" t="0"/> 
                   <S d="176940" t="2520000"/> 
                 </SegmentTimeline> 
               </SegmentTemplate> 
            </Representation> 
            <Representation bandwidth="300000" codecs="avc1.640016" height="288" id="9" 
 width="512"> 
               <SegmentTemplate initialization="nbc_fallback_ad_2_288p_2init.mp4" 
 media="nbc_fallback_ad_2_288p_2_$Number%09d$.mp4" startNumber="1" timescale="90000"> 
                 <SegmentTimeline> 
                   <S d="360000" r="6" t="0"/>
```

```
 <S d="176940" t="2520000"/> 
                 </SegmentTimeline> 
               </SegmentTemplate> 
            </Representation> 
            <Representation bandwidth="200000" codecs="avc1.640016" height="288" 
 id="10" width="512"> 
               <SegmentTemplate initialization="nbc_fallback_ad_2_288p_1init.mp4" 
 media="nbc_fallback_ad_2_288p_1_$Number%09d$.mp4" startNumber="1" timescale="90000"> 
                 <SegmentTimeline> 
                   <S d="180000" r="13" t="0"/> 
                   <S d="176940" t="2520000"/> 
                 </SegmentTimeline> 
               </SegmentTemplate> 
            </Representation> 
          </AdaptationSet> 
          <AdaptationSet lang="eng" mimeType="audio/mp4" segmentAlignment="0"> 
            <SegmentTemplate 
 initialization="nbc_fallback_ad_2_audio_aac_a1_128kinit.mp4" 
 media="nbc_fallback_ad_2_audio_aac_a1_128k_$Number%09d$.mp4" startNumber="1" 
 timescale="48000"/> 
            <Representation audioSamplingRate="48000" bandwidth="128000" 
 codecs="mp4a.40.2" id="11"> 
               <SegmentTemplate 
 initialization="nbc_fallback_ad_2_audio_aac_a1_128kinit.mp4" 
 media="nbc_fallback_ad_2_audio_aac_a1_128k_$Number%09d$.mp4" startNumber="1" 
 timescale="48000"> 
                 <SegmentTimeline> 
                   <S d="96000" r="13" t="0"/> 
                   <S d="94368" t="1344000"/> 
                 </SegmentTimeline> 
               </SegmentTemplate> 
            </Representation> 
          </AdaptationSet> 
          <AdaptationSet lang="enm" mimeType="audio/mp4" segmentAlignment="0"> 
             <SegmentTemplate 
 initialization="nbc_fallback_ad_2_audio_aac_a2_128kinit.mp4" 
 media="nbc_fallback_ad_2_audio_aac_a2_128k_$Number%09d$.mp4" startNumber="1" 
 timescale="48000"/> 
            <Representation audioSamplingRate="48000" bandwidth="128000" 
 codecs="mp4a.40.2" id="12"> 
               <SegmentTemplate 
 initialization="nbc_fallback_ad_2_audio_aac_a2_128kinit.mp4" 
 media="nbc_fallback_ad_2_audio_aac_a2_128k_$Number%09d$.mp4" startNumber="1" 
 timescale="48000">
```

```
 <SegmentTimeline> 
                   <S d="96000" r="13" t="0"/> 
                   <S d="94368" t="1344000"/> 
                 </SegmentTimeline> 
               </SegmentTemplate> 
             </Representation> 
          </AdaptationSet> 
          <AdaptationSet lang="por" mimeType="audio/mp4" segmentAlignment="0"> 
             <SegmentTemplate 
 initialization="nbc_fallback_ad_2_audio_aac_a3_128kinit.mp4" 
 media="nbc_fallback_ad_2_audio_aac_a3_128k_$Number%09d$.mp4" startNumber="1" 
 timescale="48000"/> 
             <Representation audioSamplingRate="48000" bandwidth="128000" 
 codecs="mp4a.40.2" id="13"> 
               <SegmentTemplate 
 initialization="nbc_fallback_ad_2_audio_aac_a3_128kinit.mp4" 
 media="nbc_fallback_ad_2_audio_aac_a3_128k_$Number%09d$.mp4" startNumber="1" 
 timescale="48000"> 
                 <SegmentTimeline> 
                   <S d="96000" r="13" t="0"/> 
                   <S d="94368" t="1344000"/> 
                 </SegmentTimeline> 
               </SegmentTemplate> 
             </Representation> 
          </AdaptationSet> 
          <AdaptationSet lang="spa" mimeType="audio/mp4" segmentAlignment="0"> 
             <SegmentTemplate 
 initialization="nbc_fallback_ad_2_audio_aac_a4_128kinit.mp4" 
 media="nbc_fallback_ad_2_audio_aac_a4_128k_$Number%09d$.mp4" startNumber="1" 
 timescale="48000"/> 
             <Representation audioSamplingRate="48000" bandwidth="128000" 
 codecs="mp4a.40.2" id="14"> 
               <SegmentTemplate 
 initialization="nbc_fallback_ad_2_audio_aac_a4_128kinit.mp4" 
 media="nbc_fallback_ad_2_audio_aac_a4_128k_$Number%09d$.mp4" startNumber="1" 
 timescale="48000"> 
                 <SegmentTimeline> 
                   <S d="96000" r="13" t="0"/> 
                   <S d="94368" t="1344000"/> 
                 </SegmentTimeline> 
               </SegmentTemplate> 
             </Representation> 
          </AdaptationSet>
```
</Period>

<span id="page-99-0"></span>Exemplo binário codificado em Base64 de manifesto DASH com entrada de período único

Este exemplo mostra como o AWS Elemental MediaTailor lida com um manifesto de um servidor de origem que produz manifestos de um único período. Você pode indicar que seu servidor de origem produz manifestos de período único em suas MediaTailor configurações. MediaTailor produz manifestos DASH de vários períodos, tanto para manifestos de entrada de vários períodos quanto de período único.

Exemplo de manifesto de origem de um único período DASH para binário codificado em base64

O exemplo a seguir mostra o <EventStream> do período de entrada, com eventos da disponibilidade de anúncios de binário codificado em base64.

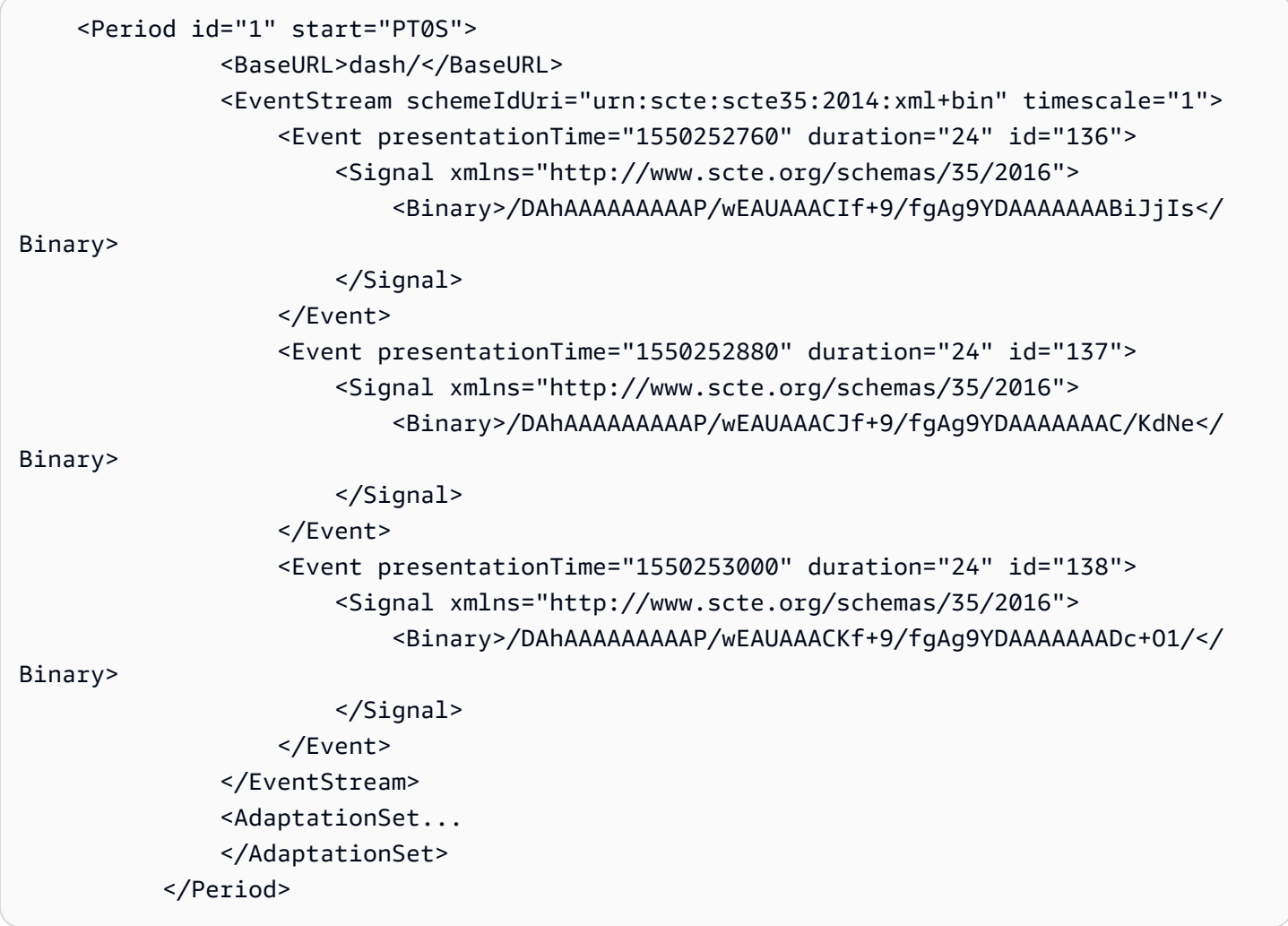

Exemplo de resposta personalizada DASH para binário codificado em base64, com uma configuração de manifesto de origem de um único período

O exemplo a seguir reflete a personalização aplicada pelo anúncio anterior disponível quando AWS Elemental MediaTailor a MediaTailor configuração indica manifestos DASH de período único do servidor de origem. MediaTailor produz um manifesto DASH de vários períodos com personalizações que refletem os dados do espectador recebidos do player e as campanhas publicitárias em andamento.

```
 <Period id="0.0" start="PT0S"> 
                <BaseURL>dash/</BaseURL> 
                <AdaptationSet audioSamplingRate="48000" codecs="mp4a.40.2" 
  contentType="audio" group="1" id="1" mimeType="audio/mp4" segmentAlignment="true" 
  startWithSAP="1"> 
                    <AudioChannelConfiguration 
  schemeIdUri="urn:mpeg:dash:23003:3:audio_channel_configuration:2011" value="1"/> 
                    <Role schemeIdUri="urn:mpeg:dash:role:2011" value="main"/> 
                    <Representation bandwidth="69000" id="audio=69000"> 
                        <SegmentTemplate initialization="scte35-$RepresentationID
$.dash" media="scte35-$RepresentationID$-$Time$.dash" presentationTimeOffset="0" 
  startNumber="1" timescale="48000"> 
                            <SegmentTimeline> 
                                <S d="48129" t="74412130844415"/> 
                                <S d="48128" t="74412130892544"/> 
                                <S d="48127" t="74412130940672"/> 
                                <S d="48129" t="74412130988799"/> 
                                <S d="48128" t="74412131036928"/> 
                                <S d="47104" t="74412131085056"/> 
                                <S d="48128" t="74412131132160"/> 
                                <S d="48127" t="74412131180288"/> 
                                <S d="48129" t="74412131228415"/> 
                                <S d="48128" t="74412131276544"/> 
                                <S d="48127" t="74412131324672"/> 
                                <S d="48129" t="74412131372799"/> 
                                <S d="48128" t="74412131420928"/> 
                                <S d="47104" t="74412131469056"/> 
                                <S d="48128" t="74412131516160"/> 
                                <S d="48127" t="74412131564288"/> 
                                <S d="48129" t="74412131612415"/> 
                                 <S d="48128" t="74412131660544"/> 
                                <S d="48127" t="74412131708672"/> 
                                 <S d="48129" t="74412131756799"/> 
                                 <S d="48128" t="74412131804928"/>
```

```
 <S d="47104" t="74412131853056"/> 
                                 <S d="48128" t="74412131900160"/> 
                                <S d="48127" t="74412131948288"/> 
                                <S d="48129" t="74412131996415"/> 
                                <S d="48128" t="74412132044544"/> 
                                <S d="48127" t="74412132092672"/> 
                                <S d="48129" t="74412132140799"/> 
                                <S d="48128" t="74412132188928"/> 
                                <S d="47104" t="74412132237056"/> 
                                <S d="48128" t="74412132284160"/> 
                                <S d="48127" t="74412132332288"/> 
                                <S d="48129" t="74412132380415"/> 
                                <S d="48128" t="74412132428544"/> 
                                 <S d="48127" t="74412132476672"/> 
                            </SegmentTimeline> 
                        </SegmentTemplate> 
                    </Representation> 
               </AdaptationSet> 
               <AdaptationSet codecs="avc1.64001F" contentType="video" group="2" 
 height="720" id="2" mimeType="video/mp4" par="16:9" sar="1:1" segmentAlignment="true" 
  startWithSAP="1" width="1280"> 
                    <Role schemeIdUri="urn:mpeg:dash:role:2011" value="main"/> 
                    <Representation bandwidth="700000" id="video=700000" 
 scanType="progressive"> 
                        <SegmentTemplate initialization="scte35-$RepresentationID
$.dash" media="scte35-$RepresentationID$-$Time$.dash" presentationTimeOffset="0" 
 startNumber="1" timescale="90000"> 
                            <SegmentTimeline> 
                                 <S d="90000" r="34" t="139522745250000"/> 
                            </SegmentTimeline> 
                        </SegmentTemplate> 
                    </Representation> 
                </AdaptationSet> 
           </Period> 
           <Period id="1550252760.0_1" start="PT430625H46M"> 
                <BaseURL>http://d2gh0tfpz97e4o.cloudfront.net/visitalps/</BaseURL> 
                <AdaptationSet bitstreamSwitching="false" frameRate="30/1" 
 mimeType="video/mp4" segmentAlignment="true" startWithSAP="1" 
 subsegmentAlignment="true" subsegmentStartsWithSAP="1"> 
                    <SegmentTemplate startNumber="1" timescale="90000"/> 
                    <Representation bandwidth="7500000" codecs="avc1.640028" 
 height="1080" id="1" width="1920"> 
                        <SegmentTemplate 
 initialization="visitalps_1080p30_video_1080p_10init.mp4"
```

```
 media="visitalps_1080p30_video_1080p_10_$Number%09d$.mp4" startNumber="1" 
 timescale="90000"> 
                            <SegmentTimeline> 
                                <S d="180000" r="6" t="0"/> 
                                <S d="86940" t="1260000"/> 
                            </SegmentTimeline> 
                        </SegmentTemplate> 
                   </Representation> 
                   <Representation bandwidth="3000000" codecs="avc1.64001f" height="720" 
 id="2" width="1280"> 
                        <SegmentTemplate 
 initialization="visitalps_1080p30_video_720p_9init.mp4" 
 media="visitalps_1080p30_video_720p_9_$Number%09d$.mp4" startNumber="1" 
 timescale="90000"> 
                            <SegmentTimeline> 
                                <S d="180000" r="6" t="0"/> 
                                <S d="86940" t="1260000"/> 
                            </SegmentTimeline> 
                        </SegmentTemplate> 
                   </Representation> 
                   <Representation bandwidth="1875000" codecs="avc1.64001f" height="720" 
 id="3" width="1280"> 
                        <SegmentTemplate 
 initialization="visitalps_1080p30_video_720p_8init.mp4" 
 media="visitalps_1080p30_video_720p_8_$Number%09d$.mp4" startNumber="1" 
 timescale="90000"> 
                            <SegmentTimeline> 
                                <S d="270000" r="3" t="0"/> 
                                <S d="266940" t="1080000"/> 
                            </SegmentTimeline> 
                        </SegmentTemplate> 
                   </Representation> 
                   <Representation bandwidth="1500000" codecs="avc1.64001f" height="540" 
 id="4" width="960"> 
                       <SegmentTemplate 
 initialization="visitalps_1080p30_video_540p_7init.mp4" 
 media="visitalps_1080p30_video_540p_7_$Number%09d$.mp4" startNumber="1" 
 timescale="90000"> 
                            <SegmentTimeline> 
                                <S d="360000" r="2" t="0"/> 
                                <S d="266940" t="1080000"/> 
                            </SegmentTimeline> 
                        </SegmentTemplate> 
                   </Representation>
```
AWS Elemental MediaTailor **Manual do usuário** Manual do usuário

```
 <Representation bandwidth="1012500" codecs="avc1.64001e" height="396" 
 id="5" width="704"> 
                       <SegmentTemplate 
 initialization="visitalps_1080p30_video_396p_6init.mp4" 
 media="visitalps_1080p30_video_396p_6_$Number%09d$.mp4" startNumber="1" 
 timescale="90000"> 
                            <SegmentTimeline> 
                                <S d="360000" r="2" t="0"/> 
                                <S d="266940" t="1080000"/> 
                            </SegmentTimeline> 
                       </SegmentTemplate> 
                   </Representation> 
                   <Representation bandwidth="675000" codecs="avc1.64001e" height="396" 
 id="6" width="704"> 
                       <SegmentTemplate 
 initialization="visitalps_1080p30_video_396p_5init.mp4" 
 media="visitalps_1080p30_video_396p_5_$Number%09d$.mp4" startNumber="1" 
 timescale="90000"> 
                            <SegmentTimeline> 
                                <S d="360000" r="2" t="0"/> 
                                <S d="266940" t="1080000"/> 
                            </SegmentTimeline> 
                       </SegmentTemplate> 
                   </Representation> 
                   <Representation bandwidth="450000" codecs="avc1.64001e" height="396" 
 id="7" width="704"> 
                       <SegmentTemplate 
 initialization="visitalps_1080p30_video_396p_4init.mp4" 
 media="visitalps_1080p30_video_396p_4_$Number%09d$.mp4" startNumber="1" 
 timescale="90000"> 
                            <SegmentTimeline> 
                                <S d="360000" r="2" t="0"/> 
                                <S d="266940" t="1080000"/> 
                            </SegmentTimeline> 
                       </SegmentTemplate> 
                   </Representation> 
                   <Representation bandwidth="337500" codecs="avc1.640016" height="288" 
 id="8" width="512"> 
                       <SegmentTemplate 
 initialization="visitalps_1080p30_video_288p_3init.mp4" 
 media="visitalps_1080p30_video_288p_3_$Number%09d$.mp4" startNumber="1" 
 timescale="90000"> 
                            <SegmentTimeline> 
                                <S d="360000" r="2" t="0"/>
```

```
 <S d="266940" t="1080000"/> 
                            </SegmentTimeline> 
                       </SegmentTemplate> 
                   </Representation> 
                   <Representation bandwidth="225000" codecs="avc1.640016" height="288" 
 id="9" width="512"> 
                       <SegmentTemplate 
 initialization="visitalps_1080p30_video_288p_2init.mp4" 
 media="visitalps_1080p30_video_288p_2_$Number%09d$.mp4" startNumber="1" 
 timescale="90000"> 
                            <SegmentTimeline> 
                                <S d="360000" r="2" t="0"/> 
                                <S d="266940" t="1080000"/> 
                            </SegmentTimeline> 
                       </SegmentTemplate> 
                   </Representation> 
                   <Representation bandwidth="150000" codecs="avc1.640016" height="288" 
 id="10" width="512"> 
                       <SegmentTemplate 
 initialization="visitalps_1080p30_video_288p_1init.mp4" 
 media="visitalps_1080p30_video_288p_1_$Number%09d$.mp4" startNumber="1" 
 timescale="90000"> 
                            <SegmentTimeline> 
                                <S d="180000" r="6" t="0"/> 
                                <S d="86940" t="1260000"/> 
                            </SegmentTimeline> 
                       </SegmentTemplate> 
                   </Representation> 
               </AdaptationSet> 
               <AdaptationSet lang="eng" mimeType="audio/mp4" segmentAlignment="0"> 
                   <SegmentTemplate 
 initialization="visitalps_1080p30_audio_aac_128kinit.mp4" 
 media="visitalps_1080p30_audio_aac_128k_$Number%09d$.mp4" startNumber="1" 
 timescale="48000"/> 
                   <Representation audioSamplingRate="48000" bandwidth="128000" 
 codecs="mp4a.40.2" id="11"> 
                       <SegmentTemplate 
 initialization="visitalps_1080p30_audio_aac_128kinit.mp4" 
 media="visitalps_1080p30_audio_aac_128k_$Number%09d$.mp4" startNumber="1" 
 timescale="48000"> 
                            <SegmentTimeline> 
                                <S d="96000" r="6" t="0"/> 
                                <S d="46368" t="672000"/> 
                            </SegmentTimeline>
```

```
 </SegmentTemplate> 
                    </Representation> 
                </AdaptationSet> 
           </Period> 
           <Period id="1550252760.0" start="PT430625H46M14.966S"> 
                <BaseURL>dash/</BaseURL> 
               <EventStream schemeIdUri="urn:scte:scte35:2014:xml+bin" timescale="1"> 
                    <Event duration="24" id="136" presentationTime="1550252760"> 
                        <Signal xmlns="http://www.scte.org/schemas/35/2016"> 
                            <Binary>/DAhAAAAAAAAAP/wEAUAAACIf+9/fgAg9YDAAAAAAABiJjIs</
Binary> 
                        </Signal> 
                    </Event> 
                </EventStream> 
                <AdaptationSet audioSamplingRate="48000" codecs="mp4a.40.2" 
  contentType="audio" group="1" id="1" mimeType="audio/mp4" segmentAlignment="true" 
  startWithSAP="1"> 
                    <AudioChannelConfiguration 
  schemeIdUri="urn:mpeg:dash:23003:3:audio_channel_configuration:2011" value="1"/> 
                    <Role schemeIdUri="urn:mpeg:dash:role:2011" value="main"/> 
                    <Representation bandwidth="69000" id="audio=69000"> 
                        <SegmentTemplate initialization="scte35-$RepresentationID$.dash" 
  media="scte35-$RepresentationID$-$Time$.dash" presentationTimeOffset="74412133198368" 
  timescale="48000"> 
                            <SegmentTimeline> 
                                 <S d="48128" t="74412133196544"/> 
                                 <S d="48127" t="74412133244672"/> 
                                 <S d="48129" t="74412133292799"/> 
                                 <S d="48128" t="74412133340928"/> 
                                 <S d="47104" t="74412133389056"/> 
                                 <S d="48128" t="74412133436160"/> 
                                 <S d="48127" t="74412133484288"/> 
                                 <S d="48129" t="74412133532415"/> 
                                 <S d="48128" t="74412133580544"/> 
                                 <S d="48127" t="74412133628672"/> 
                            </SegmentTimeline> 
                        </SegmentTemplate> 
                    </Representation> 
                </AdaptationSet> 
                <AdaptationSet codecs="avc1.64001F" contentType="video" group="2" 
  height="720" id="2" mimeType="video/mp4" par="16:9" sar="1:1" segmentAlignment="true" 
  startWithSAP="1" width="1280"> 
                    <Role schemeIdUri="urn:mpeg:dash:role:2011" value="main"/>
```
AWS Elemental MediaTailor **Manual do usuário** Manual do usuário

```
 <Representation bandwidth="700000" id="video=700000" 
 scanType="progressive"> 
                       <SegmentTemplate initialization="scte35-$RepresentationID$.dash" 
 media="scte35-$RepresentationID$-$Time$.dash" presentationTimeOffset="139522749746940" 
 timescale="90000"> 
                           <SegmentTimeline> 
                                <S d="90000" r="9" t="139522749660000"/> 
                           </SegmentTimeline> 
                       </SegmentTemplate> 
                   </Representation> 
               </AdaptationSet> 
          </Period> 
          <Period id="1550252784.0" start="PT430625H46M24S"> 
               <BaseURL>dash/</BaseURL> 
               <AdaptationSet audioSamplingRate="48000" codecs="mp4a.40.2" 
 contentType="audio" group="1" id="1" mimeType="audio/mp4" segmentAlignment="true" 
 startWithSAP="1"> 
                   <AudioChannelConfiguration 
 schemeIdUri="urn:mpeg:dash:23003:3:audio_channel_configuration:2011" value="1"/> 
                   <Role schemeIdUri="urn:mpeg:dash:role:2011" value="main"/> 
                   <Representation bandwidth="69000" id="audio=69000"> 
                       <SegmentTemplate initialization="scte35-$RepresentationID$.dash" 
 media="scte35-$RepresentationID$-$Time$.dash" presentationTimeOffset="74412133632000" 
 startNumber="60" timescale="48000"> 
                           <SegmentTimeline> 
                                <S d="48129" t="74412133676799"/> 
                                <S d="48128" t="74412133724928"/> 
                                <S d="47104" t="74412133773056"/> 
                                <S d="48128" t="74412133820160"/> 
                                <S d="48127" t="74412133868288"/> 
                                <S d="48129" t="74412133916415"/> 
                                <S d="48128" t="74412133964544"/> 
                                <S d="48127" t="74412134012672"/> 
                                <S d="48129" t="74412134060799"/> 
                                <S d="48128" t="74412134108928"/> 
                                <S d="47104" t="74412134157056"/> 
                                <S d="48128" t="74412134204160"/> 
                                <S d="48127" t="74412134252288"/> 
                                <S d="48129" t="74412134300415"/> 
                                <S d="48128" t="74412134348544"/> 
                                <S d="48127" t="74412134396672"/> 
                                <S d="48129" t="74412134444799"/> 
                                <S d="48128" t="74412134492928"/> 
                                <S d="47104" t="74412134541056"/>
```
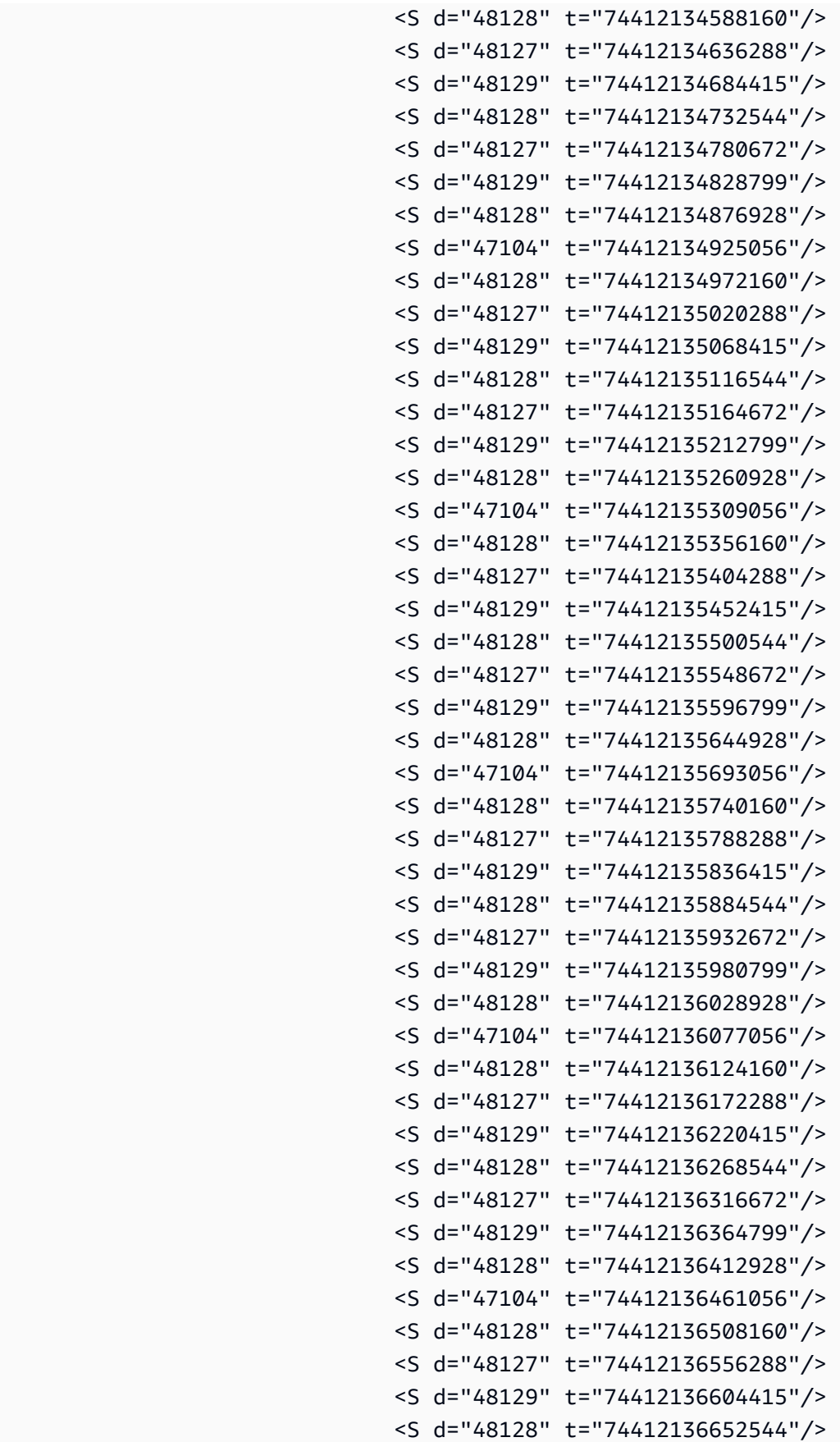
```
 <S d="48129" t="74412136748799"/> 
                                <S d="48128" t="74412136796928"/> 
                                <S d="47104" t="74412136845056"/> 
                                <S d="48128" t="74412136892160"/> 
                                <S d="48127" t="74412136940288"/> 
                                <S d="48129" t="74412136988415"/> 
                                <S d="48128" t="74412137036544"/> 
                                <S d="48127" t="74412137084672"/> 
                                <S d="48129" t="74412137132799"/> 
                                <S d="48128" t="74412137180928"/> 
                                <S d="47104" t="74412137229056"/> 
                                <S d="48128" t="74412137276160"/> 
                                <S d="48127" t="74412137324288"/> 
                                <S d="48129" t="74412137372415"/> 
                                <S d="48128" t="74412137420544"/> 
                                <S d="48127" t="74412137468672"/> 
                                <S d="48129" t="74412137516799"/> 
                                <S d="48128" t="74412137564928"/> 
                                <S d="47104" t="74412137613056"/> 
                                <S d="48128" t="74412137660160"/> 
                                <S d="48127" t="74412137708288"/> 
                                <S d="48129" t="74412137756415"/> 
                                <S d="48128" t="74412137804544"/> 
                                <S d="48127" t="74412137852672"/> 
                                <S d="48129" t="74412137900799"/> 
                                <S d="48128" t="74412137948928"/> 
                                <S d="47104" t="74412137997056"/> 
                                <S d="48128" t="74412138044160"/> 
                                <S d="48127" t="74412138092288"/> 
                                <S d="48129" t="74412138140415"/> 
                                <S d="48128" t="74412138188544"/> 
                                <S d="48127" t="74412138236672"/> 
                            </SegmentTimeline> 
                       </SegmentTemplate> 
                   </Representation> 
               </AdaptationSet> 
               <AdaptationSet codecs="avc1.64001F" contentType="video" group="2" 
 height="720" id="2" mimeType="video/mp4" par="16:9" sar="1:1" segmentAlignment="true" 
 startWithSAP="1" width="1280"> 
                   <Role schemeIdUri="urn:mpeg:dash:role:2011" value="main"/> 
                   <Representation bandwidth="700000" id="video=700000" 
 scanType="progressive">
```
<S d="48127" t="74412136700672"/>

```
 <SegmentTemplate initialization="scte35-$RepresentationID$.dash" 
 media="scte35-$RepresentationID$-$Time$.dash" presentationTimeOffset="139522750560000" 
 startNumber="60" timescale="90000"> 
                            <SegmentTimeline> 
                                <S d="90000" r="95" t="139522750560000"/> 
                            </SegmentTimeline> 
                       </SegmentTemplate> 
                   </Representation> 
               </AdaptationSet> 
          </Period> 
          <Period id="1550252880.0_1" start="PT430625H48M"> 
               <BaseURL>http://d2gh0tfpz97e4o.cloudfront.net/visitalps/</BaseURL> 
               <AdaptationSet bitstreamSwitching="false" frameRate="30/1" 
 mimeType="video/mp4" segmentAlignment="true" startWithSAP="1" 
 subsegmentAlignment="true" subsegmentStartsWithSAP="1"> 
                   <SegmentTemplate startNumber="1" timescale="90000"/> 
                   <Representation bandwidth="7500000" codecs="avc1.640028" 
 height="1080" id="1" width="1920"> 
                       <SegmentTemplate 
 initialization="visitalps_1080p30_video_1080p_10init.mp4" 
 media="visitalps_1080p30_video_1080p_10_$Number%09d$.mp4" startNumber="1" 
 timescale="90000"> 
                            <SegmentTimeline> 
                                <S d="180000" r="6" t="0"/> 
                                <S d="86940" t="1260000"/> 
                            </SegmentTimeline> 
                       </SegmentTemplate> 
                   </Representation> 
                   <Representation bandwidth="3000000" codecs="avc1.64001f" height="720" 
 id="2" width="1280"> 
                       <SegmentTemplate 
 initialization="visitalps_1080p30_video_720p_9init.mp4" 
 media="visitalps_1080p30_video_720p_9_$Number%09d$.mp4" startNumber="1" 
 timescale="90000"> 
                            <SegmentTimeline> 
                                <S d="180000" r="6" t="0"/> 
                                <S d="86940" t="1260000"/> 
                            </SegmentTimeline> 
                       </SegmentTemplate> 
                   </Representation> 
                   <Representation bandwidth="1875000" codecs="avc1.64001f" height="720" 
 id="3" width="1280"> 
                       <SegmentTemplate 
 initialization="visitalps_1080p30_video_720p_8init.mp4"
```

```
 media="visitalps_1080p30_video_720p_8_$Number%09d$.mp4" startNumber="1" 
 timescale="90000"> 
                            <SegmentTimeline> 
                                <S d="270000" r="3" t="0"/> 
                                <S d="266940" t="1080000"/> 
                            </SegmentTimeline> 
                        </SegmentTemplate> 
                   </Representation> 
                   <Representation bandwidth="1500000" codecs="avc1.64001f" height="540" 
 id="4" width="960"> 
                        <SegmentTemplate 
 initialization="visitalps_1080p30_video_540p_7init.mp4" 
 media="visitalps_1080p30_video_540p_7_$Number%09d$.mp4" startNumber="1" 
 timescale="90000"> 
                            <SegmentTimeline> 
                                <S d="360000" r="2" t="0"/> 
                                <S d="266940" t="1080000"/> 
                            </SegmentTimeline> 
                        </SegmentTemplate> 
                   </Representation> 
                   <Representation bandwidth="1012500" codecs="avc1.64001e" height="396" 
 id="5" width="704"> 
                        <SegmentTemplate 
 initialization="visitalps_1080p30_video_396p_6init.mp4" 
 media="visitalps_1080p30_video_396p_6_$Number%09d$.mp4" startNumber="1" 
 timescale="90000"> 
                            <SegmentTimeline> 
                                <S d="360000" r="2" t="0"/> 
                                <S d="266940" t="1080000"/> 
                            </SegmentTimeline> 
                        </SegmentTemplate> 
                   </Representation> 
                   <Representation bandwidth="675000" codecs="avc1.64001e" height="396" 
 id="6" width="704"> 
                       <SegmentTemplate 
 initialization="visitalps_1080p30_video_396p_5init.mp4" 
 media="visitalps_1080p30_video_396p_5_$Number%09d$.mp4" startNumber="1" 
 timescale="90000"> 
                            <SegmentTimeline> 
                                <S d="360000" r="2" t="0"/> 
                                <S d="266940" t="1080000"/> 
                            </SegmentTimeline> 
                        </SegmentTemplate> 
                   </Representation>
```

```
 <Representation bandwidth="450000" codecs="avc1.64001e" height="396" 
 id="7" width="704"> 
                       <SegmentTemplate 
 initialization="visitalps_1080p30_video_396p_4init.mp4" 
 media="visitalps_1080p30_video_396p_4_$Number%09d$.mp4" startNumber="1" 
 timescale="90000"> 
                            <SegmentTimeline> 
                                <S d="360000" r="2" t="0"/> 
                                <S d="266940" t="1080000"/> 
                            </SegmentTimeline> 
                       </SegmentTemplate> 
                   </Representation> 
                   <Representation bandwidth="337500" codecs="avc1.640016" height="288" 
 id="8" width="512"> 
                       <SegmentTemplate 
 initialization="visitalps_1080p30_video_288p_3init.mp4" 
 media="visitalps_1080p30_video_288p_3_$Number%09d$.mp4" startNumber="1" 
 timescale="90000"> 
                            <SegmentTimeline> 
                                <S d="360000" r="2" t="0"/> 
                                <S d="266940" t="1080000"/> 
                            </SegmentTimeline> 
                       </SegmentTemplate> 
                   </Representation> 
                   <Representation bandwidth="225000" codecs="avc1.640016" height="288" 
 id="9" width="512"> 
                       <SegmentTemplate 
 initialization="visitalps_1080p30_video_288p_2init.mp4" 
 media="visitalps_1080p30_video_288p_2_$Number%09d$.mp4" startNumber="1" 
 timescale="90000"> 
                            <SegmentTimeline> 
                                <S d="360000" r="2" t="0"/> 
                                <S d="266940" t="1080000"/> 
                            </SegmentTimeline> 
                       </SegmentTemplate> 
                   </Representation> 
                   <Representation bandwidth="150000" codecs="avc1.640016" height="288" 
 id="10" width="512"> 
                       <SegmentTemplate 
 initialization="visitalps_1080p30_video_288p_1init.mp4" 
 media="visitalps_1080p30_video_288p_1_$Number%09d$.mp4" startNumber="1" 
 timescale="90000"> 
                            <SegmentTimeline> 
                                <S d="180000" r="6" t="0"/>
```

```
 <S d="86940" t="1260000"/> 
                            </SegmentTimeline> 
                        </SegmentTemplate> 
                    </Representation> 
                </AdaptationSet> 
               <AdaptationSet lang="eng" mimeType="audio/mp4" segmentAlignment="0"> 
                    <SegmentTemplate 
 initialization="visitalps_1080p30_audio_aac_128kinit.mp4" 
 media="visitalps_1080p30_audio_aac_128k_$Number%09d$.mp4" startNumber="1" 
 timescale="48000"/> 
                    <Representation audioSamplingRate="48000" bandwidth="128000" 
 codecs="mp4a.40.2" id="11"> 
                        <SegmentTemplate 
 initialization="visitalps_1080p30_audio_aac_128kinit.mp4" 
 media="visitalps_1080p30_audio_aac_128k_$Number%09d$.mp4" startNumber="1" 
 timescale="48000"> 
                            <SegmentTimeline> 
                                 <S d="96000" r="6" t="0"/> 
                                 <S d="46368" t="672000"/> 
                            </SegmentTimeline> 
                        </SegmentTemplate> 
                    </Representation> 
                </AdaptationSet> 
           </Period> 
           <Period id="1550252880.0" start="PT430625H48M14.966S"> 
               <BaseURL>dash/</BaseURL> 
               <EventStream schemeIdUri="urn:scte:scte35:2014:xml+bin" timescale="1"> 
                    <Event duration="24" id="137" presentationTime="1550252880"> 
                        <Signal xmlns="http://www.scte.org/schemas/35/2016"> 
                            <Binary>/DAhAAAAAAAAAP/wEAUAAACJf+9/fgAg9YDAAAAAAAC/KdNe</
Binary> 
                        </Signal> 
                    </Event> 
               </EventStream> 
               <AdaptationSet audioSamplingRate="48000" codecs="mp4a.40.2" 
 contentType="audio" group="1" id="1" mimeType="audio/mp4" segmentAlignment="true" 
 startWithSAP="1"> 
                    <AudioChannelConfiguration 
 schemeIdUri="urn:mpeg:dash:23003:3:audio_channel_configuration:2011" value="1"/> 
                    <Role schemeIdUri="urn:mpeg:dash:role:2011" value="main"/> 
                    <Representation bandwidth="69000" id="audio=69000"> 
                        <SegmentTemplate initialization="scte35-$RepresentationID$.dash" 
 media="scte35-$RepresentationID$-$Time$.dash" presentationTimeOffset="74412138958368" 
  timescale="48000">
```

```
 <SegmentTimeline> 
                                <S d="48128" t="74412138956544"/> 
                                <S d="48127" t="74412139004672"/> 
                                <S d="48129" t="74412139052799"/> 
                                <S d="48128" t="74412139100928"/> 
                                <S d="47104" t="74412139149056"/> 
                                <S d="48128" t="74412139196160"/> 
                                <S d="48127" t="74412139244288"/> 
                                <S d="48129" t="74412139292415"/> 
                                <S d="48128" t="74412139340544"/> 
                                <S d="48127" t="74412139388672"/> 
                           </SegmentTimeline> 
                       </SegmentTemplate> 
                   </Representation> 
               </AdaptationSet> 
               <AdaptationSet codecs="avc1.64001F" contentType="video" group="2" 
 height="720" id="2" mimeType="video/mp4" par="16:9" sar="1:1" segmentAlignment="true" 
 startWithSAP="1" width="1280"> 
                   <Role schemeIdUri="urn:mpeg:dash:role:2011" value="main"/> 
                   <Representation bandwidth="700000" id="video=700000" 
 scanType="progressive"> 
                       <SegmentTemplate initialization="scte35-$RepresentationID$.dash" 
 media="scte35-$RepresentationID$-$Time$.dash" presentationTimeOffset="139522760546940" 
 timescale="90000"> 
                           <SegmentTimeline> 
                                <S d="90000" r="9" t="139522760460000"/> 
                           </SegmentTimeline> 
                       </SegmentTemplate> 
                   </Representation> 
               </AdaptationSet> 
          </Period> 
          <Period id="1550252904.0" start="PT430625H48M24S"> 
               <BaseURL>dash/</BaseURL> 
               <AdaptationSet audioSamplingRate="48000" codecs="mp4a.40.2" 
 contentType="audio" group="1" id="1" mimeType="audio/mp4" segmentAlignment="true" 
 startWithSAP="1"> 
                   <AudioChannelConfiguration 
 schemeIdUri="urn:mpeg:dash:23003:3:audio_channel_configuration:2011" value="1"/> 
                   <Role schemeIdUri="urn:mpeg:dash:role:2011" value="main"/> 
                   <Representation bandwidth="69000" id="audio=69000"> 
                       <SegmentTemplate initialization="scte35-$RepresentationID$.dash" 
 media="scte35-$RepresentationID$-$Time$.dash" presentationTimeOffset="74412139392000" 
 startNumber="180" timescale="48000"> 
                           <SegmentTimeline>
```
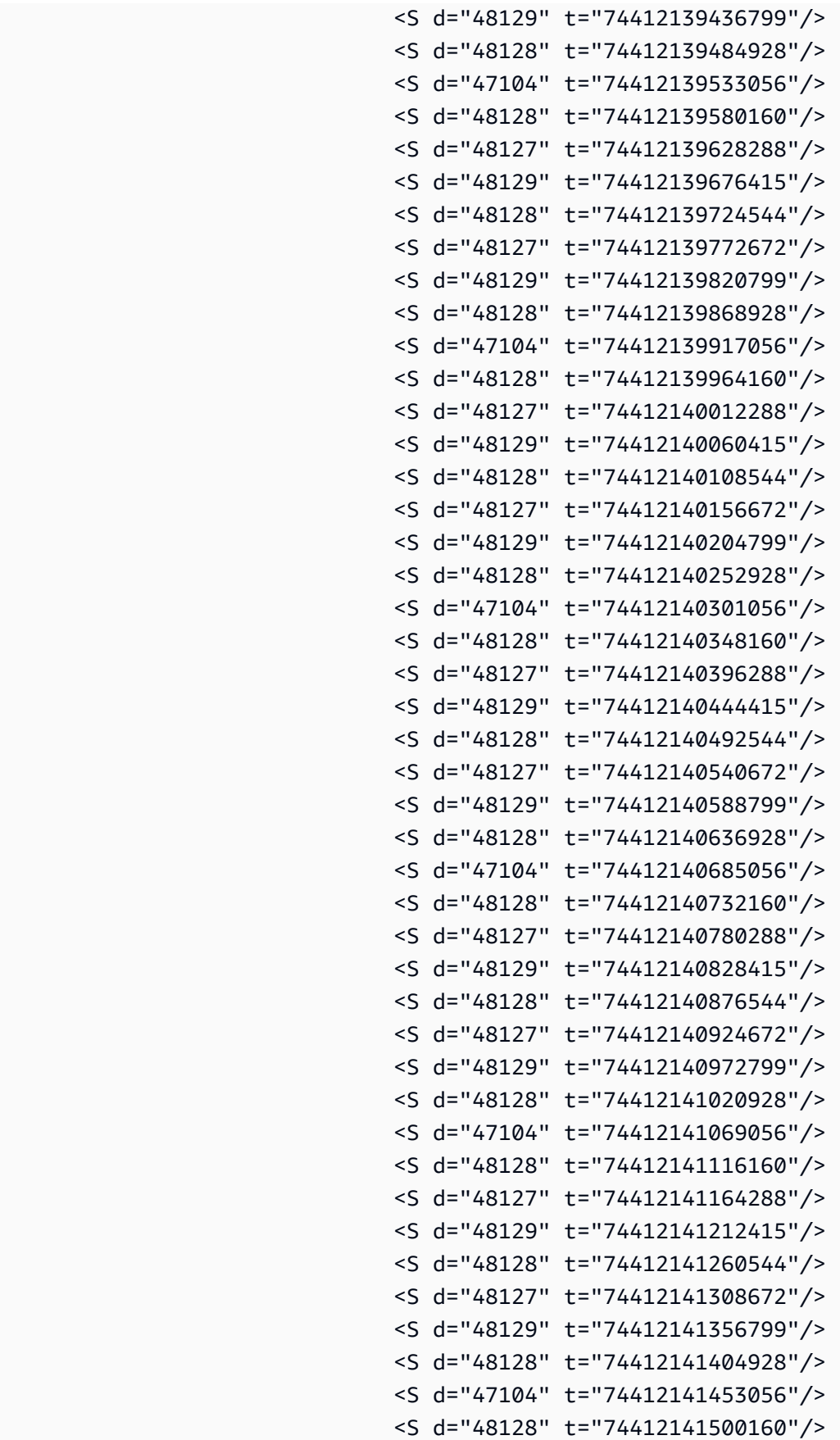

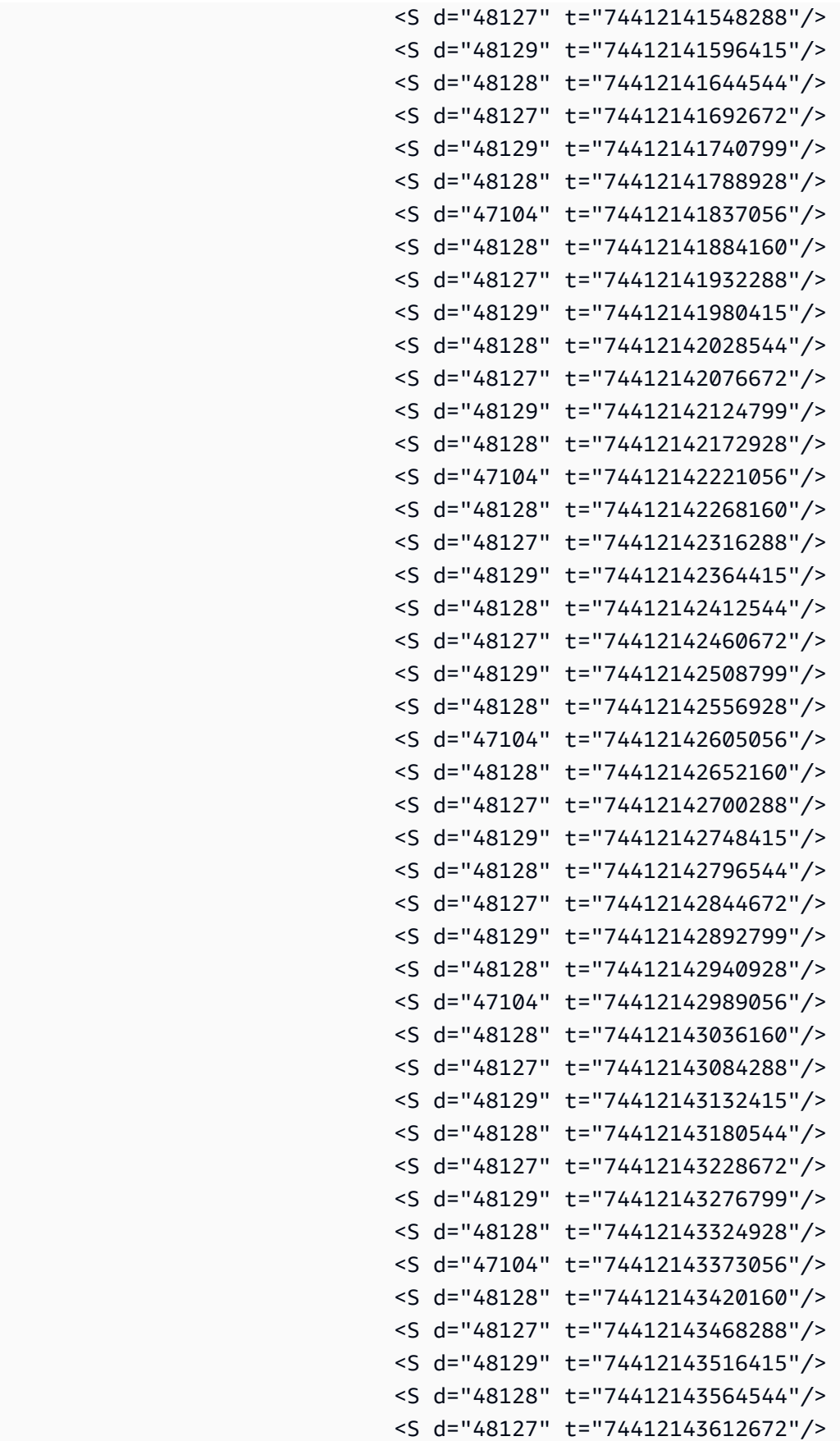

```
 <S d="48129" t="74412143660799"/> 
                                <S d="48128" t="74412143708928"/> 
                                <S d="47104" t="74412143757056"/> 
                                <S d="48128" t="74412143804160"/> 
                                <S d="48127" t="74412143852288"/> 
                                <S d="48129" t="74412143900415"/> 
                                <S d="48128" t="74412143948544"/> 
                                <S d="48127" t="74412143996672"/> 
                           </SegmentTimeline> 
                       </SegmentTemplate> 
                   </Representation> 
               </AdaptationSet> 
              <AdaptationSet codecs="avc1.64001F" contentType="video" group="2" 
 height="720" id="2" mimeType="video/mp4" par="16:9" sar="1:1" segmentAlignment="true" 
 startWithSAP="1" width="1280"> 
                   <Role schemeIdUri="urn:mpeg:dash:role:2011" value="main"/> 
                   <Representation bandwidth="700000" id="video=700000" 
 scanType="progressive"> 
                       <SegmentTemplate initialization="scte35-$RepresentationID$.dash" 
 media="scte35-$RepresentationID$-$Time$.dash" presentationTimeOffset="139522761360000" 
 startNumber="180" timescale="90000"> 
                           <SegmentTimeline> 
                                <S d="90000" r="95" t="139522761360000"/> 
                           </SegmentTimeline> 
                       </SegmentTemplate> 
                   </Representation> 
               </AdaptationSet> 
          </Period> 
          <Period id="1550253000.0_1" start="PT430625H50M"> 
               <BaseURL>http://d2gh0tfpz97e4o.cloudfront.net/visitalps/</BaseURL> 
               <AdaptationSet bitstreamSwitching="false" frameRate="30/1" 
 mimeType="video/mp4" segmentAlignment="true" startWithSAP="1" 
 subsegmentAlignment="true" subsegmentStartsWithSAP="1"> 
                   <SegmentTemplate startNumber="1" timescale="90000"/> 
                   <Representation bandwidth="7500000" codecs="avc1.640028" 
 height="1080" id="1" width="1920"> 
                       <SegmentTemplate 
 initialization="visitalps_1080p30_video_1080p_10init.mp4" 
 media="visitalps_1080p30_video_1080p_10_$Number%09d$.mp4" startNumber="1" 
 timescale="90000"> 
                           <SegmentTimeline> 
                                <S d="180000" r="6" t="0"/> 
                                <S d="86940" t="1260000"/> 
                           </SegmentTimeline>
```

```
 </SegmentTemplate> 
                   </Representation> 
                   <Representation bandwidth="3000000" codecs="avc1.64001f" height="720" 
 id="2" width="1280"> 
                       <SegmentTemplate 
 initialization="visitalps_1080p30_video_720p_9init.mp4" 
 media="visitalps_1080p30_video_720p_9_$Number%09d$.mp4" startNumber="1" 
 timescale="90000"> 
                            <SegmentTimeline> 
                                <S d="180000" r="6" t="0"/> 
                                <S d="86940" t="1260000"/> 
                            </SegmentTimeline> 
                       </SegmentTemplate> 
                   </Representation> 
                   <Representation bandwidth="1875000" codecs="avc1.64001f" height="720" 
 id="3" width="1280"> 
                       <SegmentTemplate 
 initialization="visitalps_1080p30_video_720p_8init.mp4" 
 media="visitalps_1080p30_video_720p_8_$Number%09d$.mp4" startNumber="1" 
 timescale="90000"> 
                            <SegmentTimeline> 
                                <S d="270000" r="3" t="0"/> 
                                <S d="266940" t="1080000"/> 
                            </SegmentTimeline> 
                       </SegmentTemplate> 
                   </Representation> 
                   <Representation bandwidth="1500000" codecs="avc1.64001f" height="540" 
 id="4" width="960"> 
                       <SegmentTemplate 
 initialization="visitalps_1080p30_video_540p_7init.mp4" 
 media="visitalps_1080p30_video_540p_7_$Number%09d$.mp4" startNumber="1" 
 timescale="90000"> 
                            <SegmentTimeline> 
                                <S d="360000" r="2" t="0"/> 
                                <S d="266940" t="1080000"/> 
                            </SegmentTimeline> 
                       </SegmentTemplate> 
                   </Representation> 
                   <Representation bandwidth="1012500" codecs="avc1.64001e" height="396" 
 id="5" width="704"> 
                       <SegmentTemplate 
 initialization="visitalps_1080p30_video_396p_6init.mp4" 
 media="visitalps_1080p30_video_396p_6_$Number%09d$.mp4" startNumber="1" 
 timescale="90000">
```

```
 <SegmentTimeline> 
                                <S d="360000" r="2" t="0"/> 
                                <S d="266940" t="1080000"/> 
                            </SegmentTimeline> 
                       </SegmentTemplate> 
                   </Representation> 
                   <Representation bandwidth="675000" codecs="avc1.64001e" height="396" 
 id="6" width="704"> 
                       <SegmentTemplate 
 initialization="visitalps_1080p30_video_396p_5init.mp4" 
 media="visitalps_1080p30_video_396p_5_$Number%09d$.mp4" startNumber="1" 
 timescale="90000"> 
                            <SegmentTimeline> 
                                <S d="360000" r="2" t="0"/> 
                                <S d="266940" t="1080000"/> 
                            </SegmentTimeline> 
                       </SegmentTemplate> 
                   </Representation> 
                   <Representation bandwidth="450000" codecs="avc1.64001e" height="396" 
 id="7" width="704"> 
                       <SegmentTemplate 
 initialization="visitalps_1080p30_video_396p_4init.mp4" 
 media="visitalps_1080p30_video_396p_4_$Number%09d$.mp4" startNumber="1" 
 timescale="90000"> 
                            <SegmentTimeline> 
                                <S d="360000" r="2" t="0"/> 
                                <S d="266940" t="1080000"/> 
                            </SegmentTimeline> 
                       </SegmentTemplate> 
                   </Representation> 
                   <Representation bandwidth="337500" codecs="avc1.640016" height="288" 
 id="8" width="512"> 
                       <SegmentTemplate 
 initialization="visitalps_1080p30_video_288p_3init.mp4" 
 media="visitalps_1080p30_video_288p_3_$Number%09d$.mp4" startNumber="1" 
 timescale="90000"> 
                            <SegmentTimeline> 
                                <S d="360000" r="2" t="0"/> 
                                <S d="266940" t="1080000"/> 
                            </SegmentTimeline> 
                       </SegmentTemplate> 
                   </Representation> 
                   <Representation bandwidth="225000" codecs="avc1.640016" height="288" 
 id="9" width="512">
```
AWS Elemental MediaTailor Manual do usuário

```
 <SegmentTemplate 
 initialization="visitalps_1080p30_video_288p_2init.mp4" 
 media="visitalps_1080p30_video_288p_2_$Number%09d$.mp4" startNumber="1" 
 timescale="90000"> 
                            <SegmentTimeline> 
                                <S d="360000" r="2" t="0"/> 
                                <S d="266940" t="1080000"/> 
                            </SegmentTimeline> 
                       </SegmentTemplate> 
                   </Representation> 
                   <Representation bandwidth="150000" codecs="avc1.640016" height="288" 
 id="10" width="512"> 
                       <SegmentTemplate 
 initialization="visitalps_1080p30_video_288p_1init.mp4" 
 media="visitalps_1080p30_video_288p_1_$Number%09d$.mp4" startNumber="1" 
 timescale="90000"> 
                            <SegmentTimeline> 
                                <S d="180000" r="6" t="0"/> 
                                <S d="86940" t="1260000"/> 
                            </SegmentTimeline> 
                       </SegmentTemplate> 
                   </Representation> 
               </AdaptationSet> 
               <AdaptationSet lang="eng" mimeType="audio/mp4" segmentAlignment="0"> 
                   <SegmentTemplate 
 initialization="visitalps_1080p30_audio_aac_128kinit.mp4" 
 media="visitalps_1080p30_audio_aac_128k_$Number%09d$.mp4" startNumber="1" 
 timescale="48000"/> 
                   <Representation audioSamplingRate="48000" bandwidth="128000" 
 codecs="mp4a.40.2" id="11"> 
                       <SegmentTemplate 
 initialization="visitalps_1080p30_audio_aac_128kinit.mp4" 
 media="visitalps_1080p30_audio_aac_128k_$Number%09d$.mp4" startNumber="1" 
 timescale="48000"> 
                            <SegmentTimeline> 
                                <S d="96000" r="6" t="0"/> 
                                <S d="46368" t="672000"/> 
                            </SegmentTimeline> 
                       </SegmentTemplate> 
                   </Representation> 
               </AdaptationSet> 
          </Period> 
          <Period id="1550253000.0" start="PT430625H50M14.966S"> 
               <BaseURL>dash/</BaseURL>
```

```
 <EventStream schemeIdUri="urn:scte:scte35:2014:xml+bin" timescale="1"> 
                    <Event duration="24" id="138" presentationTime="1550253000"> 
                        <Signal xmlns="http://www.scte.org/schemas/35/2016"> 
                            <Binary>/DAhAAAAAAAAAP/wEAUAAACKf+9/fgAg9YDAAAAAAADc+O1/</
Binary> 
                        </Signal> 
                    </Event> 
                </EventStream> 
                <AdaptationSet audioSamplingRate="48000" codecs="mp4a.40.2" 
  contentType="audio" group="1" id="1" mimeType="audio/mp4" segmentAlignment="true" 
  startWithSAP="1"> 
                    <AudioChannelConfiguration 
  schemeIdUri="urn:mpeg:dash:23003:3:audio_channel_configuration:2011" value="1"/> 
                    <Role schemeIdUri="urn:mpeg:dash:role:2011" value="main"/> 
                    <Representation bandwidth="69000" id="audio=69000"> 
                        <SegmentTemplate initialization="scte35-$RepresentationID$.dash" 
  media="scte35-$RepresentationID$-$Time$.dash" presentationTimeOffset="74412144718368" 
  timescale="48000"> 
                            <SegmentTimeline> 
                                <S d="48128" t="74412144716544"/> 
                                 <S d="48127" t="74412144764672"/> 
                                <S d="48129" t="74412144812799"/> 
                                <S d="48128" t="74412144860928"/> 
                                <S d="47104" t="74412144909056"/> 
                                <S d="48128" t="74412144956160"/> 
                                <S d="48127" t="74412145004288"/> 
                                <S d="48129" t="74412145052415"/> 
                                <S d="48128" t="74412145100544"/> 
                                 <S d="48127" t="74412145148672"/> 
                            </SegmentTimeline> 
                        </SegmentTemplate> 
                    </Representation> 
                </AdaptationSet> 
                <AdaptationSet codecs="avc1.64001F" contentType="video" group="2" 
  height="720" id="2" mimeType="video/mp4" par="16:9" sar="1:1" segmentAlignment="true" 
  startWithSAP="1" width="1280"> 
                    <Role schemeIdUri="urn:mpeg:dash:role:2011" value="main"/> 
                    <Representation bandwidth="700000" id="video=700000" 
  scanType="progressive"> 
                        <SegmentTemplate initialization="scte35-$RepresentationID$.dash" 
  media="scte35-$RepresentationID$-$Time$.dash" presentationTimeOffset="139522771346940" 
  timescale="90000"> 
                            <SegmentTimeline> 
                                 <S d="90000" r="9" t="139522771260000"/>
```

```
 </SegmentTimeline> 
              </SegmentTemplate> 
          </Representation> 
     </AdaptationSet> 
 </Period>
```
Exemplos de manifestos VOD DASH

Manifesto de origem DASH VOD

O exemplo de um manifesto MPD a seguir mostra uma disponibilidade de anúncios em um manifesto de vídeo sob demanda (VOD) recebido por DASH da origem do conteúdo. Este exemplo usa os marcadores scte35:SpliceInsert com outOfNetworkIndicator definido como true.

```
<Period start="PT0.000S" id="8778696" duration="PT29.229S"> 
           <SupplementalProperty schemeIdUri="urn:scte:dash:utc-time" 
 value="2018-07-27T09:35:44.011Z"></SupplementalProperty> 
           <AdaptationSet mimeType="video/mp4" segmentAlignment="true" startWithSAP="1" 
 subsegmentAlignment="true" subsegmentStartsWithSAP="1" bitstreamSwitching="true"> 
             <Representation id="1" width="960" height="540" frameRate="30000/1001" 
 bandwidth="2200000" codecs="avc1.640029"> 
               <SegmentTemplate timescale="30000" media="index_video_7_0_$Number
$.mp4?m=1566416213" initialization="index_video_7_0_init.mp4?m=1566416213" 
 startNumber="8778700" presentationTimeOffset="1317997547283"> 
                 <SegmentTimeline> 
                   <S t="1317997547283" d="180180" r="3"/> 
                   <S t="1317998268003" d="156156"/> 
                 </SegmentTimeline> 
               </SegmentTemplate> 
             </Representation> 
             <Representation id="2" width="1280" height="720" frameRate="30000/1001" 
 bandwidth="3299968" codecs="avc1.640029"> 
               <SegmentTemplate timescale="30000" media="index_video_10_0_$Number
$.mp4?m=1566416213" initialization="index_video_10_0_init.mp4?m=1566416213" 
 startNumber="8778700" presentationTimeOffset="1317997547283"> 
                 <SegmentTimeline> 
                   <S t="1317997547283" d="180180" r="3"/> 
                   <S t="1317998268003" d="156156"/> 
                 </SegmentTimeline> 
               </SegmentTemplate> 
             </Representation> 
             <Representation id="3" width="640" height="360" frameRate="30000/1001" 
  bandwidth="800000" codecs="avc1.4D401E">
```
AWS Elemental MediaTailor Manual do usuário

```
 <SegmentTemplate timescale="30000" media="index_video_28_0_$Number
$.mp4?m=1566416213" initialization="index_video_28_0_init.mp4?m=1566416213" 
  startNumber="8778700" presentationTimeOffset="1317997547283"> 
                 <SegmentTimeline> 
                    <S t="1317997547283" d="180180" r="3"/> 
                    <S t="1317998268003" d="156156"/> 
                 </SegmentTimeline> 
               </SegmentTemplate> 
             </Representation> 
           </AdaptationSet> 
           <AdaptationSet mimeType="audio/mp4" segmentAlignment="0" lang="eng"> 
              <Label>eng</Label> 
             <Representation id="4" bandwidth="96636" audioSamplingRate="48000" 
  codecs="mp4a.40.2"> 
                <AudioChannelConfiguration 
  schemeIdUri="urn:mpeg:dash:23003:3:audio_channel_configuration:2011" value="2"></
AudioChannelConfiguration> 
               <SegmentTemplate timescale="48000" media="index_audio_5_0_$Number
$.mp4?m=1566416213" initialization="index_audio_5_0_init.mp4?m=1566416213" 
  startNumber="8778700" presentationTimeOffset="2108796075909"> 
                 <SegmentTimeline> 
                    <S t="2108796075909" d="288768"/> 
                    <S t="2108796364677" d="287744"/> 
                    <S t="2108796652421" d="288768"/> 
                    <S t="2108796941189" d="287744"/> 
                    <S t="2108797228933" d="249856"/> 
                 </SegmentTimeline> 
                </SegmentTemplate> 
             </Representation> 
             <Representation id="5" bandwidth="96636" audioSamplingRate="48000" 
  codecs="mp4a.40.2"> 
               <AudioChannelConfiguration 
  schemeIdUri="urn:mpeg:dash:23003:3:audio_channel_configuration:2011" value="2"></
AudioChannelConfiguration> 
               <SegmentTemplate timescale="48000" media="index_audio_8_0_$Number
$.mp4?m=1566416213" initialization="index_audio_8_0_init.mp4?m=1566416213" 
  startNumber="8778700" presentationTimeOffset="2108796075909"> 
                 <SegmentTimeline> 
                    <S t="2108796075909" d="288768"/> 
                    <S t="2108796364677" d="287744"/> 
                    <S t="2108796652421" d="288768"/> 
                    <S t="2108796941189" d="287744"/> 
                    <S t="2108797228933" d="249856"/> 
                  </SegmentTimeline>
```

```
 </SegmentTemplate> 
             </Representation> 
             <Representation id="6" bandwidth="64643" audioSamplingRate="48000" 
  codecs="mp4a.40.2"> 
                <AudioChannelConfiguration 
  schemeIdUri="urn:mpeg:dash:23003:3:audio_channel_configuration:2011" value="2"></
AudioChannelConfiguration> 
                <SegmentTemplate timescale="48000" media="index_audio_26_0_$Number
$.mp4?m=1566416213" initialization="index_audio_26_0_init.mp4?m=1566416213" 
  startNumber="8778700" presentationTimeOffset="2108796075909"> 
                 <SegmentTimeline> 
                    <S t="2108796075909" d="288768"/> 
                    <S t="2108796364677" d="287744"/> 
                    <S t="2108796652421" d="288768"/> 
                    <S t="2108796941189" d="287744"/> 
                    <S t="2108797228933" d="249856"/> 
                  </SegmentTimeline> 
                </SegmentTemplate> 
             </Representation> 
           </AdaptationSet> 
           <AdaptationSet mimeType="application/mp4" codecs="stpp" 
  segmentAlignment="true" startWithSAP="1" bitstreamSwitching="true" lang="eng"> 
             <Label>eng</Label> 
             <Representation id="7" bandwidth="0"> 
                <SegmentTemplate timescale="90000" media="index_subtitles_4_0_$Number
$.mp4?m=1566416213" initialization="index_subtitles_4_0_init.mp4?m=1566416213" 
  startNumber="8778700" presentationTimeOffset="3953992641850"> 
                 <SegmentTimeline> 
                    <S t="3953992641850" d="540540" r="3"/> 
                    <S t="3953994804010" d="468468"/> 
                 </SegmentTimeline> 
                </SegmentTemplate> 
             </Representation> 
           </AdaptationSet> 
         </Period> 
         <Period start="PT29.229S" id="8778704" duration="PT18.818S"> 
           <SupplementalProperty schemeIdUri="urn:scte:dash:utc-time" 
  value="2018-07-27T09:36:13.240Z"></SupplementalProperty> 
           <AdaptationSet mimeType="video/mp4" segmentAlignment="true" startWithSAP="1" 
  subsegmentAlignment="true" subsegmentStartsWithSAP="1" bitstreamSwitching="true"> 
              <Representation id="1" width="960" height="540" frameRate="30000/1001" 
  bandwidth="2200000" codecs="avc1.640029">
```
AWS Elemental MediaTailor Manual do usuário

```
 <SegmentTemplate timescale="30000" media="index_video_7_0_$Number
$.mp4?m=1566416213" initialization="index_video_7_0_init.mp4?m=1566416213" 
  startNumber="8778705" presentationTimeOffset="1317998424159"> 
                 <SegmentTimeline> 
                    <S t="1317998424159" d="24024"/> 
                    <S t="1317998448183" d="180180" r="2"/> 
                 </SegmentTimeline> 
               </SegmentTemplate> 
             </Representation> 
             <Representation id="2" width="1280" height="720" frameRate="30000/1001" 
  bandwidth="3299968" codecs="avc1.640029"> 
               <SegmentTemplate timescale="30000" media="index_video_10_0_$Number
$.mp4?m=1566416213" initialization="index_video_10_0_init.mp4?m=1566416213" 
  startNumber="8778705" presentationTimeOffset="1317998424159"> 
                 <SegmentTimeline> 
                    <S t="1317998424159" d="24024"/> 
                    <S t="1317998448183" d="180180" r="2"/> 
                  </SegmentTimeline> 
               </SegmentTemplate> 
             </Representation> 
             <Representation id="3" width="640" height="360" frameRate="30000/1001" 
  bandwidth="800000" codecs="avc1.4D401E"> 
                <SegmentTemplate timescale="30000" media="index_video_28_0_$Number
$.mp4?m=1566416213" initialization="index_video_28_0_init.mp4?m=1566416213" 
  startNumber="8778705" presentationTimeOffset="1317998424159"> 
                 <SegmentTimeline> 
                    <S t="1317998424159" d="24024"/> 
                    <S t="1317998448183" d="180180" r="2"/> 
                 </SegmentTimeline> 
                </SegmentTemplate> 
             </Representation> 
           </AdaptationSet> 
           <AdaptationSet mimeType="audio/mp4" segmentAlignment="0" lang="eng"> 
             <Label>eng</Label> 
             <Representation id="4" bandwidth="96636" audioSamplingRate="48000" 
  codecs="mp4a.40.2"> 
                <AudioChannelConfiguration 
  schemeIdUri="urn:mpeg:dash:23003:3:audio_channel_configuration:2011" value="2"></
AudioChannelConfiguration> 
                <SegmentTemplate timescale="48000" media="index_audio_5_0_$Number
$.mp4?m=1566416213" initialization="index_audio_5_0_init.mp4?m=1566416213" 
  startNumber="8778705" presentationTimeOffset="2108797478789"> 
                 <SegmentTimeline> 
                    <S t="2108797478789" d="38912"/>
```

```
 <S t="2108797517701" d="287744"/> 
                    <S t="2108797805445" d="288768"/> 
                    <S t="2108798094213" d="287744"/> 
                  </SegmentTimeline> 
                </SegmentTemplate> 
             </Representation> 
             <Representation id="5" bandwidth="96636" audioSamplingRate="48000" 
  codecs="mp4a.40.2"> 
                <AudioChannelConfiguration 
  schemeIdUri="urn:mpeg:dash:23003:3:audio_channel_configuration:2011" value="2"></
AudioChannelConfiguration> 
                <SegmentTemplate timescale="48000" media="index_audio_8_0_$Number
$.mp4?m=1566416213" initialization="index_audio_8_0_init.mp4?m=1566416213" 
  startNumber="8778705" presentationTimeOffset="2108797478789"> 
                  <SegmentTimeline> 
                    <S t="2108797478789" d="38912"/> 
                    <S t="2108797517701" d="287744"/> 
                    <S t="2108797805445" d="288768"/> 
                    <S t="2108798094213" d="287744"/> 
                  </SegmentTimeline> 
                </SegmentTemplate> 
             </Representation> 
             <Representation id="6" bandwidth="64643" audioSamplingRate="48000" 
  codecs="mp4a.40.2"> 
                <AudioChannelConfiguration 
  schemeIdUri="urn:mpeg:dash:23003:3:audio_channel_configuration:2011" value="2"></
AudioChannelConfiguration> 
                <SegmentTemplate timescale="48000" media="index_audio_26_0_$Number
$.mp4?m=1566416213" initialization="index_audio_26_0_init.mp4?m=1566416213" 
  startNumber="8778705" presentationTimeOffset="2108797478789"> 
                  <SegmentTimeline> 
                    <S t="2108797478789" d="38912"/> 
                    <S t="2108797517701" d="287744"/> 
                    <S t="2108797805445" d="288768"/> 
                    <S t="2108798094213" d="287744"/> 
                  </SegmentTimeline> 
                </SegmentTemplate> 
             </Representation> 
           </AdaptationSet> 
           <AdaptationSet mimeType="application/mp4" codecs="stpp" 
  segmentAlignment="true" startWithSAP="1" bitstreamSwitching="true" lang="eng"> 
             <Label>eng</Label> 
             <Representation id="7" bandwidth="0">
```

```
 <SegmentTemplate timescale="90000" media="index_subtitles_4_0_$Number
$.mp4?m=1566416213" initialization="index_subtitles_4_0_init.mp4?m=1566416213" 
  startNumber="8778705" presentationTimeOffset="3953995272478"> 
                  <SegmentTimeline> 
                    <S t="3953995272478" d="72072"/> 
                    <S t="3953995344550" d="540540" r="2"/> 
                  </SegmentTimeline> 
                </SegmentTemplate> 
             </Representation> 
           </AdaptationSet> 
         </Period>
```
Manifesto de resposta personalizada DASH VOD

O exemplo a seguir reflete a personalização que MediaTailor se aplica ao manifesto de origem.

```
<?xml version="1.0" encoding="UTF-8"?> 
       <MPD id="201" minBufferTime="PT30S" profiles="urn:mpeg:dash:profile:isoff-
main:2011" type="static" xmlns="urn:mpeg:dash:schema:mpd:2011" 
  xmlns:scte35="urn:scte:scte35:2013:xml" xmlns:xsi="http://www.w3.org/2001/
XMLSchema-instance" xsi:schemaLocation="urn:mpeg:dash:schema:mpd:2011 http://
standards.iso.org/ittf/PubliclyAvailableStandards/MPEG-DASH_schema_files/DASH-
MPD.xsd"><BaseURL>https://10380e91fda5e303.mediapackage.us-west-2.amazonaws.com/out/
v1/5f6a2197815e444a967f0c12f8325a11/</BaseURL> 
         <Period duration="PT14.976S" id="8778696_PT0S_0" 
  start="PT0S"><BaseURL>https://12345.mediatailor.us-west-2.amazonaws.com/v1/
dashsegment/0d598fad40f42c4644d1c5b7674438772ee23b12/dash-vod-insertion/a5a7cf24-
ee56-40e9-a0a2-82b483cf8650/8778696_PT0S/8778696_PT0S_0/</BaseURL> 
           <AdaptationSet bitstreamSwitching="false" frameRate="30/1" mimeType="video/
mp4" segmentAlignment="true" startWithSAP="1" subsegmentAlignment="true" 
  subsegmentStartsWithSAP="1"> 
             <SegmentTemplate startNumber="1" timescale="90000"/> 
             <Representation bandwidth="3296000" codecs="avc1.64001f" height="720" 
  id="1" width="1280"> 
               <SegmentTemplate initialization="asset_720_3_1init.mp4" 
  media="asset_720_3_1_$Number%09d$.mp4" startNumber="1"> 
                 <SegmentTimeline> 
                   <S d="180000" r="6" t="0"/> 
                   <S d="87000" t="1260000"/> 
                 </SegmentTimeline> 
               </SegmentTemplate> 
             </Representation> 
             <Representation bandwidth="2200000" codecs="avc1.64001f" height="540" 
  id="2" width="960">
```

```
 <SegmentTemplate initialization="asset_540_2_0init.mp4" 
 media="asset_540_2_0_$Number%09d$.mp4" startNumber="1"> 
                 <SegmentTimeline> 
                   <S d="180000" r="6" t="0"/> 
                   <S d="87000" t="1260000"/> 
                 </SegmentTimeline> 
               </SegmentTemplate> 
            </Representation> 
            <Representation bandwidth="800000" codecs="avc1.64001e" height="360" id="3" 
 width="640"> 
               <SegmentTemplate initialization="asset_360_0_2init.mp4" 
 media="asset_360_0_2_$Number%09d$.mp4" startNumber="1"> 
                 <SegmentTimeline> 
                   <S d="180000" r="6" t="0"/> 
                   <S d="87000" t="1260000"/> 
                 </SegmentTimeline> 
               </SegmentTemplate> 
            </Representation> 
          </AdaptationSet> 
          <AdaptationSet lang="eng" mimeType="audio/mp4" segmentAlignment="0"> 
             <SegmentTemplate initialization="asset_audio_96_3init.mp4" 
 media="asset_audio_96_3_$Number%09d$.mp4" startNumber="1" timescale="48000"/> 
            <Label>eng</Label> 
            <Representation audioSamplingRate="48000" bandwidth="96000" 
 codecs="mp4a.40.2" id="4"> 
               <SegmentTemplate initialization="asset_audio_96_3init.mp4" 
 media="asset_audio_96_3_$Number%09d$.mp4" startNumber="1"> 
                 <SegmentTimeline> 
                   <S d="96256" r="3" t="0"/> 
                   <S d="95232" t="385024"/> 
                   <S d="96256" r="1" t="480256"/> 
                   <S d="46080" t="672768"/> 
                 </SegmentTimeline> 
               </SegmentTemplate> 
            </Representation> 
          </AdaptationSet> 
          <AdaptationSet lang="eng" mimeType="audio/mp4" segmentAlignment="0"> 
             <SegmentTemplate initialization="asset_audio_96_4init.mp4" 
 media="asset_audio_96_4_$Number%09d$.mp4" startNumber="1" timescale="48000"/> 
            <Label>eng</Label> 
            <Representation audioSamplingRate="48000" bandwidth="96000" 
 codecs="mp4a.40.2" id="5"> 
               <SegmentTemplate initialization="asset_audio_96_4init.mp4" 
 media="asset_audio_96_4_$Number%09d$.mp4" startNumber="1">
```

```
 <SegmentTimeline> 
                    <S d="96256" r="3" t="0"/> 
                    <S d="95232" t="385024"/> 
                    <S d="96256" r="1" t="480256"/> 
                    <S d="46080" t="672768"/> 
                  </SegmentTimeline> 
                </SegmentTemplate> 
             </Representation> 
           </AdaptationSet> 
         </Period><Period duration="PT14.976S" id="8778696_PT0S_1" 
  start="PT14.976S"><BaseURL>https://12345.mediatailor.us-west-2.amazonaws.com/v1/
dashsegment/0d598fad40f42c4644d1c5b7674438772ee23b12/dash-vod-insertion/a5a7cf24-
ee56-40e9-a0a2-82b483cf8650/8778696_PT0S/8778696_PT0S_1/</BaseURL> 
           <AdaptationSet bitstreamSwitching="false" frameRate="30/1" mimeType="video/
mp4" segmentAlignment="true" startWithSAP="1" subsegmentAlignment="true" 
  subsegmentStartsWithSAP="1"> 
             <SegmentTemplate startNumber="1" timescale="90000"/> 
             <Representation bandwidth="3296000" codecs="avc1.64001f" height="720" 
  id="1" width="1280"> 
                <SegmentTemplate initialization="asset_720_3_1init.mp4" 
  media="asset_720_3_1_$Number%09d$.mp4" startNumber="1"> 
                  <SegmentTimeline> 
                    <S d="180000" r="6" t="0"/> 
                    <S d="87000" t="1260000"/> 
                  </SegmentTimeline> 
                </SegmentTemplate> 
             </Representation> 
             <Representation bandwidth="2200000" codecs="avc1.64001f" height="540" 
  id="2" width="960"> 
                <SegmentTemplate initialization="asset_540_2_0init.mp4" 
  media="asset_540_2_0_$Number%09d$.mp4" startNumber="1"> 
                  <SegmentTimeline> 
                    <S d="180000" r="6" t="0"/> 
                    <S d="87000" t="1260000"/> 
                  </SegmentTimeline> 
                </SegmentTemplate> 
             </Representation> 
             <Representation bandwidth="800000" codecs="avc1.64001e" height="360" id="3" 
  width="640"> 
                <SegmentTemplate initialization="asset_360_0_2init.mp4" 
  media="asset_360_0_2_$Number%09d$.mp4" startNumber="1"> 
                  <SegmentTimeline> 
                    <S d="180000" r="6" t="0"/> 
                    <S d="87000" t="1260000"/>
```

```
 </SegmentTimeline> 
               </SegmentTemplate> 
            </Representation> 
          </AdaptationSet> 
          <AdaptationSet lang="eng" mimeType="audio/mp4" segmentAlignment="0"> 
             <SegmentTemplate initialization="asset_audio_96_3init.mp4" 
 media="asset_audio_96_3_$Number%09d$.mp4" startNumber="1" timescale="48000"/> 
            <Label>eng</Label> 
             <Representation audioSamplingRate="48000" bandwidth="96000" 
 codecs="mp4a.40.2" id="4"> 
               <SegmentTemplate initialization="asset_audio_96_3init.mp4" 
 media="asset_audio_96_3_$Number%09d$.mp4" startNumber="1"> 
                 <SegmentTimeline> 
                   <S d="96256" r="3" t="0"/> 
                   <S d="95232" t="385024"/> 
                   <S d="96256" r="1" t="480256"/> 
                   <S d="46080" t="672768"/> 
                 </SegmentTimeline> 
               </SegmentTemplate> 
            </Representation> 
          </AdaptationSet> 
          <AdaptationSet lang="eng" mimeType="audio/mp4" segmentAlignment="0"> 
             <SegmentTemplate initialization="asset_audio_96_4init.mp4" 
 media="asset_audio_96_4_$Number%09d$.mp4" startNumber="1" timescale="48000"/> 
            <Label>eng</Label> 
            <Representation audioSamplingRate="48000" bandwidth="96000" 
 codecs="mp4a.40.2" id="5"> 
               <SegmentTemplate initialization="asset_audio_96_4init.mp4" 
 media="asset_audio_96_4_$Number%09d$.mp4" startNumber="1"> 
                 <SegmentTimeline> 
                   <S d="96256" r="3" t="0"/> 
                   <S d="95232" t="385024"/> 
                   <S d="96256" r="1" t="480256"/> 
                   <S d="46080" t="672768"/> 
                 </SegmentTimeline> 
               </SegmentTemplate> 
            </Representation> 
          </AdaptationSet> 
        </Period><Period duration="PT24.024S" id="8778696_PT29.952S" start="PT29.952S"> 
          <SupplementalProperty schemeIdUri="urn:scte:dash:utc-time" 
 value="2018-07-27T09:35:44.011Z"/> 
          <AdaptationSet bitstreamSwitching="true" mimeType="video/mp4" 
 segmentAlignment="true" startWithSAP="1" subsegmentAlignment="true" 
 subsegmentStartsWithSAP="1">
```

```
 <Representation bandwidth="2200000" codecs="avc1.640029" 
  frameRate="30000/1001" height="540" id="1" width="960"> 
               <SegmentTemplate initialization="index_video_7_0_init.mp4?
m=1566416213" media="index_video_7_0_$Number$.mp4?m=1566416213" 
  presentationTimeOffset="1317997547283" startNumber="8778700" timescale="30000"> 
                 <SegmentTimeline><S d="180180" r="3" t="1317997547283"/></
SegmentTimeline> 
               </SegmentTemplate> 
             </Representation> 
             <Representation bandwidth="3299968" codecs="avc1.640029" 
  frameRate="30000/1001" height="720" id="2" width="1280"> 
               <SegmentTemplate initialization="index_video_10_0_init.mp4?
m=1566416213" media="index_video_10_0_$Number$.mp4?m=1566416213" 
  presentationTimeOffset="1317997547283" startNumber="8778700" timescale="30000"> 
                 <SegmentTimeline><S d="180180" r="3" t="1317997547283"/></
SegmentTimeline> 
               </SegmentTemplate> 
             </Representation> 
             <Representation bandwidth="800000" codecs="avc1.4D401E" 
  frameRate="30000/1001" height="360" id="3" width="640"> 
               <SegmentTemplate initialization="index_video_28_0_init.mp4?
m=1566416213" media="index_video_28_0_$Number$.mp4?m=1566416213" 
  presentationTimeOffset="1317997547283" startNumber="8778700" timescale="30000"> 
                 <SegmentTimeline><S d="180180" r="3" t="1317997547283"/></
SegmentTimeline> 
               </SegmentTemplate> 
             </Representation> 
           </AdaptationSet> 
           <AdaptationSet lang="eng" mimeType="audio/mp4" segmentAlignment="0"> 
             <Label>eng</Label> 
             <Representation audioSamplingRate="48000" bandwidth="96636" 
  codecs="mp4a.40.2" id="4"> 
               <AudioChannelConfiguration 
  schemeIdUri="urn:mpeg:dash:23003:3:audio_channel_configuration:2011" value="2"/> 
               <SegmentTemplate initialization="index_audio_5_0_init.mp4?
m=1566416213" media="index_audio_5_0_$Number$.mp4?m=1566416213" 
  presentationTimeOffset="2108796075909" startNumber="8778700" timescale="48000"> 
                 <SegmentTimeline><S d="288768" t="2108796075909"/><S d="287744" 
  t="2108796364677"/><S d="288768" t="2108796652421"/><S d="287744" t="2108796941189"/
><S d="249856" t="2108797228933"/></SegmentTimeline> 
               </SegmentTemplate> 
             </Representation> 
             <Representation audioSamplingRate="48000" bandwidth="96636" 
  codecs="mp4a.40.2" id="5">
```

```
 <AudioChannelConfiguration 
  schemeIdUri="urn:mpeg:dash:23003:3:audio_channel_configuration:2011" value="2"/> 
               <SegmentTemplate initialization="index_audio_8_0_init.mp4?
m=1566416213" media="index_audio_8_0_$Number$.mp4?m=1566416213" 
  presentationTimeOffset="2108796075909" startNumber="8778700" timescale="48000"> 
                 <SegmentTimeline><S d="288768" t="2108796075909"/><S d="287744" 
 t="2108796364677"/><S d="288768" t="2108796652421"/><S d="287744" t="2108796941189"/
><S d="249856" t="2108797228933"/></SegmentTimeline> 
               </SegmentTemplate> 
             </Representation> 
             <Representation audioSamplingRate="48000" bandwidth="64643" 
  codecs="mp4a.40.2" id="6"> 
               <AudioChannelConfiguration 
  schemeIdUri="urn:mpeg:dash:23003:3:audio_channel_configuration:2011" value="2"/> 
               <SegmentTemplate initialization="index_audio_26_0_init.mp4?
m=1566416213" media="index_audio_26_0_$Number$.mp4?m=1566416213" 
  presentationTimeOffset="2108796075909" startNumber="8778700" timescale="48000"> 
                 <SegmentTimeline><S d="288768" t="2108796075909"/><S d="287744" 
 t="2108796364677"/><S d="288768" t="2108796652421"/><S d="287744" t="2108796941189"/
><S d="249856" t="2108797228933"/></SegmentTimeline> 
               </SegmentTemplate> 
             </Representation> 
           </AdaptationSet> 
           <AdaptationSet bitstreamSwitching="true" codecs="stpp" lang="eng" 
  mimeType="application/mp4" segmentAlignment="true" startWithSAP="1"> 
             <Label>eng</Label> 
             <Representation bandwidth="0" id="7"> 
               <SegmentTemplate initialization="index_subtitles_4_0_init.mp4?
m=1566416213" media="index_subtitles_4_0_$Number$.mp4?m=1566416213" 
  presentationTimeOffset="3953992641850" startNumber="8778700" timescale="90000"> 
                 <SegmentTimeline><S d="540540" r="3" t="3953992641850"/></
SegmentTimeline> 
               </SegmentTemplate> 
             </Representation> 
           </AdaptationSet> 
         </Period><Period duration="PT14.976S" id="8778696_PT25S_0" 
  start="PT53.976S"><BaseURL>https://12345.mediatailor.us-west-2.amazonaws.com/v1/
dashsegment/0d598fad40f42c4644d1c5b7674438772ee23b12/dash-vod-insertion/a5a7cf24-
ee56-40e9-a0a2-82b483cf8650/8778696_PT25S/8778696_PT25S_0/</BaseURL> 
           <AdaptationSet bitstreamSwitching="false" frameRate="30/1" mimeType="video/
mp4" segmentAlignment="true" startWithSAP="1" subsegmentAlignment="true" 
  subsegmentStartsWithSAP="1"> 
             <SegmentTemplate startNumber="1" timescale="90000"/>
```

```
 <Representation bandwidth="3296000" codecs="avc1.64001f" height="720" 
 id="1" width="1280"> 
               <SegmentTemplate initialization="asset_720_3_1init.mp4" 
 media="asset_720_3_1_$Number%09d$.mp4" startNumber="1"> 
                 <SegmentTimeline> 
                   <S d="180000" r="6" t="0"/> 
                   <S d="87000" t="1260000"/> 
                 </SegmentTimeline> 
               </SegmentTemplate> 
            </Representation> 
            <Representation bandwidth="2200000" codecs="avc1.64001f" height="540" 
 id="2" width="960"> 
               <SegmentTemplate initialization="asset_540_2_0init.mp4" 
 media="asset_540_2_0_$Number%09d$.mp4" startNumber="1"> 
                 <SegmentTimeline> 
                   <S d="180000" r="6" t="0"/> 
                   <S d="87000" t="1260000"/> 
                 </SegmentTimeline> 
               </SegmentTemplate> 
            </Representation> 
            <Representation bandwidth="800000" codecs="avc1.64001e" height="360" id="3" 
 width="640"> 
               <SegmentTemplate initialization="asset_360_0_2init.mp4" 
 media="asset_360_0_2_$Number%09d$.mp4" startNumber="1"> 
                 <SegmentTimeline> 
                   <S d="180000" r="6" t="0"/> 
                   <S d="87000" t="1260000"/> 
                 </SegmentTimeline> 
               </SegmentTemplate> 
            </Representation> 
          </AdaptationSet> 
          <AdaptationSet lang="eng" mimeType="audio/mp4" segmentAlignment="0"> 
             <SegmentTemplate initialization="asset_audio_96_3init.mp4" 
 media="asset_audio_96_3_$Number%09d$.mp4" startNumber="1" timescale="48000"/> 
            <Label>eng</Label> 
            <Representation audioSamplingRate="48000" bandwidth="96000" 
 codecs="mp4a.40.2" id="4"> 
               <SegmentTemplate initialization="asset_audio_96_3init.mp4" 
 media="asset_audio_96_3_$Number%09d$.mp4" startNumber="1"> 
                 <SegmentTimeline> 
                   <S d="96256" r="3" t="0"/> 
                   <S d="95232" t="385024"/> 
                   <S d="96256" r="1" t="480256"/> 
                   <S d="46080" t="672768"/>
```

```
 </SegmentTimeline> 
                </SegmentTemplate> 
             </Representation> 
           </AdaptationSet> 
           <AdaptationSet lang="eng" mimeType="audio/mp4" segmentAlignment="0"> 
              <SegmentTemplate initialization="asset_audio_96_4init.mp4" 
  media="asset_audio_96_4_$Number%09d$.mp4" startNumber="1" timescale="48000"/> 
             <Label>eng</Label> 
              <Representation audioSamplingRate="48000" bandwidth="96000" 
  codecs="mp4a.40.2" id="5"> 
                <SegmentTemplate initialization="asset_audio_96_4init.mp4" 
  media="asset_audio_96_4_$Number%09d$.mp4" startNumber="1"> 
                  <SegmentTimeline> 
                    <S d="96256" r="3" t="0"/> 
                    <S d="95232" t="385024"/> 
                    <S d="96256" r="1" t="480256"/> 
                    <S d="46080" t="672768"/> 
                  </SegmentTimeline> 
                </SegmentTemplate> 
             </Representation> 
           </AdaptationSet> 
         </Period><Period duration="PT14.976S" id="8778696_PT25S_1" 
  start="PT1M8.952S"><BaseURL>https://12345.mediatailor.us-west-2.amazonaws.com/v1/
dashsegment/0d598fad40f42c4644d1c5b7674438772ee23b12/dash-vod-insertion/a5a7cf24-
ee56-40e9-a0a2-82b483cf8650/8778696_PT25S/8778696_PT25S_1/</BaseURL> 
           <AdaptationSet bitstreamSwitching="false" frameRate="30/1" mimeType="video/
mp4" segmentAlignment="true" startWithSAP="1" subsegmentAlignment="true" 
  subsegmentStartsWithSAP="1"> 
             <SegmentTemplate startNumber="1" timescale="90000"/> 
             <Representation bandwidth="3296000" codecs="avc1.64001f" height="720" 
  id="1" width="1280"> 
               <SegmentTemplate initialization="asset_720_3_1init.mp4" 
  media="asset_720_3_1_$Number%09d$.mp4" startNumber="1"> 
                  <SegmentTimeline> 
                    <S d="180000" r="6" t="0"/> 
                    <S d="87000" t="1260000"/> 
                  </SegmentTimeline> 
                </SegmentTemplate> 
             </Representation> 
              <Representation bandwidth="2200000" codecs="avc1.64001f" height="540" 
  id="2" width="960"> 
                <SegmentTemplate initialization="asset_540_2_0init.mp4" 
  media="asset_540_2_0_$Number%09d$.mp4" startNumber="1"> 
                  <SegmentTimeline>
```

```
 <S d="180000" r="6" t="0"/> 
                   <S d="87000" t="1260000"/> 
                 </SegmentTimeline> 
               </SegmentTemplate> 
            </Representation> 
            <Representation bandwidth="800000" codecs="avc1.64001e" height="360" id="3" 
 width="640"> 
               <SegmentTemplate initialization="asset_360_0_2init.mp4" 
 media="asset_360_0_2_$Number%09d$.mp4" startNumber="1"> 
                 <SegmentTimeline> 
                   <S d="180000" r="6" t="0"/> 
                   <S d="87000" t="1260000"/> 
                 </SegmentTimeline> 
               </SegmentTemplate> 
            </Representation> 
          </AdaptationSet> 
          <AdaptationSet lang="eng" mimeType="audio/mp4" segmentAlignment="0"> 
             <SegmentTemplate initialization="asset_audio_96_3init.mp4" 
 media="asset_audio_96_3_$Number%09d$.mp4" startNumber="1" timescale="48000"/> 
            <Label>eng</Label> 
            <Representation audioSamplingRate="48000" bandwidth="96000" 
 codecs="mp4a.40.2" id="4"> 
               <SegmentTemplate initialization="asset_audio_96_3init.mp4" 
 media="asset_audio_96_3_$Number%09d$.mp4" startNumber="1"> 
                 <SegmentTimeline> 
                   <S d="96256" r="3" t="0"/> 
                   <S d="95232" t="385024"/> 
                   <S d="96256" r="1" t="480256"/> 
                   <S d="46080" t="672768"/> 
                 </SegmentTimeline> 
               </SegmentTemplate> 
            </Representation> 
          </AdaptationSet> 
          <AdaptationSet lang="eng" mimeType="audio/mp4" segmentAlignment="0"> 
             <SegmentTemplate initialization="asset_audio_96_4init.mp4" 
 media="asset_audio_96_4_$Number%09d$.mp4" startNumber="1" timescale="48000"/> 
            <Label>eng</Label> 
            <Representation audioSamplingRate="48000" bandwidth="96000" 
 codecs="mp4a.40.2" id="5"> 
               <SegmentTemplate initialization="asset_audio_96_4init.mp4" 
 media="asset_audio_96_4_$Number%09d$.mp4" startNumber="1"> 
                 <SegmentTimeline> 
                   <S d="96256" r="3" t="0"/>
```

```
 <S d="95232" t="385024"/>
```

```
 <S d="96256" r="1" t="480256"/> 
                    <S d="46080" t="672768"/> 
                  </SegmentTimeline> 
                </SegmentTemplate> 
             </Representation> 
           </AdaptationSet> 
         </Period><Period duration="PT5.205S" id="8778696_PT1M23.928S" 
  start="PT1M23.928S"> 
           <SupplementalProperty schemeIdUri="urn:scte:dash:utc-time" 
  value="2018-07-27T09:35:44.011Z"/> 
           <AdaptationSet bitstreamSwitching="true" mimeType="video/mp4" 
  segmentAlignment="true" startWithSAP="1" subsegmentAlignment="true" 
  subsegmentStartsWithSAP="1"> 
             <Representation bandwidth="2200000" codecs="avc1.640029" 
  frameRate="30000/1001" height="540" id="1" width="960"> 
                <SegmentTemplate initialization="index_video_7_0_init.mp4?
m=1566416213" media="index_video_7_0_$Number$.mp4?m=1566416213" 
  presentationTimeOffset="1317998268003" startNumber="8778704" timescale="30000"> 
                 <SegmentTimeline><S d="156156" t="1317998268003"/></SegmentTimeline> 
               </SegmentTemplate> 
             </Representation> 
             <Representation bandwidth="3299968" codecs="avc1.640029" 
  frameRate="30000/1001" height="720" id="2" width="1280"> 
                <SegmentTemplate initialization="index_video_10_0_init.mp4?
m=1566416213" media="index_video_10_0_$Number$.mp4?m=1566416213" 
  presentationTimeOffset="1317998268003" startNumber="8778704" timescale="30000"> 
                  <SegmentTimeline><S d="156156" t="1317998268003"/></SegmentTimeline> 
                </SegmentTemplate> 
             </Representation> 
             <Representation bandwidth="800000" codecs="avc1.4D401E" 
  frameRate="30000/1001" height="360" id="3" width="640"> 
               <SegmentTemplate initialization="index_video_28_0_init.mp4?
m=1566416213" media="index_video_28_0_$Number$.mp4?m=1566416213" 
  presentationTimeOffset="1317998268003" startNumber="8778704" timescale="30000"> 
                  <SegmentTimeline><S d="156156" t="1317998268003"/></SegmentTimeline> 
               </SegmentTemplate> 
             </Representation> 
           </AdaptationSet> 
           <AdaptationSet lang="eng" mimeType="audio/mp4" segmentAlignment="0"> 
             <Label>eng</Label> 
             <Representation audioSamplingRate="48000" bandwidth="96636" 
  codecs="mp4a.40.2" id="4"> 
               <AudioChannelConfiguration 
  schemeIdUri="urn:mpeg:dash:23003:3:audio_channel_configuration:2011" value="2"/>
```

```
 <SegmentTemplate initialization="index_audio_5_0_init.mp4?
m=1566416213" media="index_audio_5_0_$Number$.mp4?m=1566416213" 
  presentationTimeOffset="2108797229061" startNumber="8778704" timescale="48000"> 
                  <SegmentTimeline><S d="249856" t="2108797228933"/></SegmentTimeline> 
               </SegmentTemplate> 
             </Representation> 
             <Representation audioSamplingRate="48000" bandwidth="96636" 
  codecs="mp4a.40.2" id="5"> 
               <AudioChannelConfiguration 
  schemeIdUri="urn:mpeg:dash:23003:3:audio_channel_configuration:2011" value="2"/> 
               <SegmentTemplate initialization="index_audio_8_0_init.mp4?
m=1566416213" media="index_audio_8_0_$Number$.mp4?m=1566416213" 
  presentationTimeOffset="2108797229061" startNumber="8778704" timescale="48000"> 
                 <SegmentTimeline><S d="249856" t="2108797228933"/></SegmentTimeline> 
               </SegmentTemplate> 
             </Representation> 
             <Representation audioSamplingRate="48000" bandwidth="64643" 
  codecs="mp4a.40.2" id="6"> 
               <AudioChannelConfiguration 
  schemeIdUri="urn:mpeg:dash:23003:3:audio_channel_configuration:2011" value="2"/> 
               <SegmentTemplate initialization="index_audio_26_0_init.mp4?
m=1566416213" media="index_audio_26_0_$Number$.mp4?m=1566416213" 
  presentationTimeOffset="2108797229061" startNumber="8778704" timescale="48000"> 
                 <SegmentTimeline><S d="249856" t="2108797228933"/></SegmentTimeline> 
               </SegmentTemplate> 
             </Representation> 
           </AdaptationSet> 
           <AdaptationSet bitstreamSwitching="true" codecs="stpp" lang="eng" 
  mimeType="application/mp4" segmentAlignment="true" startWithSAP="1"> 
             <Label>eng</Label> 
             <Representation bandwidth="0" id="7"> 
               <SegmentTemplate initialization="index_subtitles_4_0_init.mp4?
m=1566416213" media="index_subtitles_4_0_$Number$.mp4?m=1566416213" 
  presentationTimeOffset="3953994804010" startNumber="8778704" timescale="90000"> 
                 <SegmentTimeline><S d="468468" t="3953994804010"/></SegmentTimeline> 
               </SegmentTemplate> 
             </Representation> 
           </AdaptationSet> 
         </Period><Period duration="PT18.818S" id="8778704" start="PT1M29.133S"> 
           <SupplementalProperty schemeIdUri="urn:scte:dash:utc-time" 
  value="2018-07-27T09:36:13.240Z"/> 
           <AdaptationSet bitstreamSwitching="true" mimeType="video/mp4" 
  segmentAlignment="true" startWithSAP="1" subsegmentAlignment="true" 
  subsegmentStartsWithSAP="1">
```

```
 <Representation bandwidth="2200000" codecs="avc1.640029" 
  frameRate="30000/1001" height="540" id="1" width="960"> 
                <SegmentTemplate initialization="index_video_7_0_init.mp4?
m=1566416213" media="index_video_7_0_$Number$.mp4?m=1566416213" 
  presentationTimeOffset="1317998424159" startNumber="8778705" timescale="30000"> 
                 <SegmentTimeline> 
                    <S d="24024" t="1317998424159"/> 
                    <S d="180180" r="2" t="1317998448183"/> 
                  </SegmentTimeline> 
               </SegmentTemplate> 
             </Representation> 
             <Representation bandwidth="3299968" codecs="avc1.640029" 
  frameRate="30000/1001" height="720" id="2" width="1280"> 
                <SegmentTemplate initialization="index_video_10_0_init.mp4?
m=1566416213" media="index_video_10_0_$Number$.mp4?m=1566416213" 
  presentationTimeOffset="1317998424159" startNumber="8778705" timescale="30000"> 
                 <SegmentTimeline> 
                    <S d="24024" t="1317998424159"/> 
                    <S d="180180" r="2" t="1317998448183"/> 
                  </SegmentTimeline> 
                </SegmentTemplate> 
             </Representation> 
             <Representation bandwidth="800000" codecs="avc1.4D401E" 
  frameRate="30000/1001" height="360" id="3" width="640"> 
                <SegmentTemplate initialization="index_video_28_0_init.mp4?
m=1566416213" media="index_video_28_0_$Number$.mp4?m=1566416213" 
  presentationTimeOffset="1317998424159" startNumber="8778705" timescale="30000"> 
                 <SegmentTimeline> 
                    <S d="24024" t="1317998424159"/> 
                    <S d="180180" r="2" t="1317998448183"/> 
                 </SegmentTimeline> 
               </SegmentTemplate> 
             </Representation> 
           </AdaptationSet> 
           <AdaptationSet lang="eng" mimeType="audio/mp4" segmentAlignment="0"> 
             <Label>eng</Label> 
             <Representation audioSamplingRate="48000" bandwidth="96636" 
  codecs="mp4a.40.2" id="4"> 
               <AudioChannelConfiguration 
  schemeIdUri="urn:mpeg:dash:23003:3:audio_channel_configuration:2011" value="2"/> 
                <SegmentTemplate initialization="index_audio_5_0_init.mp4?
m=1566416213" media="index_audio_5_0_$Number$.mp4?m=1566416213" 
  presentationTimeOffset="2108797478789" startNumber="8778705" timescale="48000"> 
                  <SegmentTimeline>
```

```
 <S d="38912" t="2108797478789"/> 
                    <S d="287744" t="2108797517701"/> 
                    <S d="288768" t="2108797805445"/> 
                    <S d="287744" t="2108798094213"/> 
                  </SegmentTimeline> 
                </SegmentTemplate> 
             </Representation> 
             <Representation audioSamplingRate="48000" bandwidth="96636" 
  codecs="mp4a.40.2" id="5"> 
                <AudioChannelConfiguration 
  schemeIdUri="urn:mpeg:dash:23003:3:audio_channel_configuration:2011" value="2"/> 
                <SegmentTemplate initialization="index_audio_8_0_init.mp4?
m=1566416213" media="index_audio_8_0_$Number$.mp4?m=1566416213" 
  presentationTimeOffset="2108797478789" startNumber="8778705" timescale="48000"> 
                  <SegmentTimeline> 
                    <S d="38912" t="2108797478789"/> 
                    <S d="287744" t="2108797517701"/> 
                    <S d="288768" t="2108797805445"/> 
                    <S d="287744" t="2108798094213"/> 
                  </SegmentTimeline> 
                </SegmentTemplate> 
             </Representation> 
             <Representation audioSamplingRate="48000" bandwidth="64643" 
  codecs="mp4a.40.2" id="6"> 
                <AudioChannelConfiguration 
  schemeIdUri="urn:mpeg:dash:23003:3:audio_channel_configuration:2011" value="2"/> 
                <SegmentTemplate initialization="index_audio_26_0_init.mp4?
m=1566416213" media="index_audio_26_0_$Number$.mp4?m=1566416213" 
  presentationTimeOffset="2108797478789" startNumber="8778705" timescale="48000"> 
                  <SegmentTimeline> 
                    <S d="38912" t="2108797478789"/> 
                    <S d="287744" t="2108797517701"/> 
                    <S d="288768" t="2108797805445"/> 
                    <S d="287744" t="2108798094213"/> 
                  </SegmentTimeline> 
                </SegmentTemplate> 
             </Representation> 
           </AdaptationSet> 
           <AdaptationSet bitstreamSwitching="true" codecs="stpp" lang="eng" 
  mimeType="application/mp4" segmentAlignment="true" startWithSAP="1"> 
             <Label>eng</Label> 
             <Representation bandwidth="0" id="7">
```

```
 <SegmentTemplate initialization="index_subtitles_4_0_init.mp4?
m=1566416213" media="index_subtitles_4_0_$Number$.mp4?m=1566416213" 
  presentationTimeOffset="3953995272478" startNumber="8778705" timescale="90000"> 
                  <SegmentTimeline> 
                    <S d="72072" t="3953995272478"/> 
                    <S d="540540" r="2" t="3953995344550"/> 
                  </SegmentTimeline> 
                </SegmentTemplate> 
             </Representation> 
           </AdaptationSet> 
         </Period></MPD>
```
### Recurso de localização do DASH

Esta seção fornece informações sobre o recurso de local de DASH, habilitado por padrão em AWS Elemental MediaTailor. Leia esta seção se você criar regras de roteamento da rede de distribuição de conteúdo (CDN) para acessar MediaTailor manifestos. Também leia esta seção caso você use relatórios no lado do servidor com players que não ofereçam suporte a redirecionamentos HTTP recorrentes.

O que é o recurso de local?

O recurso de local permite que players que não ofereçam suporte a redirecionamentos HTTP recorrentes forneçam um comportamento recorrente nas solicitações de atualização do manifesto.

O AWS Elemental MediaTailor usa uma inicialização sem sessão, e ele exige um comportamento de redirecionamento HTTP recorrente dos players. Com os relatórios do lado do servidor, quando o jogador solicita uma atualização do manifesto para MediaTailor, o serviço emite um redirecionamento 302 temporário, para direcionar o jogador a um endpoint para o manifesto personalizado. MediaTailor inclui um ID de sessão na resposta, como parâmetro de consulta. A intenção é para o player seguir o URL em toda a sessão, mas os players que não oferecem suporte a redirecionamentos HTTP recorrentes ignoram o redirecionamento e retornam ao URL original. Quando um player retorna ao URL original, para cada nova solicitação MediaTailor cria uma nova sessão em vez de permanecer com a sessão original. Isso pode corromper o manifesto.

A especificação DASH oferece uma solução para esse problema no recurso de local, habilitado por padrão em configurações do AWS Elemental MediaTailor. Quando esse recurso está ativado, MediaTailor coloca o URL absoluto na <Location> tag do manifesto. Os players que não oferecem suporte a redirecionamentos HTTP recorrentes podem usar o URL fornecido em <Location> para solicitar atualizações no manifesto.

Preciso desabilitar o recurso de local na minha configuração?

O recurso de local substitui todas as regras de roteamento CDN configuradas para acessar manifestos do AWS Elemental MediaTailor e, assim, talvez seja necessário desabilitá-lo. O recurso de local não afeta o armazenamento em cache CDN de conteúdo ou segmentos de anúncios.

Encontre a situação na lista a seguir para determinar se você precisa desabilitar o recurso de local para a configuração e como processar isso:

- Caso você não tenha regras de roteamento CDN configuradas para acessar manifestos do AWS Elemental MediaTailor, deixe a configuração do local habilitada.
- Do contrário, use as seguintes regras:
	- Caso você não use relatórios no lado do servidor ou todos os players ofereçam suporte a redirecionamentos HTTP recorrentes, desabilite o recurso de local. Para obter informações sobre como fazer isso no console, consulte [the section called "Criando uma configuração".](#page-38-0)
	- Caso contrário, entre em contato com o [AWS Support.](https://aws.amazon.com/premiumsupport/)

Preciso usar o recurso de local?

Você precisa usar o recurso de localização para jogadores que não suportam redirecionamentos HTTP fixos. Use o URL fornecido na tag <Location> em todas as solicitações de atualização de manifesto.

#### Exemplo

URLs e tag <Location> de exemplo.

• Example Exemplo: URL da solicitação inicial

https://b00f3e55c5cb4c1ea6dee499964bea92.mediatailor.us-east-1.amazonaws.com/v1/ dash/5ca4c1892b1f213a1247fad47b3e34c454a7d490/testLocationTag/index.mpd

• Example Exemplo: resposta 302 redirecionada

```
/v1/dash/5ca4c1892b1f213a1247fad47b3e34c454a7d490/testLocationTag/index.mpd?
aws.sessionId=0e5d9b45-ae97-49eb-901b-893d043e0aa6
```
• Example Exemplo: tag de local em um manifesto

```
<Location>https://b00f3e55c5cb4c1ea6dee499964bea92.mediatailor.us-
east-1.amazonaws.com/v1/dash/5ca4c1892b1f213a1247fad47b3e34c454a7d490/
testLocationTag/index.mpd?aws.sessionId=0e5d9b45-ae97-49eb-901b-893d043e0aa6</
Location>
```
# Anúncios de sobreposição

Para fluxos de trabalho de transmissão ao vivo nos quais você deseja aumentar a moneização sem interromper a experiência de visualização com anúncios intermediários, você pode aproveitar sua AWS Elemental MediaTailor integração atual para orientar um formato de publicidade renderizado no lado do cliente. Esse tipo de publicidade é conhecido como anúncios de sobreposição >. Anúncios de sobreposição são anúncios em vídeo não lineares que aparecem na forma de "anúncios de banda L", "anúncios em vídeo não lineares", "anúncios", "sobreposições de movimento", "publicidade em conteúdo" ou "picture-in-picture anúncios em quadro".

MediaTailor detecta um marcador SCTE-35 com tipo de segmentação id=0x38 como um sinal em banda para uma oportunidade de inserção de anúncios sobrepostos. O marcador SCTE-35 faz com MediaTailor que uma solicitação seja enviada ao Ad Decision Server (ADS), que então responde com uma carga de anúncio não linear na resposta VAST. MediaTailor analisa a resposta VAST para oferecer suporte à inserção de anúncios sobrepostos. MediaTailor não realiza nenhuma combinação de anúncios lineares, mas sinaliza para o player que há um anúncio de sobreposição não linear disponível para reprodução. Essa sinalização permite que o player busque e correlacione os anúncios não lineares a serem reproduzidos no endpoint de rastreamento do lado do cliente. O player então gerencia a exibição, os relatórios e outras tarefas relacionadas a esses anúncios. Por exemplo, o desenvolvedor do player pode usar um SDK de dispositivo de um fornecedor compatível com formatos de anúncios sobrepostos. Para obter mais informações sobre integrações de rastreamento do lado do cliente, consulte. [Integrações de rastreamento de anúncios do lado do](#page-274-0) [cliente](#page-274-0)

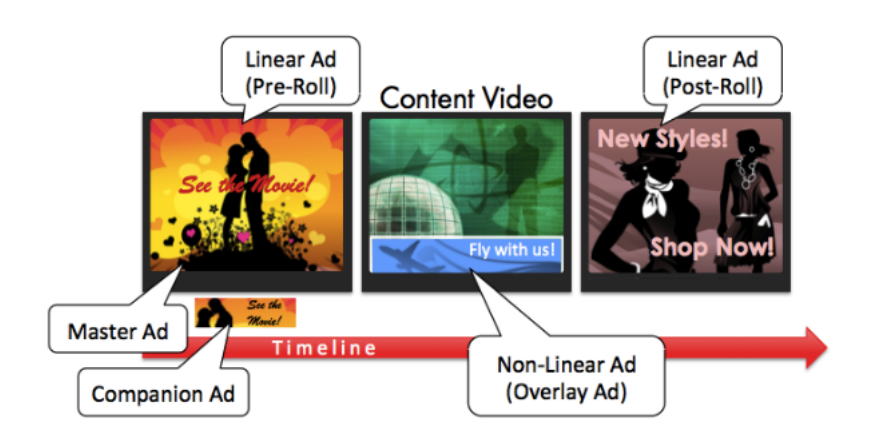

#### Tópicos

- [Pré-requisitos](#page-142-0)
- **[Introdução](#page-142-1)**
- [Registro e métricas](#page-156-0)
- **[Faturamento](#page-158-0)**

## <span id="page-142-0"></span>Pré-requisitos

Os pré-requisitos a seguir se aplicam ao usar anúncios de sobreposição com: MediaTailor

- O fluxo de trabalho deve ser ao vivo, não vídeo sob demanda (VOD).
- A resposta do Ad Decision Server (ADS) deve ser configurada para retornar somente anúncios não lineares na resposta VAST. MediaTailor ignora qualquer anúncio linear para fins de costura de anúncios.
- O manifesto deve usar uma mensagem de sinal de horário SCTE-35 com tipo de segmentação id=0x38 para invocar o recurso overlay-ad.
- O provedor de streaming deve ter controle do aplicativo cliente-dispositivo e estar integrado à API de rastreamento do lado do MediaTailor cliente.

# <span id="page-142-1"></span>Introdução

Esta seção explica como começar a usar o recurso de anúncios sobrepostos do. MediaTailor Você configurará a sinalização SCTE-35, configurará as respostas do Ad Decision Server (ADS) e configurará o controle em nível de sessão.

#### Tópicos

- [Ativando anúncios de sobreposição](#page-143-0)
- [Rastreamento do lado do cliente](#page-152-0)

### <span id="page-143-0"></span>Ativando anúncios de sobreposição

MediaTailor o suporte para anúncios sobrepostos está ativado por padrão. Um tipo específico de marcador de anúncio SCTE-35 no manifesto aciona a inserção de um anúncio de sobreposição. Como alguns players podem não suportar a renderização de anúncios sobrepostos no lado do cliente, você pode desativar o recurso no nível da sessão.

Para desativar o suporte a anúncios sobrepostos usando prefixos de reprodução HLS ou DASH:

- No player, inicialize uma nova sessão de MediaTailor reprodução usando uma solicitação em um dos seguintes formatos, de acordo com seu protocolo:
	- Exemplo: formato HLS

GET *mediatailorURL*/v1/master/*hashed-account-id*/*origin-id*/*asset-id*? aws.overlayAvails=off

• Exemplo: formato DASH

```
GET mediatailorURL/v1/master/hashed-account-id/origin-id/asset-id?
aws.overlayAvails=off
```
Para desativar o suporte a anúncios sobrepostos usando o prefixo de inicialização da sessão:

- No player, construa um corpo de mensagem JSON para a solicitação de inicialização da sessão para: MediaTailor
	- Para desativar o suporte à sobreposição de anúncios, adicione um overlays objeto como uma chave de nível superior com um valor de. off O overlays valor padrão éon.
	- (Opcional) Forneça quaisquer parâmetros que MediaTailor , em seguida, sejam passados para o ADS dentro de um adParams objeto. Esses parâmetros correspondem às [player\_params.param] configurações na URL do modelo ADS da MediaTailor configuração.
#### Example HLS:

```
POST master.m3u8 
     { 
         "adsParams": { 
              "deviceType": "ipad" 
         }, 
         "overlayAvails": "off" 
     }
```
### Example DASH:

```
POST manifest.mpd 
     { 
          "adsParams": { 
              "deviceType": "androidmobile" 
         }, 
         "overlayAvails": "off" 
     }
```
### Sinalização manifesta

MediaTailor aciona o suporte a anúncios de sobreposição quando vê um marcador SCTE-35 específico no manifesto. O sinal necessário é um comando de emenda tipo 6, ou sinal de tempo, que é um sinal Provider Overlay Advertisement Start. Este sinal tem um ID do tipo de segmentação de 0x38

O exemplo a seguir mostra o marcador 0x38 SCTE-35 em um objeto JSON.

```
{ 
   "tableId": 252, 
   "selectionSyntaxIndicator": false, 
   "privateIndicator": false, 
   "sectionLength": 53, 
   "protocolVersion": 0, 
   "encryptedPacket": false, 
   "encryptedAlgorithm": 0, 
   "ptsAdjustment": 0, 
   "cwIndex": 0, 
   "tier": 4095, 
   "spliceCommandLength": 5, 
   "spliceCommandType": 6,
```

```
 "spliceCommand": { 
     "specified": true, 
     "pts": 1800392 
   }, 
   "descriptorLoopLength": 31, 
   "descriptors": [ 
     { 
        "spliceDescriptorTag": 2, 
        "descriptorLength": 29, 
        "indentifier": "CUEI", 
        "segmentationEventId": 158389361, 
        "segmentationEventCancelIndicator": false, 
        "programSegmentationFlag": true, 
        "segmentationDurationFlag": true, 
        "deliveryNotRestrictedFlag": false, 
        "webDeliveryAllowedFlag": true, 
        "noRegionalBlackoutFlag": true, 
        "archiveAllowedFlag": true, 
        "deviceResctrictions": 3, 
        "segmentationDuration": 1350000, 
        "segmentationUpidType": 9, 
        "segmentationUpidLength": 7, 
        "segmentationUpid": { 
          "0": 111, 
          "1": 118, 
          "2": 101, 
          "3": 114, 
          "4": 108, 
          "5": 97, 
          "6": 121 
        }, 
        "segmentationTypeId": 56, 
        "segmentNum": 1, 
        "segmentsExpected": 0 
     } 
   ], 
   "crc": 2510422713
}
```
O exemplo a seguir mostra o sinal SCTE-35 representado como um valor binário (base 32/ hexadecimal):

0xfc303500000000000000fff00506fe001b78c8001f021d435545490970d4717fdf00000dbba009076f7665726c617

Os exemplos a seguir mostram o marcador SCTE-35 nos manifestos HLS e DASH.

Example : Manifesto HLS

```
#EXTM3U
#EXT-X-VERSION:6
#EXT-X-TARGETDURATION:7
#EXT-X-MEDIA-SEQUENCE:419
#EXT-X-DISCONTINUITY-SEQUENCE:3
#EXT-X-PROGRAM-DATE-TIME:2023-08-15T04:30:09.231Z
#EXTINF:6.02,
https://aws.cloudfront.net/media/asset1/index1_00007.ts
#EXT-X-DISCONTINUITY
#EXT-X-KEY:METHOD=NONE
#EXT-X-PROGRAM-DATE-TIME:2023-08-15T04:30:15.251Z
#EXTINF:6.0,
https://aws.cloudfront.net/media/asset1/index1_00001.ts
#EXT-X-PROGRAM-DATE-TIME:2023-08-15T04:30:21.251Z
#EXTINF:4.0,
https://aws.cloudfront.net/media/asset1/index1_00002.ts
#EXT-X-DISCONTINUITY
#EXT-X-DATERANGE:ID="1692073825251-30-1",START-
DATE="2023-08-15T04:30:25.251Z",DURATION=10.0,PLANNED-DURATION=10.0,SCTE35-
OUT=0xfc303500000000000000fff00506fe001b78c8001f021d435545490970d4717fdf00000dbba009076f7665726
#EXT-X-PROGRAM-DATE-TIME:2023-08-15T04:30:25.251Z
#EXTINF:2.0,
https://aws.cloudfront.net/media/asset1/index1_00003.ts
#EXT-X-PROGRAM-DATE-TIME:2023-08-15T04:30:27.251Z
#EXTINF:6.0,
https://aws.cloudfront.net/media/asset1/index1_00004.ts
#EXT-X-PROGRAM-DATE-TIME:2023-08-15T04:30:33.251Z
#EXTINF:2.0,
https://aws.cloudfront.net/media/asset1/index1_00005.ts
#EXT-X-DISCONTINUITY
#EXT-X-PROGRAM-DATE-TIME:2023-08-15T04:30:35.251Z
#EXTINF:4.0,
https://aws.cloudfront.net/media/asset1/index1_00006.ts
#EXT-X-PROGRAM-DATE-TIME:2023-08-15T04:30:39.251Z
#EXTINF:6.02,
https://aws.cloudfront.net/media/asset1/index1_00007.ts
```
### Example : Manifesto DASH

```
<?xml version="1.0"?>
<MPD xmlns="urn:mpeg:dash:schema:mpd:2011" xmlns:scte35="urn:scte:scte35:2013:xml" 
  xmlns:xsi="http://www.w3.org/2001/XMLSchema-instance" 
  availabilityStartTime="2023-08-15T16:34:05.911Z" minBufferTime="PT30S" 
  minimumUpdatePeriod="PT2S" profiles="urn:mpeg:dash:profile:isoff-live:2011" 
  publishTime="2023-08-15T16:34:17.950Z" suggestedPresentationDelay="PT20S" 
  timeShiftBufferDepth="PT1M30S" type="dynamic" 
  xsi:schemaLocation="urn:mpeg:dash:schema:mpd:2011 http://standards.iso.org/ittf/
PubliclyAvailableStandards/MPEG-DASH_schema_files/DASH-MPD.xsd"> 
   <Period xmlns="urn:mpeg:dash:schema:mpd:2011" id="1692117245944_1" start="PT0.033S"> 
     <BaseURL>https://aws.cloudfront.net/out/v1/abc/123/def/</BaseURL> 
     <EventStream schemeIdUri="urn:scte:scte35:2013:xml" timescale="90000"> 
       <Event duration="900000"> 
         <scte35:SpliceInfoSection protocolVersion="0" ptsAdjustment="0" tier="4095"> 
           <scte35:TimeSignal> 
             <scte35:SpliceTime ptsTime="0"/> 
           </scte35:TimeSignal> 
           <scte35:SegmentationDescriptor segmentNum="0" segmentationDuration="900000" 
  segmentationEventCancelIndicator="false" segmentationEventId="1" 
  segmentationTypeId="56" segmentsExpected="0" subSegmentNum="0" 
  subSegmentsExpected="0"> 
             <scte35:SegmentationUpid segmentationUpidFormat="hexBinary" 
 segmentationUpidType="14">63736f7665726c6179</scte35:SegmentationUpid>
           </scte35:SegmentationDescriptor> 
         </scte35:SpliceInfoSection> 
       </Event> 
     </EventStream> 
     <AdaptationSet bitstreamSwitching="true" mimeType="video/mp4" 
  segmentAlignment="true" startWithSAP="1" subsegmentAlignment="true" 
  subsegmentStartsWithSAP="1"> 
       <Representation bandwidth="3000000" codecs="avc1.4D4028" frameRate="30/1" 
  height="1080" id="1" width="1920"> 
         <SegmentTemplate initialization="../
cf684d31ec9e451ca98d2349989f6c0a/855c733eed20493ab3cc1100750bcf0b/
index_video_1_0_init.mp4" media="../
cf684d31ec9e451ca98d2349989f6c0a/855c733eed20493ab3cc1100750bcf0b/index_video_1_0_
$Number$.mp4" presentationTimeOffset="0" startNumber="1" timescale="30000"> 
           <SegmentTimeline> 
             <S d="60000" r="6" t="1000"/> 
             <S d="30000" t="421000"/> 
           </SegmentTimeline> 
         </SegmentTemplate>
```

```
 </Representation> 
       <Representation bandwidth="2499968" codecs="avc1.4D4028" frameRate="30/1" 
  height="1080" id="2" width="1920"> 
         <SegmentTemplate initialization="../
cf684d31ec9e451ca98d2349989f6c0a/855c733eed20493ab3cc1100750bcf0b/
index video 2 0 init.mp4" media="../
cf684d31ec9e451ca98d2349989f6c0a/855c733eed20493ab3cc1100750bcf0b/index_video_2_0_
$Number$.mp4" presentationTimeOffset="0" startNumber="1" timescale="30000"> 
           <SegmentTimeline> 
             <S d="60000" r="6" t="1000"/> 
             <S d="30000" t="421000"/> 
           </SegmentTimeline> 
         </SegmentTemplate> 
       </Representation> 
       <Representation bandwidth="2200000" codecs="avc1.4D401F" frameRate="30/1" 
  height="720" id="3" width="1280"> 
         <SegmentTemplate initialization="../
cf684d31ec9e451ca98d2349989f6c0a/855c733eed20493ab3cc1100750bcf0b/
index_video_3_0_init.mp4" media="../
cf684d31ec9e451ca98d2349989f6c0a/855c733eed20493ab3cc1100750bcf0b/index_video_3_0_
$Number$.mp4" presentationTimeOffset="0" startNumber="1" timescale="30000"> 
           <SegmentTimeline> 
             <S d="60000" r="6" t="1000"/> 
             <S d="30000" t="421000"/> 
           </SegmentTimeline> 
         </SegmentTemplate> 
       </Representation> 
     </AdaptationSet> 
     <AdaptationSet lang="eng" mimeType="audio/mp4" segmentAlignment="0"> 
       <Label>Alternate Audio</Label> 
       <Representation audioSamplingRate="48000" bandwidth="128000" codecs="mp4a.40.2" 
  id="9"> 
         <AudioChannelConfiguration 
  schemeIdUri="urn:mpeg:dash:23003:3:audio_channel_configuration:2011" value="2"/> 
         <SegmentTemplate initialization="../
cf684d31ec9e451ca98d2349989f6c0a/855c733eed20493ab3cc1100750bcf0b/
index audio 9 0 init.mp4" media="../
cf684d31ec9e451ca98d2349989f6c0a/855c733eed20493ab3cc1100750bcf0b/index_audio_9_0_
$Number$.mp4" presentationTimeOffset="0" startNumber="1" timescale="48000"> 
           <SegmentTimeline> 
             <S d="98304" t="0"/> 
             <S d="96256" t="98304"/> 
             <S d="95232" t="194560"/> 
             <S d="96256" r="2" t="289792"/>
```

```
 <S d="95232" t="578560"/> 
              <S d="46080" t="673792"/> 
            </SegmentTimeline> 
          </SegmentTemplate> 
       </Representation> 
     </AdaptationSet> 
   </Period>
</MPD>
```
Resposta do Ad Decision Server (ADS)

A resposta do ADS deve conter um evento de rastreamento válido. No mínimo, o evento de rastreamento pode ser um evento Impression de rastreamento. O evento de rastreamento deve conter pelo menos um NonLinear anúncio. Esse anúncio é o anúncio de sobreposição, assumindo a forma de um recurso estático, HTML ou iFrame.

<vmap AdBreak breakteype="linear" breakIed="csoverlay"

Se a resposta VAST for um WMAP com breakType ofnonlinear, os metadados disponíveis estarão dentro do nonLinearAvails objeto raiz. Se a resposta VAST for um VMAP com um breakType de linear ou for uma resposta VAST simples sem VMAP, os metadados disponíveis estarão dentro do objeto raiz. avails

A resposta VAST a seguir é uma resposta VMAP encapsulada com um breakType valor delinear.

Além da resposta VMAP encapsulada, MediaTailor também suporta uma resposta VMAP encapsulada com um breakType valor denonlinear, e uma resposta VAST simples.

```
<?xml version="1.0" encoding="utf-8"?>
<vmap:VMAP xmlns:vmap="http://www.iab.net/vmap-1.0" version="1.0"> 
   <vmap:AdBreak breakType="linear" breakId="csoverlay"> 
     <vmap:AdSource allowMultipleAds="true" followRedirects="true" id="1"> 
       <vmap:VASTAdData> 
         <VAST xmlns:xsi="http://www.w3.org/2001/XMLSchema-instance" version="3.0" 
 xsi:noNamespaceSchemaLocation="vast.xsd"> 
           <Ad sequence="1"> 
             <InLine> 
               <AdSystem>2.0</AdSystem> 
               <AdTitle>2</AdTitle> 
               <Impression><![CDATA[https://adserver.com/beacon=impression]]></
Impression>
```

```
 <Creatives> 
                  <Creative> 
                    <NonLinearAds> 
                      <NonLinear width="640" height="360" id="18"> 
                        <StaticResource creativeType="text/js_ref"><![CDATA[https://
client-side-ads.com/tags/static/ctv-generic/overlay001.json?iv_geo_country%3DUS%26]]></
StaticResource> 
                      </NonLinear> 
                    </NonLinearAds> 
                  </Creative> 
                </Creatives> 
              </InLine> 
          </Ad>
         </VAST> 
       </vmap:VASTAdData> 
     </vmap:AdSource> 
     <vmap:TrackingEvents> 
       <vmap:Tracking event="breakStart"><![CDATA[https://adserver.com/
beacon=breakstartimpression]]></vmap:Tracking> 
       <vmap:Tracking event="breakEnd"><![CDATA[https://adserver.com/
beacon=breakendimpression]]></vmap:Tracking> 
     </vmap:TrackingEvents> 
   </vmap:AdBreak>
</vmap:VMAP>
```
#### Example 1: Fonte do manifesto DASH para MediaTailor

```
<?xml version="1.0" encoding="utf-8"?>
<MPD xmlns:xsi="http://www.w3.org/2001/XMLSchema-instance" 
 xmlns="urn:mpeg:dash:schema:mpd:2011" xmlns:scte35="urn:scte:scte35:2013:xml" 
 xsi:schemaLocation="urn:mpeg:dash:schema:mpd:2011 http://standards.iso.org/
ittf/PubliclyAvailableStandards/MPEG-DASH_schema_files/DASH-MPD.xsd" id="201" 
 type="dynamic" publishTime="2022-11-07T19:59:05+00:00" minimumUpdatePeriod="PT2S" 
 availabilityStartTime="2022-11-07T06:57:11.250000+00:00" minBufferTime="PT10S" 
 suggestedPresentationDelay="PT20.000S" timeShiftBufferDepth="PT58.999S" 
 profiles="urn:mpeg:dash:profile:isoff-live:2011"> 
  <Period start="PT46827.601S" id="0" duration="PT88.321S"> 
 ... 
  </Period> 
   <Period start="PT46915.922S" id="45" duration="PT6.006S"> 
     <EventStream timescale="90000" schemeIdUri="urn:scte:scte35:2014:xml+bin"> 
     <Event duration="540000" id="144"> 
         <scte35:Signal>
```

```
 <scte35:Binary>SCTE35-binary</scte35:Binary> 
          </scte35:Signal> 
     </Event> 
     </EventStream> 
     ... 
   </Period> 
   <Period start="PT46921.928S" id="49"> 
   ... 
   </Period>
</MPD>
```
Example 2: manifesto DASH MediaTailor personalizado contendo uma decoração de ID de anúncio

```
<?xml version="1.0" encoding="utf-8"?>
<MPD xmlns:xsi="http://www.w3.org/2001/XMLSchema-instance" 
  xmlns="urn:mpeg:dash:schema:mpd:2011" xmlns:scte35="urn:scte:scte35:2013:xml" 
  xsi:schemaLocation="urn:mpeg:dash:schema:mpd:2011 http://standards.iso.org/
ittf/PubliclyAvailableStandards/MPEG-DASH_schema_files/DASH-MPD.xsd" id="201" 
  type="dynamic" publishTime="2022-11-07T19:59:05+00:00" minimumUpdatePeriod="PT2S" 
  availabilityStartTime="2022-11-07T06:57:11.250000+00:00" minBufferTime="PT10S" 
  suggestedPresentationDelay="PT20.000S" timeShiftBufferDepth="PT58.999S" 
  profiles="urn:mpeg:dash:profile:isoff-live:2011"> 
   <Period start="PT46827.601S" id="0" duration="PT88.321S"> 
   ... 
   </Period> 
   <Period start="PT46915.922S" id="45" duration="PT6.006S"> 
   <EventStream schemeIdUri="urn:sva:advertising-wg:ad-id-signaling" timescale="90000"> 
     <Event presentationTime="13500000" duration="1351350"> 
     <![CDATA[{"version": 1,"identifiers": [{"scheme": 
  "urn:smpte:ul:060E2B34.01040101.01200900.00000000","value": "adId","ad_position": 
  "adId", "ad_type":"overlay","creative_id": "creativeId","tracking_uri": 
  "trackingUri"}]}]]></Event> 
   </EventStream> 
   ... 
   </Period> 
   <Period start="PT46921.928S" id="49"> 
 ... 
   </Period>
</MPD>
```
## Rastreamento do lado do cliente

MediaTailor coloca os anúncios de sobreposição no local nonLinearAdsList da disponibilidade. A API de rastreamento MediaTailor do lado do cliente tem dois objetos raiz, chamados e. avails nonLinearAvails Se a resposta VAST for um WMAP com breakType ofnonlinear, os metadados disponíveis estarão dentro do nonLinearAvails objeto raiz. Se a resposta VAST for um VMAP com um breakType de linear ou for uma resposta VAST simples sem VMAP, os metadados disponíveis estarão dentro do objeto raiz. avails

Para obter mais informações sobre o rastreamento do lado do cliente, consulte. [Rastreamento do](#page-189-0)  [lado do cliente](#page-189-0)

O exemplo a seguir mostra uma resposta VAST simples ou uma resposta VMAP com um breakType valor delinear.

```
{ 
   "avails": [ 
     { 
        "adBreakTrackingEvents": [ 
          { 
             "beaconUrls": [ 
               "https://adserver.com/beacon=breakstartimpression" 
             ], 
             "eventType": "breakStart" 
          }, 
\overline{\mathcal{L}} "beaconUrls": [ 
               "https://adserver.com/beacon=breakendimpression" 
             ], 
             "eventType": "breakEnd" 
          } 
        ], 
        "adMarkerDuration": null, 
        "ads": [], 
        "availId": "828", 
        "availProgramDateTime": null, 
        "duration": "PT0S", 
        "durationInSeconds": 0, 
        "meta": null, 
        "nonLinearAdsList": [ 
          { 
             "extensions": null,
```

```
 "nonLinearAdList": [ 
\{\hspace{.1cm} \} "adId": "", 
                "adParameters": null, 
                "adSystem": "2.0", 
                "adTitle": "2", 
                "apiFramework": null, 
                "clickThrough": null, 
                "clickTracking": null, 
                "clickTrackingId": null, 
                "creativeAdId": "", 
                "creativeId": "18", 
                "creativeSequence": "", 
                "duration": null, 
                "durationInSeconds": 0, 
                "expandedHeight": null, 
                "expandedWidth": null, 
                "height": "360", 
                "htmlResource": null, 
                "iFrameResource": null, 
                "maintainAspectRatio": false, 
                "minSuggestedDuration": null, 
                "scalable": false, 
                "staticResource": "https://client-side-ads.com/tags/static/ctv-generic/
overlay001.json?iv_geo_country%3DUS%26", 
                "staticResourceCreativeType": "text/js_ref", 
                "width": "640" 
 } 
            ], 
            "trackingEvents": [ 
              { 
                "beaconUrls": [ 
                   "https://adserver.com/beacon=impression" 
                ], 
                "duration": null, 
                "durationInSeconds": 0, 
                "eventId": null, 
                "eventProgramDateTime": null, 
                "eventType": "impression", 
                "startTime": null, 
                "startTimeInSeconds": 0 
              } 
            ] 
         }
```

```
 ], 
       "startTime": "PT1M46.08S", 
       "startTimeInSeconds": 106.08 
     } 
   ], 
   "dashAvailabilityStartTime": null, 
   "hlsAnchorMediaSequenceNumber": null, 
   "nextToken": null, 
   "nonLinearAvails": []
}
```
O exemplo a seguir mostra uma resposta simples do VMAP com um breakType valor denonlinear.

```
{ 
   "avails": [], 
   "dashAvailabilityStartTime": null, 
   "hlsAnchorMediaSequenceNumber": null, 
   "nextToken": null, 
   "nonLinearAvails": [ 
     { 
       "adBreakTrackingEvents": [ 
          { 
            "beaconUrls": [ 
              "https://adserver.com/beacon=breakstartimpression" 
            ], 
            "eventType": "breakStart" 
         }, 
          { 
            "beaconUrls": [ 
              "https://adserver.com/beacon=breakendimpression" 
            ], 
            "eventType": "breakEnd" 
          } 
       ], 
       "adMarkerDuration": null, 
       "ads": [], 
       "availId": "828", 
       "availProgramDateTime": null, 
       "duration": "PT0S", 
       "durationInSeconds": 0, 
       "meta": null, 
       "nonLinearAdsList": [
```

```
 { 
            "extensions": null, 
            "nonLinearAdList": [ 
\{\hspace{.1cm} \} "adId": "", 
                "adParameters": null, 
                "adSystem": "2.0", 
                "adTitle": "2", 
                "apiFramework": null, 
                "clickThrough": null, 
                "clickTracking": null, 
                "clickTrackingId": null, 
                "creativeAdId": "", 
                "creativeId": "18", 
                "creativeSequence": "", 
                "duration": null, 
                "durationInSeconds": 0, 
                "expandedHeight": null, 
                "expandedWidth": null, 
                "height": "360", 
                 "htmlResource": null, 
                "iFrameResource": null, 
                 "maintainAspectRatio": false, 
                 "minSuggestedDuration": null, 
                "scalable": false, 
                "staticResource": "https://client-side-ads.com/tags/static/ctv-generic/
overlay001.json?iv_geo_country%3DUS%26", 
                "staticResourceCreativeType": "text/js_ref", 
                "width": "640" 
              } 
            ], 
            "trackingEvents": [ 
              { 
                 "beaconUrls": [ 
                   "https://adserver.com/beacon=impression" 
                ], 
                "duration": null, 
                "durationInSeconds": 0, 
                "eventId": null, 
                 "eventProgramDateTime": null, 
                "eventType": "impression", 
                "startTime": null, 
                "startTimeInSeconds": 0
```
}

```
 ] 
          } 
       ], 
       "startTime": "PT1M46.08S", 
       "startTimeInSeconds": 106.08 
     } 
   ]
}
```
# Registro e métricas

Esta seção explica o registro e as métricas para anúncios sobrepostos em MediaTailor. Para obter mais informações sobre como configurar o registro, consult[eMonitorar e atribuir tags \(tagging\).](#page-390-0)

## Tópicos

- [CloudWatch troncos](#page-156-0)
- [CloudWatchmétricas](#page-156-1)

## <span id="page-156-0"></span>CloudWatch troncos

CloudWatch coleta as seguintes informações de registro sobre anúncios de sobreposição:

- VAST\_RESPONSE- Mostra informações sobre a lista de anúncios não lineares.
- FILLED PROVIDER OVERLAY- Mostra informações sobre os anúncios não lineares.

### **G** Note

RAW\_ADS\_RESPONSEÉ um evento opcional que mostra a resposta original do ADS. Usar esse evento é especialmente útil em um ambiente de preparação e teste. Para ativar esse evento em uma configuração ou conta, envie um ticket para o AWS Support.

## <span id="page-156-1"></span>CloudWatchmétricas

MediaTailor coleta métricas de anúncios de sobreposição separadamente de outras métricas do ADS. MediaTailorcoleta essas métricas depois de obter com sucesso os anúncios do ADS. Você não precisa pesquisar a GetTracking API para coletar as métricas.

A tabela a seguir descreve CloudWatch as métricas para anúncios sobrepostos:

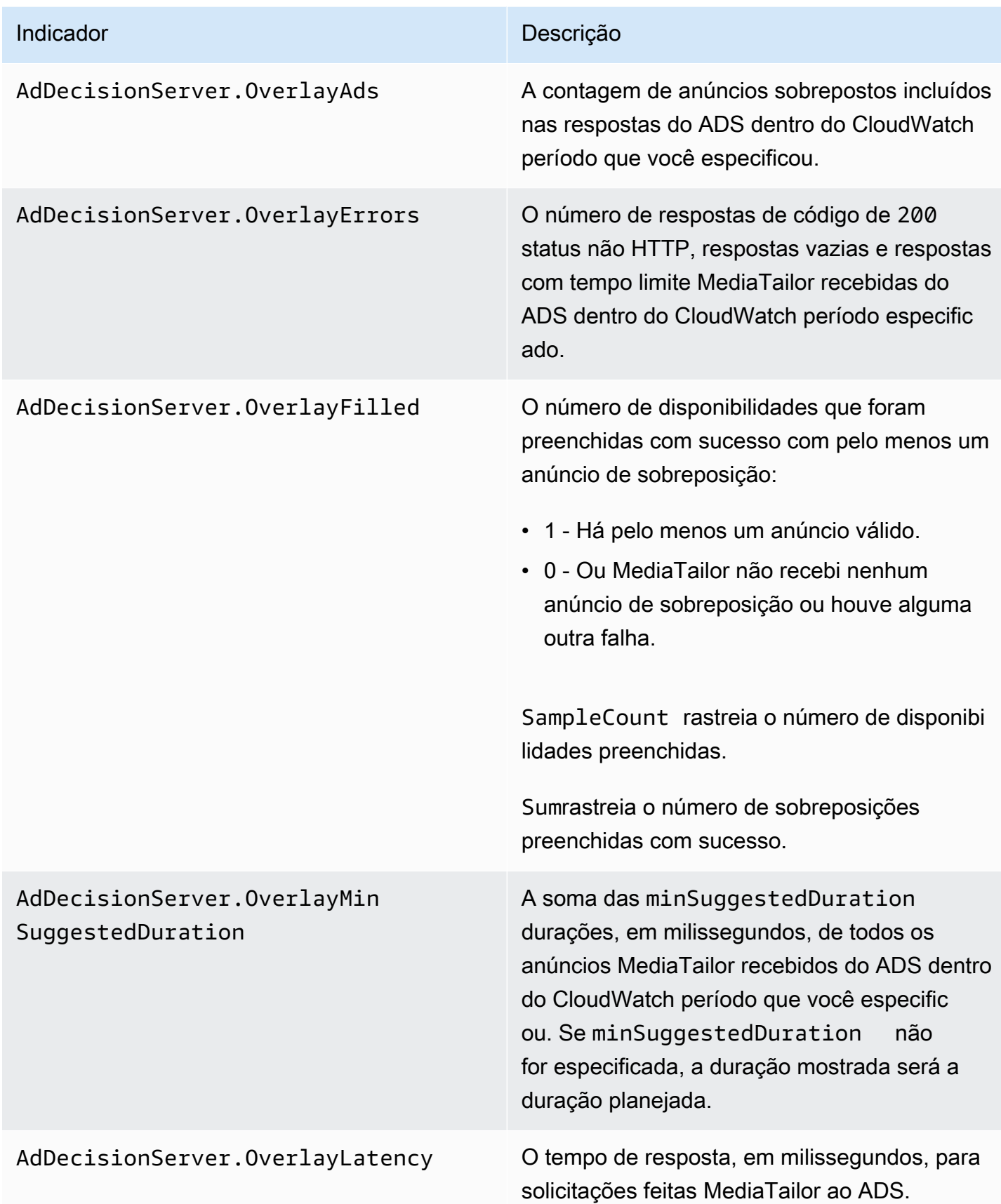

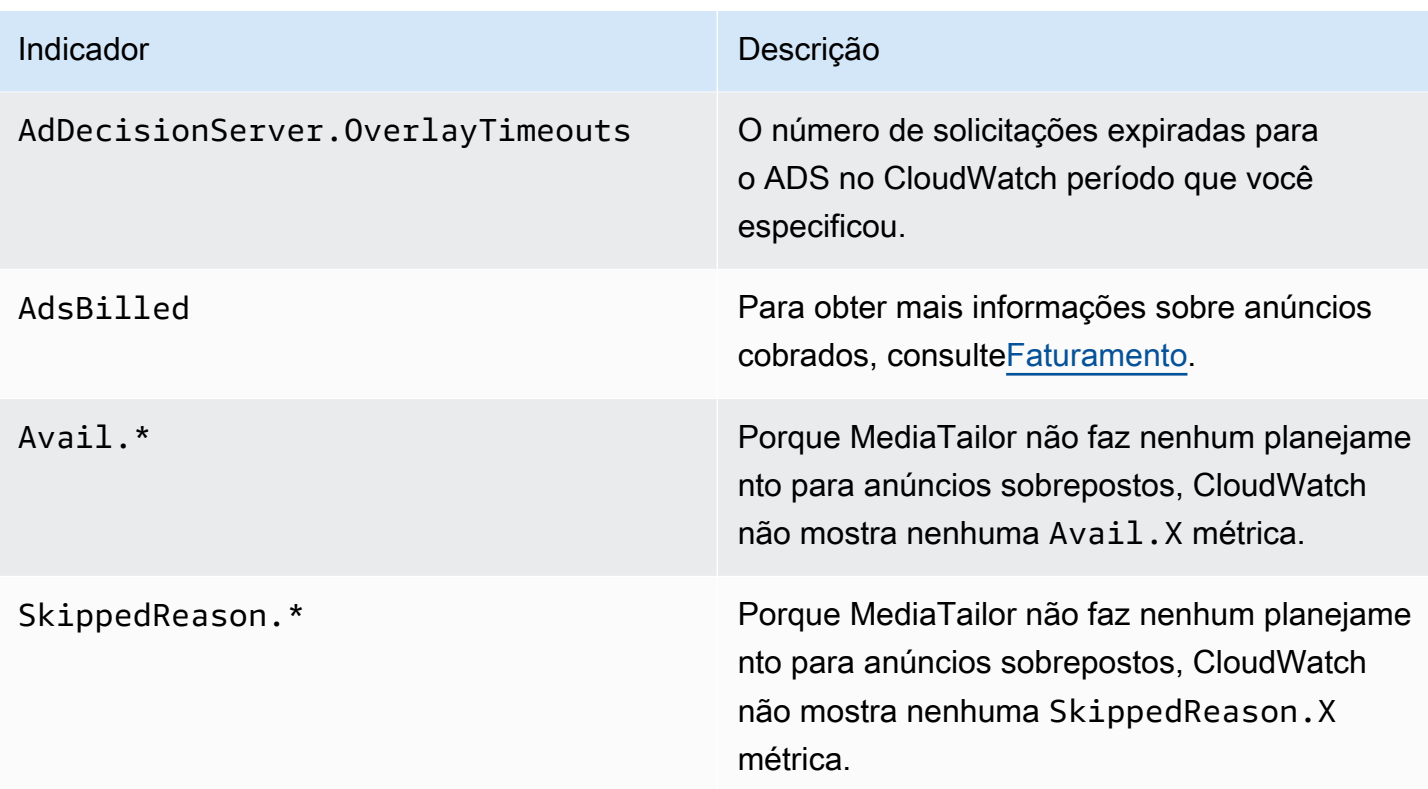

# <span id="page-158-0"></span>Faturamento

MediaTailor cobra dos clientes com base no número de anúncios não lineares na resposta do ADS. Esse número inclui anúncios não lineares que se estendem além da duração do intervalo. Depois de MediaTailor preencher o formulário, ele cobra pelos anúncios preenchidos.

Para fluxos de trabalho de pré-busca, MediaTailor não cobra pelos anúncios ao recuperar a prébusca, mas sim quando vê um anúncio compatível disponível na janela de consumo dessa sessão.

Para obter informações adicionais sobre faturamento, consult[ehttps://aws.amazon.com/mediatailor/](https://aws.amazon.com/mediatailor/pricing/)  [pricing/.](https://aws.amazon.com/mediatailor/pricing/)

# Decoração de ID do anúncio

AWS Elemental MediaTailorrealiza a junção de anúncios do lado do servidor ao fazer a transição do conteúdo para os intervalos publicitários. MediaTailor pode condicionar o manifesto com metadados associados aos anúncios que foram criados. Fazer isso pode oferecer os seguintes benefícios:

• melhora o horário de início do vídeo (VST)

- MediaTailor pode suportar um modelo híbrido de inserção de anúncios no servidor e inserção de anúncios guiada pelo servidor
- As sessões do lado do servidor podem criar cronogramas de reprodução com marcadores de posição do anúncio
- Para sessões do lado do cliente que já criam cronogramas de reprodução com a MediaTailor API, o VST da sessão melhora, pois a sessão não depende da chamada da API de rastreamento para criar a linha do tempo
- É possível aproveitar a inserção MediaTailor de anúncios do lado do servidor, bem como os anúncios renderizados do lado do cliente exibidos na cena. Dessa forma, o kit de desenvolvimento de software (SDK) de um player não precisa ter uma integração separada para chamar entidades de veiculação de anúncios diretamente para anúncios do lado do cliente. MediaTailor pode vender os anúncios por meio do manifesto e da API de rastreamento do lado do cliente.

Existem padrões para associar cada recurso de anúncio criativo a um identificador exclusivo. Essa associação permite que anunciantes, agências, fornecedores e editores relacionem um ativo publicitário criativo em seus fluxos de trabalho independentes. À medida que as métricas e o monitoramento dos fluxos continuam melhorando e mais distribuidores utilizam arquiteturas de inserção baseadas em servidor, surge a necessidade de comunicar com precisão os identificadores atribuídos aos ativos criativos individuais em uma apresentação intercalada/combinada, como no manifesto personalizado.

### Tópicos

- [Estado da sessão](#page-159-0)
- **[Manifestos](#page-161-0)**
- [Interações do Ad Decision Server \(ADS\)](#page-185-0)
- [API de rastreamento do lado do cliente](#page-186-0)

# <span id="page-159-0"></span>Estado da sessão

O recurso de sinalização de ID de anúncio deve ser ativado durante a inicialização da sessão. O processo para ativar o recurso é diferente da criação de sessões usando o prefixo de reprodução HLS/DASH (inicialização implícita da sessão) versus o prefixo de inicialização da sessão (inicialização explícita da sessão).

Para habilitar o ID de anúncio para a sessão usando prefixos de reprodução HLS/DASH

- No player, inicialize uma nova sessão de MediaTailor reprodução usando uma solicitação em um dos seguintes formatos, de acordo com seu protocolo:
	- Exemplo: formato HLS

```
GET <mediatailorURL>/v1/master/<hashed-account-id>/<origin-id>/<asset-id>?
aws.adSignalingEnabled=true
```
• Exemplo: formato DASH

```
GET <mediatailorURL>/v1/dash/<hashed-account-id>/<origin-id>/<asset-id>?
aws.adSignalingEnabled=true
```
Para habilitar o ID de anúncio para a sessão usando o prefixo de inicialização da sessão

- No player, construa um corpo de mensagem JSON para a solicitação de inicialização da sessão para: MediaTailor
	- Dentro de um adsParams objeto, forneça todos os parâmetros que MediaTailor devem ser passados para o ADS. Esses parâmetros correspondem às [player\_params.param] configurações na URL do modelo ADS da MediaTailor configuração.
	- Para ativar a sinalização de ID de anúncio, adicione um adSignaling objeto como objeto de nível superior e, dentro, adicione um parâmetro chamado enabled e valor de. true O adsSignaling valor padrão édisabled.
	- Exemplo: formato HLS

```
POST master.m3u8 
     { 
         "adsParams": { 
              "deviceType": "ipad" 
         }, 
         "adSignaling": { 
              "enabled": "true" 
         } 
     }
```
• Exemplo: formato DASH

```
POST manifest.mpd 
     { 
           "adsParams": { 
              "deviceType": "ipad" 
         }, 
         "adSignaling": { 
               "enabled": "true" 
          } 
     }
```
# <span id="page-161-0"></span>Manifestos

Durante o processo de criação do anúncio, MediaTailor adiciona ao manifesto o ID exclusivo associado a cada criação que está sendo criada. MediaTailor obtém a ID exclusiva do criativo a partir do valor do id atributo desse criativo na resposta VAST. Se o criativo não tiver um valor de atributo de ID, MediaTailor publicará um valor vazio (id="").

MediaTailor usa um sinal de metadados no manifesto para separar as dependências entre a API de rastreamento do cliente para metadados criativos de anúncios e o tempo/posicionamento dentro do cronograma geral. Esse desacoplamento reduz a latência da reprodução (especialmente em cenários de VOD), em que a interface do usuário (UI) do player renderiza as posições de interrupção do anúncio na linha do tempo antes de inicializar a reprodução.

Os metadados adicionados assumem as seguintes formas:

- Para manifestos HLS, os metadados adicionados assumem a forma de DATERANGE tags para cada anúncio no período de disponibilidade.
- Para manifestos do DASH, os metadados adicionados assumem a forma de um Event elemento dentro de cada período do anúncio.

O corpo da mensagem JSON a seguir mostra um exemplo de resposta VAST:

```
{ 
   "version": 1, 
   "identifiers": [ 
      {
```

```
 "scheme": "urn:smpte:ul:060E2B34.01040101.01200900.00000000", 
        "value": "creativeId", 
        "ad_position": "adId", 
        "ad_type": "adType", 
        "tracking_uri": "trackingUri", 
       "custom_vast_data":"customVastData" 
     } 
   ]
}
```
No exemplo anterior:

- *creativeID* é o valor do Id atributo do Creative elemento do anúncio
- *adID* é o número de sequência HLS associado ao início do anúncio ou o ID do período DASH do anúncio
- *AdType* é avail ouoverlay, com base na resposta VAST
- *trackingURI* é o endpoint de rastreamento relativo para a MediaTailor sessão, no formato ../../../../tracking/*hashed-account-id*/*origin-id*/*session-id*
- *customVastData*é um valor MediaTailor extraído da extensão creative\_signaling VAST. MediaTailor usa o conteúdo do nó CDATA, se presente. Consulte a [Interações do Ad Decision](#page-185-0)  [Server \(ADS\)](#page-185-0) seção para obter mais detalhes e um exemplo de resposta VAST.

### **HLS**

Para um stream HLS ao vivo, MediaTailor só adiciona metadados quando o stream contém PROGRAM-DATA-TIME tags, pelo menos uma vez por duração do manifesto. Para um stream de vídeo sob demanda (VOD), é MediaTailor adicionado PROGRAM-DATE-TIME a pelo menos um segmento no manifesto personalizado, em que a hora de início de cada ativo de VOD é a época zero (). 1970-01-01T00:00:00Z Se o manifesto de origem tiver PROGRAM-DATE-TIME conteúdo existente, MediaTailor preservará esse conteúdo.

MediaTailor personaliza o manifesto com criativos retornados pelo Ad Decision Server (ADS). Para cada anúncio, MediaTailor também inclui uma DATERANGE tag que abrange a duração do anúncio. O formato da *DATERANGE* tag é semelhante ao descrito na seção [Sinalização criativa de anúncios em](https://www.svta.org/document/draft-ad-creative-signaling-in-dash-and-hls/)  [DASH e HLS](https://www.svta.org/document/draft-ad-creative-signaling-in-dash-and-hls/) na versão 2023 da publicação técnica do SVA.

O DATERANGE que MediaTailor gera tem valores de ID exclusivos. Para garantir a exclusividade (de acordo com as diretrizes especificadas em [Mapeamento do SCTE-35 em EXT-X-DATERANGE\)](https://datatracker.ietf.org/doc/html/draft-pantos-http-live-streaming-23#section-4.3.2.7.1),

associa o MediaTailor MEDIA-SEQUENCE número do primeiro segmento do anúncio do item ao número de sequência do anúncio dentro do item.

Para intervalos publicitários não preenchidos em configurações que têm o slate ativado, MediaTailor anexa os segmentos do slate ao final da disponibilidade, separados por uma DISCONTINUITY tag, mas sem metadados. DATERANGE

Para cada anúncio incluído no manifesto personalizado, MediaTailor adiciona os metadados criativos, representados como dados codificados em base64 em uma tag personalizada. DATERANGE

Example Origem linear do HLS (**#EXT-X-CUE-OUT**):

```
#EXTM3U
#EXT-X-VERSION:3
#EXT-X-TARGETDURATION:7
#EXT-X-MEDIA-SEQUENCE:398
#EXT-X-PROGRAM-DATE-TIME:2023-02-10T19:20:01.397Z
#EXTINF:6.006,
index_1_398.ts?m=1676054627
#EXTINF:5.873,
index_1_399.ts?m=1676054627
#EXT-OATCLS-SCTE35:/DAlAAAAAyiYAP/wFAUAAAACf+//jPl97P4AUmNiAAEBAQAAse4/gA==
#EXT-X-CUE-OUT:59.993
#EXTINF:6.139,
index_1_400.ts?m=1676054627
#EXT-X-CUE-OUT-CONT:ElapsedTime=6.139,Duration=59.993,SCTE35=/DAlAAAAAyiYAP/wFAUAAAACf
+//jPl97P4AUmNiAAEBAQAAse4/gA==
#EXTINF:6.006,
index_1_401.ts?m=1676054627
#EXT-X-CUE-OUT-CONT:ElapsedTime=12.145,Duration=59.993,SCTE35=/DAlAAAAAyiYAP/wFAUAAAACf
+//jPl97P4AUmNiAAEBAQAAse4/gA==
#EXTINF:6.006,
index_1_402.ts?m=1676054627
#EXT-X-CUE-OUT-CONT:ElapsedTime=18.151,Duration=59.993,SCTE35=/DAlAAAAAyiYAP/wFAUAAAACf
+//jPl97P4AUmNiAAEBAQAAse4/gA==
#EXTINF:6.006,
index_1_403.ts?m=1676054627
#EXT-X-CUE-OUT-CONT:ElapsedTime=24.157,Duration=59.993,SCTE35=/DAlAAAAAyiYAP/wFAUAAAACf
+//jPl97P4AUmNiAAEBAQAAse4/gA==
#EXTINF:6.006,
index_1_404.ts?m=1676054627
#EXT-X-CUE-OUT-CONT:ElapsedTime=30.163,Duration=59.993,SCTE35=/DAlAAAAAyiYAP/wFAUAAAACf
+//jPl97P4AUmNiAAEBAQAAse4/gA==
```
#EXTINF:6.006, index\_1\_405.ts?m=1676054627 #EXT-X-CUE-OUT-CONT:ElapsedTime=36.169,Duration=59.993,SCTE35=/DAlAAAAAyiYAP/wFAUAAAACf +//jPl97P4AUmNiAAEBAQAAse4/gA== #EXTINF:6.006, index\_1\_406.ts?m=1676054627 #EXT-X-CUE-OUT-CONT:ElapsedTime=42.175,Duration=59.993,SCTE35=/DAlAAAAAyiYAP/wFAUAAAACf +//jPl97P4AUmNiAAEBAQAAse4/gA== #EXTINF:6.006, index\_1\_407.ts?m=1676054627 #EXT-X-CUE-OUT-CONT:ElapsedTime=48.181,Duration=59.993,SCTE35=/DAlAAAAAyiYAP/wFAUAAAACf +//jPl97P4AUmNiAAEBAQAAse4/gA== #EXTINF:6.006, index\_1\_408.ts?m=1676054627 #EXT-X-CUE-OUT-CONT:ElapsedTime=54.187,Duration=59.993,SCTE35=/DAlAAAAAyiYAP/wFAUAAAACf +//jPl97P4AUmNiAAEBAQAAse4/gA== #EXTINF:5.806, index\_1\_409.ts?m=1676054627 #EXT-X-CUE-IN #EXTINF:6.206, index\_1\_410.ts?m=1676054627 #EXTINF:6.006, index\_1\_411.ts?m=1676054627 #EXTINF:6.006, index\_1\_412.ts?m=1676054627

#### Example Origem linear do HLS (**#EXT-X-DATERANGE**):

#EXTM3U #EXT-X-VERSION:3 #EXT-X-TARGETDURATION:7 #EXT-X-MEDIA-SEQUENCE:25 #EXT-X-PROGRAM-DATE-TIME:2023-02-10T19:19:53.389Z #EXTINF:6.006, index\_1\_25.ts?m=1676056675 #EXTINF:6.006, index\_1\_26.ts?m=1676056675 #EXTINF:6.006, index\_1\_27.ts?m=1676056675 #EXTINF:1.869, index\_1\_28.ts?m=1676056675

#EXT-X-DATERANGE:ID="2",START-DATE="2023-02-10T19:20:13.276Z",PLANNED-DURATION=59.993,SCTE35- OUT=0xFC302500000003289800FFF01405000000027FEFFF8CF97DECFE00526362000101010000B1EE3F80 #EXTINF:6.139, index\_1\_29.ts?m=1676056675 #EXTINF:6.006, index\_1\_30.ts?m=1676056675 #EXTINF:6.006, index\_1\_31.ts?m=1676056675 #EXTINF:6.006, index\_1\_32.ts?m=1676056675 #EXTINF:6.006, index\_1\_33.ts?m=1676056675 #EXTINF:6.006, index\_1\_34.ts?m=1676056675 #EXTINF:6.006, index\_1\_35.ts?m=1676056675 #EXTINF:6.006, index\_1\_36.ts?m=1676056675 #EXTINF:6.006, index\_1\_37.ts?m=1676056675 #EXTINF:5.806, index\_1\_38.ts?m=1676056675 #EXT-X-DATERANGE:ID="2",START-DATE="2023-02-10T19:20:13.276Z",END-DATE="2023-02-10T19:21:13.269Z",DURATION=59.993 #EXTINF:6.206, index\_1\_39.ts?m=1676056675 #EXTINF:6.006, index\_1\_40.ts?m=1676056675

Example Manifesto HLS linear personalizado (com sinalização criativa de anúncios):

O DATERANGE que MediaTailor gera tem valores de ID exclusivos. Para garantir a exclusividade (de acordo com as diretrizes especificadas em [Mapeamento do SCTE-35 em EXT-X-DATERANGE\)](https://datatracker.ietf.org/doc/html/draft-pantos-http-live-streaming-23#section-4.3.2.7.1), associa o MediaTailor MEDIA-SEQUENCE número do primeiro segmento do anúncio do item ao número de sequência do anúncio dentro do item.

No exemplo a seguir, MediaTailor concatena MEDIA-SEQUENCE 421 com o número da posição do anúncio.

#EXTM3U #EXT-X-VERSION:6 #EXT-X-TARGETDURATION:7 #EXT-X-MEDIA-SEQUENCE:418 #EXT-X-DISCONTINUITY-SEQUENCE:5 #EXT-X-PROGRAM-DATE-TIME:2023-02-10T19:19:55.391Z #EXTINF:6.006, https://d3fch9e2fcarly.cloudfront.net/out/v1/1cc7058242a74fdd8aea14e22a9b4131/ index\_1\_397.ts?m=1676054627 #EXTINF:6.006, https://d3fch9e2fcarly.cloudfront.net/out/v1/1cc7058242a74fdd8aea14e22a9b4131/ index\_1\_398.ts?m=1676054627 #EXTINF:5.873, https://d3fch9e2fcarly.cloudfront.net/out/v1/1cc7058242a74fdd8aea14e22a9b4131/ index\_1\_399.ts?m=1676054627 #EXT-X-DISCONTINUITY #EXT-X-PROGRAM-DATE-TIME:2023-02-10T19:19:55.391Z #EXT-X-DATERANGE:ID="421-1",CLASS="urn:sva:advertising-wg:ad-id-signaling",START-DATE=2019-01-01T00:02:30.000Z,DURATION=15.015,X-AD-CREATIVE-SIGNALING="*base64JSON*" #EXTINF:2.002, ../../../../segment/94063eadf7d8c56e9e2edd84fdf897826a70d0df/emt/9e178fa9 dce5-4248-83d2-5b5d98b019bf/0/1676056813 #EXTINF:2.002, ../../../../segment/94063eadf7d8c56e9e2edd84fdf897826a70d0df/emt/9e178fa9 dce5-4248-83d2-5b5d98b019bf/0/1676056814 #EXTINF:2.002, ../../../../segment/94063eadf7d8c56e9e2edd84fdf897826a70d0df/emt/9e178fa9 dce5-4248-83d2-5b5d98b019bf/0/1676056815 #EXTINF:2.002, ../../../../segment/94063eadf7d8c56e9e2edd84fdf897826a70d0df/emt/9e178fa9 dce5-4248-83d2-5b5d98b019bf/0/1676056816 #EXTINF:2.002, ../../../../segment/94063eadf7d8c56e9e2edd84fdf897826a70d0df/emt/9e178fa9 dce5-4248-83d2-5b5d98b019bf/0/1676056817 #EXTINF:2.002, ../../../../segment/94063eadf7d8c56e9e2edd84fdf897826a70d0df/emt/9e178fa9 dce5-4248-83d2-5b5d98b019bf/0/1676056818 #EXTINF:2.002, ../../../../segment/94063eadf7d8c56e9e2edd84fdf897826a70d0df/emt/9e178fa9 dce5-4248-83d2-5b5d98b019bf/0/1676056819 #EXTINF:1.001,  $\ldots/\ldots/\ldots$ /segment/94063eadf7d8c56e9e2edd84fdf897826a70d0df/emt/9e178fa9dce5-4248-83d2-5b5d98b019bf/0/1676056820 #EXT-X-DISCONTINUITY #EXT-X-PROGRAM-DATE-TIME:2023-02-10T19:19:55.391Z #EXT-X-DATERANGE:ID="421-1",START-DATE="2023-02-10T19:36:13.435Z",END-DATE="2023-02-10T19:36:43.432Z",DURATION=15.015

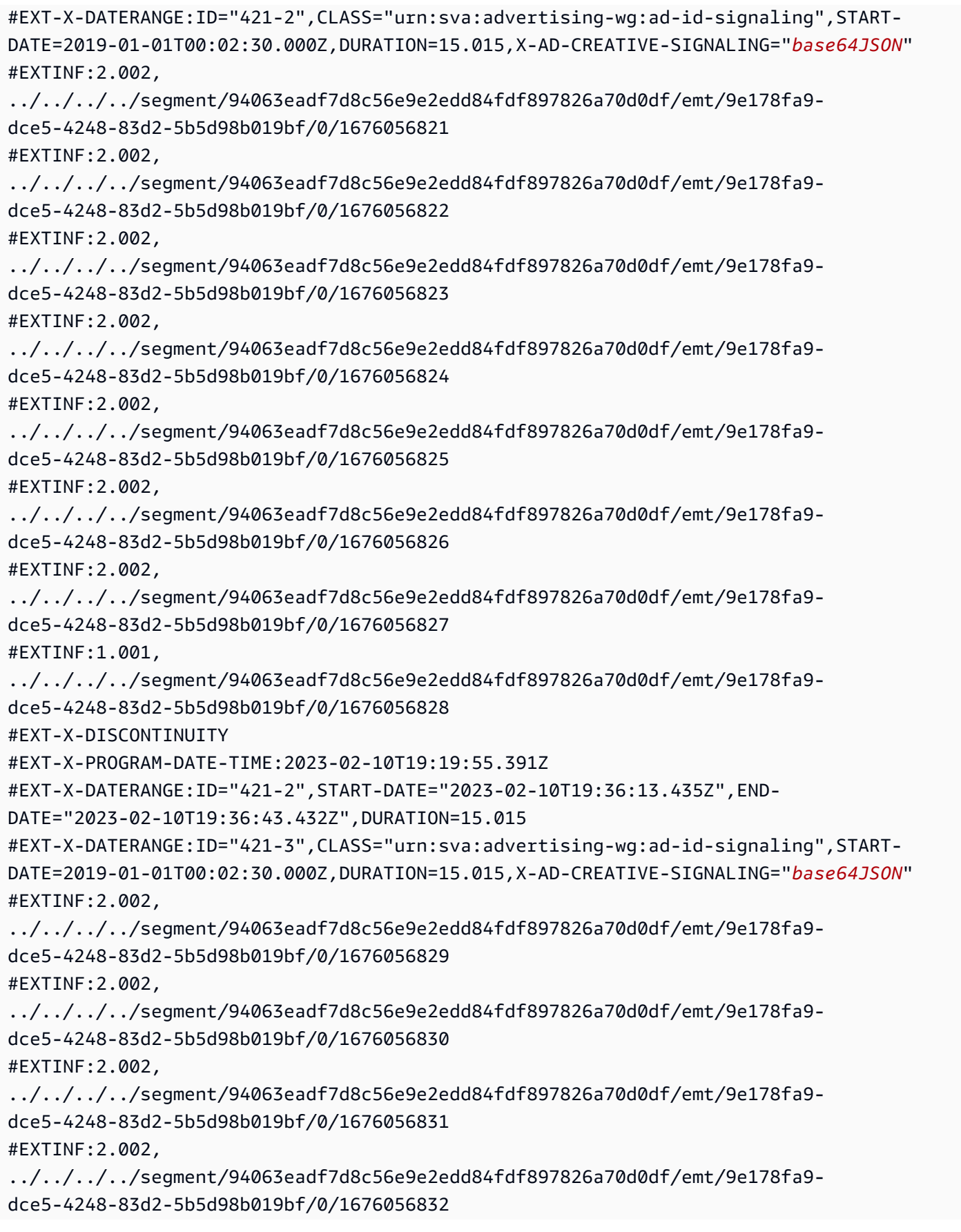

#EXTINF:2.002, ../../../../segment/94063eadf7d8c56e9e2edd84fdf897826a70d0df/emt/9e178fa9 dce5-4248-83d2-5b5d98b019bf/0/1676056833 #EXTINF:2.002, ../../../../segment/94063eadf7d8c56e9e2edd84fdf897826a70d0df/emt/9e178fa9 dce5-4248-83d2-5b5d98b019bf/0/1676056834 #EXTINF:2.002, ../../../../segment/94063eadf7d8c56e9e2edd84fdf897826a70d0df/emt/9e178fa9 dce5-4248-83d2-5b5d98b019bf/0/1676056835 #EXTINF:1.001, ../../../../segment/94063eadf7d8c56e9e2edd84fdf897826a70d0df/emt/9e178fa9 dce5-4248-83d2-5b5d98b019bf/0/1676056836 #EXT-X-DISCONTINUITY #EXT-X-PROGRAM-DATE-TIME:2023-02-10T19:19:55.391Z #EXT-X-DATERANGE:ID="421-3",START-DATE="2023-02-10T19:36:13.435Z",END-DATE="2023-02-10T19:36:43.432Z",DURATION=29.997 #EXT-X-DATERANGE:ID="421-4",CLASS="urn:sva:advertising-wg:ad-id-signaling",START-DATE=2019-01-01T00:02:30.000Z,DURATION=15.015,X-AD-CREATIVE-SIGNALING="*base64JSON*" #EXTINF:2.002, ../../../../segment/94063eadf7d8c56e9e2edd84fdf897826a70d0df/emt/9e178fa9 dce5-4248-83d2-5b5d98b019bf/0/1676056837 #EXTINF:2.002, ../../../../segment/94063eadf7d8c56e9e2edd84fdf897826a70d0df/emt/9e178fa9 dce5-4248-83d2-5b5d98b019bf/0/1676056838 #EXTINF:2.002, ../../../../segment/94063eadf7d8c56e9e2edd84fdf897826a70d0df/emt/9e178fa9 dce5-4248-83d2-5b5d98b019bf/0/1676056839 #EXTINF:2.002, ../../../../segment/94063eadf7d8c56e9e2edd84fdf897826a70d0df/emt/9e178fa9 dce5-4248-83d2-5b5d98b019bf/0/1676056840 #EXTINF:2.002, ../../../../segment/94063eadf7d8c56e9e2edd84fdf897826a70d0df/emt/9e178fa9 dce5-4248-83d2-5b5d98b019bf/0/1676056841 #EXTINF:2.002, ../../../../segment/94063eadf7d8c56e9e2edd84fdf897826a70d0df/emt/9e178fa9 dce5-4248-83d2-5b5d98b019bf/0/1676056842 #EXTINF:2.002, ../../../../segment/94063eadf7d8c56e9e2edd84fdf897826a70d0df/emt/9e178fa9 dce5-4248-83d2-5b5d98b019bf/0/1676056843 #EXTINF:1.001,  $\ldots/\ldots$ ../ $\ldots$ /segment/94063eadf7d8c56e9e2edd84fdf897826a70d0df/emt/9e178fa9dce5-4248-83d2-5b5d98b019bf/0/1676056844 #EXT-X-DISCONTINUITY

```
#EXT-X-DATERANGE:ID="421-4",START-DATE="2023-02-10T19:36:13.435Z",END-
DATE="2023-02-10T19:36:43.432Z",DURATION=15.015
#EXTINF:6.206,
https://d3fch9e2fcarly.cloudfront.net/out/v1/1cc7058242a74fdd8aea14e22a9b4131/
index_1_410.ts?m=1676054627
#EXTINF:6.006,
https://d3fch9e2fcarly.cloudfront.net/out/v1/1cc7058242a74fdd8aea14e22a9b4131/
index_1_411.ts?m=1676054627
```
Example Origem do VOD HLS (com sinais SCTE):

#EXTM3U #EXT-X-VERSION:3 #EXT-X-TARGETDURATION:7 #EXT-X-MEDIA-SEQUENCE:1 #EXT-X-PLAYLIST-TYPE:VOD #EXTINF:6, index\_720p1500k\_00001.ts #EXTINF:6, index\_720p1500k\_00002.ts #EXTINF:6, index\_720p1500k\_00003.ts #EXTINF:6, index\_720p1500k\_00004.ts #EXTINF:6, index\_720p1500k\_00005.ts #EXT-X-CUE-OUT:0 #EXT-X-CUE-IN #EXTINF:6, index\_720p1500k\_00006.ts #EXTINF:6, index\_720p1500k\_00007.ts #EXTINF:6, index\_720p1500k\_00008.ts #EXTINF:6, index\_720p1500k\_00009.ts #EXTINF:6, index\_720p1500k\_00010.ts #EXTINF:6, index\_720p1500k\_00011.ts #EXTINF:6, index\_720p1500k\_00012.ts

### Example Origem do VOD HLS:

#EXTM3U #EXT-X-VERSION:3 #EXT-X-TARGETDURATION:7 #EXT-X-MEDIA-SEQUENCE:1 #EXT-X-PLAYLIST-TYPE:VOD #EXTINF:6, index\_720p1500k\_00001.ts #EXTINF:6, index\_720p1500k\_00002.ts #EXTINF:6, index\_720p1500k\_00003.ts #EXTINF:6, index\_720p1500k\_00004.ts #EXTINF:4, index\_720p1500k\_00005.ts #EXTINF:2, index\_720p1500k\_00006.ts #EXTINF:6, index\_720p1500k\_00007.ts #EXTINF:6, index\_720p1500k\_00008.ts #EXTINF:6, index\_720p1500k\_00009.ts #EXTINF:6, index\_720p1500k\_00010.ts #EXTINF:6, index\_720p1500k\_00011.ts #EXTINF:6, index\_720p1500k\_00012.ts

Example Manifesto personalizado VOD HLS:

MediaTailor adiciona PROGRAM-DATE-TIME aos manifestos VOD para usá-los como âncoras para os DATERANGE elementos HLS que indicam as posições do anúncio.

O DATERANGE que MediaTailor gera tem valores de ID exclusivos. Para garantir a exclusividade (de acordo com as diretrizes especificadas em [Mapeamento do SCTE-35 em EXT-X-DATERANGE\)](https://datatracker.ietf.org/doc/html/draft-pantos-http-live-streaming-23#section-4.3.2.7.1), associa o MediaTailor MEDIA-SEQUENCE número do primeiro segmento do anúncio do item ao número de sequência do anúncio dentro do item.

No exemplo a seguir, MediaTailor concatena MEDIA-SEQUENCE 421 com o número da posição do anúncio.

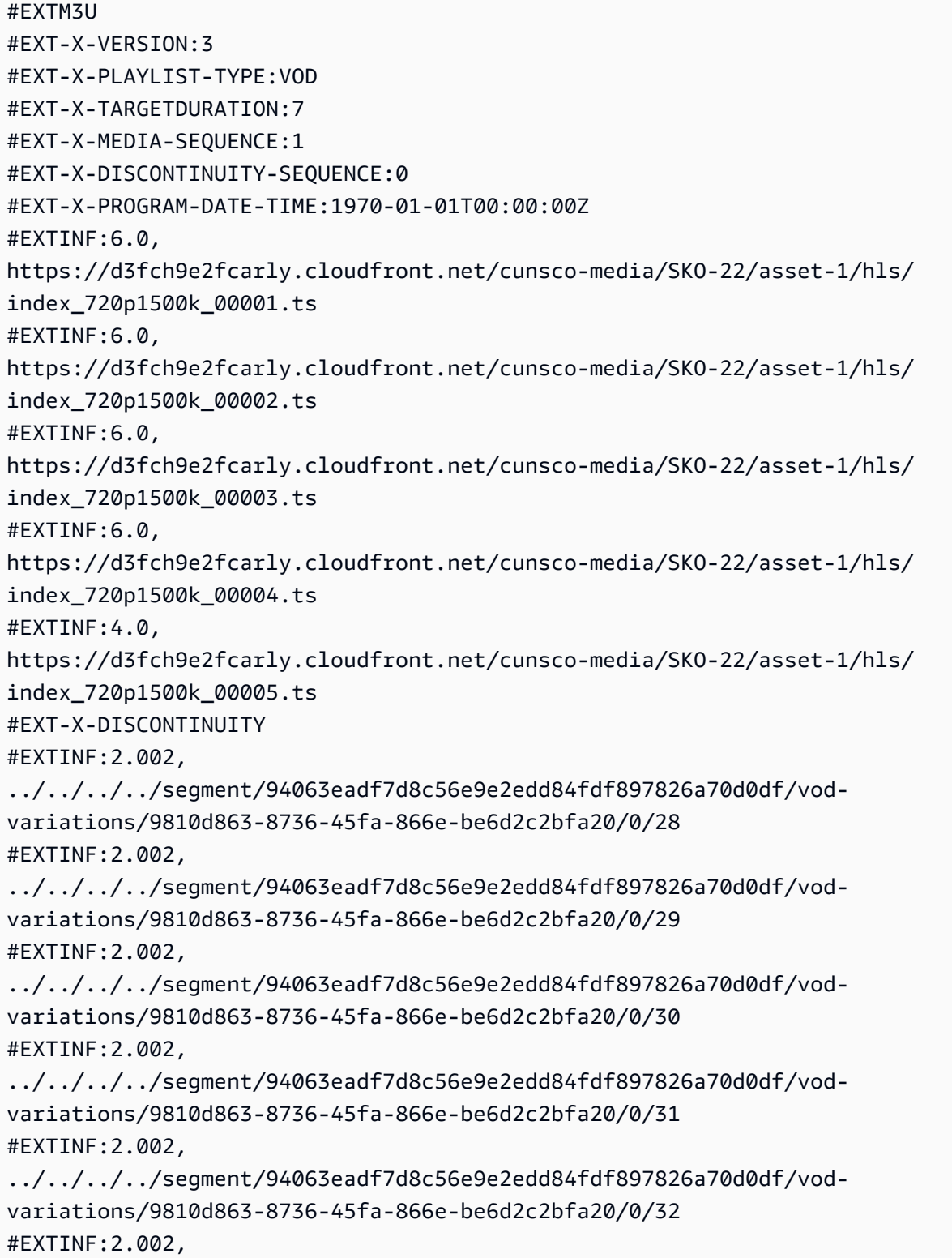

 $\ldots/\ldots/\ldots$ /segment/94063eadf7d8c56e9e2edd84fdf897826a70d0df/vodvariations/9810d863-8736-45fa-866e-be6d2c2bfa20/0/33 #EXTINF:2.002, ../../../../segment/94063eadf7d8c56e9e2edd84fdf897826a70d0df/vodvariations/9810d863-8736-45fa-866e-be6d2c2bfa20/0/34 #EXTINF:1.001, ../../../../segment/94063eadf7d8c56e9e2edd84fdf897826a70d0df/vodvariations/9810d863-8736-45fa-866e-be6d2c2bfa20/0/35 #EXT-X-DISCONTINUITY #EXTINF:2.002, ../../../../segment/94063eadf7d8c56e9e2edd84fdf897826a70d0df/vodvariations/9810d863-8736-45fa-866e-be6d2c2bfa20/0/36 #EXTINF:2.002, ../../../../segment/94063eadf7d8c56e9e2edd84fdf897826a70d0df/vodvariations/9810d863-8736-45fa-866e-be6d2c2bfa20/0/37 #EXTINF:2.002,  $../../../../s$ egment/94063eadf7d8c56e9e2edd84fdf897826a70d0df/vodvariations/9810d863-8736-45fa-866e-be6d2c2bfa20/0/38 #EXTINF:2.002, ../../../../segment/94063eadf7d8c56e9e2edd84fdf897826a70d0df/vodvariations/9810d863-8736-45fa-866e-be6d2c2bfa20/0/39 #EXTINF:2.002, ../../../../segment/94063eadf7d8c56e9e2edd84fdf897826a70d0df/vodvariations/9810d863-8736-45fa-866e-be6d2c2bfa20/0/40 #EXTINF:2.002, ../../../../segment/94063eadf7d8c56e9e2edd84fdf897826a70d0df/vodvariations/9810d863-8736-45fa-866e-be6d2c2bfa20/0/41 #EXTINF:2.002, ../../../../segment/94063eadf7d8c56e9e2edd84fdf897826a70d0df/vodvariations/9810d863-8736-45fa-866e-be6d2c2bfa20/0/42 #EXTINF:1.001, ../../../../segment/94063eadf7d8c56e9e2edd84fdf897826a70d0df/vodvariations/9810d863-8736-45fa-866e-be6d2c2bfa20/0/43 #EXT-X-DISCONTINUITY #EXTINF:2.0, https://d3fch9e2fcarly.cloudfront.net/cunsco-media/SKO-22/asset-1/hls/ index\_720p1500k\_00006.ts #EXTINF:6.0, https://d3fch9e2fcarly.cloudfront.net/cunsco-media/SKO-22/asset-1/hls/ index\_720p1500k\_00007.ts #EXTINF:6.0, https://d3fch9e2fcarly.cloudfront.net/cunsco-media/SKO-22/asset-1/hls/ index\_720p1500k\_00008.ts #EXTINF:6.0,

```
https://d3fch9e2fcarly.cloudfront.net/cunsco-media/SKO-22/asset-1/hls/
index_720p1500k_00009.ts
#EXTINF:6.0,
https://d3fch9e2fcarly.cloudfront.net/cunsco-media/SKO-22/asset-1/hls/
index_720p1500k_00010.ts
#EXTINF:6.0,
https://d3fch9e2fcarly.cloudfront.net/cunsco-media/SKO-22/asset-1/hls/
index_720p1500k_00011.ts
#EXTINF:6.0,
https://d3fch9e2fcarly.cloudfront.net/cunsco-media/SKO-22/asset-1/hls/
index_720p1500k_00012.ts
#EXT-X-ENDLIST
#EXT-X-DATERANGE:ID="5-1",START-DATE="1970-01-01T00:00:28.000Z",END-
DATE="1970-01-01T00:00:43.015Z",DURATION=15.015
#EXT-X-DATERANGE:ID="5-2",START-DATE="1970-01-01T00:00:43.015Z",END-
DATE="1970-01-01T00:00:58.030Z",DURATION=15.01
```
## DASH

MediaTailor personaliza o manifesto com criativos retornados pelo Ad Decision Server (ADS). Para cada anúncio, MediaTailor também inclui um EventStream elemento que abrange a duração do anúncio. O formato do *Event* elemento é semelhante ao descrito na seção [Sinalização criativa de](https://www.svta.org/document/draft-ad-creative-signaling-in-dash-and-hls/)  [anúncios em DASH e HLS](https://www.svta.org/document/draft-ad-creative-signaling-in-dash-and-hls/) na versão 2023 da publicação técnica do SVA.

Para intervalos publicitários não preenchidos em configurações que têm o Slate ativado, MediaTailor acrescenta o período do Slate ao final do período de disponibilidade, mas sem nenhum metadado EventStream

Para cada anúncio incluído no manifesto personalizado, MediaTailor adiciona os metadados criativos, representados como um CDATA elemento dentro de um elemento. Event

Example Origem linear do DASH (atributos SCTE em linha):

```
<MPD xmlns:xsi="http://www.w3.org/2001/XMLSchema-instance" 
  xmlns="urn:mpeg:dash:schema:mpd:2011" xmlns:scte35="urn:scte:scte35:2013:xml" 
  xsi:schemaLocation="urn:mpeg:dash:schema:mpd:2011 http://standards.iso.org/
ittf/PubliclyAvailableStandards/MPEG-DASH_schema_files/DASH-MPD.xsd" id="201" 
  type="dynamic" publishTime="2023-02-10T21:08:40+00:00" minimumUpdatePeriod="PT6S" 
  availabilityStartTime="2023-02-09T22:47:05.865000+00:00" minBufferTime="PT10S" 
  suggestedPresentationDelay="PT20.000S" timeShiftBufferDepth="PT88.999S" 
  profiles="urn:mpeg:dash:profile:isoff-live:2011"> 
   <Period start="PT80141.456S" id="104" duration="PT304.103S">
```

```
 <AdaptationSet id="1485523442" mimeType="video/mp4" segmentAlignment="true" 
  startWithSAP="1" subsegmentAlignment="true" subsegmentStartsWithSAP="1" 
  bitstreamSwitching="true"> 
       <SegmentTemplate timescale="60000" media="index_video_$RepresentationID$_0_
$Number$.mp4?m=1676062374" initialization="index_video_$RepresentationID$_0_init.mp4?
m=1676062374" startNumber="151" presentationTimeOffset="4808487386"> 
         <SegmentTimeline> 
           <S t="4824975858" d="360360" r="3"/> 
           <S t="4826417298" d="316316"/> 
         </SegmentTimeline> 
       </SegmentTemplate> 
       <Representation id="1" width="960" height="540" frameRate="30000/1001" 
  bandwidth="1800000" codecs="avc1.4D401F"/> 
       <Representation id="3" width="640" height="360" frameRate="30000/1001" 
  bandwidth="1200000" codecs="avc1.4D401E"/> 
       <Representation id="5" width="480" height="270" frameRate="30000/1001" 
  bandwidth="800000" codecs="avc1.4D4015"/> 
     </AdaptationSet> 
     <AdaptationSet id="1377232898" mimeType="audio/mp4" segmentAlignment="0" 
  lang="eng"> 
       <Label>eng</Label> 
       <SegmentTemplate timescale="48000" media="index_audio_$RepresentationID$_0_
$Number$.mp4?m=1676062374" initialization="index_audio_$RepresentationID$_0_init.mp4?
m=1676062374" startNumber="151" presentationTimeOffset="3846790126"> 
         <SegmentTimeline> 
           <S t="3859981294" d="287744"/> 
           <S t="3860269038" d="288768"/> 
           <S t="3860557806" d="287744"/> 
           <S t="3860845550" d="288768"/> 
           <S t="3861134318" d="252928"/> 
         </SegmentTimeline> 
         </SegmentTemplate> 
         <Representation id="2" bandwidth="193007" audioSamplingRate="48000" 
  codecs="mp4a.40.2"> 
         <AudioChannelConfiguration 
  schemeIdUri="urn:mpeg:dash:23003:3:audio_channel_configuration:2011" value="2"/> 
       </Representation> 
       <Representation id="4" bandwidth="193007" audioSamplingRate="48000" 
  codecs="mp4a.40.2"> 
         <AudioChannelConfiguration 
  schemeIdUri="urn:mpeg:dash:23003:3:audio_channel_configuration:2011" value="2"/> 
       </Representation> 
       <Representation id="6" bandwidth="193007" audioSamplingRate="48000" 
  codecs="mp4a.40.2">
```

```
 <AudioChannelConfiguration 
  schemeIdUri="urn:mpeg:dash:23003:3:audio_channel_configuration:2011" value="2"/> 
       </Representation> 
     </AdaptationSet> 
     <SupplementalProperty schemeIdUri="urn:scte:dash:utc-time" 
  value="2023-02-10T21:02:31.007Z"/> 
   </Period> 
   <Period start="PT80445.560S" id="155" duration="PT44.978S"> 
     <EventStream timescale="90000" schemeIdUri="urn:scte:scte35:2013:xml"> 
       <Event duration="4048044"> 
         <scte35:SpliceInfoSection protocolVersion="0" ptsAdjustment="207000" 
  tier="4095"> 
           <scte35:SpliceInsert spliceEventId="111" spliceEventCancelIndicator="false" 
  outOfNetworkIndicator="true" spliceImmediateFlag="false" uniqueProgramId="1" 
  availNum="1" availsExpected="1"> 
             <scte35:Program> 
               <scte35:SpliceTime ptsTime="7239893422"/> 
             </scte35:Program> 
             <scte35:BreakDuration autoReturn="true" duration="4048044"/> 
           </scte35:SpliceInsert> 
         </scte35:SpliceInfoSection> 
       </Event> 
     </EventStream> 
     <AdaptationSet id="1485523442" mimeType="video/mp4" segmentAlignment="true" 
  startWithSAP="1" subsegmentAlignment="true" subsegmentStartsWithSAP="1" 
  bitstreamSwitching="true"> 
       <SegmentTemplate timescale="60000" media="index_video_$RepresentationID$_0_
$Number$.mp4?m=1676062374" initialization="index_video_$RepresentationID$_0_init.mp4?
m=1676062374" startNumber="156" presentationTimeOffset="4826733614"> 
         <SegmentTimeline> 
           <S t="4826733614" d="284284"/> 
           <S t="4827017898" d="360360" r="5"/> 
           <S t="4829180058" d="252252"/> 
         </SegmentTimeline> 
       </SegmentTemplate> 
       <Representation id="1" width="960" height="540" frameRate="30000/1001" 
  bandwidth="1800000" codecs="avc1.4D401F"/> 
       <Representation id="3" width="640" height="360" frameRate="30000/1001" 
  bandwidth="1200000" codecs="avc1.4D401E"/> 
       <Representation id="5" width="480" height="270" frameRate="30000/1001" 
  bandwidth="800000" codecs="avc1.4D4015"/> 
     </AdaptationSet> 
     <AdaptationSet id="1377232898" mimeType="audio/mp4" segmentAlignment="0" 
  lang="eng">
```

```
 <Label>eng</Label> 
       <SegmentTemplate timescale="48000" media="index_audio_$RepresentationID$_0_
$Number$.mp4?m=1676062374" initialization="index_audio_$RepresentationID$_0_init.mp4?
m=1676062374" startNumber="156" presentationTimeOffset="3861387246"> 
         <SegmentTimeline> 
           <S t="3861387246" d="227328"/> 
           <S t="3861614574" d="288768"/> 
           <S t="3861903342" d="287744"/> 
           <S t="3862191086" d="288768"/> 
           <S t="3862479854" d="287744"/> 
           <S t="3862767598" d="288768"/> 
           <S t="3863056366" d="287744"/> 
           <S t="3863344110" d="202752"/> 
         </SegmentTimeline> 
       </SegmentTemplate> 
       <Representation id="2" bandwidth="193007" audioSamplingRate="48000" 
  codecs="mp4a.40.2"> 
         <AudioChannelConfiguration 
  schemeIdUri="urn:mpeg:dash:23003:3:audio_channel_configuration:2011" value="2"/> 
       </Representation> 
       <Representation id="4" bandwidth="193007" audioSamplingRate="48000" 
  codecs="mp4a.40.2"> 
         <AudioChannelConfiguration 
  schemeIdUri="urn:mpeg:dash:23003:3:audio_channel_configuration:2011" value="2"/> 
       </Representation> 
       <Representation id="6" bandwidth="193007" audioSamplingRate="48000" 
  codecs="mp4a.40.2"> 
         <AudioChannelConfiguration 
  schemeIdUri="urn:mpeg:dash:23003:3:audio_channel_configuration:2011" value="2"/> 
       </Representation> 
     </AdaptationSet> 
     <SupplementalProperty schemeIdUri="urn:scte:dash:utc-time" 
  value="2023-02-10T21:07:35.111Z"/> 
   </Period> 
   <Period start="PT80490.538S" id="163"> 
     <AdaptationSet id="1485523442" mimeType="video/mp4" segmentAlignment="true" 
  startWithSAP="1" subsegmentAlignment="true" subsegmentStartsWithSAP="1" 
  bitstreamSwitching="true"> 
       <SegmentTemplate timescale="60000" media="index_video_$RepresentationID$_0_
$Number$.mp4?m=1676062374" initialization="index_video_$RepresentationID$_0_init.mp4?
m=1676062374" startNumber="164" presentationTimeOffset="4829432310"> 
         <SegmentTimeline> 
           <S t="4829432310" d="348348"/>
```

```
 <S t="4829780658" d="360360" r="1"/>
```

```
 </SegmentTimeline> 
       </SegmentTemplate> 
       <Representation id="1" width="960" height="540" frameRate="30000/1001" 
  bandwidth="1800000" codecs="avc1.4D401F"/> 
       <Representation id="3" width="640" height="360" frameRate="30000/1001" 
  bandwidth="1200000" codecs="avc1.4D401E"/> 
       <Representation id="5" width="480" height="270" frameRate="30000/1001" 
  bandwidth="800000" codecs="avc1.4D4015"/> 
     </AdaptationSet> 
     <AdaptationSet id="1377232898" mimeType="audio/mp4" segmentAlignment="0" 
  lang="eng"> 
       <Label>eng</Label> 
       <SegmentTemplate timescale="48000" media="index_audio_$RepresentationID$_0_
$Number$.mp4?m=1676062374" initialization="index_audio_$RepresentationID$_0_init.mp4?
m=1676062374" startNumber="164" presentationTimeOffset="3863546862"> 
         <SegmentTimeline> 
           <S t="3863546862" d="278528"/> 
           <S t="3863825390" d="287744"/> 
           <S t="3864113134" d="288768"/> 
         </SegmentTimeline> 
       </SegmentTemplate> 
       <Representation id="2" bandwidth="193007" audioSamplingRate="48000" 
  codecs="mp4a.40.2"> 
         <AudioChannelConfiguration 
  schemeIdUri="urn:mpeg:dash:23003:3:audio_channel_configuration:2011" value="2"/> 
       </Representation> 
       <Representation id="4" bandwidth="193007" audioSamplingRate="48000" 
  codecs="mp4a.40.2"> 
         <AudioChannelConfiguration 
  schemeIdUri="urn:mpeg:dash:23003:3:audio_channel_configuration:2011" value="2"/> 
       </Representation> 
       <Representation id="6" bandwidth="193007" audioSamplingRate="48000" 
  codecs="mp4a.40.2"> 
         <AudioChannelConfiguration 
  schemeIdUri="urn:mpeg:dash:23003:3:audio_channel_configuration:2011" value="2"/> 
       </Representation> 
     </AdaptationSet> 
     <SupplementalProperty schemeIdUri="urn:scte:dash:utc-time" 
  value="2023-02-10T21:08:20.090Z"/> 
   </Period>
</MPD>
```
#### Example Manifesto personalizado linear do DASH (com sinalização criativa de anúncios):

```
<MPD availabilityStartTime="2023-02-09T22:47:05.865000+00:00" 
  id="201" minBufferTime="PT10S" minimumUpdatePeriod="PT6S" 
  profiles="urn:mpeg:dash:profile:isoff-live:2011" 
  publishTime="2023-02-10T21:08:43+00:00" suggestedPresentationDelay="PT20.000S" 
  timeShiftBufferDepth="PT88.999S" type="dynamic" xmlns="urn:mpeg:dash:schema:mpd:2011" 
  xmlns:scte35="urn:scte:scte35:2013:xml" xmlns:xsi="http://www.w3.org/2001/XMLSchema-
instance" xsi:schemaLocation="urn:mpeg:dash:schema:mpd:2011 http://standards.iso.org/
ittf/PubliclyAvailableStandards/MPEG-DASH_schema_files/DASH-MPD.xsd"> 
     <BaseURL>https://d3fch9e2fcarly.cloudfront.net/out/v1/
f9f38deca3f14fc4b5ab3cdbd76cfb9e/</BaseURL> 
     <Location>https://540faac59afd43eeade66624dec85ec7.mediatailor.us-
west-2.amazonaws.com/v1/dash/94063eadf7d8c56e9e2edd84fdf897826a70d0df/emt/out/v1/
f9f38deca3f14fc4b5ab3cdbd76cfb9e/index.mpd?
aws.sessionId=672ed481-4ffd-4270-936f-7c8403947f2e</Location> 
     <Period duration="PT304.103S" id="104" start="PT80141.456S"> 
         <AdaptationSet bitstreamSwitching="true" id="1485523442" mimeType="video/
mp4" segmentAlignment="true" startWithSAP="1" subsegmentAlignment="true" 
  subsegmentStartsWithSAP="1"> 
             <SegmentTemplate initialization="index_video_$RepresentationID$_0_init.mp4?
m=1676062374" media="index_video_$RepresentationID$_0_$Number$.mp4?m=1676062374" 
  presentationTimeOffset="4808487386" startNumber="151" timescale="60000"> 
                 <SegmentTimeline> 
                     <S d="360360" r="3" t="4824975858"/> 
                     <S d="316316" t="4826417298"/> 
                 </SegmentTimeline> 
             </SegmentTemplate> 
             <Representation bandwidth="1800000" codecs="avc1.4D401F" 
  frameRate="30000/1001" height="540" id="1" width="960"/> 
             <Representation bandwidth="1200000" codecs="avc1.4D401E" 
  frameRate="30000/1001" height="360" id="3" width="640"/> 
             <Representation bandwidth="800000" codecs="avc1.4D4015" 
  frameRate="30000/1001" height="270" id="5" width="480"/> 
         </AdaptationSet> 
         <AdaptationSet id="1377232898" lang="eng" mimeType="audio/mp4" 
  segmentAlignment="0"> 
             <Label>eng</Label> 
             <SegmentTemplate initialization="index_audio_$RepresentationID$_0_init.mp4?
m=1676062374" media="index_audio_$RepresentationID$_0_$Number$.mp4?m=1676062374" 
  presentationTimeOffset="3846790126" startNumber="151" timescale="48000"> 
                 <SegmentTimeline> 
                     <S d="287744" t="3859981294"/> 
                     <S d="288768" t="3860269038"/>
```

```
 <S d="287744" t="3860557806"/> 
                      <S d="288768" t="3860845550"/> 
                      <S d="252928" t="3861134318"/> 
                  </SegmentTimeline> 
             </SegmentTemplate> 
             <Representation audioSamplingRate="48000" bandwidth="193007" 
  codecs="mp4a.40.2" id="2"> 
                 <AudioChannelConfiguration 
  schemeIdUri="urn:mpeg:dash:23003:3:audio_channel_configuration:2011" value="2"/> 
             </Representation> 
             <Representation audioSamplingRate="48000" bandwidth="193007" 
  codecs="mp4a.40.2" id="4"> 
                 <AudioChannelConfiguration 
  schemeIdUri="urn:mpeg:dash:23003:3:audio_channel_configuration:2011" value="2"/> 
             </Representation> 
             <Representation audioSamplingRate="48000" bandwidth="193007" 
  codecs="mp4a.40.2" id="6"> 
                 <AudioChannelConfiguration 
  schemeIdUri="urn:mpeg:dash:23003:3:audio_channel_configuration:2011" value="2"/> 
             </Representation> 
         </AdaptationSet> 
         <SupplementalProperty schemeIdUri="urn:scte:dash:utc-time" 
  value="2023-02-10T21:02:31.007Z"/> 
     </Period> 
     <Period id="155_1" start="PT22H20M45.56S"> 
         <BaseURL>https://540faac59afd43eeade66624dec85ec7.mediatailor.us-
west-2.amazonaws.com/v1/dashsegment/94063eadf7d8c56e9e2edd84fdf897826a70d0df/
emt/672ed481-4ffd-4270-936f-7c8403947f2e/155/155_1/</BaseURL> 
         <EventStream schemeIdUri="urn:sva:advertising-wg:ad-id-signaling" 
  timescale="90000"> 
             <Event presentationTime="xxxxx" duration="1351350"> 
                  <![CDATA[{"version": 1,"identifiers": [{"scheme": 
  "urn:smpte:ul:060E2B34.01040101.01200900.00000000","value": "155_1","ad_position": 
 "155_1", "ad_type":"avail","creative_id": "123","tracking_uri": "\ldots/\ldots/\ldots/\nu1/
tracking/hashed-account-id/origin-id/session-id","custom_vast_data":"123abc"}]}]]> 
             </Event> 
         </EventStream> 
         <AdaptationSet bitstreamSwitching="false" frameRate="30000/1001" 
  mimeType="video/mp4" segmentAlignment="true" startWithSAP="1" 
  subsegmentAlignment="true" subsegmentStartsWithSAP="1"> 
             <SegmentTemplate startNumber="1" timescale="90000"/> 
             <Representation bandwidth="1800000" codecs="avc1.64001f" height="540" 
  id="1" width="960">
```
```
 <SegmentTemplate initialization="asset_540_1_2init.mp4" 
 media="asset_540_1_2_$Number%09d$.mp4" startNumber="1" timescale="90000"> 
                     <SegmentTimeline> 
                         <S d="180180" r="6" t="0"/> 
                         <S d="90090" t="1261260"/> 
                     </SegmentTimeline> 
                 </SegmentTemplate> 
            </Representation> 
            <Representation bandwidth="1200000" codecs="avc1.64001e" height="360" 
 id="3" width="640"> 
                 <SegmentTemplate initialization="asset_360_1_1init.mp4" 
 media="asset_360_1_1_$Number%09d$.mp4" startNumber="1" timescale="90000"> 
                     <SegmentTimeline> 
                         <S d="180180" r="6" t="0"/> 
                         <S d="90090" t="1261260"/> 
                     </SegmentTimeline> 
                 </SegmentTemplate> 
            </Representation> 
            <Representation bandwidth="800000" codecs="avc1.640015" height="270" id="5" 
 width="480"> 
                 <SegmentTemplate initialization="asset_270_0_0init.mp4" 
 media="asset_270_0_0_$Number%09d$.mp4" startNumber="1" timescale="90000"> 
                     <SegmentTimeline> 
                         <S d="180180" r="6" t="0"/> 
                         <S d="90090" t="1261260"/> 
                     </SegmentTimeline> 
                 </SegmentTemplate> 
            </Representation> 
        </AdaptationSet> 
        <AdaptationSet lang="eng" mimeType="audio/mp4" segmentAlignment="0"> 
             <SegmentTemplate initialization="asset_audio_128_3init.mp4" 
 media="asset_audio_128_3_$Number%09d$.mp4" startNumber="1" timescale="48000"/> 
            <Label>eng</Label> 
            <Representation audioSamplingRate="48000" bandwidth="128000" 
 codecs="mp4a.40.2" id="6"> 
                 <SegmentTemplate initialization="asset_audio_128_3init.mp4" 
 media="asset_audio_128_3_$Number%09d$.mp4" startNumber="1" timescale="48000"> 
                     <SegmentTimeline> 
                         <S d="98304" t="0"/> 
                         <S d="96256" r="1" t="98304"/> 
                         <S d="95232" t="290816"/> 
                         <S d="96256" r="2" t="386048"/> 
                         <S d="48128" t="674816"/> 
                     </SegmentTimeline>
```

```
 </SegmentTemplate> 
                  <AudioChannelConfiguration 
  schemeIdUri="urn:mpeg:dash:23003:3:audio_channel_configuration:2011" value="2"/> 
             </Representation> 
         </AdaptationSet> 
     </Period> 
     <Period id="155_2" start="PT22H21M0.575S"> 
         <BaseURL>https://540faac59afd43eeade66624dec85ec7.mediatailor.us-
west-2.amazonaws.com/v1/dashsegment/94063eadf7d8c56e9e2edd84fdf897826a70d0df/
emt/672ed481-4ffd-4270-936f-7c8403947f2e/155/155_2/</BaseURL> 
         <EventStream schemeIdUri="urn:sva:advertising-wg:ad-id-signaling" 
  timescale="90000"> 
             <Event presentationTime="0" duration="1351350"> 
                  <![CDATA[{"version": 1,"identifiers": [{"scheme": 
  "urn:smpte:ul:060E2B34.01040101.01200900.00000000","value": "155_2","ad_position": 
 "155_2", "ad_type":"avail","creative_id": "234","tracking_uri": "\ldots/\ldots/\ldots/\nu1/
tracking/hashed-account-id/origin-id/session-id","custom_vast_data":"123abc"}]}]]> 
             </Event> 
         </EventStream> 
         <AdaptationSet bitstreamSwitching="false" frameRate="30000/1001" 
  mimeType="video/mp4" segmentAlignment="true" startWithSAP="1" 
  subsegmentAlignment="true" subsegmentStartsWithSAP="1"> 
             <SegmentTemplate startNumber="1" timescale="90000"/> 
             <Representation bandwidth="1800000" codecs="avc1.64001f" height="540" 
  id="1" width="960"> 
                  <SegmentTemplate initialization="asset_540_1_2init.mp4" 
  media="asset_540_1_2_$Number%09d$.mp4" startNumber="1" timescale="90000"> 
                      <SegmentTimeline> 
                          <S d="180180" r="6" t="0"/> 
                          <S d="90090" t="1261260"/> 
                      </SegmentTimeline> 
                  </SegmentTemplate> 
             </Representation> 
             <Representation bandwidth="1200000" codecs="avc1.64001e" height="360" 
  id="3" width="640"> 
                  <SegmentTemplate initialization="asset_360_1_1init.mp4" 
  media="asset_360_1_1_$Number%09d$.mp4" startNumber="1" timescale="90000"> 
                      <SegmentTimeline> 
                          <S d="180180" r="6" t="0"/> 
                          <S d="90090" t="1261260"/> 
                      </SegmentTimeline> 
                  </SegmentTemplate> 
             </Representation>
```

```
 <Representation bandwidth="800000" codecs="avc1.640015" height="270" id="5" 
  width="480"> 
                  <SegmentTemplate initialization="asset_270_0_0init.mp4" 
  media="asset_270_0_0_$Number%09d$.mp4" startNumber="1" timescale="90000"> 
                      <SegmentTimeline> 
                          <S d="180180" r="6" t="0"/> 
                          <S d="90090" t="1261260"/> 
                      </SegmentTimeline> 
                  </SegmentTemplate> 
             </Representation> 
         </AdaptationSet> 
         <AdaptationSet lang="eng" mimeType="audio/mp4" segmentAlignment="0"> 
              <SegmentTemplate initialization="asset_audio_128_3init.mp4" 
  media="asset_audio_128_3_$Number%09d$.mp4" startNumber="1" timescale="48000"/> 
             <Label>eng</Label> 
             <Representation audioSamplingRate="48000" bandwidth="128000" 
  codecs="mp4a.40.2" id="6"> 
                  <SegmentTemplate initialization="asset_audio_128_3init.mp4" 
  media="asset_audio_128_3_$Number%09d$.mp4" startNumber="1" timescale="48000"> 
                      <SegmentTimeline> 
                          <S d="98304" t="0"/> 
                          <S d="96256" r="1" t="98304"/> 
                          <S d="95232" t="290816"/> 
                          <S d="96256" r="2" t="386048"/> 
                          <S d="48128" t="674816"/> 
                      </SegmentTimeline> 
                  </SegmentTemplate> 
                  <AudioChannelConfiguration 
  schemeIdUri="urn:mpeg:dash:23003:3:audio_channel_configuration:2011" value="2"/> 
             </Representation> 
         </AdaptationSet> 
     </Period> 
     <Period id="155_3" start="PT22H21M15.59S"> 
         <BaseURL>https://540faac59afd43eeade66624dec85ec7.mediatailor.us-
west-2.amazonaws.com/v1/dashsegment/94063eadf7d8c56e9e2edd84fdf897826a70d0df/
emt/672ed481-4ffd-4270-936f-7c8403947f2e/155/155_3/</BaseURL> 
         <EventStream schemeIdUri="urn:sva:advertising-wg:ad-id-signaling" 
  timescale="90000"> 
             <Event presentationTime="0" duration="1351350"> 
                  <![CDATA[{"version": 1,"identifiers": [{"scheme": 
  "urn:smpte:ul:060E2B34.01040101.01200900.00000000","value": "155_3","ad_position": 
 "155_3", "ad_type":"avail","creative_id": "345","tracking_uri": "\ldots/\ldots/\ldots/\nu1/
tracking/hashed-account-id/origin-id/session-id","custom_vast_data":"123abc"}]}]]>
```

```
 </Event>
```

```
 </EventStream> 
        <AdaptationSet bitstreamSwitching="false" frameRate="30000/1001" 
 mimeType="video/mp4" segmentAlignment="true" startWithSAP="1" 
 subsegmentAlignment="true" subsegmentStartsWithSAP="1"> 
             <SegmentTemplate startNumber="1" timescale="90000"/> 
            <Representation bandwidth="1800000" codecs="avc1.64001f" height="540" 
 id="1" width="960"> 
                 <SegmentTemplate initialization="asset_540_1_2init.mp4" 
 media="asset_540_1_2_$Number%09d$.mp4" startNumber="1" timescale="90000"> 
                     <SegmentTimeline> 
                         <S d="180180" r="6" t="0"/> 
                         <S d="90090" t="1261260"/> 
                     </SegmentTimeline> 
                 </SegmentTemplate> 
            </Representation> 
            <Representation bandwidth="1200000" codecs="avc1.64001e" height="360" 
 id="3" width="640"> 
                 <SegmentTemplate initialization="asset_360_1_1init.mp4" 
 media="asset_360_1_1_$Number%09d$.mp4" startNumber="1" timescale="90000"> 
                     <SegmentTimeline> 
                         <S d="180180" r="6" t="0"/> 
                         <S d="90090" t="1261260"/> 
                     </SegmentTimeline> 
                 </SegmentTemplate> 
            </Representation> 
            <Representation bandwidth="800000" codecs="avc1.640015" height="270" id="5" 
 width="480"> 
                 <SegmentTemplate initialization="asset_270_0_0init.mp4" 
 media="asset_270_0_0_$Number%09d$.mp4" startNumber="1" timescale="90000"> 
                     <SegmentTimeline> 
                         <S d="180180" r="6" t="0"/> 
                         <S d="90090" t="1261260"/> 
                     </SegmentTimeline> 
                 </SegmentTemplate> 
            </Representation> 
        </AdaptationSet> 
        <AdaptationSet lang="eng" mimeType="audio/mp4" segmentAlignment="0"> 
             <SegmentTemplate initialization="asset_audio_128_3init.mp4" 
 media="asset_audio_128_3_$Number%09d$.mp4" startNumber="1" timescale="48000"/> 
            <Label>eng</Label> 
            <Representation audioSamplingRate="48000" bandwidth="128000" 
 codecs="mp4a.40.2" id="6"> 
                 <SegmentTemplate initialization="asset_audio_128_3init.mp4" 
 media="asset_audio_128_3_$Number%09d$.mp4" startNumber="1" timescale="48000">
```

```
 <SegmentTimeline> 
                          <S d="98304" t="0"/> 
                          <S d="96256" r="1" t="98304"/> 
                          <S d="95232" t="290816"/> 
                          <S d="96256" r="2" t="386048"/> 
                          <S d="48128" t="674816"/> 
                      </SegmentTimeline> 
                  </SegmentTemplate> 
                  <AudioChannelConfiguration 
  schemeIdUri="urn:mpeg:dash:23003:3:audio_channel_configuration:2011" value="2"/> 
             </Representation> 
         </AdaptationSet> 
     </Period> 
     <Period id="163" start="PT80490.538S"> 
         <AdaptationSet bitstreamSwitching="true" id="1485523442" mimeType="video/
mp4" segmentAlignment="true" startWithSAP="1" subsegmentAlignment="true" 
  subsegmentStartsWithSAP="1"> 
             <SegmentTemplate initialization="index_video_$RepresentationID$_0_init.mp4?
m=1676062374" media="index_video_$RepresentationID$_0_$Number$.mp4?m=1676062374" 
  presentationTimeOffset="4829432310" startNumber="164" timescale="60000"> 
                  <SegmentTimeline> 
                      <S d="348348" t="4829432310"/> 
                      <S d="360360" r="1" t="4829780658"/> 
                  </SegmentTimeline> 
             </SegmentTemplate> 
             <Representation bandwidth="1800000" codecs="avc1.4D401F" 
  frameRate="30000/1001" height="540" id="1" width="960"/> 
             <Representation bandwidth="1200000" codecs="avc1.4D401E" 
  frameRate="30000/1001" height="360" id="3" width="640"/> 
              <Representation bandwidth="800000" codecs="avc1.4D4015" 
  frameRate="30000/1001" height="270" id="5" width="480"/> 
         </AdaptationSet> 
         <AdaptationSet id="1377232898" lang="eng" mimeType="audio/mp4" 
  segmentAlignment="0"> 
             <Label>eng</Label> 
             <SegmentTemplate initialization="index_audio_$RepresentationID$_0_init.mp4?
m=1676062374" media="index_audio_$RepresentationID$_0_$Number$.mp4?m=1676062374" 
  presentationTimeOffset="3863546862" startNumber="164" timescale="48000"> 
                  <SegmentTimeline> 
                      <S d="278528" t="3863546862"/> 
                      <S d="287744" t="3863825390"/> 
                      <S d="288768" t="3864113134"/> 
                  </SegmentTimeline> 
             </SegmentTemplate>
```

```
 <Representation audioSamplingRate="48000" bandwidth="193007" 
 codecs="mp4a.40.2" id="2"> 
                  <AudioChannelConfiguration 
 schemeIdUri="urn:mpeg:dash:23003:3:audio_channel_configuration:2011" value="2"/> 
             </Representation> 
             <Representation audioSamplingRate="48000" bandwidth="193007" 
 codecs="mp4a.40.2" id="4"> 
                 <AudioChannelConfiguration 
  schemeIdUri="urn:mpeg:dash:23003:3:audio_channel_configuration:2011" value="2"/> 
             </Representation> 
             <Representation audioSamplingRate="48000" bandwidth="193007" 
 codecs="mp4a.40.2" id="6"> 
                 <AudioChannelConfiguration 
 schemeIdUri="urn:mpeg:dash:23003:3:audio_channel_configuration:2011" value="2"/> 
             </Representation> 
         </AdaptationSet> 
         <SupplementalProperty schemeIdUri="urn:scte:dash:utc-time" 
 value="2023-02-10T21:08:20.090Z"/> 
     </Period>
</MPD>
```
# Interações do Ad Decision Server (ADS)

MediaTailor usa o valor do id atributo criativo da resposta VAST como um valor na sinalização do ID do anúncio. Se o valor do id atributo estiver vazio ou não estiver presente na resposta VAST, MediaTailor insere um valor vazio na sinalização do ID do anúncio.

Example Resposta VAST:

O exemplo de resposta VAST a seguir inclui um valor de id atributo para o linear Creative em linha. MediaTailor extrai o valor do Extension elemento VAST personalizado e coloca esse valor nos metadados criativos do manifesto.

```
<?xml version="1.0" encoding="utf-8"?>
<VAST version="3.0" xmlns:xsi="http://www.w3.org/2001/XMLSchema-instance"> 
     <Ad sequence="3"> 
         <InLine> 
             <AdSystem>2.0</AdSystem> 
             <AdTitle>AD-caribbean2-15</AdTitle> 
             <Impression><![CDATA[https://n8ljfs0xxx.execute-api.us-
west-2.amazonaws.com/v1/impression]]></Impression> 
             <Creatives> 
                  <Creative sequence="3" apiFramework="inLine" id="1234">
```

```
 <Linear> 
                          <Duration>00:00:15</Duration> 
                          <MediaFiles> 
                               <MediaFile id="00002" delivery="progressive" type="video/
mp4" width="1280" height="720"><![CDATA[https://d3re4i3vgppxxx.cloudfront.net/Media/
Bumpers/AD-caribbean2-15-HD.mp4]]></MediaFile> 
                          </MediaFiles> 
                      </Linear> 
                  </Creative> 
             </Creatives> 
           <Extensions> 
             <Extension type="creative_signaling"><![CDATA[999999|
TVNlDDNpFTchtpRj,E5TfTtcYd5IEzvEt,ChA05OHcvWRGFY6Zp5VSSlxUEJ2B9p8GGhQIDzIQkFeQC-
Ho67FR3P9qNa6khSAGKgAyAA]]></Extension> 
           </Extensions> 
         </InLine> 
    </Ad>
</VAST>
```
# API de rastreamento do lado do cliente

O exemplo a seguir mostra como o SDK de um player vincula os metadados do anúncio no manifesto aos dados completos do evento de rastreamento na carga útil de resposta de rastreamento do lado do cliente com e. creativeId adId

Example Mensagem JSON:

```
{ 
   "avails": [ 
     { 
        "adBreakTrackingEvents": [], 
        "ads": [ 
          { 
            "adId": "5", 
            "adParameters": "", 
            "adProgramDateTime": null, 
            "adSystem": "2.0", 
            "adTitle": "AD-caribbean2-15", 
            "adVerifications": [], 
            "companionAds": [], 
            "creativeId": "1234", 
            "creativeSequence": "2", 
            "duration": "PT15S",
```

```
 "durationInSeconds": 15, 
            "extensions": [], 
            "mediaFiles": { 
               "mediaFilesList": [], 
              "mezzanine": "" 
            }, 
            "skipOffset": null, 
            "startTime": "PT30S", 
            "startTimeInSeconds": 30, 
            "trackingEvents": [ 
\{\hspace{.1cm} \} "beaconUrls": [ 
                   "https://myServer/impression" 
                 ], 
                 "duration": "PT15S", 
                 "durationInSeconds": 15, 
                 "eventId": "5", 
                 "eventProgramDateTime": null, 
                 "eventType": "impression", 
                 "startTime": "PT30S", 
                 "startTimeInSeconds": 30 
              } 
            ], 
            "vastAdId": "" 
          } 
        ], 
        "availId": "5", 
        "availProgramDateTime": null, 
        "duration": "PT15S", 
        "durationInSeconds": 15, 
        "meta": null, 
        "nonLinearAdsList": [], 
        "startTime": "PT30S", 
        "startTimeInSeconds": 30 
     } 
   ], 
   "nextToken": "UFQ1TTM0Ljk2N1NfMjAyMi0xMS0xOFQwNDozMzo1Mi4yNDUxOTdaXzE%3D", 
   "nonLinearAvails": []
}
```
# Dados de relatórios e rastreamento

Os beacons são enviados ao servidor de anúncios para rastrear e relatar a quantidade de um anúncio que um espectador assistiu. AWS Elemental MediaTailorfornece relatórios de anúncios do lado do servidor (MediaTailor rastreia o anúncio e envia beacons) ou rastreamento do lado do cliente (o player do cliente rastreia o anúncio e envia beacons). O tipo de relatório usado em uma sessão de reprodução depende da solicitação usada pelo player para iniciar a sessão no MediaTailor.

Tópicos

- [Rastreamento do lado do servidor](#page-188-0)
- [Rastreamento do lado do cliente](#page-189-0)

# <span id="page-188-0"></span>Rastreamento do lado do servidor

O AWS Elemental MediaTailor usa como padrão os relatórios no lado do servidor. Com os relatórios no lado do servidor, quando o player solicita um URL de anúncio no manifesto, o serviço reporta o consumo de anúncios diretamente para o URL de rastreamento de anúncios. Depois que o player inicializa uma sessão de reprodução com o MediaTailor, nenhuma entrada é exigida de você ou do player para realizar a geração de relatórios no lado do servidor. À medida que cada anúncio é reproduzido, MediaTailor envia beacons ao servidor de anúncios para informar quanto do anúncio foi visualizado. MediaTailor envia beacons para o início do anúncio e para a progressão do anúncio em quartis: primeiro quartil, ponto médio, terceiro quartil e conclusão do anúncio.

Para realizar a geração de relatórios de anúncios no lado do servidor

- No player, inicialize uma nova sessão de MediaTailor reprodução usando uma solicitação em um dos seguintes formatos, de acordo com seu protocolo:
	- Exemplo: formato HLS

```
GET <mediatailorURL>/v1/master/<hashed-account-id>/<origin-id>/<asset-id>?
ads.<key-value-pairs-for-ads>&<key-value-pairs-for-origin-server>
```
• Exemplo: formato DASH

```
GET <mediatailorURL>/v1/dash/<hashed-account-id>/<origin-id>/<asset-id>?ads.<key-
value-pairs-for-ads>&<key-value-pairs-for-origin-server>
```
Os pares de chave/valor são os parâmetros dinâmicos de direcionamento para rastreamento de anúncios. Para obter informações sobre como adicionar parâmetros à solicitação, consulte [the](#page-279-0)  [section called "Usando variáveis dinâmicas de anúncios"](#page-279-0).

O AWS Elemental MediaTailor responde à solicitação com o URL do manifesto. O manifesto contêm URLs dos manifestos de mídia. Os manifestos de mídia contêm links para solicitações de segmento de anúncios.

Quando o player solicita a reprodução do URL de um segmento de anúncio (caminho /v1/ segment), o AWS Elemental MediaTailor envia o beacon apropriado ao servidor por meio dos URLs de rastreamento de anúncios. Ao mesmo tempo, o serviço emite um redirecionamento para o segmento de anúncio \*.ts real. O segmento de anúncios está na CloudFront distribuição da Amazon, onde MediaTailor armazena anúncios transcodificados, ou na rede de distribuição de conteúdo (CDN), onde você armazenou o anúncio em cache.

# <span id="page-189-0"></span>Rastreamento do lado do cliente

Usando a API de rastreamento AWS Elemental MediaTailor do lado do cliente, você pode incorporar controles de player durante intervalos publicitários em fluxos de trabalho de streaming. No rastreamento do lado do cliente, o player ou cliente emite eventos de rastreamento, como impressão e quartil de anúncios, para o Ad Decision Server (ADS) e outras entidades de verificação de anúncios. Para obter mais informações sobre impressão e quartil e balizamento de anúncios, consulte. [Sinalização do lado do cliente](#page-270-0) Para obter mais informações sobre o ADS e outras entidades de verificação de anúncios, consulte. [Integrações de rastreamento de anúncios do lado do cliente](#page-274-0)

O rastreamento do lado do cliente permite funcionalidades como as seguintes:

- Temporizadores de contagem regressiva do Ad-break Para obter mais informações, consulte. [Adicionar cronômetro de contagem regressiva](#page-244-0)
- Clique no anúncio: para obter mais informações, consulte. [Clique no anúncio](#page-248-0)
- Exibição de anúncios complementares Para obter mais informações, consulte[Anúncios](#page-252-0)  [complementares.](#page-252-0)
- Anúncios ignoráveis Para obter mais informações, consulte. [Anúncios ignoráveis](#page-246-0)
- Exibição de ícones VAST para conformidade com a privacidade Para obter mais informações, consulte[Ícones para o Google Por que esse anúncio \(WTA\).](#page-267-0)

• Controle da depuração do jogador durante anúncios - Para obter mais informações, consulte. **[Esfregando](#page-242-0)** 

Usando a API de rastreamento MediaTailor do lado do cliente, você pode enviar metadados para o dispositivo de reprodução que habilita a funcionalidade além do rastreamento do lado do cliente:

Tópicos

- [Habilitando o rastreamento do lado do cliente](#page-190-0)
- [Parâmetros do servidor de anúncios](#page-191-0)
- [Parâmetros de consulta de interação de origem](#page-191-1)
- [Recursos configurados por sessão](#page-191-2)
- [Melhores práticas para rastreamento do lado do cliente](#page-193-0)
- [Esquema de acompanhamento de anúncios do lado do cliente](#page-194-0)
- [Cronometragem da atividade de rastreamento de anúncios](#page-239-0)
- [Controle e funcionalidade do jogador](#page-242-1)
- [Sinalização do lado do cliente](#page-270-0)
- [Modo híbrido com beacons de anúncios do lado do servidor](#page-273-0)
- [Integrações de rastreamento de anúncios do lado do cliente](#page-274-0)

### <span id="page-190-0"></span>Habilitando o rastreamento do lado do cliente

Você ativa o rastreamento do lado do cliente para cada sessão. O player cria um HTTP POST para o endpoint do MediaTailor prefixo de inicialização da sessão da configuração. Opcionalmente, o player pode enviar metadados adicionais para usar MediaTailor ao fazer chamadas publicitárias, chamar a origem de um manifesto e invocar ou desativar MediaTailor recursos no nível da sessão.

O exemplo a seguir mostra a estrutura dos metadados JSON:

```
{ 
   "adsParams": { # 'adsParams' is case sensitive 
     "param1": "value1", # key is not case sensitive 
    "param2": "value2", \qquad \qquad \qquad # Values can contain spaces. For example, 'value 2'
 is an allowed value. 
     }, 
   "origin_access_token":"abc123", # this is an example of a query parameter designated 
  for the origin
```

```
 "overlayAvails":"on" # 'overlayAvails' is case sensitive. This is an 
 example of a feature that is enabled at the session level.
}
```
Use o MediaTailor console ou a API para configurar o URL do modelo de solicitação do ADS para referenciar esses parâmetros. No exemplo a seguir, player\_params.param1 são os parâmetros do player paraparam1, e player\_params.param2 são os parâmetros do player paraparam2.

https://my.ads.com/path?*param1=[player\_params.param1]*&*param2=[player\_params.param2]*

## <span id="page-191-0"></span>Parâmetros do servidor de anúncios

No nível mais alto da estrutura JSON está um objeto adsParams JSON. Dentro desse objeto, há pares de chave/valor que MediaTailor podem ser lidos e enviados ao servidor de anúncios em todas as solicitações de sessão. MediaTailor suporta os seguintes servidores de anúncios:

- Gerenciador de anúncios do Google
- SpringServe
- FreeWheel
- Publica

## <span id="page-191-1"></span>Parâmetros de consulta de interação de origem

Quaisquer pares de chave/valor reservados no nível superior da estrutura JSON, como, e adParams availSuppressionoverlayAvails, não são adicionados ao URL da solicitação de origem na forma de parâmetros de consulta. Cada solicitação de manifesto de MediaTailor sessão feita à origem contém esses parâmetros de consulta. A origem ignora parâmetros de consulta estranhos. Por exemplo, MediaTailor pode usar os pares chave/valor para enviar tokens de acesso à origem.

## <span id="page-191-2"></span>Recursos configurados por sessão

Use a estrutura JSON de inicialização de sessão para ativar, desativar ou substituir MediaTailor recursos como, e. overlayAvails availSuppression adSignaling Qualquer configuração de recurso passada durante a inicialização da sessão substitui a configuração no nível da configuração. **MediaTailor** 

#### **a** Note

Os metadados enviados MediaTailor na inicialização da sessão são imutáveis, e metadados adicionais não podem ser adicionados durante a sessão. Use marcadores SCTE-35 para transportar dados que mudam durante a sessão. Para obter mais informações, consulte [Usando variáveis de sessão](#page-286-0).

Example : Realizando o rastreamento de anúncios do lado do cliente para HLS

```
POST mediatailorURL/v1/session/hashed-account-id/origin-id/asset-id.m3u8 
         { 
              "adsParams": { 
                 "deviceType": "ipad" # This value does not change during the session. 
                 "uid": "abdgfdyei-2283004-ueu" 
            } 
         }
```
Example : Executando o rastreamento de anúncios do lado do cliente para o DASH

```
POST mediatailorURL/v1/session/hashed-account-id/origin-id/asset-id.mpd 
         { 
             "adsParams": { 
                "deviceType": "androidmobile", 
                "uid": "xjhhddli-9189901-uic" 
 } 
         }
```
Uma resposta bem-sucedida é um HTTP 200 com um corpo de resposta. O corpo contém um objeto JSON com uma manifestUrl e uma trackingUrl chave. Os valores são URLs relativos que o player pode usar para fins de reprodução e rastreamento de eventos publicitários.

```
\{ "manifestUrl": "/v1/dashmaster/hashed-account-id/origin-id/asset-id.m3u8?
aws.sessionId=session-id", 
   "trackingUrl": "/v1/tracking/hashed-account-id/origin-id/session-id"
}
```
Para obter mais informações sobre o esquema de rastreamento do lado do cliente, consulte. [Esquema de acompanhamento de anúncios do lado do cliente](#page-194-0)

### <span id="page-193-0"></span>Melhores práticas para rastreamento do lado do cliente

Esta seção descreve as melhores práticas para rastreamento do lado do cliente em MediaTailor fluxos de trabalho ao vivo e VOD.

#### Fluxos de trabalho ao vivo

Pesquise o endpoint de rastreamento em um intervalo que corresponda a cada duração-alvo para o HLS ou o período mínimo de atualização para o DASH, para ter sempre os metadados de rastreamento de anúncios mais atuais. Combinar esse intervalo é especialmente importante em fluxos de trabalho em que os criativos podem ter um componente interativo ou de sobreposição.

#### **a** Note

Alguns jogadores apoiam os ouvintes do evento, o que pode ser usado como uma alternativa à votação. Por exemplo, o recurso de decoração do ID de MediaTailor anúncio precisaria ser ativado para cada sessão. Para obter mais informações, consulte [Decoração de ID](#page-158-0) [do anúncio.](#page-158-0) O uso desse recurso coloca um identificador de intervalo de datas (HLS) ou elemento de evento (DASH) sobre cada anúncio disponível. Os jogadores podem usar essas tags de manifesto como uma solicitação para chamar o endpoint de MediaTailor rastreamento da sessão.

#### Fluxos de trabalho de VOD

Após a inicialização bem-sucedida da sessão e depois de MediaTailor receber o primeiro manifesto contendo mídia, você só precisa chamar o endpoint de rastreamento uma vez.

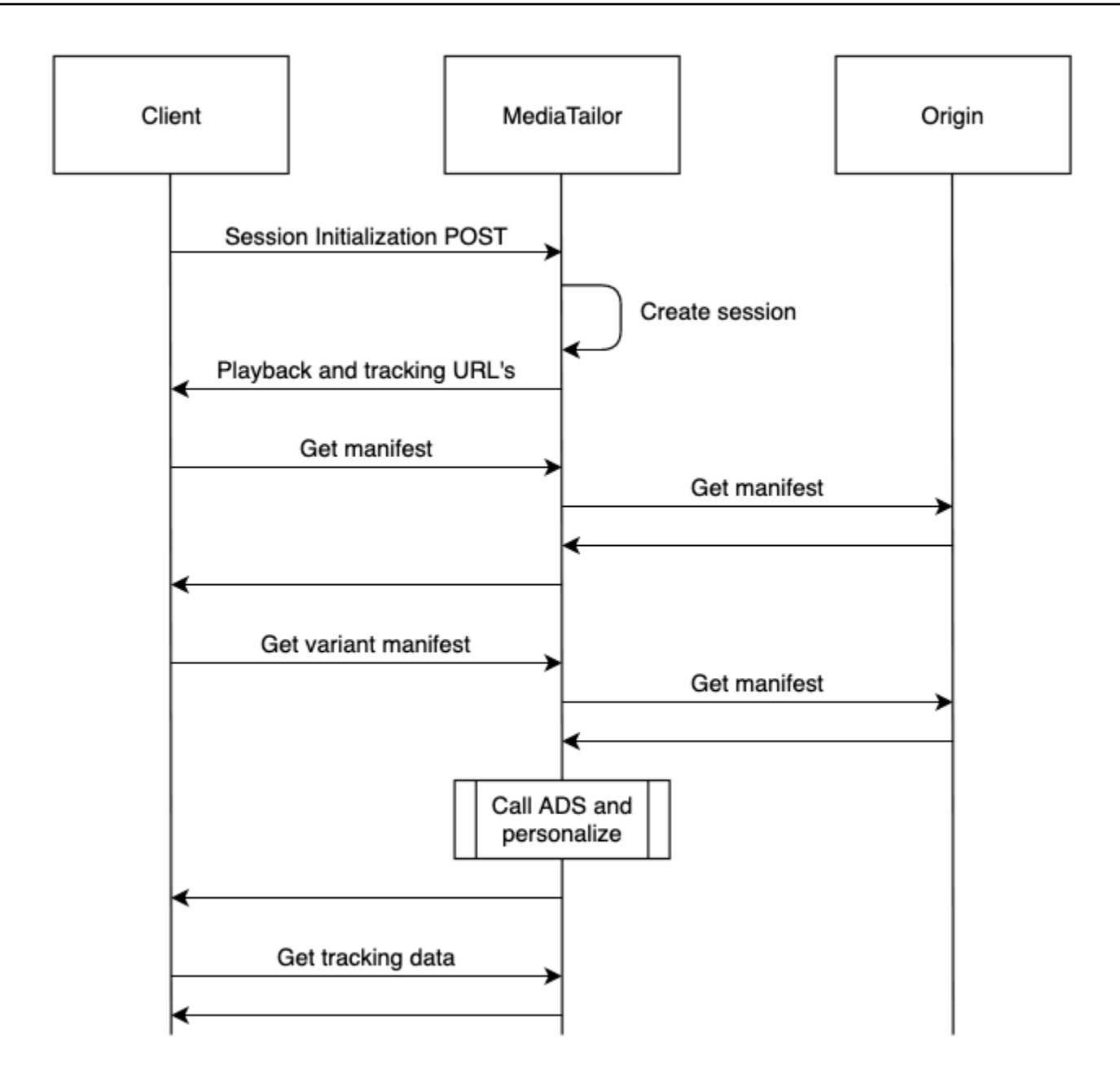

## <span id="page-194-0"></span>Esquema de acompanhamento de anúncios do lado do cliente

Esta seção descreve as integrações do esquema de rastreamento de anúncios do MediaTailor lado do cliente. Saiba como integrar o esquema em um ambiente de jogador.

### Sumário

- [Propriedades](#page-195-0)
- [Esquema](#page-206-0)

### <span id="page-195-0"></span>Propriedades

A tabela a seguir lista as propriedades da API de rastreamento do lado do cliente, suas definições, tipos de valor e exemplos.

<span id="page-195-3"></span><span id="page-195-2"></span><span id="page-195-1"></span>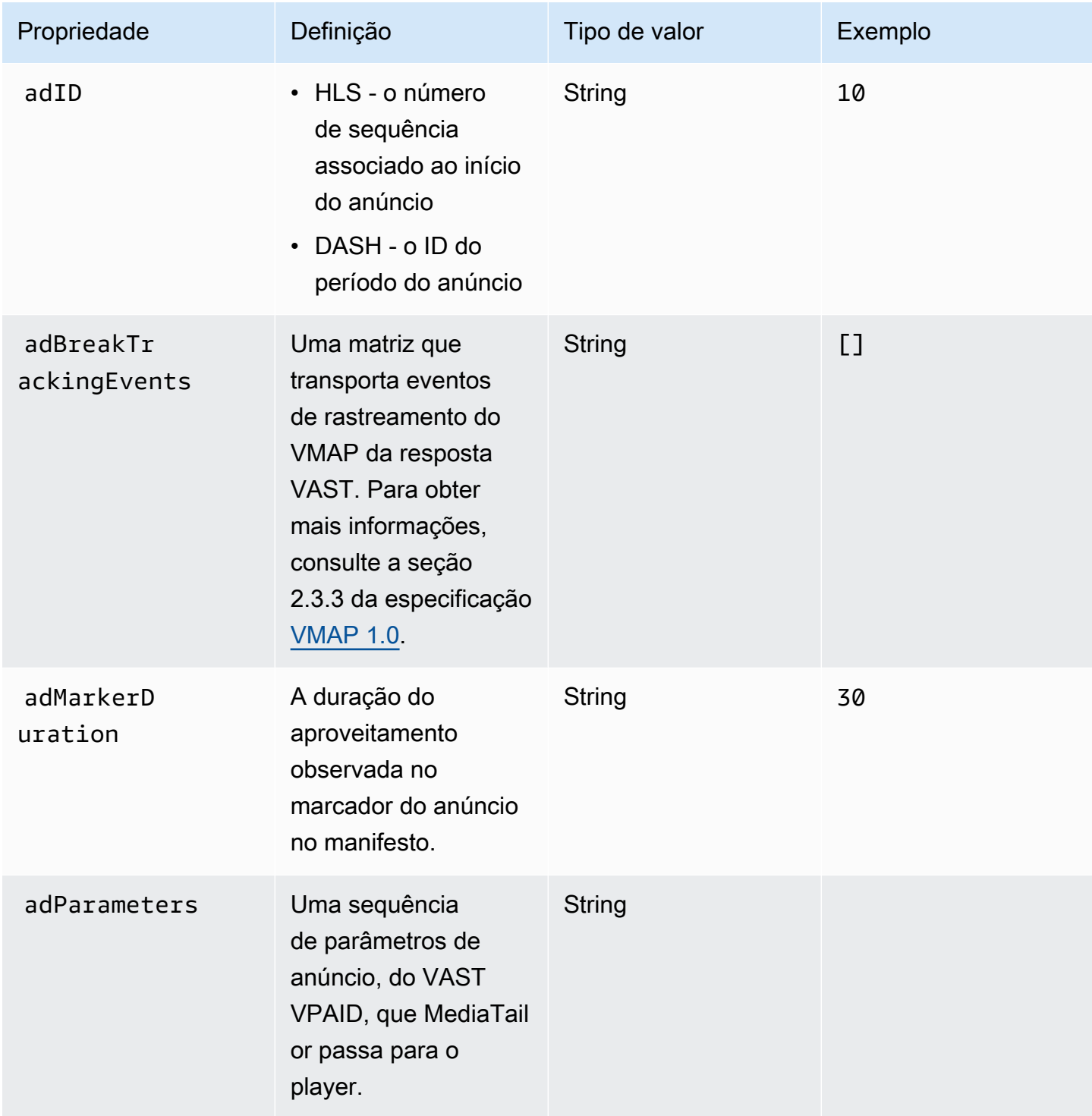

<span id="page-196-0"></span>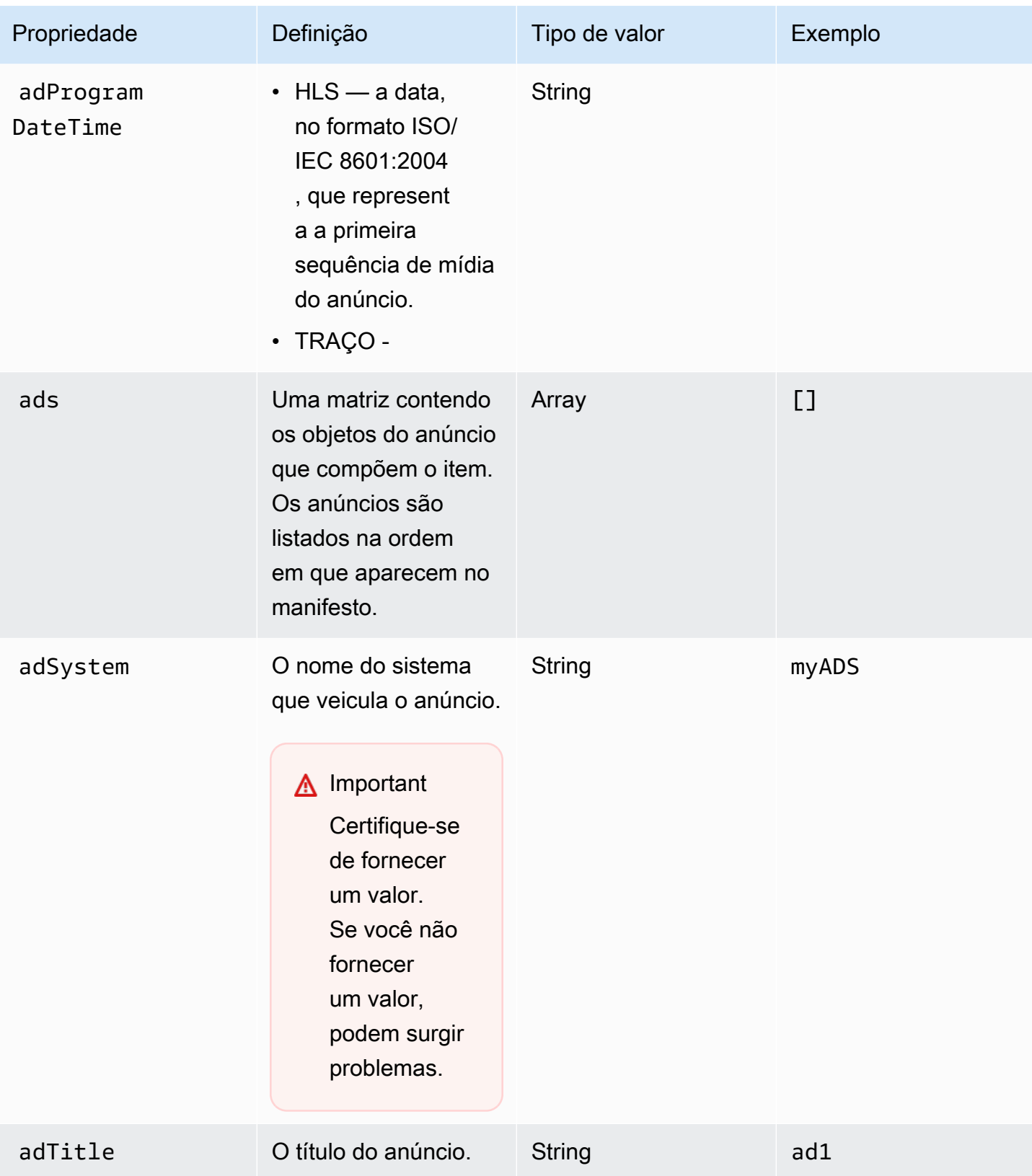

<span id="page-197-1"></span><span id="page-197-0"></span>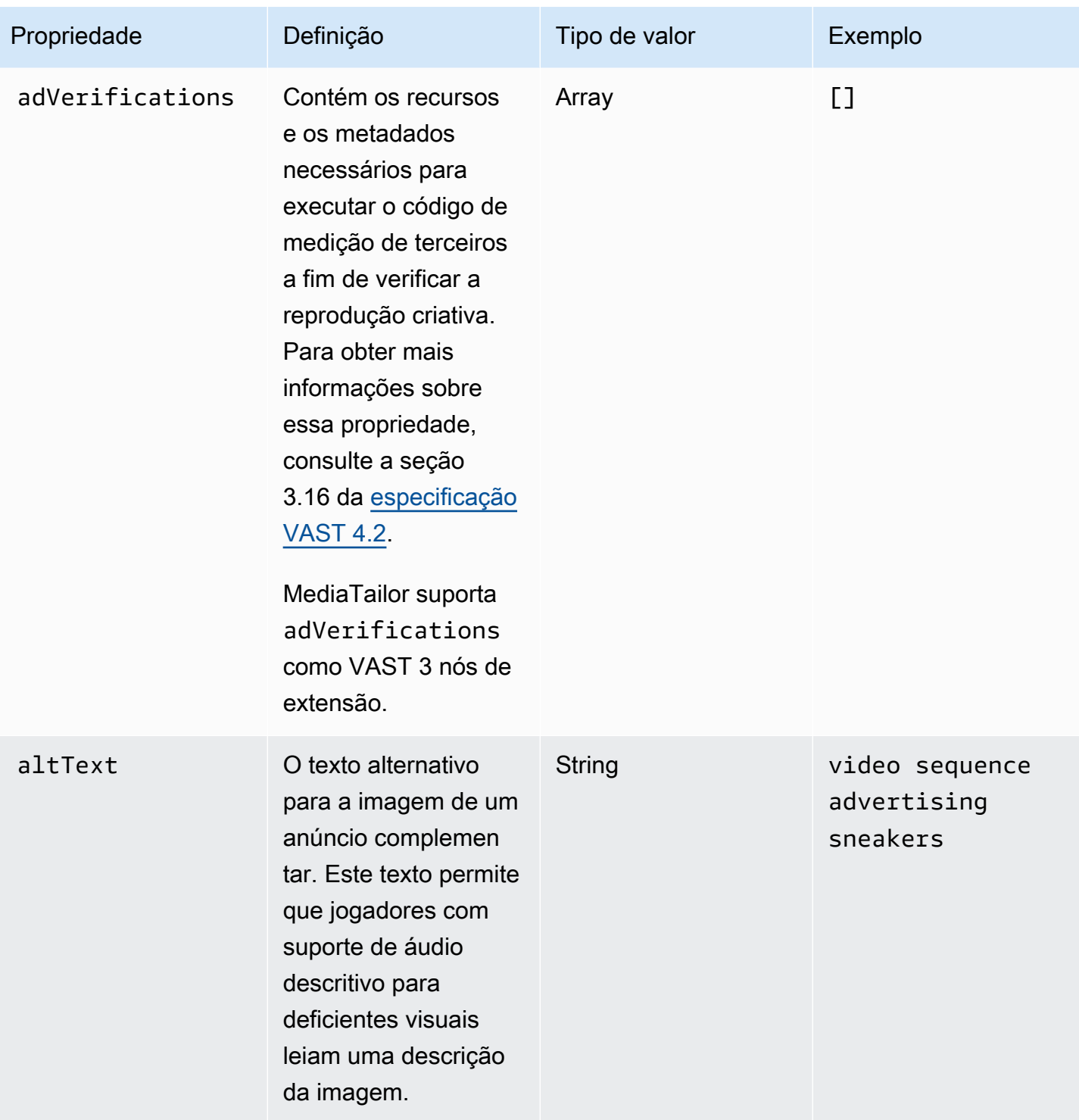

<span id="page-198-2"></span><span id="page-198-1"></span><span id="page-198-0"></span>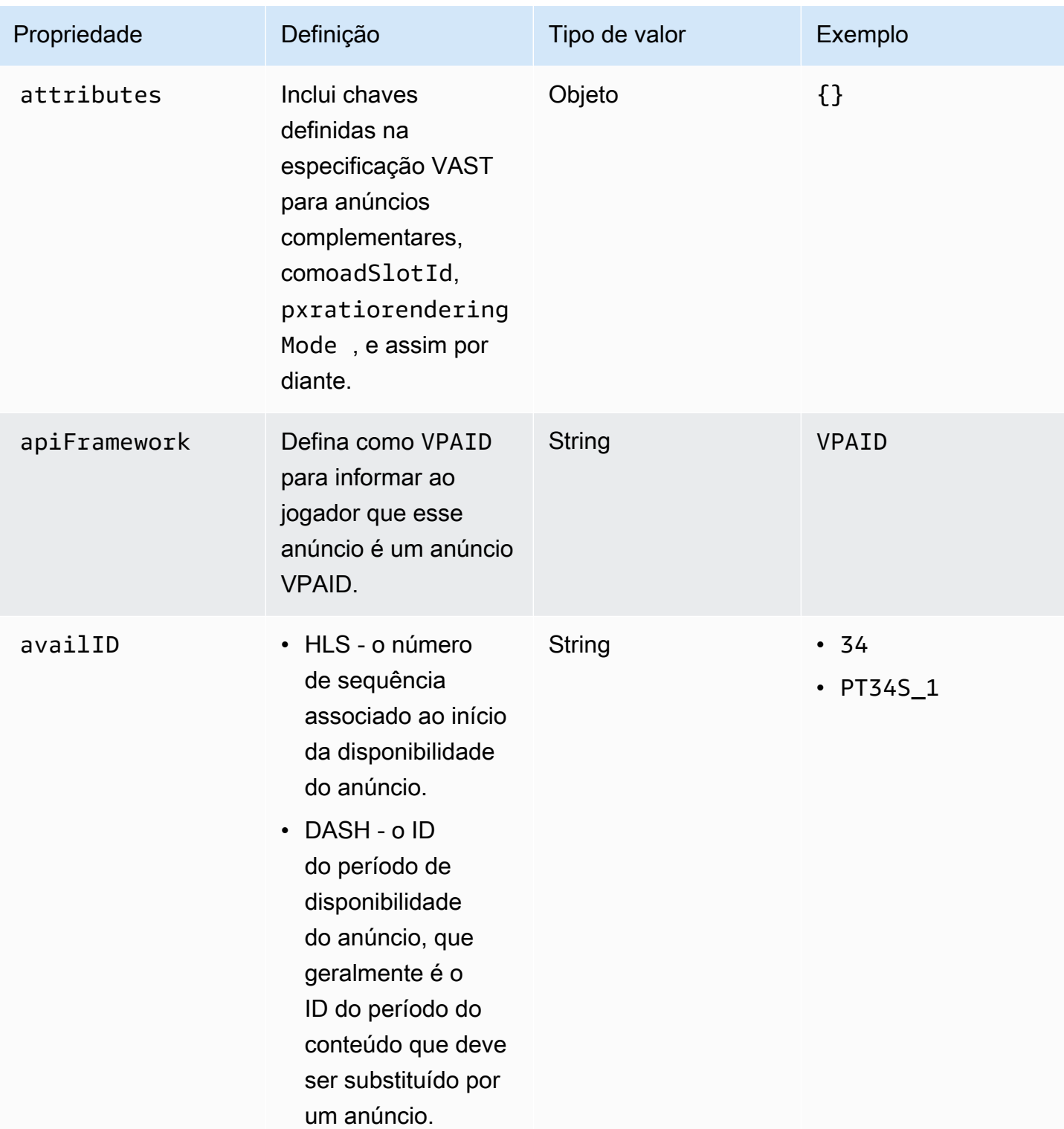

<span id="page-199-0"></span>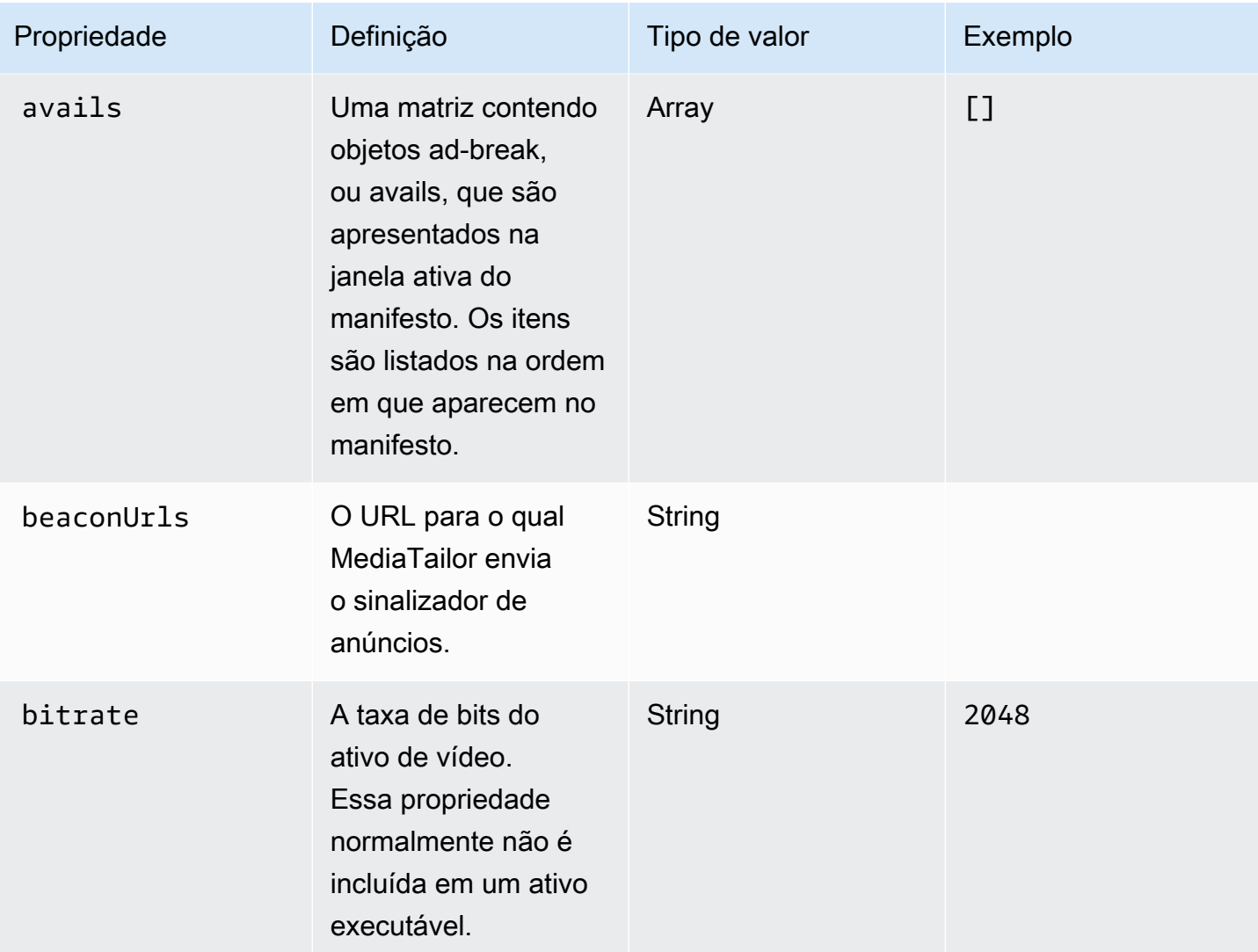

<span id="page-200-2"></span><span id="page-200-1"></span><span id="page-200-0"></span>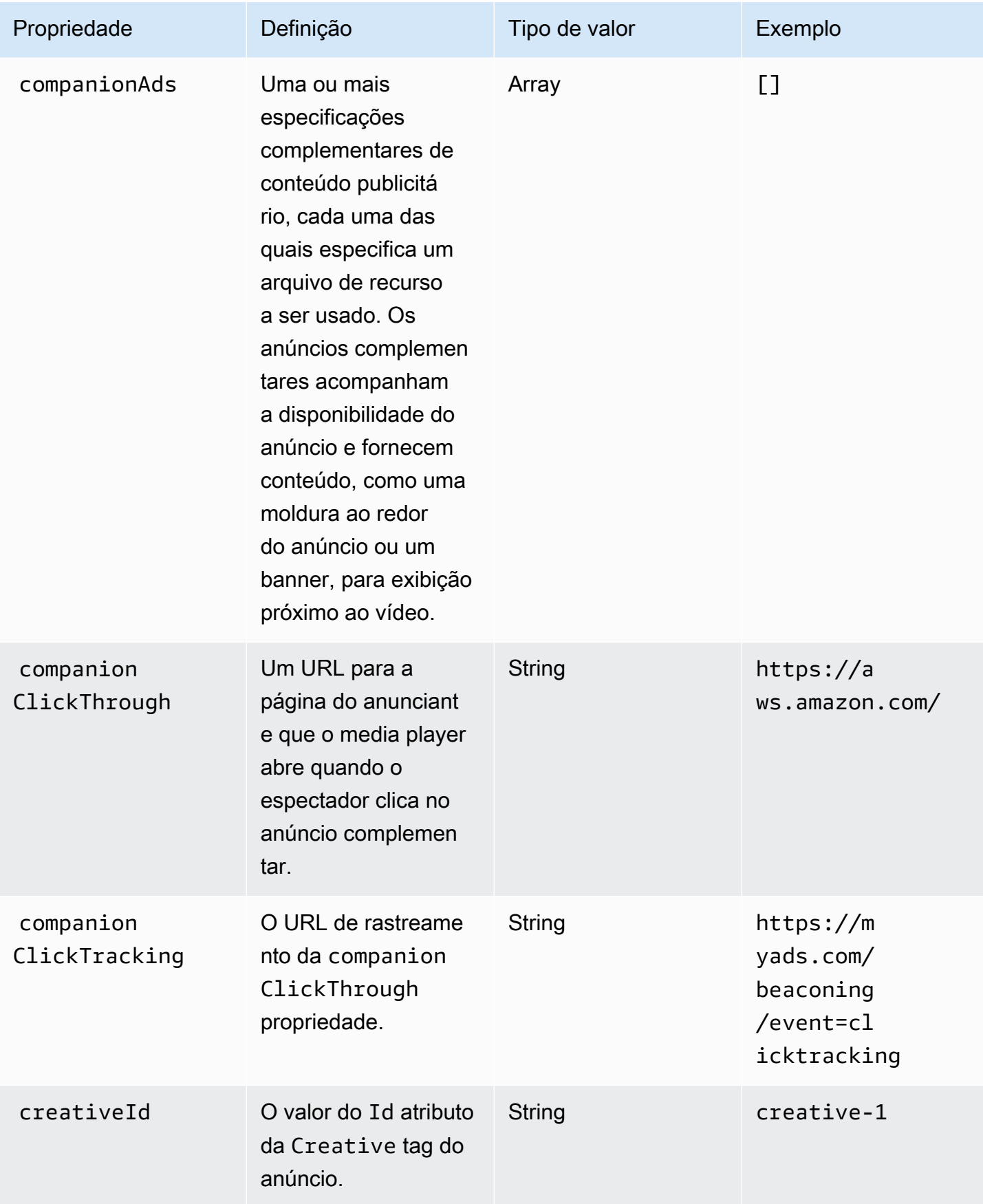

<span id="page-201-0"></span>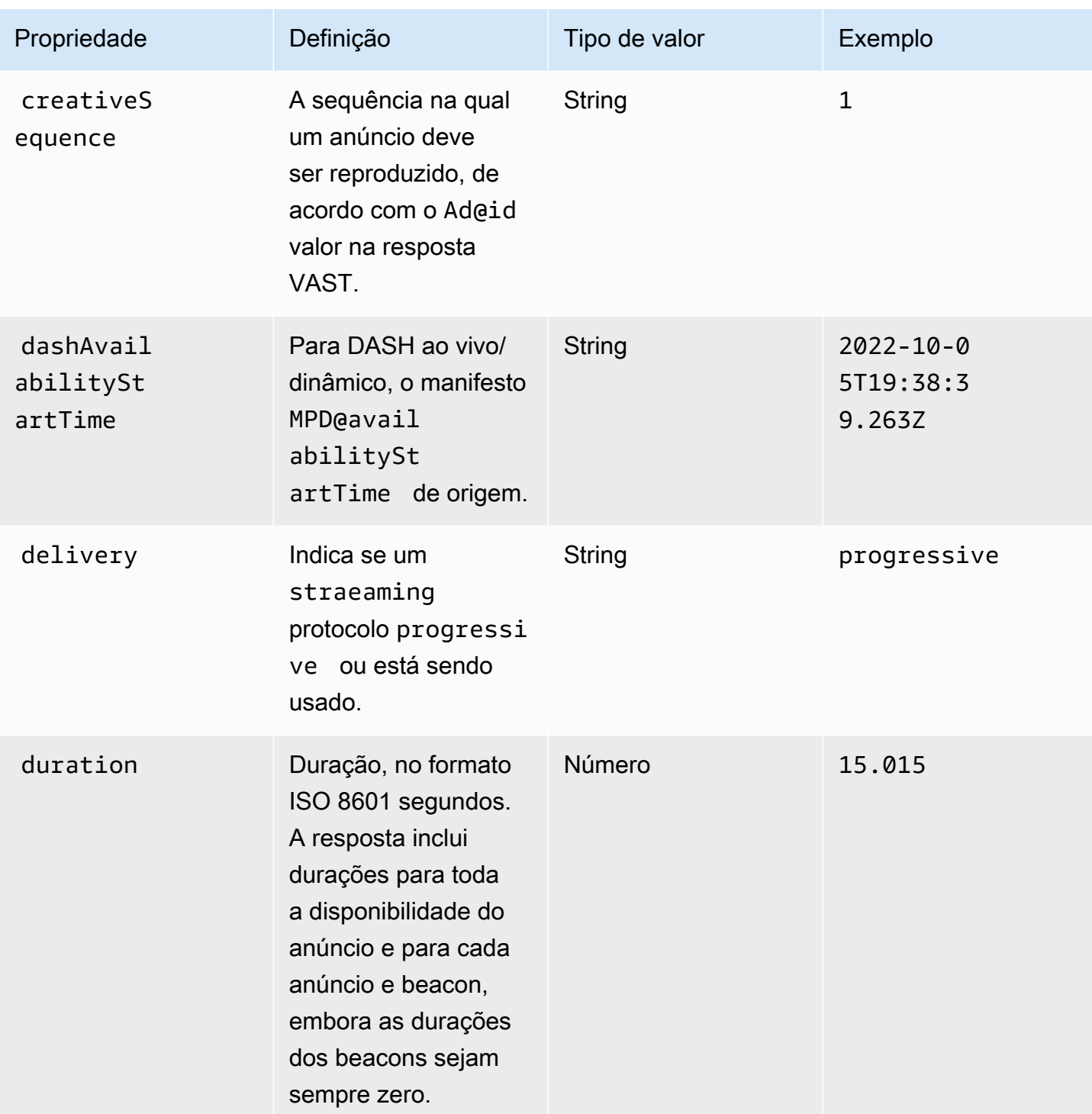

<span id="page-202-1"></span><span id="page-202-0"></span>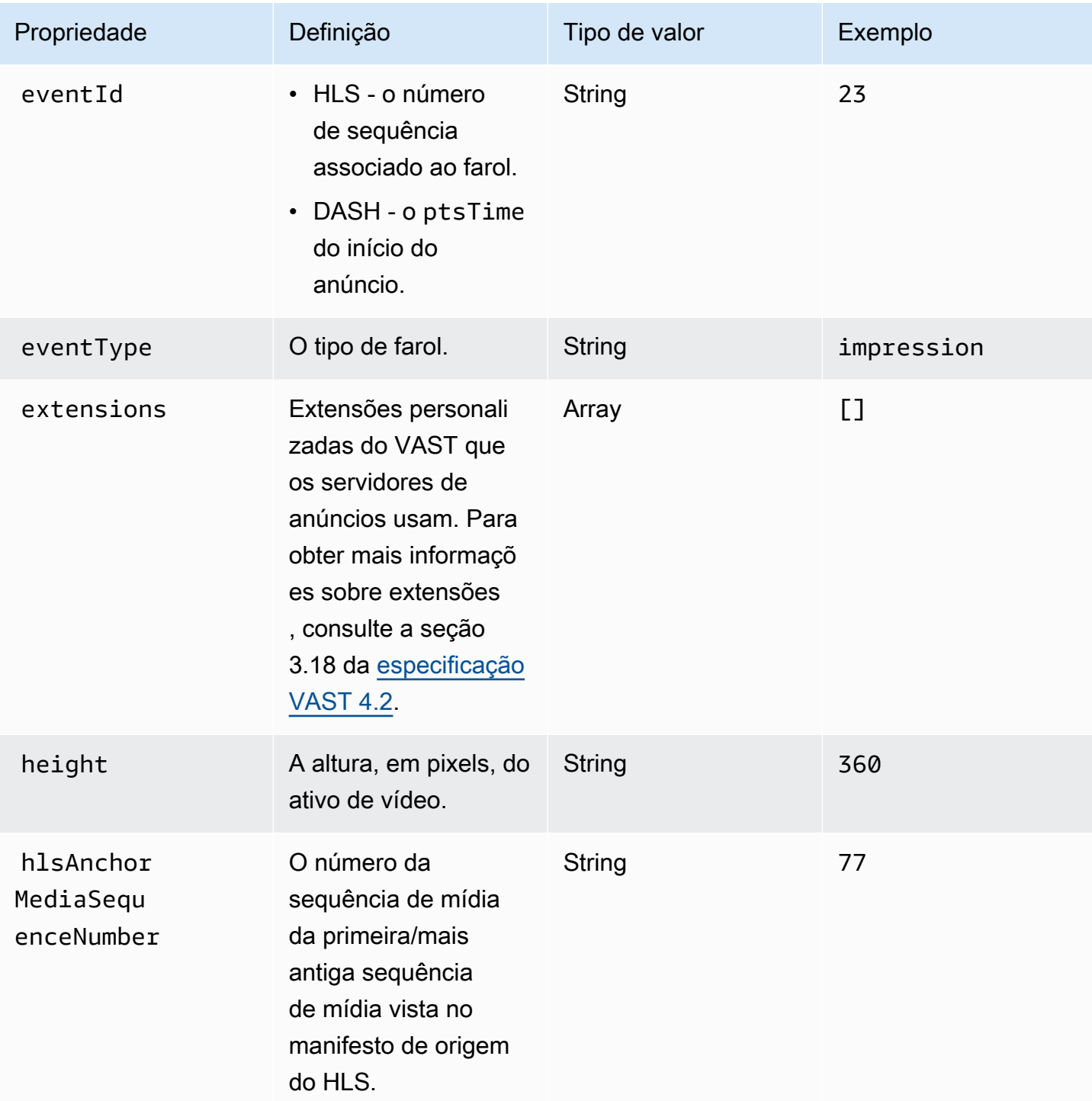

<span id="page-203-0"></span>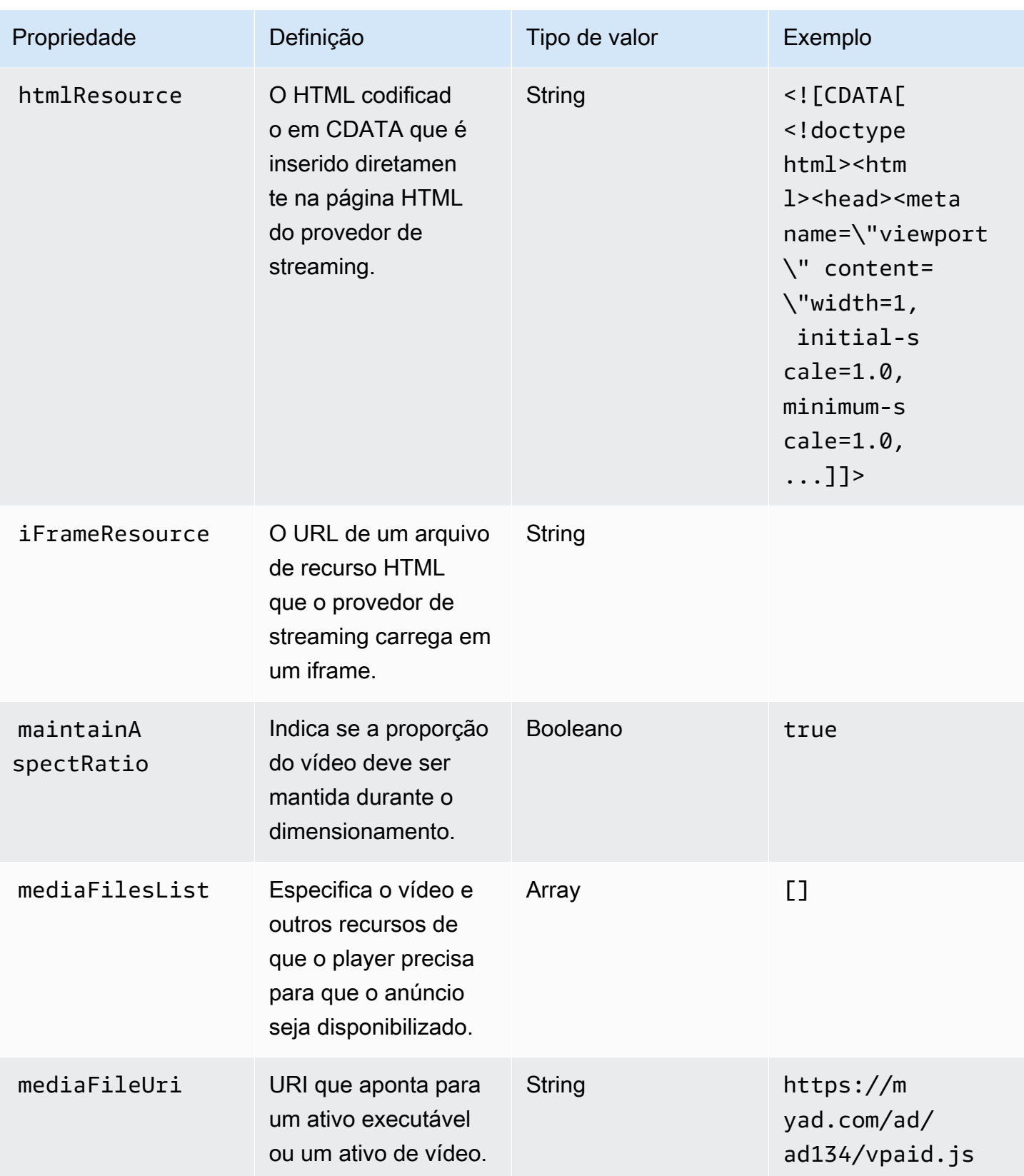

<span id="page-204-1"></span><span id="page-204-0"></span>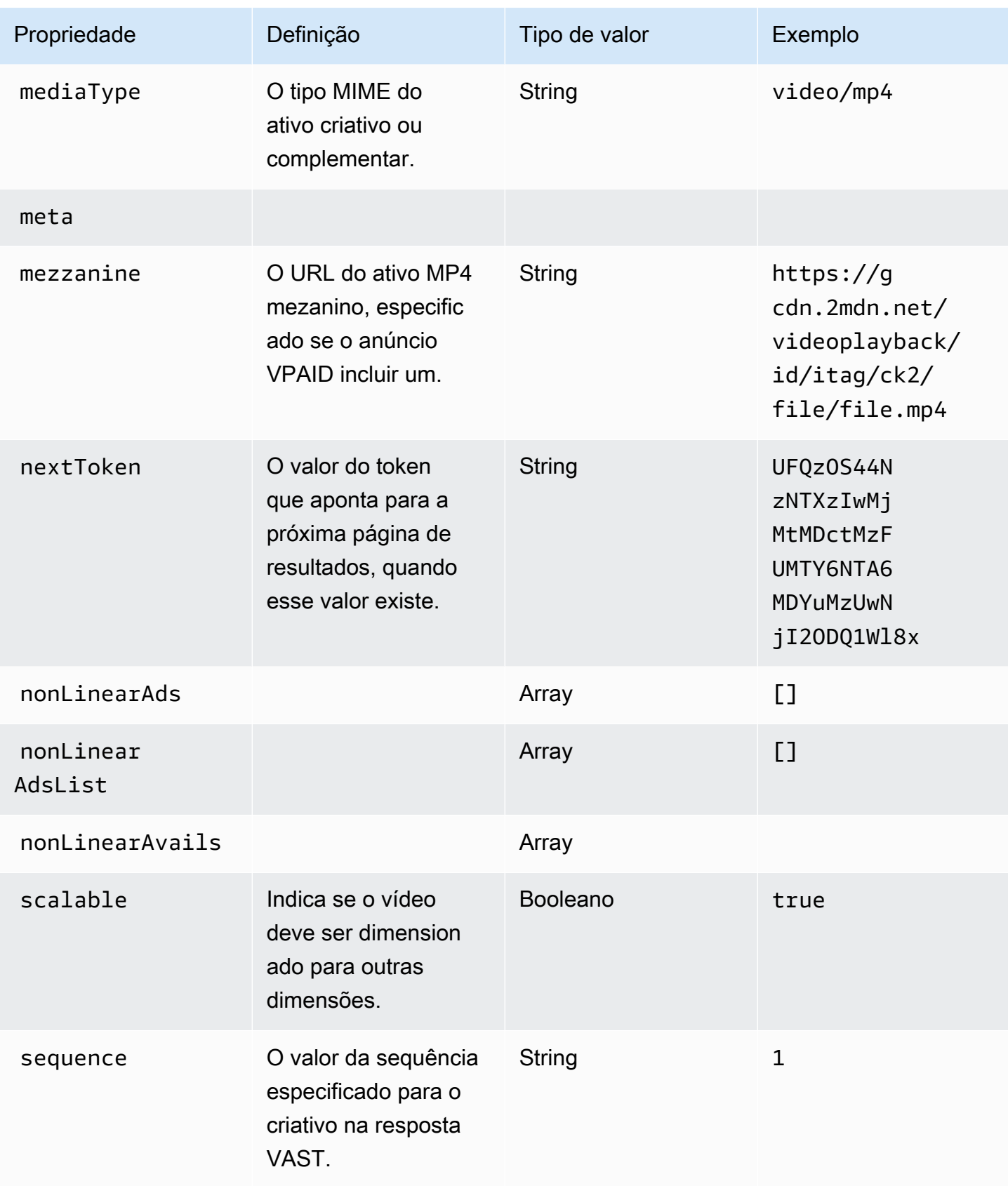

<span id="page-205-1"></span><span id="page-205-0"></span>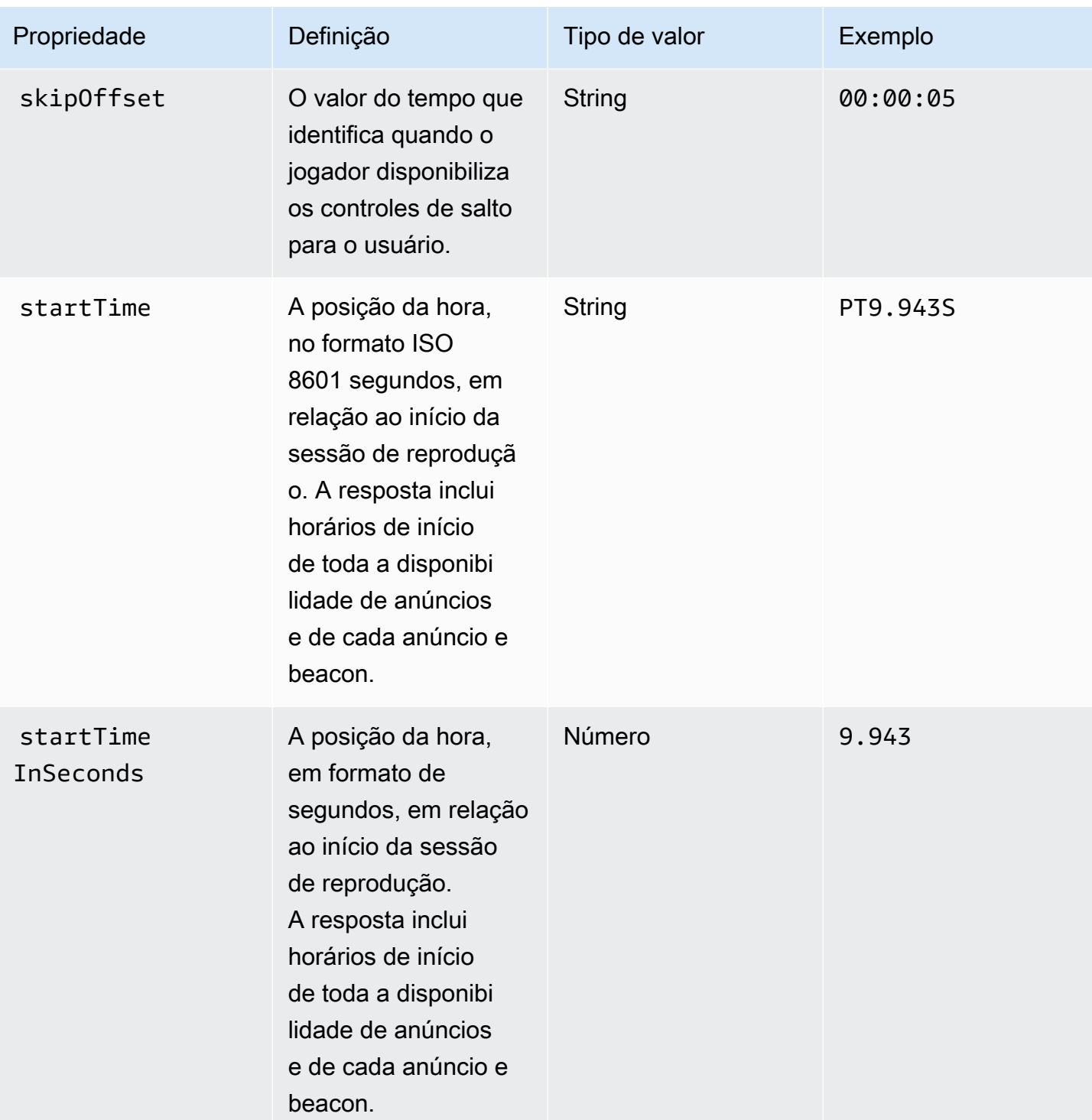

AWS Elemental MediaTailor **Manual do usuário** Manual do usuário

<span id="page-206-1"></span>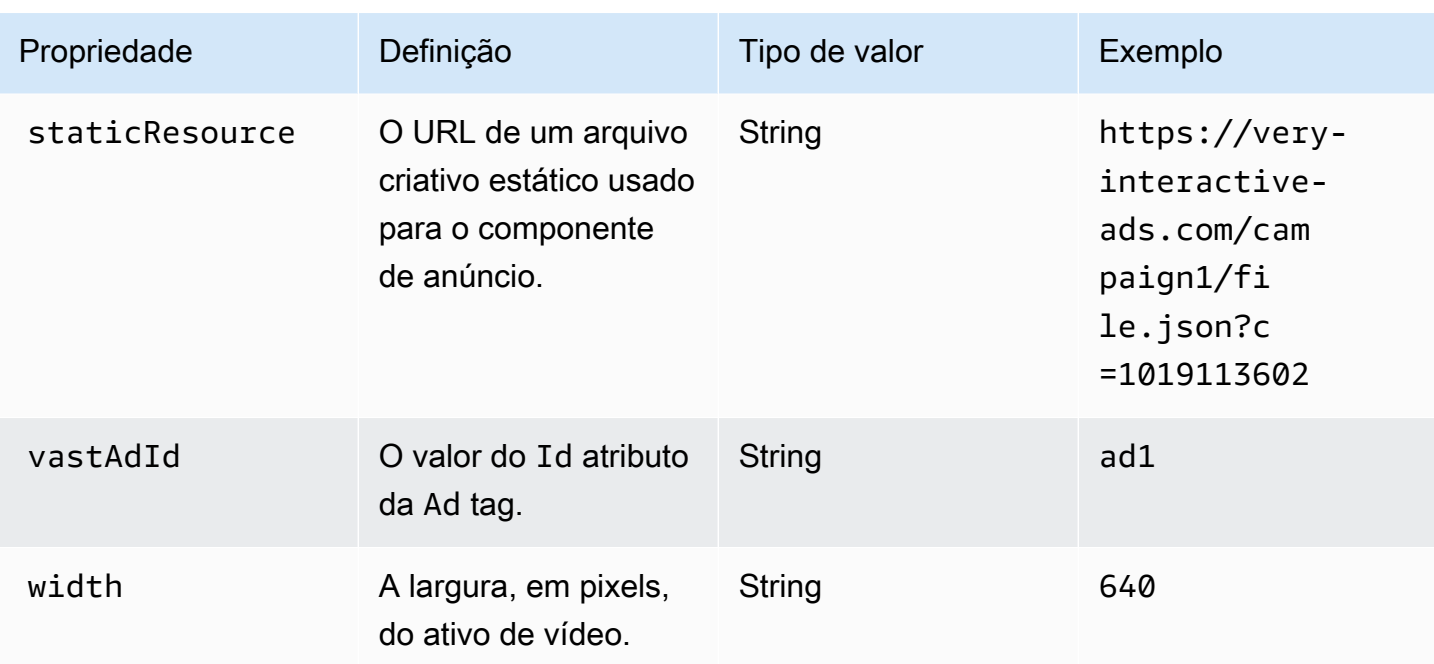

# <span id="page-206-2"></span><span id="page-206-0"></span>Esquema

A tabela a seguir descreve o esquema de acompanhamento de anúncios MediaTailor do lado do cliente. Quando aplicável, a tabela mapeia o esquema para dados VAST.

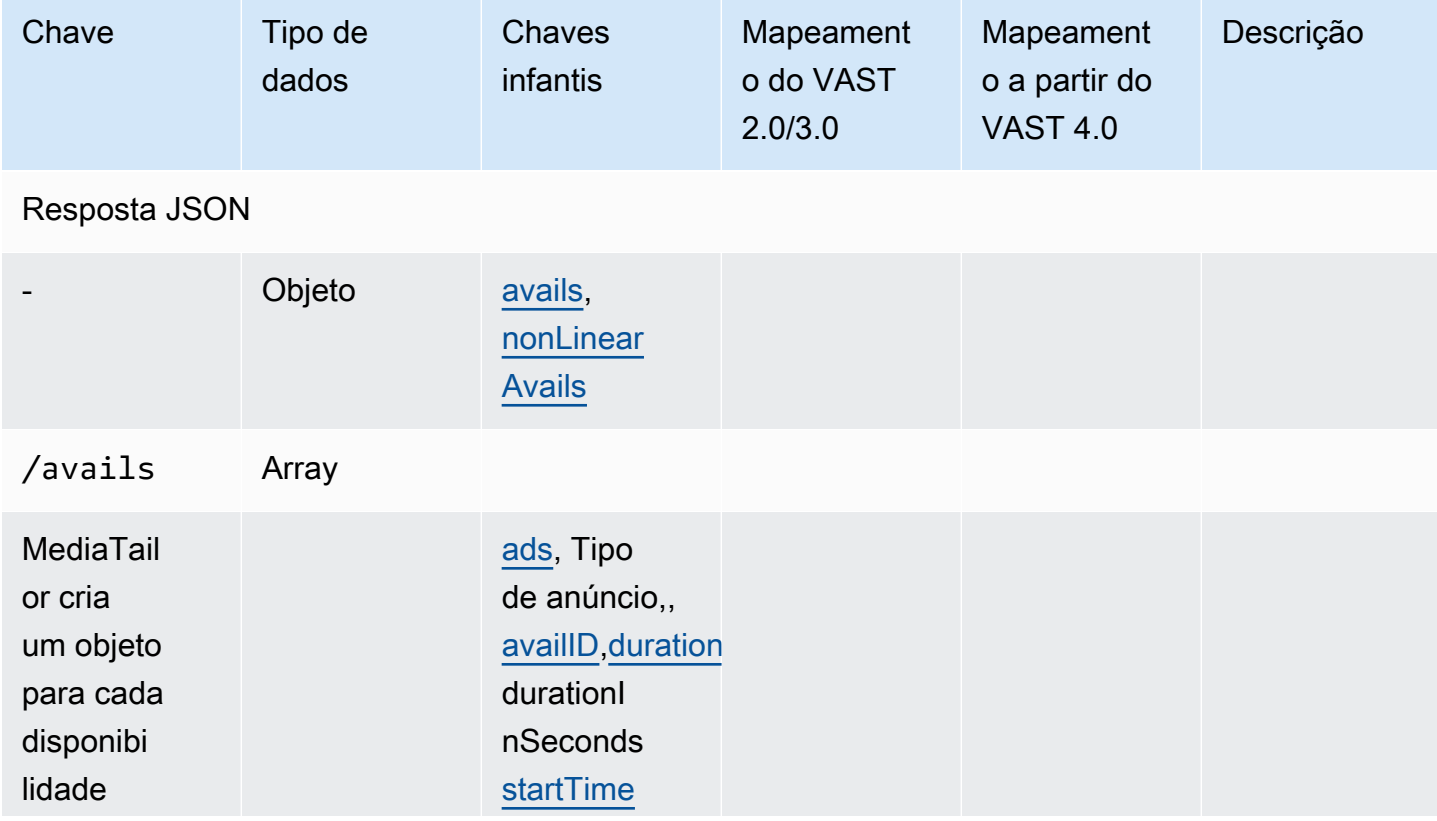

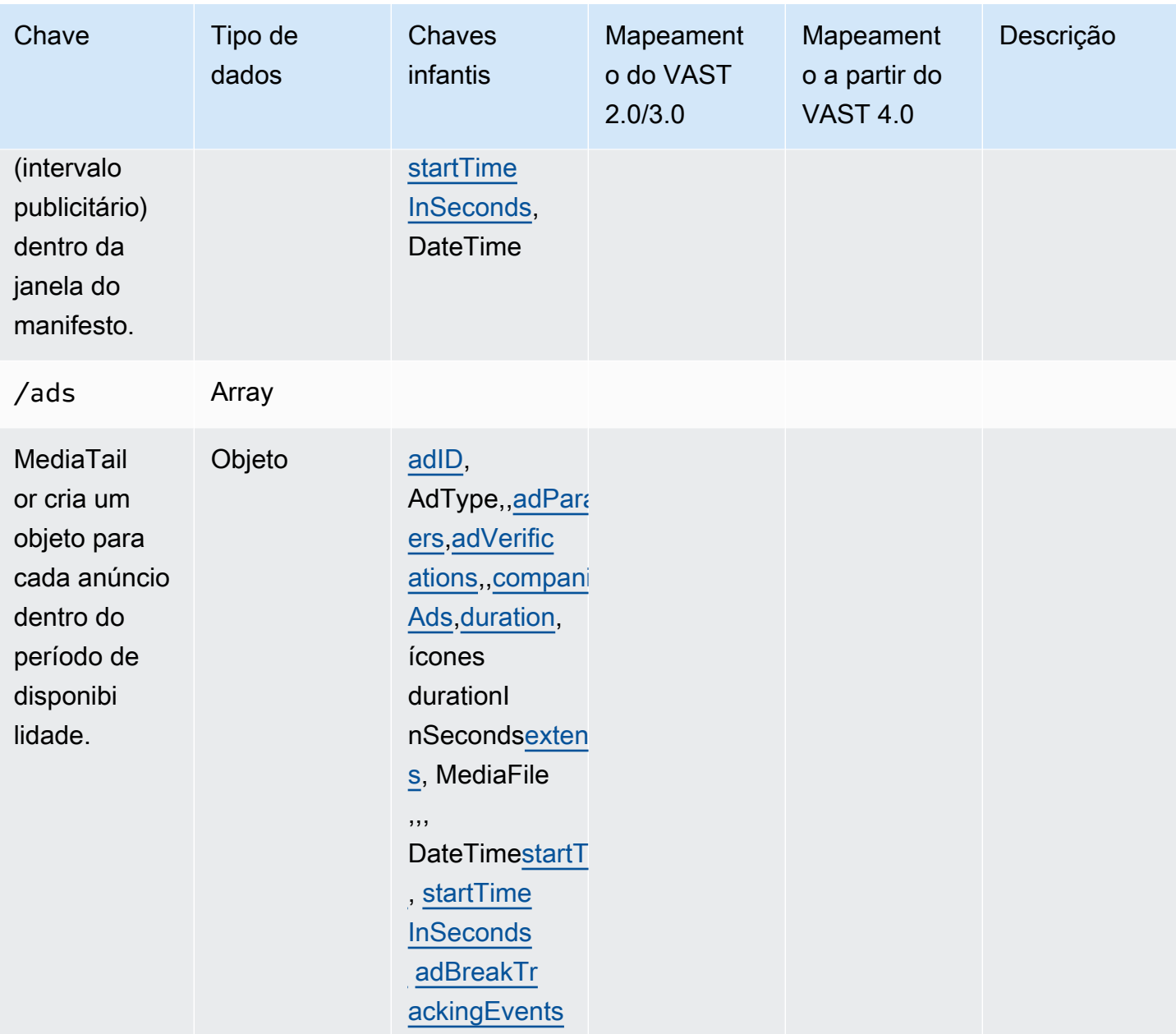

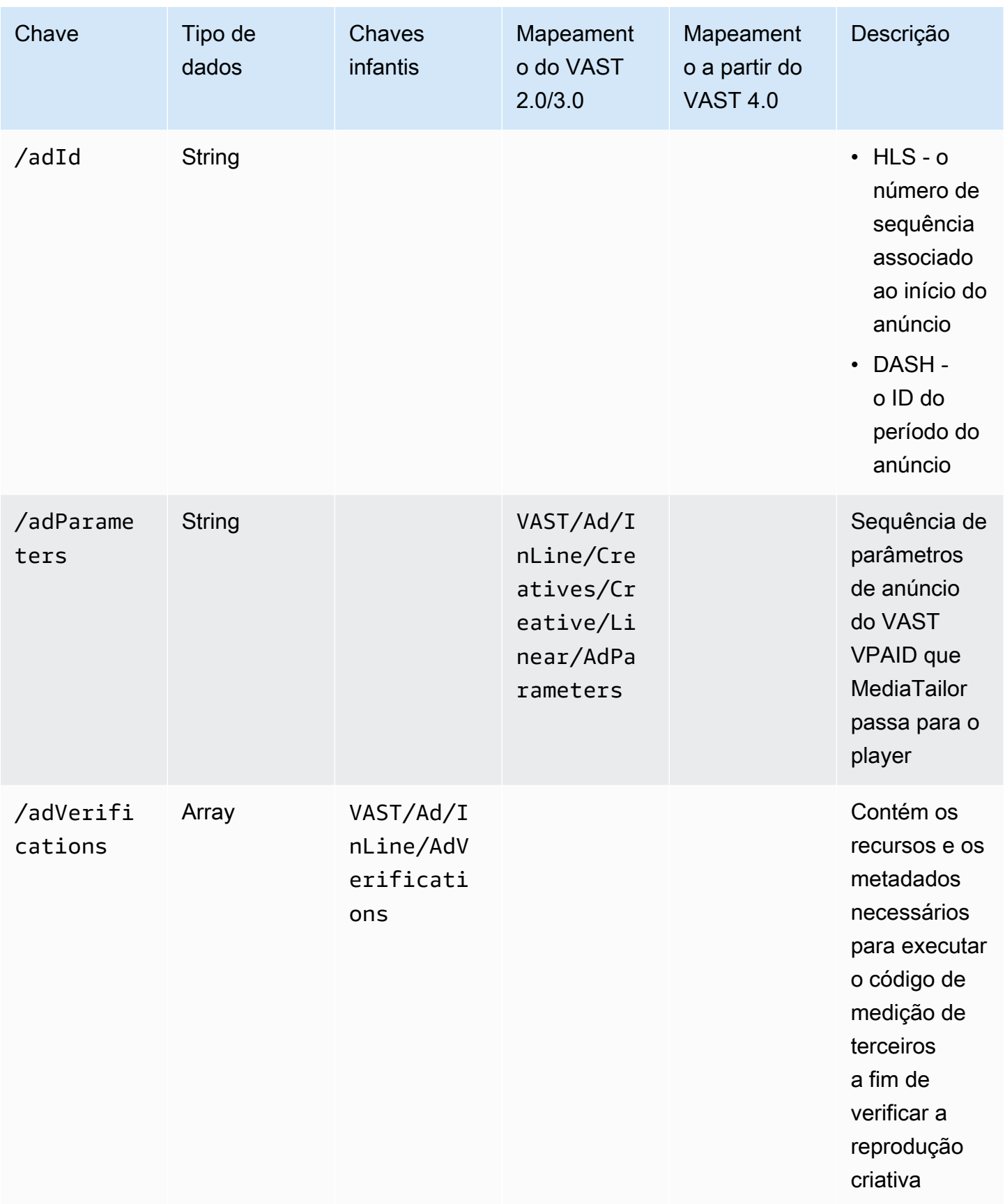

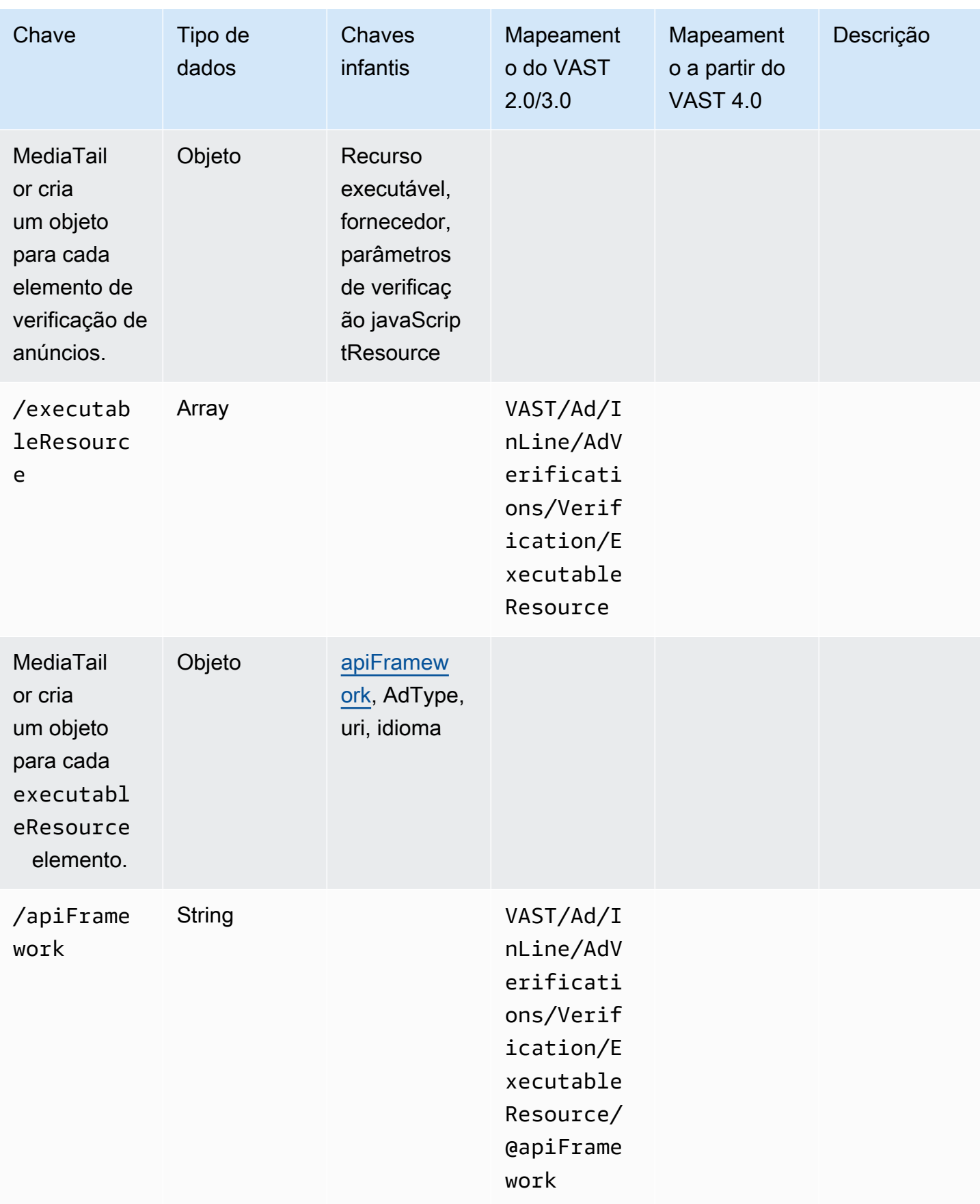

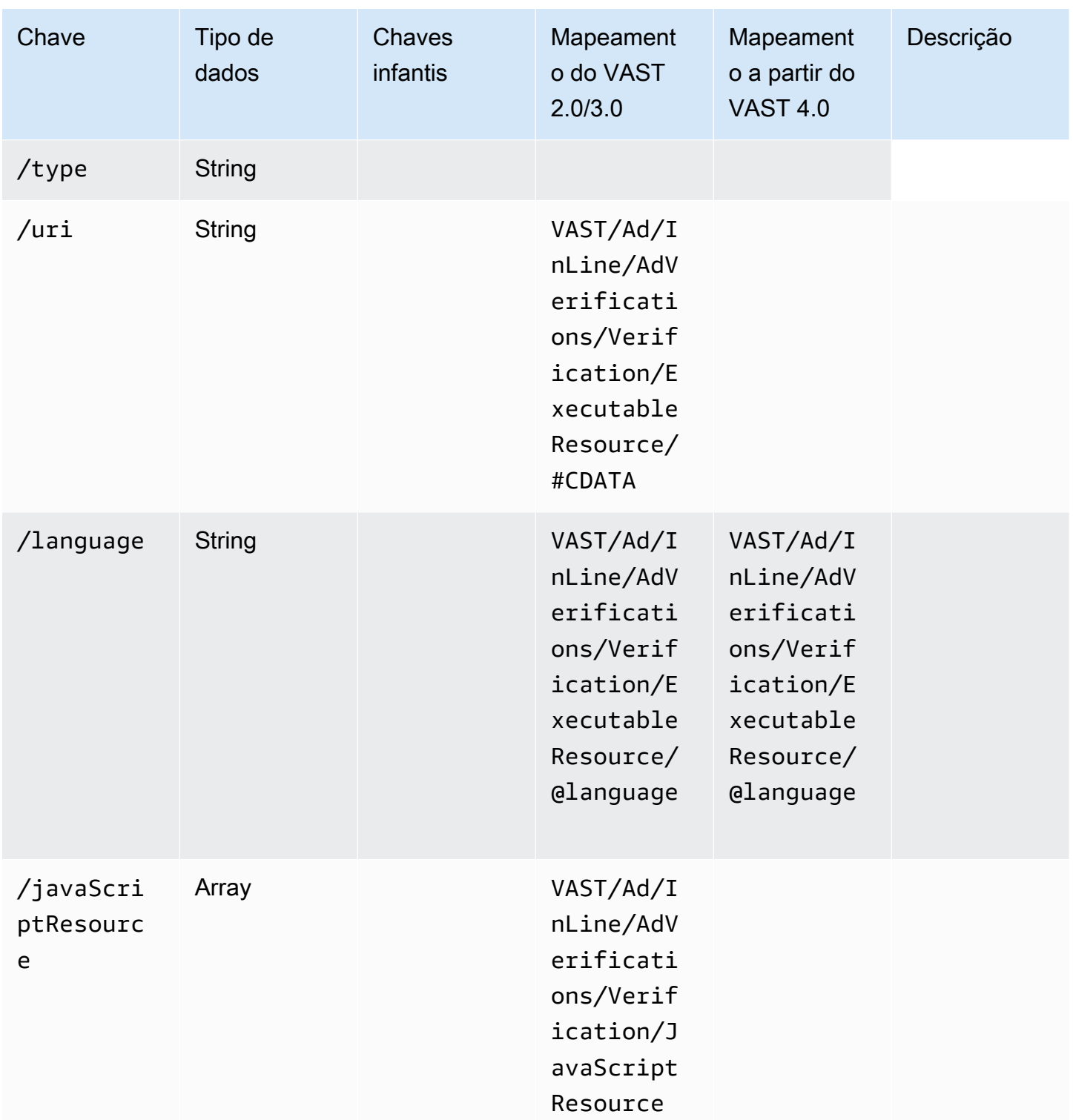

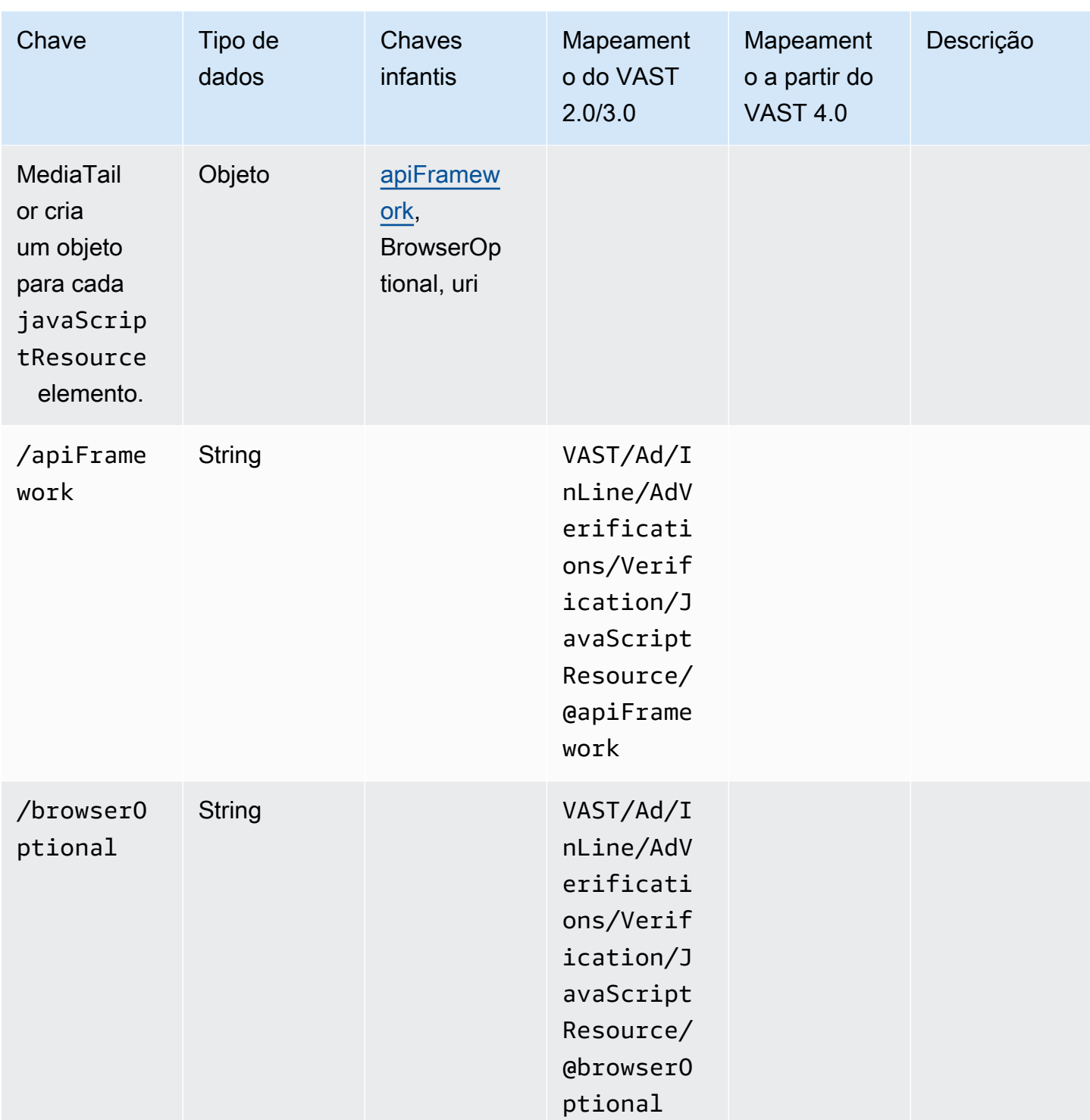

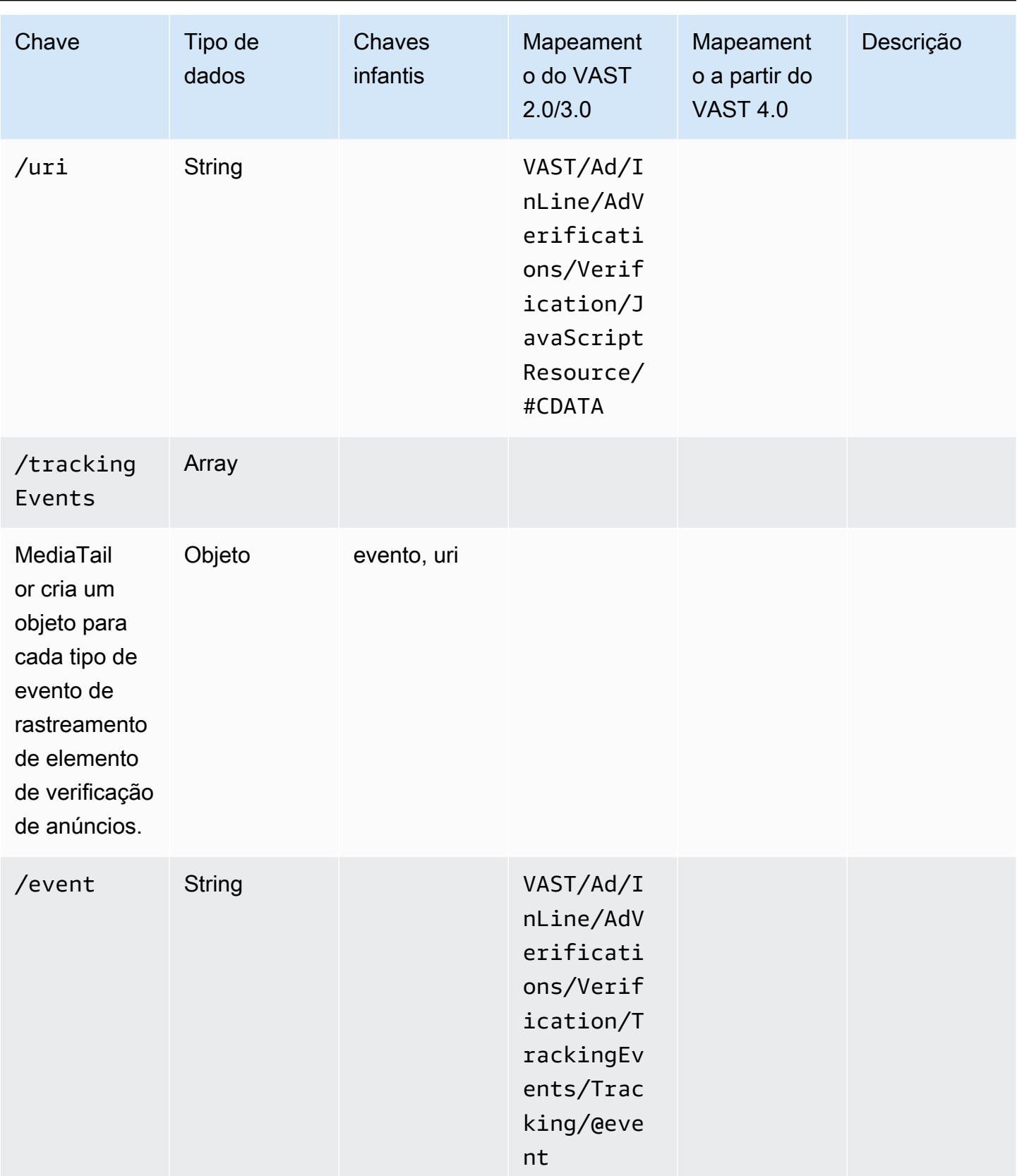

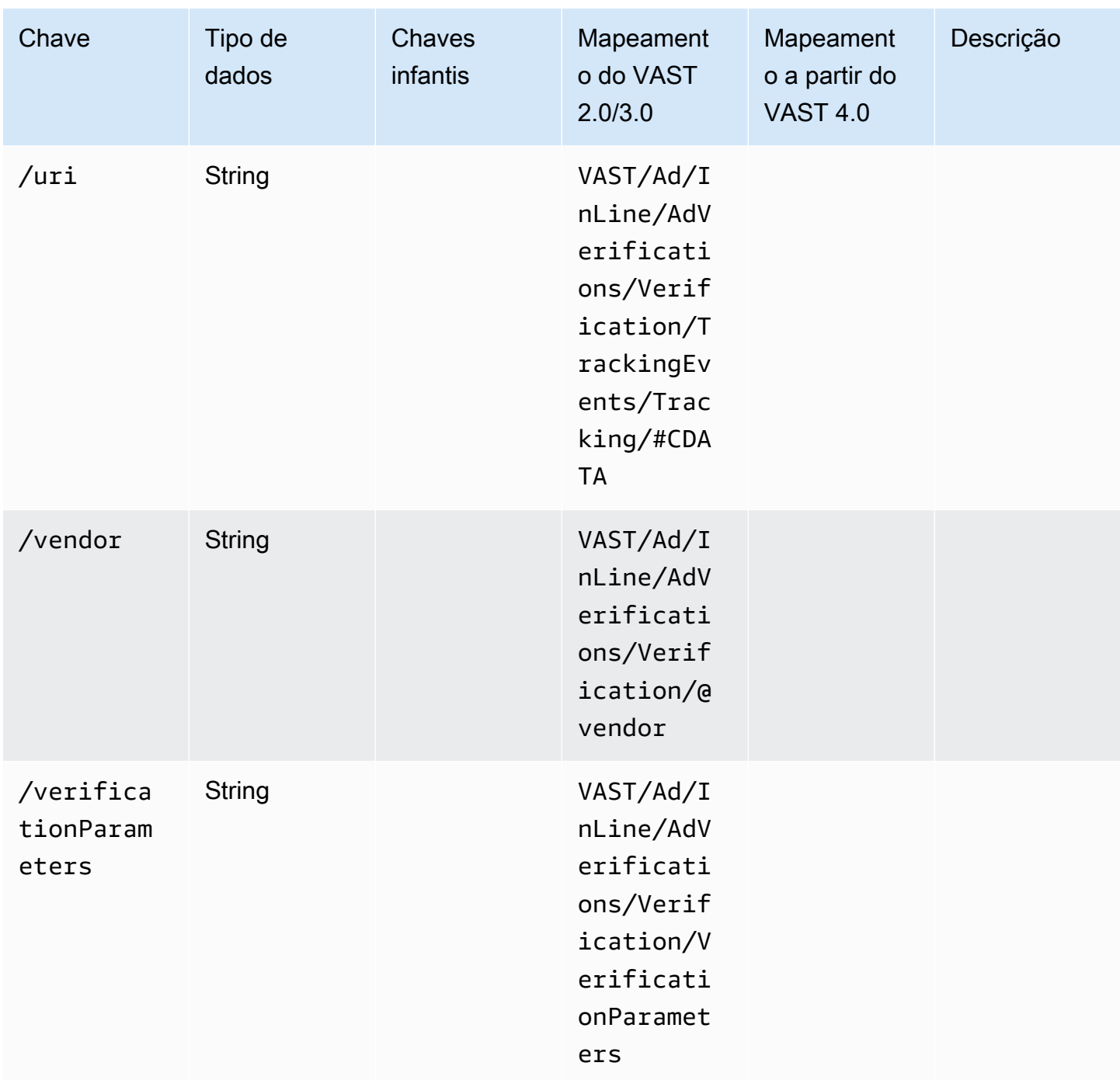

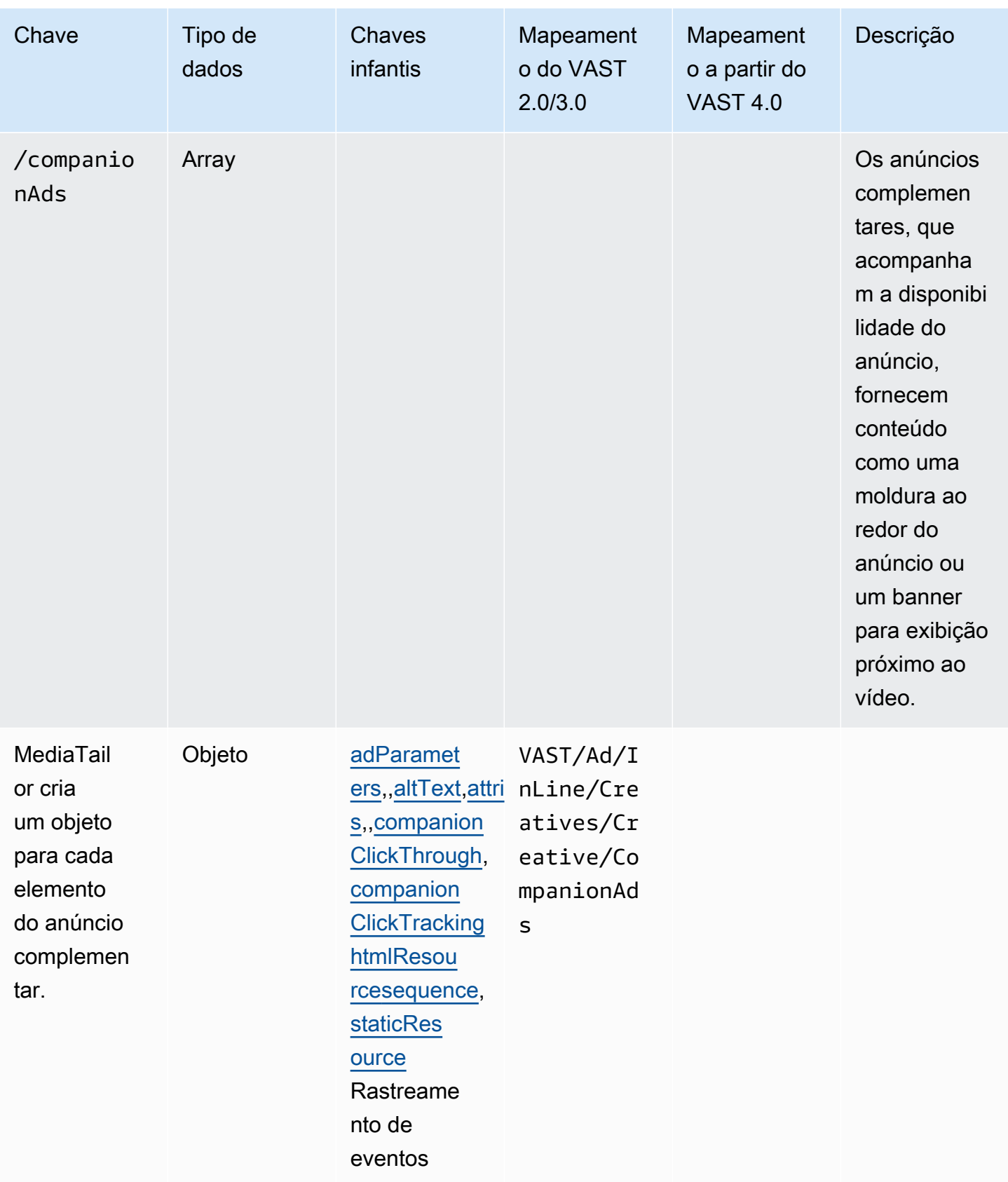

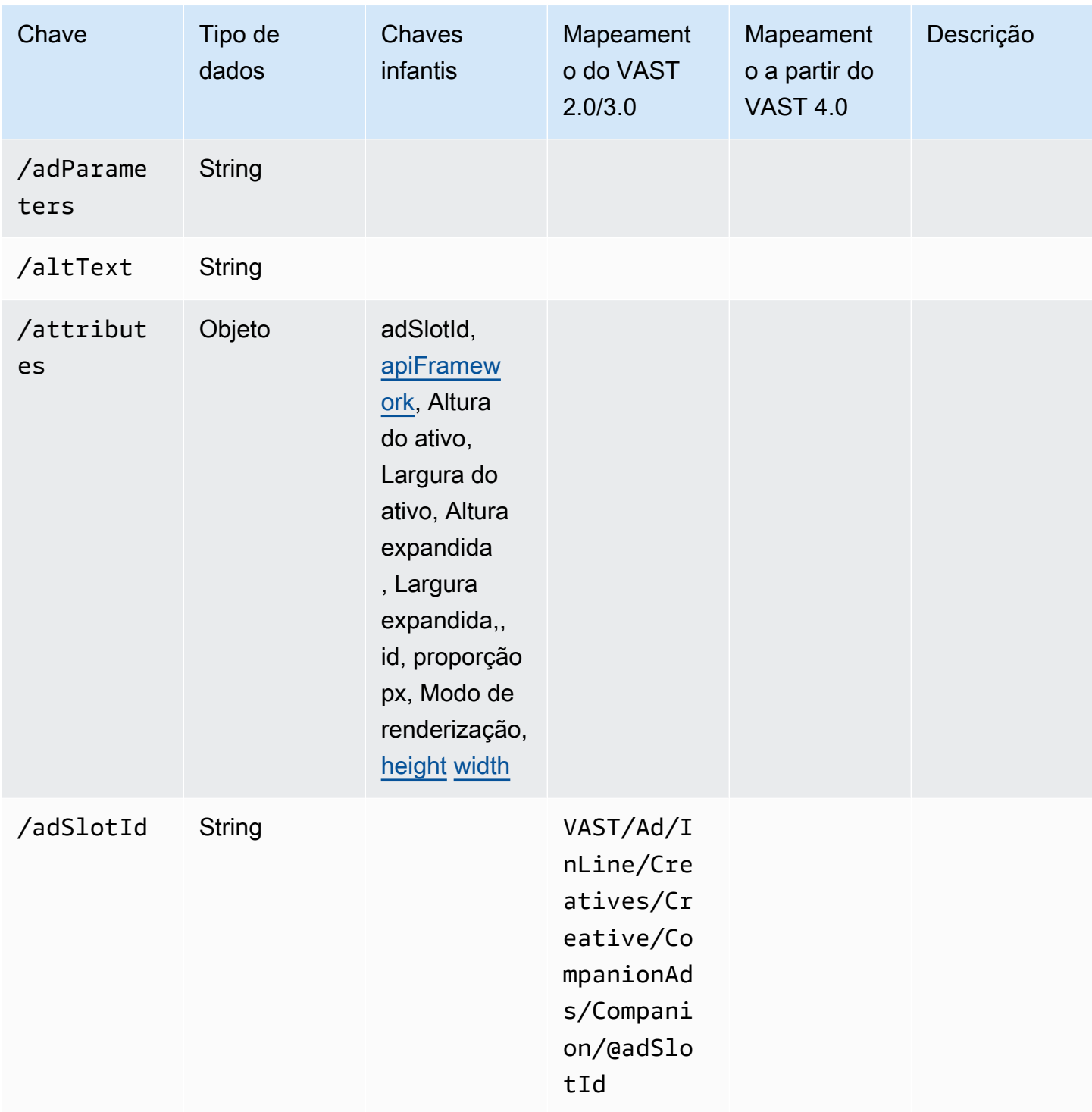
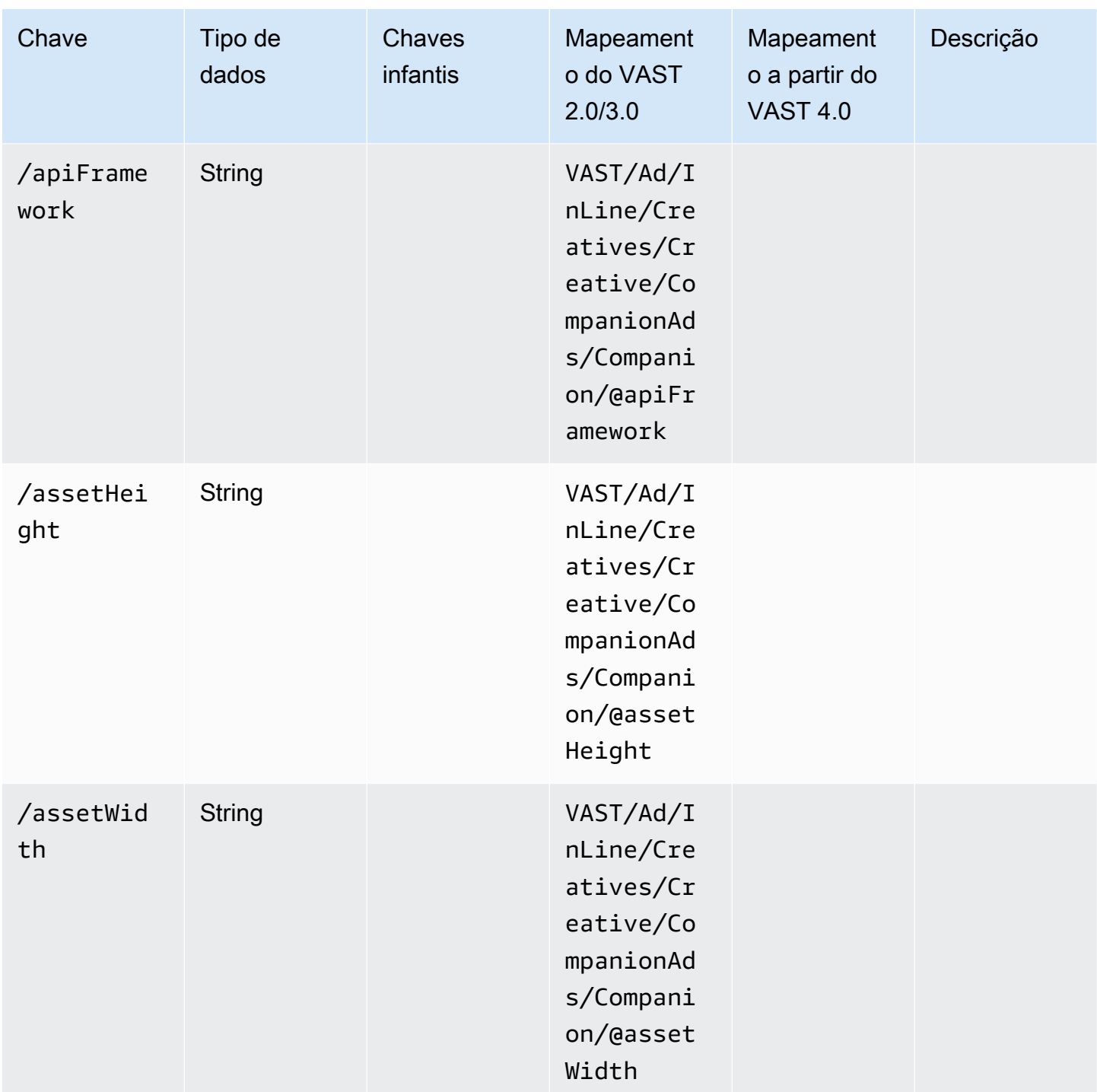

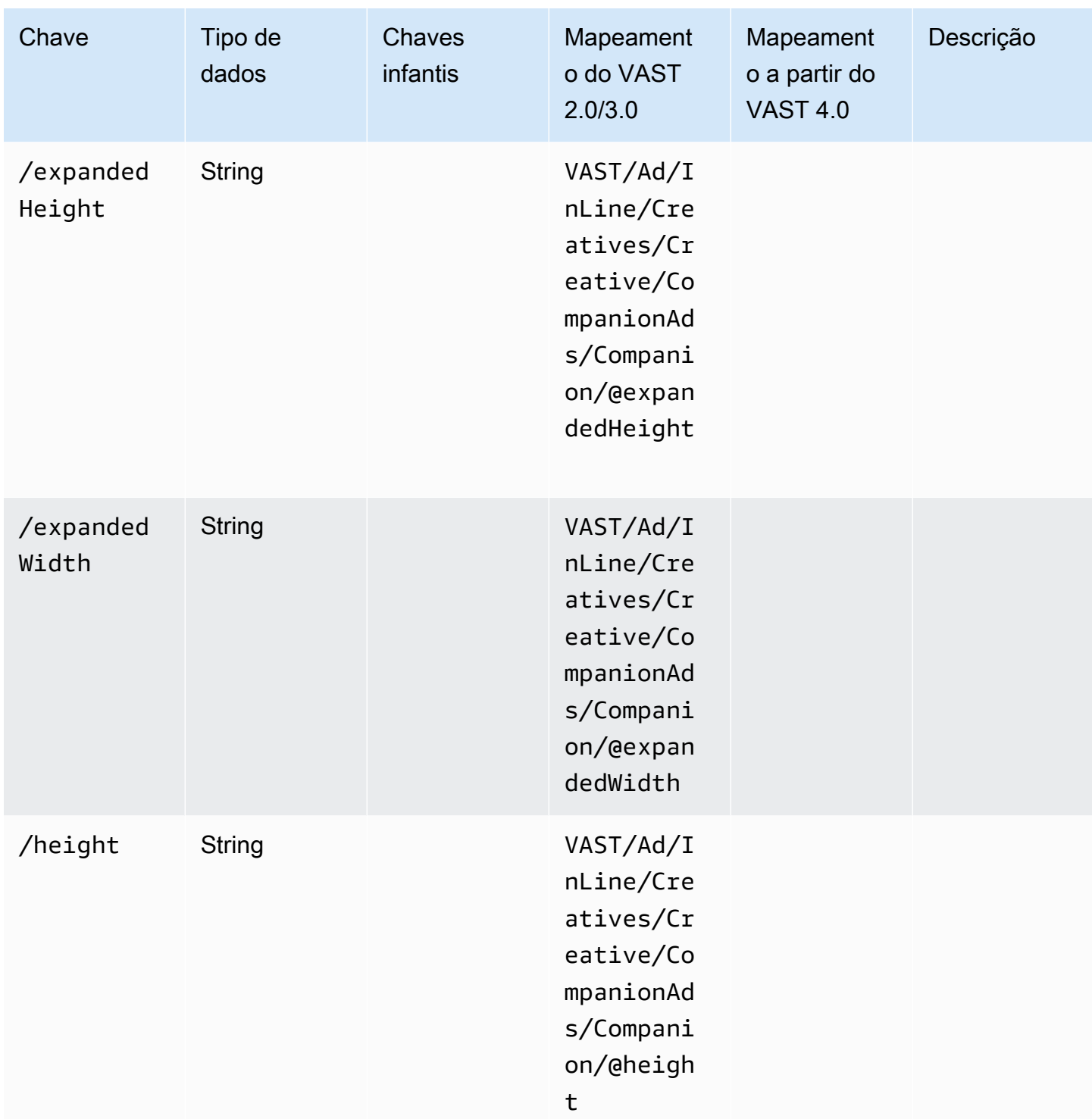

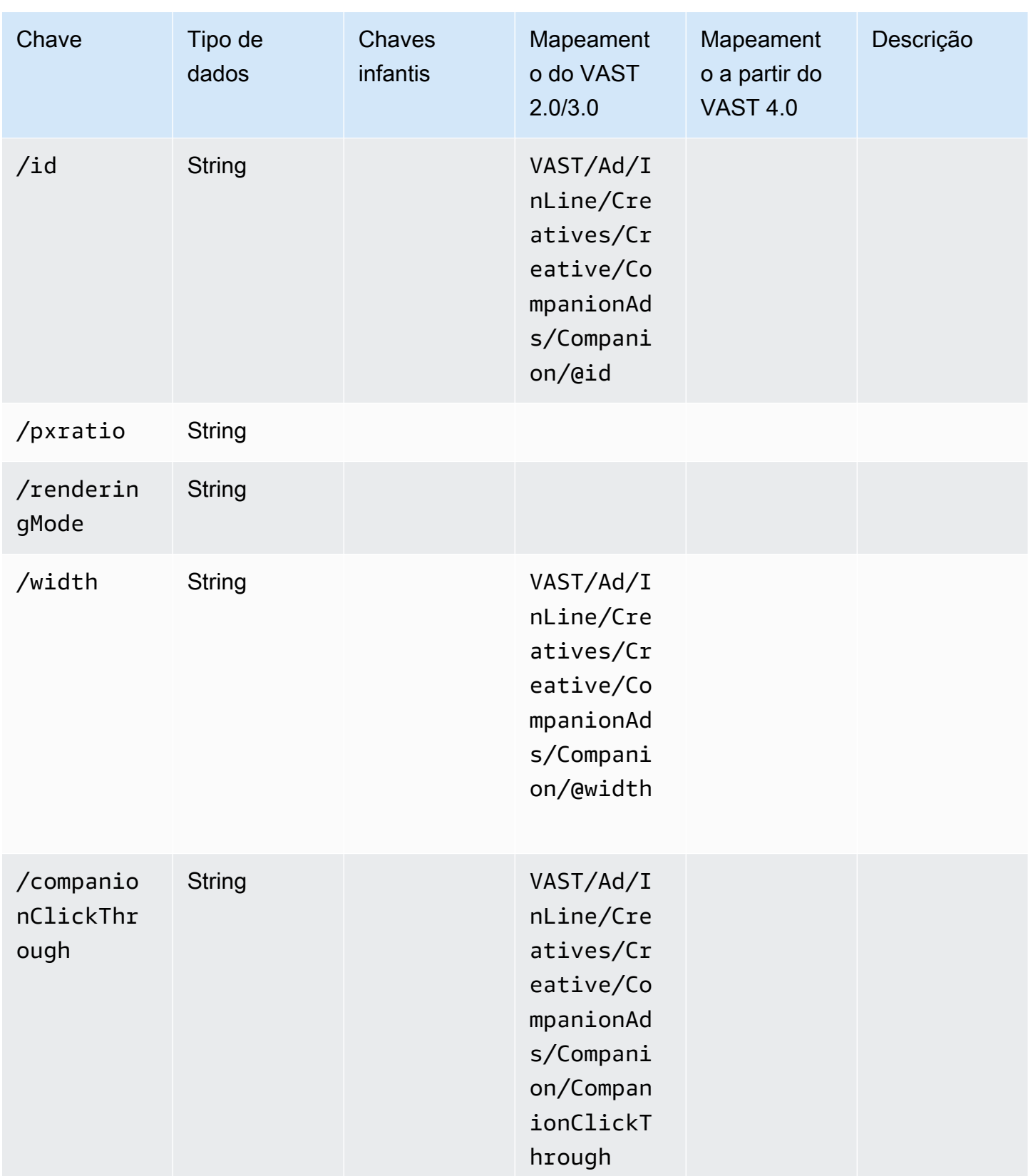

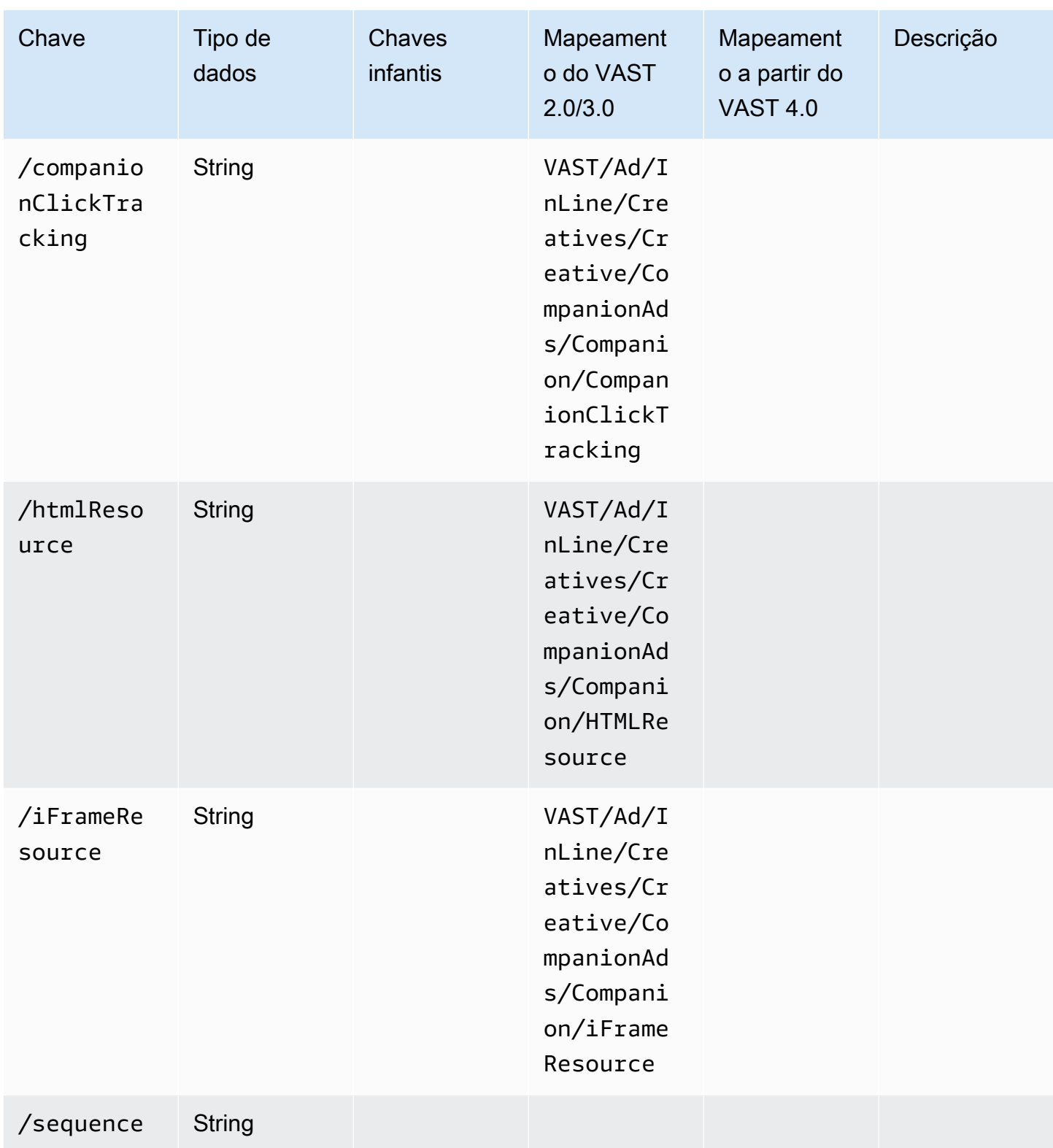

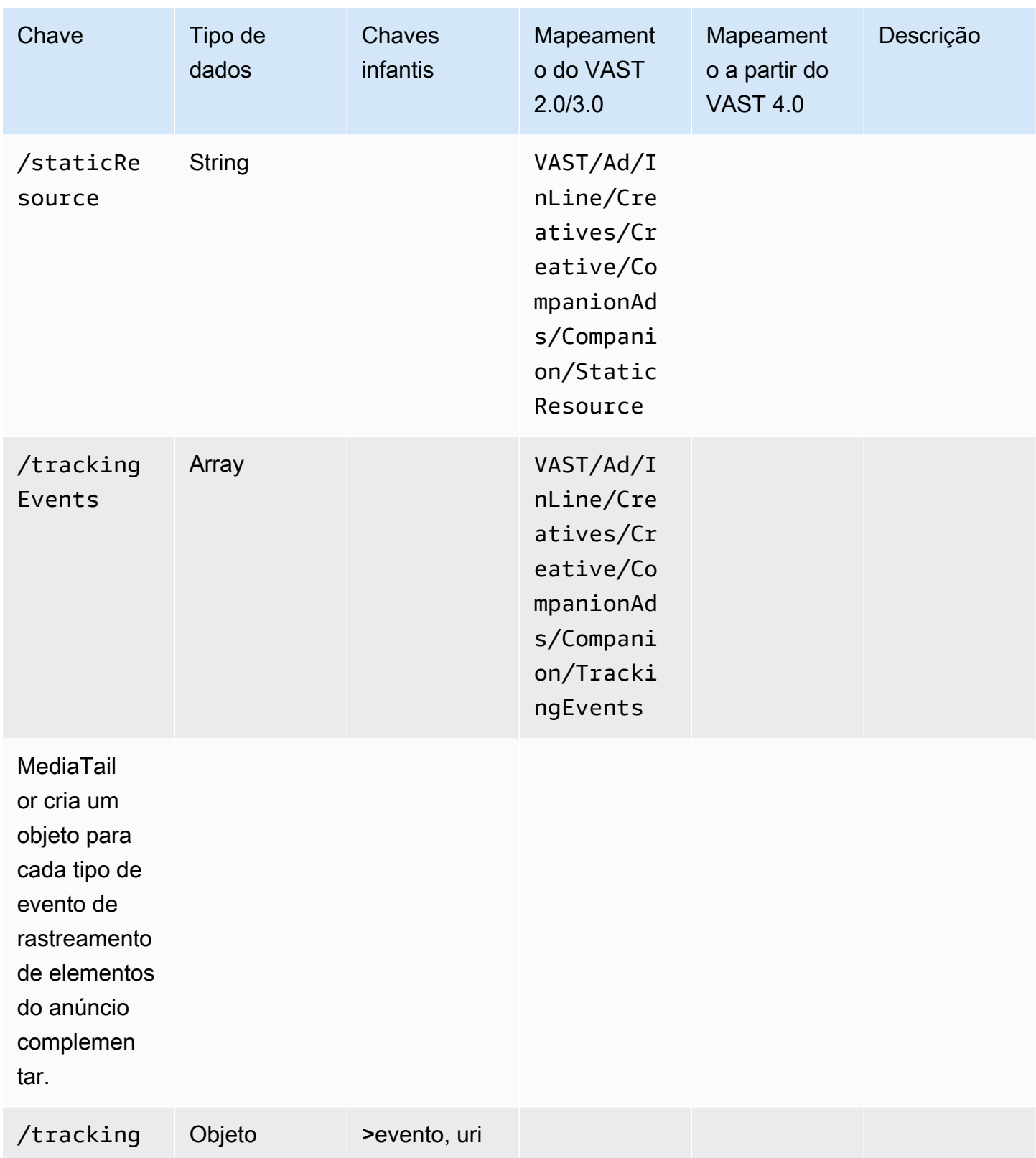

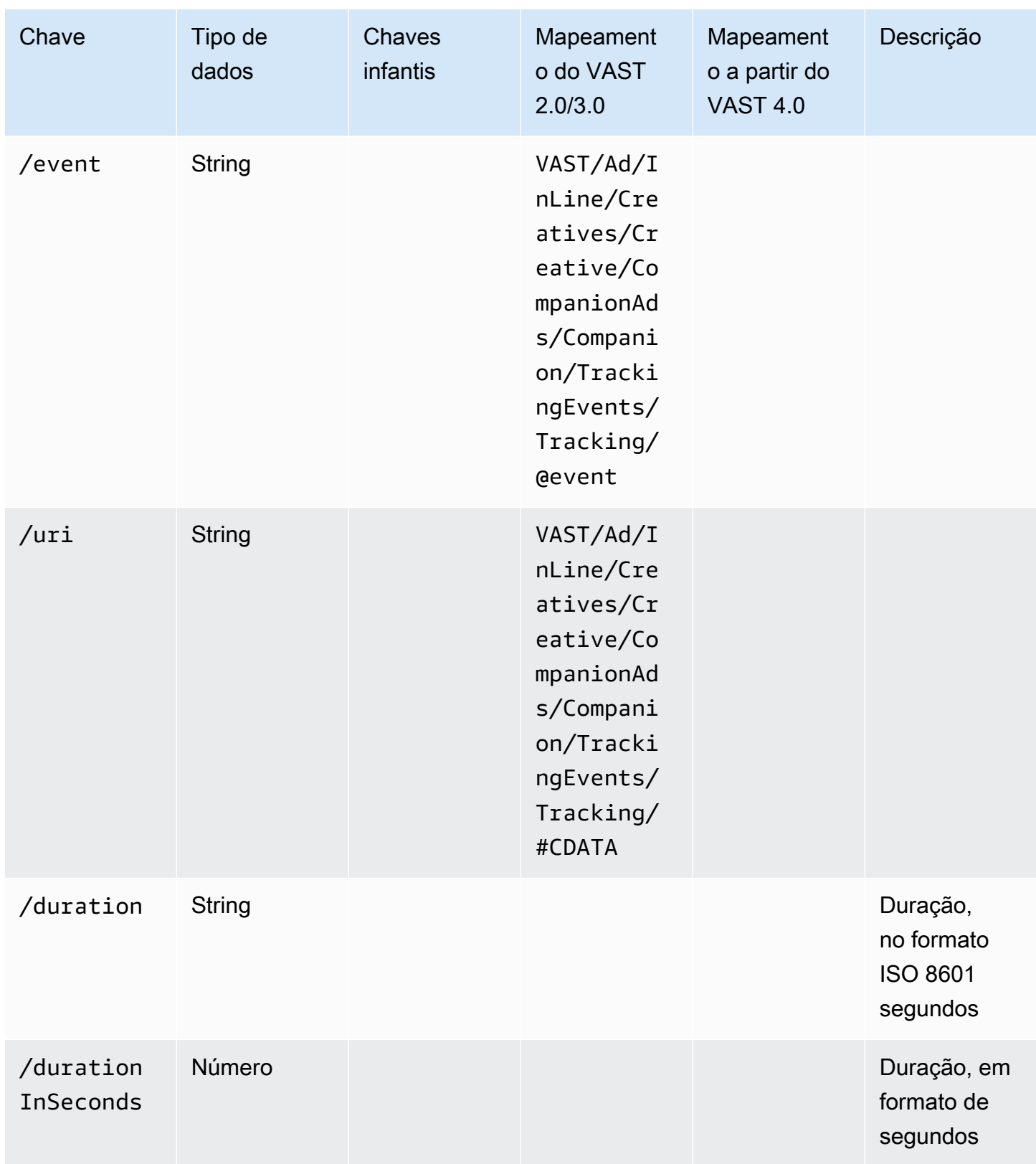

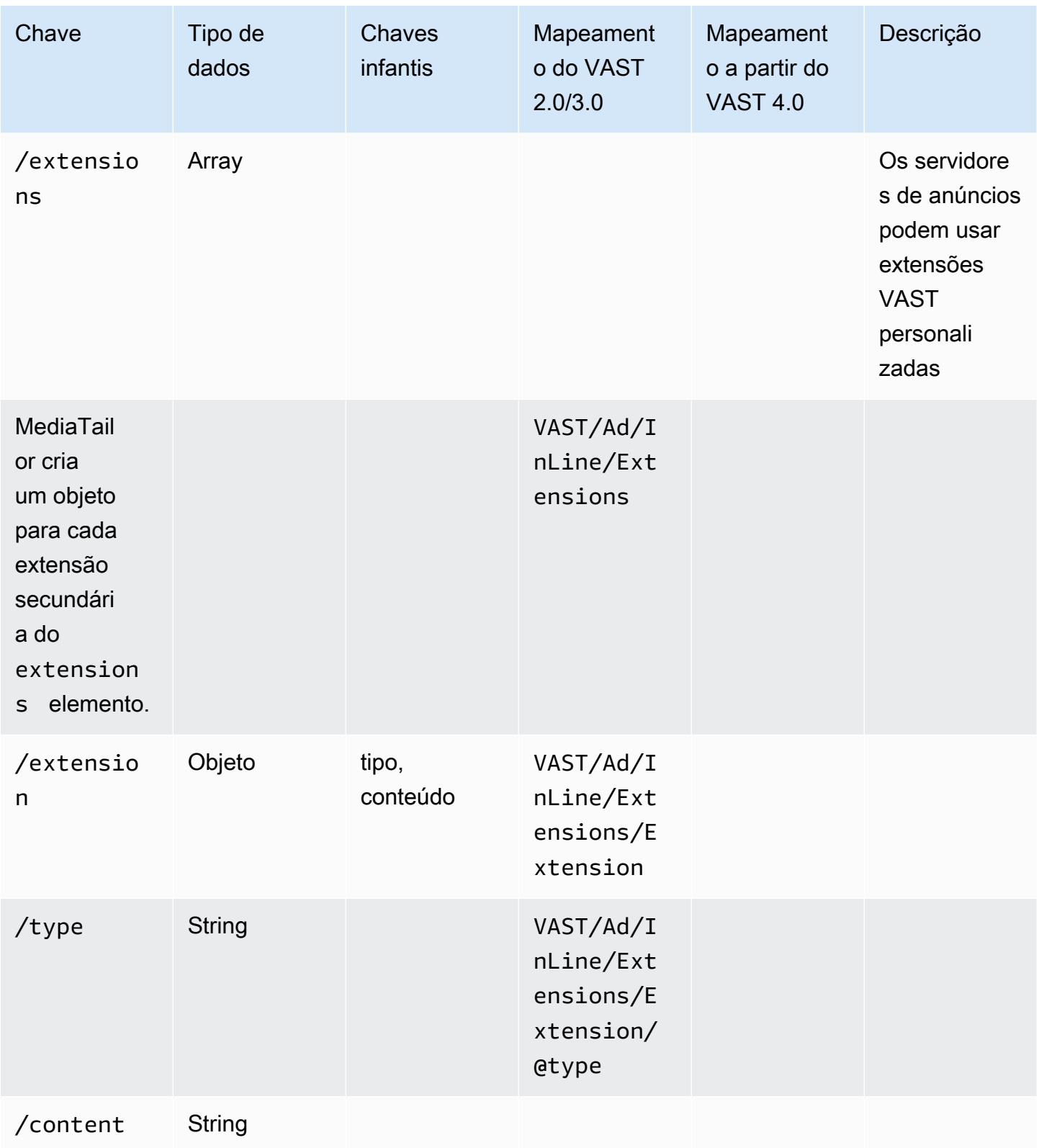

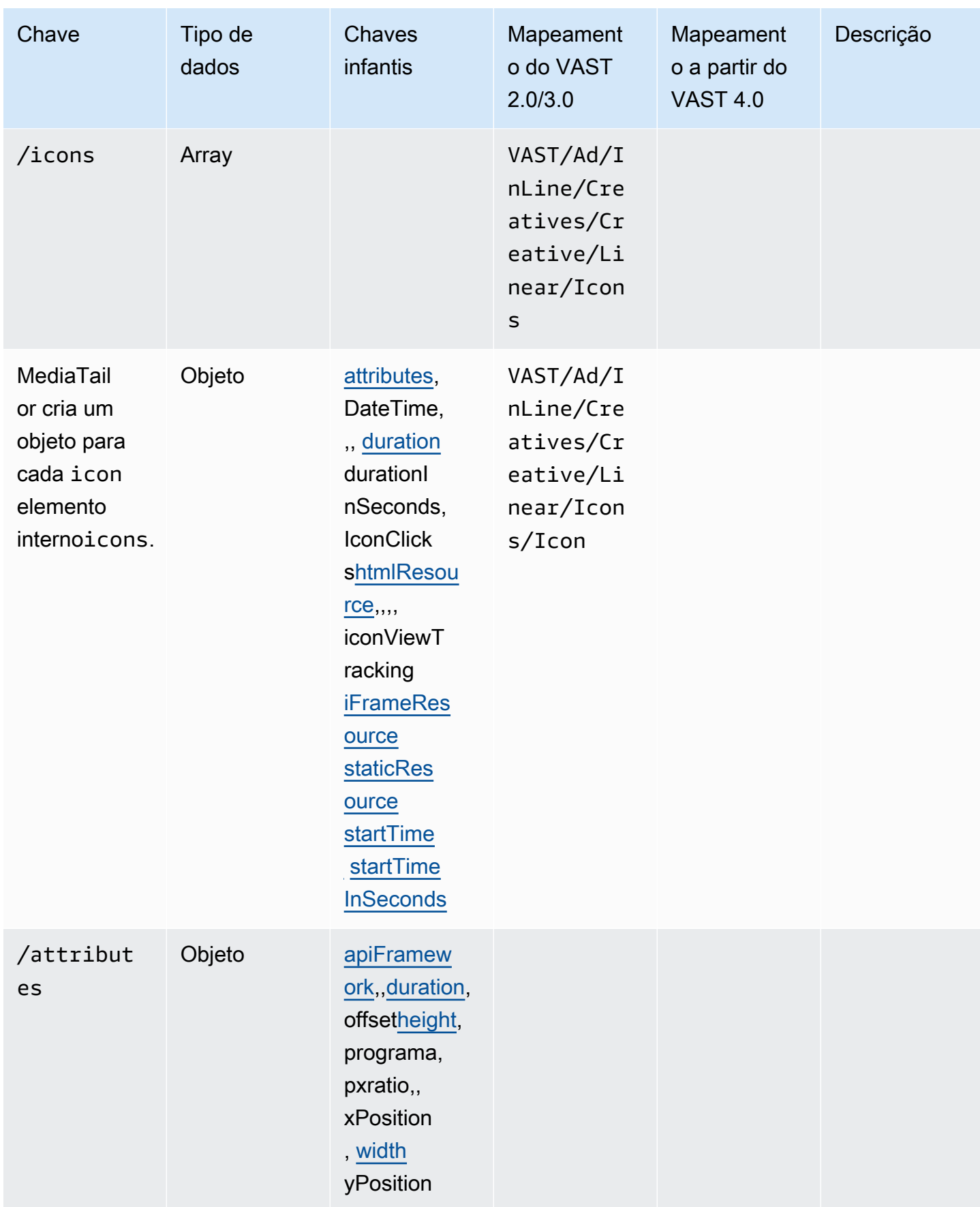

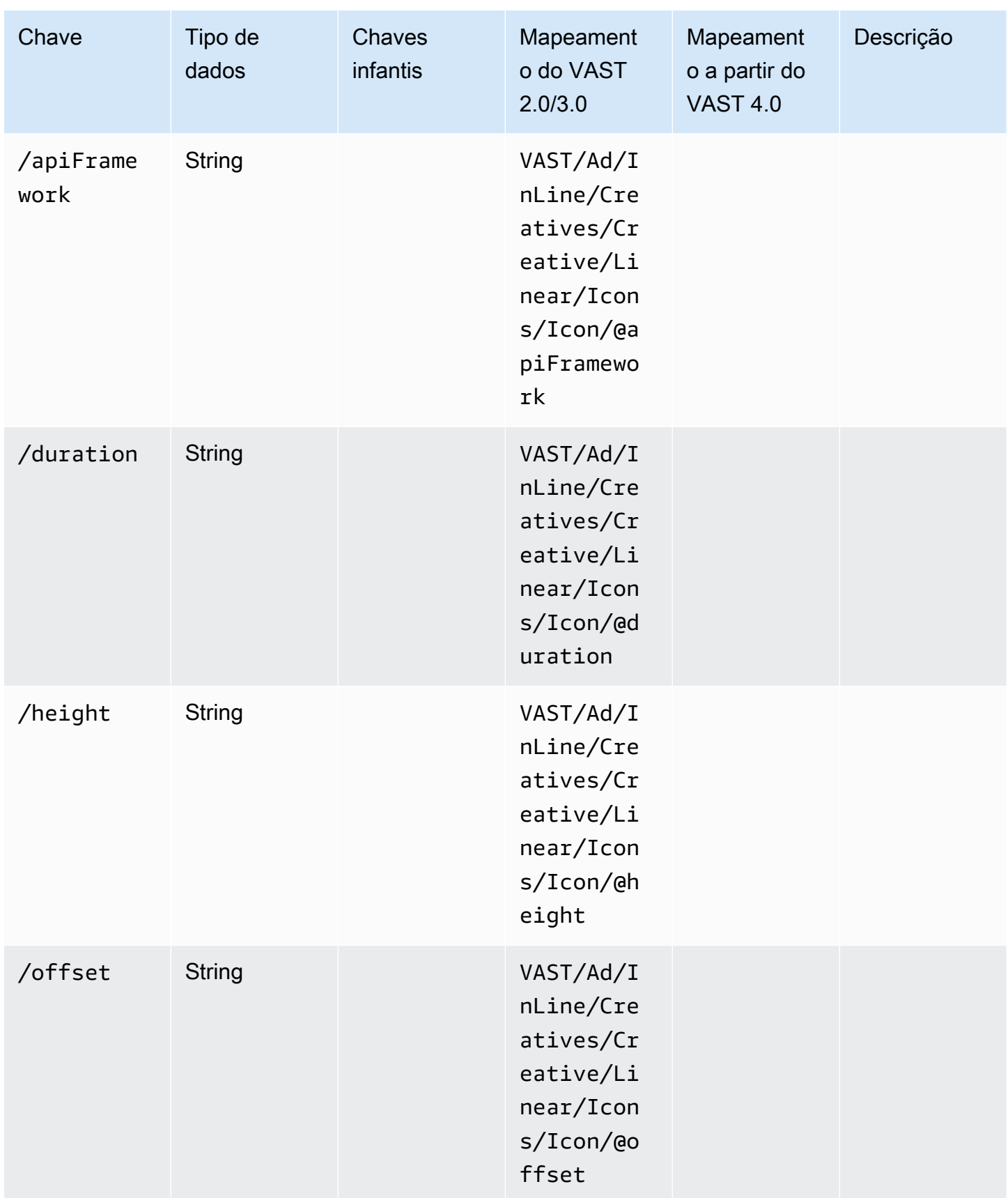

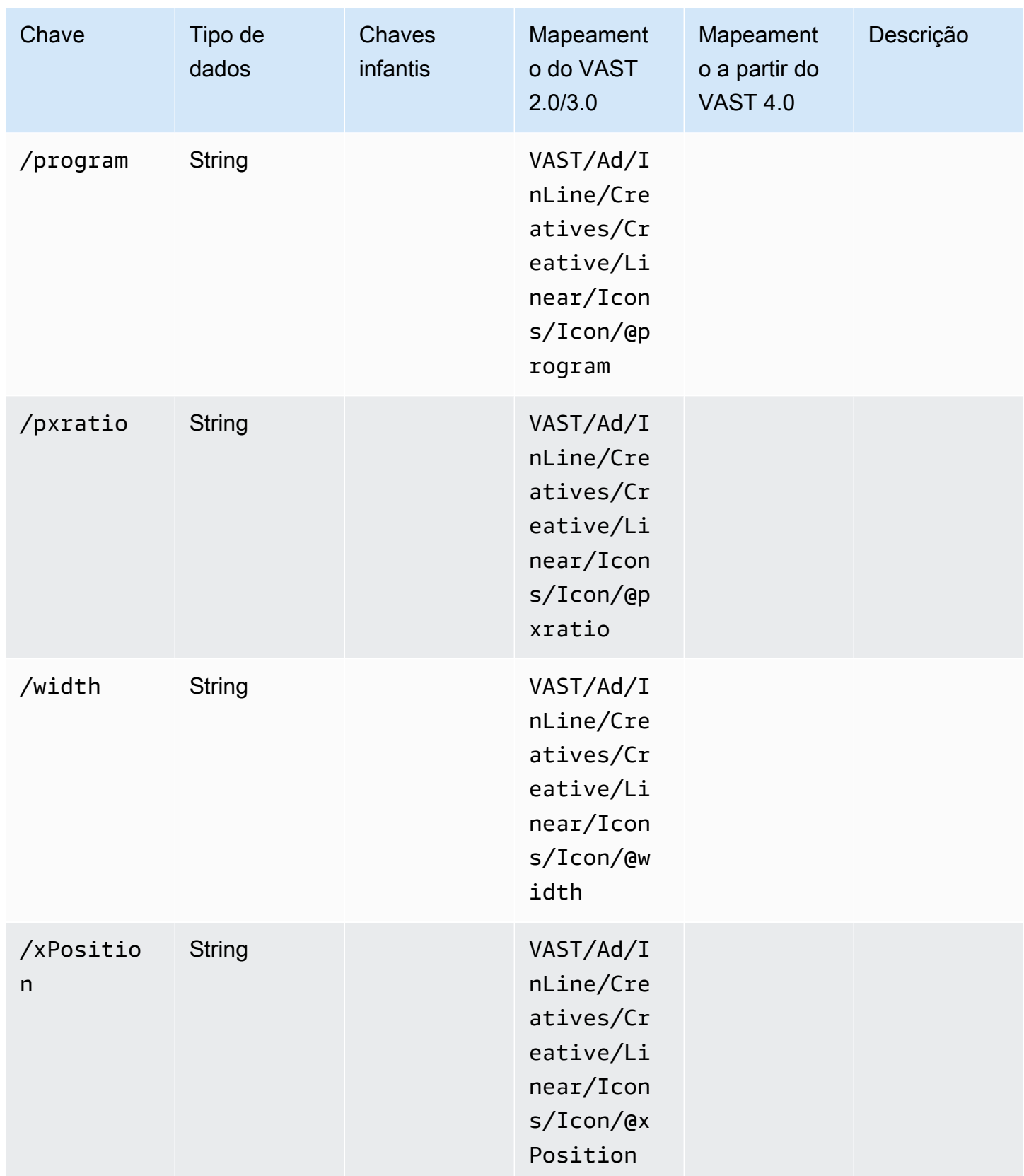

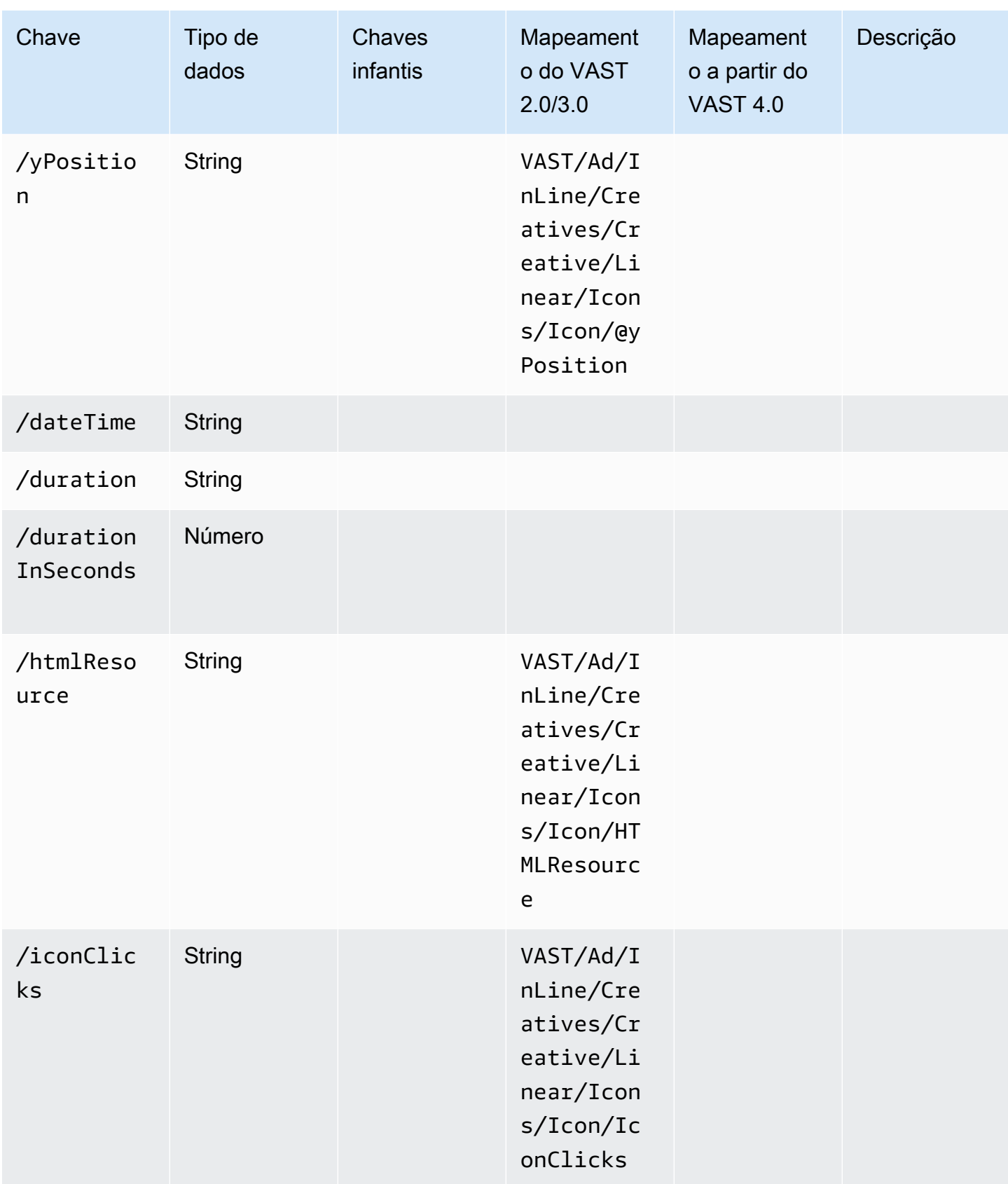

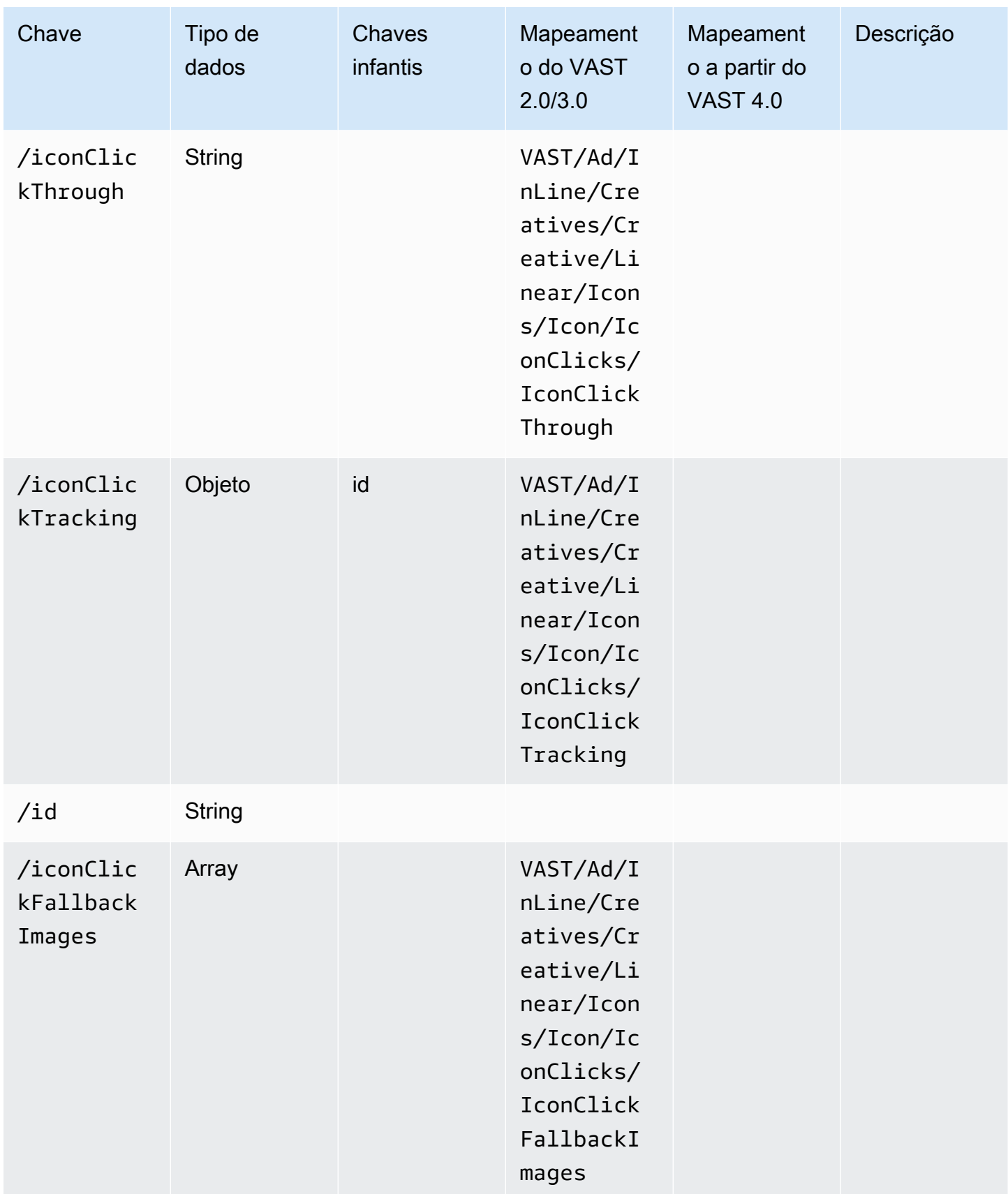

AWS Elemental MediaTailor **Manual do usuário** Manual do usuário

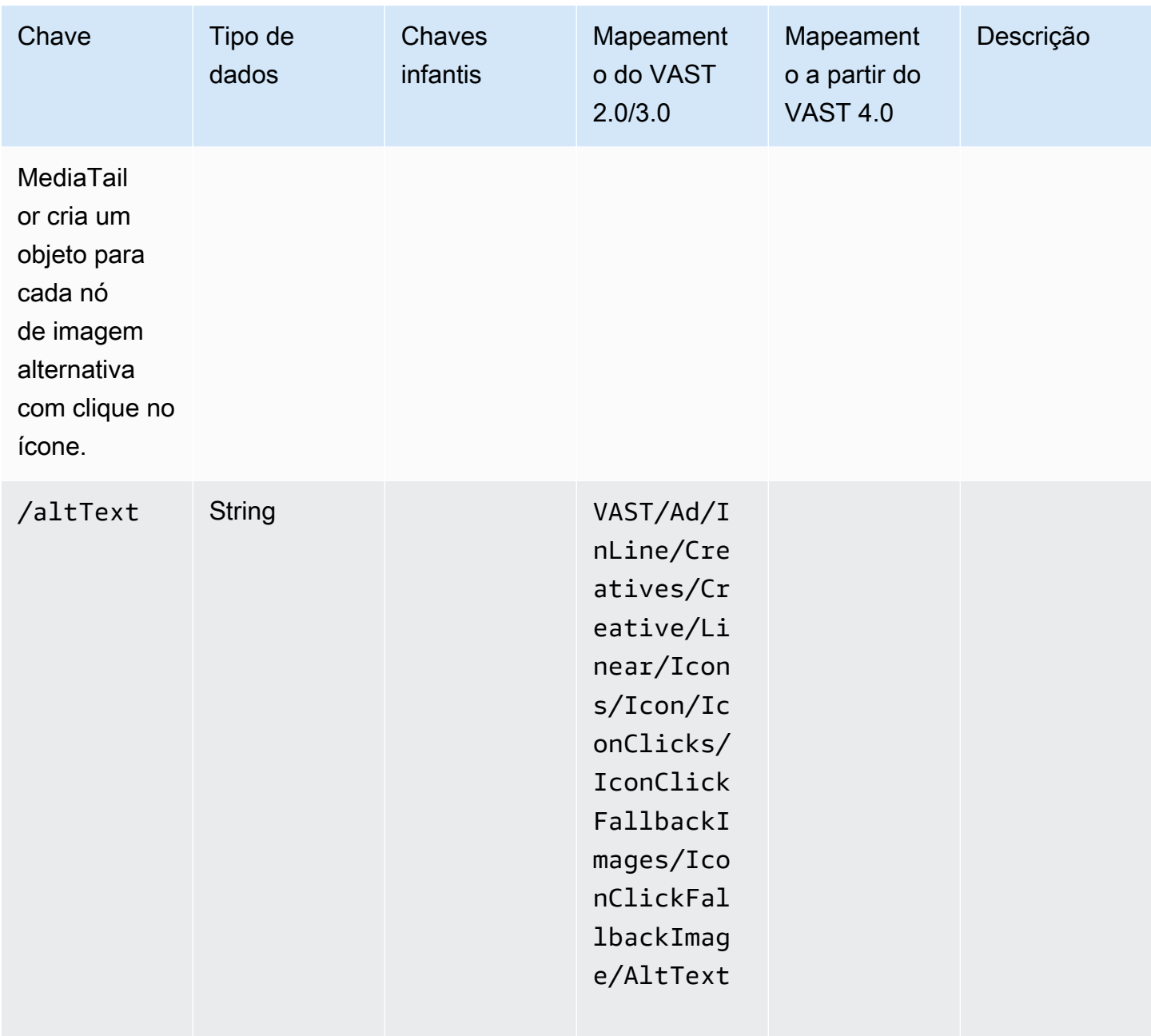

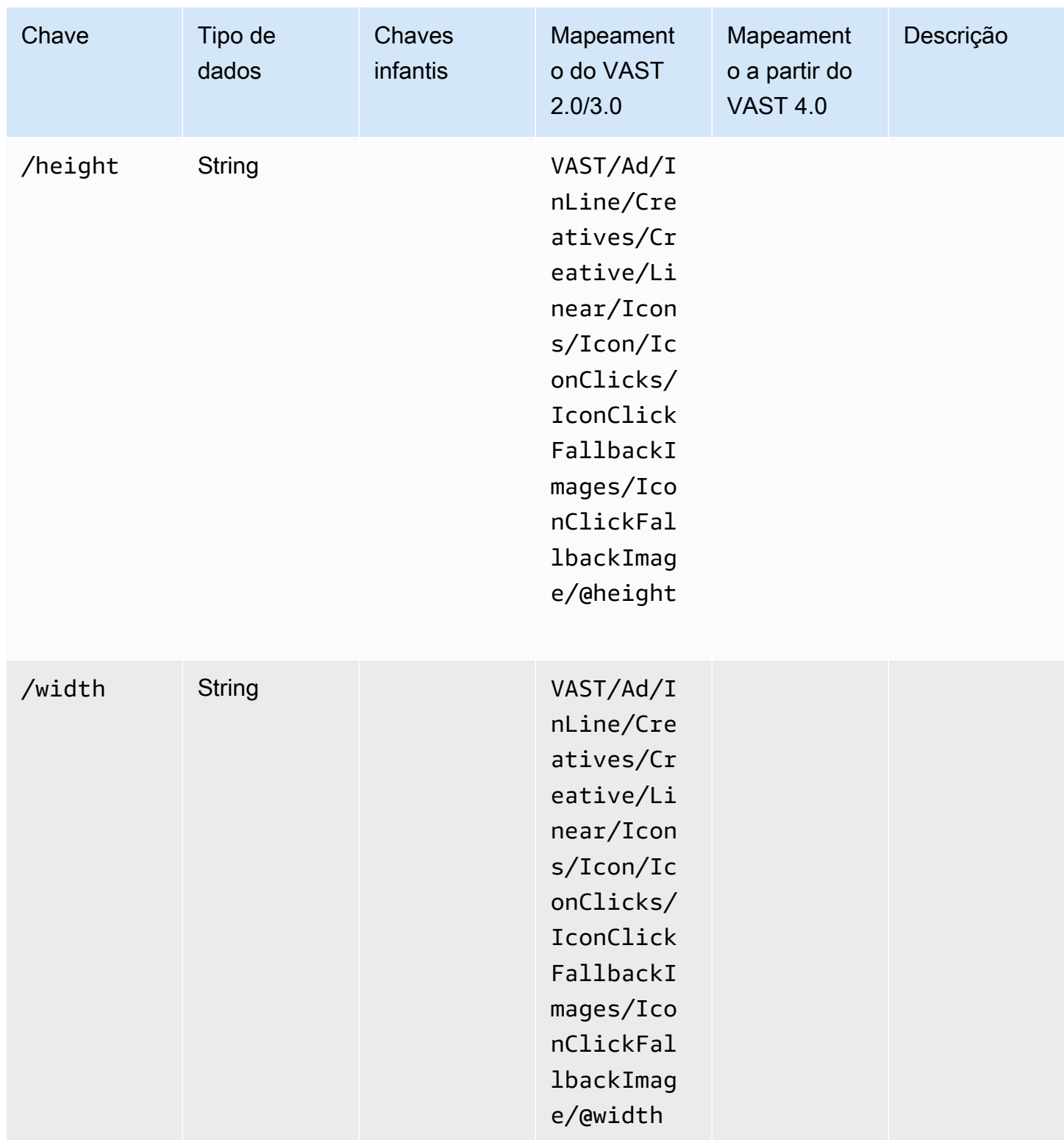

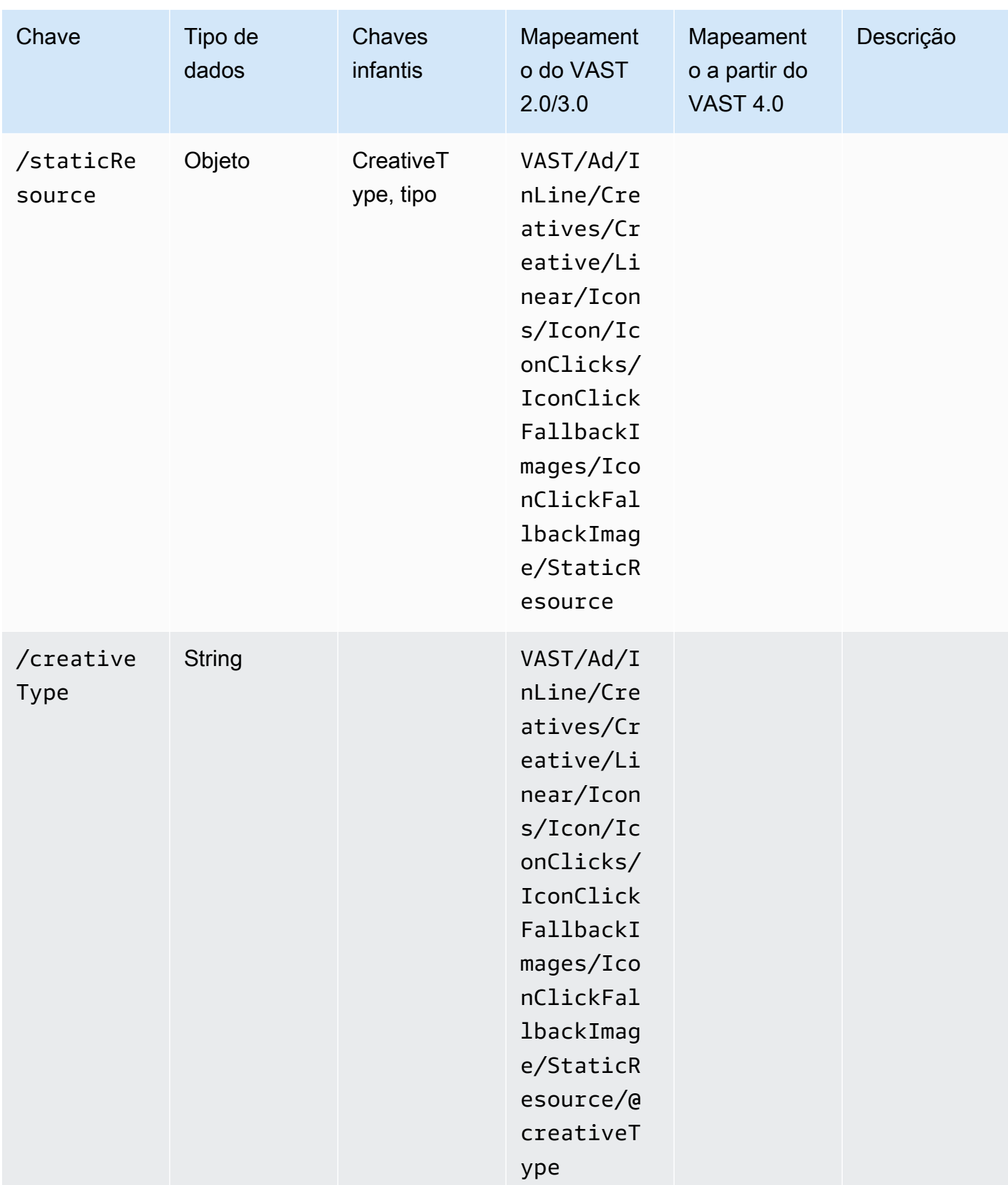

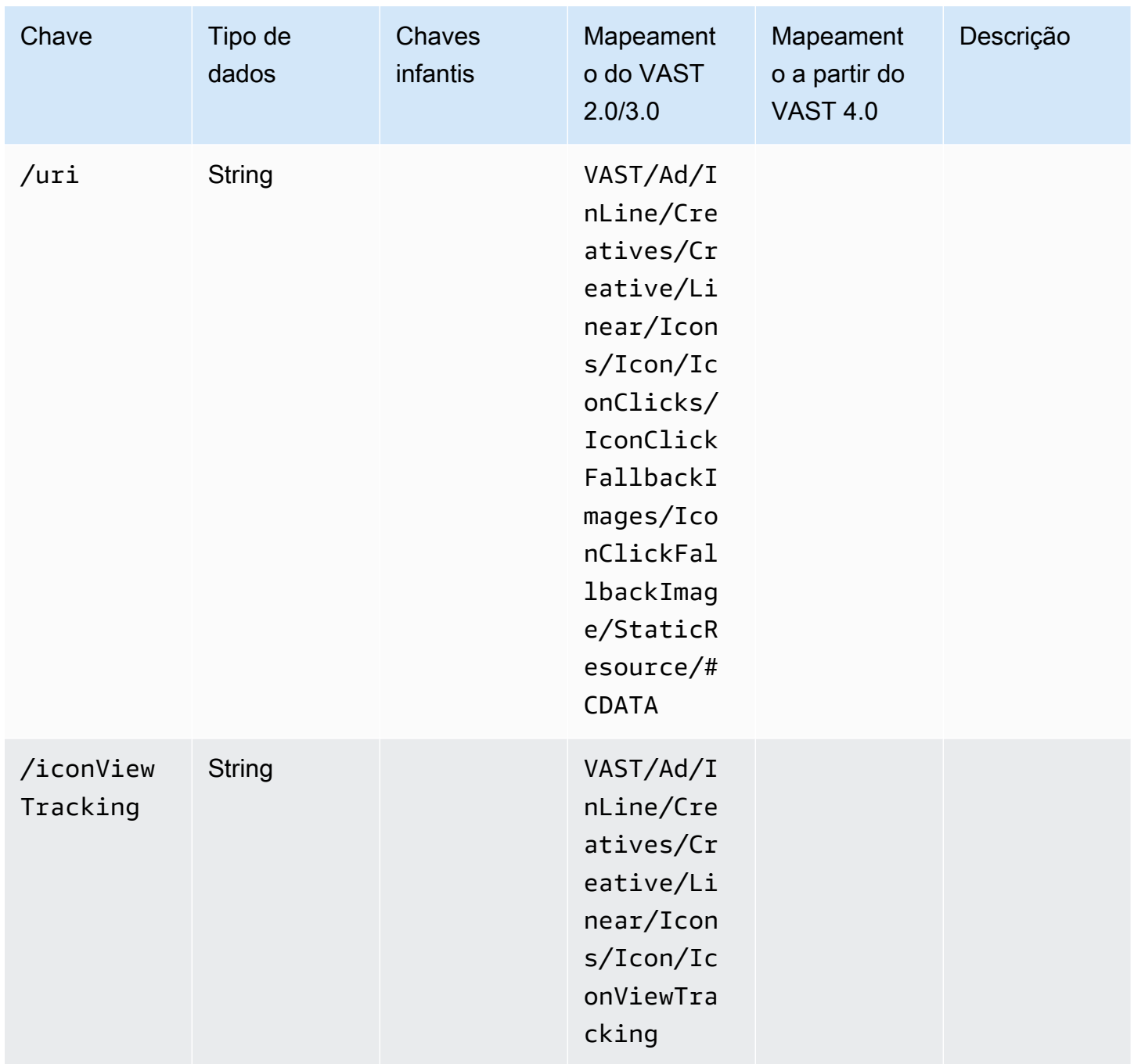

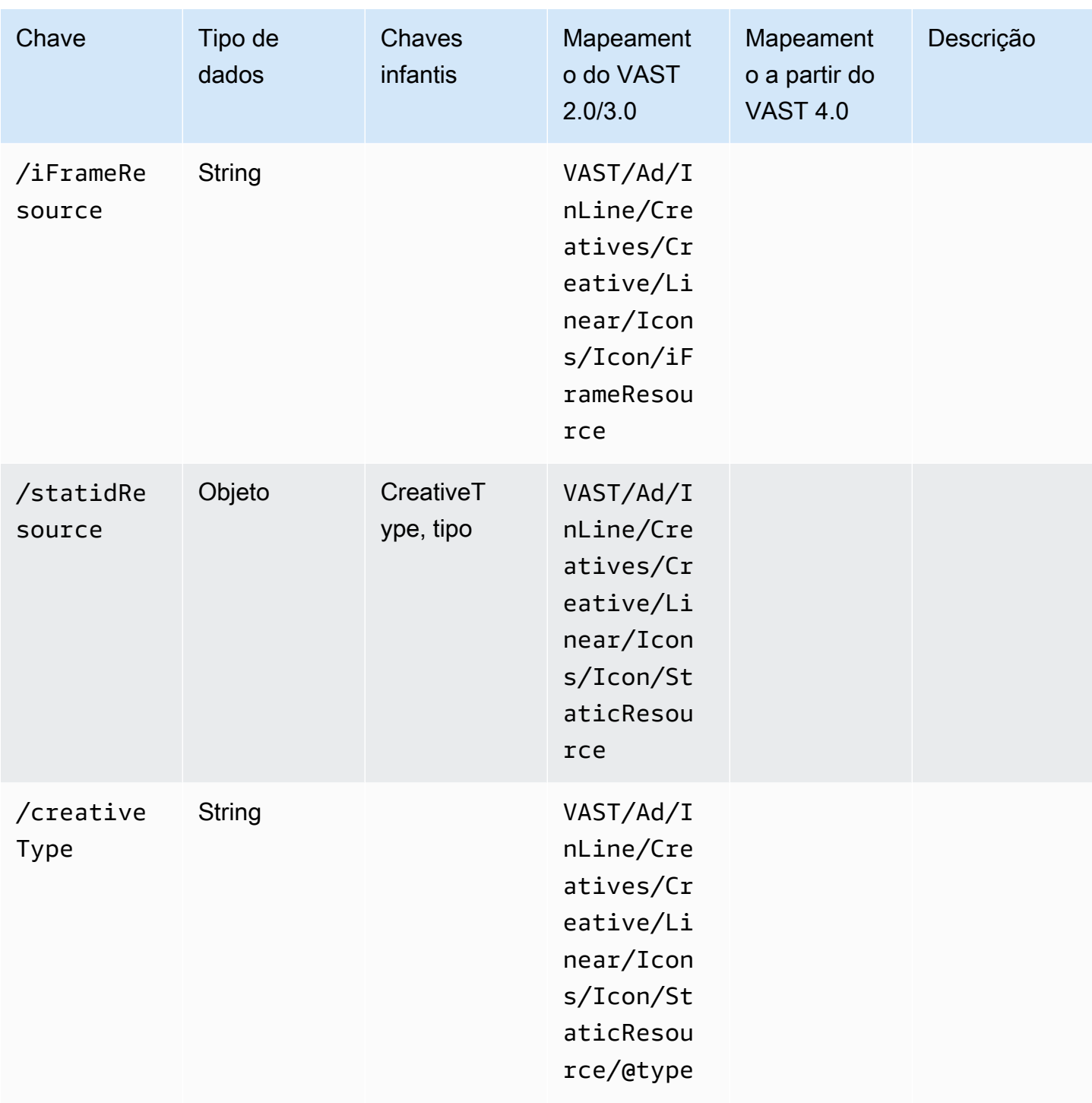

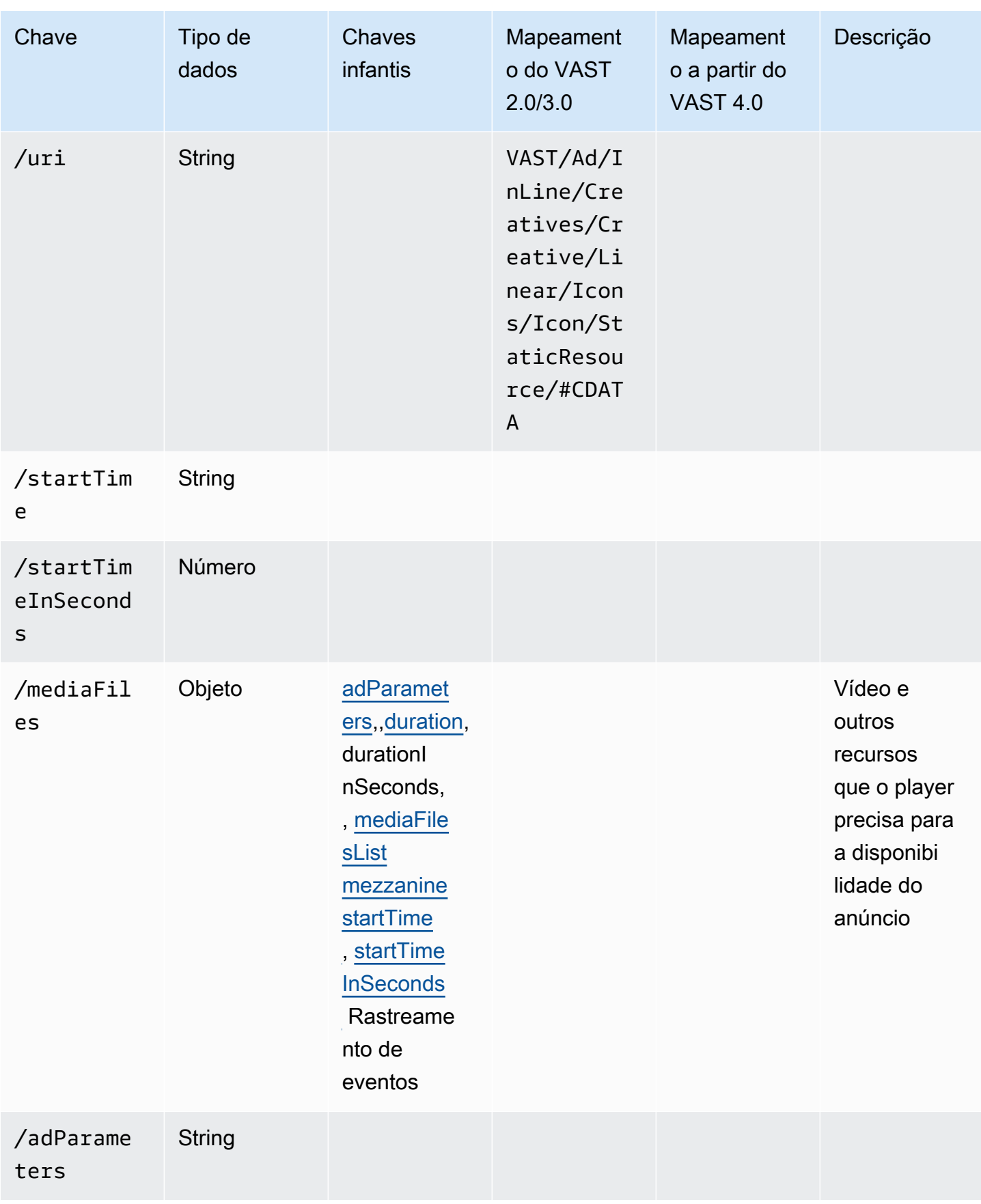

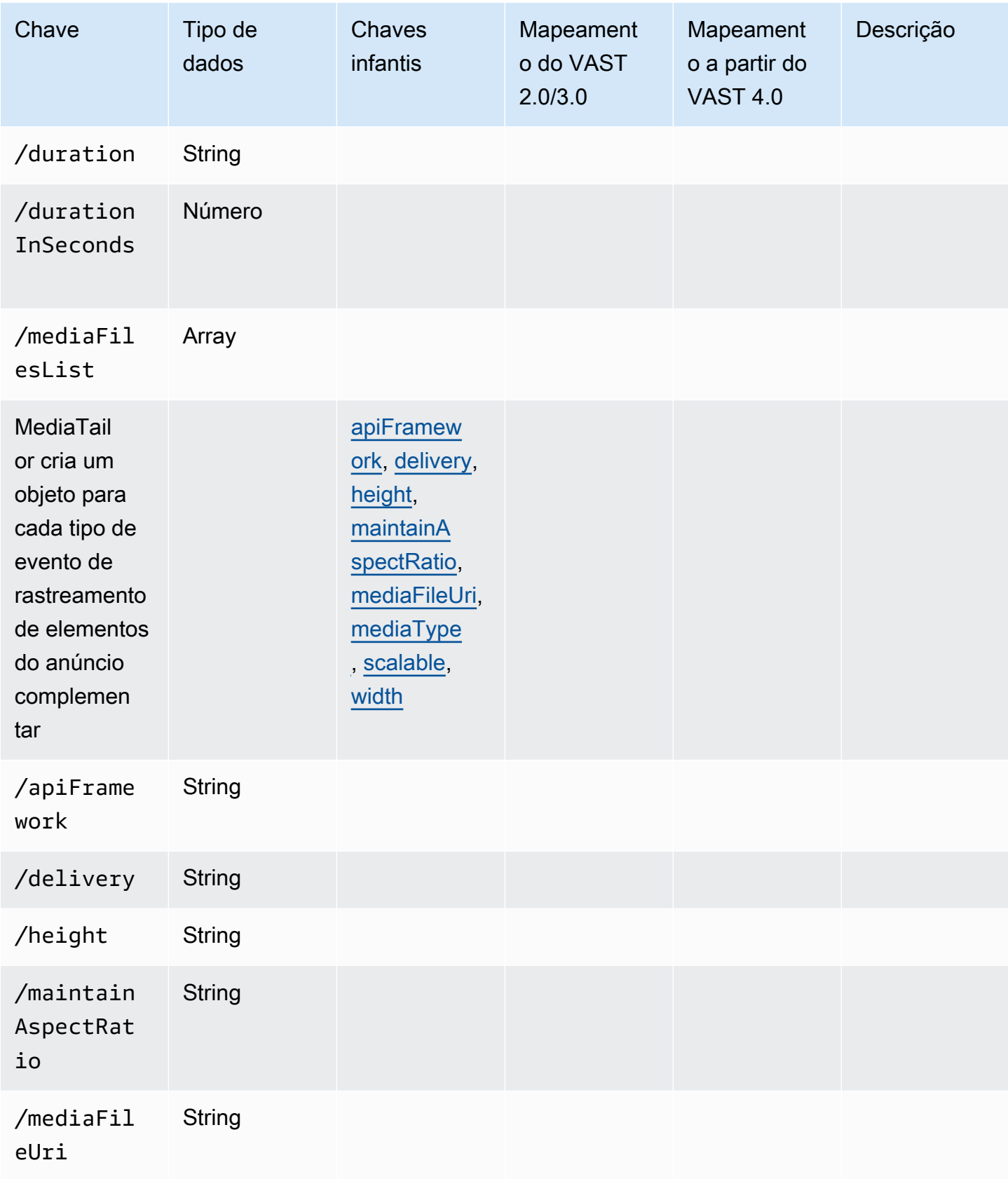

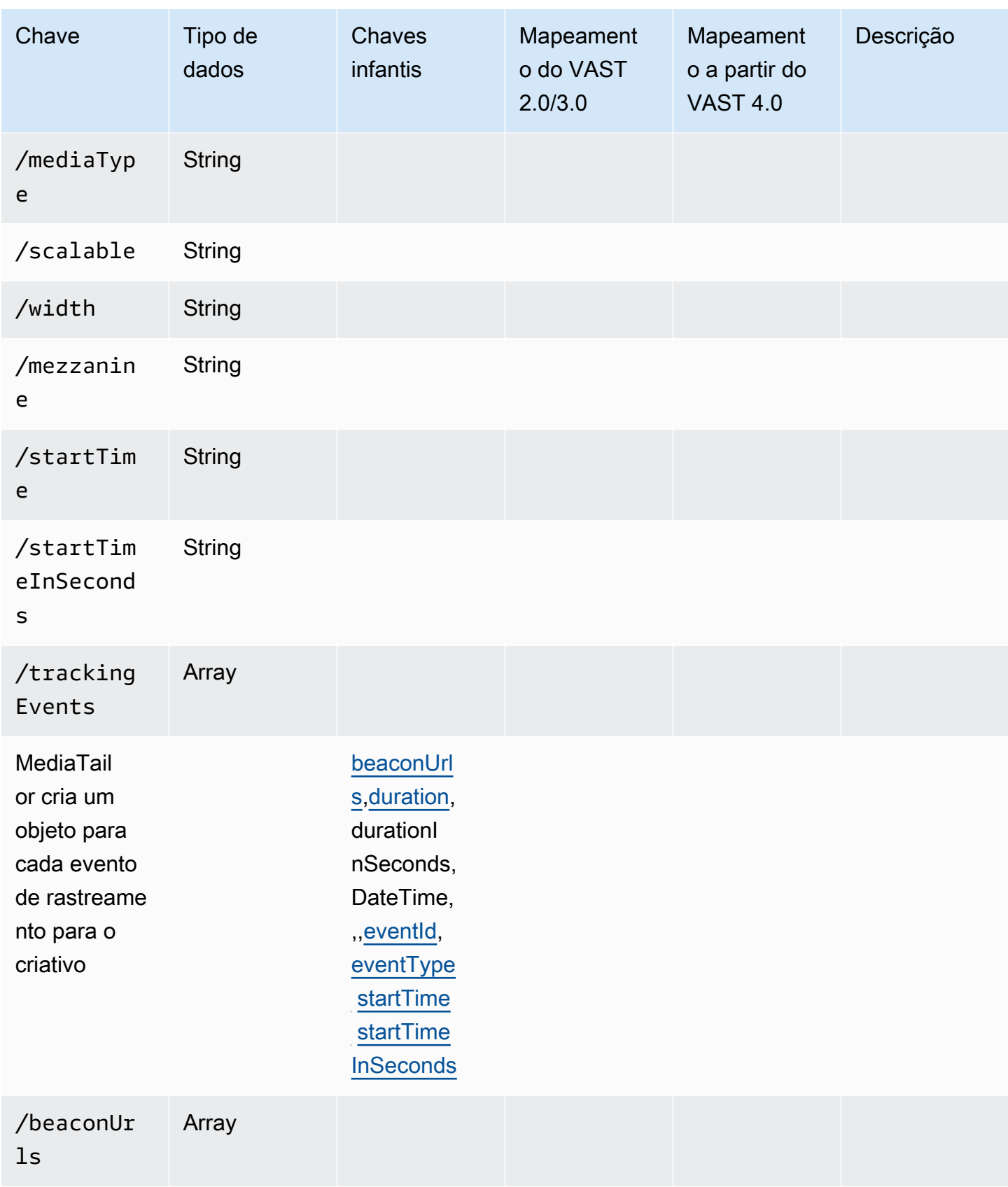

AWS Elemental MediaTailor **Manual do usuário** Manual do usuário

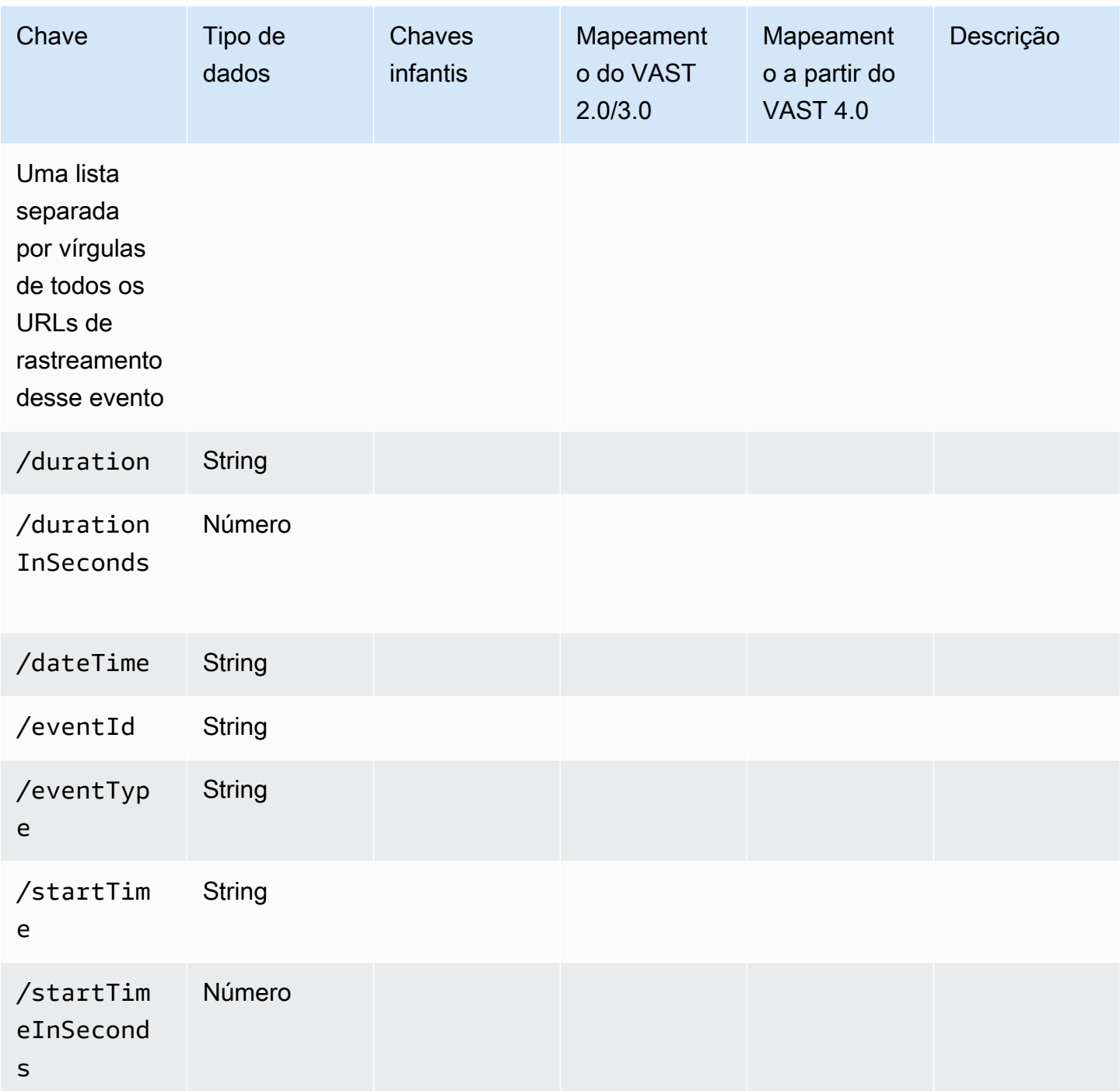

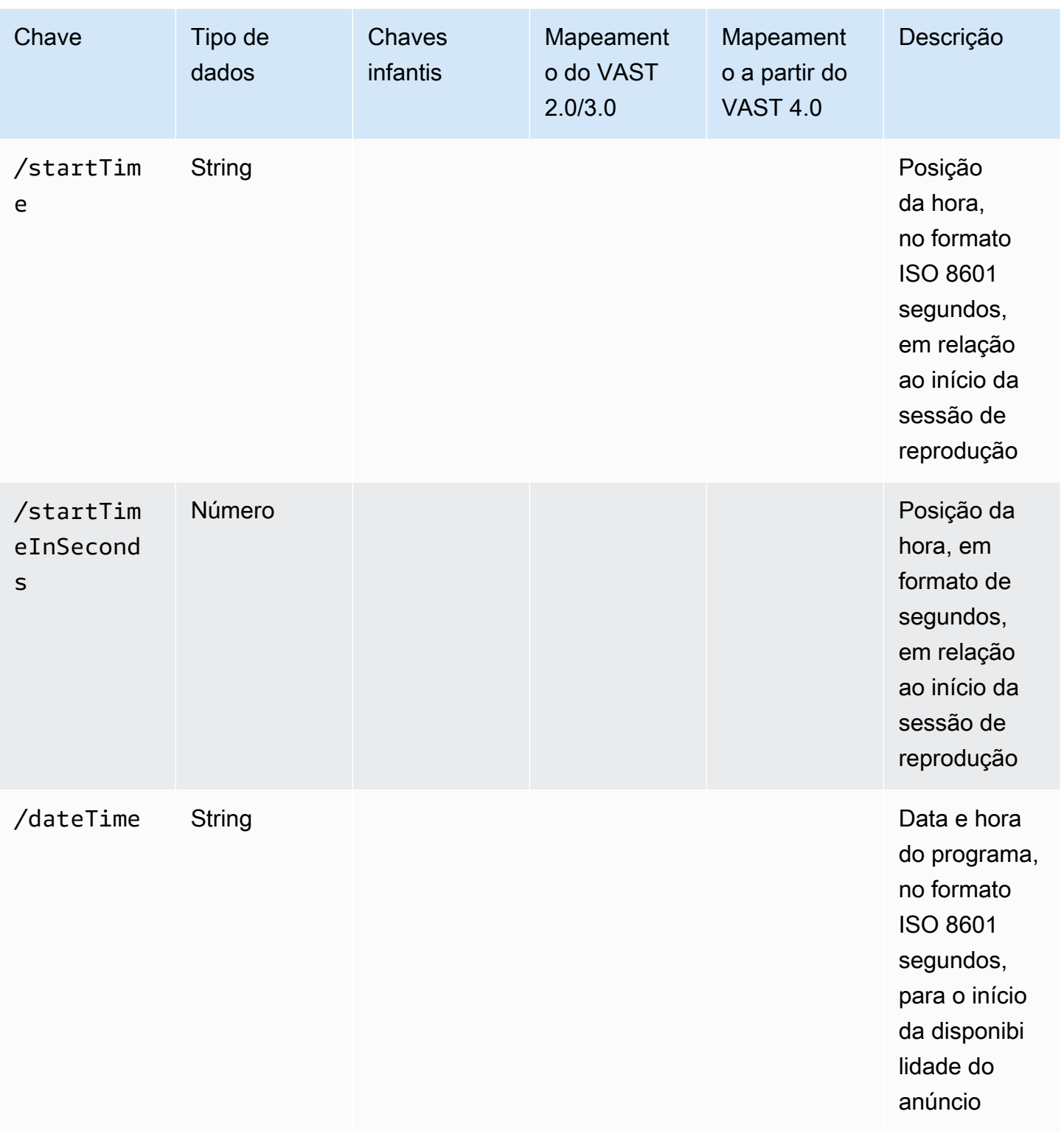

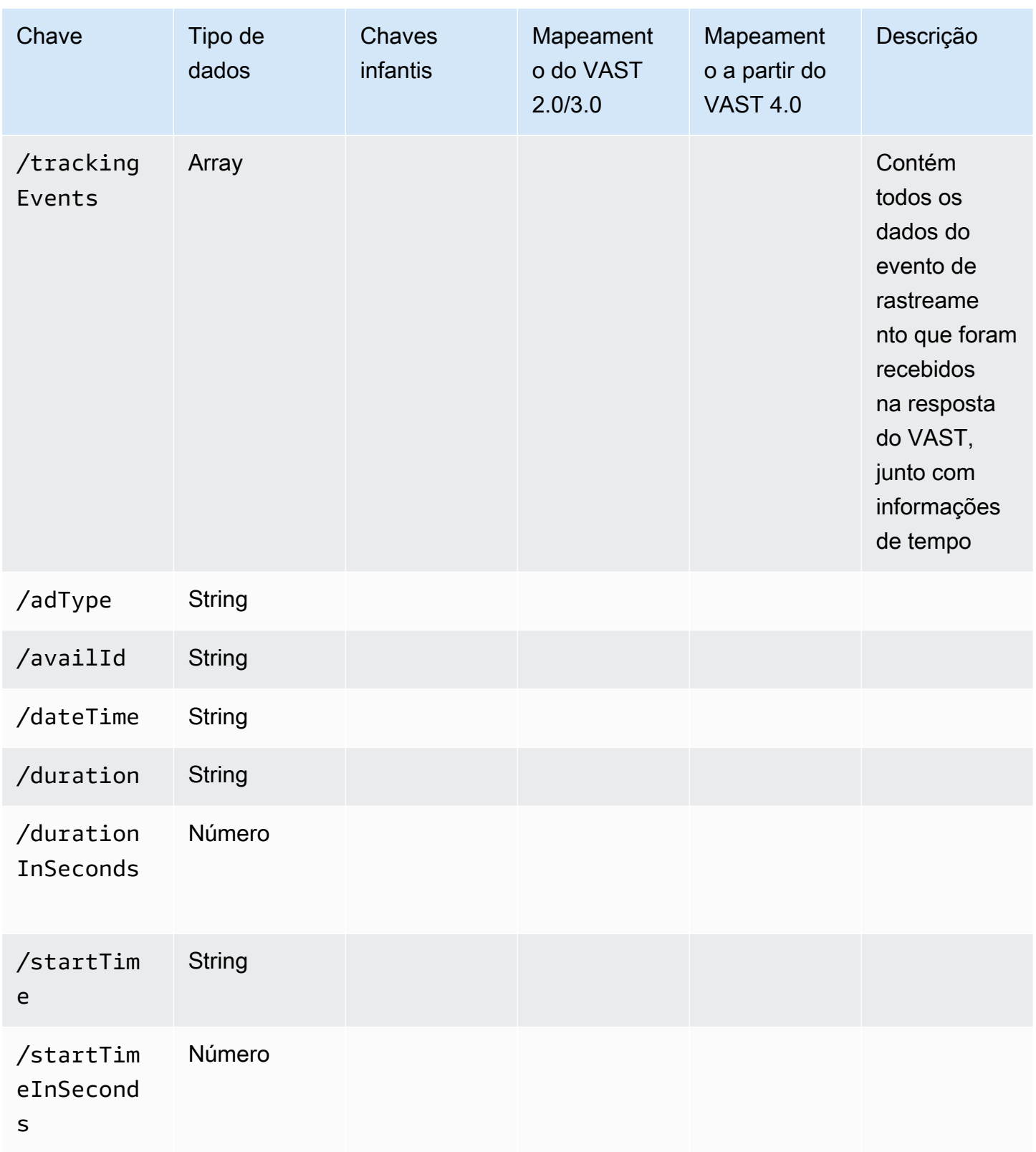

# Cronometragem da atividade de rastreamento de anúncios

Com os relatórios do lado do cliente, o jogador deve emitir eventos de rastreamento (beacons) com um nível de precisão. Usando o esquema de rastreamento MediaTailor do lado do cliente, você pode garantir que, para cada disponibilidade, anúncio, complemento, sobreposição e eventos de rastreamento, as informações de tempo e duração estejam presentes e em formas diferentes.

Use os seguintes pares de MediaTailor chave/valor para que o player concilie com precisão as atividades de eventos publicitários, como eventos de rastreamento, com a posição de reprodução:

- [startTime](#page-205-0)
- [startTimeInSeconds](#page-205-1)
- [adProgramDateTime](#page-196-0)
- [adID](#page-195-1)/[eventId](#page-202-1)

O HLS e o DASH implementam o valor de startTime e startTimeInSeconds de forma diferente:

- HLS Os startTime valores são relativos ao início da sessão de reprodução. O início da sessão de reprodução é definido como hora zero. O anúncio startTime é a soma dos valores cumulativos de todas as durações do EXT-INF segmento até a disponibilidade. O número de sequência de mídia do segmento em que o anúncio ou o evento de rastreamento se enquadra também corresponde à adId ou eventId na resposta de rastreamento do lado do cliente.
- DASH:
	- Manifestos dinâmicos/dinâmicos Os startTime valores são relativos aos MPD@availabilityStartTime do manifesto DASH. MPD@avaibilityStartTimeÉ uma âncora de temporização para todas as MediaTailor sessões que consomem o stream.
	- Manifestos VOD/estáticos Os startTime valores são relativos ao início da sessão de reprodução. O início da sessão de reprodução é definido como hora zero. Cada anúncio dentro do avail está contido em seu próprio Period elemento. O Period elemento tem um @start atributo com um valor igual aos startTime valores na carga de rastreamento do lado do cliente. PeriodIdTambém corresponde à adId ou eventId na resposta de rastreamento do lado do cliente.

#### Example HLS:

No exemplo a seguir, a MediaTailor sessão foi iniciada e o manifesto a seguir é o primeiro exibido ao cliente:

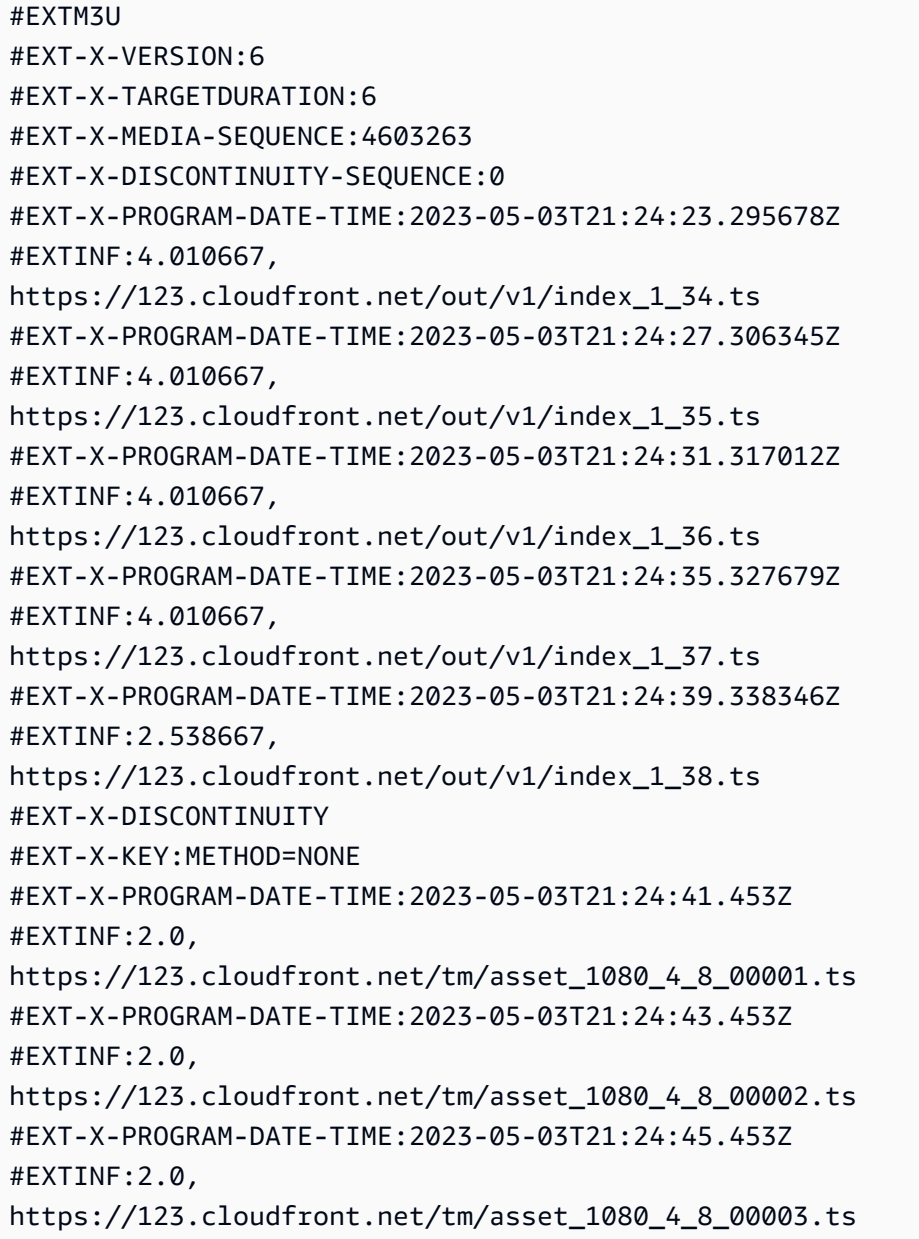

Na carga útil JSON de rastreamento do lado do cliente, os seguintes valores se aplicam:

- startTime: "PT18.581355S"
- startTimeInSeconds: 18.581
- availProgramDateTime: "2023-05-03T21:24:41.453Z"

• adId: 4603269

Example DASH:

No exemplo a seguir, a MediaTailor sessão recebe uma lista intermediária no manifesto. Observe que o valor do @start atributo do segundo período, que é o período do anúncio, tem um valor relativo ao MPD@availabilityStartTime valor. Esse valor é o que é MediaTailor gravado nos startTime campos de resposta de rastreamento do lado do cliente para todas as sessões.

```
<?xml version="1.0" encoding="UTF-8"?>
<MPD availabilityStartTime="2022-10-05T19:38:39.263Z" minBufferTime="PT10S" 
  minimumUpdatePeriod="PT2S" profiles="urn:mpeg:dash:profile:isoff-live:2011" 
  publishTime="2023-05-03T22:06:48.411Z" suggestedPresentationDelay="PT10S" 
  timeShiftBufferDepth="PT1M30S" type="dynamic" xmlns="urn:mpeg:dash:schema:mpd:2011" 
  xmlns:scte35="urn:scte:scte35:2013:xml" xmlns:xsi="http://www.w3.org/2001/XMLSchema-
instance" xsi:schemaLocation="urn:mpeg:dash:schema:mpd:2011 http://standards.iso.org/
ittf/PubliclyAvailableStandards/MPEG-DASH_schema_files/DASH-MPD.xsd"> 
     <BaseURL>https://123.channel-assembly.mediatailor.us-west-2.amazonaws.com/v1/
channel/my-channel/</BaseURL> 
     <Location>https://123.cloudfront.net/v1/
dash/94063eadf7d8c56e9e2edd84fdf897826a70d0df/MediaTailor-Live-HLS-DASH/channel/
channel1/dash.mpd?aws.sessionId=794a15e0-2a7f-4941-a537-9d71627984e5</Location> 
     <Period id="1683151479166_1" start="PT5042H25M59.903S" 
  xmlns="urn:mpeg:dash:schema:mpd:2011"> 
         <BaseURL>https://123.cloudfront.net/out/v1/f1a946be8efa45b0931ea35c9055fb74/
ddb73bf548a44551a0059c346226445a/eaa5485198bf497284559efb8172425e/</BaseURL> 
         <AdaptationSet ...> 
 ... 
         </AdaptationSet> 
     </Period> 
     <Period id="1683151599194_1_1" start="PT5042H27M59.931S"> 
         <BaseURL>https://123.cloudfront.net/
tm/94063eadf7d8c56e9e2edd84fdf897826a70d0df/fpc5omz5wzd2rdepgieibp23ybyqyrme/</BaseURL> 
         <AdaptationSet ...> 
 ... 
         </AdaptationSet> 
     </Period>
</MPD>
```
Na carga útil JSON de rastreamento do lado do cliente, os seguintes valores se aplicam:

```
• startTime: "PT5042H27M59.931S"
```
Rastreamento do lado do cliente 235

- startTimeInSeconds: 18152879.931
- availProgramDateTime: *nulo*
- adId: 1683151599194\_1\_1

Controle e funcionalidade do jogador

MediaTailor os metadados de rastreamento do lado do cliente oferecem suporte a vários controles e funcionalidades do player. A lista a seguir descreve os controles populares do jogador.

Tópicos

- [Esfregando](#page-242-0)
- [Adicionar cronômetro de contagem regressiva](#page-244-0)
- [Anúncios ignoráveis](#page-246-0)
- [Clique no anúncio](#page-248-0)
- [Anúncios complementares](#page-252-0)
- [Anúncios interativos \(SIMID\)](#page-257-0)
- [Anúncios interativos \(VPAID\)](#page-261-0)
- [Ícones para o Google Por que esse anúncio \(WTA\)](#page-267-0)

# <span id="page-242-0"></span>Esfregando

Para aprimorar a experiência de reprodução, o player pode exibir as posições do anúncio na linha do tempo de reprodução. MediaTailor disponibiliza essas posições do anúncio na forma de adStartTimeInSeconds valores na resposta de rastreamento do lado do cliente.

### **a** Note

Alguns provedores de streaming evitam ultrapassar a posição de um anúncio.

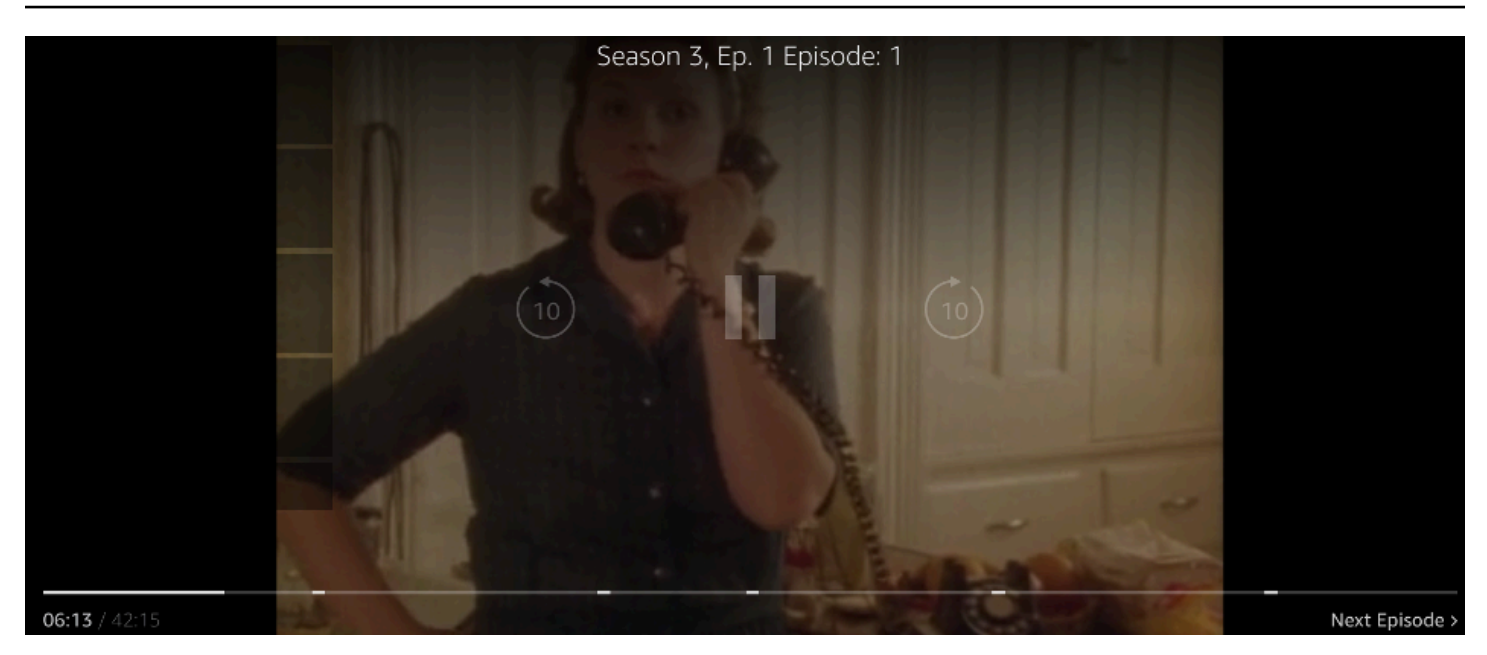

A seguinte resposta JSON da carga útil de rastreamento do lado do cliente mostra a hora de início do avail (ad break) dentro do objeto JSON raiz da matriz avails. O player usa esses dados para mostrar a localização do intervalo publicitário na linha do tempo do jogador, em 28 segundos.

```
{ 
   "avails": [ 
     { 
       "adBreakTrackingEvents": [], 
       "adMarkerDuration": null, 
       "ads": [...], 
       "availId": "7", 
       "availProgramDateTime": null, 
       "duration": "PT30S", 
       "durationInSeconds": 30, 
       "meta": null, 
       "nonLinearAdsList": [], 
       "startTime": "PT28S", 
       "startTimeInSeconds": 28 
     } 
   ], 
   "dashAvailabilityStartTime": null, 
   "hlsAnchorMediaSequenceNumber": null, 
   "nextToken": "UFQxMk0zNC44NjhTXzIwMjMtMDctMjFUMjA6MjM6MDcuNzc1NzE2MzAyWl8x", 
   "nonLinearAvails": []
}
```
#### <span id="page-244-0"></span>Adicionar cronômetro de contagem regressiva

Com MediaTailor você pode usar um cronômetro de contagem regressiva de anúncios para ajudar a manter seu público envolvido durante a visualização do intervalo de anúncios. O público pode usar o cronômetro para entender quando o intervalo publicitário termina e o programa é retomado.

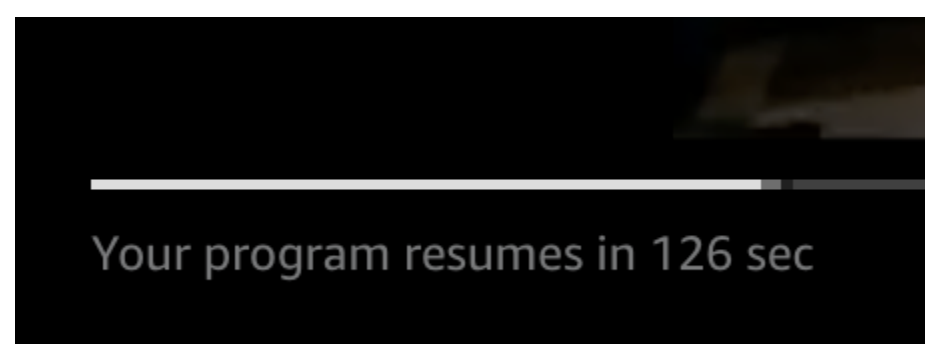

Os elementos nos metadados de rastreamento do lado do cliente que desempenham um papel no cronômetro de contagem regressiva do anúncio sãostartTime,, e. startTimeInSeonds duration durationInSeconds O player usa esses metadados, junto com o tempo decorrido da sessão que ele rastreia separadamente, para determinar quando exibir o cronômetro e o valor a partir do qual ele deve ser contado.

A seguinte resposta JSON da carga útil de rastreamento do lado do cliente mostra as informações necessárias para exibir um cronômetro de contagem regressiva de anúncios.

```
{ 
   "avails": [ 
     { 
        "adBreakTrackingEvents": [], 
       "adMarkerDuration": null, 
       "ads": [...], 
       "availId": "7", 
       "availProgramDateTime": null, 
        "duration": "PT30S", 
       "durationInSeconds": 30, 
        "meta": null, 
       "nonLinearAdsList": [], 
       "startTime": "PT28S", 
       "startTimeInSeconds": 28 
     } 
   ], 
   "dashAvailabilityStartTime": null, 
   "hlsAnchorMediaSequenceNumber": null, 
   "nextToken": "UFQxMk0zNC44NjhTXzIwMjMtMDctMjFUMjA6MjM6MDcuNzc1NzE2MzAyWl8x",
```
}

```
 "nonLinearAvails": []
```
Quando o tempo decorrido da sessão atinge o horário de início do avail, o jogador exibe uma contagem regressiva com um valor que corresponde à duração do avail. O valor do cronômetro de contagem regressiva diminui à medida que o tempo decorrido avança além do horário de início do item.

Example fórmula: cronômetro de contagem regressiva para HLS (ao vivo e VOD) e DASH (VOD)

• session\_start\_time= a soma de todos os valores de EXT-INF duração

- o valor da duração das três sequências de EXT-INF mídia mais recentes

• valor do cronômetro = duration - (session\_elapsed\_time-startTime)

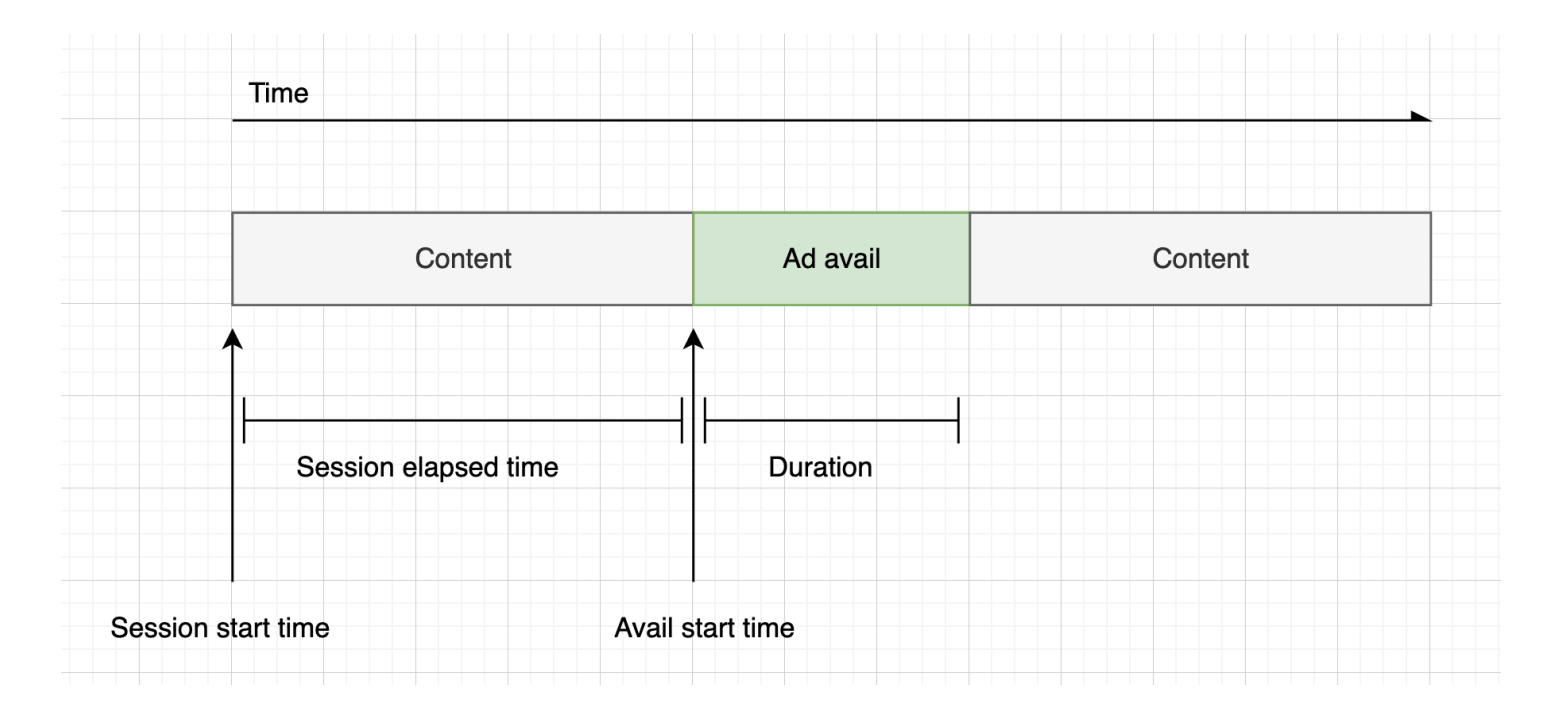

Example fórmula: cronômetro de contagem regressiva para DASH (ao vivo)

- session\_start\_time= (segmento mais recente startTime +duration)/timescale- MPD@suggestedPresentationDelay
- valor do cronômetro = duration (session\_elapsed\_time-startTime)

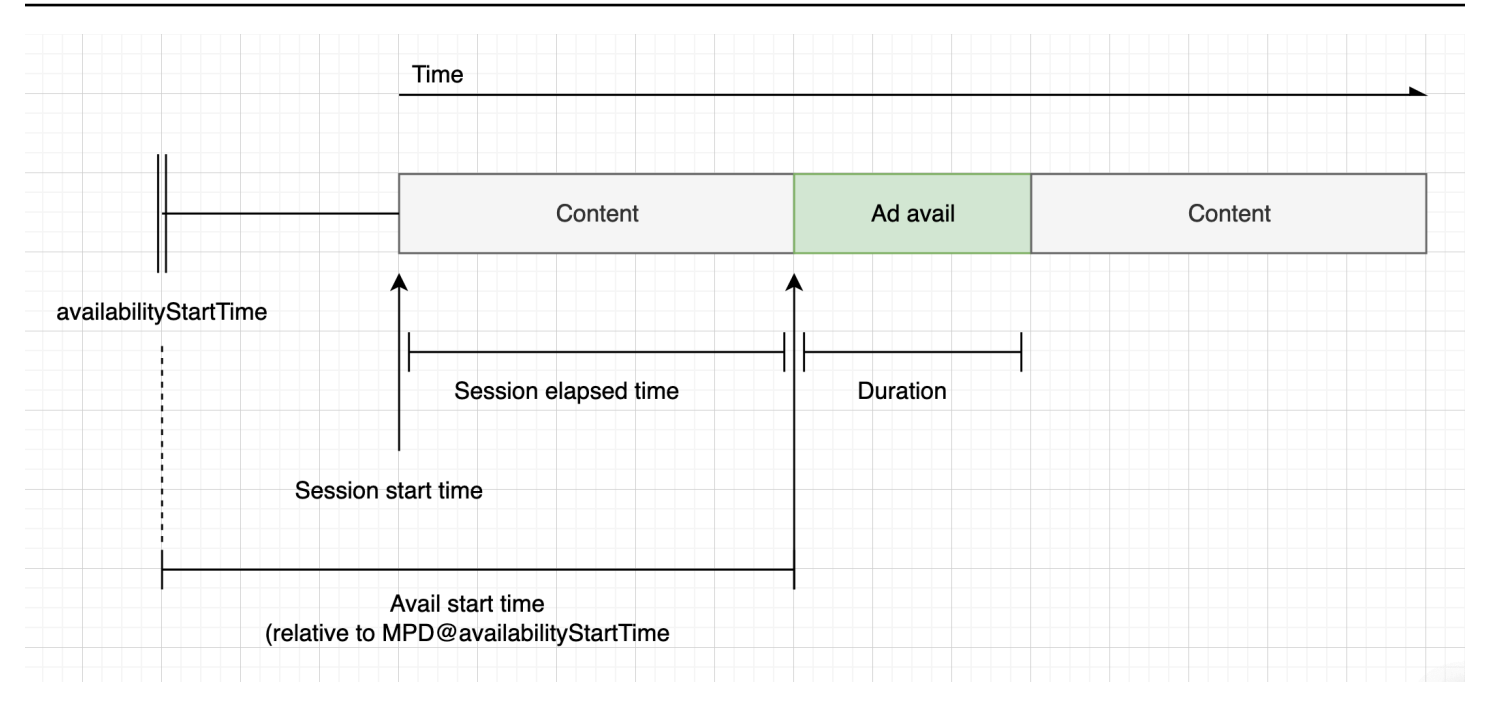

#### <span id="page-246-0"></span>Anúncios ignoráveis

Anúncios ignoráveis são espaços publicitários que permitem ao espectador pular parte do anúncio para retomar a visualização do programa. No VAST, o Linear@skipOffset atributo identifica um anúncio que pode ser ignorado.

A resposta VAST a seguir mostra como usar um anúncio ignorável:

```
<?xml version="1.0" encoding="UTF-8"?>
<VAST xmlns:xsi="http://www.w3.org/2001/XMLSchema-instance" 
 xsi:noNamespaceSchemaLocation="vast.xsd" version="3.0"> 
   <Ad> 
     <InLine> 
       ... 
       <Creatives> 
         <Creative id="1" sequence="1"> 
           <Linear skipoffset="00:00:05"> 
              <Duration>00:00:15</Duration> 
              <MediaFiles> 
                <MediaFile id="EMT" delivery="progressive" width="640" height="360" 
 type="video/mp4" bitrate="143" scalable="true" maintainAspectRatio="true"><!
[CDATA[https://ads.com/file.mp4]]></MediaFile> 
              </MediaFiles> 
           </Linear> 
         </Creative> 
       </Creatives>
```

```
 ... 
      </InLine> 
  </Ad>
</VAST>
```
A seguinte resposta JSON da carga útil de rastreamento do lado do cliente mostra os metadados do anúncio dentro da matriz. ads A matriz contém o skipOffset valor MediaTailor obtido da resposta VAST.

```
{ 
   "avails": [ 
     { 
       "adBreakTrackingEvents": [], 
       "adMarkerDuration": null, 
       "ads": [ 
          { 
            "adId": "1", 
            "adParameters": "", 
            "adProgramDateTime": "2023-07-31T16:11:40.693Z", 
            "adSystem": "2.0", 
            "adTitle": "AD-skiing-15", 
            "adVerifications": [], 
            "companionAds": [...], 
            "creativeId": "1", 
            "creativeSequence": "1", 
            "duration": "PT15.015S", 
            "durationInSeconds": 15.015, 
            "extensions": [], 
            "mediaFiles": { 
              "mediaFilesList": [], 
              "mezzanine": "" 
            }, 
            "skipOffset": "00:00:05", 
            "startTime": "PT9.943S", 
            "startTimeInSeconds": 9.943, 
            "trackingEvents": [ 
\{\hspace{.1cm} \} "beaconUrls": [ 
                   "https://adserverbeaconing.com/v1/impression" 
                ], 
                 "duration": "PT15.015S", 
                 "durationInSeconds": 15.015, 
                 "eventId": "2697726",
```

```
 "eventProgramDateTime": null, 
                "eventType": "impression", 
                "startTime": "PT9.943S", 
                "startTimeInSeconds": 9.943 
 } 
            ], 
            "vastAdId": "" 
         } 
       ], 
       "availId": "2697726", 
       "availProgramDateTime": "2023-07-31T16:11:40.693Z", 
       "duration": "PT15.015S", 
       "durationInSeconds": 15.015, 
       "meta": null, 
       "nonLinearAdsList": [], 
       "startTime": "PT9.943S", 
       "startTimeInSeconds": 9.943 
     } 
   ], 
   "dashAvailabilityStartTime": null, 
   "hlsAnchorMediaSequenceNumber": null, 
   "nextToken": "", 
   "nonLinearAvails": []
}
```
# <span id="page-248-0"></span>Clique no anúncio

Os URIs de clique permitem que os anunciantes avaliem o sucesso de um anúncio em atrair a atenção dos espectadores. Depois que um espectador clica no quadro de vídeo ativo de um anúncio em andamento, um navegador da Web abre o URI da página inicial ou da página de destino da campanha do anunciante. O desenvolvedor do player determina o comportamento do clique, como sobrepor um botão ou rótulo no vídeo do anúncio, com uma mensagem para clicar para saber mais. Os desenvolvedores do player geralmente pausam o vídeo do anúncio depois que os espectadores clicam no quadro ativo do vídeo.

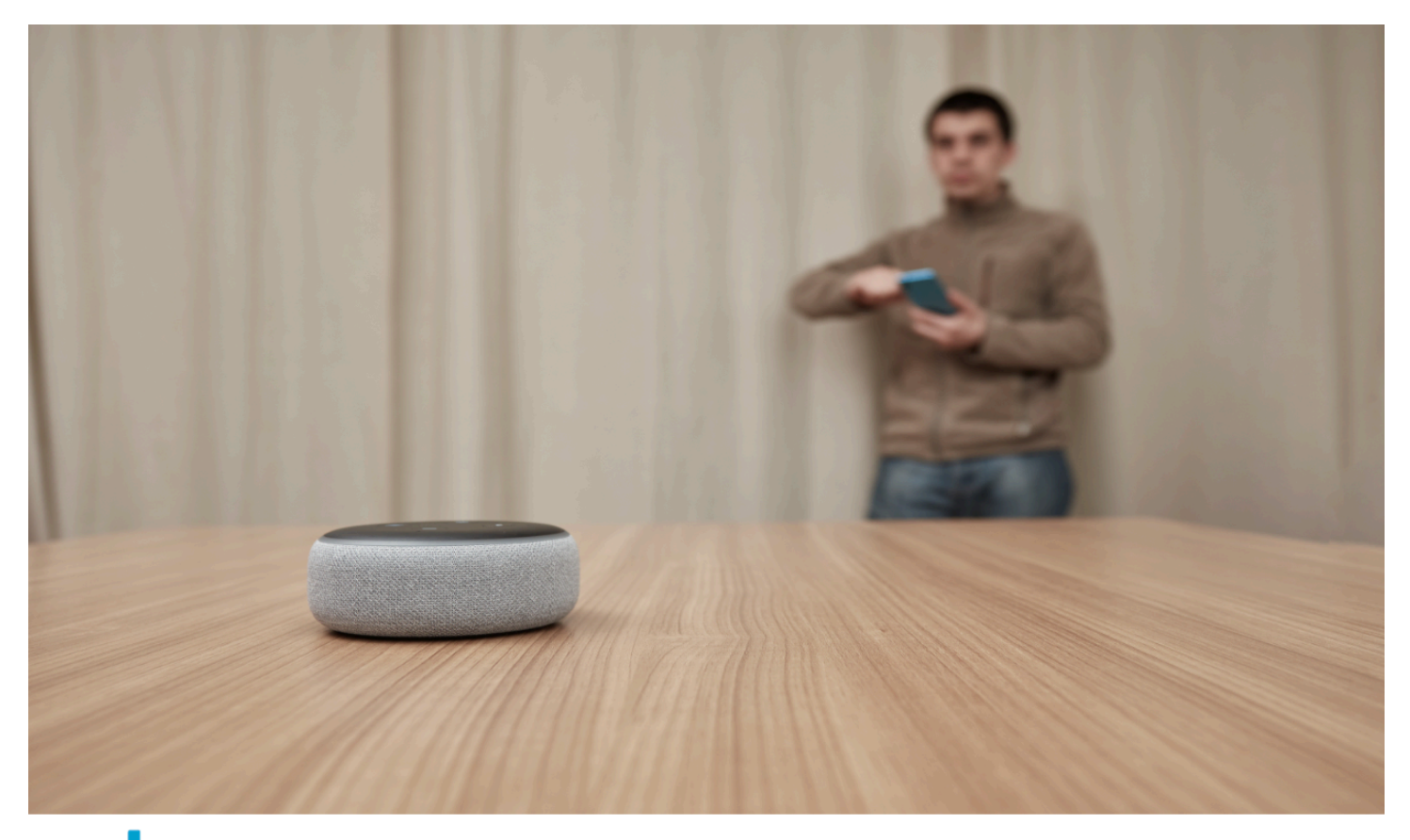

# alexa Click here for deals on Amazon.com

MediaTailor pode analisar e disponibilizar quaisquer URLs de eventos lineares de cliques em vídeo retornados na resposta VAST. A resposta VAST a seguir mostra um exemplo de clique em um anúncio.

```
<?xml version="1.0" encoding="UTF-8"?>
<VAST xmlns:xsi="http://www.w3.org/2001/XMLSchema-instance" 
  xsi:noNamespaceSchemaLocation="vast.xsd" version="3.0"> 
  <Ad> <InLine> 
       ... 
       <Creatives> 
         <Creative id="1" sequence="1"> 
           <Linear> 
              <Duration>00:00:15</Duration> 
              <MediaFiles>
```

```
 <MediaFile id="EMT" delivery="progressive" width="1280" height="720" 
  type="video/mp4" bitrate="143" scalable="true" maintainAspectRatio="true"><!
[CDATA[https://ads.com/file.mp4]]></MediaFile> 
              </MediaFiles> 
              <VideoClicks> 
                <ClickThrough id="EMT"><![CDATA[https://aws.amazon.com]]></ClickThrough> 
                <ClickTracking id="EMT"><![CDATA[https://myads.com/beaconing/
event=clicktracking]]></ClickTracking> 
              </VideoClicks> 
           </Linear> 
         </Creative> 
       </Creatives> 
       ... 
     </InLine> 
  </Ad>
</VAST>
```
A seguinte resposta JSON da carga útil de rastreamento do lado do cliente mostra como MediaTailor exibe os URLs de clique e rastreamento de cliques dentro da matriz. trackingEvents O tipo de clickThrough evento representa o anúncio clicável e o tipo de clickTracking evento representa o URL de rastreamento de cliques.

```
{ 
   "avails": [ 
     { 
        "adBreakTrackingEvents": [], 
        "adMarkerDuration": null, 
        "ads": [ 
          { 
            "adId": "1", 
            "adParameters": "", 
            "adProgramDateTime": "2023-07-31T16:53:40.577Z", 
            "adSystem": "2.0", 
            "adTitle": "1", 
            "adVerifications": [], 
            "companionAds": [], 
            "creativeId": "00006", 
            "creativeSequence": "1", 
            "duration": "PT14.982S", 
            "durationInSeconds": 14.982, 
            "extensions": [], 
            "mediaFiles": { 
              "mediaFilesList": [],
```

```
 "mezzanine": "" 
           }, 
            "skipOffset": null, 
            "startTime": "PT39.339S", 
            "startTimeInSeconds": 39.339, 
            "trackingEvents": [ 
\{\hspace{.1cm} \} "beaconUrls": [ 
                  "https://myads.com/beaconing/event=impression" 
                ], 
                "duration": "PT14.982S", 
                "durationInSeconds": 14.982, 
                "eventId": "2698188", 
                "eventProgramDateTime": null, 
                "eventType": "impression", 
                "startTime": "PT39.339S", 
                "startTimeInSeconds": 39.339 
              }, 
\{\hspace{.1cm} \} "beaconUrls": [ 
                  "https://aws.amazon.com" 
                ], 
                "duration": "PT14.982S", 
                "durationInSeconds": 14.982, 
                "eventId": "2698188", 
                "eventProgramDateTime": null, 
                "eventType": "clickThrough", 
                "startTime": "PT39.339S", 
                "startTimeInSeconds": 39.339 
              }, 
\{\hspace{.1cm} \} "beaconUrls": [ 
                  "https://myads.com/beaconing/event=clicktracking" 
                ], 
                "duration": "PT14.982S", 
                "durationInSeconds": 14.982, 
                "eventId": "2698795", 
                "eventProgramDateTime": null, 
                "eventType": "clickTracking", 
                "startTime": "PT39.339S", 
                "startTimeInSeconds": 39.339 
 } 
            ], 
            "vastAdId": ""
```
```
 } 
       ], 
       "availId": "2698188", 
       "availProgramDateTime": "2023-07-31T16:53:40.577Z", 
       "duration": "PT14.982S", 
       "durationInSeconds": 14.982, 
       "meta": null, 
       "nonLinearAdsList": [], 
       "startTime": "PT39.339S", 
       "startTimeInSeconds": 39.339 
     } 
   ], 
   "dashAvailabilityStartTime": null, 
   "hlsAnchorMediaSequenceNumber": null, 
   "nextToken": "UFQzOS4zMzlTXzIwMjMtMDctMzFUMTY6NTQ6MDQuODA1Mzk2NTI5Wl8x", 
   "nonLinearAvails": []
}
```
#### Anúncios complementares

Um anúncio complementar aparece ao lado de um criativo linear. Use anúncios complementares para aumentar a eficácia de um spot publicitário exibindo informações sobre produtos, logotipos e marcas. O anúncio gráfico pode apresentar códigos de Resposta Rápida (QR) e áreas clicáveis para promover o engajamento do público.

MediaTailor suporta anúncios complementares na resposta VAST. Ele pode passar por metadados deStaticResource,iFrameResource, e HTMLResource nós, respectivamente.

A resposta VAST a seguir mostra um exemplo de localização e formato do anúncio linear e do anúncio complementar.

```
<?xml version="1.0" encoding="UTF-8"?>
<VAST xmlns:xsi="http://www.w3.org/2001/XMLSchema-instance" 
 xsi:noNamespaceSchemaLocation="vast.xsd" version="3.0"> 
   <Ad> 
     <InLine> 
        ... 
       <Creatives> 
         <Creative id="1" sequence="1"> 
            <Linear> 
              <Duration>00:00:10</Duration> 
              <MediaFiles>
```

```
 <MediaFile id="EMT" delivery="progressive" width="640" height="360" 
  type="video/mp4" bitrate="143" scalable="true" maintainAspectRatio="true"><!
[CDATA[https://ads.com/file.mp4]]></MediaFile> 
             </MediaFiles> 
           </Linear> 
         </Creative> 
         <Creative id="2" sequence="1"> 
           <CompanionAds> 
             <Companion id="2" width="300" height="250"> 
                <StaticResource creativeType="image/png"><![CDATA[https://emt.com/
companion/9973499273]]></StaticResource> 
               <TrackingEvents> 
                  <Tracking event="creativeView"><![CDATA[https://beacon.com/1]]></
Tracking> 
               </TrackingEvents> 
                <CompanionClickThrough><![CDATA[https://beacon.com/2]]></
CompanionClickThrough> 
             </Companion> 
             <Companion id="3" width="728" height="90"> 
                <StaticResource creativeType="image/png"><![CDATA[https://emt.com/
companion/1238901823]]></StaticResource> 
               <TrackingEvents> 
                  <Tracking event="creativeView"><![CDATA[https://beacon.com/3]]></
Tracking> 
               </TrackingEvents> 
                <CompanionClickThrough><![CDATA[https://beacon.com/4]]></
CompanionClickThrough> 
             </Companion> 
           </CompanionAds> 
         </Creative> 
       </Creatives> 
       ... 
     </InLine> 
  </Ad>
</VAST>
```
Os dados aparecem na resposta de rastreamento do lado do cliente na /avail/x/ads/y/ companionAds lista. Cada criação linear pode conter até 6 anúncios complementares. Conforme mostrado no exemplo abaixo, os anúncios complementares aparecem em uma lista

### **a** Note

Como prática recomendada, os desenvolvedores de aplicativos devem implementar a lógica para remover ou descarregar explicitamente o anúncio complementar no final do criativo.

```
{ 
   "avails": [ 
     { 
       "adBreakTrackingEvents": [], 
       "adMarkerDuration": null, 
       "ads": [ 
          { 
            "adId": "0", 
            "adParameters": "", 
            "adProgramDateTime": null, 
            "adSystem": "EMT", 
            "adTitle": "sample", 
            "adVerifications": [], 
            "companionAds": [ 
\{\hspace{.1cm} \} "adParameters": null, 
                "altText": null, 
                 "attributes": { 
                   "adSlotId": null, 
                   "apiFramework": null, 
                   "assetHeight": null, 
                   "assetWidth": null, 
                   "expandedHeight": null, 
                   "expandedWidth": null, 
                   "height": "250", 
                   "id": "2", 
                   "pxratio": null, 
                   "renderingMode": null, 
                   "width": "300" 
                }, 
                 "companionClickThrough": "https://beacon.com/2", 
                 "companionClickTracking": null, 
                 "htmlResource": null, 
                 "iFrameResource": null, 
                 "sequence": "1", 
                 "staticResource": "https://emt.com/companion/9973499273",
```

```
 "trackingEvents": [ 
\overline{a} "beaconUrls": [ 
                    "https://beacon.com/1" 
                  ], 
                  "eventType": "creativeView" 
 } 
 ] 
            }, 
\{\hspace{.1cm} \} "adParameters": null, 
               "altText": null, 
              "attributes": { 
                "adSlotId": null, 
                "apiFramework": null, 
                "assetHeight": null, 
                "assetWidth": null, 
                "expandedHeight": null, 
                "expandedWidth": null, 
                "height": "90", 
                "id": "3", 
                "pxratio": null, 
                "renderingMode": null, 
                "width": "728" 
              }, 
              "companionClickThrough": "https://beacon.com/4", 
               "companionClickTracking": null, 
               "htmlResource": null, 
              "iFrameResource": null, 
               "sequence": "1", 
               "staticResource": "https://emt.com/companion/1238901823", 
               "trackingEvents": [ 
\overline{a} "beaconUrls": [ 
                    "https://beacon.com/3" 
 ], 
                  "eventType": "creativeView" 
 } 
 ] 
 } 
          ], 
           "creativeId": "1", 
           "creativeSequence": "1", 
           "duration": "PT10S",
```

```
 "durationInSeconds": 10, 
            "extensions": [], 
            "mediaFiles": { 
              "mediaFilesList": [], 
              "mezzanine": "" 
            }, 
            "skipOffset": null, 
            "startTime": "PT0S", 
            "startTimeInSeconds": 0, 
            "trackingEvents": [ 
\{\hspace{.1cm} \} "beaconUrls": [ 
                   "https://beacon.com/impression/1" 
                ], 
                 "duration": "PT10S", 
                 "durationInSeconds": 10, 
                 "eventId": "0", 
                 "eventProgramDateTime": null, 
                 "eventType": "impression", 
                 "startTime": "PT0S", 
                 "startTimeInSeconds": 0 
              } 
            ], 
            "vastAdId": "" 
          } 
       ], 
       "availId": "0", 
        "availProgramDateTime": null, 
        "duration": "PT10S", 
        "durationInSeconds": 10, 
       "meta": null, 
       "nonLinearAdsList": [], 
        "startTime": "PT0S", 
       "startTimeInSeconds": 0 
     } 
   ], 
   "dashAvailabilityStartTime": null, 
   "hlsAnchorMediaSequenceNumber": null, 
   "nextToken": "UFQxMFNfMjAyMy0wNy0wNlQyMToxMDowOC42NzQ4NDA1NjJaXzE%3D", 
   "nonLinearAvails": []
}
```
#### Anúncios interativos (SIMID)

SecureInteractive O Media Interface Definition (SIMID) é um padrão para publicidade interativa que foi introduzido no padrão VAST 4.x do Interactive Advertising Bureau (IAB). O SIMID separa o carregamento de elementos interativos do criativo linear primário no player, referenciando ambos na resposta VAST. MediaTailor insere o criativo principal para manter a experiência de reprodução e coloca os metadados dos componentes interativos na resposta de rastreamento do lado do cliente.

No exemplo de resposta VAST 4 a seguir, a carga útil do SIMID está dentro do InteractiveCreativeFile nó.

```
<?xml version="1.0"?>
<VAST xmlns:xsi="https://www.w3.org/2001/XMLSchema-instance" 
  xsi:noNamespaceSchemaLocation="vast.xsd" version="3.0"> 
   <Ad id="1234567"> 
     <InLine> 
       <AdSystem>SampleAdSystem</AdSystem> 
       <AdTitle>Linear SIMID Example</AdTitle> 
       <Description>SIMID example</Description> 
       <Error>https://www.beacons.com/error</Error> 
       <Impression>https://www.beacons.com/impression</Impression> 
       <Creatives> 
         <Creative sequence="1"> 
           <Linear> 
             <Duration>00:00:15</Duration> 
             <TrackingEvents> 
 ... 
             </TrackingEvents> 
             <VideoClicks> 
                <ClickThrough id="123">https://aws.amazon.com</ClickThrough> 
                <ClickTracking id="123">https://www.beacons.com/click</ClickTracking> 
             </VideoClicks> 
              <MediaFiles> 
                <MediaFile delivery="progressive" type="video/mp4"> 
                                  https://interactive-ads.com/interactive-media-ad-
sample/media/file.mp4
                              </MediaFile> 
                <InteractiveCreativeFile type="text/html" apiFramework="SIMID" 
  variableDuration="true"> 
                                  https://interactive-ads.com/interactive-media-ad-
sample/sample_simid.html
                              </InteractiveCreativeFile> 
              </MediaFiles>
```

```
 </Linear> 
          </Creative> 
        </Creatives> 
     </InLine> 
  </Ad>
</VAST>
```
Na resposta VAST 3 a seguir, a carga útil do SIMID está dentro do Extensions nó.

```
<?xml version="1.0"?>
<VAST xmlns:xsi="https://www.w3.org/2001/XMLSchema-instance" 
  xsi:noNamespaceSchemaLocation="vast.xsd" version="3.0"> 
   <Ad id="1234567"> 
     <InLine> 
       <AdSystem>SampleAdSystem</AdSystem> 
       <AdTitle>Linear SIMID Example</AdTitle> 
       <Description>SIMID example</Description> 
       <Impression>https://www.beacons.com/impression</Impression> 
       <Creatives> 
         <Creative id="1" sequence="1"> 
            <Linear> 
              <Duration>00:00:15</Duration> 
              <TrackingEvents> 
                  ... 
              </TrackingEvents> 
              <VideoClicks> 
                <ClickThrough id="123">https://aws.amazon.com</ClickThrough> 
                <ClickTracking id="123">https://myads.com/beaconing/event=clicktracking</
ClickTracking> 
              </VideoClicks> 
              <MediaFiles> 
                <MediaFile delivery="progressive" type="video/mp4"> 
                                   https://interactive-ads.com/interactive-media-ad-
sample/media/file.mp4
                               </MediaFile> 
              </MediaFiles> 
            </Linear> 
         </Creative> 
       </Creatives> 
       <Extensions> 
         <Extension type="InteractiveCreativeFile"> 
           <InteractiveCreativeFile type="text/html" apiFramework="SIMID" 
  variableDuration="true">
```

```
 https://interactive-ads.com/interactive-media-ad-sample/sample_simid.html
           </InteractiveCreativeFile> 
         </Extension> 
       </Extensions> 
     </InLine> 
  </Ad>
</VAST>
```
Na seguinte resposta de rastreamento do lado do cliente, os dados do SIMID aparecem na lista. / avails/x/ads/y/extensions

```
{ 
   "avails": [ 
     { 
       "adBreakTrackingEvents": [], 
       "adMarkerDuration": null, 
       "ads": [ 
         { 
            "adId": "1", 
            "adParameters": "", 
            "adProgramDateTime": "2023-07-31T16:53:40.577Z", 
            "adSystem": "2.0", 
            "adTitle": "Linear SIMID Example", 
            "adVerifications": [], 
            "companionAds": [], 
            "creativeId": "1", 
            "creativeSequence": "1", 
            "duration": "PT14.982S", 
            "durationInSeconds": 14.982, 
            "extensions": [ 
\{\hspace{.1cm} \} "content": "<InteractiveCreativeFile type=\"text/html\" apiFramework=
\"SIMID\" variableDuration=\"true\">\nhttps://interactive-ads.com/interactive-media-ad-
sample/sample_simid.html</InteractiveCreativeFile>", 
                "type": "InteractiveCreativeFile" 
 } 
            ], 
            "mediaFiles": { 
              "mediaFilesList": [], 
              "mezzanine": "" 
           }, 
            "skipOffset": null, 
            "startTime": "PT39.339S",
```

```
 "startTimeInSeconds": 39.339, 
            "trackingEvents": [ 
\{\hspace{.1cm} \} "beaconUrls": [ 
                  "https://myads.com/beaconing/event=impression" 
                ], 
                "duration": "PT14.982S", 
                "durationInSeconds": 14.982, 
                "eventId": "2698188", 
                "eventProgramDateTime": null, 
                "eventType": "impression", 
                "startTime": "PT39.339S", 
                "startTimeInSeconds": 39.339 
              }, 
\{\hspace{.1cm} \} "beaconUrls": [ 
                  "https://aws.amazon.com" 
                ], 
                "duration": "PT14.982S", 
                "durationInSeconds": 14.982, 
                "eventId": "2698188", 
                "eventProgramDateTime": null, 
                "eventType": "clickThrough", 
                "startTime": "PT39.339S", 
                "startTimeInSeconds": 39.339 
              }, 
\{\hspace{.1cm} \} "beaconUrls": [ 
                  "https://myads.com/beaconing/event=clicktracking" 
                ], 
                "duration": "PT14.982S", 
                "durationInSeconds": 14.982, 
                "eventId": "2698795", 
                "eventProgramDateTime": null, 
                "eventType": "clickTracking", 
                "startTime": "PT39.339S", 
                "startTimeInSeconds": 39.339 
              } 
            ], 
            "vastAdId": "" 
         } 
       ], 
       "availId": "2698188", 
       "availProgramDateTime": "2023-07-31T16:53:40.577Z",
```

```
 "duration": "PT14.982S", 
       "durationInSeconds": 14.982, 
       "meta": null, 
       "nonLinearAdsList": [], 
       "startTime": "PT39.339S", 
       "startTimeInSeconds": 39.339 
     } 
   ], 
   "dashAvailabilityStartTime": null, 
   "hlsAnchorMediaSequenceNumber": null, 
   "nextToken": "UFQzOS4zMzlTXzIwMjMtMDctMzFUMTY6NTQ6MDQuODA1Mzk2NTI5Wl8x", 
   "nonLinearAvails": []
}
```
Anúncios interativos (VPAID)

A definição de interface de anúncio do player de vídeo (VPAID) especifica o protocolo entre o anúncio e o player de vídeo que permite a interatividade do anúncio e outras funcionalidades. Para transmissões ao vivo, MediaTailor suporta o formato VPAID agrupando segmentos de ardósia durante a disponibilidade e colocando metadados para os criativos do VPAID na resposta de rastreamento do lado do cliente que o player de vídeo consome. O player baixa os arquivos VPAID, reproduz o criativo linear e executa os scripts do cliente. O jogador nunca deve jogar os segmentos de ardósia.

**a** Note

O VPAID está obsoleto a partir do VAST 4.1.

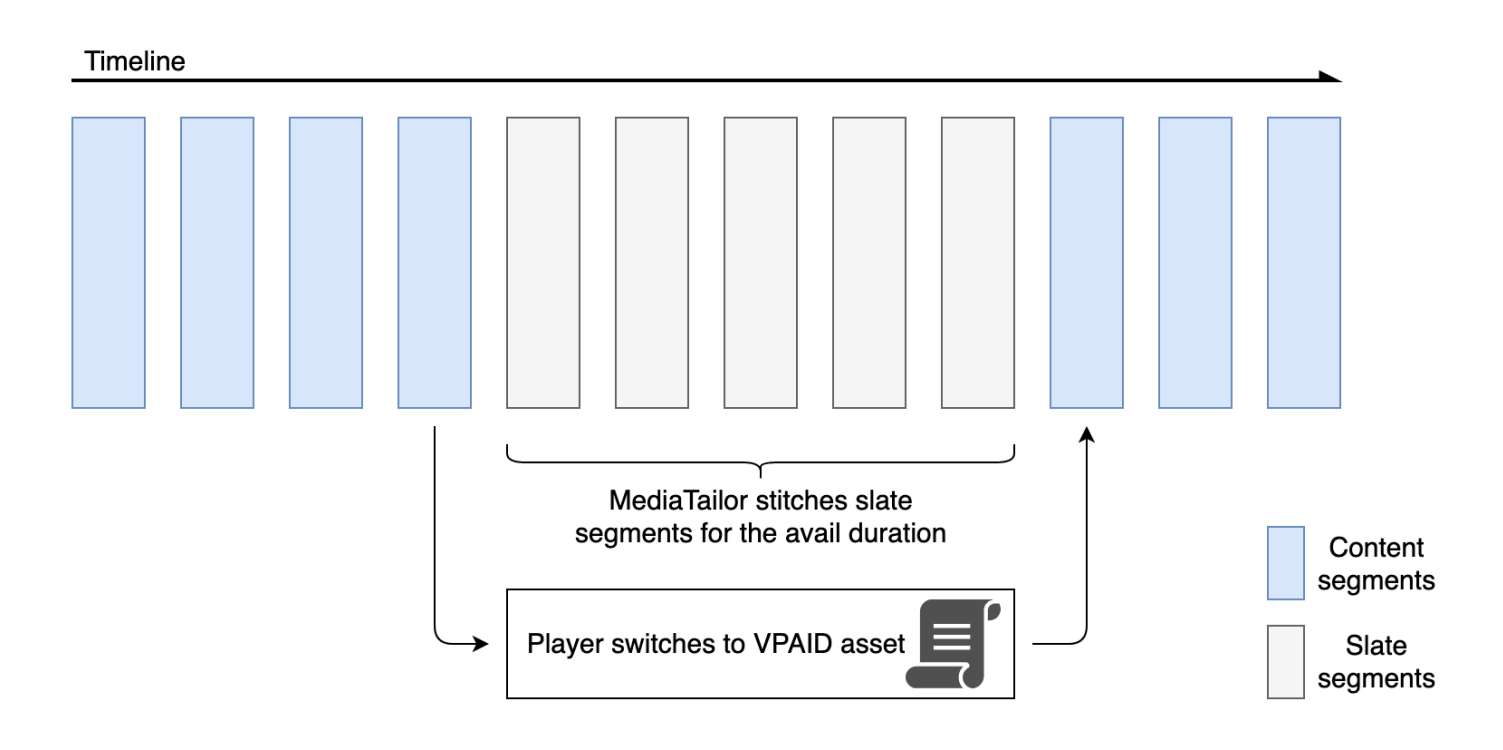

O exemplo a seguir mostra o conteúdo VPAID na resposta VAST.

```
<?xml version="1.0"?>
<VAST xmlns:xsi="http://www.w3.org/2001/XMLSchema-instance" 
  xsi:noNamespaceSchemaLocation="vast.xsd" version="3.0"> 
   <Ad id="1234567"> 
     <InLine> 
       <AdSystem>GDFP</AdSystem> 
       <AdTitle>VPAID</AdTitle> 
       <Description>Vpaid Linear Video Ad</Description> 
       <Error>http://www.example.com/error</Error> 
       <Impression>http://www.example.com/impression</Impression> 
       <Creatives> 
         <Creative sequence="1"> 
           <Linear> 
              <Duration>00:00:00</Duration> 
             <TrackingEvents> 
                <Tracking event="start">http://www.example.com/start</Tracking> 
                <Tracking event="firstQuartile">http://www.example.com/firstQuartile</
Tracking> 
                <Tracking event="midpoint">http://www.example.com/midpoint</Tracking> 
                <Tracking event="thirdQuartile">http://www.example.com/thirdQuartile</
Tracking>
```

```
 <Tracking event="complete">http://www.example.com/complete</Tracking> 
               <Tracking event="mute">http://www.example.com/mute</Tracking> 
               <Tracking event="unmute">http://www.example.com/unmute</Tracking> 
               <Tracking event="rewind">http://www.example.com/rewind</Tracking> 
               <Tracking event="pause">http://www.example.com/pause</Tracking> 
               <Tracking event="resume">http://www.example.com/resume</Tracking> 
               <Tracking event="fullscreen">http://www.example.com/fullscreen</Tracking> 
               <Tracking event="creativeView">http://www.example.com/creativeView</
Tracking> 
               <Tracking event="acceptInvitation">http://www.example.com/
acceptInvitation</Tracking> 
             </TrackingEvents> 
             <AdParameters><![CDATA[ {"videos":[ {"url":"https://my-ads.com/interactive-
media-ads/media/media_linear_VPAID.mp4","mimetype":"video/mp4"}]} ]]></AdParameters> 
             <VideoClicks> 
               <ClickThrough id="123">http://google.com</ClickThrough> 
               <ClickTracking id="123">http://www.example.com/click</ClickTracking> 
             </VideoClicks> 
             <MediaFiles> 
               <MediaFile delivery="progressive" apiFramework="VPAID" type="application/
javascript" width="640" height="480"> https://googleads.github.io/googleads-ima-html5/
vpaid/linear/VpaidVideoAd.js </MediaFile> 
             </MediaFiles> 
           </Linear> 
         </Creative> 
       </Creatives> 
     </InLine> 
  </Ad>
</VAST>
```
O exemplo a seguir mostra as informações de rastreamento.

```
{ 
   "avails": [ 
     { 
        "adBreakTrackingEvents": [], 
        "adMarkerDuration": null, 
        "ads": [ 
          { 
            "adId": "1", 
            "adParameters": "", 
            "adProgramDateTime": "2023-07-31T16:53:40.577Z", 
            "adSystem": "2.0",
```

```
 "adTitle": "1", 
            "adVerifications": [], 
            "companionAds": [], 
            "creativeId": "00006", 
            "creativeSequence": "1", 
            "duration": "PT14.982S", 
            "durationInSeconds": 14.982, 
            "extensions": [], 
            "mediaFiles": { 
              "mediaFilesList": [], 
              "mezzanine": "" 
            }, 
            "skipOffset": null, 
            "startTime": "PT39.339S", 
            "startTimeInSeconds": 39.339, 
            "trackingEvents": [ 
\{\hspace{.1cm} \} "beaconUrls": [ 
                  "https://myads.com/beaconing/event=impression" 
                ], 
                "duration": "PT14.982S", 
                "durationInSeconds": 14.982, 
                "eventId": "2698188", 
                "eventProgramDateTime": null, 
                "eventType": "impression", 
                "startTime": "PT39.339S", 
                "startTimeInSeconds": 39.339 
              }, 
\{\hspace{.1cm} \} "beaconUrls": [ 
                  "https://aws.amazon.com" 
                ], 
                "duration": "PT14.982S", 
                "durationInSeconds": 14.982, 
                "eventId": "2698188", 
                "eventProgramDateTime": null, 
                "eventType": "clickThrough", 
                "startTime": "PT39.339S", 
                "startTimeInSeconds": 39.339 
              }, 
\{\hspace{.1cm} \} "beaconUrls": [ 
                   "https://myads.com/beaconing/event=clicktracking" 
                ],
```

```
 "duration": "PT14.982S", 
                "durationInSeconds": 14.982, 
                "eventId": "2698795", 
                "eventProgramDateTime": null, 
                "eventType": "clickTracking", 
                "startTime": "PT39.339S", 
                "startTimeInSeconds": 39.339 
 } 
            ], 
            "vastAdId": "" 
         } 
       ], 
       "availId": "2698188", 
       "availProgramDateTime": "2023-07-31T16:53:40.577Z", 
       "duration": "PT14.982S", 
       "durationInSeconds": 14.982, 
       "meta": null, 
       "nonLinearAdsList": [], 
       "startTime": "PT39.339S", 
       "startTimeInSeconds": 39.339 
     } 
   ], 
   "dashAvailabilityStartTime": null, 
   "hlsAnchorMediaSequenceNumber": null, 
   "nextToken": "UFQzOS4zMzlTXzIwMjMtMDctMzFUMTY6NTQ6MDQuODA1Mzk2NTI5Wl8x", 
   "nonLinearAvails": []
}{ 
   "avails": [ 
     { 
       "adBreakTrackingEvents": [], 
       "adMarkerDuration": null, 
       "ads": [ 
         { 
            "adId": "2922274", 
            "adParameters": "", 
            "adProgramDateTime": "2023-08-14T19:49:53.998Z", 
            "adSystem": "Innovid Ads", 
            "adTitle": "VPAID", 
            "adVerifications": [], 
            "companionAds": [], 
            "creativeId": "", 
            "creativeSequence": "", 
            "duration": "PT16.016S", 
            "durationInSeconds": 16.016,
```

```
 "extensions": [], 
            "mediaFiles": { 
              "mediaFilesList": [ 
\overline{a} "apiFramework": "VPAID", 
                  "bitrate": 0, 
                  "codec": null, 
                  "delivery": "progressive", 
                  "height": 9, 
                  "id": "", 
                  "maintainAspectRatio": false, 
                  "maxBitrate": 0, 
                  "mediaFileUri": "http://my-ads.com/mobileapps/js/vpaid/1h41kg?
cb=178344c0-8e67-281a-58ca-962e4987cd60&deviceid=&ivc=", 
                  "mediaType": "application/javascript", 
                  "minBitrate": 0, 
                  "scalable": false, 
                  "width": 16 
 } 
              ], 
              "mezzanine": "http://my-ads.com/mobileapps/js/vpaid/1h41kg?
cb=178344c0-8e67-281a-58ca-962e4987cd60&deviceid=&ivc=" 
            }, 
            "skipOffset": null, 
            "startTime": "PT8M42.289S", 
            "startTimeInSeconds": 522.289, 
            "trackingEvents": [ 
\{\hspace{.1cm} \} "beaconUrls": [ 
                  "about:blank" 
                ], 
                "duration": "PT16.016S", 
                "durationInSeconds": 16.016, 
                "eventId": "2922274", 
                "eventProgramDateTime": null, 
                "eventType": "impression", 
                "startTime": "PT8M42.289S", 
                "startTimeInSeconds": 522.289 
              } 
            ], 
            "vastAdId": "1h41kg" 
         } 
       ], 
       "availId": "2922274",
```

```
 "availProgramDateTime": "2023-08-14T19:49:53.998Z", 
       "duration": "PT16.016S", 
       "durationInSeconds": 16.016, 
       "meta": null, 
       "nonLinearAdsList": [], 
       "startTime": "PT8M42.289S", 
       "startTimeInSeconds": 522.289 
     } 
   ], 
   "dashAvailabilityStartTime": null, 
   "hlsAnchorMediaSequenceNumber": null, 
   "nextToken": "UFQ4TTQyLjI4OVNfMjAyMy0wOC0xNFQxOTo1MDo0MS4zOTc5MjAzODVaXzE%3D", 
   "nonLinearAvails": []
}
```

```
Ícones para o Google Por que esse anúncio (WTA)
```
AdChoicesé um padrão do setor que fornece aos espectadores informações sobre os anúncios que eles veem, incluindo como esses anúncios foram segmentados para eles.

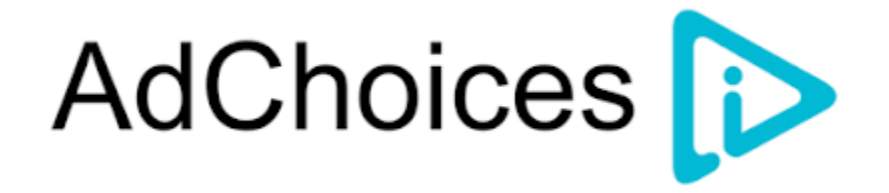

A API de rastreamento MediaTailor do lado do cliente suporta metadados de ícones transportados no nó de extensões VAST da resposta VAST. Para obter mais informações sobre o WTA na resposta VAST, consulte [este exemplo de resposta VAST XML.](view-source:https://storage.googleapis.com/interactive-media-ads/ad-tags/ima_wta_sample_vast_3.xml)

**a** Note

MediaTailor atualmente suporta apenas a versão 3 do VAST.

```
<VAST> 
     <Ad> 
     <InLine> 
         ... 
        <Extensions> 
          <Extension type="IconClickFallbackImages">
```

```
 <IconClickFallbackImages program="GoogleWhyThisAd"> 
             <IconClickFallbackImage width="400" height="150"> 
                <AltText>Alt icon fallback</AltText> 
               <StaticResource creativeType="image/png"><![CDATA[https://
storage.googleapis.com/interactive-media-ads/images/wta_dialog.png]]></StaticResource> 
             </IconClickFallbackImage> 
           </IconClickFallbackImages> 
           <IconClickFallbackImages program="AdChoices"> 
             <IconClickFallbackImage width="400" height="150"> 
                <AltText>Alt icon fallback</AltText> 
               <StaticResource creativeType="image/png"><![CDATA[https://
storage.googleapis.com/interactive-media-ads/images/wta_dialog.png?size=1x]]></
StaticResource> 
             </IconClickFallbackImage> 
             <IconClickFallbackImage width="800" height="300"> 
               <AltText>Alt icon fallback</AltText> 
               <StaticResource creativeType="image/png"><![CDATA[https://
storage.googleapis.com/interactive-media-ads/images/wta_dialog.png?size=2x]]></
StaticResource> 
             </IconClickFallbackImage> 
           </IconClickFallbackImages> 
         </Extension> 
       </Extensions> 
     </InLine> 
  </Ad>
</VAST>
```
O exemplo a seguir mostra a resposta de rastreamento do lado do cliente na /avails/x/ads/y/ extensions lista.

```
{ 
   "avails": [ 
     { 
        "adBreakTrackingEvents": [], 
        "adMarkerDuration": null, 
        "ads": [ 
\overline{\mathcal{L}} "adId": "0", 
             "adParameters": "", 
             "adProgramDateTime": null, 
             "adSystem": "GDFP", 
             "adTitle": "Google Why This Ad VAST 3 Sample", 
             "adVerifications": [],
```

```
 "companionAds": [], 
            "creativeId": "7891011", 
            "creativeSequence": "1", 
            "duration": "PT10S", 
            "durationInSeconds": 10, 
            "extensions": [ 
\{\hspace{.1cm} \} "content": "<IconClickFallbackImages program=\"GoogleWhyThisAd\"> 
                             <IconClickFallbackImage height=\"150\" width=\"400\"> 
                             <AltText>Alt icon fallback</AltText> 
                             <StaticResource creativeType=\"image/png\"><![CDATA[https://
storage.googleapis.com/interactive-media-ads/images/wta_dialog.png]]> 
                             </StaticResource> 
                             </IconClickFallbackImage> 
                             </IconClickFallbackImages> 
                             <IconClickFallbackImages program=\"AdChoices\"> 
                             <IconClickFallbackImage height=\"150\" width=\"400\"> 
                             <AltText>Alt icon fallback</AltText> 
                             <StaticResource creativeType=\"image/png\"><![CDATA[https://
storage.googleapis.com/interactive-media-ads/images/wta_dialog.png?size=1x]]> 
                             </StaticResource> 
                             </IconClickFallbackImage> 
                             <IconClickFallbackImage height=\"300\" width=\"800\"> 
                             <AltText>Alt icon fallback</AltText> 
                             <StaticResource creativeType=\"image/png\"><![CDATA[https://
storage.googleapis.com/interactive-media-ads/images/wta_dialog.png?size=2x]]> 
                             </StaticResource> 
                             </IconClickFallbackImage> 
                             </IconClickFallbackImages>", 
                "type": "IconClickFallbackImages" 
 } 
           ], 
            "mediaFiles": { 
              "mediaFilesList": [], 
              "mezzanine": "" 
           }, 
            "skipOffset": "00:00:03", 
            "startTime": "PT0S", 
            "startTimeInSeconds": 0, 
            "trackingEvents": [ 
\{\hspace{.1cm} \} "beaconUrls": [ 
                  "https://example.com/view" 
                ],
```

```
 "duration": "PT10S", 
                "durationInSeconds": 10, 
                "eventId": "0", 
                "eventProgramDateTime": null, 
                "eventType": "impression", 
                "startTime": "PT0S", 
                "startTimeInSeconds": 0 
 } 
            ], 
            "vastAdId": "123456" 
         } 
       ], 
       "availId": "0", 
       "availProgramDateTime": null, 
       "duration": "PT10S", 
       "durationInSeconds": 10, 
       "meta": null, 
       "nonLinearAdsList": [], 
       "startTime": "PT0S", 
       "startTimeInSeconds": 0 
     } 
   ], 
   "dashAvailabilityStartTime": null, 
   "hlsAnchorMediaSequenceNumber": null, 
   "nextToken": "UFQxMFNfMjAyMy0wNy0wNlQyMDo0MToxNy45NDE4MDM0NDhaXzE%3D", 
   "nonLinearAvails": []
}
```
# <span id="page-270-0"></span>Sinalização do lado do cliente

Com o startTimeInSeconds elemento de rastreamento do lado do cliente, você pode usá-lo MediaTailor para apoiar a temporização dos beacons.

A resposta JSON a seguir mostra os principais tipos de beacon: impressões, início, quartis e conclusão.

### **a** Note

As diretrizes de medição de impressão em vídeo do Interactive Advertising Bureau (IAB) afirmam que uma impressão exige que o conteúdo do anúncio seja carregado no lado do cliente e, no mínimo, comece a ser renderizado no player. Para obter mais informações, consulte [Modelo de veiculação de anúncios em vídeo digital \(VAST\)](https://www.iab.com/guidelines/vast/) no site do IAB.

{

```
 "avails": [ 
     { 
       "ads": [ 
        \{ "adId": "8104385", 
            "duration": "PT15.100000078S", 
            "durationInSeconds": 15.1, 
            "startTime": "PT17.817798612S", 
            "startTimeInSeconds": 17.817, 
            "trackingEvents": [ 
            { 
                "beaconUrls": [ 
                  "http://exampleadserver.com/tracking?event=impression" 
                ], 
                "duration": "PT15.100000078S", 
                "durationInSeconds": 15.1, 
                "eventId": "8104385", 
                "eventType": "impression", 
                "startTime": "PT17.817798612S", 
                "startTimeInSeconds": 17.817 
              }, 
\{\hspace{.1cm} \} "beaconUrls": [ 
                  "http://exampleadserver.com/tracking?event=start" 
                ], 
                "duration": "PT0S", 
                "durationInSeconds": 0.0, 
                "eventId": "8104385", 
                "eventType": "start", 
                "startTime": "PT17.817798612S", 
                "startTimeInSeconds": 17.817 
              }, 
\{\hspace{.1cm} \} "beaconUrls": [ 
                  "http://exampleadserver.com/tracking?event=firstQuartile" 
                ], 
                "duration": "PT0S", 
                "durationInSeconds": 0.0, 
                "eventId": "8104386", 
                "eventType": "firstQuartile", 
                "startTime": "PT21.592798631S", 
                "startTimeInSeconds": 21.592
```

```
 }, 
\overline{a} "beaconUrls": [ 
                  "http://exampleadserver.com/tracking?event=midpoint" 
                ], 
                "duration": "PT0S", 
                "durationInSeconds": 0.0, 
                "eventId": "8104387", 
                "eventType": "midpoint", 
                "startTime": "PT25.367798651S", 
                "startTimeInSeconds": 25.367 
             }, 
\{\hspace{.1cm} \} "beaconUrls": [ 
                  "http://exampleadserver.com/tracking?event=thirdQuartile" 
                ], 
                "duration": "PT0S", 
                "durationInSeconds": 0.0, 
                "eventId": "8104388", 
                "eventType": "thirdQuartile", 
                "startTime": "PT29.14279867S", 
                "startTimeInSeconds": 29.142 
             }, 
\{\hspace{.1cm} \} "beaconUrls": [ 
                  "http://exampleadserver.com/tracking?event=complete" 
                ], 
                "duration": "PT0S", 
                "durationInSeconds": 0.0, 
                "eventId": "8104390", 
                "eventType": "complete", 
                "startTime": "PT32.91779869S", 
                "startTimeInSeconds": 32.917 
 } 
 ] 
         } 
       ], 
       "availId": "8104385", 
       "duration": "PT15.100000078S", 
       "durationInSeconds": 15.1, 
       "startTime": "PT17.817798612S", 
       "startTimeInSeconds": 17.817 
     }
```
]

}

Modo híbrido com beacons de anúncios do lado do servidor

MediaTailor suporta um modo híbrido para rastreamento de sessões. Nesse modo, o serviço emite eventos de rastreamento de anúncios relacionados à reprodução, mas disponibiliza a carga útil completa de rastreamento do lado do cliente para a sessão

Para ativar o rastreamento híbrido usando prefixos de reprodução, a partir do player, inicialize uma nova sessão de MediaTailor reprodução usando uma solicitação em um dos seguintes formatos, de acordo com seu protocolo:

Example : formato HLS

```
POST master.m3u8 
      { 
          "adsParams": { 
              "deviceType": "ipad" 
         }, 
         "reportingMode":"server" 
     }
```
Example : formato DASH

```
POST manifest.mpd 
     { 
          "adsParams": { 
              "deviceType": "ipad" 
         }, 
         "reportingMode":"server" 
     }
```
MediaTailor mantém os seguintes eventos de rastreamento no modo híbrido:

- Impressão
- Início
- Primeiro quartil
- Ponto médio
- Terceiro quartil
- Completo
- breakStart(vmap)
- breakEnd(vmap)

Integrações de rastreamento de anúncios do lado do cliente

Esta seção descreve as integrações entre MediaTailor e vários servidores de rastreamento de anúncios do lado do cliente.

Tópicos

- [Kit de desenvolvimento de software de medição aberto \(SDK\)](#page-274-0)
- [Estrutura de publicidade Roku \(RAF\)](#page-277-0)
- [TheoPlayer](#page-278-0)
- [MediaTailor Kit de desenvolvimento de software \(SDK\)](#page-278-1)

<span id="page-274-0"></span>Kit de desenvolvimento de software de medição aberto (SDK)

O SDK de Medição Aberta (OM SDK) do Interactive Advertising Bureau (IAB) facilita a medição de visibilidade e verificação de anúncios veiculados em ambientes de vídeo na web e aplicativos nativos.

Para documentos mais antigos da versão 3 do VAST, o código de verificação deve ser carregado com o nó de extensão, com o tipo de extensãoAdVerifications. A raiz do nó de extensão é um AdVerifications nó com o mesmo esquema do elemento VAST 4.1.

**a** Note

MediaTailor atualmente suporta apenas a versão 3 do VAST.

Example : nó de verificação no VAST 3, antes da versão 4.1

```
...
<Extensions> 
     <Extension type="AdVerifications"> 
         <AdVerifications> 
             <Verification vendor="company.com-omid"> 
                  <JavaScriptResource apiFramework="omid" browserOptional="true"> 
                      <![CDATA[https://verification.com/omid_verification.js]]>
```
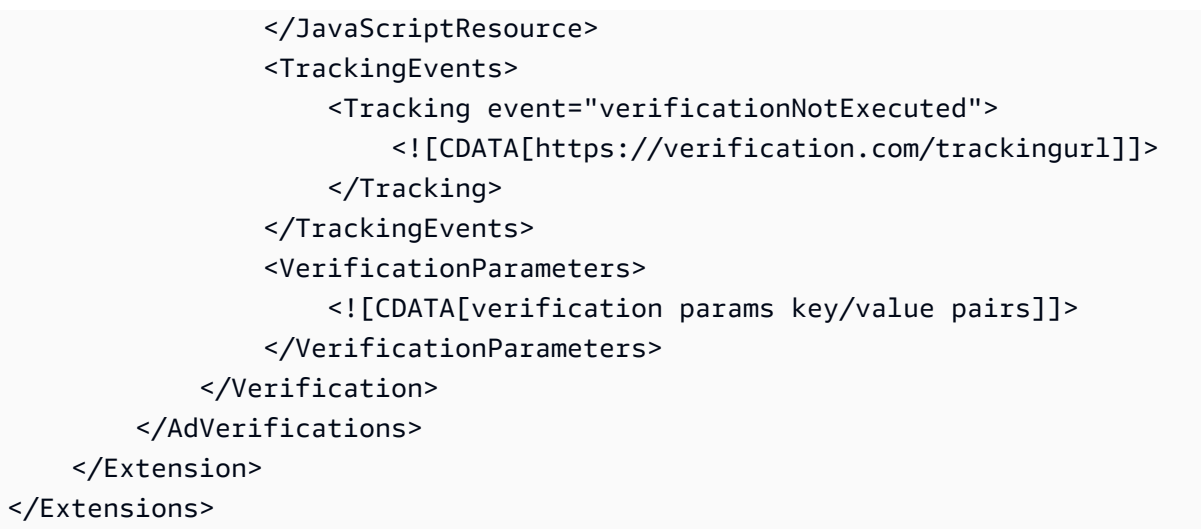

MediaTailor extrai os AdVerifications dados do <Extensions> nó e os coloca na adVerifications matriz na resposta de rastreamento do lado do cliente.

Example : matriz AdVerifications na resposta de rastreamento do lado do cliente

```
{ 
   "avails": [ 
     { 
       "adBreakTrackingEvents": [], 
       "adMarkerDuration": null, 
       "ads": [ 
         { 
            "adId": "3062770", 
            "adParameters": "", 
            "adProgramDateTime": "2023-08-23T16:25:40.914Z", 
            "adSystem": "2.0", 
            "adTitle": "AD-polarbear-15", 
            "adVerifications": [ 
\{\hspace{.1cm} \} "executableResource": [], 
                "javaScriptResource": [ 
\overline{\mathcal{L}} "apiFramework": "omid", 
                    "browserOptional": "true", 
                    "uri": "https://verification.com/omid_verification.js" 
 } 
                ], 
                "trackingEvents": [ 
\overline{\mathcal{L}}
```

```
 "event": "verificationNotExecuted", 
                    "uri": "https://verification.com/trackingurl" 
 } 
               ], 
               "vendor": "company.com-omid", 
               "verificationParameters": "verification params key value pairs" 
             } 
           ], 
           "companionAds": [], 
           "creativeId": "00006", 
           "creativeSequence": "1", 
           "duration": "PT14.982S", 
           "durationInSeconds": 14.982, 
           "extensions": [ 
\{\hspace{.1cm} \} "content": "<AdVerifications>\n\t\t\t\t\t\t<Verification vendor=
\"company.com-omid\">\n\t\t\t\t\t\t\t<JavaScriptResource apiFramework=\"omid\" 
  browserOptional=\"true\"><![CDATA[https://verification.com/omid_verification.js;]]></
JavaScriptResource>\n\t\t\t\t\t\t\t<TrackingEvents>\n\t\t\t\t\t\t\t\t<Tracking event=
\"verificationNotExecuted\"><![CDATA[;https://verification.com/trackingurl;]]></
Tracking>\n\t\t\t\t\t\t\t</TrackingEvents>\n\t\t\t\t\t\t\t<VerificationParameters><!
[CDATA[verification params key/value pairs;]]></VerificationParameters>\n\t\t\t\t\t\t</
Verification>\n\t\t\t\t\t</AdVerifications>", 
               "type": "AdVerifications" 
 } 
           ], 
           "mediaFiles": { 
             "mediaFilesList": [], 
             "mezzanine": "" 
           }, 
           "skipOffset": null, 
           "startTime": "PT10.11S", 
           "startTimeInSeconds": 10.11, 
           "trackingEvents": [ 
\{\hspace{.1cm} \} "beaconUrls": [ 
                 "https://n8ljfs0h09.execute-api.us-west-2.amazonaws.com/v1/impression" 
               ], 
               "duration": "PT14.982S", 
                "durationInSeconds": 14.982, 
                "eventId": "3062770", 
                "eventProgramDateTime": null, 
                "eventType": "impression", 
                "startTime": "PT10.11S",
```

```
 "startTimeInSeconds": 10.11 
 } 
            ], 
            "vastAdId": "" 
         } 
       ], 
       "availId": "3062770", 
       "availProgramDateTime": "2023-08-23T16:25:40.914Z", 
       "duration": "PT14.982S", 
       "durationInSeconds": 14.982, 
       "meta": null, 
       "nonLinearAdsList": [], 
       "startTime": "PT10.11S", 
       "startTimeInSeconds": 10.11 
     } 
   ], 
   "dashAvailabilityStartTime": null, 
   "hlsAnchorMediaSequenceNumber": null, 
   "nextToken": "UFQxMC4xMVNfMjAyMy0wOC0yM1QxNjoyNjoyNC4yNDYxMDIxOTBaXzE%3D", 
   "nonLinearAvails": []
}
```
#### **a** Note

Entre em contato com o IAB Tech Lab para garantir que os aplicativos sejam certificados anualmente para garantir a conformidade.

Para obter mais informações sobre o OM SDK, consulte [Open Measurement SDK no site](https://iabtechlab.com/standards/open-measurement-sdk/) do IAB Tech Lab.

<span id="page-277-0"></span>Estrutura de publicidade Roku (RAF)

O Roku Ad Framework (RAF) mantém uma experiência publicitária consistente em toda a plataforma Roku. Todos os canais, incluindo anúncios em vídeo, devem atender aos requisitos de certificação da Roku para a RAF. Notavelmente, o aplicativo deve sempre usar o disparo de eventos do lado do cliente por meio do RAF. MediaTailor, como provedor de inserção de anúncios do lado do servidor (SSAI), oferece suporte ao disparo de eventos do lado do cliente. Os adaptadores RAFX SSAI fornecem interfaces tanto para servidores de manifestos SSAI, ou stitchers, quanto para RAF. Essas interfaces incluem:

- Análise e extração da masterURL resposta e dos playURL metadados AdURL do anúncio.
- Transformar metadados de anúncios MediaTailor SSAI em metadados de anúncios utilizáveis em RAF e configurar RAF para reprodução.
- Observando eventos de stream e metadados cronometrados.
- Combinando os eventos de transmissão, os metadados do anúncio e os pixels do evento de disparo em tempo hábil.
- Executando ping/pesquisando oAdURL, conforme exigido pelo servidor de manifesto MediaTailor SSAI, e depois analisando e reconfigurando o RAF.

Para obter mais informações sobre adaptadores SSAI para RAF, consulte [Implementando a inserção](https://developer.roku.com/docs/developer-program/advertising/ssai-adapters.md)  [de anúncios no lado do servidor usando adaptadores](https://developer.roku.com/docs/developer-program/advertising/ssai-adapters.md) Roku no site da Roku.

### <span id="page-278-0"></span>**TheoPlayer**

TheoPlayer a integração com MediaTailor faz o seguinte:

- Fornece funcionalidade para oferecer suporte ao rastreamento de eventos MediaTailor do lado do cliente para HLS e DASH para VOD e fluxos de trabalho ao vivo.
- Suporta o envio de beacons de rastreamento somente para anúncios lineares.
- Desativa a busca durante um anúncio. No entanto, não há lógica para reproduzir um anúncio quando o usuário busca além do intervalo publicitário.

Para obter mais informações sobre a SSAI e analisar os SDKs para web, Android, iOS e tvOS MediaTailor, consulte [MediaTailorn](https://docs.theoplayer.com/how-to-guides/01-ads/12-mediatailor.md)o site. TheoPlayer TheoPlayer

<span id="page-278-1"></span>MediaTailor Kit de desenvolvimento de software (SDK)

AWSA Elemental mantém um kit de desenvolvimento de software (SDK) JavaScript baseado. AWS A Elemental fornece o SDK no estado em que se encontra, sem garantia implícita. Use o SDK como uma demonstração de referência para agilizar sua integração e uso. MediaTailor O SDK mostra como interagir com a API de rastreamento do MediaTailor lado do cliente. O SDK implementa rastreamento e relatórios de anúncios do lado do cliente para players baseados em HTML5. O SDK inicializa uma sessão de relatórios do MediaTailor lado do cliente e, em seguida, solicita periodicamente informações de rastreamento de anúncios. Durante a reprodução, o SDK emite eventos de rastreamento de anúncios quando novos eventos publicitários são detectados.

O MediaTailor SDK oferece suporte aos seguintes recursos:

- Playlists ao vivo e VOD
- Especificações DASH e HLS
- Manipulação de eventos por clique
- Despachantes de eventos publicitários
- Ganchos de eventos personalizados
- Balizamento de anúncios do lado do cliente. Para obter mais informações sobre o envio de beacons de anúncios, consulte. [Sinalização do lado do cliente](#page-270-0)

#### **a** Note

Envie um ticket de AWS Support para receber uma amostra de JavaScript SDK para MediaTailor. Você receberá um link para download do pacote e seus arquivos.

# Usando variáveis dinâmicas de anúncios em AWS Elemental **MediaTailor**

A solicitação do AWS Elemental MediaTailor para o Ad Decision Server (ADS – Servidor de decisões de anúncios) inclui informações sobre a sessão de exibição atual, o que ajuda o ADS a escolher os melhores anúncios a serem fornecidos como resposta. Ao configurar o modelo ADS em sua MediaTailor configuração, você pode incluir variáveis dinâmicas, também conhecidas como macros. Variáveis dinâmicas são cadeias de caracteres substituíveis.

As variáveis dinâmicas podem assumir as seguintes formas:

- Valores estáticos Valores que não mudam de uma sessão para outra. Por exemplo, o tipo de resposta esperado pelo MediaTailor do ADS.
- Variáveis de domínio Variáveis dinâmicas que podem ser usadas para domínios de URL, como a parte my-ads-server.com da URL http://my-ads-server.com. Para obter detalhes, consulte [Usando variáveis de domínio.](#page-283-0)
- Dados da sessão valores dinâmicos fornecidos por MediaTailor para cada sessão, por exemplo, o ID da sessão. Para obter detalhes, consulte [Usando variáveis de sessão.](#page-286-0)
- Dados do jogador Valores dinâmicos fornecidos pelo jogador em cada sessão. Eles descrevem o visualizador do conteúdo e ajudam o ADS a determinar quais anúncios MediaTailor devem ser incluídos no stream. Para obter detalhes, consulte [Usando variáveis do jogador.](#page-298-0)

Para obter mais informações sobre o uso de variáveis dinâmicas de domínio, sessão e jogador, selecione o tópico aplicável.

### Tópicos

- [Passando parâmetros para o ADS](#page-280-0)
- [Uso avançado](#page-282-0)
- [Usando variáveis de domínio](#page-283-0)
- [Usando variáveis de sessão](#page-286-0)
- [Usando variáveis do jogador](#page-298-0)

# <span id="page-280-0"></span>Passando parâmetros para o ADS

Para passar informações de sessão e player ao ADS

- 1. Trabalhe com o ADS para determinar as informações necessárias, de maneira que ele possa responder a uma consulta de anúncio do AWS Elemental MediaTailor.
- 2. Crie uma configuração MediaTailor que use um modelo de URL de solicitação do ADS que atenda aos requisitos do ADS. No URL, inclua parâmetros estáticos e espaços reservados para parâmetros dinâmicos. Digite o URL do modelo no campo Ad decision server (Servidor de decisões de anúncios) da configuração.

No seguinte URL do modelo de exemplo, correlation fornece dados da sessão e deviceType fornece dados do player:

```
https://my.ads.server.com/path?
correlation=[session.id]&deviceType=[player_params.deviceType]
```
3. No player, configure a solicitação de iniciação da sessão para o AWS Elemental MediaTailor fornecer parâmetros para os dados do player. Inclua os parâmetros na solicitação de iniciação da sessão e os omita de solicitações subsequentes da sessão.

O tipo de chamada que o jogador faz para inicializar a sessão determina se o jogador (cliente) ou MediaTailor (servidor) fornece relatórios de rastreamento de anúncios para a sessão. Para obter informações sobre essas duas opções, consulte [Dados de relatórios e rastreamento](#page-188-0) .

Faça um dos tipos de chamadas a seguir, dependendo do desejo de relatórios para o rastreamento de anúncios no lado do servidor ou do cliente. Em ambas as chamadas de exemplo, userID é desejado para o ADS e auth\_token é desejado para a origem:

• (Opção) Solicite relatórios de rastreamento de anúncios do lado do servidor — Prefixe os parâmetros com os quais você deseja enviar MediaTailor ao ADS. ads Deixe o prefixo desativado para parâmetros para os quais o MediaTailor deve enviar ao servidor de origem:

Os exemplos a seguir mostram as solicitações recebidas de HLS e DASH para. AWS Elemental MediaTailor MediaTailor usa o deviceType em sua solicitação para o ADS e o auth\_token em sua solicitação para o servidor de origem.

Exemplo de HLS:

GET master.m3u8?ads.deviceType=ipad&auth\_token=kjhdsaf7gh

Exemplo de DASH:

GET manifest.mpd?ads.deviceType=ipad&auth\_token=kjhdsaf7gh

• (Opção) Solicite relatórios de rastreamento de anúncios do lado do cliente — Forneça parâmetros para o ADS dentro de um objeto. adsParams

Exemplo de HLS:

```
POST master.m3u8 
    \{ "adsParams": { 
              "deviceType": "ipad" 
         } 
     }
```
Exemplo de DASH:

```
POST manifest.mpd 
     { 
           "adsParams": { 
              "deviceType": "ipad" 
         }
```
}

Quando o player inicia uma sessão, o AWS Elemental MediaTailor substitui as variáveis no URL de solicitação ADS do modelo pelos dados da sessão e pelos parâmetros ads do player. Ele passa os parâmetros restantes do player para o servidor de origem.

Os exemplos a seguir mostram as chamadas para o ADS e o servidor de origem do AWS Elemental MediaTailor que correspondem aos exemplos de chamada de inicialização de sessão do player anterior:

• MediaTailor chama o ADS com os dados da sessão e o tipo de dispositivo do jogador:

https://my.ads.server.com/path?correlation=896976764&deviceType=ipad

- MediaTailor chama o servidor de origem com o token de autorização do jogador.
	- Exemplo de HLS:

https://my.origin.server.com/master.m3u8?auth\_token=kjhdsaf7gh

• Exemplo de DASH:

https://my.origin.server.com/manifest.mpd?auth\_token=kjhdsaf7gh

<span id="page-282-0"></span>As seções a seguir dão detalhes de como configurar dados da sessão e do player.

## Uso avançado

Personalize a solicitação ADS de muitas maneiras com dados do player e da sessão. O único requisito é incluir o nome de host ADS.

Os exemplos a seguir mostram algumas das maneiras de personalizar a solicitação:

• Concatene os parâmetros do player e da sessão para criar novos parâmetros. Exemplo:

https://my.ads.com?key1=[player\_params.value1][session.id]

• Use um parâmetro de player como parte de um elemento do caminho. Exemplo:

```
https://my.ads.com/[player_params.path]?key=value
```
• Use os parâmetros do player para passar ambos os elementos de caminho e as chaves propriamente ditas, e não apenas valores. Exemplo:

https://my.ads.com/[player\_params.path]?[player\_params.key1]=[player\_params.value1]

# <span id="page-283-0"></span>Usando variáveis de domínio

Com variáveis de domínio dinâmicas, você pode usar vários domínios, como a parte my-adsserver.com da URL http://my-ads-server.com, com os parâmetros do player em sua configuração. Isso possibilita que você use mais de uma fonte de conteúdo ou servidor de decisão de anúncios (ADS) em uma única configuração.

Você pode usar variáveis de domínio com qualquer parâmetro que contenha um URI:

- AdDecisionServerUrl
- AdSegmentUrlPrefix
- ContentSegmentUrlPrefix
- LivePreroll.AdDecisionServerUrl
- VideoContentSourceUrl

As variáveis de domínio são usadas junto com os aliases de configuração para realizar a substituição dinâmica de variáveis. Os aliases de configuração mapeiam um conjunto de aliases e valores para os parâmetros do player que são usados para a configuração dinâmica do domínio.

#### Tópicos

- [Criação de aliases de configuração para usar como variáveis dinâmicas](#page-283-1)
- [Usando aliases de configuração para configurar dinamicamente domínios para uma sessão](#page-284-0)

<span id="page-283-1"></span>Criação de aliases de configuração para usar como variáveis dinâmicas

Antes de começar a usar variáveis de domínio, você cria aliases de configuração para sua configuração. Você usa os aliases de configuração como variáveis de substituição de domínio no

momento da inicialização da sessão. Por exemplo, você pode usar aliases de configuração para configurar dinamicamente uma URL de origem durante a inicialização da sessão.

Criação de aliases de configuração

Para criar aliases de configuração a serem usados para substituição de domínio usando o MediaTailor console, execute o procedimento a seguir.

Para criar aliases de configuração usando o console

- 1. Abra o MediaTailor console em [https://console.aws.amazon.com/mediatailor/.](https://console.aws.amazon.com/mediatailor/)
- 2. Na seção Apelidos de configuração na página Configurações, escolha Adicionar parâmetro de player.
- 3. Digite o nome do parâmetro do player que você gostaria de usar como variável dinâmica para substituição de domínio. Você deve prefixar o nome complayer\_params..
- 4. Escolha OK.

AWS Elemental MediaTailorexibe o novo parâmetro na tabela na seção Apelidos de configuração.

5. Agora, você adicionará um alias e um valor. Selecione o parâmetro do player que você acabou de nomear. Isso expande a seção abaixo do nome do parâmetro.

Selecione Adicionar novo alias.

6. Insira uma chave de alias e um valor. MediaTailor usa Value como o valor de substituição da variável de domínio.

<span id="page-284-0"></span>Usando aliases de configuração para configurar dinamicamente domínios para uma sessão

Depois de configurar os aliases de configuração, você pode usá-los como variáveis de substituição para domínios na solicitação de inicialização da sessão. Isso permite que você configure dinamicamente os domínios da sua sessão.

### Restrições

Observe as seguintes restrições ao usar aliases de configuração:

• Todas as variáveis dinâmicas usadas no domínio devem ser definidas como variáveis ConfigurationAliases dinâmicas.

- As variáveis dos parâmetros do player devem ser prefixadas complayer params.. Por exemplo, player\_params.origin\_domain.
- A lista de valores com alias deve ser exaustiva para cada parâmetro do jogador.
- Se uma solicitação for feita para um valor dinâmico usado no domínio e essa solicitação não especificar a variável dinâmica ou um dos aliases pré-configurados para essa variável, a solicitação falhará com um código de 400 status HTTP.

### Example Exemplo de uso

Aqui está um exemplo de uma configuração que inclui aliases de configuração e variáveis dinâmicas de domínio. Preste atenção especial às variáveis de parâmetros do player[player\_params.origin\_domain], como nos domínios de VideoContentSourceUrl parâmetros AdDecisionServerUrl e.

```
PUT /playbackConfiguration 
    { 
        "Name": "aliasedConfig", 
        ... 
        "AdDecisionServerUrl": "https://abc.execute-api.us-west-2.amazonaws.com/ads?
sid=[session.id]&ad_type=[player_params.ad_type]", 
        "VideoContentSourceUrl": "https://[player_params.origin_domain].mediapackage.
[player_params.region].amazonaws.com/out/v1/[player_params.endpoint_id]", 
 ... 
        "ConfigurationAliases": { 
             "player_params.origin_domain": { 
                 "pdx": "abc", 
                 "iad": "xyz" 
             }, 
             "player_params.region": { 
                 "pdx": "us-west-2", 
                 "iad": "us-east-1" 
             }, 
             "player_params.endpoint_id": { 
                 "pdx": "abcd", 
                 "iad": "wxyz" 
             }, 
             "player_params.ad_type": { 
                 "customized": "abc12345", 
                 "default": "defaultAdType" 
             }, 
        },
```
...

}

Usando a configuração anterior, crie uma solicitação de inicialização de sessão, especificando as variáveis e os aliases do player:

```
POST master.m3u8 
    { 
         "playerParams": { 
              "origin_domain": "pdx", 
              "region": "pdx", 
              "endpoint_id": "pdx", 
              "ad_type": "customized" 
         } 
    }
```
MediaTailor substitui as cadeias de caracteres de aliases pelos valores mapeados na configuração de aliases de configuração.

A solicitação para o ADS tem a seguinte aparência:

https://abc.execute-api.us-west-2.amazonaws.com/ads?sid=[session.id]&ad\_type=abc12345

A solicitação para o VideoContentSource tem a seguinte aparência:

https://abc.mediapackage.us-west-2.amazonaws.com/out/v1/abcd

# <span id="page-286-0"></span>Usando variáveis de sessão

AWS Elemental MediaTailorPara configurar o envio de dados da sessão ao Ad Decision Server (ADS), no modelo de URL do ADS, especifique uma ou mais das variáveis listadas nesta seção. Você pode usar variáveis individuais e concatenar várias variáveis para criar um único valor. MediaTailor gera alguns valores e obtém o restante de fontes como o manifesto e a solicitação de inicialização da sessão do player.

A tabela a seguir descreve as variáveis de dados da sessão que você pode usar em seu modelo de configuração de URL de solicitação do ADS. Os números das seções listados na tabela correspondem à versão 2019a da especificação -35 da Society of Cable Telecommunications Engineers (SCTE), [Digital Program Insertion Cueing Message For Cable. Para obter detalhes sobre a](https://webstore.ansi.org/Standards/SCTE/ansiscte352019a)  [pré-busca de anúncios](https://webstore.ansi.org/Standards/SCTE/ansiscte352019a), consulte. [Pré-busca de anúncios](#page-64-0)

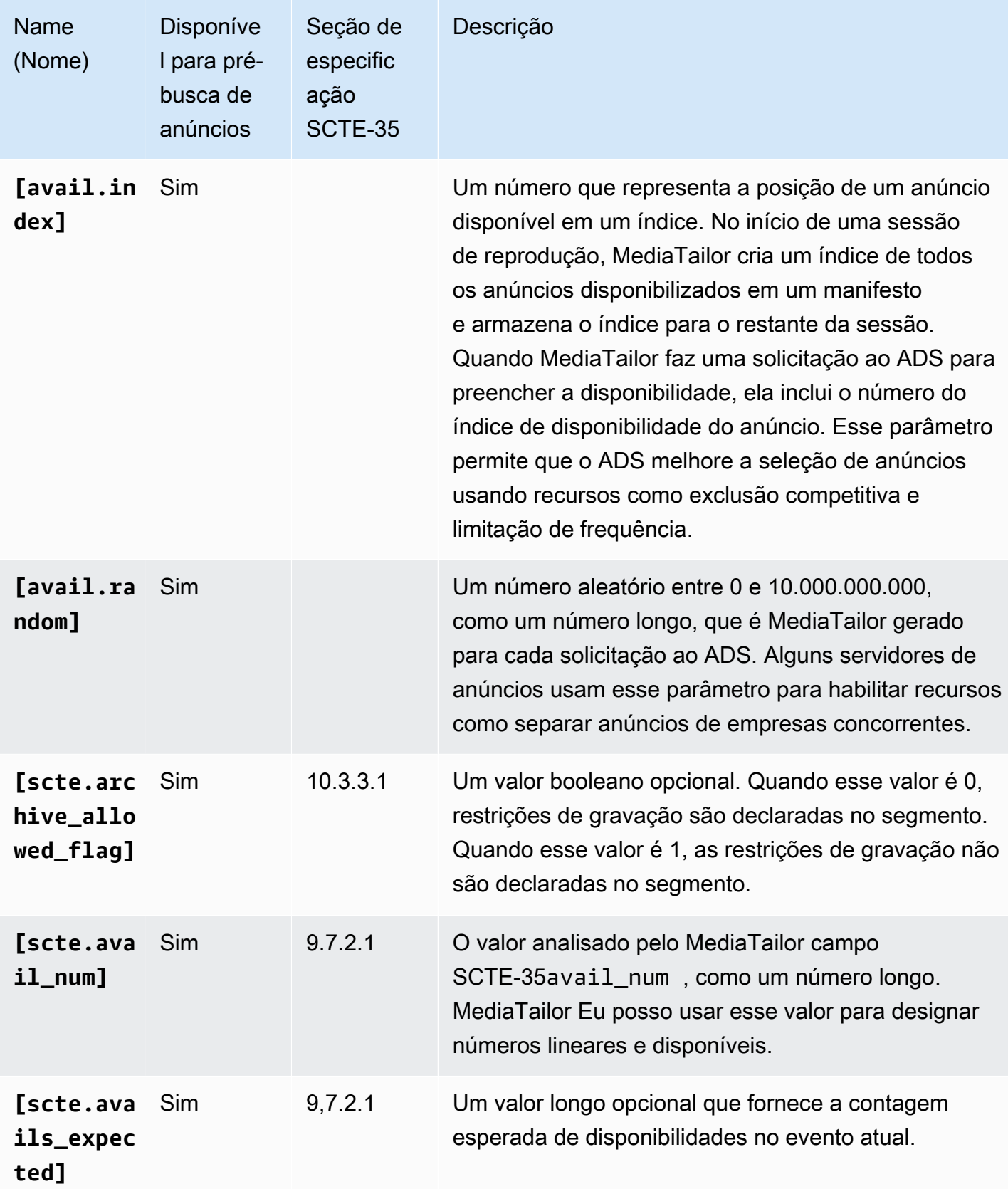
<span id="page-288-0"></span>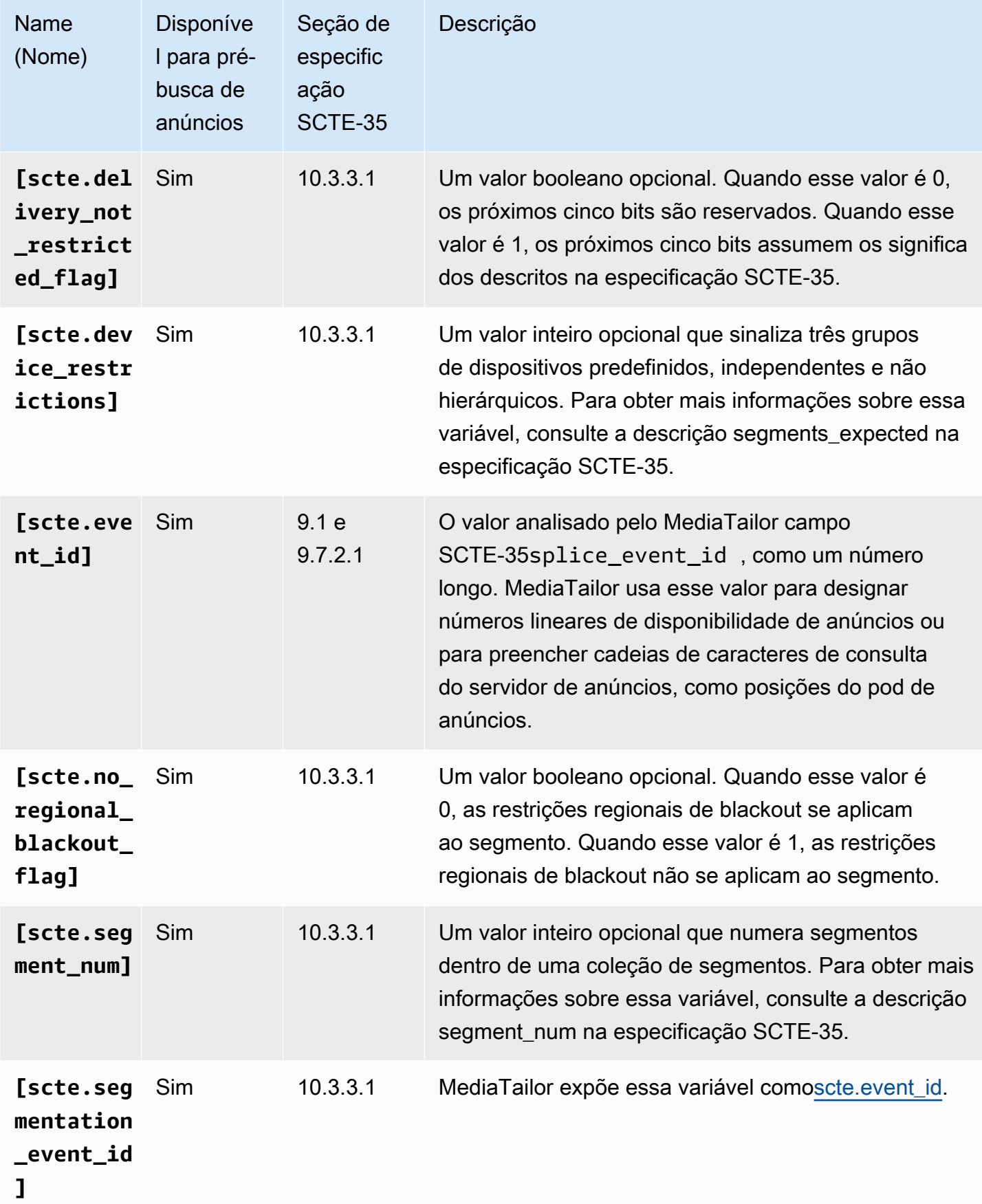

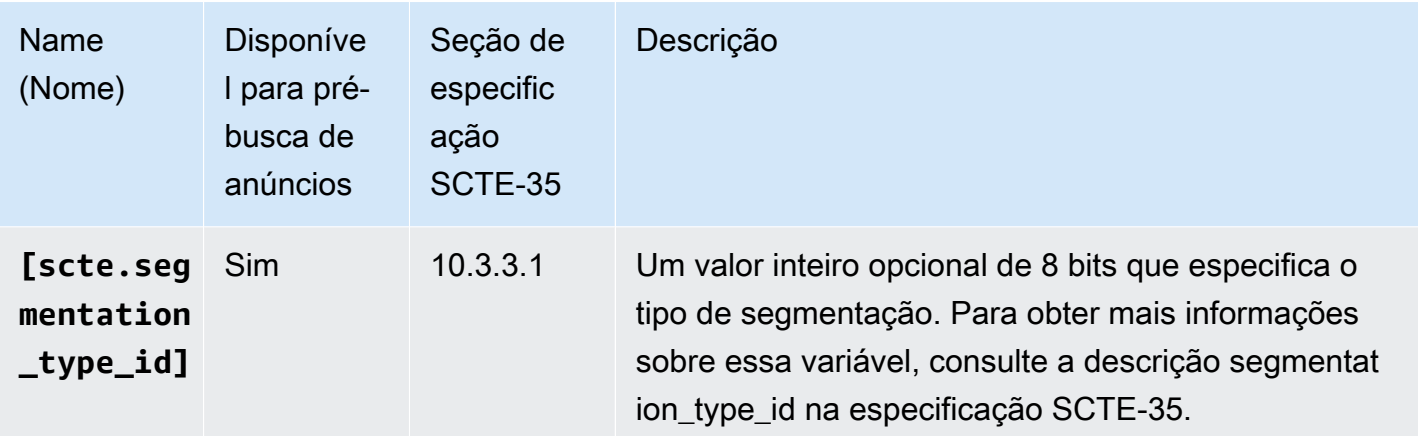

<span id="page-290-0"></span>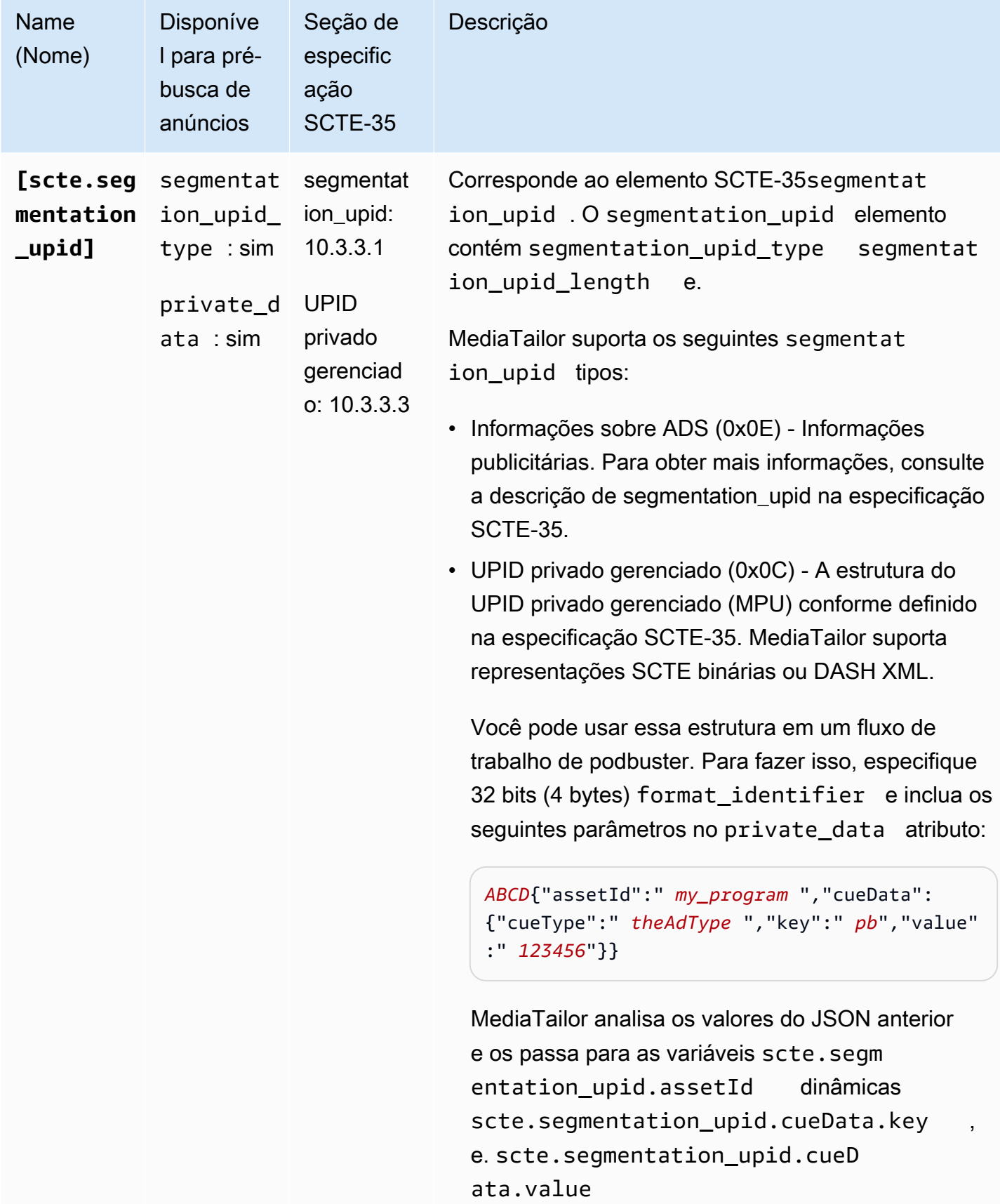

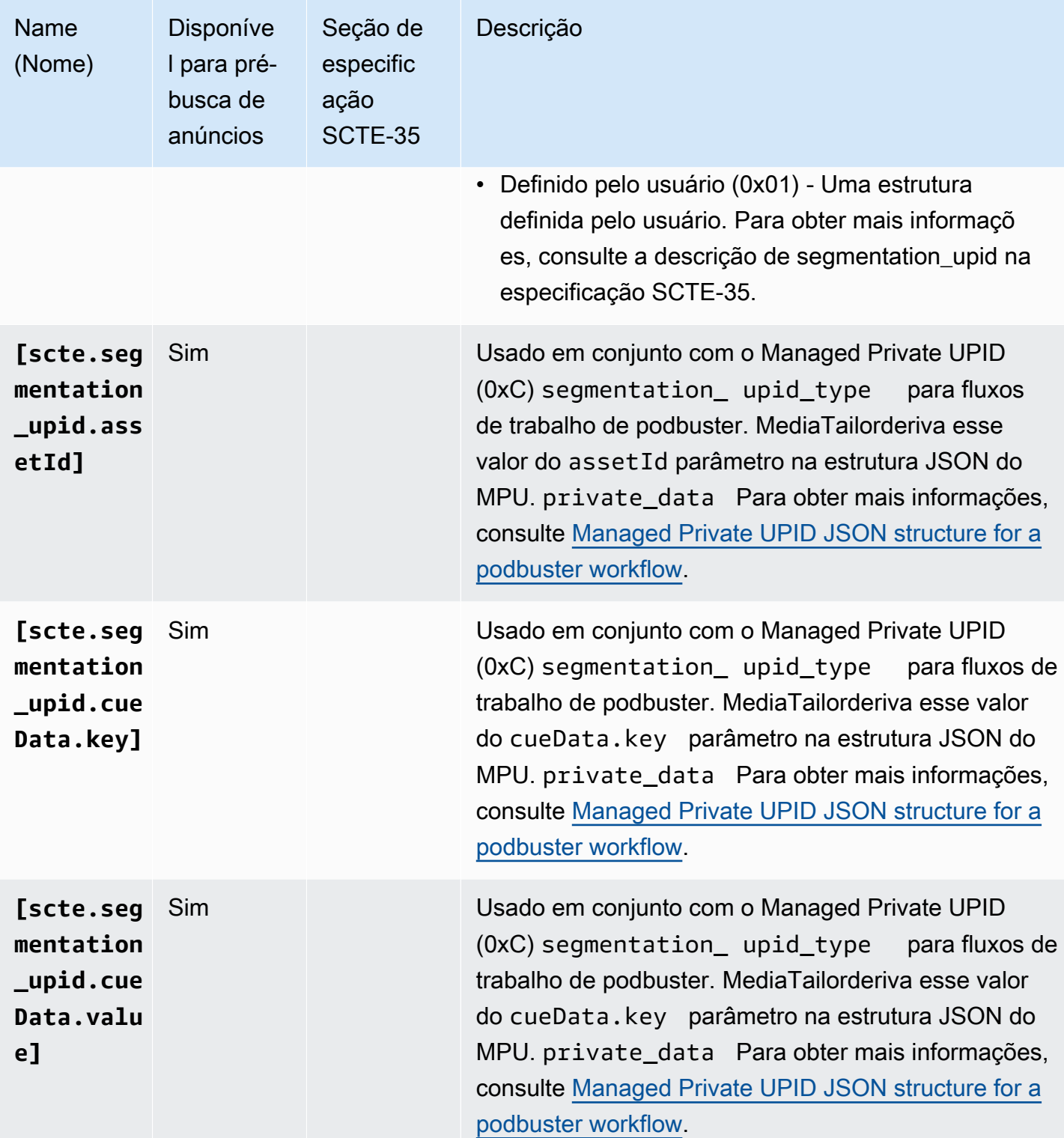

AWS Elemental MediaTailor **Manual do usuário** Manual do usuário

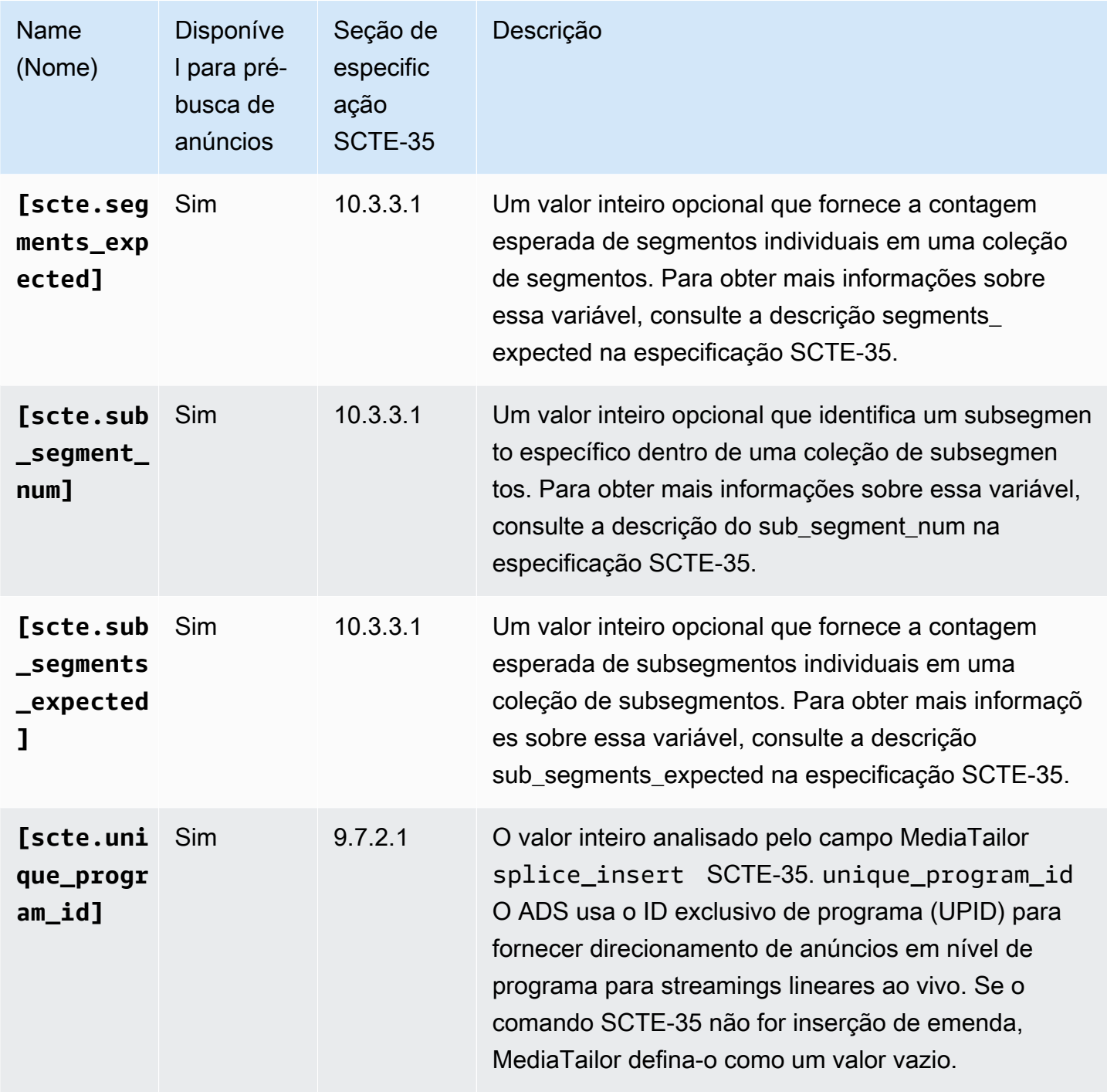

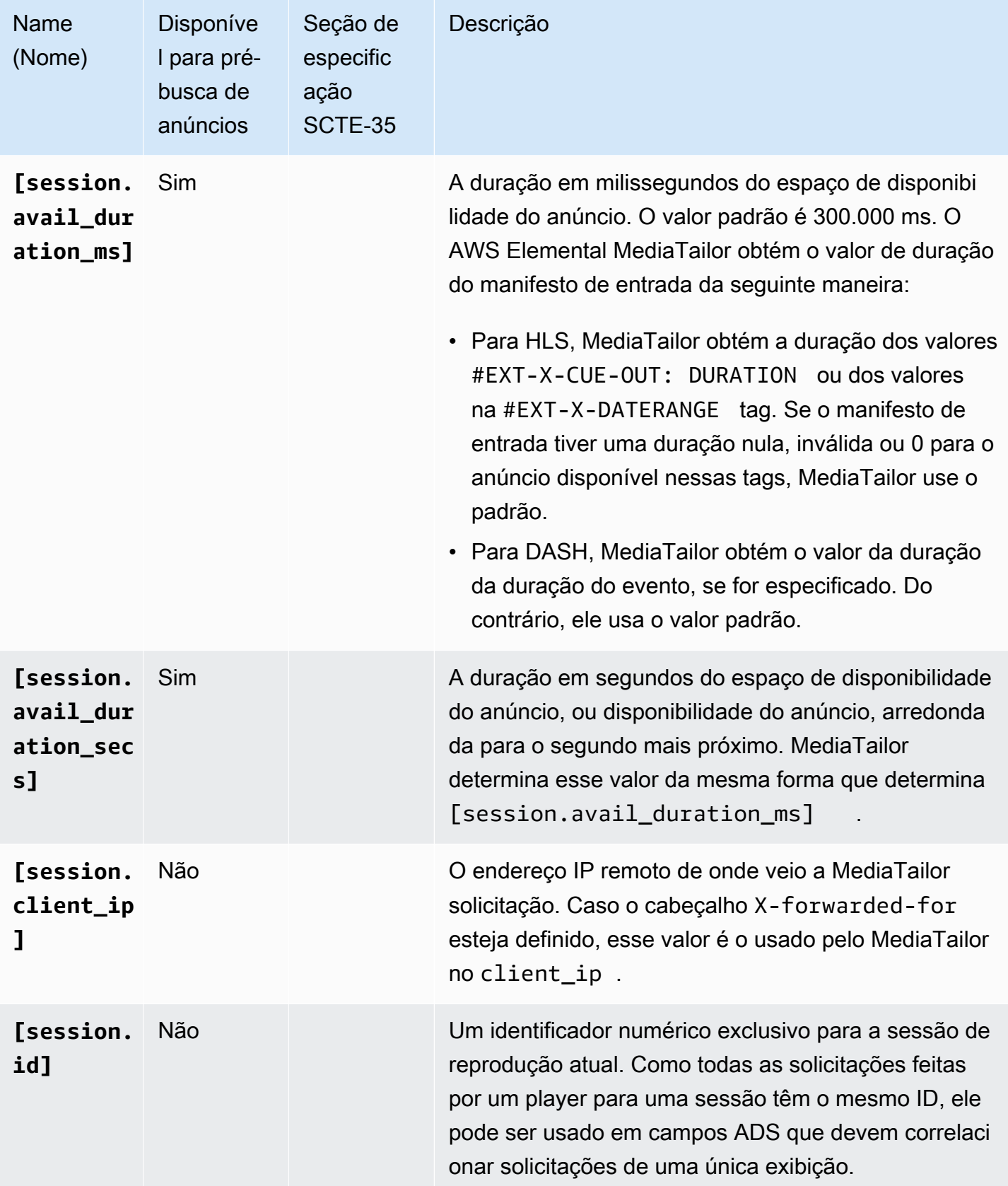

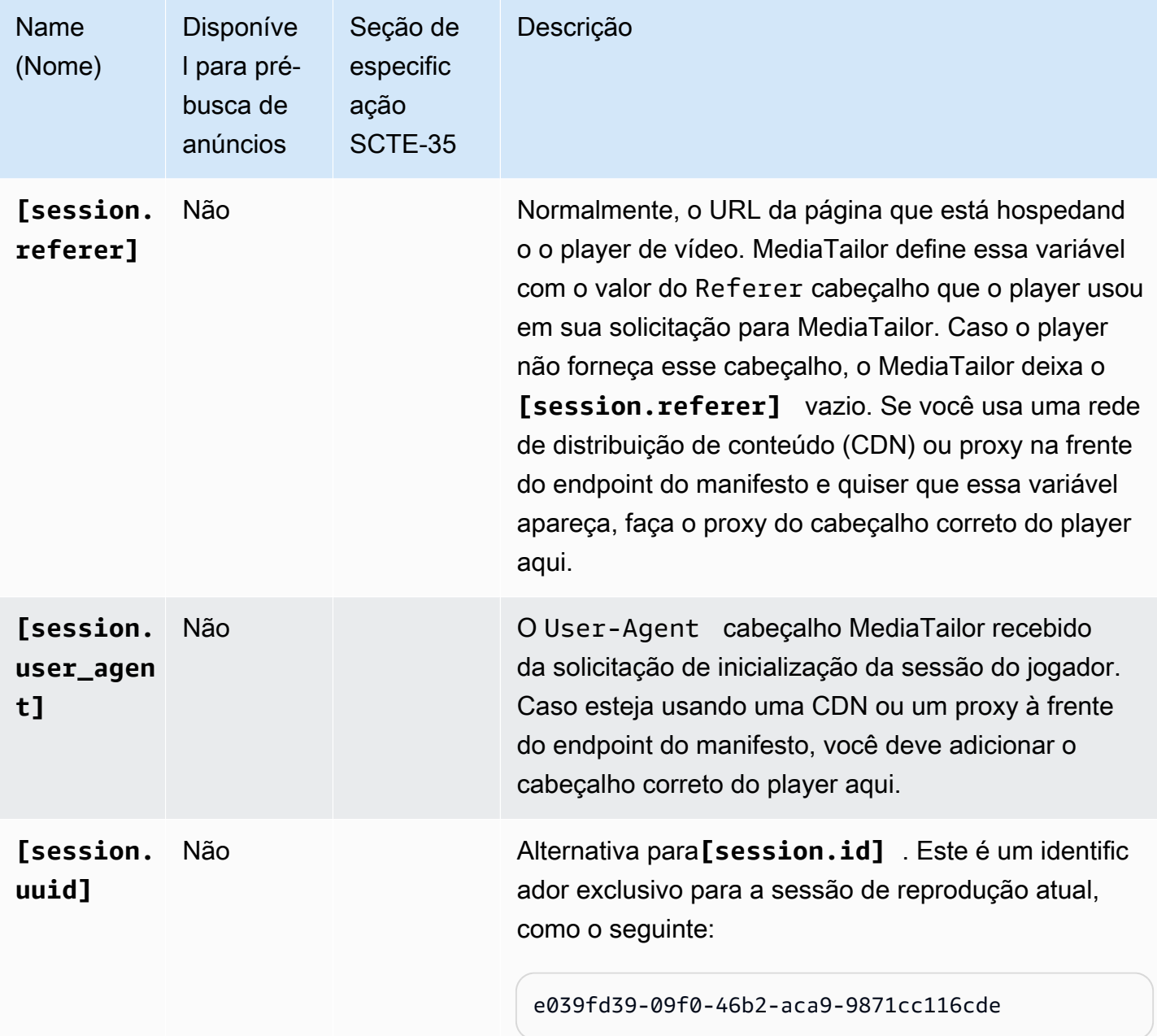

### Example

Caso o ADS exija um parâmetro de consulta chamado deviceSession a ser passado com o identificador da sessão exclusivo, o URL ADS do modelo em AWS Elemental MediaTailor pode se parecer com o seguinte:

https://my.ads.server.com/path?deviceSession=[session.id]

AWS Elemental MediaTailor gera automaticamente um identificador exclusivo para cada streaming e insere o identificador no lugar de session.id. Se o identificador for1234567, a solicitação final MediaTailor feita ao ADS seria mais ou menos assim:

https://my.ads.server.com/path?deviceSession=1234567

Se o ADS exigir que vários parâmetros de consulta sejam transmitidos, o modelo de URL do ADS AWS Elemental MediaTailor poderá ter a seguinte aparência:

```
https://my.ads.server.com/sample?
e=[scte.avails_expected]&f=[scte.segment_num]&g=[scte.segments_expected]&h=[scte.sub_segment_nu
```
O seguinte exemplo de fragmento XML do marcador DASH mostra como usar: scte35:SpliceInsert

```
<Period start="PT444806.040S" id="123456" duration="PT15.000S"> 
   <EventStream timescale="90000" schemeIdUri="urn:scte:scte35:2013:xml"> 
     <Event duration="1350000"> 
       <scte35:SpliceInfoSection protocolVersion="0" ptsAdjustment="180832" tier="4095"> 
         <scte35:SpliceInsert spliceEventId="1234567890" 
 spliceEventCancelIndicator="false" outOfNetworkIndicator="true" 
  spliceImmediateFlag="false" uniqueProgramId="1" availNum="1" availsExpected="1"> 
           <scte35:Program><scte35:SpliceTime ptsTime="5672624400"/></scte35:Program> 
           <scte35:BreakDuration autoReturn="true" duration="1350000"/> 
         </scte35:SpliceInsert> 
       </scte35:SpliceInfoSection>
```
O seguinte exemplo de fragmento XML do marcador DASH mostra como usar: scte35:TimeSignal

```
<Period start="PT346530.250S" id="123456" duration="PT61.561S"> 
   <EventStream timescale="90000" schemeIdUri="urn:scte:scte35:2013:xml"> 
     <Event duration="5310000"> 
       <scte35:SpliceInfoSection protocolVersion="0" ptsAdjustment="183003" tier="4095"> 
         <scte35:TimeSignal> 
           <scte35:SpliceTime ptsTime="3442857000"/> 
         </scte35:TimeSignal> 
         <scte35:SegmentationDescriptor segmentationEventId="1234567" 
 segmentationEventCancelIndicator="false" segmentationDuration="8100000" 
  segmentationTypeId="52" segmentNum="0" segmentsExpected="0">
```

```
 <scte35:DeliveryRestrictions webDeliveryAllowedFlag="false" 
 noRegionalBlackoutFlag="false" archiveAllowedFlag="false" deviceRestrictions="3"/> 
          <scte35:SegmentationUpid segmentationUpidType="12" 
 segmentationUpidLength="2">0100</scte35:SegmentationUpid> 
        </scte35:SegmentationDescriptor> 
      </scte35:SpliceInfoSection> 
    </Event>
```
O seguinte exemplo de fragmento XML do marcador DASH mostra como usar: scte35:Binary

```
<Period start="PT444806.040S" id="123456" duration="PT15.000S"> 
   <EventStream schemeIdUri="urn:scte:scte35:2014:xml+bin" timescale="1"> 
     <Event presentationTime="1541436240" duration="24" id="29"> 
       <scte35:Signal xmlns="http://www.scte.org/schemas/35/2016"> 
         <scte35:Binary>/DAhAAAAAAAAAP/wEAUAAAHAf+9/fgAg9YDAAAAAAAA25aoh</Binary> 
       </scte35:Signal> 
     </Event> 
     <Event presentationTime="1541436360" duration="24" id="30"> 
       <scte35:Signal xmlns="http://www.scte.org/schemas/35/2016"> 
  <scte35:Binary>QW5vdGhlciB0ZXN0IHN0cmluZyBmb3IgZW5jb2RpbmcgdG8gQmFzZTY0IGVuY29kZWQgYmluYXJ5Lg==</
Binary> 
       </scte35:Signal> 
     </Event>
```
O exemplo de tag HLS a seguir mostra como usarEXT-X-DATERANGE:

#EXT-X-DATERANGE:ID="splice-6FFFFFF0",START-DATE="2014-03-05T11: 15:00Z",PLANNED-DURATION=59.993,SCTE35-OUT=0xFC002F0000000000FF0 00014056FFFFFF000E011622DCAFF000052636200000000000A0008029896F50 000008700000000

O exemplo de tag HLS a seguir mostra como usarEXT-X-CUE-OUT:

```
#EXT-OATCLS-SCTE35:/DA0AAAAAAAAAAAABQb+ADAQ6QAeAhxDVUVJQAAAO3/PAAEUrEoICAAAAAAg
+2UBNAAANvrtoQ== 
#EXT-X-ASSET:CAID=0x0000000020FB6501 
#EXT-X-CUE-OUT:201.467
```
O exemplo de tag HLS a seguir mostra como usarEXT-X-SPLICEPOINT-SCTE35:

{

#### #EXT-X-SPLICEPOINT-SCTE35:/DA9AAAAAAAAAP/wBQb+uYbZqwAnAiVDVUVJAAAKqX// AAEjW4AMEU1EU05CMDAxMTMyMjE5M19ONAAAmXz5JA==

O exemplo a seguir mostra como usar a scte35:Binary decodificação:

```
 "table_id": 252, 
 "section_syntax_indicator": false, 
 "private_indicator": false, 
 "section_length": 33, 
 "protocol_version": 0, 
 "encrypted_packet": false, 
 "encryption_algorithm": 0, 
 "pts_adjustment": 0, 
 "cw_index": 0, 
 "tier": "0xFFF", 
 "splice_command_length": 16, 
 "splice_command_type": 5, 
 "splice_command": { 
   "splice_event_id": 448, 
   "splice_event_cancel_indicator": false, 
   "out_of_network_indicator": true, 
   "program_splice_flag": true, 
   "duration_flag": true, 
   "splice_immediate_flag": false, 
   "utc_splice_time": { 
     "time_specified_flag": false, 
     "pts_time": null 
   }, 
   "component_count": 0, 
   "components": null, 
   "break_duration": { 
     "auto_return": false, 
     "duration": { 
       "pts_time": 2160000, 
       "wall_clock_seconds": 24.0, 
       "wall_clock_time": "00:00:24:00000" 
     } 
   }, 
   "unique_program_id": 49152, 
   "avail_num": 0, 
   "avails_expected": 0 
   "segment_num": 0,
```

```
 "segments_expected": 0, 
     "sub_segment_num": 0, 
    "sub segments expected": 0
   }, 
   "splice_descriptor_loop_length": 0, 
   "splice_descriptors": null, 
   "Scte35Exception": { 
    "parse_status": "SCTE-35 cue parsing completed with 0 errors.",
     "error_messages": [], 
     "table_id": 252, 
     "splice_command_type": 5 
   }
}
```
### Usando variáveis do jogador

Para configurar AWS Elemental MediaTailor a fim de enviar dados recebidos do player para o ADS, no URL ADS do modelo ADS, especifique variáveis player\_params.<query\_parameter\_name>. Por exemplo, se o player enviar um parâmetro de consulta nomeado user\_id em sua solicitação para MediaTailor, para transmitir esses dados na solicitação do ADS, inclua-o [player\_params.user\_id] na configuração do URL do ADS.

Isso permite controlar os parâmetros de consulta incluídos na solicitação ADS. Normalmente, você adiciona um parâmetro de consulta especial reconhecido pelo ADS ao URL da solicitação ADS e fornece pares de chave/valor, como o valor do parâmetro.

Os exemplos usados no seguinte procedimento usam os seguintes pares de chave/valor:

- param1 com um valor value1:
- param2 com um valor value2:

Para adicionar parâmetros de consulta como pares de chave/valor

1. No AWS Elemental MediaTailor, configure o URL do modelo de solicitação ADS para referenciar os parâmetros. O seguinte URL mostra a inclusão dos parâmetros de exemplo:

https://my.ads.com/path?param1=[player\_params.param1]&param2=[player\_params.param2]

2. (Opcional) Para relatórios de rastreamento de anúncios no lado do servidor, codifique o URL dos pares de chave/valor no player. Quando MediaTailor recebe a solicitação de inicialização da sessão, ele decodifica os valores por URL uma vez antes de substituí-los na URL da solicitação do ADS.

### **a** Note

Caso o ADS exija um valor codificado por URL, o URL codifica o valor duas vezes no player. Dessa forma, a decodificação feita por MediaTailor resulta em um valor codificado uma vez para o ADS.

Por exemplo, caso a representação decodificada dos valores enviados ao ADS seja param1=value1: & param2=value2:, a representação codificada por URL é param1=value1%3A&param2=value2%3A.

- 3. Na chamada de inicialização da sessão do player, passe os pares de valores-chave para MediaTailor como o valor de um único parâmetro de consulta. As chamadas de exemplo a seguir fornecem os pares de chave/valor de exemplo para relatórios de rastreamento de anúncios nos lados do servidor e do cliente.
	- Solicitações de exemplo para relatórios de rastreamento de anúncios no lado do servidor usar pares codificados em URL

HLS:

<master>.m3u8?ads.param1=value1%3A&ads.param2=value2%3A

#### DASH:

<manifest>.mpd?ads.param1=value1%3A&ads.param2=value2%3A

• Solicitação de exemplo para relatórios de rastreamento de anúncios no lado do cliente – sem codificação por URL

HLS:

```
POST <master>.m3u8 
     { 
          "adsParams": { 
              "param1": "value1:", 
              "param2": "value2:" 
         }
```
}

```
POST <manifest>.mpd 
     { 
          "adsParams": { 
              "param1": "value1:", 
              "param2": "value2:" 
         } 
     }
```
Para relatórios do lado do servidor, MediaTailor decodifica os parâmetros quando a solicitação do jogador é recebida. Para relatórios do lado do cliente, isso não altera os parâmetros recebidos na carga JSON. MediaTailor envia a seguinte solicitação para o ADS:

https://my.ads.com/<path>?param1=value1:&param2=value2:

Dessa maneira, o param1 e os pares de chave/valor param2 são incluídos como parâmetros de consulta de primeira classe na solicitação ADS.

# Como trabalhar com CDNs

É altamente recomendável que você use uma rede de distribuição de conteúdo (CDN), como CloudFront a Amazon, para melhorar a eficiência do fluxo de trabalho de personalização de anúncios e montagem de canais entre seus usuários AWS Elemental MediaTailor e seus usuários. Entre os benefícios de uma CDN estão armazenamento de conteúdo e anúncios em cache, nomes de domínios consistentes entre manifestos personalizados, além da resolução DNS da CDN.

Quando você usa uma CDN no fluxo de trabalho do AWS Elemental MediaTailor, o fluxo de solicitações e respostas é o seguinte:

- 1. O player solicita um manifesto do CDN com MediaTailor a origem do manifesto. O CDN encaminha a solicitação para. MediaTailor
- 2. MediaTailor personaliza o manifesto e substitui os nomes de domínio CDN pelos prefixos de URL do conteúdo e do segmento de anúncios. MediaTailor envia o manifesto personalizado como uma resposta ao CDN, que o encaminha para o player solicitante.
- 3. O player solicita segmentos dos URLs fornecidos no manifesto.
- 4. A CDN converte os URLs de segmento. Ele encaminha solicitações de segmentos de conteúdo para o servidor de origem e encaminha solicitações de anúncios para a CloudFront distribuição da Amazon, onde MediaTailor armazena anúncios transcodificados.
- 5. O servidor de origem MediaTailor responde com os segmentos solicitados e a reprodução começa.

As seções a seguir descrevem como configurar o AWS Elemental MediaTailor e a CDN para realizar esse fluxo.

### Integrando uma CDN

As etapas a seguir mostram como integrar o AWS Elemental MediaTailor à CDN. Dependendo da CDN usada, uma terminologia pode ser diferente da usada nessas etapas.

### Etapa 1: (CDN) criar comportamentos de roteamento

Na CDN, crie comportamentos e regras que encaminhem solicitações de reprodução para o MediaTailor. Use as regras a seguir para todas as solicitações de segmento (conteúdo, disponibilidade normal de anúncios e disponibilidade de anúncios pre-roll):

• Crie um comportamento que roteie solicitações de segmento de conteúdo para o servidor de origem. Baseie isso em uma regra que use uma frase para diferenciar solicitações de segmento de conteúdo de solicitações de segmento de anúncios.

Por exemplo, a CDN conseguiu rotear solicitações do player HLS para https:// CDN\_Hostname/subdir/content.ts ao caminho do servidor de origem http:// origin.com/contentpath/subdir/content.ts com base na palavra-chave subdir na solicitação.

Por exemplo, a CDN conseguiu rotear solicitações do player DASH para https:// CDN\_Hostname/subdir/content.mp4 ao caminho do servidor de origem http:// origin.com/contentpath/subdir/content.mp4 com base na palavra-chave subdir na solicitação.

• (Opcional) Crie um comportamento que encaminhe as solicitações do segmento de anúncios para a CloudFront distribuição interna da Amazon, onde AWS Elemental MediaTailor armazena anúncios transcodificados. Baseie isso em uma regra que inclua uma frase para diferenciar

solicitações de segmento de anúncios de solicitações de segmento de conteúdo. Esta etapa é opcional, porque o AWS Elemental MediaTailor fornece uma configuração padrão.

AWS Elemental MediaTailorusa as seguintes CloudFront distribuições padrão da Amazon para armazenar anúncios:

Example Roteamento de segmentos de anúncios

Padrão: https://segments.mediatailor.*<region>*.amazonaws.com

Exemplo: https://segments.mediatailor.eu-west-1.amazonaws.com

Etapa 2: (AWS Elemental MediaTailor) criar uma configuração com mapeamento CDN

Crie uma configuração do AWS Elemental MediaTailor que mapeie os domínios dos comportamentos de roteamento CDN para o servidor de origem e o local de armazenamento de anúncios. Digite os nomes de domínio na configuração da seguinte maneira:

• Em CDN content segment prefix (Prefixo do segmento de conteúdo CDN), digite o domínio CDN no comportamento criado a fim de rotear solicitações de conteúdo para o servidor de origem. No manifesto, MediaTailor substitui o prefixo da URL do segmento de conteúdo pelo domínio CDN.

Por exemplo, considere os seguintes cenários.

- Video content source (Origem do conteúdo de vídeo) na configuração do MediaTailor é http://origin.com/contentpath/
- CDN content segment prefix (Prefixo do segmento de conteúdo CDN) é https:// CDN\_Hostname/

Para HLS, se o caminho completo do arquivo de conteúdo forhttp://origin.com/ contentpath/subdir/content.ts, o segmento de conteúdo no manifesto servido por MediaTailor ishttps://CDN\_Hostname/subdir/content.ts.

Para o DASH, se o caminho completo do arquivo de conteúdo forhttp://origin.com/ contentpath/subdir/content.mp4, o segmento de conteúdo no manifesto servido por MediaTailor ishttps://CDN\_Hostname/subdir/content.mp4.

• Em CDN ad segment prefix (Prefixo do segmento de anúncio CDN), digite o nome do comportamento CDN criado para rotear solicitações de anúncios por meio da CDN. No manifesto, MediaTailor substitui a CloudFront distribuição da Amazon pelo nome do comportamento.

### Etapa 3: (CDN) configurar a CDN para solicitações de manifestos e relatórios

Usar uma CDN para solicitações de manifesto e relatórios dá a você mais funcionalidade no fluxo de trabalho.

Para manifestos, referenciar uma CDN diante da especificação de manifesto permite usar recursos CDN como delimitação geográfica e também veicular tudo pelo próprio nome do domínio. Para esse caminho, não armazene em cache os manifestos porque eles são todos personalizados. As especificações de manifesto são /v1/master para solicitações de manifesto mestre HLS, /v1/ manifest para solicitações de manifesto de mídia HLS e /v1/dash para solicitações de manifesto DASH.

Certifique-se de que sua CDN encaminhe todos os parâmetros de consulta para o. AWS Elemental MediaTailor MediaTailor depende dos parâmetros de consulta para atender às suas solicitações VAST de anúncios personalizados.

Para relatórios no lado do servidor, referenciar uma CDN diante de /v1/segment em solicitações do segmento de anúncios ajuda a evitar que o AWS Elemental MediaTailor envie beacons de rastreamento de anúncios duplicados. Quando um player faz uma solicitação para um anúncio / v1/segment, o MediaTailor emite um redirecionamento 301 para o segmento \*.ts real. Quando nota essa solicitação /v1/segment, o MediaTailor emite uma chamada de beacon para rastrear a porcentagem exibida do anúncio. Se o mesmo player fizer várias solicitações para o mesmo /v1/ segment em uma sessão e seu servidor de decisão de anúncios (ADS) não conseguir eliminar a duplicação de solicitações, MediaTailor emitirá várias solicitações para o mesmo beacon. Usar uma CDN para armazenar em cache essas respostas 301 garante que o MediaTailor não crie chamadas de beacon duplicadas para solicitações repetidas. Para esse caminho, use um cache padrão ou alto porque as chaves de cache desses segmentos são exclusivas.

Para aproveitar esses benefícios, crie comportamentos na CDN que roteiem solicitações para o endpoint de configuração do AWS Elemental MediaTailor. Baseie os comportamentos criados em regras que diferenciem solicitações de manifestos HLS mestre, HLS e DASH, além de relatórios.

As solicitações seguem estes formatos:

• Formato do manifesto principal HLS

https://<*playback-endpoint*>/v1/master/<*hashed-account-id*>/<*origin-id*>/<*master*>.m3u8

### Exemplo

https://a57b77e98569478b83c10881a22b7a24.mediatailor.us-east-1.amazonaws.com/v1/ master/a1bc06b59e9a570b3b6b886a763d15814a86f0bb/Demo/assetId.m3u8

• Formato do manifesto HLS

```
https://<playback-endpoint>/v1/manifest/<hashed-account-id>/<session-id>/
<manifestNumber>.m3u8
```
#### Exemplo

```
https://a57b77e98569478b83c10881a22b7a24.mediatailor.us-
east-1.amazonaws.com/v1/manifest/a1bc06b59e9a570b3b6b886a763d15814a86f0bb/
c240ea66-9b07-4770-8ef9-7d16d916b407/0.m3u8
```
• Formato do manifesto DASH

```
https://<playback-endpoint>/v1/dash/<hashed-account-id>/<origin-id>/<assetName>.mpd
```
### Exemplo

https://a57b77e98569478b83c10881a22b7a24.mediatailor.us-east-1.amazonaws.com/v1/dash/ a1bc06b59e9a570b3b6b886a763d15814a86f0bb/Demo/0.mpd

• Formato para solicitação de relatórios de anúncios para relatórios no lado do servidor

https://<*playback-endpoint*>/v1/segment/<*origin-id*>/<*session-id*>/<*manifestNumber*>/ <*HLSSequenceNum*>

#### Exemplo

```
https://a57b77e98569478b83c10881a22b7a24.mediatailor.us-east-1.amazonaws.com/v1/
segment/Demo/240ea66-9b07-4770-8ef9-7d16d916b407/0/440384
```
Na CDN, crie um comportamento que roteie solicitações de manifesto para o endpoint de configuração do AWS Elemental MediaTailor. Baseie o comportamento em uma regra que inclua uma frase para diferenciar a solicitação de manifesto de solicitações de segmento.

### Example Roteamento

- As solicitações do player para https://CDN\_Hostname/some/path/asset.m3u8 são roteadas para o caminho do AWS Elemental MediaTailor https://mediatailor.uswest-2.amazonaws.com/v1/session/configuration/endpoint com base na palavrachave \*.m3u8 na solicitação.
- As solicitações do player para https://CDN\_Hostname/some/path/asset.mpd são roteadas para o caminho do AWS Elemental MediaTailor https://mediatailor.uswest-2.amazonaws.com/v1/dash/configuration/endpoint com base na palavra-chave \*.mpd na solicitação.

### Como AWS Elemental MediaTailor lida com baseURLs para DASH

Com a inserção de anúncios no lado do servidor, os segmentos de conteúdo e de anúncio vêm de locais diferentes. Em seus manifestos do DASH, AWS Elemental MediaTailor gerencia as configurações de URL com base na configuração da sua rede de distribuição de conteúdo (CDN) e nos URLs especificados no manifesto. MediaTailor usa as regras na lista a seguir para gerenciar as BaseURL configurações em seus manifestos do DASH para seus segmentos de conteúdo e segmentos de anúncios.

Comportamento do AWS Elemental MediaTailor para segmentos de conteúdo:

- Se você especificar um prefixo de segmento de conteúdo CDN em sua configuração, MediaTailor certifique-se de que haja exatamente umBaseURL, com o prefixo especificado, definido no nível. MPD
- Caso você não especifique um CDN content segment prefix (Prefixo de segmento de conteúdo CDN), o MediaTailor usa o manifesto do modelo de origem da seguinte maneira:
	- Caso o manifesto do modelo de origem contenha uma ou mais configurações BaseURL no nível MPD, o MediaTailor as deixa sem modificações.
	- Caso a origem não contenha um manifesto do modelo de origem não contenha configurações BaseURL no nível MPD, o MediaTailor adiciona um que se baseia no URL MPD de origem.

Para segmentos de anúncios, o AWS Elemental MediaTailor faz o seguinte:

- Se você especificar um prefixo de segmento de anúncio CDN em sua configuração, MediaTailor garanta que cada período do anúncio tenha exatamente uma BaseURL configuração, preenchida com o prefixo configurado.
- Se você não especificar um prefixo de segmento de anúncio CDN, MediaTailor adicionará exatamente uma BaseURL configuração a cada período do anúncio que aponta para o servidor de conteúdo do anúncio configurado MediaTailor para veicular segmentos de anúncios.

### Melhores práticas de CDN com AWS Elemental MediaTailor

É altamente recomendável que você use uma rede de distribuição de conteúdo (CDN) para armazenar conteúdo e segmentos de anúncios em cache, mas as respostas de manifesto personalizadas não devem ser armazenadas em cache nem compartilhadas entre visualizadores. Use as configurações a seguir para o tráfego de manifesto em sua CDN a fim de aproveitar ao máximo o serviço:

- Defina todas as configurações time to live (TTL) (Vida útil TTL) como **0**. Isso inclui a TTL máxima, mínima e padrão.
- Encaminhe todas as sequências de caracteres de consulta para MediaTailor. Dessa forma, todas as variáveis de anúncio podem ser transmitidas para o servidor de decisão de anúncio (ADS) a fim de determinar os anúncios a serem usados nessa sessão de reprodução.
- Encaminhe o **User-Agent** cabeçalho para MediaTailor. O ADS geralmente precisa saber qual agente de usuário está solicitando o conteúdo. Se você não encaminhar o cabeçalho User-Agent, o valor recebido pelo MediaTailor será o agente de usuário da CDN.

# Entendendo MediaTailor o comportamento de inserção de anúncios

AWS Elemental MediaTailorune anúncios em conteúdo ao vivo ou de vídeo sob demanda (VOD) substituindo ou inserindo anúncios no manifesto de origem. A inserção ou substituição dos anúncios depende de como os intervalos publicitários são configurados no manifesto de origem e se o conteúdo é VOD ou ao vivo.

- Com a substituição de anúncios, MediaTailor substitui segmentos de conteúdo por anúncios.
- Com a inserção de anúncios, MediaTailor insere o conteúdo do anúncio onde os segmentos não existem.

Para obter informações sobre como MediaTailor agrupar anúncios em conteúdo ao vivo e VOD, selecione o tópico aplicável.

### Tópicos

- [Comportamento de costura de anúncios para VOD](#page-307-0)
- [Comportamento de costura de anúncios ao vivo](#page-310-0)

### <span id="page-307-0"></span>Comportamento de costura de anúncios para VOD

MediaTailor insere ou substitui anúncios no conteúdo VOD com base em como os marcadores de anúncios são configurados no manifesto de origem e se o servidor de decisão de anúncios (ADS) envia respostas do VMAP.

Para saber o comportamento de anúncios por configuração de marcador, consulte as seções a seguir.

Se os marcadores de anúncios estiverem presentes

AWS Elemental MediaTailorinsere anúncios em que os marcadores de anúncios SCTE-35 estão presentes no manifesto de origem. Marcadores de anúncios com um EXT-X-CUE-OUT valor de 0 duração indicam a inserção do anúncio.

Diretrizes de HLS e marcadores

Siga estas diretrizes para sinalização SCTE pós-rolagem e ad pod:

Anúncios pré-lançados

Para pós-exibições HLS, os marcadores CUE-OUT/IN devem preceder o último segmento de conteúdo. Isso porque a especificação HLS exige a declaração específica de decoradores de tag antes de um segmento.

Por exemplo, considere a seguinte declaração.

```
#EXT-X-CUE-OUT: 0
#EXT-X-CUE-IN
#EXTINF:4.000,
Videocontent.ts
#EXT-X-ENDLIST
```
O AWS Elemental MediaTailor insere uma pós-exibição, como a seguinte.

#EXTINF:4.000, Videocontent.ts #EXT-X-DISCONTINUITY #EXTINF:3.0, Adsegment1.ts #EXTINF:3.0, Adsegment2.ts #EXTINF:1.0, Adsegment3.ts #EXT-X-ENDLIST

Example 2: Adicionar pods

CUE-OUT/INas tags devem ser anexadas explicitamente a um segmento. Não use várias tags CUE-OUT/IN em sucessão para imitar o comportamento de um conjunto de anúncios.

Por exemplo, a declaração a seguir é um uso válido de CUE-OUT/IN para retratar um pod de anúncios.

```
#EXT-X-CUE-OUT: 0
#EXT-X-CUE-IN
#EXTINF:4.000,
Somecontent1.ts
#EXT-X-CUE-OUT: 0
#EXT-X-CUE-IN
#EXTINF:4.000,
Somecontent2.ts
#EXT-X-CUE-OUT: 0
#EXT-X-CUE-IN
#EXTINF:4.000,
Videocontent.ts
```
A declaração anterior acarreta um resultado semelhante ao seguinte.

Ad 1 Somecontent.ts Ad 2 Somecontent2.ts Videocontent.ts Post-Roll Ad 3

A declaração a seguir é inválida.

#EXT-X-CUE-OUT: 0 #EXT-X-CUE-IN #EXT-X-CUE-OUT: 0 #EXT-X-CUE-IN #EXT-X-CUE-OUT: 0 #EXT-X-CUE-IN #EXTINF:4.000, Videocontent.ts

### Se nenhum marcador de anúncio estiver presente

Os marcadores de anúncios são a forma recomendada de sinalizar quebras de anúncios em um manifesto. No entanto, os marcadores de anúncios não são obrigatórios. Caso o manifesto não contenha marcadores de anúncios, o MediaTailor faz uma única chamada para o ADS e cria intervalos comerciais com base na resposta:

- Se o ADS enviar uma resposta VAST, MediaTailor insere todos os anúncios da resposta em um intervalo publicitário no início do manifesto. Este é um pre-roll.
- Se o ADS enviar uma resposta do VMAP, MediaTailor usará os deslocamentos de tempo de intervalo do anúncio para criar intervalos e inseri-los em todo o manifesto nos horários especificados (pré-lançamento, meio ou pós-lançamento). MediaTailor usa todos os anúncios de cada intervalo de anúncio na resposta do VMAP para cada intervalo de anúncio no manifesto.

#### **a** Note

Quando um segmento sobrepõe um ponto de inserção com VMAP para o conteúdo VOD, o MediaTailor arredonda para o ponto de inserção mais próximo.

### **G** Tip

Se você quiser criar intervalos publicitários intermediários, mas seu ADS não for compatível com o VMAP, verifique se há marcadores de anúncios no manifesto. MediaTailor insere anúncios nos marcadores, conforme descrito nas seções a seguir.

### <span id="page-310-0"></span>Comportamento de costura de anúncios ao vivo

Em streamings ao vivo, o AWS Elemental MediaTailor sempre realiza a substituição de anúncios preservando o tempo total entre os marcadores de anúncios o mais próximo possível. Quando os marcadores de anúncio incluem o DURATION atributo, MediaTailor usa o valor para determinar a duração do intervalo publicitário. Cada indicador CUE-OUT deve ter um indicador CUE-IN correspondente em fluxos de trabalho ao vivo.

MediaTailor realiza a substituição de anúncios para conteúdo ao vivo do HLS e do DASH. Para obter informações sobre como MediaTailor calcular o posicionamento e o tempo dos intervalos publicitários, consulte [the section called "Ad markers \(Marcadores de anúncio\)"](#page-71-0) e. [the section called](#page-81-0) ["Ad markers \(Marcadores de anúncio\)"](#page-81-0)

### Seleção e substituição de anúncios

O AWS Elemental MediaTailor inclui anúncios da resposta VAST do servidor de decisão de anúncios (ADS) da seguinte forma:

- Se uma duração for especificada, MediaTailor seleciona um conjunto de anúncios que se encaixa na duração e os inclui.
- Se nenhuma duração for especificada, MediaTailor reproduz o máximo de anúncios possível até encontrar um marcador de anúncio que indique um retorno ao conteúdo principal.

O AWS Elemental MediaTailor respeita as seguintes diretrizes durante a substituição de anúncios ao vivo:

- MediaTailor tenta reproduzir anúncios completos, sem recortes ou truncagens.
- Sempre que MediaTailor encontra um marcador de anúncio que indica o fim do intervalo publicitário, ele retorna ao conteúdo subjacente. Isso pode significar a redução um anúncio em reprodução no momento.
- Ao final da duração, MediaTailor retorna ao conteúdo subjacente.
- Se MediaTailor ficar sem anúncios para reproduzir durante um intervalo publicitário, ele será reproduzido, se houver um configurado, ou retomará a reprodução do fluxo de conteúdo subjacente. Em geral, isso acontece quando não há anúncios transcodificados suficientes para preencher o intervalo comercial.

### **G** Tip

É possível definir o limite de tempo de anúncios não preenchido permitido em um intervalo com a configuração de limite de personalização. Para obter mais informações, consulte a [PlaybackConfiguration referência.](https://docs.aws.amazon.com/mediatailor/latest/apireference/API_PutPlaybackConfiguration.html#mediatailor-PutPlaybackConfiguration-request-PersonalizationThresholdSeconds)

### Exemplos

- Caso o intervalo comercial tenha uma duração definida como 70 segundos e a resposta ADS contenha dois anúncios de 40 segundos, o AWS Elemental MediaTailor reproduz um dos anúncios de 40 segundos. No tempo restante, ele alterna para a barreira configurada ou o conteúdo subjacente. A qualquer momento durante esse processo, caso encontre um indicador da deixa de entrada, o MediaTailor vai imediatamente para o conteúdo subjacente.
- Se o intervalo publicitário tiver uma duração definida como 30 segundos e o anúncio mais curto fornecido pela resposta do ADS for de 40 segundos, não MediaTailor reproduzirá anúncios. Se uma lista de anúncios estiver configurada, MediaTailor reproduza-a por 30 segundos ou até encontrar um indicador de entrada. Caso contrário, MediaTailor reproduz o conteúdo subjacente.

# Usando MediaTailor para criar fluxos montados lineares

AWS Elemental MediaTailora montagem de canais é um serviço exclusivo para manifestos que permite criar canais de streaming linear usando seu conteúdo de vídeo sob demanda (VOD) existente misturado com conteúdo ao vivo. MediaTailor nunca toca em seus segmentos de conteúdo, que são servidos diretamente do seu servidor de origem. Em vez disso, MediaTailor busca os manifestos de sua origem e os usa para montar uma janela de manifesto deslizante ativa que faz referência aos segmentos de conteúdo subjacentes. A montagem do canal acompanha coisas como o número da sequência de mídia, que é necessário para facilitar a reprodução de um ativo para outro. Os fluxos montados lineares são criados com um baixo custo operacional usando conteúdo VOD codificado e empacotado com várias taxas de bits existentes.

Você pode monetizar facilmente os fluxos lineares de montagem de canais inserindo intervalos publicitários em seus programas sem precisar condicionar o conteúdo com os marcadores SCTE-35. Você pode usar a montagem de canais com o serviço de inserção de MediaTailor anúncios ou com qualquer serviço de inserção de anúncios do lado do servidor.

Para começar a montar canais, consulte[the section called "Introdução à montagem MediaTailor de](#page-24-0)  [canais".](#page-24-0)

### Tópicos

- [Trabalhando com locais de origem](#page-312-0)
- [Como trabalhar com canais](#page-333-0)
- [Trabalhando com programas](#page-337-0)
- [Insira anúncios e intervalos de anúncios personalizados em um stream do canal](#page-342-0)
- [Visualização com diferença de hora](#page-350-0)

## <span id="page-312-0"></span>Trabalhando com locais de origem

Um local de origem representa o servidor de origem em que seu conteúdo de origem está armazenado. Um local de origem pode ser o Amazon S3, um servidor web padrão, uma rede de entrega de conteúdo (CDN), como a Amazon CloudFront, ou uma origem de embalagem, como. AWS Elemental MediaPackage MediaTailor recupera seus manifestos de conteúdo do local de origem e os usa para montar o fluxo linear do seu canal.

Este tópico explica como usar o AWS Elemental MediaTailor console para criar e excluir locais de origem e como trabalhar com fontes de VOD.

### Tópicos

- [Criando um local de origem](#page-313-0)
- [Configurando a autenticação para seu local de origem](#page-315-0)
- [Trabalhando com fontes de VOD](#page-324-0)
- [Trabalhando com fontes ao vivo](#page-328-0)
- [Usando configurações de pacotes](#page-333-1)
- [Cache de manifestos](#page-333-2)

### <span id="page-313-0"></span>Criando um local de origem

O procedimento a seguir explica como criar um local de origem usando o MediaTailor console. Para obter informações sobre como criar locais de origem usando a MediaTailor API, consulte [CreateSourceLocation](https://docs.aws.amazon.com/mediatailor/latest/apireference/API_CreateSourceLocation.html)a Referência da AWS Elemental MediaTailor API.

Para criar um local de origem

- 1. Abra o MediaTailor console em [https://console.aws.amazon.com/mediatailor/.](https://console.aws.amazon.com/mediatailor/)
- 2. No painel de navegação, escolha Montagem do canal > Locais de origem.
- 3. Na barra de navegação, escolha Criar local de origem.
- 4. Em Configuração do local de origem, insira um nome e a URL base do seu servidor de origem:
	- Nome: um identificador para seu local de origem, como my-origin.
	- URL base: o protocolo e a URL base do servidor de origem em que seu conteúdo está armazenado, como https://111111111111.cloudfront.net. O URL deve estar em um formato de URL HTTP padrão, prefixado com http://ou https://.

Opcionalmente, selecione Usar SigV4 para autenticação do Amazon S3 se seu local de origem for um bucket do Amazon S3 e se você quiser usar o AWS Signature versão 4 para autenticação de acesso ao Amazon S3. Para obter informações avançadas, consulte[Configurando a autenticação para seu local de origem.](#page-315-0)

<span id="page-313-1"></span>5.

Em Configuração do Access, configure opcionalmente a autenticação para seu local de origem:

- Tipo de acesso: selecione o tipo de autenticação MediaTailor usado para acessar o conteúdo armazenado na origem do local de origem.
	- SigV4 para Amazon S3 MediaTailor usa o Amazon Signature Version 4 (SigV4) para autorizar a solicitação à sua origem. Para obter mais informações, consulte [the section](#page-316-0) [called "Trabalhando com o SigV4 para o Amazon S3".](#page-316-0)
	- Autenticação do token de acesso do Secrets Manager MediaTailor usa o Secrets Manager e uma chave gerenciada pelo AWS KMS cliente criada, de propriedade e gerenciada por você para facilitar a autenticação do token de acesso entre MediaTailor e sua origem. Para obter informações sobre como configurar a autenticação do token de acesso do Secrets Manager, consulte[the section called "Trabalhando com autenticação de token de AWS](#page-317-0)  [Secrets Manager acesso".](#page-317-0)
		- Nome do cabeçalho especifique um nome de cabeçalho HTTP. MediaTailor usa o cabeçalho HTTP para enviar o token de acesso à sua origem em solicitações de manifesto de conteúdo. Você pode usar qualquer nome de cabeçalho, desde que ele não comece com x-amz- oux-amzn-. Se você estiver integrando com a [autorização do MediaPackage CDN,](https://docs.aws.amazon.com/mediapackage/latest/ug/cdn-auth.html) o valor do cabeçalho deve ser. X-MediaPackage-CDNIdentifier
		- Chave de sequência de caracteres secreta A SecretString chave que você especificou no segredo do Secrets Manager. Por exemplo, se você SecretString contém um par de chave e valor, como:{"MyHeaderName": "11111111-2222-3333-4444-111122223333"}, então MyHeaderName é a SecretString chave inserida nesse campo.
		- ARN secreto O ARN do segredo que contém seu token de acesso. Para obter um stepby-step guia, consulte[Etapa 2: criar um AWS Secrets Manager segredo.](#page-321-0)
- 6. Em Configuração do servidor de entrega por segmentos, configure opcionalmente um servidor para entregar seus segmentos de conteúdo:
	- Use um servidor de entrega de segmentos padrão: insira a URL base do servidor que é usada para entregar seus segmentos de conteúdo, como uma CDN. Configure o nome de host do segmento padrão se quiser usar um servidor diferente do servidor de localização de origem para servir os segmentos de conteúdo. Por exemplo, você pode restringir o acesso dos jogadores aos manifestos de origem usando uma configuração de CDN diferente para o URL HTTP básico (o que MediaTailor usa para acessar os manifestos) e o URL base do segmento padrão (o que os jogadores usam para acessar os segmentos de conteúdo). Se você não

inserir um valor, o MediaTailor padrão é o servidor de localização de origem para entrega do segmento.

- Use servidores de entrega por segmentos nomeados: Se você configurou um servidor de entrega por segmento padrão, também pode configurar servidores de entrega por segmentos adicionais. Cada um deve ter um nome exclusivo e uma URL base. O URL base pode ser um URL HTTP completo ou pode ser um caminho relativo, como/some/path/. Os nomes são usados para identificar qual servidor deve ser usado ao MediaTailor receber uma solicitação de segmentos de conteúdo. Se a solicitação contiver o cabeçalho X-MediaTailor-SegmentDeliveryConfigurationName e o valor do cabeçalho corresponder a um nome, o URL base correspondente será usado para veicular o conteúdo. Se o cabeçalho não estiver incluído na solicitação ou se não corresponder a nenhum nome, o servidor de entrega de segmentos padrão será usado.
- 7. Escolha Criar local de origem.
- 8. Para adicionar mais locais de origem, repita as etapas 2 a 6.

### <span id="page-315-0"></span>Configurando a autenticação para seu local de origem

Use a configuração de acesso para configurar a autenticação para seu local de origem. Quando a configuração de acesso está ativada, MediaTailor só recupera os manifestos de origem de sua origem se a solicitação for autorizada entre MediaTailor e sua origem. A configuração de acesso está desativada por padrão.

MediaTailor suporta os seguintes tipos de autenticação:

- SigV4 para autenticação do Amazon S3
- AWS Secrets Managertoken de acesso
- SigV4 para autenticação da MediaPackage versão 2 (v2)

Este capítulo explica como usar o SigV4 para Amazon S3 MediaTailor , v2 AWS Secrets Manager e tokens de acesso para autenticação de localização de origem.

Para obter mais informações, selecione o tópico aplicável.

### Tópicos

- [Trabalhando com o SigV4 para o Amazon S3](#page-316-0)
- [Trabalhando com o SigV4 para MediaPackage a versão 2](#page-316-1)

• [Trabalhando com autenticação de token de AWS Secrets Manager acesso](#page-317-0)

### <span id="page-316-0"></span>Trabalhando com o SigV4 para o Amazon S3

O Signature Version 4 (SigV4) para Amazon S3 é um protocolo de assinatura usado para autenticar solicitações para o Amazon S3 via HTTP. Quando você usa o SigV4 para o Amazon S3 MediaTailor , inclui um cabeçalho de autorização assinado na solicitação HTTP para o bucket do Amazon S3 usado como sua origem. Se o cabeçalho de autorização assinado for válido, sua origem atenderá à solicitação. Se não for válido, a solicitação falhará.

Para obter informações gerais sobre o SigV4 para o Amazon S3, consulte [o tópico Solicitações de](https://docs.aws.amazon.com/AmazonS3/latest/API/sig-v4-authenticating-requests.html)  [autenticação \(AWS Signature versão](https://docs.aws.amazon.com/AmazonS3/latest/API/sig-v4-authenticating-requests.html) 4) na referência da API do Amazon S3.

#### Requisitos

Se você ativar o SigV4 para autenticação do Amazon S3 em seu local de origem, deverá atender aos seguintes requisitos:

- Você deve permitir MediaTailor o acesso ao seu bucket do S3 concedendo acesso principal a mediatailor.amazonaws.com no IAM. Para obter informações sobre como configurar o acesso no IAM, consulte [Gerenciamento de acesso](https://docs.aws.amazon.com/IAM/latest/UserGuide/access.html) no Guia do AWS Identity and Access Management usuário.
- O responsável pelo serviço mediatailor.amazonaws.com deve ter permissões para ler todos os manifestos de nível superior referenciados pelas configurações do pacote de origem do VOD.
- O chamador da API deve ter permissões s3: GetObject IAM para ler todos os manifestos de nível superior referenciados pelas configurações do pacote de origem do MediaTailor VOD.
- Seu URL base de localização de MediaTailor origem deve seguir o formato de URL de solicitação de estilo hospedado virtual do Amazon S3. Por exemplo, https://*bucket-name* .s3. *Região .amazonaws.com/ nome da chave.* [Para obter informações sobre o acesso em estilo virtual](https://docs.aws.amazon.com/AmazonS3/latest/userguide/VirtualHosting.html#virtual-hosted-style-access) [hospedado no Amazon S3, consulte Solicitações de estilo hospedado virtual.](https://docs.aws.amazon.com/AmazonS3/latest/userguide/VirtualHosting.html#virtual-hosted-style-access)

### <span id="page-316-1"></span>Trabalhando com o SigV4 para MediaPackage a versão 2

O Signature Version 4 (SigV4) para MediaPackage v2 é um protocolo de assinatura usado para autenticar solicitações para MediaPackage a v2 via HTTP. Quando você usa o SigV4 para MediaPackage v2, MediaTailor inclui um cabeçalho de autorização assinado na solicitação HTTP para o endpoint MediaPackage v2 usado como sua origem. Se o cabeçalho de autorização assinado for válido, sua origem atenderá à solicitação. Se não for válido, a solicitação falhará.

Para obter informações gerais sobre o SigV4 para MediaPackage v2, consulte o tópico [Solicitações](https://docs.aws.amazon.com/AmazonS3/latest/API/sig-v4-authenticating-requests.html) [de autenticação \(AWS Signature versão 4\)](https://docs.aws.amazon.com/AmazonS3/latest/API/sig-v4-authenticating-requests.html) na referência da MediaPackage API v2.

#### Requisitos

Se você ativar o SigV4 para autenticação MediaPackage v2 em seu local de origem, deverá atender aos seguintes requisitos:

- Você deve permitir MediaTailor o acesso ao seu endpoint MediaPackage v2 concedendo acesso principal à mediatailor.amazonaws.com em uma Política de Acesso Origin no endpoint.
- Seu URL base de localização de MediaTailor origem deve ser um endpoint MediaPackage v2.
- O chamador da API deve ter permissões mediapackagev2: GetObject IAM para ler todos os manifestos de nível superior referenciados pelas configurações do pacote de origem. MediaTailor

### <span id="page-317-0"></span>Trabalhando com autenticação de token de AWS Secrets Manager acesso

MediaTailor suporta a autenticação de token de acesso do Secrets Manager. Com a autenticação do token de AWS Secrets Manager acesso, MediaTailor usa uma chave AWS Key Management Service (AWS KMS) gerenciada pelo cliente e um AWS Secrets Manager segredo que você cria, possui e gerencia para autenticar solicitações em sua origem.

Nesta seção, explicamos como a autenticação do token de acesso do Secrets Manager funciona e fornecemos step-by-step informações sobre como configurar a autenticação do token de acesso do Secrets Manager. Você pode trabalhar com a autenticação do token de acesso do Secrets Manager no AWS Management Console ou programaticamente com AWS APIs.

#### Tópicos

- [Configurando a autenticação do token de AWS Secrets Manager acesso](#page-317-1)
- [Integração com MediaPackage endpoints que usam autorização CDN](#page-322-0)
- [Como funciona a autenticação do token de acesso do MediaTailor Secrets Manager](#page-323-0)

<span id="page-317-1"></span>Configurando a autenticação do token de AWS Secrets Manager acesso

Quando quiser usar a autenticação por token de AWS Secrets Manager acesso, execute as seguintes etapas:

1. Você [cria uma chave gerenciada pelo AWS Key Management Service cliente](https://docs.aws.amazon.com/kms/latest/developerguide/create-keys.html).

- 2. Você [cria um AWS Secrets Manager segredo](https://docs.aws.amazon.com/secretsmanager/latest/userguide/managing-secrets.html). O segredo contém seu token de acesso, que é armazenado no Secrets Manager como um valor secreto criptografado. MediaTailor usa a chave gerenciada pelo AWS KMS cliente para descriptografar o valor secreto.
- 3. Você configura um local AWS Elemental MediaTailor de origem para usar a autenticação do token de acesso do Secrets Manager.

A seção a seguir fornece step-by-step orientação sobre como configurar a autenticação por token de AWS Secrets Manager acesso.

### Tópicos

- [Etapa 1: criar uma chave AWS KMS simétrica gerenciada pelo cliente](#page-318-0)
- [Etapa 2: criar um AWS Secrets Manager segredo](#page-321-0)
- [Etapa 3: configurar um local de MediaTailor origem com autenticação de token de acesso](#page-322-1)

<span id="page-318-0"></span>Etapa 1: criar uma chave AWS KMS simétrica gerenciada pelo cliente

Você usa AWS Secrets Manager para armazenar seu token de acesso na forma de um segredo SecretString armazenado. O SecretString é criptografado por meio do uso de uma chave AWS KMS simétrica gerenciada pelo cliente que você cria, possui e gerencia. MediaTailor usa a chave simétrica gerenciada pelo cliente para facilitar o acesso ao segredo com uma concessão e para criptografar e descriptografar o valor secreto.

As chaves gerenciadas pelo cliente permitem que você execute tarefas como as seguintes:

- Estabelecendo e mantendo as principais políticas
- Estabelecimento e manutenção de políticas e subsídios do IAM
- Ativando e desativando as principais políticas
- Material de chave criptográfica rotativa
- Adicionar etiquetas

Para obter informações sobre como o Secrets Manager usa AWS KMS para proteger segredos, consulte o tópico [Como AWS Secrets Manager usar AWS KMS](https://docs.aws.amazon.com/kms/latest/developerguide/services-secrets-manager.html) no Guia do AWS Key Management Service desenvolvedor.

Para obter mais informações sobre chaves gerenciadas pelo cliente, consulte [Chaves gerenciadas](https://docs.aws.amazon.com/kms/latest/developerguide/concepts.html#customer-cmk)  [pelo cliente](https://docs.aws.amazon.com/kms/latest/developerguide/concepts.html#customer-cmk) no Guia do desenvolvedor do AWS Key Management Service.

Configurando a autenticação para seu local de origem 312

### **a** Note

AWS KMScobranças se aplicam pelo uso de uma chave gerenciada pelo cliente. Para obter mais informações sobre preços, consulte a página de [preços do AWS Key Management](https://aws.amazon.com/kms/pricing/)  [Service.](https://aws.amazon.com/kms/pricing/)

Você pode criar uma chave AWS KMS simétrica gerenciada pelo cliente usando AWS Management Console ou programaticamente com as APIs. AWS KMS

Para criar uma chave simétrica gerenciada pelo cliente

Siga as etapas para [criar uma chave simétrica gerenciada pelo cliente](https://docs.aws.amazon.com/kms/latest/developerguide/create-keys.html#create-symmetric-cmk) no Guia do AWS Key Management Service desenvolvedor.

Anote o nome de recurso principal da Amazon (ARN); você precisará dele. [Etapa 2: criar um AWS](#page-321-0)  [Secrets Manager segredo](#page-321-0)

### Contexto de criptografia

Um contexto de criptografia é um conjunto opcional de pares de valores-chave que contêm informações contextuais adicionais sobre os dados.

O Secrets Manager inclui um [contexto de criptografia](https://docs.aws.amazon.com/kms/latest/developerguide/services-secrets-manager.html#asm-encryption-context) ao criptografar e descriptografar o. SecretString O contexto de criptografia inclui o ARN secreto, que limita a criptografia a esse segredo específico. Como medida adicional de segurança, MediaTailor cria uma AWS KMS concessão em seu nome. MediaTailor aplica uma [GrantConstraintso](https://docs.aws.amazon.com/kms/latest/APIReference/API_GrantConstraints.html)peração que só nos permite descriptografar o ARN SecretString associado ao secreto contido no contexto de criptografia do Secrets Manager.

Para obter informações sobre como o Secrets Manager usa o contexto de [criptografia, consulte o](https://docs.aws.amazon.com/kms/latest/developerguide/concepts.html#encrypt_context) [tópico Contexto](https://docs.aws.amazon.com/kms/latest/developerguide/concepts.html#encrypt_context) de criptografia no Guia do AWS Key Management Service desenvolvedor.

### Definindo a política principal

As principais políticas controlam o acesso à chave gerenciada pelo cliente. Cada chave gerenciada pelo cliente deve ter exatamente uma política de chaves, que contém declarações que determinam quem pode usar a chave e como pode usá-la. Ao criar sua chave gerenciada pelo cliente, você pode usar a política de chaves padrão. Para obter mais informações, consulte [Autenticação e controle de](https://docs.aws.amazon.com/kms/latest/developerguide/control-access.html)  [acesso para AWS KMS](https://docs.aws.amazon.com/kms/latest/developerguide/control-access.html) no Guia do AWS Key Management Service desenvolvedor.

Para usar sua chave gerenciada pelo cliente com seus recursos de localização de MediaTailor origem, você deve dar permissão ao diretor do IAM que chama [CreateSourceLocationo](https://docs.aws.amazon.com/mediatailor/latest/apireference/API_CreateSourceLocation.html)u [UpdateSourceLocation](https://docs.aws.amazon.com/mediatailor/latest/apireference/API_UpdateSourceLocation.html)usa as seguintes operações de API:

• kms:CreateGrant— Adiciona uma concessão a uma chave gerenciada pelo cliente. MediaTailor cria uma concessão em sua chave gerenciada pelo cliente que permite que ela use a chave para criar ou atualizar um local de origem configurado com autenticação de token de acesso. Para obter mais informações sobre o uso do [Grants no AWS KMS,](https://docs.aws.amazon.com/kms/latest/developerguide/grants.html) consulte o Guia do AWS Key Management Service desenvolvedor.

Isso permite MediaTailor fazer o seguinte:

- Ligue Decrypt para que ele possa recuperar com sucesso seu segredo do Secrets Manager ao ligar [GetSecretValue.](https://docs.aws.amazon.com/secretsmanager/latest/apireference/API_GetSecretValue.html)
- Ligue RetireGrant para retirar a concessão quando o local de origem for excluído ou quando o acesso ao segredo for revogado.

Veja a seguir um exemplo de declaração de política que você pode adicionar para MediaTailor:

```
{ 
     "Sid": "Enable MediaTailor Channel Assembly access token usage for the 
  MediaTailorManagement IAM role", 
     "Effect": "Allow", 
     "Principal": { 
          "AWS": "arn:aws:iam::account number:role/MediaTailorManagement" 
     }, 
     "Action": "kms:CreateGrant", 
     "Resource": "*", 
     "Condition": { 
          "StringEquals": { 
              "kms:ViaService": "mediatailor.region.amazonaws.com" 
          } 
     }
}
```
Para obter mais informações sobre como especificar permissões em uma política e solucionar problemas de acesso por chave, consulte [Concessões no AWS KMS](https://docs.aws.amazon.com/kms/latest/developerguide/grants.html) no Guia do AWS Key Management Servicedesenvolvedor.

### <span id="page-321-0"></span>Etapa 2: criar um AWS Secrets Manager segredo

Use o Secrets Manager para armazenar seu token de acesso na forma de um SecretString que é criptografado por uma chave gerenciada pelo AWS KMS cliente. MediaTailorusa a chave para descriptografar o. SecretString Para obter informações sobre como o Secrets Manager usa AWS KMS para proteger segredos, consulte o tópico [Como AWS Secrets Manager usar AWS KMS](https://docs.aws.amazon.com/kms/latest/developerguide/services-secrets-manager.html) no Guia do AWS Key Management Service desenvolvedor.

Se você usa AWS Elemental MediaPackage como origem do local de origem e gostaria de usar a autenticação por token de acesso do MediaTailor Secrets Manager, siga o procediment[othe section](#page-322-0) [called "Integração com MediaPackage endpoints que usam autorização CDN"](#page-322-0).

Você pode criar um segredo do Secrets Manager usando AWS Management Console ou programaticamente com as APIs do Secrets Manager.

### Para criar um segredo

Siga as etapas para [Criar e gerenciar AWS segredos com o Secrets Manager](https://docs.aws.amazon.com/secretsmanager/latest/userguide/managing-secrets.html) no Guia AWS Secrets Manager do usuário.

Lembre-se das seguintes considerações ao criar seu segredo:

- [KmsKeyIdD](https://docs.aws.amazon.com/secretsmanager/latest/apireference/API_ReplicaRegionType.html#SecretsManager-Type-ReplicaRegionType-KmsKeyId)eve ser o [ARN da chave](https://docs.aws.amazon.com/kms/latest/developerguide/find-cmk-id-arn.html) gerenciada pelo cliente que você criou na Etapa 1.
- Você deve fornecer um [SecretString](https://docs.aws.amazon.com/secretsmanager/latest/apireference/API_CreateSecret.html#SecretsManager-CreateSecret-request-SecretString). SecretStringDeve ser um objeto JSON válido que inclua uma chave e um valor contendo o token de acesso. Por exemplo, {" MyAccessTokenIdentifier ":"112233445566"}. O valor deve ter entre 8 e 128 caracteres.

Ao configurar seu local de origem com a autenticação do token de acesso, você especifica a SecretString chave. MediaTailor usa a chave para pesquisar e recuperar o token de acesso armazenado noSecretString.

Anote o ARN secreto e a SecretString chave. Você os usará ao configurar seu local de origem para usar a autenticação por token de acesso.

<span id="page-321-1"></span>Anexando uma política secreta baseada em recursos

Para permitir o MediaTailor acesso ao valor secreto, você deve anexar uma política baseada em recursos ao segredo. Para obter mais informações, consulte [Anexar uma política de permissões a](secretsmanager/latest/userguide/auth-and-access_resource-policies.html) [um segredo do AWS Secrets Manager](secretsmanager/latest/userguide/auth-and-access_resource-policies.html) no Guia AWS Secrets Manager do Usuário.

Veja a seguir um exemplo de declaração de política que você pode adicionar para MediaTailor:

```
{ 
   "Version" : "2012-10-17", 
   "Statement" : [ 
    \mathcal{L} "Effect" : "Allow", 
        "Principal" : { 
          "Service" : "mediatailor.amazonaws.com" 
        }, 
        "Action" : "secretsmanager:GetSecretValue", 
        "Resource" : "<secret ARN>" 
     } 
   ]
}
```
<span id="page-322-1"></span>Etapa 3: configurar um local de MediaTailor origem com autenticação de token de acesso

Você pode configurar a autenticação do token de acesso do Secrets Manager usando AWS Management Console ou programaticamente com as MediaTailor APIs.

Para configurar um local de origem com a autenticação de token de acesso do Secrets Manager

Siga as etapas [Access configuration](#page-313-1) do Guia do AWS Elemental MediaTailor usuário.

<span id="page-322-0"></span>Integração com MediaPackage endpoints que usam autorização CDN

Se você usa AWS Elemental MediaPackage como sua origem de localização de origem, MediaTailor pode se integrar com MediaPackage endpoints que usam autorização CDN.

Para fazer a integração com um MediaPackage endpoint que usa autorização CDN, use o procedimento a seguir.

Para integrar com MediaPackage

- 1. Conclua as etapas em [Configurar a autorização de CDN](https://docs.aws.amazon.com/mediapackage/latest/ug/cdn-auth-setup.html) no Guia AWS Elemental MediaPackage do usuário, caso ainda não tenha feito isso.
- 2. Conclua o procedimento em [the section called "Etapa 1: criar uma chave AWS KMS simétrica](#page-318-0)  [gerenciada pelo cliente"](#page-318-0).
- 3. Modifique o segredo que você criou ao configurar a autorização de MediaPackage CDN. Modifique o segredo com os seguintes valores:
- Atualize o KmsKeyId com o ARN da chave gerenciada pelo cliente que você criou em. the [section called "Etapa 1: criar uma chave AWS KMS simétrica gerenciada pelo cliente"](#page-318-0)
- (Opcional) Para oSecretString, você pode alternar o UUID para um novo valor ou usar o segredo criptografado existente, desde que seja um par de chave e valor em um formato JSON padrão, como. {"MediaPackageCDNIdentifier": "112233445566778899"}
- 4. Siga as etapas em [the section called "Anexando uma política secreta baseada em recursos".](#page-321-1)
- 5. Siga as etapas em [the section called "Etapa 3: configurar um local de MediaTailor origem com](#page-322-1)  [autenticação de token de acesso"](#page-322-1).

<span id="page-323-0"></span>Como funciona a autenticação do token de acesso do MediaTailor Secrets Manager

Depois de criar ou atualizar um local de origem para usar a autenticação do token de acesso, MediaTailor inclua o token de acesso em um cabeçalho HTTP ao solicitar manifestos de conteúdo de origem de sua origem.

Aqui está uma visão geral de como MediaTailor usa a autenticação de token de acesso do Secrets Manager para a autenticação de origem do local de origem:

- 1. Quando você cria ou atualiza um local de MediaTailor origem que usa autenticação de token de acesso, MediaTailor envia uma [DescribeSecrets](https://docs.aws.amazon.com/secretsmanager/latest/apireference/API_DescribeSecret.html#SecretsManager-DescribeSecret-request-SecretId)olicitação ao Secrets Manager para determinar a AWS KMS chave associada ao segredo. Você inclui o ARN secreto na configuração de acesso à localização de origem.
- 2. MediaTailor cria uma [concessão](https://docs.aws.amazon.com/kms/latest/developerguide/grants.html) para a chave gerenciada pelo cliente, para que MediaTailor possa usar a chave para acessar e descriptografar o token de acesso armazenado no. SecretString O nome do subsídio seráMediaTailor-SourceLocation-*your Conta da AWS ID*-*source location name*.

Você pode revogar o acesso à concessão ou remover MediaTailor o acesso à chave gerenciada pelo cliente a qualquer momento. Para obter mais informações, consulte [RevokeGrant](https://docs.aws.amazon.com/kms/latest/APIReference/API_RevokeGrant.html) na Referência da API do AWS Key Management Service.

3. Quando uma fonte de VOD é criada, atualizada ou usada em um programa, MediaTailor faz solicitações HTTP aos locais de origem para recuperar os manifestos de conteúdo de origem associados às fontes de VOD no local de origem. Se a fonte de VOD estiver associada a um local de origem que tenha um token de acesso configurado, as solicitações incluirão o token de acesso como um valor de cabeçalho HTTP.
## Trabalhando com fontes de VOD

Uma fonte de VOD representa um único conteúdo, como um vídeo ou um episódio de um podcast, que você adiciona ao local de origem. Você adiciona uma ou mais fontes de VOD ao local de origem e associa cada fonte de VOD a um programa depois de criar seu canal.

Cada fonte de VOD deve ter pelo menos uma configuração de pacote. Uma configuração de pacote especifica um formato de pacote, localização do manifesto e grupo de origem para sua fonte de VOD. Ao criar seu canal, você usa os grupos de origem da configuração do pacote para criar as saídas correspondentes em seu canal. Por exemplo, se sua fonte estiver empacotada em dois formatos diferentes — HLS e DASH —, você criará duas configurações de pacote, uma para DASH e outra para HLS. Em seguida, você criaria duas saídas de canal, uma para cada configuração de pacote. Cada saída de canal fornece um endpoint que é usado para solicitações de reprodução. Portanto, usando o exemplo anterior, o canal forneceria um endpoint para solicitações de reprodução HLS e um endpoint para solicitações de reprodução DASH.

Se você quiser que os deslocamentos dos marcadores de anúncios em seu manifesto sejam detectados automaticamente, cada marcador de anúncio deve aparecer com o mesmo deslocamento em todas as configurações do pacote e ter uma duração de zero. Para HLS, MediaTailor detectará DATERANGE e marcará EXT-X-CUE-OUT. Para o DASH, o HLS detectará a primeira tag de evento em cada EventStream tag.

No exemplo a seguir, uma oportunidade de pausa publicitária será detectada com um deslocamento de 12.000 ms devido à DATERANGE tag com uma duração de 0,0. A primeira DATERANGE tag com um deslocamento de 0 ms não será detectada porque tem uma duração de 10,0.

#### #EXTM3U #EXT-X-VERSION:3 #EXT-X-TARGETDURATION:6 #EXT-X-MEDIA-SEQUENCE:0 #EXT-X-DATERANGE:ID="1001",START-DATE="2021-09-16T23:51:05.249Z",DURATION=10.0,SCTE35- OUT=0xFC302500000003289800FFF01405000003E97FEFFE1D381BD8FE000DBBA00001010100000FD2B275 #EXTINF:6.000, ../../../719f911124e0495cbb067c91c1d6c298/1785a16ca14d4c2884781f25333f6766/index\_1\_0.ts #EXTINF:6.000, ../../../719f911124e0495cbb067c91c1d6c298/1785a16ca14d4c2884781f25333f6766/index\_1\_1.ts #EXT-X-DATERANGE:ID="1001",START-DATE="2021-09-16T23:51:05.249Z",DURATION=0.0,SCTE35- OUT=0xFC302500000003289800FFF01405000003E97FEFFE1D381BD8FE000DBBA00001010100000FD2B275 #EXTINF:6.000,

../../../719f911124e0495cbb067c91c1d6c298/1785a16ca14d4c2884781f25333f6766/index\_1\_2.ts

No exemplo a seguir, uma oportunidade de interrupção publicitária será detectada com um deslocamento de 0 ms porque a EXT-X-CUE-OUT tag tem uma duração de 0 e é seguida imediatamente por uma EXT-X-CUE-IN tag. O segundo EXT-X-CUE-IN parEXT-X-CUE-OUT/não será detectado porque tem uma duração de 10.

```
#EXTM3U
#EXT-X-VERSION:3
#EXT-X-TARGETDURATION:6
#EXT-X-MEDIA-SEQUENCE:0
#EXT-X-CUE-OUT:0
#EXT-X-CUE-IN
#EXTINF:6.000,
../../../719f911124e0495cbb067c91c1d6c298/1785a16ca14d4c2884781f25333f6766/index_1_0.ts
#EXTINF:6.000,
../../../719f911124e0495cbb067c91c1d6c298/1785a16ca14d4c2884781f25333f6766/index_1_1.ts
#EXT-X-CUE-OUT:10
...
#EXT-X-CUE-IN
#EXTINF:6.000,
../../../719f911124e0495cbb067c91c1d6c298/1785a16ca14d4c2884781f25333f6766/index_1_2.ts
```
No exemplo a seguir, uma oportunidade de pausa publicitária será detectada com uma diferença de 0 ms porque o primeiro evento EventStream ocorre no período que começa em PT0.000S. O segundo Event no não EventStream será detectado.

```
<Period start="PT0.000S" id="9912561" duration="PT29.433S">
<EventStream timescale="90000" schemeIdUri="urn:scte:scte35:2013:xml">
<Event duration="0"> 
   <scte35:SpliceInfoSection protocolVersion="0" ptsAdjustment="1241950593" tier="4095"> 
     <scte35:SpliceInsert spliceEventId="99" spliceEventCancelIndicator="false" 
 outOfNetworkIndicator="true" spliceImmediateFlag="false" uniqueProgramId="1" 
 availNum="1" availsExpected="1"> 
       <scte35:Program><scte35:SpliceTime ptsTime="3552273000"/></scte35:Program> 
       <scte35:BreakDuration autoReturn="true" duration="2700000"/> 
     </scte35:SpliceInsert> 
  </scte35:SpliceInfoSection>
</Event>
<Event duration="0"> 
  <scte35:SpliceInfoSection protocolVersion="0" ptsAdjustment="1241950593" tier="4095"> 
     <scte35:SpliceInsert spliceEventId="99" spliceEventCancelIndicator="false" 
 outOfNetworkIndicator="true" spliceImmediateFlag="false" uniqueProgramId="1" 
  availNum="1" availsExpected="1">
```

```
 <scte35:Program><scte35:SpliceTime ptsTime="3552273000"/></scte35:Program> 
       <scte35:BreakDuration autoReturn="true" duration="2700000"/> 
     </scte35:SpliceInsert> 
  </scte35:SpliceInfoSection>
</Event>
</EventStream> 
 ...
</Period>
```
#### <span id="page-326-0"></span>Adicionando fontes de VOD à sua localização de origem

O procedimento a seguir explica como adicionar fontes de VOD à sua localização de origem e definir configurações de pacotes usando o MediaTailor console. Para obter informações sobre como adicionar fontes de VOD usando a MediaTailor API, consulte [CreateVodSourcea](https://docs.aws.amazon.com/mediatailor/latest/apireference/API_CreateVodSource.html) Referência da AWS Elemental MediaTailor API.

#### **A** Important

Antes de adicionar suas fontes de VOD, verifique se elas atendem aos seguintes requisitos:

- Todas as variantes de origem devem ter o mesmo tamanho, conforme determinado pelo manifesto de origem.
- Em uma configuração de pacote, cada fonte deve ter o mesmo número de fluxos secundários.

Devido a esses requisitos, não oferecemos suporte para ABR por título ou automatizado, pois esses métodos de codificação podem produzir diferentes comprimentos de manifestos e fluxos secundários.

Recomendamos que você use um modelo de codificação que inclua um comprimento mínimo de segmento para garantir que suas fontes codificadas atendam a esses requisitos.

Para adicionar fontes de VOD aos seus locais de origem

- 1. Abra o MediaTailor console em [https://console.aws.amazon.com/mediatailor/.](https://console.aws.amazon.com/mediatailor/)
- 2. No painel de navegação, escolha Montagem do canal > Locais de origem.
- 3. No painel Locais de origem, escolha o local de origem que você criou no [Para criar um local de](#page-313-0)  [origem](#page-313-0) procedimento.
- 4. Escolha Adicionar fonte VOD.
- 5. Em Detalhes da fonte de VOD, insira um nome para sua fonte de VOD:
	- Nome: Um identificador para sua fonte de VOD, como my-example-video.
- 6. Em Package configurations > *source-group-name*insira as informações sobre a configuração do pacote:

#### **a** Note

Todas as configurações do pacote de sua fonte devem ter a mesma duração, conforme determinado pelo manifesto da fonte. Além disso, todas as fontes em uma configuração de pacote devem ter o mesmo número de fluxos secundários. Para atender a esses requisitos, recomendamos que você use um modelo de codificação para seus ativos. Recomendamos que você use um modelo de codificação com um comprimento mínimo de segmento de um segundo. MediaTailor não oferece suporte por título ou streaming automático de taxa de bits adaptativa (ABR) porque esses métodos de codificação violam esses requisitos.

- Grupo de origem: insira um nome de grupo de origem que descreva essa configuração de pacote, como HLS-4k. Anote esse nome; você o referenciará ao criar a saída do seu canal. Para obter mais informações, consulte [Usando grupos de origem com as saídas do seu canal.](#page-336-0)
- Tipo: Selecione o formato do pacote para essa configuração. MediaTailor suporta HLS e DASH.
- Caminho relativo: o caminho relativo do URL HTTP base do local de origem até o manifesto. Por exemplo, /my/path/index.m3u8.

#### **G** Note

MediaTailor importa automaticamente todas as legendas ocultas e os streams secundários contidos em um manifesto principal. Você não precisa criar configurações de pacotes separadas para cada uma das suas rendições de origem (DASH) ou fluxos de variantes (HLS).

Para obter mais informações sobre configurações de pacotes, consulte[Usando configurações de](#page-333-0) [pacotes](#page-333-0).

#### 7. Escolha Adicionar fonte VOD.

Se você quiser adicionar mais fontes de VOD, repita as etapas de 4 a 7 no procedimento.

### Trabalhando com fontes ao vivo

Uma fonte ao vivo representa uma única transmissão ao vivo, como um jogo de futebol ao vivo ou um noticiário, que você adiciona ao local de origem. Depois de criar seu canal, você adiciona uma ou mais fontes ao vivo ao local de origem e associa cada fonte ao vivo a um programa.

MediaTailor suporta esses tipos de montagem de canais lineares:

- Fontes de VOD para um canal que contém conteúdo VOD to Live
- Fontes ao vivo para um canal que contém live-to-live conteúdo misturado com conteúdo VOD to Live

Um exemplo de conteúdo VOD para transmissão ao vivo é um canal que reúne uma biblioteca de ativos de VOD em uma transmissão ao vivo. Um exemplo de live-to-live conteúdo misturado com conteúdo VOD to Live é um canal que mostra principalmente conteúdo VOD, exceto um noticiário noturno ou um evento esportivo ao vivo pré-agendado. Outro exemplo de live-to-live conteúdo misturado com conteúdo VOD to Live é um live-to-live canal completo com origens que variam de acordo com a hora do dia.

Você pode usar fontes ao vivo para configurar um canal regional que mostre principalmente a programação nacional, mas também inclua substituições de programação regional e tenha conteúdo VOD misturado. Para fazer isso, você executa um par codificador/empacotador para o conteúdo nacional e, em seguida, executa codificadores regionais quando essas regiões estão ativas. Em seguida, você cria canais regionais de montagem de canais, cada um com seus próprios horários. Dessa forma, os espectadores podem alternar entre si conforme necessário. Essa configuração ajuda a minimizar os custos de codificação/embalagem.

Cada fonte ativa deve ter pelo menos uma configuração de pacote. Uma configuração de pacote especifica um formato de pacote, localização do manifesto e grupo de origem para sua fonte ativa. Ao criar seu canal, você usa os grupos de origem da configuração do pacote para criar as saídas correspondentes em seu canal. Por exemplo, se sua fonte estiver empacotada em dois formatos diferentes — HLS e DASH —, você criará duas configurações de pacote, uma para DASH e outra para HLS. Em seguida, você criaria duas saídas de canal, uma para cada configuração de pacote. Cada saída de canal fornece um endpoint que é usado para solicitações de reprodução. Neste

exemplo, o canal fornece um endpoint para solicitações de reprodução HLS e um endpoint para solicitações de reprodução DASH.

#### Requisitos gerais para o uso de fontes ativas

Quando você usa fontes ativas, seu conteúdo deve estar alinhado com os seguintes requisitos gerais:

- Fontes ativas do HLS Você deve fornecer #EXT-X-PROGRAM-DATE-TIME tags para o primeiro segmento na janela do manifesto e em cada descontinuidade.
- HLS Você deve configurar os marcadores de anúncios como. DATERANGE
- Janela de manifesto de origem recomendamos usar uma janela de manifesto com uma duração pelo menos tão longa quanto a janela de manifesto em seu MediaTailor canal Channel Assembly. Como prática recomendada, considere usar uma duração de janela de manifesto de 30 segundos ou mais do que a janela de manifesto no canal Channel Assembly.
- Faça com que a duração alvo corresponda à duração das fontes existentes.
- Faça com que o número de playlists infantis corresponda ao das fontes existentes.

#### Configurações

Se você usa outros serviços de mídia AWS Elemental como parte do seu fluxo de trabalho de fontes ativas, recomendamos seguir as melhores práticas ao definir sua MediaPackage configuração. A tabela a seguir descreve como definir MediaPackage as configurações com base no padrão de streaming que você usa.

MediaPackage configuração para fontes ao vivo

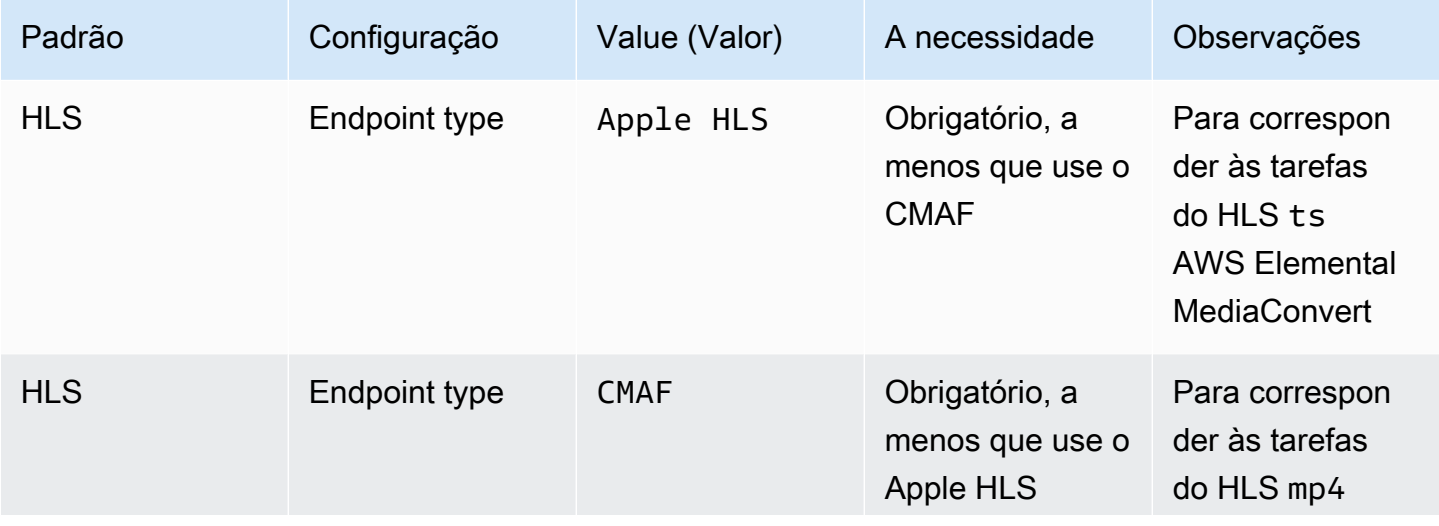

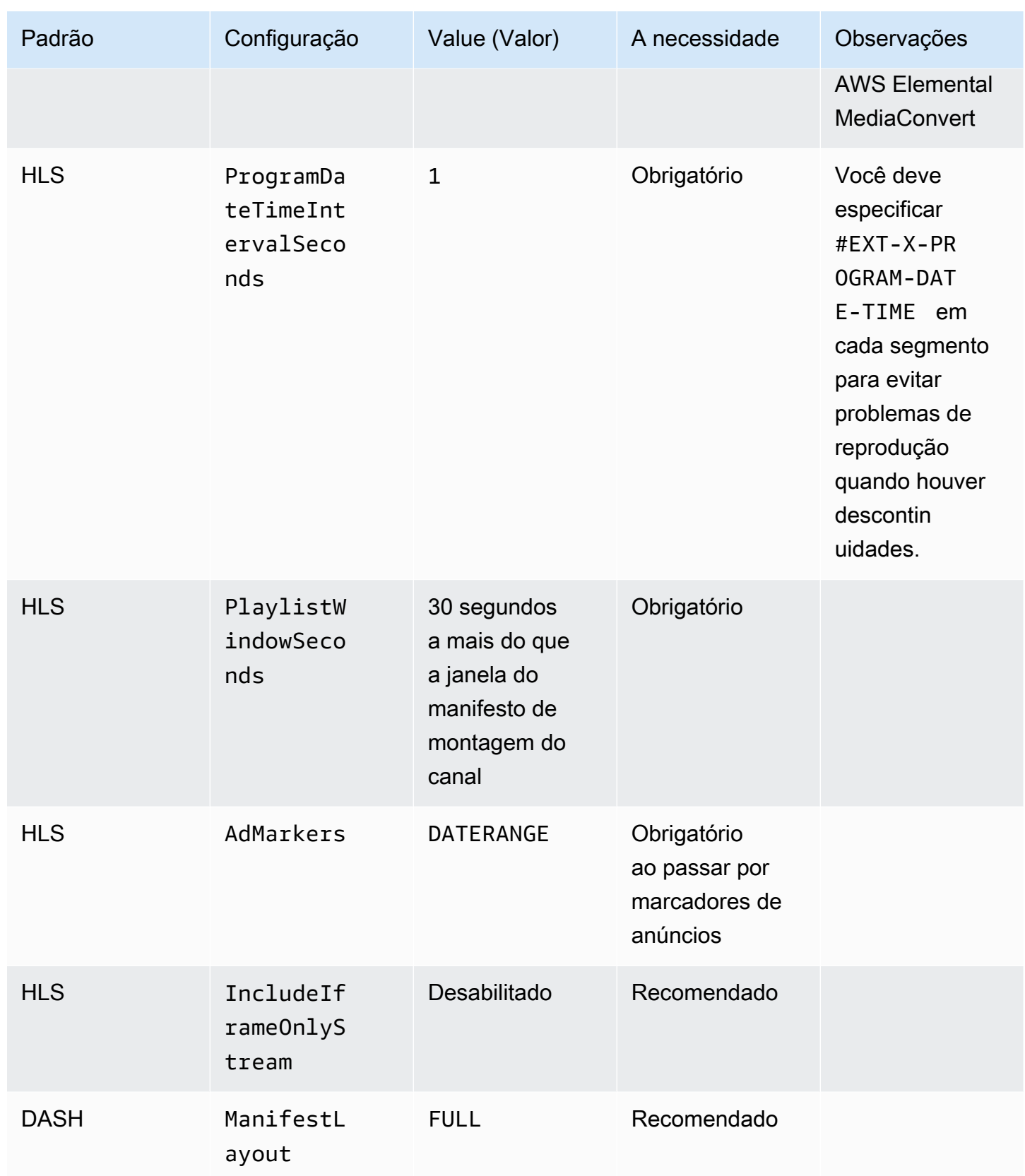

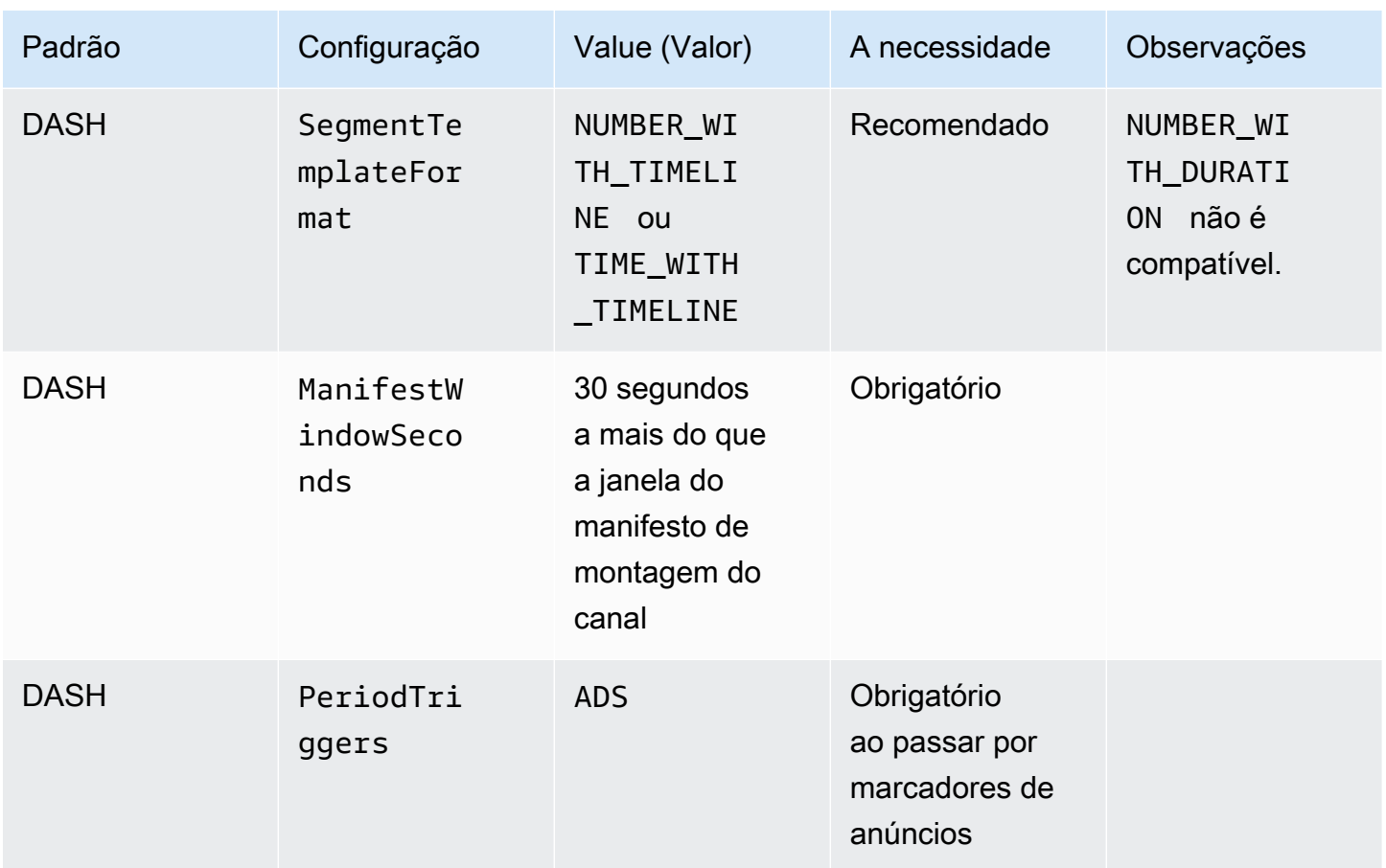

#### Adicionar fontes ativas à sua localização de origem

O procedimento a seguir explica como usar o MediaTailor console para adicionar fontes ativas ao local de origem e definir as configurações do pacote. Para obter informações sobre como adicionar fontes ativas usando a MediaTailor API, consulte [CreateLiveSource](https://docs.aws.amazon.com/mediatailor/latest/apireference/API_CreateLiveSource.html)a Referência da AWS Elemental MediaTailor API.

#### **A** Important

Antes de adicionar suas fontes ativas, certifique-se de que, dentro de uma configuração de pacote, cada fonte tenha o mesmo número de streams secundários.

Para adicionar fontes ativas aos seus locais de origem

- 1. Abra o MediaTailor console em [https://console.aws.amazon.com/mediatailor/.](https://console.aws.amazon.com/mediatailor/)
- 2. No painel de navegação, escolha Montagem do canal > Locais de origem.
- 3. No painel Locais de origem, escolha o local de origem que você criou no [Para criar um local de](#page-313-0)  [origem](#page-313-0) procedimento.
- 4. Na guia Fontes ativas, escolha Adicionar fonte ativa.
- 5. Em Detalhes da fonte ativa, insira um nome para sua fonte ativa:
	- Nome: um identificador para sua fonte ativa, como my-example-video.
- 6. Em Package configurations > *source-group-name*insira as informações sobre a configuração do pacote:

#### **a** Note

Em uma configuração de pacote, todas as fontes de VOD e fontes ativas devem ter o mesmo número de fluxos secundários. Recomendamos que você configure seus fluxos de origem da mesma forma.

- Grupo de origem: insira um nome de grupo de origem que descreva essa configuração de pacote, como HLS-4k. Anote esse nome; você o referenciará ao criar a saída do seu canal. Para obter mais informações, consulte [Usando grupos de origem com as saídas do seu canal.](#page-336-0)
- Tipo: Selecione o formato do pacote para essa configuração. MediaTailor suporta HLS e DASH.
- Caminho relativo: o caminho relativo do URL HTTP base do local de origem até o manifesto. Por exemplo, /my/path/index.m3u8.

#### **a** Note

MediaTailor importa automaticamente todas as legendas ocultas e os streams secundários contidos em um manifesto principal. Você não precisa criar configurações de pacotes separadas para cada uma das suas rendições de origem (DASH) ou fluxos de variantes (HLS).

Para obter mais informações sobre configurações de pacotes, consulte[Usando configurações de](#page-333-0) [pacotes](#page-333-0).

7. Escolha Adicionar fonte ao vivo.

Se você quiser adicionar mais fontes ativas, repita as etapas de 4 a 6 no procedimento.

# <span id="page-333-0"></span>Usando configurações de pacotes

Uma configuração de pacote é uma representação da fonte que contém as várias características de embalagem necessárias para reprodução em dispositivos diferentes. Por exemplo, você pode ter uma fonte que tenha três formatos de pacote: HLS com DRM, DASH com endereçamento da linha do tempo do segmento e HLS com segmentos CMAF.

A montagem do canal não reempacota suas fontes. Se quiser incluir vários formatos empacotados para uma determinada fonte, você deve disponibilizar cada formato empacotado no local de origem e especificar o caminho para cada formato empacotado.

Cada objeto de configuração do pacote deve incluir o seguinte:

- Caminho relativo O caminho completo para o formato empacotado da fonte, em relação ao local de origem. Por exemplo, /my/path/index.m3u8.
- Grupo de origem O nome do grupo de origem usado para associar as configurações do pacote à saída de um canal.
- Tipo HLS ou DASH.

Depois de criar um canal, você também deve declarar cada grupo de origem que deseja usar para a saída do canal.

### Cache de manifestos

MediaTailor armazena periodicamente e de forma oportunista as playlists de origem para melhorar o desempenho e a confiabilidade da montagem de canais. Às vezes, a versão em cache fica obsoleta em comparação com a versão original no local de origem. Para MediaTailor forçar a atualização da versão em cache da fonte, chame. [UpdateVodSource](https://docs.aws.amazon.com/mediatailor/latest/apireference/API_UpdateVodSource.html) Por exemplo, use essa chamada quando os caminhos incorporados mudarem em sua fonte. Certifique-se de sempre manter uma up-todate versão da fonte disponível no local de origem, mesmo se você receber poucas solicitações de MediaTailor.

# Como trabalhar com canais

Um canal reúne seus manifestos de origem em um fluxo linear. Cada canal contém uma ou mais saídas que correspondem às configurações do seu pacote.

Primeiro, você cria um canal, depois adiciona suas fontes de VOD e fontes ao vivo à programação do canal criando programas. Cada programa está associado a uma fonte VOD ou a uma fonte ativa.

#### Tópicos

- [Criação de canais](#page-334-0)
- [Usando grupos de origem com as saídas do seu canal](#page-336-0)
- [Excluindo canais](#page-337-0)

# <span id="page-334-0"></span>Criação de canais

O procedimento a seguir descreve como criar um canal usando o MediaTailor console.

#### <span id="page-334-1"></span>Para criar um canal

- 1. Abra o MediaTailor console em [https://console.aws.amazon.com/mediatailor/.](https://console.aws.amazon.com/mediatailor/)
- 2. No painel de navegação, escolha Montagem de canais > Canais.
- 3. Na barra de navegação, escolha Criar canal.
- 4. Em Detalhes do canal, insira detalhes sobre seu canal:
	- Nome: insira um nome para seu canal.
	- Nível: o nível determina quais recursos o canal suporta e quanto custa administrar o canal. Para obter mais informações sobre preços, consulte a [página de preços do Channel](https://aws.amazon.com/mediatailor/pricing/#Channel_Assembly_Pricing) [Assembly.](https://aws.amazon.com/mediatailor/pricing/#Channel_Assembly_Pricing) MediaTailor suporta os seguintes níveis:
		- Básico O nível Básico suporta os modos de reprodução Linear e Loop e não suporta fontes ao vivo.
		- Padrão O nível Padrão suporta fontes ao vivo e requer o modo de reprodução linear.
	- Modo de reprodução: o modo de reprodução define o comportamento de reprodução do canal. MediaTailor suporta os seguintes modos de reprodução:
		- Loop Os programas da programação são reproduzidos back-to-back em um loop infinito. Depois que o último programa é reproduzido em um cronograma, a reprodução volta ao primeiro programa. A reprodução continua em loop até você parar o canal.
		- Linear Cada programa na programação é reproduzido uma vez, back-to-back.
- <span id="page-334-3"></span>5.

<span id="page-334-2"></span>Para Filler slate, selecione o nome do local de origem que faz referência ao local do slate e o nome da fonte VOD a ser usado como slate. MediaTailor usa a lista para preencher lacunas

entre os programas na programação. Se a duração da lista for menor que a duração da lacuna entre os programas, repetirá a MediaTailor lista. Você deve configurar o campo de preenchimento se seu canal usar o modo de reprodução linear. MediaTailor não suporta filler slate para o modo de reprodução em loop.

- 6. Selecione Next (Próximo).
- 7. Em Detalhes da saída, defina as configurações dessa saída:
	- Nome do manifesto: insira um nome de manifesto, como *índice*. MediaTailor insere automaticamente a extensão do formato, como .m3u8.

#### **a** Note

O nome do manifesto deve ser exclusivo para cada saída de canal. Por exemplo, você pode usar índice para uma saída HLS e traço para uma saída DASH.

- Tipo de saída: selecione o formato de streaming para o canal. DASH e HLS são suportados.
- Grupo de origem: insira o nome do grupo de origem que você criou na configuração do pacote, conforme descrito em[Adicionando fontes de VOD à sua localização de origem.](#page-326-0)
- 8. Em Configurações do manifesto, insira informações adicionais sobre suas configurações de manifesto:
	- Janela de manifesto (s): a janela de tempo, em segundos, contida em cada manifesto. O valor mínimo é 30 segundos e o valor máximo é 3600 segundos.
	- Somente as saídas do tipo de marcação de anúncio (HLS): O tipo de tags de anúncio que aparecem nos intervalos publicitários do programa VOD. Selecione Daterange para MediaTailor inserir quebras de anúncios em programas de vod com EXT-X-DATERANGE tags. Selecione Scte35 Enhanced para MediaTailor inserir quebras de anúncios em programas de VOD usando EXT-X-CUE-OUT EXT-X-CUE-IN tags. Para obter mais informações sobre esses tipos de tag, consulte[Mensagens SCTE-35 para pausas publicitárias.](#page-344-0) Para fluxos de trabalho ativos, sempre passa por DATERANGE tags e não passa por nenhuma tag Scte35 aprimorada, independentemente do tipo de marcação de anúncio selecionado.
- 9. Se você quiser configurar saídas de vários canais, em Saídas, escolha Adicionar. Em seguida, configure os detalhes da saída concluindo as etapas 6 e 7 neste procedimento.
- 10. Selecione Next (Próximo).
- 11. Em Política do canal, escolha as configurações da política de IAM do seu canal:
- Não anexe a política do canal: restrinja a reprodução somente para aqueles que têm acesso às credenciais dessa conta.
- Anexe uma política personalizada: defina sua própria política e restrinja o acesso a quantas ou quantas quiser.
- Anexe uma política pública: aceite todas as solicitações recebidas do cliente à saída de um canal. Você deve usar essa opção se quiser usar a inserção de MediaTailor anúncios.
- 12. Selecione Next (Próximo).
- 13. Revise suas configurações no painel Revisar e criar.
- 14. Escolha Create channel (Criar canal).
	- **a** Note

Os canais são criados em um estado parado. Seu canal não estará ativo até que você o inicie com o MediaTailor console ou a MediaTailor StartChannel API.

### <span id="page-336-0"></span>Usando grupos de origem com as saídas do seu canal

Um grupo de origem associa uma configuração de pacote a uma saída em um canal. Ao criar a configuração do pacote na fonte, você identifica o nome do grupo de origem. Em seguida, ao criar a saída no canal, você insere o mesmo nome para associar a saída à configuração do pacote. As fontes de VOD e as fontes ativas adicionadas a um programa em um canal devem pertencer ao grupo de origem identificado na saída.

Por exemplo:

- As fontes de VOD 1 e 2 têm três configurações de pacotes que têm os grupos de origem: HLS, DASH e HLS-4k.
- A fonte VOD 3 tem duas configurações de pacotes com grupos de origem HLS e DASH.

Se o canal A tiver duas saídas com grupos de origem HLS e DASH, a saída do canal poderá usar todas as três fontes de VOD. Isso porque todas as fontes VOD 1, 2 e 3 têm configurações de pacotes com rótulos de grupos de origem HLS e DASH.

Se o canal B tiver duas saídas com grupos de origem HLS e HLS-4k, ele poderá usar as fontes VOD 1 e 2, mas não 3. Isso ocorre porque as fontes de VOD 1 e 2 têm configurações de pacotes com rótulos de grupos de origem HLS e HLS-4k.

Se o canal C tiver uma única saída com o grupo de origem DASH, ele poderá usar todas as três fontes de VOD. Todas as três fontes de VOD têm configurações de pacotes com o grupo de origem DASH.

### <span id="page-337-0"></span>Excluindo canais

Para excluir seu canal, conclua o procedimento a seguir.

Para excluir seu canal

- 1. Abra o MediaTailor console em [https://console.aws.amazon.com/mediatailor/.](https://console.aws.amazon.com/mediatailor/)
- 2. No painel de navegação, escolha Montagem de canais > Canais.
- 3. Selecione o canal que você deseja excluir.
- 4. Se seu canal estiver em execução, no menu suspenso Ações, escolha Parar. Você deve interromper seu canal antes de excluí-lo.
- 5. Quando seu canal estiver parado, no menu suspenso Ações, escolha Excluir.

# Trabalhando com programas

Cada programa contém uma fonte de VOD ou uma fonte ativa que faz parte de um local de origem em sua conta. Você adiciona seus programas à programação do seu canal para controlar a ordem em que são reproduzidos na transmissão do seu canal.

Um programa que contém uma fonte de VOD pode ser configurado com um ou mais intervalos publicitários. Cada intervalo de anúncio contém uma lista, que é uma fonte de VOD de um local de origem. Para criar o intervalo publicitário, você adiciona a lista com um deslocamento em milissegundos ao programa.

#### Tópicos

• [Criação de programas](#page-338-0)

### <span id="page-338-0"></span>Criação de programas

O procedimento a seguir descreve como criar um programa dentro da programação do seu canal usando o MediaTailor console. Também descreve como configurar intervalos publicitários, que são opcionais. Para obter informações sobre como criar programas usando a MediaTailor API, consulte [CreatePrograma](https://docs.aws.amazon.com/mediatailor/latest/apireference/API_CreateProgram.html) Referência da AWS Elemental MediaTailor API.

Para adicionar um programa

- 1. Abra o MediaTailor console em [https://console.aws.amazon.com/mediatailor/.](https://console.aws.amazon.com/mediatailor/)
- 2. No painel de navegação, escolha Montagem de canais > Canais.
- 3. No painel Canais, escolha o canal que você criou no [Para criar um canal](#page-334-1) procedimento.
- 4.

#### **A** Important

Para canais em loop, se você modificar a lista de programas de um programa programado para os próximos 10 minutos, a edição não ficará aparente até o próximo loop.

Em Detalhes do programa, insira detalhes sobre seu programa:

- Nome: Esse é o nome do programa que você adiciona ao seu canal.
- Tipo de fonte: determina o tipo de fonte que o programa reproduz. Essa opção está disponível somente para canais padrão.
	- VOD O programa reproduz uma fonte VOD, como um episódio de TV pré-gravado.
	- Ao vivo O programa reproduz uma fonte ao vivo, como uma transmissão de notícias ao vivo.
- Nome do local de origem: O local de origem a ser associado ao programa.

Se você escolher Selecionar um local de origem existente, selecione um nome de local de origem no menu suspenso Selecionar um local de origem. Como alternativa, você pode pesquisar o local de origem pelo nome. Isso é útil se você tiver um grande número de locais de origem.

Se você escolher Inserir o nome do local de origem, pesquise o local de origem pelo nome.

• Nome da fonte VOD: O nome da fonte VOD a ser associada ao programa.

Se você escolher Selecionar uma fonte de VOD existente, selecione um nome de fonte de VOD na lista de fontes de VOD associadas à sua conta. Como alternativa, você pode pesquisar sua fonte de VOD pelo nome. Isso é útil se você tiver um grande número de fontes de VOD.

Se você escolher Pesquisar por nome, pesquise sua fonte de VOD por nome.

• Nome da fonte ativa: o nome da fonte ativa a ser associada ao programa. Essa opção só estará disponível se você selecionar Ao vivo como o tipo de fonte.

Se você escolher Selecionar uma fonte ativa existente, selecione um nome de fonte ativa na lista de fontes ativas associadas à sua conta. Como alternativa, você pode pesquisar sua fonte ao vivo pelo nome. Isso é útil se você tiver um grande número de fontes ativas.

Se você escolher Pesquisar por nome, pesquise sua fonte ativa pelo nome.

- 5. Em Configuração de reprodução, defina quando um programa é reproduzido na programação do seu canal:
	- Duração em milissegundos: define a duração do programa em milissegundos. Essa opção só está disponível para programas que usam fontes ativas.
	- Tipo de transição: define as transições de um programa para outro no cronograma.
		- Relativo O programa é reproduzido antes ou depois de outro programa na programação. Essa opção só está disponível para programas que usam fontes VOD.
		- Absoluto O programa é reproduzido em um horário específico do relógio de parede. MediaTailor faz o possível para reproduzir o programa no horário especificado por você. Iniciamos a reprodução do programa em um limite de segmento comum entre o programa ou a lousa anterior. Essa opção só está disponível para canais configurados para usar [linear](#page-334-2) [playback mode](#page-334-2) o.

#### **a** Note

Esteja ciente do seguinte comportamento para tipos de transição absoluta:

• Se o programa anterior na programação tiver uma duração que se estenda além da hora do relógio de parede, MediaTailor trunca o programa anterior no limite do segmento comum mais próximo da hora do relógio de parede.

- Se houver lacunas entre os programas na programação, MediaTailor joga[filler](#page-334-3)  [slate](#page-334-3). Se a duração da ardósia for menor que a duração da lacuna, faça um MediaTailor loop na ardósia.
- Hora de início do programa Para tipos de transição absoluta, a hora do relógio de parede em que o programa está programado para ser reproduzido. Se você estiver adicionando esse programa a um canal linear em execução, deverá inserir uma hora de início que seja 15 minutos ou mais tarde a partir da hora atual.
- Posição relativa: escolha onde inserir o programa na programação em relação a outro programa. Você pode selecionar Antes do programa ou Depois do programa. Essa configuração não se aplica se esse for o primeiro programa na programação do seu canal.
- Programa relativo: o nome do programa a ser usado para inserir o novo programa antes ou depois. Essa configuração não se aplica se esse for o primeiro programa na programação do seu canal.

Se você escolher Selecionar um programa existente, selecione o nome do programa em uma lista predefinida dos próximos 100 programas reproduzidos pelo canal no menu suspenso Usar programa existente.

Se você escolher Pesquisar um programa pelo nome, insira o nome de um programa existente em seu canal.

Se você quiser adicionar intervalos publicitários ao seu programa, vá para a próxima etapa. Os intervalos publicitários só podem ser configurados para programas que usam fontes de VOD. Para fontes ativas, os intervalos de anúncios nos manifestos do DASH e os intervalos nos manifestos do HLS que usam a EXT-X-DATERANGE tag são transmitidos automaticamente.

- <span id="page-340-0"></span>6. Selecione Adicionar intervalo publicitário. Em Intervalos publicitários, defina as configurações do intervalo publicitário:
	- Nome do local de origem do Slate: Escolha Selecionar um local de origem existente e escolha o local de origem em que seu Slate está armazenado, criado anteriormente neste tutorial.
	- Nome da fonte de VOD: escolha Selecionar uma fonte de VOD existente e escolha a fonte de VOD que você está usando para o slate que você adicionou anteriormente neste tutorial. A duração da lista determina a duração do intervalo publicitário.
	- Para deslocamento em milissegundos: esse valor determina o horário de início do intervalo publicitário em milissegundos, como um deslocamento em relação ao início do programa.

Insira qualquer valor menor que a duração da fonte de VOD e que esteja alinhado com um limite de segmento em todas as faixas da fonte VOD do programa (todas as faixas de áudio, vídeo e legendas ocultas), caso contrário, o intervalo do anúncio será ignorado. Por exemplo, se você inserir 0, isso criará um intervalo publicitário pré-lançamento que será reproduzido antes do início do programa.

#### **a** Note

Se MediaTailor detectar marcadores de anúncios, como DATERANGE ou EXT-X-CUE-OUT para HLS e EventStream para DASH, com durações de zero em sua fonte de VOD, você poderá selecionar o deslocamento desses marcadores de anúncio no menu suspenso para serem usados como compensação do intervalo publicitário. Para que uma oportunidade de anúncio seja detectada, ela deve estar presente com o mesmo deslocamento em todas as configurações de pacote em uma fonte de VOD e sua duração deve ser zero.

• Para o número Avail, ele é gravadosplice\_insert.avail\_num, conforme definido na seção 9.7.3.1. da especificação SCTE-35. O valor padrão é 0. Os valores devem estar entre 0 e256, inclusivos.

Para o Avail esperado, isso é gravadosplice\_insert.avails\_expected, conforme definido na seção 9.7.3.1. da especificação SCTE-35. O valor padrão é 0. Os valores devem estar entre 0 e256, inclusivos.

Para o ID do evento Splice, isso é gravadosplice\_insert.splice\_event\_id, conforme definido na seção 9.7.3.1. da especificação SCTE-35. O valor padrão é 1.

Para ID de programa exclusivo, isso é gravadosplice\_insert.unique\_program\_id, conforme definido na seção 9.7.3.1. da especificação SCTE-35. O valor padrão é 0. Os valores devem estar entre 0 e256, inclusivos.

7. Escolha Adicionar programa.

Para obter informações mais avançadas sobre MediaTailor como personalizar seus intervalos publicitários, consulte[Insira anúncios e intervalos de anúncios personalizados em um stream do](#page-342-0)  [canal.](#page-342-0)

#### **a** Note

Se seu canal tiver pelo menos uma saída com um tipo de marcação de Enhanced Scte35 anúncio, você poderá enviar metadados de ad-break. MediaTailor grava os pares de valores-chave enviados na EXT-X-ASSET tag para seu intervalo publicitário.

# <span id="page-342-0"></span>Insira anúncios e intervalos de anúncios personalizados em um stream do canal

Com MediaTailor, você pode monetizar fluxos lineares de montagem de canais inserindo intervalos publicitários em seus programas sem condicionar o conteúdo com marcadores SCTE-35. Você pode usar a montagem de canais com o serviço de inserção de MediaTailor anúncios ou com qualquer inserção de anúncios do lado do servidor (SSAI).

Os tópicos a seguir mostram como inserir anúncios personalizados e intervalos publicitários no fluxo linear do seu canal.

#### Tópicos

- [Configurando a inserção de anúncios com MediaTailor](#page-342-1)
- [Mensagens SCTE-35 para pausas publicitárias](#page-344-0)

### <span id="page-342-1"></span>Configurando a inserção de anúncios com MediaTailor

Para inserir anúncios personalizados no stream do seu canal, o URL do endpoint do seu canal é a fonte de conteúdo paraAWS Elemental MediaTailor. Este guia mostra como configurar MediaTailor a inserção de anúncios.

#### Pré-requisitos

Antes de começar, certifique-se de que os seguintes requisitos são atendidos:

- Prepare seus streams HLS e DASH para MediaTailor inserção de anúncios.
	- Se você ainda não preparou fluxos de conteúdo, consulte o [Etapa 2: preparar um stream](#page-15-0) tópico Introdução à inserção de MediaTailor anúncios.
- Tenha um servidor de decisão de anúncios (ADS).

• Defina as configurações do Ad Break no programa. Para obter mais informações, consulte o [Configuring ad breaks for your program](#page-340-0) procedimento.

Como prática recomendada, considere usar uma rede de distribuição de conteúdo (CDN) entre a montagem do canal e a inserção do MediaTailor anúncio. O serviço de inserção de MediaTailor anúncios pode gerar solicitações de origem adicionais. Portanto, é uma prática recomendada configurar sua CDN para fazer proxy dos manifestos da montagem do canal e, em seguida, usar as URLs prefixadas da CDN na URL da fonte de conteúdo.

Configurar MediaTailor para inserção de anúncios

Veja a seguir como definir as configurações do MediaTailor console para que você possa inserir anúncios personalizados no stream do seu canal.

Para configurar MediaTailor para inserção de anúncios

- 1. Abra o MediaTailor console em [https://console.aws.amazon.com/mediatailor/.](https://console.aws.amazon.com/mediatailor/)
- 2. No painel de navegação, escolha Configurações.
- 3. Em Configurações obrigatórias, insira as informações básicas necessárias sobre sua configuração:
	- Nome: O nome da sua configuração.
	- Fonte de conteúdo: insira o URL de reprodução da saída do seu canal, menos o nome do arquivo e a extensão. Para obter informações avançadas sobre MediaTailor configuração, consulte[Configurações necessárias](#page-39-0).
	- Servidor de decisão de anúncios: insira o URL do seu ADS.
- 4. Opcionalmente, você pode definir os aliases de configuração, os detalhes de personalização e as configurações avançadas. Para obter informações sobre essas configurações, consulte[Configurações opcionais](#page-40-0).
- 5. Na barra de navegação, escolha Criar configuração.

Agora que você configurou MediaTailor a inserção de anúncios, também pode configurar intervalos para anúncios. Para obter instruções detalhadas, consulte [Introdução à inserção MediaTailor de](#page-14-0)  [anúncios](#page-14-0).

## <span id="page-344-0"></span>Mensagens SCTE-35 para pausas publicitárias

Com MediaTailor, você pode criar um canal de conteúdo com base na localização da fonte e nos recursos de origem do VOD. Em seguida, você pode configurar um ou mais intervalos publicitários para cada um dos programas na programação de um canal. Você usa mensagens com base na especificação SCTE-35 para condicionar o conteúdo para intervalos publicitários. Por exemplo, você pode usar mensagens SCTE-35 para fornecer metadados sobre os intervalos publicitários. Para obter mais informações sobre a especificação SCTE-35, consulte Mensagem de sinalização de [inserção de programa digital](https://webstore.ansi.org/Standards/SCTE/ANSISCTE352022).

Você configura os intervalos publicitários de duas maneiras:

- Anexando uma mensagem time\_signal SCTE-35 com uma mensagem. segmentation descriptor Essa segmentation descriptor mensagem contém campos de metadados mais avançados, como identificadores de conteúdo, que transmitem mais informações sobre o intervalo do anúncio. MediaTailor grava os metadados do anúncio no manifesto de saída como parte dos dados SCTE-35 do marcador de anúncio EXT-X-DATERANGE EventStream (HLS) ou (DASH).
- Anexar uma mensagem splice\_insert SCTE-35 que fornece metadados básicos sobre o intervalo publicitário.
- $\cdot$  HLS $\cdot$ 
	- Quando o tipo de marcação do anúncio éDaterange, especifica quebras de anúncio como EXT-X-DATERANGE tags no manifesto.
	- Quando o tipo de marcação do anúncio éScte35 Enhanced, MediaTailor especifica quebras de anúncio usando as seguintes tags:
		- MediaTailor coloca um anúncio EXT-X-CUE-OUT no primeiro segmento da lista de anúncios, indicando um corte do conteúdo até o intervalo do anúncio. Ele contém a duração esperada do intervalo publicitário, comoEXT-X-CUE-OUT:Duration=30.
		- > EXT-X-ASSET: Essa tag aparece no mesmo segmento EXT-X-CUE-0UT e contém os metadados do ad-break fornecidos no AdBreak quando o programa é criado ou atualizado. Sempre contémCAID.
		- EXT-OATCLS-SCTE35: Essa tag aparece no mesmo segmento EXT-X-CUE-OUT e contém bytes codificados em base64 da mensagem SCTE-35.
		- EXT-X-CUE-OUT-CONT: essa tag aparece em cada segmento subsequente na lista de anúncios e contém informações sobre duração e tempo decorrido. Ele também contém a mensagem SCTE-35 codificada em base64 e o. CAID

• EXT-X-CUE-IN: essa tag aparece no primeiro segmento do conteúdo após o término do intervalo publicitário e indica um corte de um intervalo publicitário de volta ao conteúdo.

A ilustração a seguir mostra as duas maneiras de configurar intervalos publicitários em um canal usando mensagens SCTE-35:

- Use uma splice\_insert() mensagem para configurar intervalos publicitários com metadados básicos.
- Use uma time\_signal() mensagem junto com uma segmentation\_descriptor() mensagem para configurar intervalos publicitários com metadados mais detalhados.

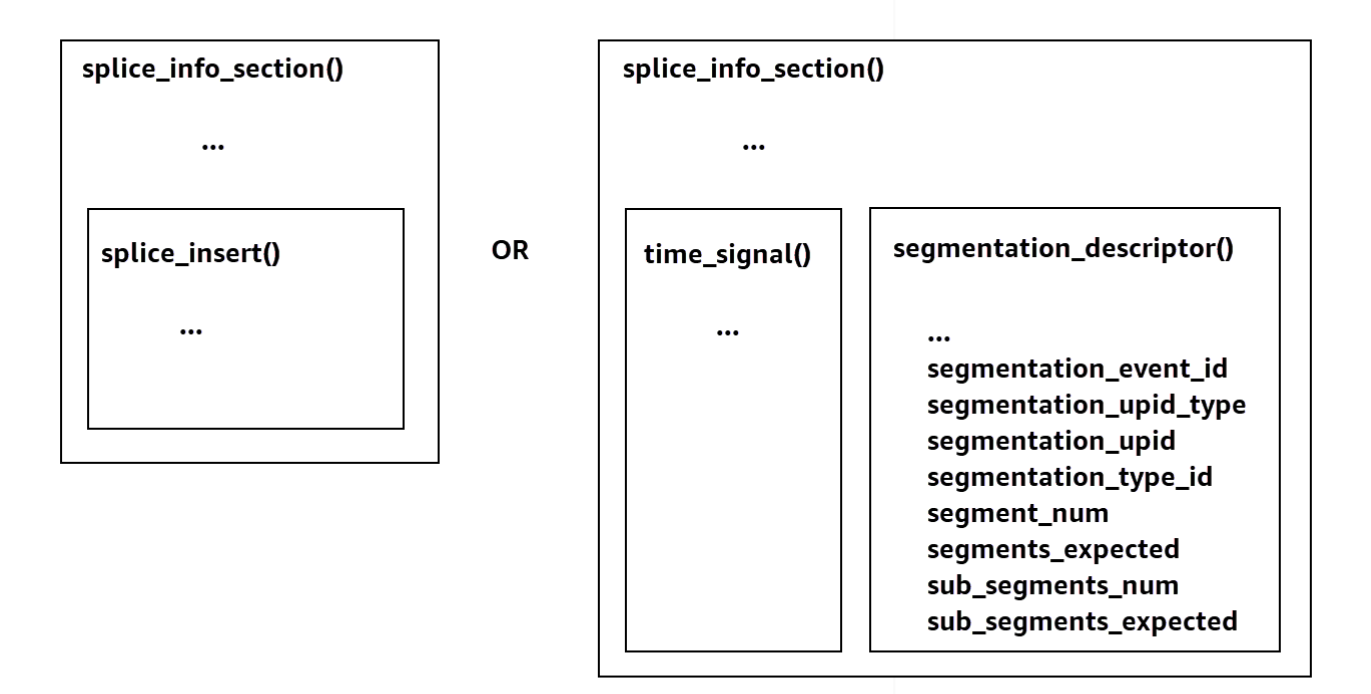

Para obter informações sobre o usotime\_signal, consulte a seção 9.7.4 da especificação SCTE-35 2022, Mensagem de sinalização de inserção de [programa digital](https://webstore.ansi.org/Standards/SCTE/ANSISCTE352022).

As informações do intervalo publicitário aparecem nos dados splice info section SCTE-35 de saída. Com MediaTailor, você pode emparelhar uma única segmentation\_descriptor mensagem com uma única time\_signal mensagem.

#### **a** Note

Se você enviar uma segmentation descriptor mensagem, deverá enviá-la como parte do tipo de time\_signal mensagem. A time\_signal mensagem contém somente o splice\_time campo que é MediaTailor construído usando um determinado carimbo de data/hora.

A tabela a seguir descreve os campos MediaTailor necessários para cada segmentation\_descriptor mensagem. [Para obter mais informações, consulte a seção 10.3.3.1](https://webstore.ansi.org/Standards/SCTE/ANSISCTE352022)  [da especificação SCTE-35 2022, que você pode adquirir no site da ANSI Webstore.](https://webstore.ansi.org/Standards/SCTE/ANSISCTE352022)

Campos obrigatórios para uma **segmentation\_descriptor** mensagem

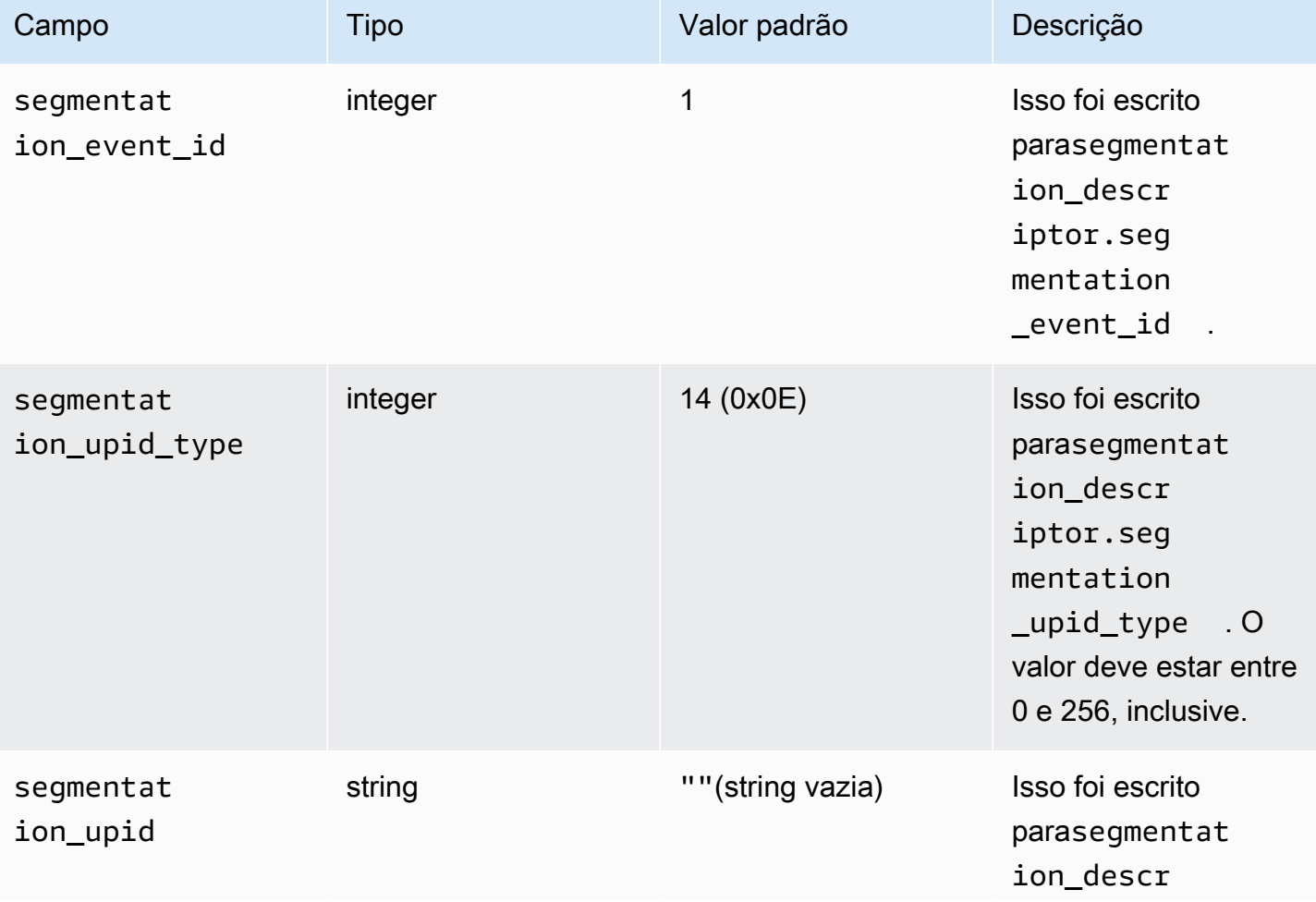

AWS Elemental MediaTailor **Manual do usuário** Manual do usuário

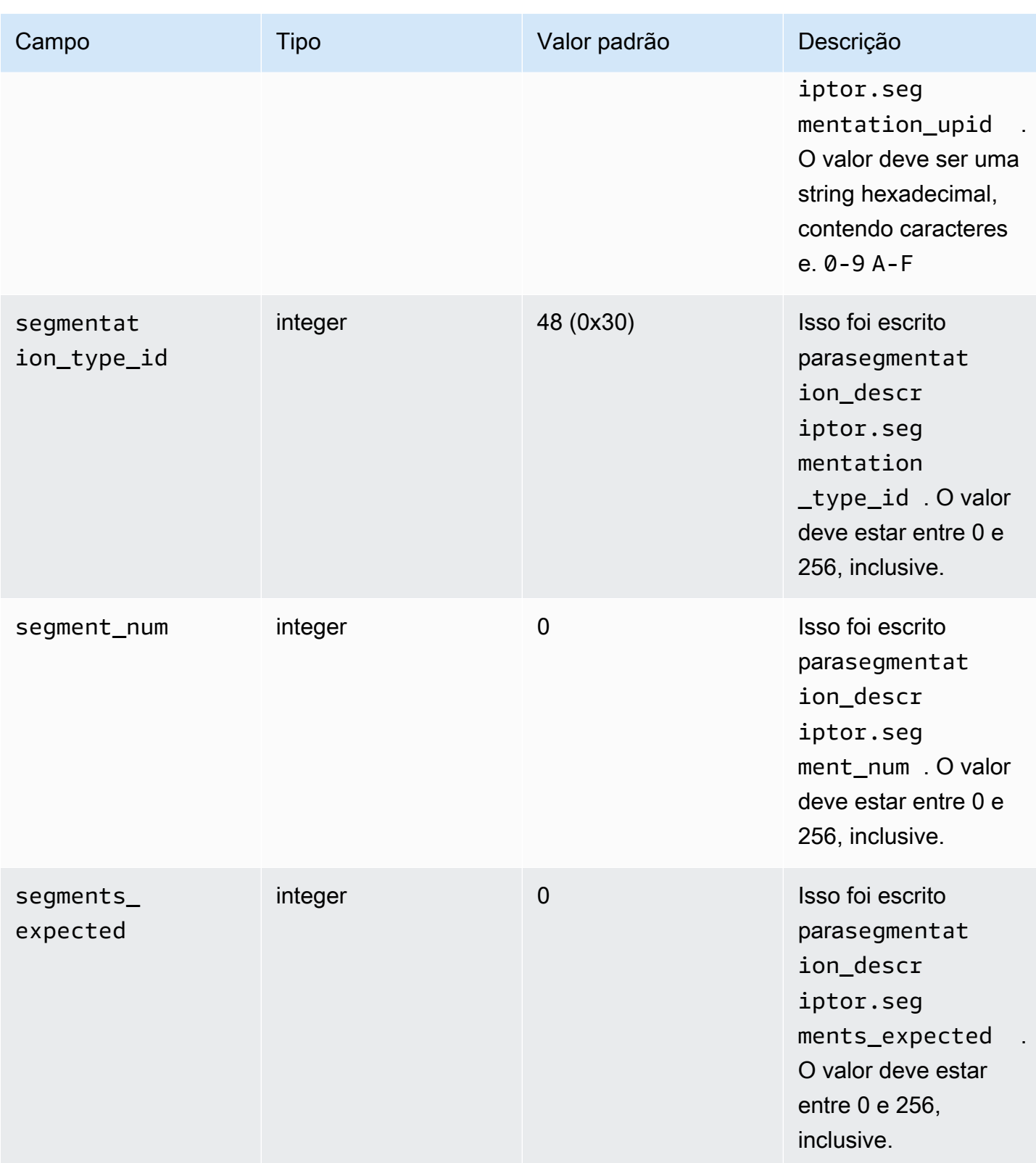

AWS Elemental MediaTailor **Manual do usuário** Manual do usuário

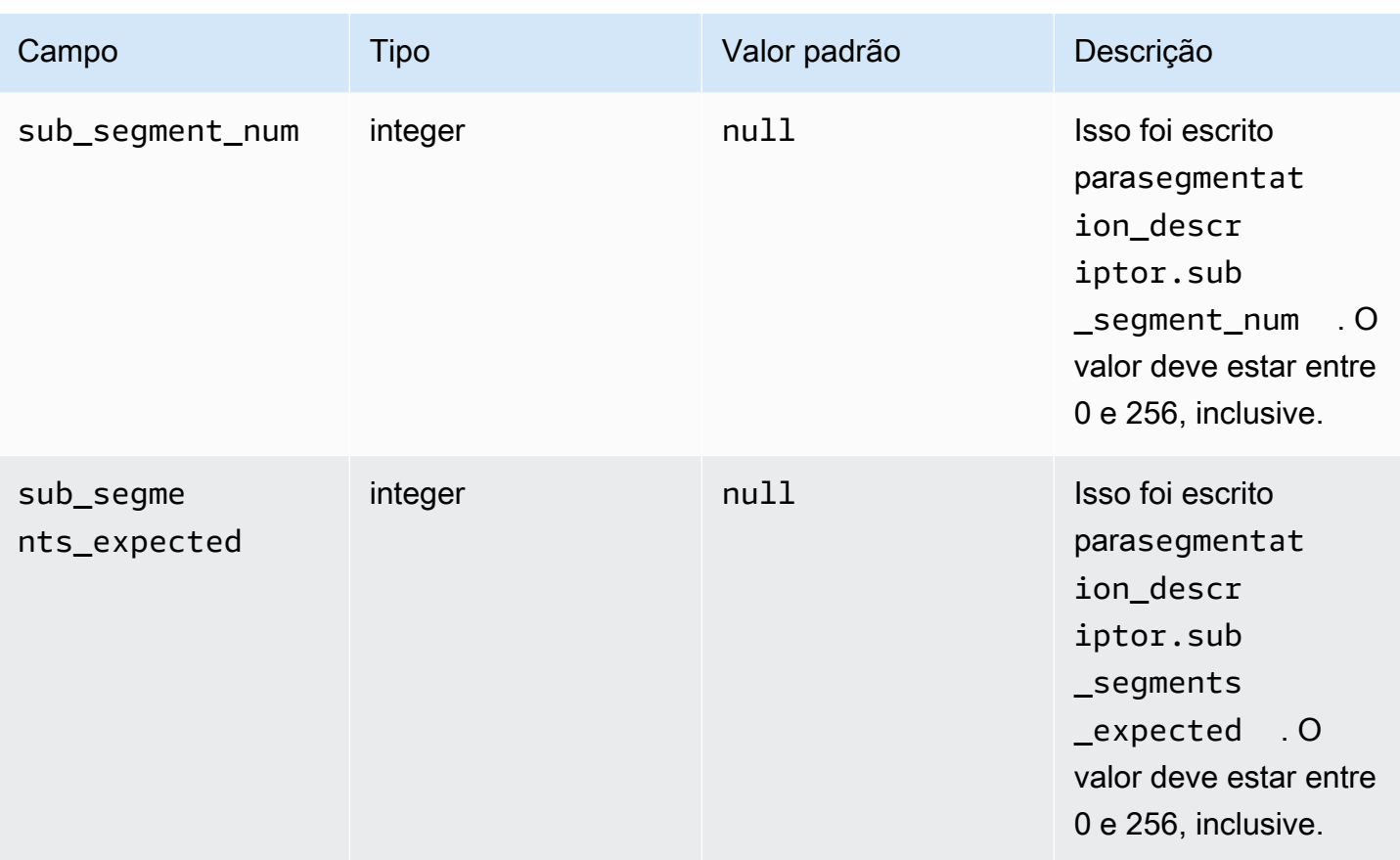

A tabela a seguir mostra os valores que MediaTailor são definidos automaticamente para alguns dos campos da segmentation\_descriptor mensagem.

Valores definidos por MediaTailor para os campos de uma **segmentation\_descriptor** mensagem

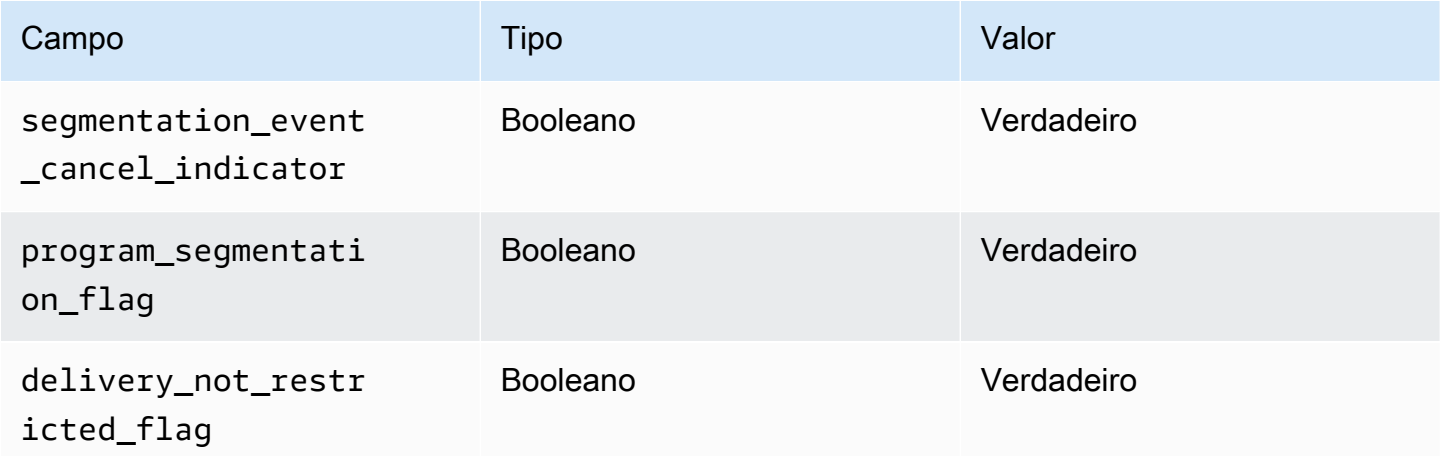

MediaTailor sempre define o segmentation duration flag valorTrue. MediaTailorpreenche o segmentation\_duration campo com a duração, em tiques, do conteúdo do estado.

#### **a** Note

Ao MediaTailor enviar as time signal mensagens, ele define o splice command type campo na splice\_info\_section mensagem como 6 (0x06).

Na saída HLS, para um AdBreak com uma time signal mensagem, a EXT-X-DATERANGE tag de saída inclui um SCTE-35 campo definido para a versão serializada da splice\_info\_section mensagem. Por exemplo, a EXT-X-DATERANGE tag a seguir mostra a versão serializada da splice\_info\_section mensagem:

```
#EXT-X-DATERANGE:ID=\"1\",START-DATE=\"2020-09-25T02:13:20Z\",DURATION=300.0,SCTE35-
OUT=0xFC002C00000000000000FFF00506800000000000160214435545490000000100E000019BFCC00E0030000000000000
```
Na saída DASH, para um AdBreak com uma time\_signal mensagem, o EventStream elemento de saída inclui um scte35:SpliceInfoSection elemento com scte35:TimeSignal e scte35:SegmentationDescriptor elementos como seus filhos. O scte35:TimeSignal elemento tem um scte35:SpliceTime elemento filho e o scte35:SegmentationDescriptor elemento tem um scte35:SegmentationUpid elemento filho. Por exemplo, a saída DASH a seguir mostra a estrutura do EventStream elemento filho do elemento:

```
<EventStream schemeIdUri="urn:scte:scte35:2013:xml" timescale="90000"> 
     <Event duration="27000000"> 
         <scte35:SpliceInfoSection protocolVersion="0" ptsAdjustment="0" tier="4095"> 
             <scte35:TimeSignal> 
                 <scte35:SpliceTime ptsTime="0" /> 
             </scte35:TimeSignal> 
             <scte35:SegmentationDescriptor segmentNum="0" 
 segmentationDuration="27000000" segmentationEventCancelIndicator="false" 
  segmentationEventId="1" segmentationTypeId="48" segmentsExpected="0"> 
                 <scte35:SegmentationUpid segmentationUpidFormat="hexBinary" 
 segmentationUpidType="14">012345</scte35:SegmentationUpid> 
             </scte35:SegmentationDescriptor> 
         </scte35:SpliceInfoSection> 
     </Event>
</EventStream>
```
Você aprendeu sobre o uso de mensagens SCTE-35 para configurar intervalos publicitários na montagem de canais, a estrutura e os campos obrigatórios dessas mensagens e exemplos de saída HLS e DASH que incluem as mensagens SCTE-35.

# Visualização com diferença de hora

A visualização com mudança de horário significa que os espectadores podem começar a assistir a uma transmissão ao vivo antes do momento da solicitação, permitindo que participem desde o início de um programa que já está em andamento ou assistam a um programa que já foi concluído. MediaTailor os canais oferecem suporte à visualização por mudança de horário de conteúdo com até 6 horas. Você pode ativar a visualização com mudança de horário para parte ou todo esse conteúdo definindo o tempo máximo de atraso no canal. Os clientes podem reverter a janela do manifesto no tempo, até o atraso máximo configurado, incluindo parâmetros válidos de mudança de horário nas solicitações.

A visualização com mudança de horário está disponível em canais de nível STANDARD com o modo de reprodução LINEAR. MediaTailor os canais suportam a mudança de horário para todas as fontes de VOD e para fontes ativas que utilizam origens MediaPackage V1 ou MediaPackage V2 configuradas com janelas de inicialização suficientes.

#### **A** Important

MediaPackage Os canais V1 e MediaPackage V2 usados como origens ao vivo para MediaTailor canais devem ter janelas de inicialização suficientes. Recomendamos uma janela inicial que seja pelo menos 10 minutos maior do que a soma do tempo máximo de atraso e da duração da janela de manifesto em seu canal. MediaTailor Para obter informações sobre como configurar uma janela inicial em um canal MediaPackage V1, consulte a [referência de visualização com mudança de horário AWS Elemental](https://docs.aws.amazon.com/mediapackage/latest/ug/time-shifted.html) [MediaPackage no guia do](https://docs.aws.amazon.com/mediapackage/latest/ug/time-shifted.html) usuário da V1. MediaPackage Para obter informações sobre como configurar uma janela inicial em um canal MediaPackage V2, consulte a [referência de](https://docs.aws.amazon.com/mediapackage/latest/userguide/time-shifted.html)  [visualização com mudança de horário AWS Elemental MediaPackage no guia do](https://docs.aws.amazon.com/mediapackage/latest/userguide/time-shifted.html) usuário da V2. MediaPackage

Para habilitar a visualização com diferença de hora

1. Ative a visualização com mudança de horário digitando um valor para o tempo máximo de atraso ao configurar um canal. MediaTailor Você pode fazer isso por meio do MediaTailor console ou

da MediaTailor API. O atraso máximo mínimo permitido é de 0 segundos e o máximo de atraso máximo permitido é de 21600 segundos (6 horas).

Quando MediaTailor recebe solicitações para esse canal com parâmetros de mudança de horário que estão em conformidade com o atraso máximo de tempo configurado, MediaTailor gera um manifesto de janela deslizante começando no horário especificado. Se os valores fornecidos para os parâmetros de mudança de horário exigirem um atraso que exceda o tempo máximo de atraso, as solicitações falharão. Se a solicitação não tiver parâmetros de mudança de horário, o serviço gerará um manifesto sem demora.

2. Certifique-se de que as solicitações de conteúdo contenham parâmetros de mudança de horário, conforme necessário. Uma solicitação pode ter até um parâmetro de mudança de horário. Para obter informações sobre parâmetros específicos de mudança de horário, consulte. [Parâmetros](#page-351-0) [de mudança de horário para solicitações de manifesto](#page-351-0)

#### Tópicos

- [Parâmetros de mudança de horário para solicitações de manifesto](#page-351-0)
- [Usando a visualização com mudança de horário com CDNs](#page-353-0)

### <span id="page-351-0"></span>Parâmetros de mudança de horário para solicitações de manifesto

Esta seção lista os parâmetros para solicitações de manifesto com mudança de horário.

#### Atraso de tempo

Você pode especificar uma duração em segundos para MediaTailor atrasar a disponibilização do conteúdo para os jogadores. O mínimo é 0 segundos e o máximo é o atraso máximo que você configurou para o canal.

Use o aws.mediatailor.channel.timeDelay parâmetro para redefinir o ponto ao vivo e disponibilizar o conteúdo mais tarde do que quando ele aparece na programação do seu canal. Com um atraso de 60 segundos, o conteúdo que aparece na MediaTailor programação às 12:20 não está disponível até 12:21. Da mesma forma, se você estiver veiculando conteúdo em vários fusos horários, poderá definir um atraso igual à diferença para disponibilizar o conteúdo, por exemplo, às 8h, horário local.

Para fornecer um atraso de tempo a uma solicitação de manifesto, inclua aws.mediatailor.channel.timeDelay como parâmetro de consulta.

#### Exemplo de atraso de tempo

https://<some prefix>.channel-assembly.mediatailor.us-west-2.amazonaws.com/v1/channel/ ExampleChannel/index\_dash.mpd?*aws.mediatailor.channel.timeDelay=901*

#### Horário de início

Você pode especificar um timestamp a partir do qual iniciar a reprodução usando o parâmetro. aws.mediatailor.channel.startTime A hora de início deve ser especificada em um dos seguintes formatos:

- Datas ISO 8601, como 2017-08-18T21:18:54+00:00
- Horário POSIX (ou Epoch), como 1503091134

Quando fornecido com um horário de início, MediaTailor responde com um manifesto em janela deslizante, como se o jogador tivesse solicitado o manifesto inicial no horário de início especificado. Por exemplo, um espectador que começa a assistir a um canal em 2023-10-25T14:00:00 e fornece um aws.mediatailor.channel.startTime deles 2023-10-25T12:00:00 vê o mesmo conteúdo que um espectador que começa a assistir ao mesmo canal 2023-10-25T12:00:00 sem nenhuma hora de início especificada. Em canais com o modo de reprodução LINEAR, o último segmento na janela do manifesto é o segmento que se sobrepõe ao tempo 10 segundos antes da hora em que a solicitação é feita. Além disso, os jogadores mantêm um buffer entre o ponto de reprodução e o final da janela do manifesto. Portanto, a reprodução não começa exatamente com o conteúdo programado para o horário de início especificado.

O atraso resultante da hora de início especificada deve ser pelo menos 0 e não deve ser maior que o atraso máximo que você configurou para o canal.

#### Exemplo de horário de início

```
https://<some prefix>.channel-assembly.mediatailor.us-west-2.amazonaws.com/v1/channel/
ExampleChannel/
index_dash.mpd?aws.mediatailor.channel.startTime=2017-12-19T13:00:28-08:00
```
#### Iniciar programa

Você pode especificar um programa a partir do qual a reprodução deve começar usando o aws.mediatailor.channel.startProgram parâmetro. Os valores aceitáveis são os nomes dos programas cujos horários de início estão dentro do intervalo máximo que você configurou para o canal a partir do final da janela do manifesto.

Quando fornecido com um programa de inicialização, MediaTailor indica aos jogadores o ponto exato em que a reprodução deve começar.

- Para saídas HLS, MediaTailor escolhe um atraso de forma que o primeiro segmento do programa inicial fique a 29 segundos do final da janela do manifesto e usa uma EXT-X-START tag no manifesto primário para indicar que o player deve iniciar a reprodução com o segmento que está a 29 segundos do final da janela do manifesto.
- Para saídas DASH, MediaTailor escolhe um atraso com base no atraso de apresentação sugerido que você configurou para sua saída. Se sua saída tiver um atraso de apresentação sugerido diferente de zero, MediaTailor escolha um atraso em que a duração entre o início do primeiro segmento do programa inicial e a hora do relógio de parede que MediaTailor recebe a solicitação seja igual ao atraso de apresentação sugerido da saída. Caso contrário, MediaTailor escolhe um atraso em que o primeiro segmento do programa inicial esteja a 29 segundos do final da janela do manifesto. Para obter os melhores resultados, recomendamos que você configure sua saída para ter um atraso de apresentação sugerido que seja pelo menos três vezes a duração máxima do segmento em seu programa inicial, mais 10 segundos.

Os jogadores não obedecem necessariamente às MediaTailor sugestões, e o ponto em que a reprodução começa pode variar um pouco, dependendo do player que você usa e de como o configura. Recomendamos que você teste seu canal com um parâmetro de início do programa no player e, se necessário, faça ajustes na configuração do player para que ele inicie a reprodução no primeiro segmento do programa inicial.

#### Exemplo de programa de início

https://<ome prefix>.channel-assembly.mediatailor.us-west-2.amazonaws.com/v1/channel/ ExampleChannel/index\_dash.mpd?*aws.mediatailor.channel.startProgram=SuperBowlLVII*

## <span id="page-353-0"></span>Usando a visualização com mudança de horário com CDNs

Para obter uma janela deslizante quando fornecida com uma hora de início ou programa de início, MediaTailor converta a hora de início ou o valor do programa inicial em um atraso de tempo apropriado. O valor desse atraso depende da hora em que o player ou o CDN solicita o manifesto. Por isso, ao usar uma CDN com a hora MediaTailor de início ou os parâmetros do programa de início, você deve configurar o comportamento de cache apropriado na sua CDN.

#### Exemplo de HLS

Suponha que você solicite um manifesto primário do HLS com um horário de início usando uma URL como a abaixo:

```
https://<some prefix>.channel-assembly.mediatailor.us-west-2.amazonaws.com/v1/channel/
ExampleChannel/
index_hls.m3u8?aws.mediatailor.channel.startTime=2017-12-19T13:00:28-08:00
```
MediaTailor responde com um manifesto que inclui parâmetros de atraso nos URLs do manifesto secundário. Por exemplo, se você solicitar o manifesto no momento2017-12-19T13:20:28-08:00, que é 1200 segundos após o horário de início solicitado, MediaTailor responderá com um manifesto primário como o mostrado abaixo:

```
#EXTM3U
#EXT-X-VERSION:6
#EXT-X-STREAM-INF:CODECS="avc1.4D401F,mp4a.40.2",AVERAGE-
BANDWIDTH=1426714,RESOLUTION=852x480,FRAME-RATE=30.0,BANDWIDTH=1493368
index_hls/1.m3u8?aws.mediatailor.channel.timeDelay=1200
#EXT-X-STREAM-INF:CODECS="avc1.4D401E,mp4a.40.2",AVERAGE-
BANDWIDTH=986714,RESOLUTION=640x360,FRAME-RATE=30.0,BANDWIDTH=1024034
index_hls/2.m3u8?aws.mediatailor.channel.timeDelay=1200
#EXT-X-STREAM-INF:CODECS="avc1.4D400D,mp4a.40.2",AVERAGE-
BANDWIDTH=476305,RESOLUTION=320x240,FRAME-RATE=30.0,BANDWIDTH=498374
index_hls/3.m3u8?aws.mediatailor.channel.timeDelay=1200
```
#### Exemplo de DASH

Suponha que você solicite um manifesto DASH com um horário de início usando uma URL como a abaixo:

```
https://<some prefix>.channel-assembly.mediatailor.us-west-2.amazonaws.com/v1/channel/
ExampleChannel/
index_dash.mpd?aws.mediatailor.channel.startTime=2017-12-19T13:00:28-08:00
```
MediaTailor responde com um redirecionamento para o mesmo manifesto, mas com um atraso de tempo em vez de um horário de início. Por exemplo, se você solicitar o manifesto no momento2017-12-19T13:20:28-08:00, que é 1200 segundos após o horário de início solicitado, ele MediaTailor responde com o status HTTP 302 Found e um Location cabeçalho com valor./ index\_dash.mpd?aws.mediatailor.channel.timeDelay=1200.

#### Requisitos de configuração do CDN

Ao usar parâmetros de consulta com mudança de horário com uma CDN, recomendamos que você configure sua CDN da seguinte forma:

- Se você usar parâmetros de consulta com mudança de horário, inclua esses parâmetros na chave de cache da sua CDN. Além disso, inclua o parâmetro de consulta de atraso de tempo na chave de cache da sua CDN se você usar algum parâmetro de mudança de horário.
- Se você usar um dos parâmetros de consulta de hora de início ou programa de início, o seguinte se aplica:
	- Para HLS, configure sua CDN para armazenar em cache os manifestos primários por não mais do que a duração típica de um segmento em seu canal.
	- Para o DASH, configure sua CDN para armazenar em cache redirecionamentos com status HTTP 302 por não mais do que a duração normal de um segmento em seu canal e para encaminhar esses redirecionamentos para o player.

Para obter informações sobre como configurar o armazenamento em cache na Amazon CloudFront, consulte [Gerenciando por quanto tempo o conteúdo permanece no cache \(expiração\)](https://docs.aws.amazon.com/AmazonCloudFront/latest/DeveloperGuide/Expiration.html) no Guia do CloudFront desenvolvedor. Para obter informações sobre como a Amazon CloudFront lida com redirecionamentos, consulte [Como CloudFront processa códigos de status HTTP 3xx de](https://docs.aws.amazon.com/AmazonCloudFront/latest/DeveloperGuide/http-3xx-status-codes.html) sua origem. no guia do CloudFront desenvolvedor.

# Segurança em AWS Elemental MediaTailor

A segurança na nuvem AWS é a maior prioridade. Como AWS cliente, você se beneficia de data centers e arquiteturas de rede criados para atender aos requisitos das organizações mais sensíveis à segurança.

A segurança é uma responsabilidade compartilhada entre você AWS e você. O modelo de [responsabilidade compartilhada](https://aws.amazon.com/compliance/shared-responsibility-model/) descreve isso como a segurança da nuvem e segurança na nuvem:

- Segurança da nuvem AWS é responsável por proteger a infraestrutura que executa AWS os serviços no Nuvem AWS. AWS também fornece serviços que você pode usar com segurança. Auditores terceirizados testam e verificam regularmente a eficácia de nossa segurança como parte dos Programas de Conformidade Programas de [AWS](https://aws.amazon.com/compliance/programs/) de . Para saber mais sobre os programas de conformidade aplicáveis AWS Elemental MediaTailor, consulte [AWS Serviços no escopo do](https://aws.amazon.com/compliance/services-in-scope/) [programa de conformidadeAWS](https://aws.amazon.com/compliance/services-in-scope/) .
- Segurança na nuvem Sua responsabilidade é determinada pelo AWS serviço que você usa. Você também é responsável por outros fatores, incluindo a confidencialidade de seus dados, os requisitos da empresa e as leis e regulamentos aplicáveis.

Esta documentação ajuda você a entender como aplicar o modelo de responsabilidade compartilhada ao usar MediaTailor. Os tópicos a seguir mostram como configurar para atender MediaTailor aos seus objetivos de segurança e conformidade. Você também aprenderá a usar outros AWS serviços que ajudam a monitorar e proteger seus MediaTailor recursos.

Tópicos

- [Proteção de dados em AWS Elemental MediaTailor](#page-357-0)
- [Identity and Access Management para AWS Elemental MediaTailor](#page-358-0)
- [Validação de conformidade para AWS Elemental MediaTailor](#page-384-0)
- [Resiliência em AWS Elemental MediaTailor](#page-386-0)
- [Segurança de infraestrutura em AWS Elemental MediaTailor](#page-386-1)
- [Prevenção contra o ataque "Confused deputy" entre serviços](#page-387-0)
- [Registro e monitoramento em AWS Elemental MediaTailor](#page-388-0)

# <span id="page-357-0"></span>Proteção de dados em AWS Elemental MediaTailor

O modelo de [responsabilidade AWS compartilhada modelo](https://aws.amazon.com/compliance/shared-responsibility-model/) se aplica à proteção de dados em AWS Elemental MediaTailor. Conforme descrito neste modelo, AWS é responsável por proteger a infraestrutura global que executa todos os Nuvem AWS. Você é responsável por manter o controle sobre seu conteúdo hospedado nessa infraestrutura. Você também é responsável pelas tarefas de configuração e gerenciamento de segurança dos Serviços da AWS que usa. Para ter mais informações sobre a privacidade de dados, consulte as [Perguntas frequentes sobre privacidade de](https://aws.amazon.com/compliance/data-privacy-faq) [dados.](https://aws.amazon.com/compliance/data-privacy-faq) Para ter mais informações sobre a proteção de dados na Europa, consulte a publicação no blog [AWS Shared Responsibility Model and GDPR](https://aws.amazon.com/blogs/security/the-aws-shared-responsibility-model-and-gdpr/) no Blog de segurança daAWS .

Para fins de proteção de dados, recomendamos que você proteja Conta da AWS as credenciais e configure usuários individuais com AWS IAM Identity Center ou AWS Identity and Access Management (IAM). Dessa maneira, cada usuário receberá apenas as permissões necessárias para cumprir suas obrigações de trabalho. Recomendamos também que você proteja seus dados das seguintes formas:

- Use uma autenticação multifator (MFA) com cada conta.
- Use SSL/TLS para se comunicar com os recursos. AWS Exigimos TLS 1.2 e recomendamos TLS 1.3.
- Configure a API e o registro de atividades do usuário com AWS CloudTrail.
- Use soluções de AWS criptografia, juntamente com todos os controles de segurança padrão Serviços da AWS.
- Use serviços gerenciados de segurança avançada, como o Amazon Macie, que ajuda a localizar e proteger dados sigilosos armazenados no Amazon S3.
- Se você precisar de módulos criptográficos validados pelo FIPS 140-2 ao acessar AWS por meio de uma interface de linha de comando ou de uma API, use um endpoint FIPS. Para ter mais informações sobre endpoints do FIPS, consulte [Federal Information Processing Standard \(FIPS\)](https://aws.amazon.com/compliance/fips/)  [140-2.](https://aws.amazon.com/compliance/fips/)

É altamente recomendável que nunca sejam colocadas informações de identificação confidenciais, como endereços de e-mail dos seus clientes, em marcações ou campos de formato livre, como um campo Nome. Isso inclui quando você trabalha com ou Serviços da AWS usa o console, a API ou AWS os SDKs. AWS CLIQuaisquer dados inseridos em tags ou campos de texto de formato livre usados para nomes podem ser usados para logs de faturamento ou de diagnóstico. Se você fornecer um URL para um servidor externo, recomendemos fortemente que não sejam incluídas informações de credenciais no URL para validar a solicitação a esse servidor.

### Criptografia de dados

AWS Elemental MediaTailor não criptografa nem decifra dados no gerenciamento de manifestos de conteúdo ou na comunicação com servidores, CDNs ou players. MediaTailor não exige que você forneça dados do cliente ou outras informações confidenciais.

Não coloque informações confidenciais, como números de contas de clientes, informações de cartão de crédito ou credenciais de login, em campos de formato livre ou parâmetros de consulta. Isso se aplica a todos os usos do AWS Elemental MediaTailor, incluindo o console, a API, os SDKs e o AWS Command Line Interface (AWS CLI). Todos os dados inseridos por você no serviço podem ser separados para inclusão em logs de diagnóstico.

Ao fornecer um URL para um servidor externo, não inclua informações de credenciais não criptografadas no URL para validar a solicitação desse servidor.

# <span id="page-358-0"></span>Identity and Access Management para AWS Elemental MediaTailor

AWS Identity and Access Management (IAM) é uma ferramenta AWS service (Serviço da AWS) que ajuda o administrador a controlar com segurança o acesso aos AWS recursos. Os administradores do IAM controlam quem pode ser autenticado (conectado) e autorizado (tem permissões) a usar MediaTailor os recursos. O IAM é um AWS service (Serviço da AWS) que você pode usar sem custo adicional.

#### Tópicos

- [Público](#page-359-0)
- [Autenticando com identidades](#page-359-1)
- [Gerenciamento do acesso usando políticas](#page-363-0)
- [Como AWS Elemental MediaTailor funciona com o IAM](#page-366-0)
- [Exemplos de políticas baseadas em identidade para o AWS Elemental MediaTailor](#page-373-0)
- [Exemplos de políticas baseadas em recursos para AWS Elemental MediaTailor](#page-376-0)
- [AWS políticas gerenciadas para AWS Elemental MediaTailor](#page-377-0)
- [Usar perfis vinculados a serviço do MediaTailor](#page-379-0)
- [Solução de problemas AWS Elemental MediaTailor de identidade e acesso](#page-382-0)

## <span id="page-359-0"></span>Público

A forma como você usa AWS Identity and Access Management (IAM) difere, dependendo do trabalho que você faz MediaTailor.

Usuário do serviço — Se você usar o MediaTailor serviço para fazer seu trabalho, seu administrador fornecerá as credenciais e as permissões de que você precisa. À medida que você usa mais MediaTailor recursos para fazer seu trabalho, talvez precise de permissões adicionais. Entender como o acesso é gerenciado pode ajudá-lo a solicitar as permissões corretas ao seu administrador. Se não for possível acessar um recurso no MediaTailor, consulte [Solução de problemas AWS](#page-382-0)  [Elemental MediaTailor de identidade e acesso](#page-382-0).

Administrador de serviços — Se você é responsável pelos MediaTailor recursos da sua empresa, provavelmente tem acesso total MediaTailor a. É seu trabalho determinar quais MediaTailor recursos e recursos seus usuários do serviço devem acessar. Assim, você deve enviar solicitações ao administrador do IAM para alterar as permissões dos usuários de seu serviço. Revise as informações nesta página para entender os Introdução ao IAM. Para saber mais sobre como sua empresa pode usar o IAM com MediaTailor, consult[eComo AWS Elemental MediaTailor funciona com o IAM.](#page-366-0)

Administrador do IAM – Se você for um administrador do IAM, talvez queira saber detalhes sobre como pode gravar políticas para gerenciar o acesso ao MediaTailor. Para ver exemplos de políticas MediaTailor baseadas em identidade que você pode usar no IAM, consulte. [Exemplos de políticas](#page-373-0) [baseadas em identidade para o AWS Elemental MediaTailor](#page-373-0)

## <span id="page-359-1"></span>Autenticando com identidades

A autenticação é a forma como você faz login AWS usando suas credenciais de identidade. Você deve estar autenticado (conectado AWS) como o Usuário raiz da conta da AWS, como usuário do IAM ou assumindo uma função do IAM.

Você pode entrar AWS como uma identidade federada usando credenciais fornecidas por meio de uma fonte de identidade. AWS IAM Identity Center Usuários (IAM Identity Center), a autenticação de login único da sua empresa e suas credenciais do Google ou do Facebook são exemplos de identidades federadas. Quando você faz login como uma identidade federada, o administrador já
configurou anteriormente a federação de identidades usando perfis do IAM. Ao acessar AWS usando a federação, você está assumindo indiretamente uma função.

Dependendo do tipo de usuário que você é, você pode entrar no AWS Management Console ou no portal de AWS acesso. Para obter mais informações sobre como fazer login em AWS, consulte [Como fazer login Conta da AWS](https://docs.aws.amazon.com/signin/latest/userguide/how-to-sign-in.html) no Guia doInício de Sessão da AWS usuário.

Se você acessar AWS programaticamente, AWS fornece um kit de desenvolvimento de software (SDK) e uma interface de linha de comando (CLI) para assinar criptograficamente suas solicitações usando suas credenciais. Se você não usa AWS ferramentas, você mesmo deve assinar as solicitações. Para obter mais informações sobre como usar o método recomendado para assinar solicitações por conta própria, consulte [Assinatura de solicitações de AWS API](https://docs.aws.amazon.com/IAM/latest/UserGuide/reference_aws-signing.html) no Guia do usuário do IAM.

Independentemente do método de autenticação usado, também pode ser exigido que você forneça informações adicionais de segurança. Por exemplo, AWS recomenda que você use a autenticação multifator (MFA) para aumentar a segurança da sua conta. Para saber mais, consulte [Autenticação](https://docs.aws.amazon.com/singlesignon/latest/userguide/enable-mfa.html)  [multifator](https://docs.aws.amazon.com/singlesignon/latest/userguide/enable-mfa.html) no GuiaAWS IAM Identity Center do usuário. [Usar a autenticação multifator \(MFA\) na AWS](https://docs.aws.amazon.com/IAM/latest/UserGuide/id_credentials_mfa.html) no Guia do usuário do IAM.

### Conta da AWS usuário root

Ao criar uma Conta da AWS, você começa com uma identidade de login que tem acesso completo a todos Serviços da AWS os recursos da conta. Essa identidade é chamada de usuário Conta da AWS raiz e é acessada fazendo login com o endereço de e-mail e a senha que você usou para criar a conta. É altamente recomendável não usar o usuário raiz para tarefas diárias. Proteja as credenciais do usuário raiz e use-as para executar as tarefas que somente ele pode executar. Para obter a lista completa das tarefas que exigem login como usuário raiz, consulte [Tarefas que exigem credenciais](https://docs.aws.amazon.com/IAM/latest/UserGuide/root-user-tasks.html)  [de usuário raiz](https://docs.aws.amazon.com/IAM/latest/UserGuide/root-user-tasks.html) no Guia do usuário do IAM.

### Identidade federada

Como prática recomendada, exija que usuários humanos, incluindo usuários que precisam de acesso de administrador, usem a federação com um provedor de identidade para acessar Serviços da AWS usando credenciais temporárias.

Uma identidade federada é um usuário do seu diretório de usuários corporativo, de um provedor de identidade da web AWS Directory Service, do diretório do Identity Center ou de qualquer usuário que acesse usando credenciais fornecidas Serviços da AWS por meio de uma fonte de identidade.

Quando as identidades federadas são acessadas Contas da AWS, elas assumem funções, e as funções fornecem credenciais temporárias.

Para o gerenciamento de acesso centralizado, recomendamos usar o AWS IAM Identity Center. Você pode criar usuários e grupos no IAM Identity Center ou pode se conectar e sincronizar com um conjunto de usuários e grupos em sua própria fonte de identidade para uso em todos os seus Contas da AWS aplicativos. Para obter mais informações sobre o Centro de Identidade do IAM, consulte "[O](https://docs.aws.amazon.com/singlesignon/latest/userguide/what-is.html) [que é o Centro de Identidade do IAM?](https://docs.aws.amazon.com/singlesignon/latest/userguide/what-is.html)" no Guia do usuário doAWS IAM Identity Center .

## Grupos e usuários do IAM

Um [usuário do IAM](https://docs.aws.amazon.com/IAM/latest/UserGuide/id_users.html) é uma identidade dentro da sua Conta da AWS que tem permissões específicas para uma única pessoa ou aplicativo. Sempre que possível, recomendamos depender de credenciais temporárias em vez de criar usuários do IAM com credenciais de longo prazo, como senhas e chaves de acesso. No entanto, se você tiver casos de uso específicos que exijam credenciais de longo prazo com usuários do IAM, recomendamos alternar as chaves de acesso. Para obter mais informações, consulte [Alterne as chaves de acesso regularmente para casos de uso que exijam](https://docs.aws.amazon.com/IAM/latest/UserGuide/best-practices.html#rotate-credentials) [credenciais de longo prazo](https://docs.aws.amazon.com/IAM/latest/UserGuide/best-practices.html#rotate-credentials) no Guia do usuário do IAM.

Um [grupo do IAM](https://docs.aws.amazon.com/IAM/latest/UserGuide/id_groups.html) é uma identidade que especifica uma coleção de usuários do IAM. Não é possível fazer login como um grupo. É possível usar grupos para especificar permissões para vários usuários de uma vez. Os grupos facilitam o gerenciamento de permissões para grandes conjuntos de usuários. Por exemplo, você pode ter um grupo chamado IAMAdmins e atribuir a esse grupo permissões para administrar recursos do IAM.

Usuários são diferentes de perfis. Um usuário é exclusivamente associado a uma pessoa ou a uma aplicação, mas um perfil pode ser assumido por qualquer pessoa que precisar dele. Os usuários têm credenciais permanentes de longo prazo, mas os perfis fornecem credenciais temporárias. Para saber mais, consulte [Quando criar um usuário do IAM \(em vez de uma função\)](https://docs.aws.amazon.com/IAM/latest/UserGuide/id.html#id_which-to-choose) no Guia do usuário do IAM.

### Perfis do IAM

Uma [função do IAM](https://docs.aws.amazon.com/IAM/latest/UserGuide/id_roles.html) é uma identidade dentro da sua Conta da AWS que tem permissões específicas. Ela é semelhante a um usuário do IAM, mas não está associada a uma pessoa específica. Você pode assumir temporariamente uma função do IAM no AWS Management Console [trocando de](https://docs.aws.amazon.com/IAM/latest/UserGuide/id_roles_use_switch-role-console.html)  [funções](https://docs.aws.amazon.com/IAM/latest/UserGuide/id_roles_use_switch-role-console.html). Você pode assumir uma função chamando uma operação de AWS API AWS CLI ou usando uma URL personalizada. Para obter mais informações sobre métodos para o uso de perfis, consulte [Usar perfis do IAM](https://docs.aws.amazon.com/IAM/latest/UserGuide/id_roles_use.html) no Guia do usuário do IAM.

Perfis do IAM com credenciais temporárias são úteis nas seguintes situações:

- Acesso de usuário federado: para atribuir permissões a identidades federadas, você pode criar um perfil e definir permissões para ele. Quando uma identidade federada é autenticada, essa identidade é associada ao perfil e recebe as permissões definidas pelo mesmo. Para obter mais informações sobre perfis para federação, consulte [Criar um perfil para um provedor de identidades](https://docs.aws.amazon.com/IAM/latest/UserGuide/id_roles_create_for-idp.html)  [de terceiros](https://docs.aws.amazon.com/IAM/latest/UserGuide/id_roles_create_for-idp.html) no Guia do usuário do IAM. Se você usar o IAM Identity Center, configure um conjunto de permissões. Para controlar o que suas identidades podem acessar após a autenticação, o IAM Identity Center correlaciona o conjunto de permissões a um perfil no IAM. Para obter informações sobre conjuntos de permissões, consulte [Conjuntos de permissões](https://docs.aws.amazon.com/singlesignon/latest/userguide/permissionsetsconcept.html) no Guia do usuário doAWS IAM Identity Center .
- Permissões temporárias para usuários do IAM: um usuário ou um perfil do IAM pode assumir um perfil do IAM para obter temporariamente permissões diferentes para uma tarefa específica.
- Acesso entre contas: é possível usar um perfil do IAM para permitir que alguém (uma entidade principal confiável) em outra conta acesse recursos em sua conta. Os perfis são a principal forma de conceder acesso entre contas. No entanto, com alguns Serviços da AWS, você pode anexar uma política diretamente a um recurso (em vez de usar uma função como proxy). Para saber a diferença entre funções e políticas baseadas em recurso para acesso entre contas, consulte [Como](https://docs.aws.amazon.com/IAM/latest/UserGuide/id_roles_compare-resource-policies.html)  [os perfis do IAM diferem das políticas baseadas em recurso](https://docs.aws.amazon.com/IAM/latest/UserGuide/id_roles_compare-resource-policies.html) no Guia do usuário do IAM.
- Acesso entre serviços Alguns Serviços da AWS usam recursos em outros Serviços da AWS. Por exemplo, quando você faz uma chamada em um serviço, é comum que esse serviço execute aplicações no Amazon EC2 ou armazene objetos no Amazon S3. Um serviço pode fazer isso usando as permissões do principal de chamada, usando um perfil de serviço ou uma função vinculada ao serviço.
	- Sessões de acesso direto (FAS) Quando você usa um usuário ou uma função do IAM para realizar ações AWS, você é considerado principal. Ao usar alguns serviços, você pode executar uma ação que inicia outra ação em um serviço diferente. O FAS usa as permissões do diretor chamando um AWS service (Serviço da AWS), combinadas com a solicitação AWS service (Serviço da AWS) para fazer solicitações aos serviços posteriores. As solicitações do FAS são feitas somente quando um serviço recebe uma solicitação que requer interações com outros Serviços da AWS ou com recursos para ser concluída. Nesse caso, você precisa ter permissões para executar ambas as ações. Para obter detalhes da política ao fazer solicitações de FAS, consulte [Encaminhar sessões de acesso](https://docs.aws.amazon.com/IAM/latest/UserGuide/access_forward_access_sessions.html).
	- Perfil de serviço: um perfil de serviço é um [perfil do IAM](https://docs.aws.amazon.com/IAM/latest/UserGuide/id_roles.html) que um serviço assume para realizar ações em seu nome. Um administrador do IAM pode criar, modificar e excluir um perfil de

serviço do IAM. Para obter mais informações, consulte [Criar um perfil para delegar permissões a](https://docs.aws.amazon.com/IAM/latest/UserGuide/id_roles_create_for-service.html)  [um AWS service \(Serviço da AWS\)](https://docs.aws.amazon.com/IAM/latest/UserGuide/id_roles_create_for-service.html) no Guia do usuário do IAM.

- Função vinculada ao serviço Uma função vinculada ao serviço é um tipo de função de serviço vinculada a um. AWS service (Serviço da AWS)O serviço pode assumir a função de executar uma ação em seu nome. As funções vinculadas ao serviço aparecem em você Conta da AWS e são de propriedade do serviço. Um administrador do IAM pode visualizar, mas não pode editar as permissões para perfis vinculados ao serviço.
- Aplicativos em execução no Amazon EC2 Você pode usar uma função do IAM para gerenciar credenciais temporárias para aplicativos que estão sendo executados em uma instância do EC2 e fazendo AWS CLI solicitações de API. AWS É preferível fazer isso a armazenar chaves de acesso na instância do EC2. Para atribuir uma AWS função a uma instância do EC2 e disponibilizá-la para todos os seus aplicativos, você cria um perfil de instância anexado à instância. Um perfil de instância contém o perfil e permite que os programas em execução na instância do EC2 obtenham credenciais temporárias. Para obter mais informações, consulte [Usar uma função do IAM para](https://docs.aws.amazon.com/IAM/latest/UserGuide/id_roles_use_switch-role-ec2.html)  [conceder permissões a aplicações em execução nas instâncias do Amazon EC2](https://docs.aws.amazon.com/IAM/latest/UserGuide/id_roles_use_switch-role-ec2.html) no Guia do usuário do IAM.

Para saber se deseja usar as funções do IAM, consulte [Quando criar um perfil do IAM \(em vez de um](https://docs.aws.amazon.com/IAM/latest/UserGuide/id.html#id_which-to-choose_role)  [usuário\)](https://docs.aws.amazon.com/IAM/latest/UserGuide/id.html#id_which-to-choose_role) no Guia do usuário do IAM.

## Gerenciamento do acesso usando políticas

Você controla o acesso AWS criando políticas e anexando-as a AWS identidades ou recursos. Uma política é um objeto AWS que, quando associada a uma identidade ou recurso, define suas permissões. AWS avalia essas políticas quando um principal (usuário, usuário raiz ou sessão de função) faz uma solicitação. As permissões nas políticas determinam se a solicitação será permitida ou negada. A maioria das políticas é armazenada AWS como documentos JSON. Para obter mais informações sobre a estrutura e o conteúdo de documentos de políticas JSON, consulte [Visão geral](https://docs.aws.amazon.com/IAM/latest/UserGuide/access_policies.html#access_policies-json) [das políticas JSON](https://docs.aws.amazon.com/IAM/latest/UserGuide/access_policies.html#access_policies-json) no Guia do usuário do IAM.

Os administradores podem usar políticas AWS JSON para especificar quem tem acesso ao quê. Ou seja, qual entidade principal pode executar ações em quais recursos e em que condições.

Por padrão, usuários e funções não têm permissões. Para conceder aos usuários permissão para executar ações nos recursos de que eles precisam, um administrador do IAM pode criar políticas do IAM. O administrador pode então adicionar as políticas do IAM a perfis, e os usuários podem assumir os perfis.

As políticas do IAM definem permissões para uma ação, independentemente do método usado para executar a operação. Por exemplo, suponha que você tenha uma política que permite a ação iam:GetRole. Um usuário com essa política pode obter informações de função da AWS Management Console AWS CLI, da ou da AWS API.

#### Políticas baseadas em identidade

As políticas baseadas em identidade são documentos de políticas de permissões JSON que você pode anexar a uma identidade, como um usuário do IAM, grupo de usuários ou função do IAM. Essas políticas controlam quais ações os usuários e perfis podem realizar, em quais recursos e em que condições. Para saber como criar uma política baseada em identidade, consulte [Criação de](https://docs.aws.amazon.com/IAM/latest/UserGuide/access_policies_create.html)  [política do IAM](https://docs.aws.amazon.com/IAM/latest/UserGuide/access_policies_create.html) no Guia do usuário do IAM.

As políticas baseadas em identidade podem ser categorizadas ainda mais como políticas em linha ou políticas gerenciadas. As políticas em linha são anexadas diretamente a um único usuário, grupo ou perfil. As políticas gerenciadas são políticas autônomas que você pode associar a vários usuários, grupos e funções em seu Conta da AWS. As políticas AWS gerenciadas incluem políticas gerenciadas e políticas gerenciadas pelo cliente. Para saber como escolher entre uma política gerenciada ou uma política em linha, consulte [Escolher entre políticas gerenciadas e políticas em](https://docs.aws.amazon.com/IAM/latest/UserGuide/access_policies_managed-vs-inline.html#choosing-managed-or-inline)  [linha](https://docs.aws.amazon.com/IAM/latest/UserGuide/access_policies_managed-vs-inline.html#choosing-managed-or-inline) no Guia do usuário do IAM.

#### Políticas baseadas em recurso

Políticas baseadas em recurso são documentos de políticas JSON que você anexa a um recurso. São exemplos de políticas baseadas em recursos as políticas de confiança de perfil do IAM e as políticas de bucket do Amazon S3. Em serviços compatíveis com políticas baseadas em recursos, os administradores de serviço podem usá-las para controlar o acesso a um recurso específico. Para o recurso ao qual a política está anexada, a política define quais ações uma entidade principal especificada pode executar nesse recurso e em que condições. Você deve [especificar uma entidade](https://docs.aws.amazon.com/IAM/latest/UserGuide/reference_policies_elements_principal.html) [principal](https://docs.aws.amazon.com/IAM/latest/UserGuide/reference_policies_elements_principal.html) em uma política baseada em recursos. Os diretores podem incluir contas, usuários, funções, usuários federados ou. Serviços da AWS

Políticas baseadas em recursos são políticas em linha que estão localizadas nesse serviço. Você não pode usar políticas AWS gerenciadas do IAM em uma política baseada em recursos.

### Listas de controle de acesso (ACLs)

As listas de controle de acesso (ACLs) controlam quais entidades principais (membros, usuários ou perfis da conta) têm permissões para acessar um recurso. As ACLs são semelhantes às políticas baseadas em recursos, embora não usem o formato de documento de política JSON.

O Amazon S3 e o Amazon VPC são exemplos de serviços que oferecem suporte a ACLs. AWS WAFPara saber mais sobre ACLs, consulte [Visão geral da lista de controle de acesso \(ACL\)](https://docs.aws.amazon.com/AmazonS3/latest/dev/acl-overview.html) no Guia do desenvolvedor do Amazon Simple Storage Service.

#### Outros tipos de política

AWS oferece suporte a tipos de políticas adicionais menos comuns. Esses tipos de política podem definir o máximo de permissões concedidas a você pelos tipos de política mais comuns.

- Limites de permissões: um limite de permissões é um atributo avançado no qual você define o máximo de permissões que uma política baseada em identidade pode conceder a uma entidade do IAM (usuário ou perfil do IAM). É possível definir um limite de permissões para uma entidade. As permissões resultantes são a interseção das políticas baseadas em identidade de uma entidade e dos seus limites de permissões. As políticas baseadas em recurso que especificam o usuário ou a função no campo Principal não são limitadas pelo limite de permissões. Uma negação explícita em qualquer uma dessas políticas substitui a permissão. Para obter mais informações sobre limites de permissões, consulte [Limites de permissões para identidades do IAM](https://docs.aws.amazon.com/IAM/latest/UserGuide/access_policies_boundaries.html) no Guia do usuário do IAM.
- Políticas de controle de serviço (SCPs) SCPs são políticas JSON que especificam as permissões máximas para uma organização ou unidade organizacional (OU) em. AWS Organizations AWS Organizations é um serviço para agrupar e gerenciar centralmente vários Contas da AWS que sua empresa possui. Se você habilitar todos os atributos em uma organização, poderá aplicar políticas de controle de serviço (SCPs) a qualquer uma ou a todas as contas. O SCP limita as permissões para entidades nas contas dos membros, incluindo cada uma Usuário raiz da conta da AWS. Para obter mais informações sobre o Organizations e SCPs, consulte [Como os SCPs funcionam](https://docs.aws.amazon.com/organizations/latest/userguide/orgs_manage_policies_about-scps.html) no Guia do usuário doAWS Organizations .
- Políticas de sessão: são políticas avançadas que você transmite como um parâmetro quando cria de forma programática uma sessão temporária para um perfil ou um usuário federado. As permissões da sessão resultante são a interseção das políticas baseadas em identidade do usuário ou do perfil e das políticas de sessão. As permissões também podem ser provenientes de uma política baseada em recurso. Uma negação explícita em qualquer uma dessas políticas substitui a permissão. Para obter mais informações, consulte [Políticas de sessão](https://docs.aws.amazon.com/IAM/latest/UserGuide/access_policies.html#policies_session) no Guia do usuário do IAM.

## Vários tipos de política

Quando vários tipos de política são aplicáveis a uma solicitação, é mais complicado compreender as permissões resultantes. Para saber como AWS determinar se uma solicitação deve ser permitida quando vários tipos de políticas estão envolvidos, consulte [Lógica de avaliação de políticas](https://docs.aws.amazon.com/IAM/latest/UserGuide/reference_policies_evaluation-logic.html) no Guia do usuário do IAM.

## <span id="page-366-0"></span>Como AWS Elemental MediaTailor funciona com o IAM

Antes de usar o IAM para gerenciar o acesso MediaTailor, saiba com quais recursos do IAM estão disponíveis para uso MediaTailor.

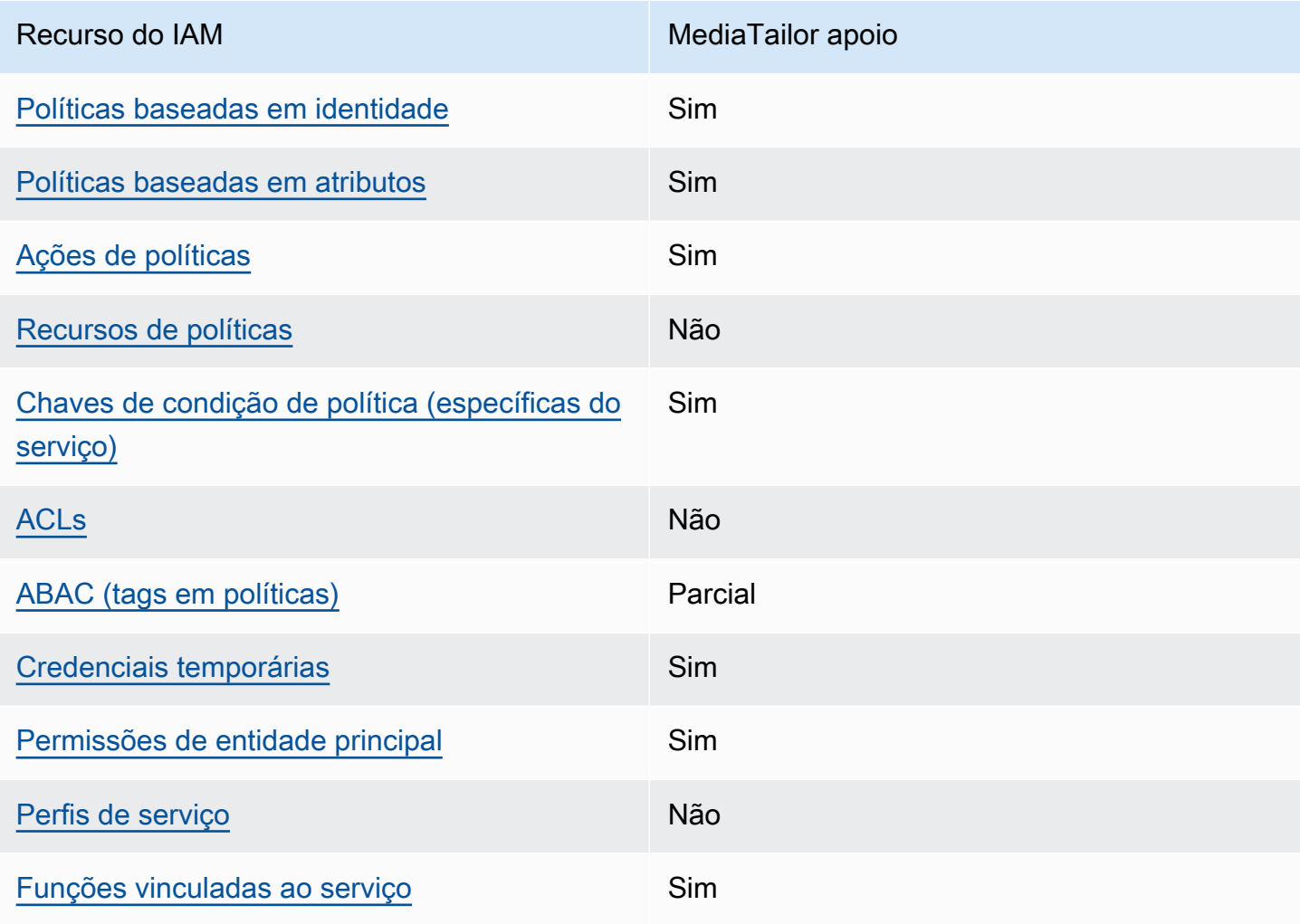

Recursos do IAM que você pode usar com AWS Elemental MediaTailor

Como AWS Elemental MediaTailor funciona com o IAM 361

Para ter uma visão de alto nível de como MediaTailor e outros AWS serviços funcionam com a maioria dos recursos do IAM, consulte [AWS os serviços que funcionam com o IAM](https://docs.aws.amazon.com/IAM/latest/UserGuide/reference_aws-services-that-work-with-iam.html) no Guia do usuário do IAM.

<span id="page-367-0"></span>Políticas baseadas em identidade para MediaTailor

É compatível com políticas baseadas em identidade Sim

As políticas baseadas em identidade são documentos de políticas de permissões JSON que você pode anexar a uma identidade, como usuário, grupo de usuários ou perfil do IAM. Essas políticas controlam quais ações os usuários e perfis podem realizar, em quais recursos e em que condições. 'Para saber como criar uma política baseada em identidade, consulte [Criar políticas do IAM](https://docs.aws.amazon.com/IAM/latest/UserGuide/access_policies_create.html) no Guia do usuário do IAM.

Com as políticas baseadas em identidade do IAM, é possível especificar ações ou recursos permitidos ou negados, bem como as condições sob as quais as ações são permitidas ou negadas. Você não pode especificar a entidade principal em uma política baseada em identidade porque ela se aplica ao usuário ou função à qual ela está anexada. Para saber mais sobre todos os elementos que podem ser usados em uma política JSON, consulte [Referência de elementos da política JSON](https://docs.aws.amazon.com/IAM/latest/UserGuide/reference_policies_elements.html)  [do IAM](https://docs.aws.amazon.com/IAM/latest/UserGuide/reference_policies_elements.html) no Guia do Usuário do IAM.

Exemplos de políticas baseadas em identidade para MediaTailor

Para ver exemplos de políticas MediaTailor baseadas em identidade, consulte. [Exemplos de políticas](#page-373-0)  [baseadas em identidade para o AWS Elemental MediaTailor](#page-373-0)

<span id="page-367-1"></span>Políticas baseadas em recursos dentro MediaTailor

Oferece suporte a políticas baseadas em atributos Sim

O MediaTailor serviço oferece suporte a apenas um tipo de política baseada em recursos. É chamada de política de canal porque está vinculada a um canal. Essa política define quais diretores podem realizar ações no canal.

Políticas baseadas em recurso são documentos de políticas JSON que você anexa a um recurso. São exemplos de políticas baseadas em recursos as políticas de confiança de perfil do IAM e as políticas de bucket do Amazon S3. Em serviços compatíveis com políticas baseadas em recursos, os administradores de serviço podem usá-las para controlar o acesso a um recurso específico. Para o recurso ao qual a política está anexada, a política define quais ações uma entidade principal especificada pode executar nesse recurso e em que condições. Você deve [especificar uma entidade](https://docs.aws.amazon.com/IAM/latest/UserGuide/reference_policies_elements_principal.html) [principal](https://docs.aws.amazon.com/IAM/latest/UserGuide/reference_policies_elements_principal.html) em uma política baseada em recursos. Os diretores podem incluir contas, usuários, funções, usuários federados ou. Serviços da AWS

Para permitir o acesso entre contas, você pode especificar uma conta inteira ou as entidades do IAM em outra conta como a entidade principal em uma política baseada em recurso. Adicionar um principal entre contas à política baseada em recurso é apenas metade da tarefa de estabelecimento da relação de confiança. Quando o principal e o recurso são diferentes Contas da AWS, um administrador do IAM na conta confiável também deve conceder permissão à entidade principal (usuário ou função) para acessar o recurso. Eles concedem permissão ao anexar uma política baseada em identidade para a entidade. No entanto, se uma política baseada em recurso conceder acesso a um principal na mesma conta, nenhuma política baseada em identidade adicional será necessária. Para obter mais informações, consulte [Como os perfis do IAM diferem de políticas](https://docs.aws.amazon.com/IAM/latest/UserGuide/id_roles_compare-resource-policies.html)  [baseadas em recursos n](https://docs.aws.amazon.com/IAM/latest/UserGuide/id_roles_compare-resource-policies.html)o Guia do usuário do IAM.

Para saber como anexar uma política baseada em recursos a um canal, consulte. [Criação de canais](#page-334-0)

Exemplos de políticas baseadas em recursos em MediaTailor

Para ver exemplos de políticas MediaTailor baseadas em recursos, consulte. [Exemplos de políticas](#page-376-0) [baseadas em recursos para AWS Elemental MediaTailor](#page-376-0)

<span id="page-368-0"></span>Ações políticas para MediaTailor

Oferece suporte a ações de políticas Sim

Os administradores podem usar políticas AWS JSON para especificar quem tem acesso ao quê. Ou seja, qual entidade principal pode executar ações em quais recursos, e em que condições.

O elemento Action de uma política JSON descreve as ações que você pode usar para permitir ou negar acesso em uma política. As ações de política geralmente têm o mesmo nome da operação de AWS API associada. Existem algumas exceções, como ações somente de permissão, que não têm

uma operação de API correspondente. Há também algumas operações que exigem várias ações em uma política. Essas ações adicionais são chamadas de ações dependentes.

Incluem ações em uma política para conceder permissões para executar a operação associada.

Para ver uma lista de MediaTailor ações, consulte [Ações definidas por AWS Elemental MediaTailor](https://docs.aws.amazon.com/service-authorization/latest/reference/list_awselementalmediatailor#awselementalmediatailor-actions-as-permissions) na Referência de Autorização de Serviço.

As ações de política MediaTailor usam o seguinte prefixo antes da ação:

```
mediatailor
```
Para especificar várias ações em uma única instrução, separe-as com vírgulas.

```
"Action": [ 
       "mediatailor:action1", 
       "mediatailor:action2" 
 ]
```
Para ver exemplos de políticas MediaTailor baseadas em identidade, consulte. [Exemplos de políticas](#page-373-0)  [baseadas em identidade para o AWS Elemental MediaTailor](#page-373-0)

<span id="page-369-0"></span>Recursos políticos para MediaTailor

```
Oferece suporte a recursos de políticas Não
```
AWS Elemental MediaTailor não suporta a especificação de ARNs de recursos em uma política.

<span id="page-369-1"></span>Chaves de condição de política para MediaTailor

Compatível com chaves de condição de política específicas do serviço Sim

Os administradores podem usar políticas AWS JSON para especificar quem tem acesso ao quê. Ou seja, qual entidade principal pode executar ações em quais recursos e em que condições.

O elemento Condition (ou bloco de Condition) permite que você especifique condições nas quais uma instrução está em vigor. O elemento Condition é opcional. É possível criar expressões condicionais que usam [atendentes de condição,](https://docs.aws.amazon.com/IAM/latest/UserGuide/reference_policies_elements_condition_operators.html) como "igual a" ou "menor que", para fazer a condição da política corresponder aos valores na solicitação.

Se você especificar vários elementos Condition em uma instrução ou várias chaves em um único elemento Condition, a AWS os avaliará usando uma operação lógica AND. Se você especificar vários valores para uma única chave de condição, AWS avalia a condição usando uma OR operação lógica. Todas as condições devem ser atendidas para que as permissões da instrução sejam concedidas.

Você também pode usar variáveis de espaço reservado ao especificar as condições. Por exemplo, é possível conceder a um usuário do IAM permissão para acessar um recurso somente se ele estiver marcado com seu nome de usuário do IAM. Para obter mais informações, consulte [Elementos de](https://docs.aws.amazon.com/IAM/latest/UserGuide/reference_policies_variables.html) [política do IAM: variáveis e tags](https://docs.aws.amazon.com/IAM/latest/UserGuide/reference_policies_variables.html) no Guia do usuário do IAM.

AWS suporta chaves de condição globais e chaves de condição específicas do serviço. Para ver todas as chaves de condição AWS globais, consulte as [chaves de contexto de condiçãoAWS global](https://docs.aws.amazon.com/IAM/latest/UserGuide/reference_policies_condition-keys.html) no Guia do usuário do IAM.

Para obter uma lista de chaves de MediaTailor condição, consulte [Chaves de condição AWS](https://docs.aws.amazon.com/service-authorization/latest/reference/list_awselementalmediatailor#awselementalmediatailor-policy-keys) [Elemental MediaTailor](https://docs.aws.amazon.com/service-authorization/latest/reference/list_awselementalmediatailor#awselementalmediatailor-policy-keys) na Referência de autorização de serviço. Para saber com quais ações e recursos você pode usar uma chave de condição, consulte [Ações definidas por AWS Elemental](https://docs.aws.amazon.com/service-authorization/latest/reference/list_awselementalmediatailor#awselementalmediatailor-actions-as-permissions)  [MediaTailor.](https://docs.aws.amazon.com/service-authorization/latest/reference/list_awselementalmediatailor#awselementalmediatailor-actions-as-permissions)

AWS Elemental MediaTailor não fornece chaves de condição específicas do serviço, mas oferece suporte ao uso de algumas chaves de condição globais. Para ver todas as chaves de condição AWS globais, consulte [Chaves de contexto de condiçãoAWS global](https://docs.aws.amazon.com/IAM/latest/UserGuide/reference_policies_condition-keys.html) no GuiaAWS Identity and Access Management do usuário.

<span id="page-370-0"></span>ACLs em MediaTailor

Oferece suporte a ACLs Não

As listas de controle de acesso (ACLs) controlam quais entidades principais (membros, usuários ou perfis da conta) têm permissões para acessar um recurso. As ACLs são semelhantes às políticas baseadas em recursos, embora não usem o formato de documento de política JSON.

#### <span id="page-371-0"></span>ABAC com MediaTailor

Oferece suporte a ABAC (tags em políticas) Parcial

O controle de acesso baseado em atributo (ABAC) é uma estratégia de autorização que define permissões com base em atributos. Em AWS, esses atributos são chamados de tags. Você pode anexar tags a entidades do IAM (usuários ou funções) e a vários AWS recursos. A marcação de entidades e recursos é a primeira etapa do ABAC. Em seguida, você cria políticas de ABAC para permitir operações quando a tag da entidade principal corresponder à tag do recurso que ela está tentando acessar.

O ABAC é útil em ambientes que estão crescendo rapidamente e ajuda em situações em que o gerenciamento de políticas se torna um problema.

Para controlar o acesso baseado em tags, forneça informações sobre as tags no [elemento de](https://docs.aws.amazon.com/IAM/latest/UserGuide/reference_policies_elements_condition.html)  [condição](https://docs.aws.amazon.com/IAM/latest/UserGuide/reference_policies_elements_condition.html) de uma política usando as aws:ResourceTag/*key-name*, aws:RequestTag/*key-name* ou aws:TagKeys chaves de condição.

Se um serviço oferecer suporte às três chaves de condição para cada tipo de recurso, o valor será Sim para o serviço. Se um serviço oferecer suporte às três chaves de condição somente para alguns tipos de recursos, o valor será Parcial.

Para obter mais informações sobre o ABAC, consulte [O que é ABAC?](https://docs.aws.amazon.com/IAM/latest/UserGuide/introduction_attribute-based-access-control.html) no Guia do usuário do IAM. Para visualizar um tutorial com etapas para configurar o ABAC, consulte [Usar controle de acesso](https://docs.aws.amazon.com/IAM/latest/UserGuide/tutorial_attribute-based-access-control.html) [baseado em atributos \(ABAC\)](https://docs.aws.amazon.com/IAM/latest/UserGuide/tutorial_attribute-based-access-control.html) no Guia do usuário do IAM.

Para MediaTailor, use o valor Partial.

<span id="page-371-1"></span>Usando credenciais temporárias com MediaTailor

Oferece suporte a credenciais temporárias Sim

Alguns Serviços da AWS não funcionam quando você faz login usando credenciais temporárias. Para obter informações adicionais, incluindo quais Serviços da AWS funcionam com credenciais temporárias, consulteServiços da AWS ["Trabalhe com o IAM](https://docs.aws.amazon.com/IAM/latest/UserGuide/reference_aws-services-that-work-with-iam.html)" no Guia do usuário do IAM.

Você está usando credenciais temporárias se fizer login AWS Management Console usando qualquer método, exceto um nome de usuário e senha. Por exemplo, quando você acessa AWS usando o link de login único (SSO) da sua empresa, esse processo cria automaticamente credenciais temporárias. Você também cria automaticamente credenciais temporárias quando faz login no console como usuário e, em seguida, alterna perfis. Para obter mais informações sobre como alternar perfis, consulte [Alternar para uma função \(console\)](https://docs.aws.amazon.com/IAM/latest/UserGuide/id_roles_use_switch-role-console.html) no Guia do usuário do IAM.

Você pode criar manualmente credenciais temporárias usando a AWS API AWS CLI ou. Em seguida, você pode usar essas credenciais temporárias para acessar AWS. AWS recomenda que você gere credenciais temporárias dinamicamente em vez de usar chaves de acesso de longo prazo. Para obter mais informações, consulte [Credenciais de segurança temporárias no IAM.](https://docs.aws.amazon.com/IAM/latest/UserGuide/id_credentials_temp.html)

<span id="page-372-0"></span>Permissões principais entre serviços para MediaTailor

Suporte para o recurso Encaminhamento de sessões de acesso (FAS) Sim

Quando você usa um usuário ou uma função do IAM para realizar ações AWS, você é considerado um principal. Ao usar alguns serviços, você pode executar uma ação que inicia outra ação em um serviço diferente. O FAS usa as permissões do diretor chamando um AWS service (Serviço da AWS), combinadas com a solicitação AWS service (Serviço da AWS) para fazer solicitações aos serviços posteriores. As solicitações do FAS são feitas somente quando um serviço recebe uma solicitação que requer interações com outros Serviços da AWS ou com recursos para ser concluída. Nesse caso, você precisa ter permissões para executar ambas as ações. Para obter detalhes da política ao fazer solicitações de FAS, consulte [Encaminhar sessões de acesso](https://docs.aws.amazon.com/IAM/latest/UserGuide/access_forward_access_sessions.html).

<span id="page-372-1"></span>Funções de serviço para MediaTailor

Oferece suporte a perfis de serviço

<span id="page-372-2"></span>AWS Elemental MediaTailor não oferece suporte a funções de serviço.

Funções vinculadas a serviços para MediaTailor

Oferece suporte a funções vinculadas ao serviço Sim Uma função vinculada ao serviço é um tipo de função de serviço vinculada a um. AWS service (Serviço da AWS)O serviço pode assumir a função de executar uma ação em seu nome. As funções vinculadas ao serviço aparecem em você Conta da AWS e são de propriedade do serviço. Um administrador do IAM pode visualizar, mas não pode editar as permissões para perfis vinculados ao serviço.

Para obter detalhes sobre como criar ou gerenciar funções MediaTailor vinculadas a serviços, consulte. [Usar perfis vinculados a serviço do MediaTailor](#page-379-0)

# <span id="page-373-0"></span>Exemplos de políticas baseadas em identidade para o AWS Elemental **MediaTailor**

Por padrão, usuários e funções não têm permissão para criar ou modificar recursos do MediaTailor. Eles também não podem realizar tarefas usando a AWS API AWS Management Console, AWS Command Line Interface (AWS CLI) ou. Para conceder aos usuários permissões para executar ações nos recursos de que eles precisam, um administrador do IAM pode criar políticas do IAM. O administrador pode então adicionar as políticas do IAM aos perfis, e os usuários podem assumir os perfis.

Para saber como criar uma política baseada em identidade do IAM usando esses exemplos de documento de política JSON, consulte [Criação de políticas do IAM](https://docs.aws.amazon.com/IAM/latest/UserGuide/access_policies_create-console.html) no Guia do Usuário do IAM.

Para obter detalhes sobre ações e tipos de recursos definidos por MediaTailor, incluindo o formato dos ARNs para cada um dos tipos de recursos, consulte [Ações, recursos e chaves de condição AWS](https://docs.aws.amazon.com/service-authorization/latest/reference/list_awselementalmediatailor)  [Elemental MediaTailorna Referência de](https://docs.aws.amazon.com/service-authorization/latest/reference/list_awselementalmediatailor) Autorização de Serviço.

### Tópicos

- [Práticas recomendadas de políticas](#page-373-1)
- [Usar o console do MediaTailor](#page-375-0)
- [Permitir que os usuários visualizem suas próprias permissões](#page-375-1)

## <span id="page-373-1"></span>Práticas recomendadas de políticas

As políticas baseadas em identidade determinam se alguém pode criar, acessar ou excluir MediaTailor recursos em sua conta. Essas ações podem incorrer em custos para a Conta da AWS. Ao criar ou editar políticas baseadas em identidade, siga estas diretrizes e recomendações:

- Comece com as políticas AWS gerenciadas e avance para as permissões de privilégios mínimos — Para começar a conceder permissões aos seus usuários e cargas de trabalho, use as políticasAWS gerenciadas que concedem permissões para muitos casos de uso comuns. Eles estão disponíveis no seu Conta da AWS. Recomendamos que você reduza ainda mais as permissões definindo políticas gerenciadas pelo AWS cliente que sejam específicas para seus casos de uso. Para obter mais informações, consulte [Políticas gerenciadas pelaAWS](https://docs.aws.amazon.com/IAM/latest/UserGuide/access_policies_managed-vs-inline.html#aws-managed-policies) ou [Políticas](https://docs.aws.amazon.com/IAM/latest/UserGuide/access_policies_job-functions.html)  [gerenciadas pelaAWS para perfis de trabalho](https://docs.aws.amazon.com/IAM/latest/UserGuide/access_policies_job-functions.html) no Guia do usuário do IAM.
- Aplique permissões de privilégio mínimo: ao definir permissões com as políticas do IAM, conceda apenas as permissões necessárias para executar uma tarefa. Você faz isso definindo as ações que podem ser executadas em recursos específicos sob condições específicas, também conhecidas como permissões de privilégio mínimo. Para obter mais informações sobre como usar o IAM para aplicar permissões, consulte [Políticas e permissões no IAM](https://docs.aws.amazon.com/IAM/latest/UserGuide/access_policies.html) no Guia do usuário do IAM.
- Use condições nas políticas do IAM para restringir ainda mais o acesso: você pode adicionar uma condição às políticas para limitar o acesso a ações e recursos. Por exemplo, você pode escrever uma condição de política para especificar que todas as solicitações devem ser enviadas usando SSL. Você também pode usar condições para conceder acesso às ações de serviço se elas forem usadas por meio de uma ação específica AWS service (Serviço da AWS), como AWS CloudFormation. Para obter mais informações, consulte [Elementos de política JSON do IAM:](https://docs.aws.amazon.com/IAM/latest/UserGuide/reference_policies_elements_condition.html)  [Condition](https://docs.aws.amazon.com/IAM/latest/UserGuide/reference_policies_elements_condition.html) no Manual do usuário do IAM.
- Use o IAM Access Analyzer para validar suas políticas do IAM a fim de garantir permissões seguras e funcionais: o IAM Access Analyzer valida as políticas novas e existentes para que elas sigam a linguagem de política do IAM (JSON) e as práticas recomendadas do IAM. O IAM Access Analyzer oferece mais de 100 verificações de política e recomendações acionáveis para ajudar você a criar políticas seguras e funcionais. Para obter mais informações, consulte [Validação de](https://docs.aws.amazon.com/IAM/latest/UserGuide/access-analyzer-policy-validation.html)  [políticas do IAM Access Analyzer](https://docs.aws.amazon.com/IAM/latest/UserGuide/access-analyzer-policy-validation.html) no Guia do usuário do IAM.
- Exigir autenticação multifator (MFA) Se você tiver um cenário que exija usuários do IAM ou um usuário root, ative Conta da AWSa MFA para obter segurança adicional. Para exigir a MFA quando as operações de API forem chamadas, adicione condições de MFA às suas políticas. Para obter mais informações, consulte [Configuração de acesso à API protegido por MFA](https://docs.aws.amazon.com/IAM/latest/UserGuide/id_credentials_mfa_configure-api-require.html) no Guia do usuário do IAM.

Para obter mais informações sobre as práticas recomendadas do IAM, consulte [Práticas](https://docs.aws.amazon.com/IAM/latest/UserGuide/best-practices.html)  [recomendadas de segurança no IAM](https://docs.aws.amazon.com/IAM/latest/UserGuide/best-practices.html) no Guia do usuário do IAM.

#### <span id="page-375-0"></span>Usar o console do MediaTailor

Para acessar o AWS Elemental MediaTailor console, você deve ter um conjunto mínimo de permissões. Essas permissões devem permitir que você liste e visualize detalhes sobre os MediaTailor recursos em seu Conta da AWS. Se você criar uma política baseada em identidade que seja mais restritiva do que as permissões mínimas necessárias, o console não funcionará como pretendido para entidades (usuários ou perfis) com essa política.

Você não precisa permitir permissões mínimas do console para usuários que estão fazendo chamadas somente para a API AWS CLI ou para a AWS API. Em vez disso, permita o acesso somente a ações que correspondam a operação de API que estiverem tentando executar.

Para garantir que usuários e funções ainda possam usar o MediaTailor console, anexe também a política MediaTailor *ConsoleAccess* ou a política *ReadOnly* AWS gerenciada às entidades. Para obter mais informações, consulte [Adicionando Permissões a um Usuário](https://docs.aws.amazon.com/IAM/latest/UserGuide/id_users_change-permissions.html#users_change_permissions-add-console) no Guia do Usuário do IAM.

<span id="page-375-1"></span>Permitir que os usuários visualizem suas próprias permissões

Este exemplo mostra como você pode criar uma política que permite que os usuários do IAM visualizem as políticas gerenciadas e em linha anexadas a sua identidade de usuário. Essa política inclui permissões para concluir essa ação no console ou programaticamente usando a API AWS CLI ou AWS .

```
{ 
     "Version": "2012-10-17", 
     "Statement": [ 
          { 
               "Sid": "ViewOwnUserInfo", 
               "Effect": "Allow", 
               "Action": [ 
                   "iam:GetUserPolicy", 
                   "iam:ListGroupsForUser", 
                   "iam:ListAttachedUserPolicies", 
                   "iam:ListUserPolicies", 
                   "iam:GetUser" 
              ], 
               "Resource": ["arn:aws:iam::*:user/${aws:username}"] 
          }, 
          { 
               "Sid": "NavigateInConsole", 
               "Effect": "Allow", 
               "Action": [
```
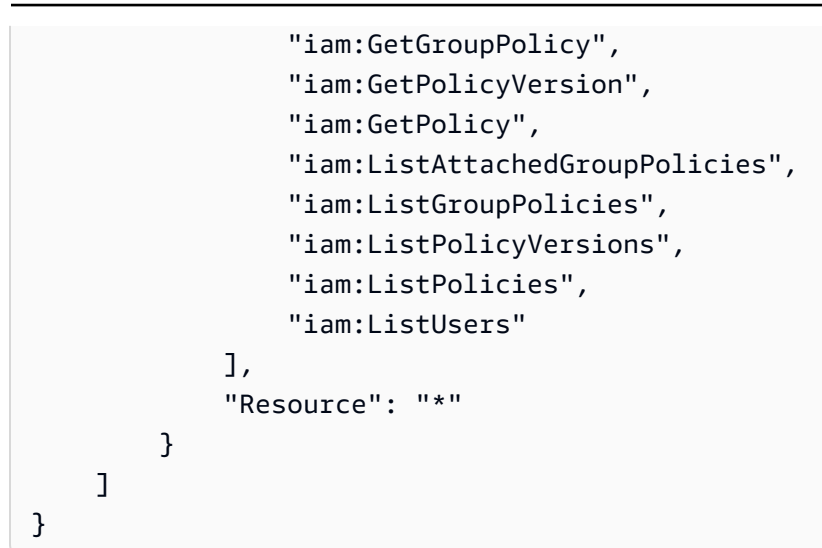

# <span id="page-376-0"></span>Exemplos de políticas baseadas em recursos para AWS Elemental **MediaTailor**

Para saber como anexar uma política baseada em recursos a um canal, consulte. [Criação de canais](#page-334-0)

Tópicos

- [Acesso anônimo](#page-376-1)
- [Acesso entre contas](#page-377-0)

### <span id="page-376-1"></span>Acesso anônimo

Considere a Allow política a seguir. Com essa política em vigor, MediaTailor permite acesso anônimo à mediatailor:GetManifest ação no recurso do canal na política. Isso ocorre quando *region* é a Região da AWS, *accountId* é Conta da AWS seu ID e *channelName é o nome do recurso do* canal.

```
{ 
   "Version": "2012-10-17", 
   "Statement": [ 
     { 
       "Sid": "AllowAnonymous", 
       "Effect": "Allow", 
       "Principal": "*", 
       "Action": "mediatailor:GetManifest",
```

```
 "Resource": "arn:aws:mediatailor:region:accountID:channel/channelName" 
     } 
   ]
}
```
#### <span id="page-377-0"></span>Acesso entre contas

Considere a Allow política a seguir. Com essa política em vigor, MediaTailor permite a mediatailor:GetManifest ação no recurso do canal na política, em todas as contas. Isso ocorre quando *region* é a Região da AWS, *accountId* é Conta da AWS seu ID e *channelName é o nome do recurso do* canal.

```
{ 
   "Version": "2012-10-17", 
   "Statement": [ 
    \mathcal{L} "Sid": "AllowCrossAccountAccess", 
       "Effect": "Allow", 
       "Principal": {"AWS": "arn:aws:iam::111111111111:root"}, 
       "Action": "mediatailor:GetManifest", 
       "Resource": "arn:aws:mediatailor:region:accountID:channel/channelName" 
     } 
   ]
}
```
## AWS políticas gerenciadas para AWS Elemental MediaTailor

Para adicionar permissões a usuários, grupos e funções, é mais fácil usar políticas AWS gerenciadas do que escrever políticas você mesmo. É necessário tempo e experiência para criar [políticas](https://docs.aws.amazon.com/IAM/latest/UserGuide/access_policies_create-console.html) [gerenciadas pelo cliente do IAM](https://docs.aws.amazon.com/IAM/latest/UserGuide/access_policies_create-console.html) que fornecem à sua equipe apenas as permissões de que precisam. Para começar rapidamente, você pode usar nossas políticas AWS gerenciadas. Essas políticas abrangem casos de uso comuns e estão disponíveis na sua Conta da AWS. Para obter mais informações sobre políticas AWS gerenciadas, consulte [políticasAWS gerenciadas](https://docs.aws.amazon.com/IAM/latest/UserGuide/access_policies_managed-vs-inline.html#aws-managed-policies) no Guia do usuário do IAM.

AWS os serviços mantêm e atualizam as políticas AWS gerenciadas. Você não pode alterar as permissões nas políticas AWS gerenciadas. Os serviços ocasionalmente acrescentam permissões adicionais a uma política gerenciada pela AWS para oferecer suporte a novos atributos. Esse tipo de atualização afeta todas as identidades (usuários, grupos e perfis) em que a política está anexada. É mais provável que os serviços atualizem uma política gerenciada pela AWS quando um novo atributo for iniciado ou novas operações se tornarem disponíveis. Os serviços não removem as permissões de uma política AWS gerenciada, portanto, as atualizações de políticas não violarão suas permissões existentes.

Além disso, AWS oferece suporte a políticas gerenciadas para funções de trabalho que abrangem vários serviços. Por exemplo, a política ReadOnlyAccess AWS gerenciada fornece acesso somente de leitura a todos os AWS serviços e recursos. Quando um serviço lança um novo recurso, AWS adiciona permissões somente de leitura para novas operações e recursos. Para obter uma lista e descrições das políticas de perfis de trabalho, consulte [Políticas gerenciadas pelaAWS para perfis de](https://docs.aws.amazon.com/IAM/latest/UserGuide/access_policies_job-functions.html)  [trabalho](https://docs.aws.amazon.com/IAM/latest/UserGuide/access_policies_job-functions.html) no Guia do usuário do IAM.

#### <span id="page-378-1"></span>AWS política gerenciada: AWSElementalMediaTailorFullAccess

É possível anexar a política AWSElementalMediaTailorFullAccess a suas identidades do IAM. É útil para usuários que precisam criar e gerenciar configurações de reprodução e recursos de montagem de canais, como programas e canais. Essa política concede permissões que permitem acesso total AWS Elemental MediaTailora. Esses usuários podem criar, atualizar e excluir MediaTailor recursos.

```
{ 
  "Version": "2012-10-17", 
  "Statement": { 
   "Effect": "Allow", 
   "Action": "mediatailor:*", 
   "Resource": "*" 
  }
}
```
### <span id="page-378-0"></span>AWS política gerenciada: AWSElementalMediaTailorReadOnly

É possível anexar a política AWSElementalMediaTailorReadOnly a suas identidades do IAM. É útil para usuários que precisam visualizar configurações de reprodução e recursos de montagem de canais, como programas e canais. Essa política concede permissões que permitem acesso somente para leitura a. AWS Elemental MediaTailorEsses usuários não podem criar, atualizar nem excluir recursos do MediaTailor :

```
{ 
  "Version": "2012-10-17",
```

```
 "Statement": { 
   "Effect": "Allow", 
   "Action": [ 
    "mediatailor:List*", 
    "mediatailor:Describe*", 
    "mediatailor:Get*" 
   ], 
   "Resource": "*" 
  }
}
```
## MediaTailor atualizações nas políticas AWS gerenciadas

Veja detalhes sobre as atualizações das políticas AWS gerenciadas MediaTailor desde que esse serviço começou a rastrear essas alterações. Para obter alertas automáticos sobre alterações feitas nesta página, inscreva-se no feed RSS em MediaTailor [Histórico do documento para AWS Elemental](#page-484-0)  [MediaTailor.](#page-484-0)

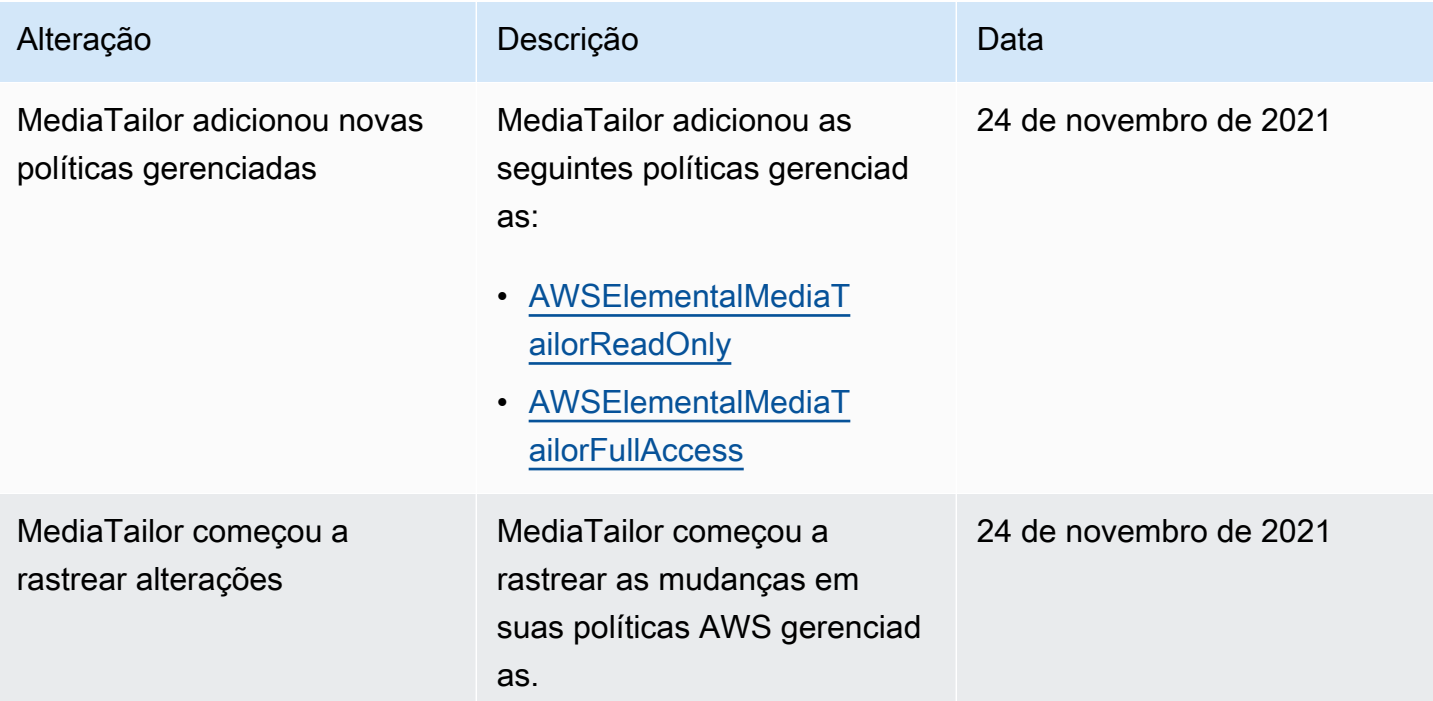

## <span id="page-379-0"></span>Usar perfis vinculados a serviço do MediaTailor

AWS Elemental MediaTailor usa funções [vinculadas ao serviço AWS Identity and Access](https://docs.aws.amazon.com/IAM/latest/UserGuide/id_roles_terms-and-concepts.html#iam-term-service-linked-role)  [Management](https://docs.aws.amazon.com/IAM/latest/UserGuide/id_roles_terms-and-concepts.html#iam-term-service-linked-role) (IAM). Uma função vinculada ao serviço é um tipo exclusivo de função do IAM vinculada diretamente a. MediaTailor As funções vinculadas ao serviço são predefinidas MediaTailor e incluem todas as permissões que o serviço exige para chamar outros AWS serviços em seu nome.

Uma função vinculada ao serviço facilita a configuração MediaTailor porque você não precisa adicionar manualmente as permissões necessárias. MediaTailor define as permissões de suas funções vinculadas ao serviço e, a menos que seja definido de outra forma, só MediaTailor pode assumir suas funções. As permissões definidas incluem a política de confiança e a política de permissões, que não pode ser anexada a nenhuma outra entidade do IAM.

Um perfil vinculado ao serviço poderá ser excluído somente após excluir seus atributos relacionados. Isso protege seus MediaTailor recursos porque você não pode remover inadvertidamente a permissão para acessar os recursos.

Para obter informações sobre outros serviços compatíveis com funções vinculadas a serviços, consulte [Serviços daAWS compatíveis com o IAM](https://docs.aws.amazon.com/IAM/latest/UserGuide/reference_aws-services-that-work-with-iam.html) e procure os serviços que contenham Sim na coluna Função vinculada a serviço. Escolha um Sim com um link para visualizar a documentação do perfil vinculado a esse serviço.

Permissões de função vinculadas ao serviço para MediaTailor

MediaTailor usa a função vinculada ao serviço chamada AWSServiceRoleForMediaTailor— MediaTailor usa essa função vinculada ao serviço para invocar CloudWatch para criar e gerenciar grupos de log, fluxos de log e eventos de log. Essa função vinculada ao serviço é anexada à seguinte política gerenciada: AWSMediaTailorServiceRolePolicy.

A função AWSServiceRoleForMediaTailor vinculada ao serviço confia nos seguintes serviços para assumir a função:

• mediatailor.amazonaws.com

A política de permissões de função MediaTailor permite concluir as seguintes ações nos recursos especificados:

- Ação: logs:PutLogEvents em arn:aws:logs:\*:\*:log-group:/aws/MediaTailor/ \*:log-stream:\*
- Ação: logs:CreateLogStream, logs:CreateLogGroup, logs:DescribeLogGroups, logs:DescribeLogStreams em arn:aws:logs:\*:\*:log-group:/aws/MediaTailor/\*

Você deve configurar permissões para que uma entidade do IAM (por exemplo, um usuário, grupo ou função) crie, edite ou exclua um perfil vinculado ao serviço. Para obter mais informações, consulte [Permissões de perfil vinculado ao serviço](https://docs.aws.amazon.com/IAM/latest/UserGuide/using-service-linked-roles.html#service-linked-role-permissions) no Guia do usuário do IAM.

### Criação de uma função vinculada ao serviço para MediaTailor

Não é necessário criar manualmente um perfil vinculado ao serviço. Quando você ativa o registro de sessão no AWS Management Console, no AWS Command Line Interface (AWS CLI) ou na AWS API, MediaTailor cria a função vinculada ao serviço para você.

#### **A** Important

Esse perfil vinculado ao serviço pode aparecer em sua conta se você concluiu uma ação em outro serviço que usa os atributos compatíveis com esse perfil. Além disso, se você estava usando o MediaTailor serviço antes de 15 de setembro de 2021, quando ele começou a oferecer suporte a funções vinculadas ao serviço, MediaTailor criou a AWSServiceRoleForMediaTailor função em sua conta. Para saber mais, consulte [Uma Nova](https://docs.aws.amazon.com/IAM/latest/UserGuide/troubleshoot_roles.html#troubleshoot_roles_new-role-appeared)  [Função Apareceu na minha Conta do IAM.](https://docs.aws.amazon.com/IAM/latest/UserGuide/troubleshoot_roles.html#troubleshoot_roles_new-role-appeared)

Se excluir essa função vinculada ao serviço e precisar criá-la novamente, você pode usar esse mesmo processo para recriar a função na sua conta. Quando você ativa o registro de sessão, MediaTailor cria a função vinculada ao serviço para você novamente.

Você também pode usar o console do IAM para criar um perfil vinculado ao serviço com o caso de uso MediaTailor. Na AWS CLI ou na AWS API, crie uma função vinculada ao serviço com o nome do mediatailor.amazonaws.com serviço. Para obter mais informações, consulte [Criar uma função](https://docs.aws.amazon.com/IAM/latest/UserGuide/using-service-linked-roles.html#create-service-linked-role)  [vinculada ao serviço](https://docs.aws.amazon.com/IAM/latest/UserGuide/using-service-linked-roles.html#create-service-linked-role) no Guia do usuário do IAM. Se você excluir essa função vinculada ao serviço, será possível usar esse mesmo processo para criar a função novamente.

## Editando uma função vinculada ao serviço para MediaTailor

MediaTailor não permite que você edite a função AWSServiceRoleForMediaTailor vinculada ao serviço. Depois que criar um perfil vinculado ao serviço, você não poderá alterar o nome do perfil, pois várias entidades podem fazer referência a ele. No entanto, será possível editar a descrição da função usando o IAM. Para obter mais informações, consulte [Editar um perfil vinculado ao serviço](https://docs.aws.amazon.com/IAM/latest/UserGuide/using-service-linked-roles.html#edit-service-linked-role) no Guia do usuário do IAM.

## Excluindo uma função vinculada ao serviço para MediaTailor

Se você não precisar mais usar um recurso ou serviço que requer um perfil vinculado ao serviço, é recomendável excluí-lo. Dessa forma, você não tem uma entidade não utilizada que não seja monitorada ativamente ou mantida. No entanto, você deve limpar os recursos de sua função vinculada ao serviço antes de excluí-la manualmente.

#### **a** Note

Se o MediaTailor serviço estiver usando a função quando você tentar limpar os recursos, a exclusão poderá falhar. Se isso acontecer, espere alguns minutos e tente a operação novamente.

Para limpar MediaTailor os recursos usados pelo AWSServiceRoleForMediaTailor

• Antes de excluir a função vinculada ao serviço criada por MediaTailor para a configuração de registro, você deve primeiro desativar todas as configurações de registro em sua conta. Para desativar uma configuração de log, defina o valor da porcentagem ativada como 0. Isso desativa todo o registro da sessão na configuração de reprodução correspondente. Para ter mais informações, consulte [Desativando uma configuração de log](#page-394-0).

Como excluir manualmente o perfil vinculado a serviço usando o IAM

Use o console do IAM, o AWS Command Line Interface (AWS CLI) ou a AWS API para excluir a função AWSServiceRoleForMediaTailor vinculada ao serviço. Para obter mais informações, consulte [Excluir um perfil vinculado ao serviço](https://docs.aws.amazon.com/IAM/latest/UserGuide/using-service-linked-roles.html#delete-service-linked-role) no Guia do usuário do IAM.

#### Regiões suportadas para funções vinculadas a MediaTailor serviços

MediaTailor suporta o uso de funções vinculadas ao serviço em todas as regiões em que o serviço está disponível. Para obter mais informações, consulte [AWS Regiões e endpoints.](https://docs.aws.amazon.com/general/latest/gr/mediatailor.html#mediatailor_region)

## Solução de problemas AWS Elemental MediaTailor de identidade e acesso

Use as informações a seguir para ajudá-lo a diagnosticar e corrigir problemas comuns que você pode encontrar ao trabalhar com MediaTailor um IAM.

#### Tópicos

- [Não estou autorizado a realizar uma ação em MediaTailor](#page-383-0)
- [Não estou autorizado a realizar iam: PassRole](#page-383-1)
- [Quero permitir que pessoas fora da minha Conta da AWS acessem meus MediaTailor recursos](#page-384-0)

#### <span id="page-383-0"></span>Não estou autorizado a realizar uma ação em MediaTailor

Se você receber uma mensagem de erro informando que não tem autorização para executar uma ação, suas políticas deverão ser atualizadas para permitir que você realize a ação.

O erro do exemplo a seguir ocorre quando o usuário do IAM mateojackson tenta usar o console para visualizar detalhes sobre um atributo *my-example-widget* fictício, mas não tem as permissões mediatailor:*GetWidget* fictícias.

```
User: arn:aws:iam::123456789012:user/mateojackson is not authorized to perform: 
  mediatailor:GetWidget on resource: my-example-widget
```
Nesse caso, a política do usuário mateojackson deve ser atualizada para permitir o acesso ao atributo *my-example-widget* usando a ação mediatailor:*GetWidget*.

Se precisar de ajuda, entre em contato com seu AWS administrador. Seu administrador é a pessoa que forneceu suas credenciais de login.

<span id="page-383-1"></span>Não estou autorizado a realizar iam: PassRole

Se você receber uma mensagem de erro informando que não está autorizado a executar a ação iam:PassRole, as suas políticas devem ser atualizadas para permitir que você passe uma função para o MediaTailor.

Alguns Serviços da AWS permitem que você passe uma função existente para esse serviço em vez de criar uma nova função de serviço ou uma função vinculada ao serviço. Para fazer isso, é preciso ter permissões para passar o perfil para o serviço.

O exemplo de erro a seguir ocorre quando uma usuária do IAM chamada marymajor tenta utilizar o console para executar uma ação no MediaTailor. No entanto, a ação exige que o serviço tenha permissões concedidas por um perfil de serviço. Mary não tem permissões para passar a função para o serviço.

```
User: arn:aws:iam::123456789012:user/marymajor is not authorized to perform: 
  iam:PassRole
```
Nesse caso, as políticas de Mary devem ser atualizadas para permitir que ela realize a ação iam:PassRole.

Se precisar de ajuda, entre em contato com seu AWS administrador. Seu administrador é a pessoa que forneceu suas credenciais de login.

<span id="page-384-0"></span>Quero permitir que pessoas fora da minha Conta da AWS acessem meus MediaTailor recursos

Você pode criar um perfil que os usuários de outras contas ou pessoas fora da organização podem usar para acessar seus recursos. Você pode especificar quem é confiável para assumir o perfil. Para serviços que oferecem suporte a políticas baseadas em recursos ou listas de controle de acesso (ACLs), você pode usar essas políticas para conceder às pessoas acesso aos seus recursos.

Para saber mais, consulte:

- Para saber se é MediaTailor compatível com esses recursos, consult[eComo AWS Elemental](#page-366-0)  [MediaTailor funciona com o IAM.](#page-366-0)
- Para saber como fornecer acesso aos seus recursos em todos os Contas da AWS que você possui, consulte Como [fornecer acesso a um usuário do IAM em outro Conta da AWS que você](https://docs.aws.amazon.com/IAM/latest/UserGuide/id_roles_common-scenarios_aws-accounts.html) [possui](https://docs.aws.amazon.com/IAM/latest/UserGuide/id_roles_common-scenarios_aws-accounts.html) no Guia do usuário do IAM.
- Para saber como fornecer acesso aos seus recursos a terceiros Contas da AWS, consulte Como [fornecer acesso Contas da AWS a terceiros](https://docs.aws.amazon.com/IAM/latest/UserGuide/id_roles_common-scenarios_third-party.html) no Guia do usuário do IAM.
- Para saber como conceder acesso por meio da federação de identidades, consulte [Conceder](https://docs.aws.amazon.com/IAM/latest/UserGuide/id_roles_common-scenarios_federated-users.html)  [acesso a usuários autenticados externamente \(federação de identidades\)](https://docs.aws.amazon.com/IAM/latest/UserGuide/id_roles_common-scenarios_federated-users.html) no Guia do usuário do IAM.
- Para saber a diferença entre usar perfis e políticas baseadas em recursos para acesso entre contas, consulte [Como os perfis do IAM diferem de políticas baseadas em recursos](https://docs.aws.amazon.com/IAM/latest/UserGuide/id_roles_compare-resource-policies.html) no Guia do usuário do IAM.

## Validação de conformidade para AWS Elemental MediaTailor

Para saber se um AWS service (Serviço da AWS) está dentro do escopo de programas de conformidade específicos, consulte [Serviços da AWS Escopo por Programa de](https://aws.amazon.com/compliance/services-in-scope/) [ConformidadeServiços da AWS](https://aws.amazon.com/compliance/services-in-scope/) e escolha o programa de conformidade em que você está interessado. Para obter informações gerais, consulte Programas de [AWS conformidade](https://aws.amazon.com/compliance/programs/)  [ProgramasAWS](https://aws.amazon.com/compliance/programs/) de .

Você pode baixar relatórios de auditoria de terceiros usando AWS Artifact. Para obter mais informações, consulte [Baixar relatórios em AWS Artifact](https://docs.aws.amazon.com/artifact/latest/ug/downloading-documents.html) .

Sua responsabilidade de conformidade ao usar Serviços da AWS é determinada pela confidencialidade de seus dados, pelos objetivos de conformidade de sua empresa e pelas leis e regulamentações aplicáveis. AWS fornece os seguintes recursos para ajudar na conformidade:

- [Guias de início rápido sobre segurança e conformidade](https://aws.amazon.com/quickstart/?awsf.filter-tech-category=tech-category%23security-identity-compliance)  Esses guias de implantação discutem considerações arquitetônicas e fornecem etapas para a implantação de ambientes básicos AWS focados em segurança e conformidade.
- [Arquitetura para segurança e conformidade com a HIPAA na Amazon Web Services](https://docs.aws.amazon.com/whitepapers/latest/architecting-hipaa-security-and-compliance-on-aws/welcome.html)  Este whitepaper descreve como as empresas podem usar AWS para criar aplicativos qualificados para a HIPAA.

#### **G** Note

Nem todos Serviços da AWS são elegíveis para a HIPAA. Para mais informações, consulte a [Referência dos serviços qualificados pela HIPAA.](https://aws.amazon.com/compliance/hipaa-eligible-services-reference/)

- AWS Recursos de<https://aws.amazon.com/compliance/resources/>de conformidade Essa coleção de pastas de trabalho e guias pode ser aplicada ao seu setor e local.
- [AWS Guias de conformidade do cliente](https://d1.awsstatic.com/whitepapers/compliance/AWS_Customer_Compliance_Guides.pdf) Entenda o modelo de responsabilidade compartilhada sob a ótica da conformidade. Os guias resumem as melhores práticas de proteção Serviços da AWS e mapeiam as diretrizes para controles de segurança em várias estruturas (incluindo o Instituto Nacional de Padrões e Tecnologia (NIST), o Conselho de Padrões de Segurança do Setor de Cartões de Pagamento (PCI) e a Organização Internacional de Padronização (ISO)).
- [Avaliação de recursos com regras](https://docs.aws.amazon.com/config/latest/developerguide/evaluate-config.html) no Guia doAWS Config desenvolvedor O AWS Config serviço avalia o quão bem suas configurações de recursos estão em conformidade com as práticas internas, as diretrizes e os regulamentos do setor.
- [AWS Security Hub](https://docs.aws.amazon.com/securityhub/latest/userguide/what-is-securityhub.html) Isso AWS service (Serviço da AWS) fornece uma visão abrangente do seu estado de segurança interno AWS. O Security Hub usa controles de segurança para avaliar os recursos da AWS e verificar a conformidade com os padrões e as práticas recomendadas do setor de segurança. Para obter uma lista dos serviços e controles aceitos, consulte a [Referência de](https://docs.aws.amazon.com/securityhub/latest/userguide/securityhub-controls-reference.html) [controles do Security Hub](https://docs.aws.amazon.com/securityhub/latest/userguide/securityhub-controls-reference.html).
- [AWS Audit Manager—](https://docs.aws.amazon.com/audit-manager/latest/userguide/what-is.html) Isso AWS service (Serviço da AWS) ajuda você a auditar continuamente seu AWS uso para simplificar a forma como você gerencia o risco e a conformidade com as regulamentações e os padrões do setor.

# Resiliência em AWS Elemental MediaTailor

A infraestrutura AWS global é construída em torno Regiões da AWS de zonas de disponibilidade. Regiões da AWS fornecem várias zonas de disponibilidade fisicamente separadas e isoladas, conectadas a redes de baixa latência, alta taxa de transferência e alta redundância. Com as zonas de disponibilidade, é possível projetar e operar aplicações e bancos de dados que automaticamente executam o failover entre as zonas sem interrupção. As zonas de disponibilidade são mais altamente disponíveis, tolerantes a falhas e escaláveis que uma ou várias infraestruturas de datacenter tradicionais.

Para obter mais informações sobre zonas de disponibilidade Regiões da AWS e zonas de disponibilidade, consulte [InfraestruturaAWS global.](https://aws.amazon.com/about-aws/global-infrastructure/)

Além da infraestrutura AWS global, MediaTailor oferece vários recursos para ajudar a suportar suas necessidades de resiliência e backup de dados.

# Segurança de infraestrutura em AWS Elemental MediaTailor

Como serviço gerenciado, AWS Elemental MediaTailor é protegido pela segurança de rede AWS global. Para obter informações sobre serviços AWS de segurança e como AWS proteger a infraestrutura, consulte [AWS Cloud Security.](https://aws.amazon.com/security/) Para projetar seu AWS ambiente usando as melhores práticas de segurança de infraestrutura, consulte [Proteção](https://docs.aws.amazon.com/wellarchitected/latest/security-pillar/infrastructure-protection.html) de infraestrutura no Security Pillar AWS Well‐Architected Framework.

Você usa chamadas de API AWS publicadas para acessar MediaTailor pela rede. Os clientes precisam oferecer suporte para:

- Transport Layer Security (TLS). Exigimos TLS 1.2 e recomendamos TLS 1.3.
- Conjuntos de criptografia com sigilo de encaminhamento perfeito (perfect forward secrecy, ou PFS) como DHE (Ephemeral Diffie-Hellman, ou Efêmero Diffie-Hellman) ou ECDHE (Ephemeral Elliptic Curve Diffie-Hellman, ou Curva elíptica efêmera Diffie-Hellman). A maioria dos sistemas modernos, como Java 7 e versões posteriores, comporta esses modos.

Além disso, as solicitações devem ser assinadas utilizando um ID da chave de acesso e uma chave de acesso secreta associada a uma entidade principal do IAM. Ou é possível usar o [AWS](https://docs.aws.amazon.com/STS/latest/APIReference/Welcome.html)  [Security Token Service](https://docs.aws.amazon.com/STS/latest/APIReference/Welcome.html) (AWS STS) para gerar credenciais de segurança temporárias para assinar solicitações.

Você pode chamar essas operações de API de qualquer local de rede, mas MediaTailor oferece suporte a políticas de acesso baseadas em recursos, que podem incluir restrições com base no endereço IP de origem. Você também pode usar MediaTailor políticas para controlar o acesso de endpoints específicos da Amazon Virtual Private Cloud (Amazon VPC) ou VPCs específicas. Efetivamente, isso isola o acesso à rede a um determinado MediaTailor recurso somente da VPC específica dentro da AWS rede.

# Prevenção contra o ataque "Confused deputy" entre serviços

'Confused deputy' é um problema de segurança em que uma entidade que não tem permissão para executar uma ação pode coagir uma entidade com mais privilégios a executá-la. Em AWS, a falsificação de identidade entre serviços pode resultar em um problema confuso de delegado. A imitação entre serviços pode ocorrer quando um serviço (o serviço de chamada) chama outro serviço (o serviço chamado). O serviço de chamada pode ser manipulado para utilizar as suas permissões para atuar nos recursos de outro cliente em que, de outra forma, ele não teria permissão para acessar. Para evitar isso, a AWS fornece ferramentas que ajudam você a proteger seus dados para todos os serviços com entidades principais de serviço que receberam acesso aos recursos em sua conta.

Recomendamos usar as chaves de contexto de condição SourceAccount global [aws: SourceArn](https://docs.aws.amazon.com/IAM/latest/UserGuide/reference_policies_condition-keys.html#condition-keys-sourcearn) [e](https://docs.aws.amazon.com/IAM/latest/UserGuide/reference_policies_condition-keys.html#condition-keys-sourceaccount)  [aws:](https://docs.aws.amazon.com/IAM/latest/UserGuide/reference_policies_condition-keys.html#condition-keys-sourceaccount) nas políticas de recursos para limitar as permissões que AWS Elemental MediaTailor concedem outro serviço ao recurso. Se você utilizar ambas as chaves de contexto de condição global, o valor aws:SourceAccount e a conta no valor aws:SourceArn deverão utilizar o mesmo ID de conta quando utilizados na mesma instrução de política.

O valor de aws:SourceArn deve ser a configuração de reprodução que publica CloudWatch registros em sua região e conta. No entanto, isso só se aplica se você usar a [MediaTailorLogger](#page-390-0)função que permite MediaTailor publicar CloudWatch registros da Amazon em sua conta. Isso não se aplica se você usar uma [função vinculada ao serviço](#page-379-0) para permitir a MediaTailor publicação dos CloudWatch registros.

A maneira mais eficaz de se proteger do problema 'confused deputy' é usar a chave de contexto de condição global aws:SourceArn com o ARN completo do recurso. Se você não souber o ARN completo do recurso ou se estiver especificando vários recursos, use a chave de condição de contexto global aws:SourceArn com curingas (\*) para as partes desconhecidas do ARN. Por exemplo, arn:aws:*servicename*::*123456789012*:\*.

O exemplo a seguir mostra como você pode usar as chaves de contexto de condição aws:SourceAccount global aws:SourceArn e as chaves de contexto para evitar o confuso problema substituto.

```
{ 
   "Version": "2012-10-17", 
   "Statement": { 
     "Sid": "ConfusedDeputyPreventionExamplePolicy", 
     "Effect": "Allow", 
     "Principal": { 
       "Service": "mediatailor.amazonaws.com" 
     }, 
     "Action": "sts:AssumeRole", 
     "Condition": { 
       "ArnEquals": { 
          "aws:SourceArn": "arn:aws:mediatailor:region:account_ID:playbackConfiguration/
*" 
       }, 
       "StringEquals": { 
          "aws:SourceAccount": "account_ID" 
       } 
     } 
   }
}
```
## Registro e monitoramento em AWS Elemental MediaTailor

Esta seção fornece uma visão geral das opções de registro em log e monitoramento no AWS Elemental MediaTailor para fins de segurança. Para obter mais informações sobre registro e monitoramento, MediaTailor consult[eMonitorar e atribuir tags \(tagging\).](#page-390-1)

O monitoramento é uma parte importante da manutenção da confiabilidade, disponibilidade e desempenho de AWS Elemental MediaTailor suas AWS soluções. Você deve coletar dados de monitoramento de todas as partes da sua AWS solução para poder depurar com mais facilidade uma falha de vários pontos, caso ocorra. AWS fornece várias ferramentas para monitorar seus MediaTailor recursos e responder a possíveis incidentes:

## CloudWatch Alarmes da Amazon

Usando CloudWatch alarmes, você observa uma única métrica durante um período de tempo especificado por você. Se a métrica exceder um determinado limite, uma notificação será enviada para um tópico do Amazon SNS ou para uma política do AWS Auto Scaling. CloudWatch os alarmes não invocam ações porque estão em um estado específico. O estado deve ter sido alterado e mantido por uma quantidade especificada de períodos. Para ter mais informações, consulte [the](#page-444-0) [section called "Monitoramento com CloudWatch métricas"](#page-444-0).

## AWS CloudTrail troncos

CloudTrail fornece um registro das ações realizadas por um usuário, função ou AWS serviço em AWS Elemental MediaTailor. Usando as informações coletadas por CloudTrail, você pode determinar a solicitação que foi feita MediaTailor, o endereço IP do qual a solicitação foi feita, quem fez a solicitação, quando ela foi feita e detalhes adicionais. Para ter mais informações, consulte [Registrando usando AWS CloudTrail.](#page-453-0)

## AWS Trusted Advisor

Trusted Advisor baseia-se nas melhores práticas aprendidas ao atender centenas de milhares de AWS clientes. Trusted Advisor inspeciona seu ambiente da AWS e, em seguida, faz recomendações quando existem oportunidades para economizar dinheiro, melhorar a disponibilidade e o desempenho do sistema ou ajudar a fechar lacunas de segurança. Todos os AWS clientes têm acesso a cinco verificações do Trusted Advisor. Os clientes com um plano de suporte Business ou Enterprise podem ver todas as verificações do Trusted Advisor .

Para ter mais informações, consulte [AWS Trusted Advisor](https://docs.aws.amazon.com/awssupport/latest/user/getting-started.html#trusted-advisor).

# <span id="page-390-1"></span>Monitorar e atribuir tags (tagging)

O monitoramento é uma parte importante da manutenção da confiabilidade, disponibilidade e desempenho de AWS Elemental MediaTailor suas outras AWS soluções. AWS fornece as seguintes ferramentas de monitoramento para observar MediaTailor, relatar quando algo está errado e realizar ações automáticas quando apropriado:

- A Amazon CloudWatch monitora seus AWS recursos e os aplicativos nos quais você executa AWS em tempo real. É possível coletar e rastrear métricas, criar painéis personalizados e definir alarmes que o notificam ou que realizam ações quando uma métrica especificada atinge um limite definido. Por exemplo, você pode CloudWatch rastrear o uso da CPU ou outras métricas de suas instâncias do Amazon EC2 e iniciar automaticamente novas instâncias quando necessário. Para obter mais informações, consulte o [Guia CloudWatch do usuário da Amazon.](https://docs.aws.amazon.com/AmazonCloudWatch/latest/monitoring/)
- O Amazon CloudWatch Logs permite que você monitore, armazene e acesse seus arquivos de log de todas as interações com seu servidor de decisão de anúncios (ADS). AWS Elemental MediaTailor emite registros de solicitações de anúncios, redirecionamentos, respostas e relatórios de solicitações e respostas. Erros do ADS e dos servidores de origem também são emitidos para grupos de registros na Amazon CloudWatch. É possível também arquivar seus dados de log em armazenamento resiliente. Para obter informações gerais, consulte o [Guia do usuário do Amazon](https://docs.aws.amazon.com/AmazonCloudWatch/latest/logs/)  [CloudWatch Logs.](https://docs.aws.amazon.com/AmazonCloudWatch/latest/logs/) Para obter informações sobre os registros do ADS e como acessá-los para análise por meio do Amazon CloudWatch Logs Insights, consulte[Visualizando e consultando](#page-405-0) [registros do ADS.](#page-405-0)

#### Tópicos

- [Configurando permissões para a Amazon CloudWatch](#page-390-0)
- [Monitoramento usando CloudWatch registros](#page-392-0)
- [Monitoramento AWS Elemental MediaTailor com CloudWatch métricas da Amazon](#page-444-0)
- [Registrando usando AWS CloudTrail](#page-453-0)
- [Monitorando recursos de montagem de canais comMediaTailoralertas](#page-457-0)

# <span id="page-390-0"></span>Configurando permissões para a Amazon CloudWatch

Use AWS Identity and Access Management (IAM) para criar uma função que dê AWS Elemental MediaTailor acesso à Amazon CloudWatch. Você deve executar essas etapas para que CloudWatch os registros sejam publicados em sua conta. CloudWatchpublica automaticamente métricas para sua conta.

Para permitir o MediaTailor acesso a CloudWatch

- 1. Abra o console IAM em [https://console.aws.amazon.com/iam/.](https://console.aws.amazon.com/iam/)
- 2. No painel de navegação do console do IAM, escolha Perfis e, em seguida, Criar perfil.
- 3. Escolha o tipo de função Outro tipo de AWS conta.
- 4. Em ID da conta, insira o ID AWS da sua conta.
- 5. Selecione Require external ID (Exigir ID externo) e digite **Midas**. Essa opção adiciona automaticamente uma condição à política de confiança que só permite ao serviço assumir a função caso a solicitação inclua o sts:ExternalID correto.
- 6. Escolha Próximo: permissões.
- 7. Adicione uma política de permissões que especifique quais ações essa função pode concluir. Selecione uma das seguintes opções e escolha Next: Review (Avançar: revisar):
	- CloudWatchLogsFullAccesspara fornecer acesso total ao Amazon CloudWatch Logs
	- CloudWatchFullAccesspara fornecer acesso total à Amazon CloudWatch
- 8. Em Role name (Nome da função), digite **MediaTailorLogger** e escolha Create role (Criar função).
- 9. Na página Roles (Funções), escolha a função recém-criada.
- 10. Para atualizar a entidade principal, edite a relação de confiança:
	- 1. Na página Summary (Resumo) da função, escolha a guia Trust relationship (Relação de confiança).
	- 2. Selecione Edit trust relationship (Editar relação de confiança).
	- 3. No documento da política, altere a entidade principal para o serviço MediaTailor. A aparência deve ser semelhante a esta:

```
"Principal": { 
    "Service": "mediatailor.amazonaws.com"
},
```
Toda a política deve ser lida da seguinte maneira:

{

```
 "Version": "2012-10-17", 
   "Statement": [ 
     { 
        "Effect": "Allow", 
        "Principal": { 
          "Service": "mediatailor.amazonaws.com" 
        }, 
        "Action": "sts:AssumeRole", 
        "Condition": { 
          "StringEquals": { 
             "sts:ExternalId": "Midas" 
          } 
        } 
     } 
   ]
}
```
4. Escolha Update Trust Policy.

# <span id="page-392-0"></span>Monitoramento usando CloudWatch registros

MediaTailor produz registros que contêm informações detalhadas sobre a atividade da sessão e as interações do servidor de decisão de anúncios e os grava na Amazon CloudWatch. Os registros fornecem uma descrição sequencial da atividade que ocorre durante a sessão.

Tópicos

- [Controle do volume dos registros de sessão de inserção de anúncios](#page-392-1)
- [Gerando registros de depuração](#page-395-0)
- [Como registro de execução para montagem de canais](#page-400-0)
- [Visualizando e consultando registros do ADS](#page-405-0)

## <span id="page-392-1"></span>Controle do volume dos registros de sessão de inserção de anúncios

MediaTailor Às vezes, os registros da sessão de inserção de anúncios são detalhados. Para reduzir os custos de registro, você pode definir a porcentagem de registros de sessão que são MediaTailor enviados para o Amazon CloudWatch Logs. Por exemplo, se sua configuração de reprodução tiver 1.000 sessões de inserção de anúncios e você definir um valor percentual ativado de60, MediaTailor enviará registros de 600 das sessões para CloudWatch o Logs. MediaTailor decide aleatoriamente

para qual das sessões enviar registros. Se quiser ver os registros de uma sessão específica, você pode usar o [modo de registro de depuração](#page-395-0).

Quando você define uma porcentagem de registro, cria MediaTailor automaticamente um papel vinculado ao serviço que concede MediaTailor as permissões necessárias para gravar CloudWatch registros na sua conta. Para obter informações sobre como MediaTailor usa funções vinculadas a serviços, consulte. [Usar perfis vinculados a serviço do MediaTailor](#page-379-0)

### Criando uma configuração de log

Para controlar a porcentagem de registros de sessão que MediaTailor gravam em CloudWatch registros, você cria uma configuração de registro para sua configuração de reprodução. Ao criar uma configuração de log, você especifica um nome de configuração de reprodução e um valor percentual ativado.

#### **Console**

Para criar uma configuração de log para uma configuração de reprodução existente

- 1. Faça login no AWS Management Console e abra o MediaTailor console em https:// [console.aws.amazon.com/mediatailor/](https://console.aws.amazon.com/mediatailor/).
- 2. No painel Configuração de reprodução, selecione a configuração de reprodução para a qual você gostaria de definir a configuração de registro.
- 3. Selecione a opção Editar.
- 4. Em Configuração do log, especifique um valor percentual ativado.

Para criar uma configuração de log para uma nova configuração de reprodução

• Siga o procedimento em [Configuração de log.](#page-40-0)

AWS Command Line Interface (AWS CLI)

Para criar uma configuração de log para uma configuração de reprodução existente

Para criar uma configuração de log usando o AWS CLI, execute o comando [configure-logs-for](https://docs.aws.amazon.com/cli/latest/reference/mediatailor/configure-logs-for-playback-configuration.html)[playback-configuration](https://docs.aws.amazon.com/cli/latest/reference/mediatailor/configure-logs-for-playback-configuration.html) e especifique os valores apropriados para os parâmetros necessários.

Este exemplo está formatado para Linux, macOS ou Unix e usa o caractere de continuação de linha "barra invertida (\)" para melhorar a legibilidade.

```
$ aws mediatailor configure-logs-for-playback-configuration \
--percent-enabled 10 \
--playback-configuration-name MyPlaybackConfiguration
```
Este exemplo foi formatado para Microsoft Windows e usa o caractere de continuação de linha circunflexo (^) para melhorar a legibilidade.

```
C:\> aws mediatailor configure-logs-for-playback-configuration ^
--percent-enabled 10 ^
--playback-configuration-name MyPlaybackConfiguration
```
Em que:

- *percent-enabled*é a porcentagem dos registros da sessão de configuração de reprodução que são MediaTailor enviados para o CloudWatch Logs.
- *playback-configuration-name*é o nome da configuração de reprodução para a qual definir as configurações de log.

Se o comando for executado com sucesso, você receberá um resultado semelhante ao seguinte.

```
{ 
     "PercentEnabled": 10, 
     "PlaybackConfigurationName": "MyPlaybackConfiguration"
}
```
Para criar uma configuração de log para uma nova configuração de reprodução

Use a configure-logs-for-playback-configuration opção para o [put-playback](https://docs.aws.amazon.com/cli/latest/reference/mediatailor/put-playback-configuration.html)[configurationc](https://docs.aws.amazon.com/cli/latest/reference/mediatailor/put-playback-configuration.html)omando.

#### <span id="page-394-0"></span>Desativando uma configuração de log

Depois de criar uma configuração de log, você não pode excluí-la — você só pode desativá-la. Para desativar a configuração do log, defina o valor da porcentagem ativada como 0 com o MediaTailor console ou a API. Isso desativa todo o registro de sessão dessa configuração de reprodução.

Se você quiser excluir a função vinculada ao serviço MediaTailor usada para as configurações de registro em sua conta, primeiro desative todas as suas configurações de registro. Para obter informações sobre como excluir a função vinculada ao serviço, consulte. [Usar perfis vinculados a](#page-379-0)  [serviço do MediaTailor](#page-379-0)

#### **Console**

Para desativar a configuração de log em uma configuração de reprodução

- 1. Faça login no AWS Management Console e abra o MediaTailor console em https:// [console.aws.amazon.com/mediatailor/](https://console.aws.amazon.com/mediatailor/).
- 2. No painel Configuração de reprodução, selecione a configuração de reprodução na qual você gostaria de desativar a configuração de registro.
- 3. Selecione a opção Editar.
- 4. Em Configuração do log, defina o valor da porcentagem ativada como0. Isso desativa todo o registro de sessão para essa configuração de reprodução.
- 5. Selecione Save (Salvar).

AWS Command Line Interface (AWS CLI)

Para desativar uma configuração de log

• Defina o percent-enabled valor para 0 usar o comando [configure-logs-for-playback](https://docs.aws.amazon.com/cli/latest/reference/mediatailor/configure-logs-for-playback-configuration.html)[configuration.](https://docs.aws.amazon.com/cli/latest/reference/mediatailor/configure-logs-for-playback-configuration.html)

## <span id="page-395-0"></span>Gerando registros de depuração

Use registros de depuração para solucionar problemas na sessão de reprodução de inserção de MediaTailor anúncios. Para gerar registros de depuração, defina o modo de registro para depurar na solicitação do player. MediaTailor Para relatórios do lado do servidor, defina o modo de registro na solicitação de reprodução. Para relatórios do lado do cliente, defina o modo de log na solicitação de inicialização da sessão.

Quando o modo de registro está definido como depuração, MediaTailor grava os dados do registro de depuração em Registros. CloudWatch Os registros de depuração fornecem informações sobre os seguintes eventos. Para obter uma lista completa dos dados produzidos nos registros de depuração, consulte Campos do [registro de depuração](https://docs.aws.amazon.com/mediatailor/latest/ug/debug-log-mode.html#debug-log-mode-fields).

• Interação de origem — Detalhes sobre MediaTailor a interação com o servidor de origem. Por exemplo, a resposta do manifesto de origem, o tipo de manifesto e o URL de origem.
- Manifesto gerado Detalhes sobre a resposta da sessão de reprodução de MediaTailor. Por exemplo, o manifesto que MediaTailor gera.
- Sessão inicializada Detalhes da inicialização da sessão, como o ID da sessão.

## Pré-requisitos

Para definir o modo de registro para depuração, primeiro você precisa conceder MediaTailor permissão para enviar registros para CloudWatch, caso ainda não tenha feito isso. Depois de conceder permissão MediaTailor para acessar CloudWatch, você estará pronto para ativar o modo de registro de depuração. Para obter informações sobre como conceder MediaTailor permissão de acesso, CloudWatch consulte [Configurando permissões para a Amazon CloudWatch](https://docs.aws.amazon.com/mediatailor/latest/ug/monitoring-permissions.html).

Como definir o modo de log para depuração

Esta seção explica como definir o modo de log para depuração para relatórios do lado do servidor e do lado do cliente.

Relatórios do lado do servidor

Para relatórios do lado do servidor, inclua o parâmetro e o valor da ?aws.logMode=DEBUG consulta na solicitação de GET HTTP reprodução do player para o endpoint HLS ou DASH. MediaTailor [Para obter informações gerais sobre relatórios do lado do servidor, consulte Relatórios do lado do](https://docs.aws.amazon.com/mediatailor/latest/ug/ad-reporting-server-side.html)  [servidor.](https://docs.aws.amazon.com/mediatailor/latest/ug/ad-reporting-server-side.html)

**A** Important

O valor DEBUG diferencia letras maiúsculas de minúsculas.

Uma solicitação de reprodução que inclui ?aws.logMode=DEBUG tem a seguinte aparência:

Example Solicitação de reprodução para um endpoint HLS

GET *<mediatailorURL>*/v1/master/*<hashed-account-id>*/*<origin-id>*/*<asset-id>*? aws.logMode=DEBUG

Depois de definir o modo de registro para depuração, recomendamos que você verifique se a sessão de registro de depuração está ativa. Para verificar se a sessão de depuração está ativa, verifique

se há algum CloudWatch registro para o ID da sessão. O ID da sessão está incluído no endpoint de reprodução que MediaTailor fornece. Para ter mais informações, consulte [Verify that the debug log](#page-399-0)  [mode is active for your playback session](#page-399-0).

#### Relatórios do lado do cliente

Para relatórios do lado do cliente, inclua a logMode chave e o DEBUG valor no corpo da solicitação de inicialização da POST HTTP sessão do seu cliente no endpoint /v1/sessão. MediaTailor Para obter informações gerais sobre relatórios do lado do cliente, consulte Relatórios do lado do [cliente](https://docs.aws.amazon.com/mediatailor/latest/ug/ad-reporting-client-side.html).

**A** Important

O valor DEBUG diferencia letras maiúsculas de minúsculas.

Depois de definir o modo de log para depuração, recomendamos que você verifique se a sessão de depuração está ativa. Para verificar se a sessão de depuração está ativa, confirme se há um SESSION\_INITIALIZED evento associado ao ID da sessão nos CloudWatch registros. O ID da sessão está incluído no endpoint de reprodução que MediaTailor fornece. Para ter mais informações, consulte [Verify that the debug log mode is active for your playback session.](#page-399-0)

## Máximo de sessões de depuração ativas

Você pode ter no máximo 10 sessões ativas de log de depuração. Quando seu player envia a solicitação de inicialização ou reprodução da sessão para MediaTailor, MediaTailor verifica se o limite foi atingido. Se tiver, MediaTailor verifica se há alguma sessão obsoleta. Uma sessão fica obsoleta se não for acessada em um determinado período de tempo. Para transmissões ao vivo, esse período é de 10 minutos, para transmissões de VOD é de 30 minutos.

Se o limite máximo de sessões ativas do registro de depuração for atingido, os registros de depuração não serão CloudWatch gravados nos registros da sua sessão. Se você não vê registros de depuração nos CloudWatch registros da sua sessão, você pode ter atingido esse limite. Para confirmar se o limite foi atingido, consulte[Verify that the debug log mode is active for your playback](#page-399-0)  [session.](#page-399-0)

## Campos de registro de depuração

A tabela a seguir lista os campos do log de depuração nos quais MediaTailor grava. CloudWatch

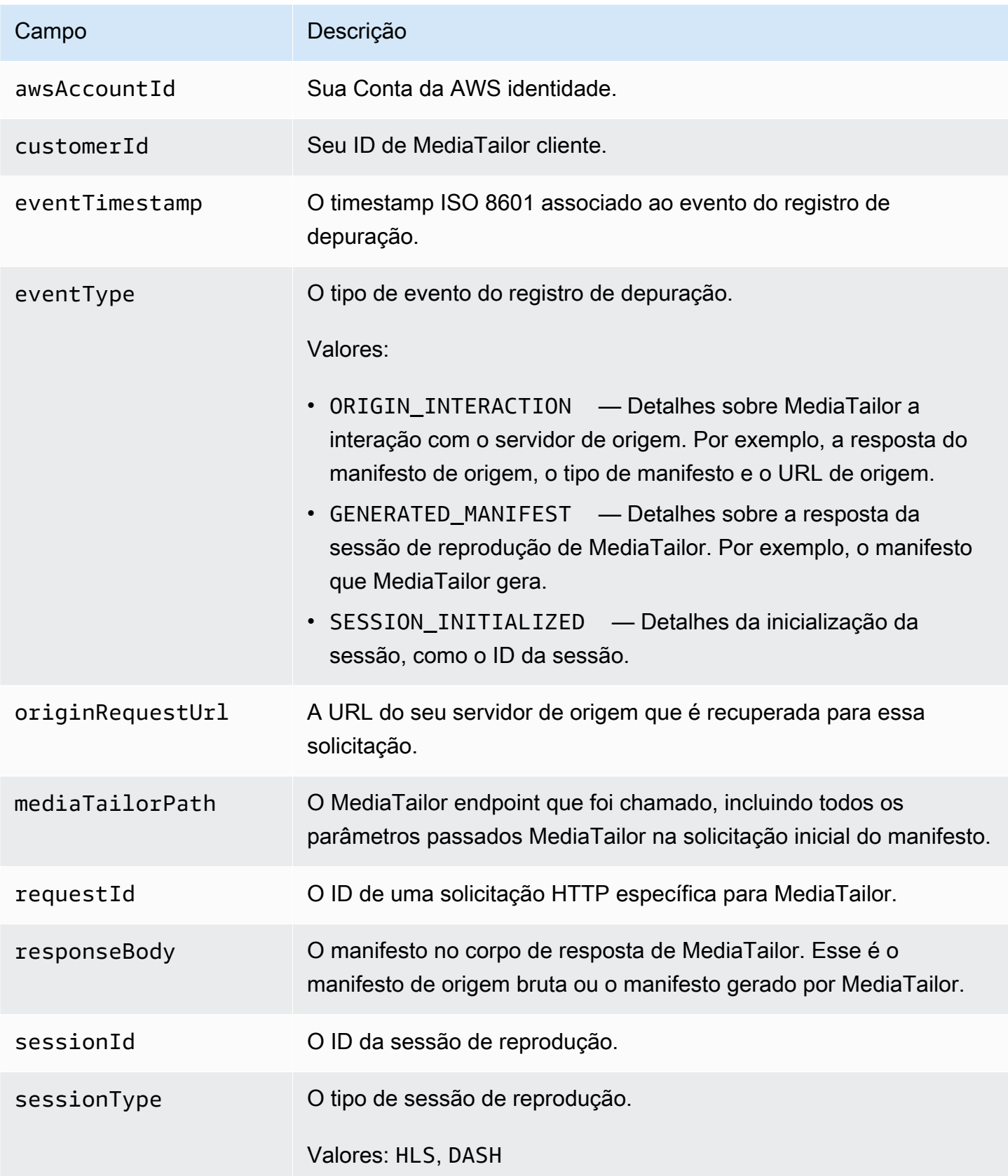

## Leia os registros de depuração

MediaTailor grava os registros de depuração no Amazon CloudWatch Logs. Aplicam-se taxas típicas de CloudWatch registros. Use o CloudWatch Insights para ler os registros de depuração. Para obter informações sobre como usar o CloudWatch Logs Insights, consulte [Análise de dados de log com o](https://docs.aws.amazon.com/AmazonCloudWatch/latest/logs/AnalyzingLogData.html) [CloudWatch Logs Insights](https://docs.aws.amazon.com/AmazonCloudWatch/latest/logs/AnalyzingLogData.html) no Guia do usuário do AWS CloudWatch Logs.

#### **a** Note

Os registros de depuração podem levar alguns minutos para aparecer. CloudWatch Se você não visualizar os logs, aguarde alguns minutos e tente novamente. Se você ainda não vê os registros, pode ser que tenha atingido o número máximo de sessões ativas do registro de depuração. Para verificar se esse é o caso, execute uma CloudWatch consulta para ver se houve uma sessão de depuração inicializada para sua sessão de reprodução. Para ter mais informações, consulte [Verify that the debug log mode is active for your playback session.](#page-399-0)

#### Exemplos

Esta seção inclui exemplos de consultas que você pode usar para ler dados de log de MediaTailor depuração.

Example 1: Verifique se o modo de registro de depuração está ativo para sua sessão de reprodução

```
fields @timestamp, @message 
  | filter sessionId = "32002de2-837c-4e3e-9660-f3075e8dfd90" 
  | filter eventType = "SESSION_INITIALIZED" # client-side reporting 
  or mediaTailorPath like "/v1/master" # server-side reporting HLS 
  or mediaTailorPath like "/v1/dash" # server-side reporting DASH
```
Example 2: Veja as respostas de sua origem

```
fields @timestamp, responseBody, @message, mediaTailorPath 
  | filter eventType = "ORIGIN_MANIFEST" and sessionId = "32002de2-837c-4e3e-9660-
f3075e8dfd90"
```
Example 3: Visualize o manifesto gerado MediaTailor por para uma determinada sessão

```
fields @timestamp, responseBody, @message
```

```
 | filter mediaTailorPath like "/v1/master/" and eventType = "GENERATED_MANIFEST" and 
 sessionId = "32002de2-837c-4e3e-9660-f3075e8dfd90"
```
Example 4: Veja todos os eventos de um determinado **requestId**

Use essa consulta para visualizar o manifesto de origem e o manifesto gerado por MediaTailor.

```
fields @timestamp, responseBody, @message, mediaTailorPath 
  | filter requestId = "e5ba82a5-f8ac-4efb-88a0-55bed21c45b4"
```
## Como registro de execução para montagem de canais

O registro As Run, no grupo de CloudWatch MediaTailor/Channel/AsRunLog registros, mostra informações sobre programas e intervalos publicitários enquanto eles são reproduzidos.

Quando você cria um canal, o registro As Run é desativado por padrão. Usando o console ou o AWS Command Line Interface (AWS CLI), você pode ativar e desativar o estado de registro As Run para cada canal da sua conta.

Quando você ativa o registro As Run, cria MediaTailor automaticamente uma função vinculada ao serviço que permite MediaTailor gravar e gerenciar o registro As Run na sua conta do CloudWatch Logs. Para obter mais informações sobre funções vinculadas ao serviço, consulte [Usar perfis](#page-379-0) [vinculados a serviço do MediaTailor.](#page-379-0)

**a** Note

Atualmente, o As Run Log suporta apenas o programa padrão. Por enquanto, ele não suporta o AlternateMedia criado pelas regras do programa. Isso significa que atualmente ele não gera o As Run Log para AlternateMedia.

#### Ativando o registro As Run

Para ativar o registro As Run, especifique o nome do canal e ative o tipo de log As Run para esse canal.

#### **Console**

Para habilitar o log As Run ao criar um canal

- 1. Faça login no AWS Management Console e abra o MediaTailor console em https:// [console.aws.amazon.com/mediatailor/](https://console.aws.amazon.com/mediatailor/).
- 2. No painel de navegação, escolha Montagem de canais > Canais.
- 3. Na barra de navegação, escolha Criar canal.
- 4. Nos painéis Definir detalhes do canal, Configurar saídas e Controle de acesso, configure seu canal conforme desejado.
- 5. No painel Controle de acesso, escolha Avançar.
- 6. No painel Registro, em Tipos de registro, selecione Ativar como execução para ativar o registro Como execução.

Para ativar o registro As Run ao atualizar um canal

#### **a** Note

Se o canal estiver em execução no momento, você deve primeiro interromper esse canal antes de poder atualizá-lo. Depois de parar o canal, você pode escolher Ações > Editar para começar a atualizar o canal.

- 1. Faça login no AWS Management Console e abra o MediaTailor console em https:// [console.aws.amazon.com/mediatailor/](https://console.aws.amazon.com/mediatailor/).
- 2. No painel de navegação, escolha Montagem de canais > Canais.
- 3. Escolha o canal que você deseja atualizar para ativar o registro As Run para.
- 4. Selecione Actions (Ações) > Edit (Editar).
- 5. Nos painéis Definir detalhes do canal, Configurar saídas e Controle de acesso, atualize a configuração do canal conforme desejado.
- 6. No painel Controle de acesso, escolha Avançar.
- 7. No painel Registro, em Tipos de registro, selecione Ativar como execução para ativar o registro Como execução.

#### Para habilitar o registro As Run na guia Logging

#### **a** Note

Se o canal estiver em execução no momento, você deverá usar a guia Registro em vez de escolher Ações > Editar para ativar o registro As Run.

- 1. Faça login no AWS Management Console e abra o MediaTailor console em https:// [console.aws.amazon.com/mediatailor/](https://console.aws.amazon.com/mediatailor/).
- 2. No painel de navegação, escolha Montagem de canais > Canais.
- 3. Escolha o canal para o qual você deseja habilitar o registro As Run.
- 4. Na barra de navegação abaixo do nome do canal, escolha Registro.
- 5. Em Registro > Tipos de registro, selecione Como execução para ativar o registro Como execução.

AWS Command Line Interface (AWS CLI)

Para ativar o registro As Run

Execute o [configure-logs-for-channel](https://docs.aws.amazon.com/cli/latest/reference/mediatailor/configure-logs-for-channel.html)comando e especifique os valores apropriados para os parâmetros necessários.

Este exemplo está formatado para Linux, macOS ou Unix e usa o caractere de continuação de linha "barra invertida (\)" para melhorar a legibilidade.

```
$ aws mediatailor configure-logs-for-channel \
--channel-name MyChannel \
--log-types AS_RUN
```
Este exemplo foi formatado para Microsoft Windows e usa o caractere de continuação de linha circunflexo (^) para melhorar a legibilidade.

```
C:\> aws mediatailor configure-logs-for-channel ^
--channel-name MyChannel ^
--log-types AS_RUN
```
Em que:

• *MyChannel*é o nome do canal que você possui e para o qual deseja ativar o registro As Run.

Se o comando for executado com sucesso, você receberá um resultado semelhante ao seguinte.

```
{ 
      "ChannelName": "MyChannel", 
      "LogTypes": [ 
          "AS_RUN" 
     \mathbf{I}}
```
### Desativando o registro As Run

Para desativar o registro As Run para um canal que o tenha ativado, especifique o nome do canal e desative o tipo de log As Run para esse canal.

#### **Console**

Para desativar o registro As Run ao atualizar um canal

#### **G** Note

Se o canal estiver em execução no momento, você deve primeiro interromper esse canal antes de poder atualizá-lo. Depois de parar o canal, você pode escolher Ações > Editar para começar a atualizar o canal.

- 1. Faça login no AWS Management Console e abra o MediaTailor console em https:// [console.aws.amazon.com/mediatailor/](https://console.aws.amazon.com/mediatailor/).
- 2. No painel de navegação, escolha Montagem de canais > Canais.
- 3. Escolha o canal que você deseja atualizar para ativar o registro As Run para.
- 4. Selecione Actions (Ações) > Edit (Editar).
- 5. Nos painéis Definir detalhes do canal, Configurar saídas e Controle de acesso, atualize a configuração do canal conforme desejado.
- 6. No painel Controle de acesso, escolha Avançar.
- 7. No painel Registro, em Tipos de registro, desmarque Ativar como execução para desativar o registro Como execução.

#### Para desativar o registro As Run na guia Logging

#### **a** Note

Se o canal estiver em execução no momento, você deverá usar a guia Registro em vez de escolher Ações > Editar para desativar o registro As Run.

- 1. Faça login no AWS Management Console e abra o MediaTailor console em https:// [console.aws.amazon.com/mediatailor/](https://console.aws.amazon.com/mediatailor/).
- 2. No painel de navegação, escolha Montagem de canais > Canais.
- 3. Escolha o canal para o qual você deseja desativar o registro As Run.
- 4. Na barra de navegação abaixo do nome do canal, escolha Loging.
- 5. Em Registro > Tipos de registro, desmarque As run para desativar o log As Run.

#### AWS Command Line Interface (AWS CLI)

Para desativar o registro As Run

Execute o [configure-logs-for-channel](https://docs.aws.amazon.com/cli/latest/reference/mediatailor/configure-logs-for-channel.html)comando e especifique os valores apropriados para os parâmetros necessários.

Este exemplo está formatado para Linux, macOS ou Unix e usa o caractere de continuação de linha "barra invertida (\)" para melhorar a legibilidade.

```
$ aws mediatailor configure-logs-for-channel \
--channel-name MyChannel \
--log-types
```
Este exemplo foi formatado para Microsoft Windows e usa o caractere de continuação de linha circunflexo (^) para melhorar a legibilidade.

```
C:\> aws mediatailor configure-logs-for-channel ^
--channel-name MyChannel ^
--log-types
```
Em que:

• *MyChannel*é o nome do canal que você possui e do qual deseja desativar o registro As Run.

Se o comando for executado com sucesso, você receberá um resultado semelhante ao seguinte.

```
{ 
     "ChannelName": "MyChannel", 
     "LogTypes": []
}
```
# Visualizando e consultando registros do ADS

Você pode visualizar e consultar AWS Elemental MediaTailor os registros do servidor de decisão de anúncios (ADS) usando o Amazon CloudWatch Logs Insights. MediaTailor envia registros de eventos CloudWatch para condições normais de processamento e erro. Os logs seguem um esquema JSON. Por meio do CloudWatch Logs Insights, você pode selecionar registros por período de tempo e, em seguida, executar consultas neles.

Para obter informações gerais, consulte [Analisar dados de registro com o CloudWatch Logs Insights](https://docs.aws.amazon.com/AmazonCloudWatch/latest/logs/AnalyzingLogData.html).

#### **a** Note

Para acessar os registros, você precisa de permissões para acessar a Amazon CloudWatch. Para obter instruções, consulte [Configurando permissões para a Amazon CloudWatch.](#page-390-0)

Para visualizar e consultar registros do ADS usando o CloudWatch console

- 1. Abra o CloudWatch console em<https://console.aws.amazon.com/cloudwatch/>.
- 2. No painel de navegação, em Logs, escolha Insights.
- 3. Na barra de pesquisa, insira **AdDec** e, depois, na lista suspensa, selecione MediaTailor/ AdDecisionServerInteractions.
- 4. (Opcional) Ajuste o período que você deseja estudar.
- 5. (Opcional) Altere a consulta na caixa de diálogo. Para orientação geral, consulte [Sintaxe](https://docs.aws.amazon.com/AmazonCloudWatch/latest/logs/CWL_QuerySyntax.html)  [de consulta do CloudWatch Logs Insights.](https://docs.aws.amazon.com/AmazonCloudWatch/latest/logs/CWL_QuerySyntax.html) Para obter exemplos de consultas no ADS do MediaTailor, consulte [Consultando os registros do ADS.](#page-422-0)
- 6. Selecione Executar consulta. A consulta pode levar alguns segundos, durante os quais Cancel (Cancelar) é exibido no lugar de Run query (Executar consulta).

7. (Opcional) Para exportar os resultados como um arquivo CSV, escolha Actions (Ações) e, depois, selecione Download query results (CSV) (Fazer download de resultados da consulta [CSV]).

### **a** Note

O console limita o número de registros que ele retorna nos resultados da consulta e exporta. Portanto, para dados em massa, use a API, o AWS Command Line Interface (AWS CLI) ou um SDK.

Tópicos

- [Descrição do registro do ADS](#page-406-0)
- [Consultando os registros do ADS](#page-422-0)
- [Esquema JSON de log do ADS](#page-424-0)

## <span id="page-406-0"></span>Descrição do registro do ADS

Esta seção descreve a estrutura e o conteúdo da descrição de logs do ADS. Para explorar por conta própria em um editor JSON, use a listagem em [the section called "Esquema JSON de log do ADS".](#page-424-0)

Cada evento no registro do ADS contém os campos padrão que são gerados pelos CloudWatch registros. Para obter mais informações, consulte [Analisar dados de registro com o CloudWatch Logs](https://docs.aws.amazon.com/AmazonCloudWatch/latest/logs/AnalyzingLogData.html)  [Insights](https://docs.aws.amazon.com/AmazonCloudWatch/latest/logs/AnalyzingLogData.html).

Propriedades dos logs do ADS

Esta seção descreve as propriedades dos logs do ADS.

Propriedades dos logs do ADS

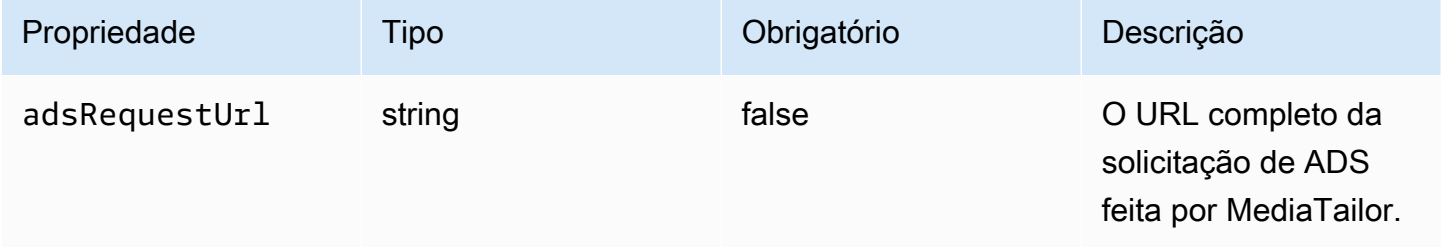

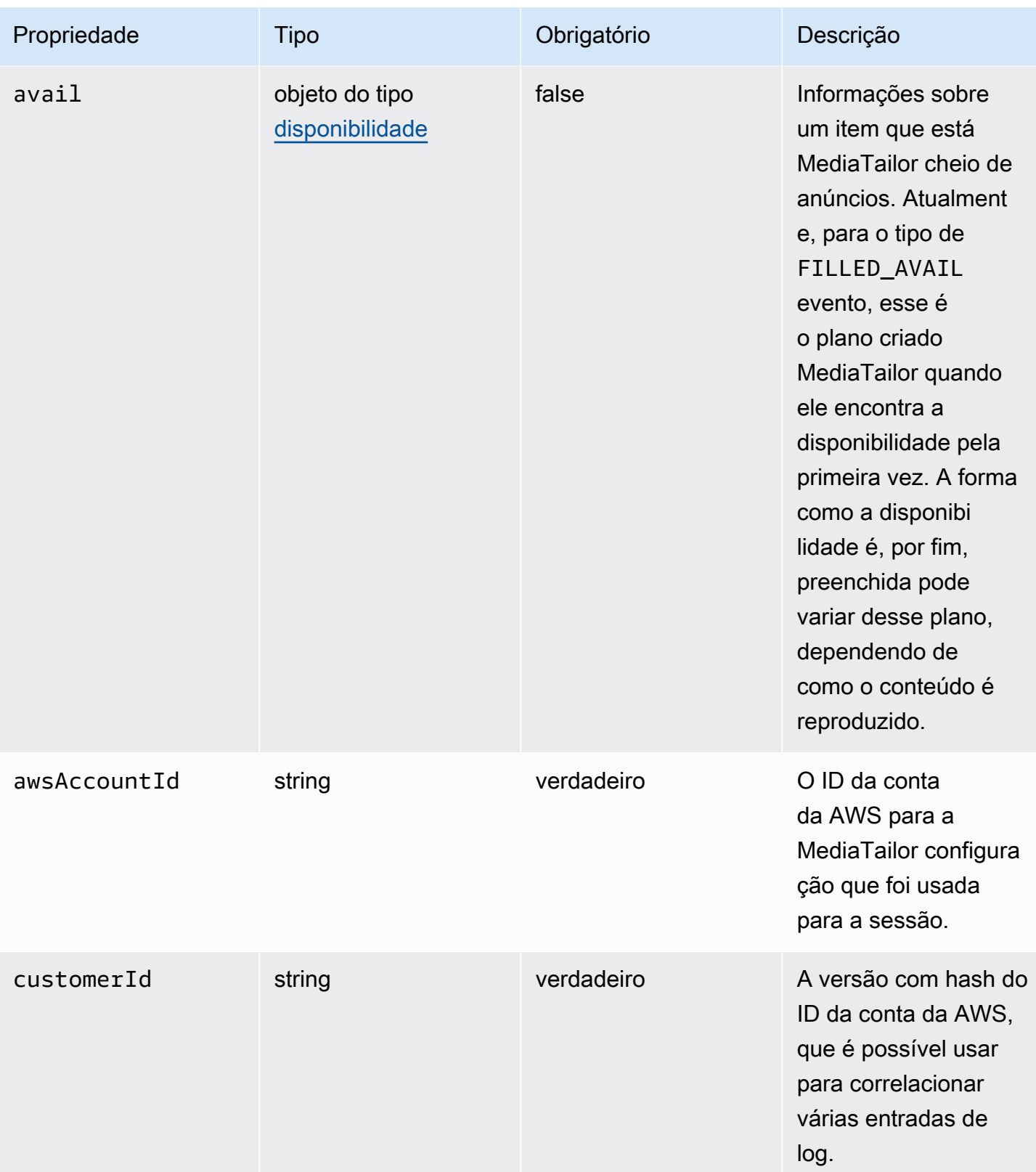

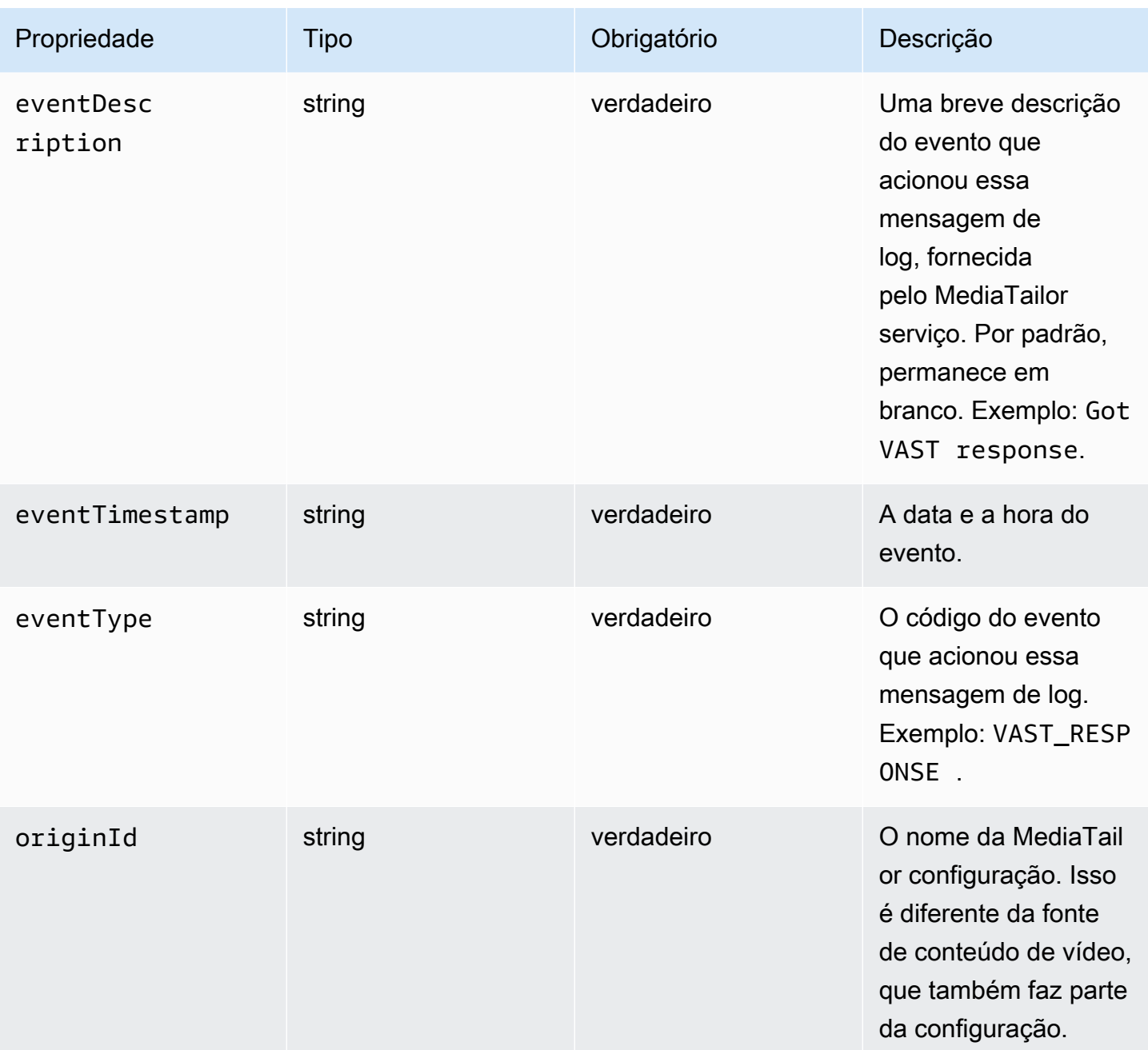

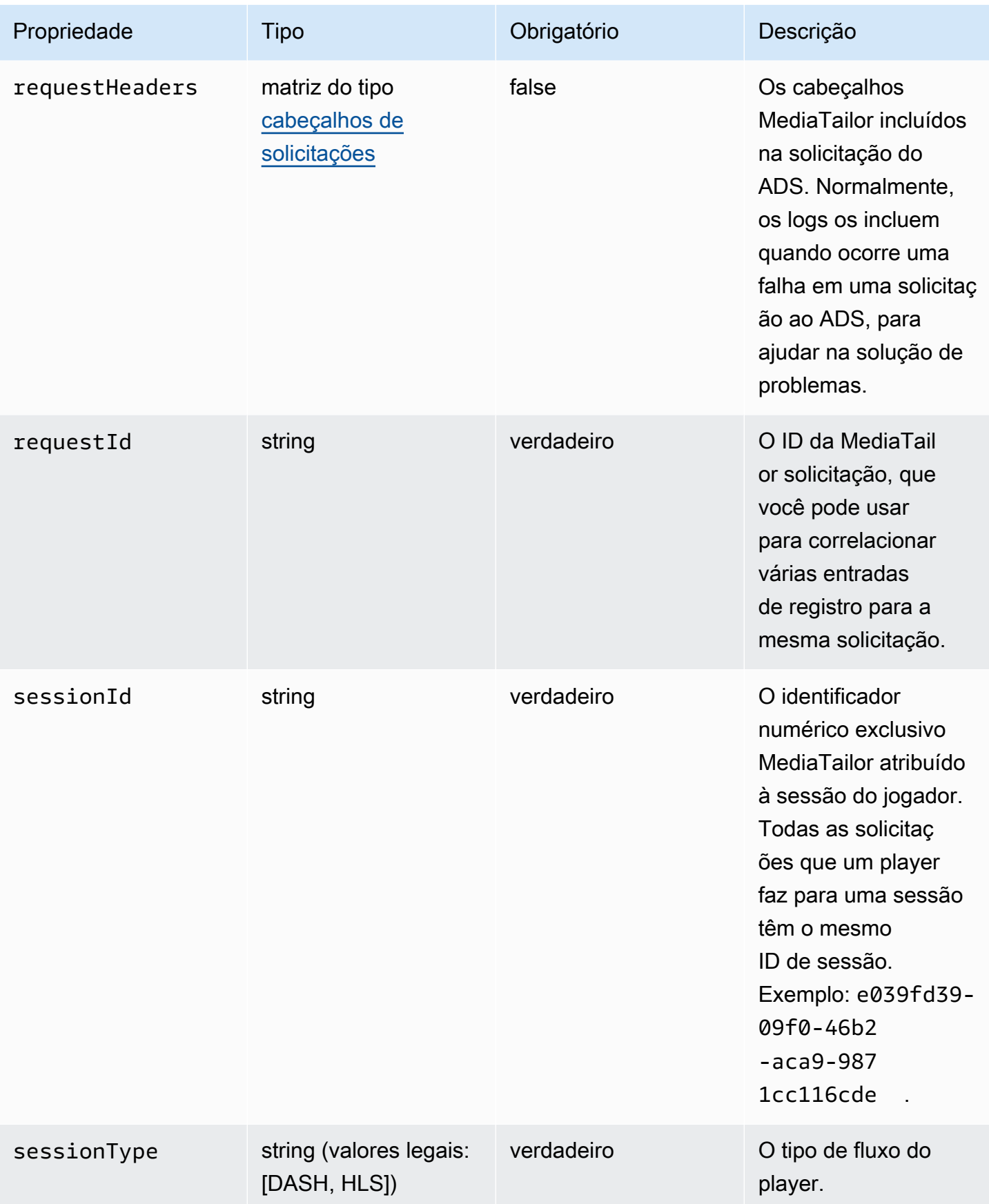

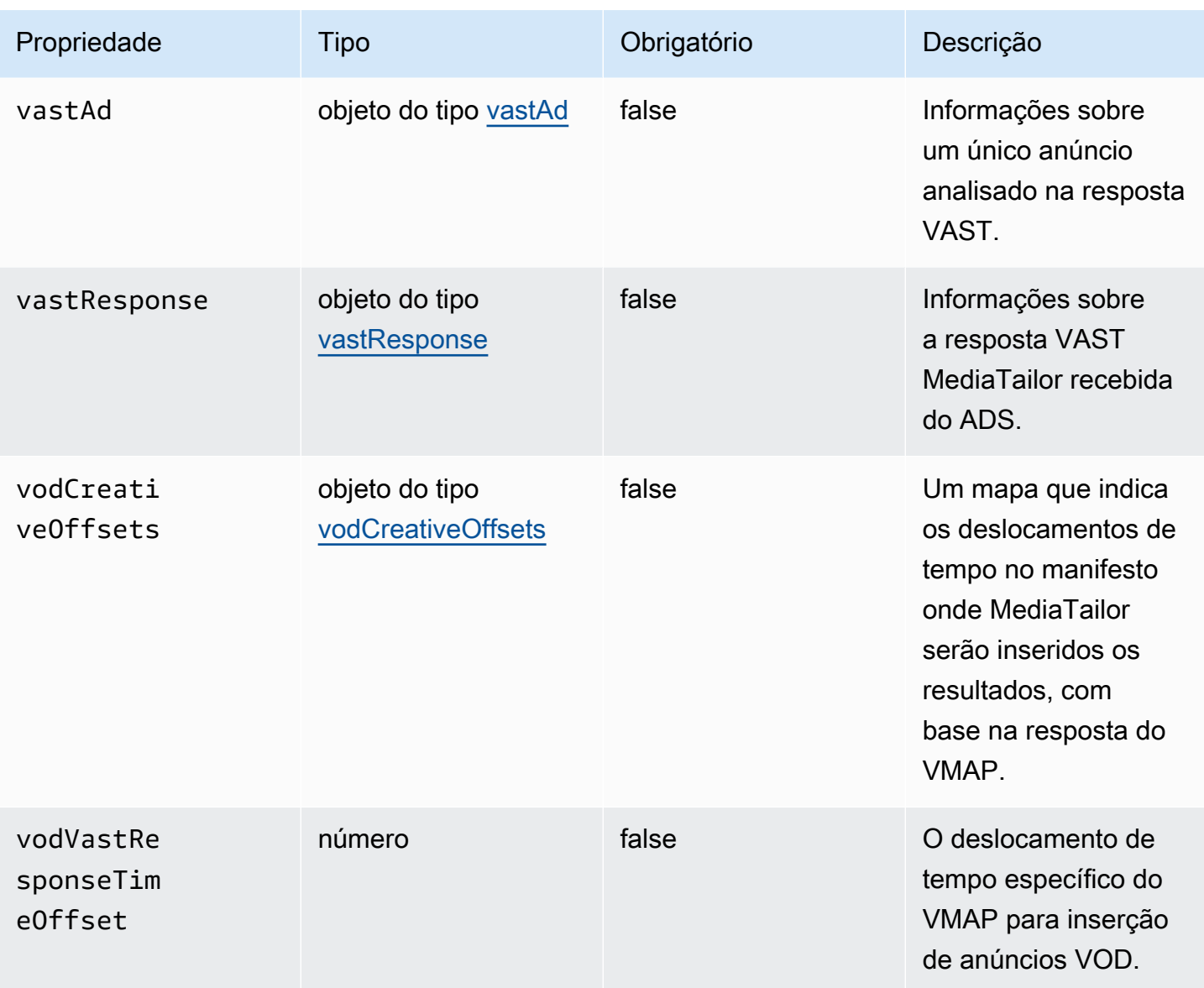

## <span id="page-410-0"></span>adContent

Esta seção descreve as propriedades de adContent dos logs do ADS.

## Propriedades de adContent dos logs do ADS

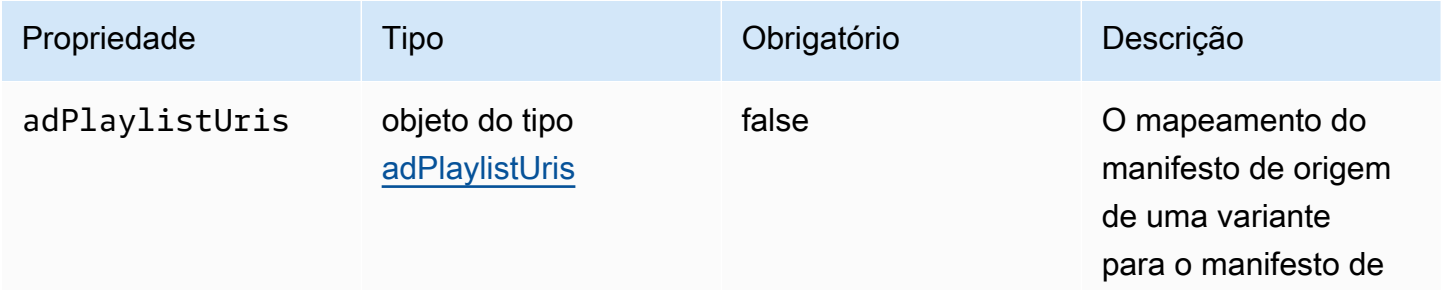

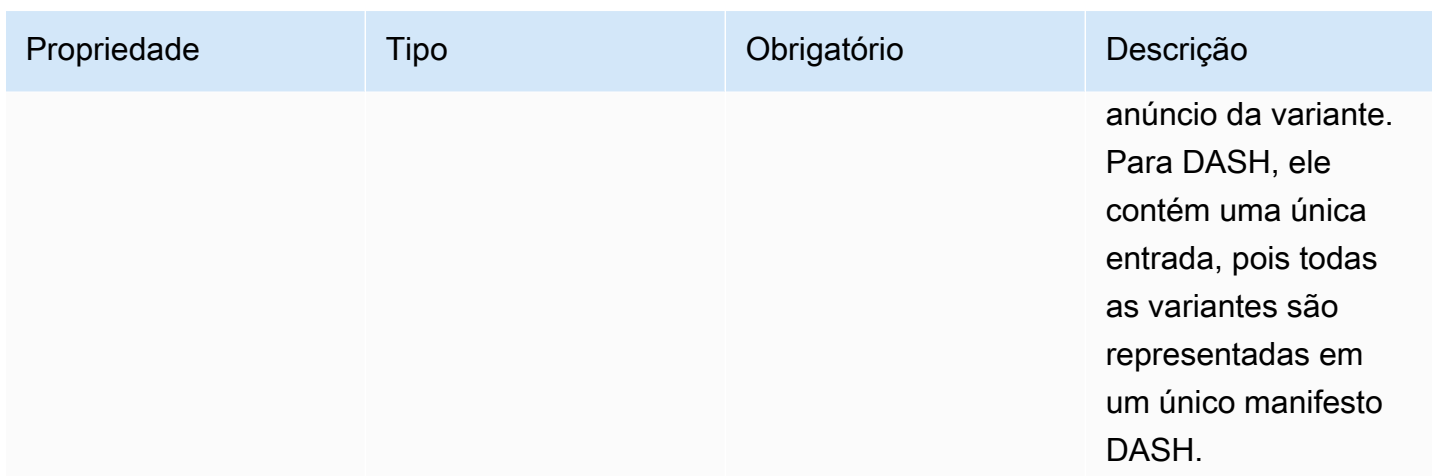

### <span id="page-411-1"></span>adPlaylistUris

Esta seção descreve as propriedades dos registros do ADS adPlaylistUris.

## adPlaylistUris Propriedades dos registros do ADS

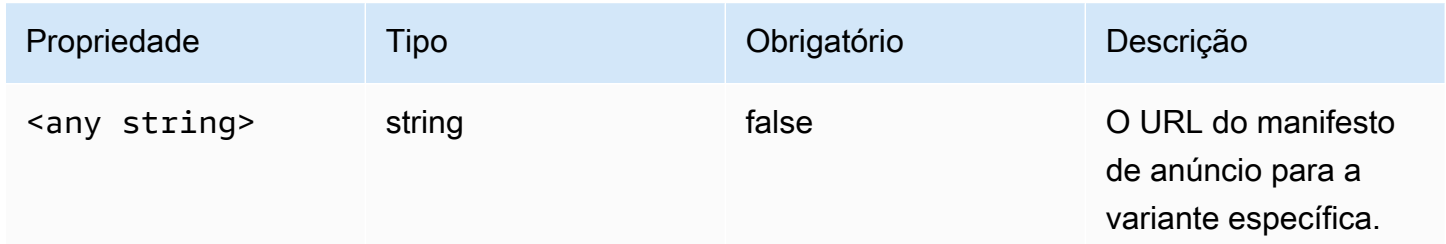

### <span id="page-411-0"></span>disponibilidade

Esta seção descreve as propriedades de disponibilidade dos logs do ADS.

#### Propriedades de disponibilidade dos logs do ADS

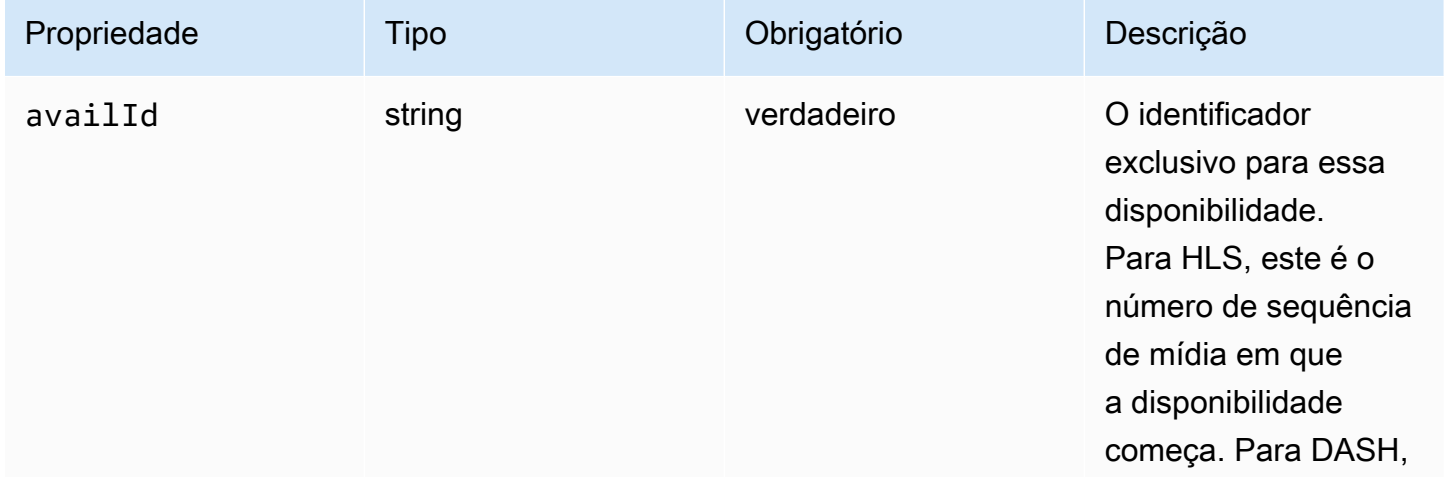

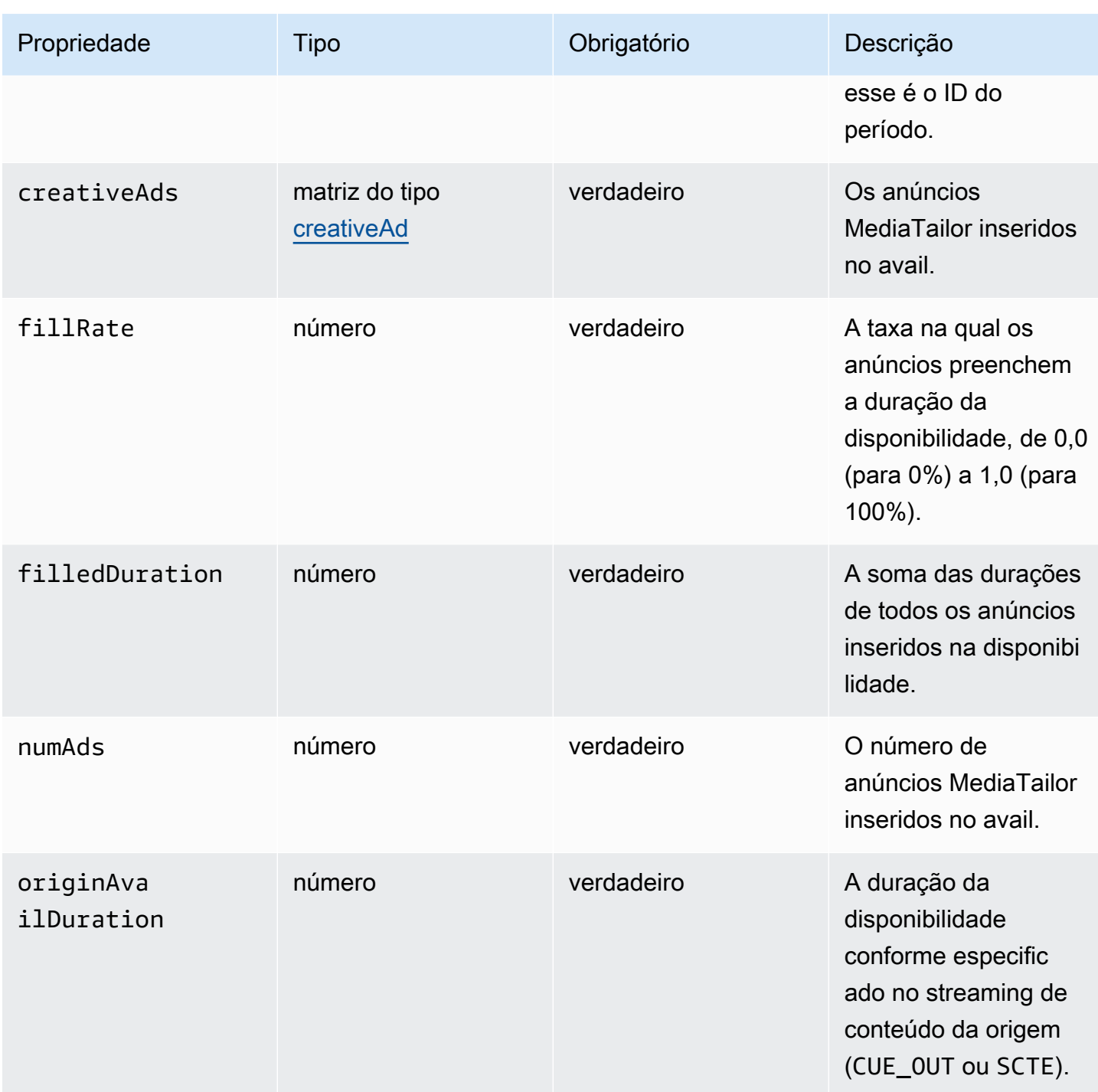

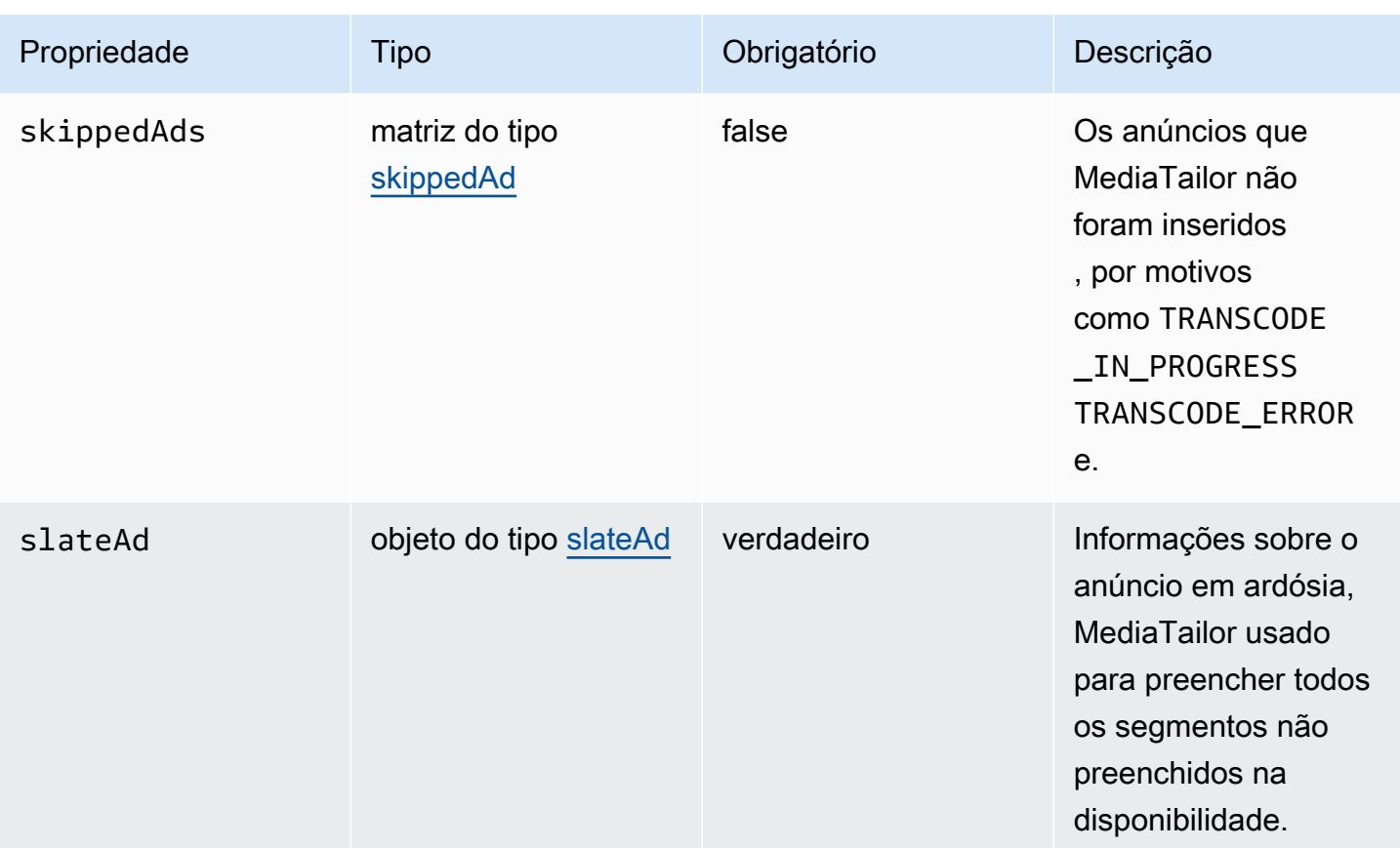

### <span id="page-413-0"></span>creativeAd

Esta seção descreve as propriedades de creativeAd dos logs do ADS.

# Propriedades de creativeAd dos logs do ADS

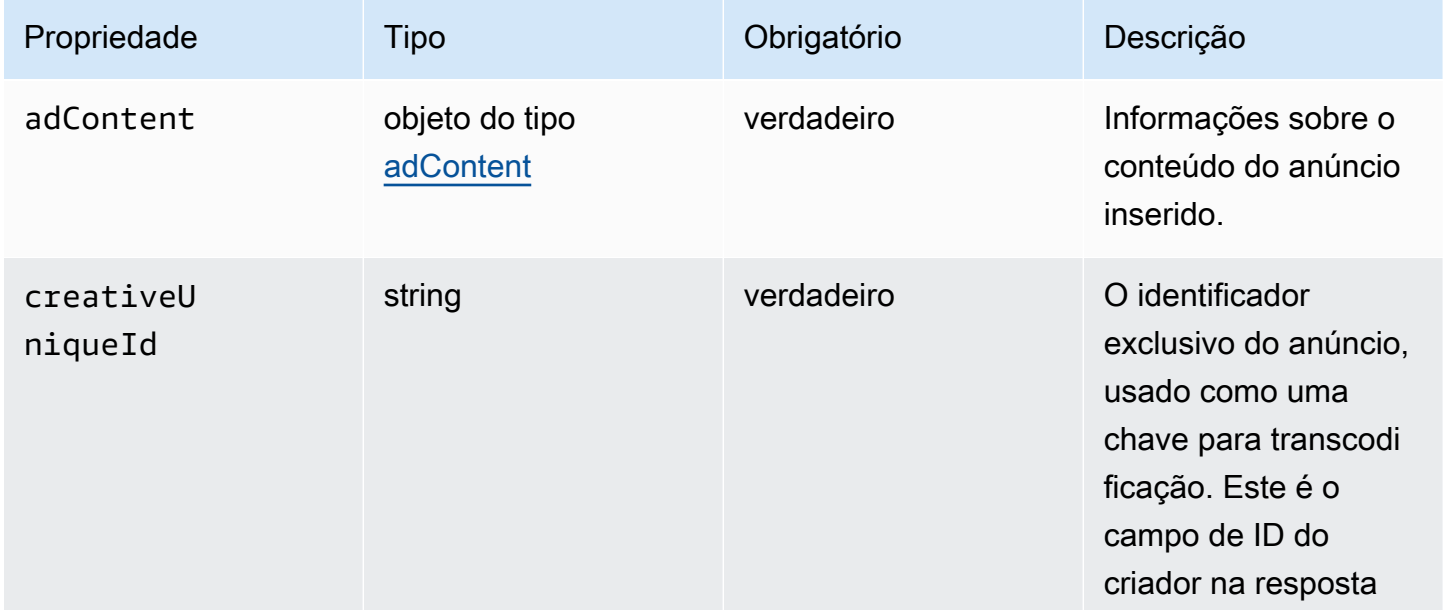

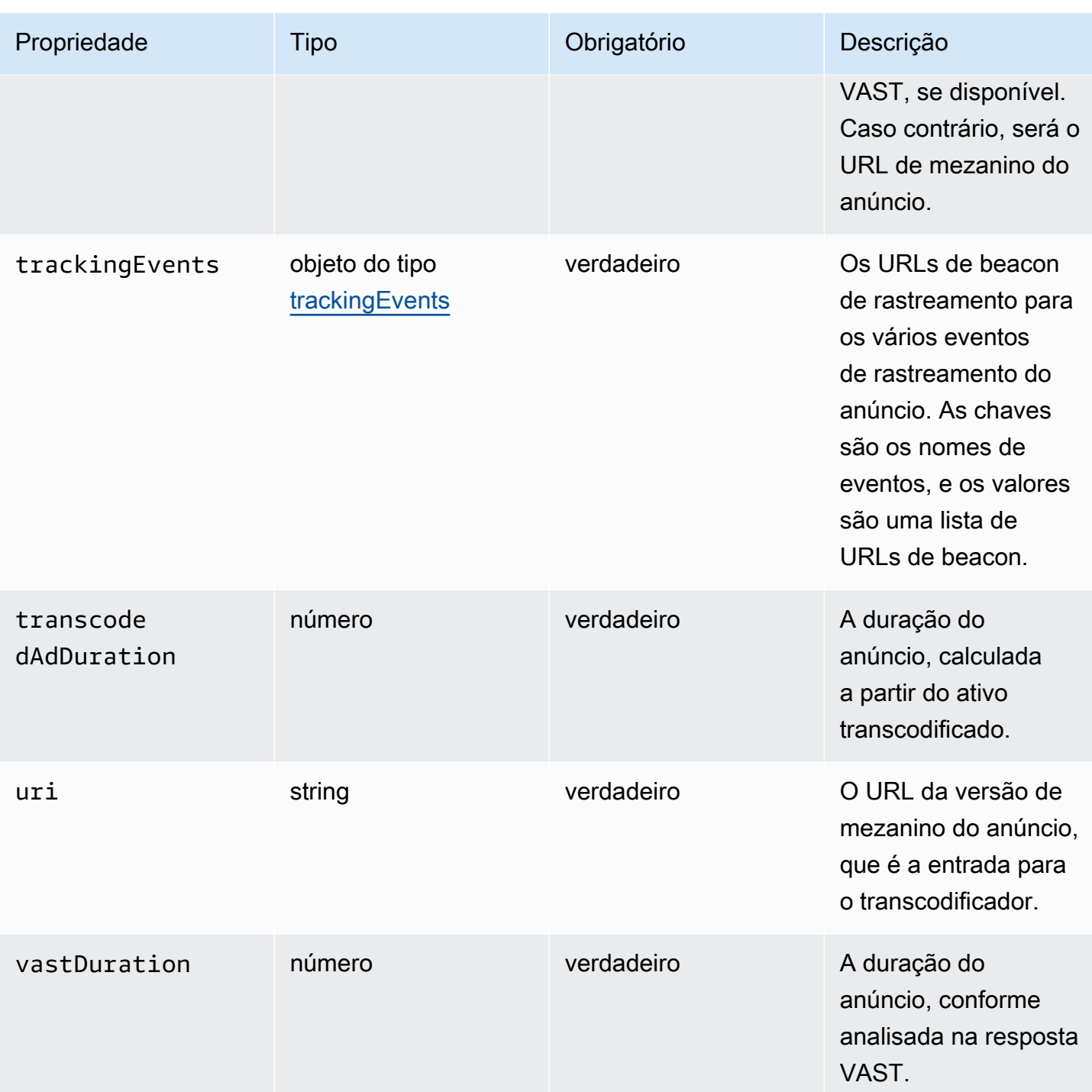

<span id="page-414-0"></span>cabeçalhos de solicitações

Esta seção descreve as propriedades dos cabeçalhos de solicitações de logs do ADS.

## Propriedades dos cabeçalhos de solicitações de logs do ADS

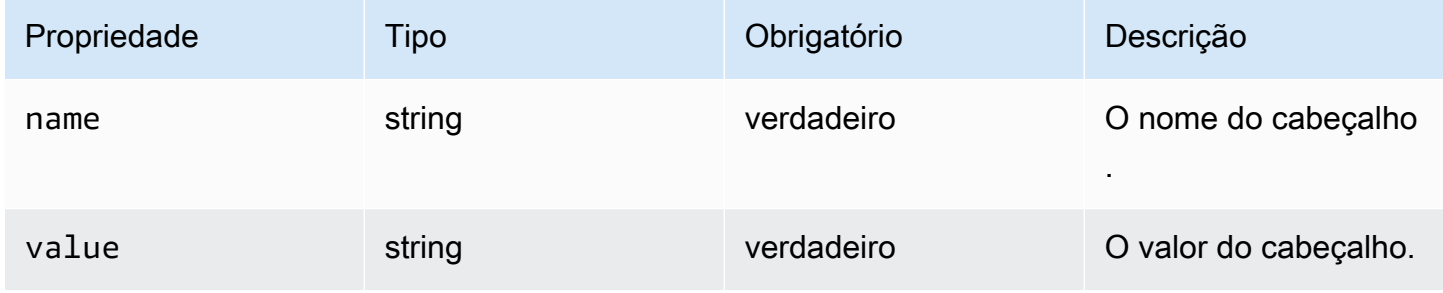

## <span id="page-415-0"></span>skippedAd

Esta seção descreve as propriedades de skippedAd dos logs do ADS.

Propriedades de skippedAd dos logs do ADS

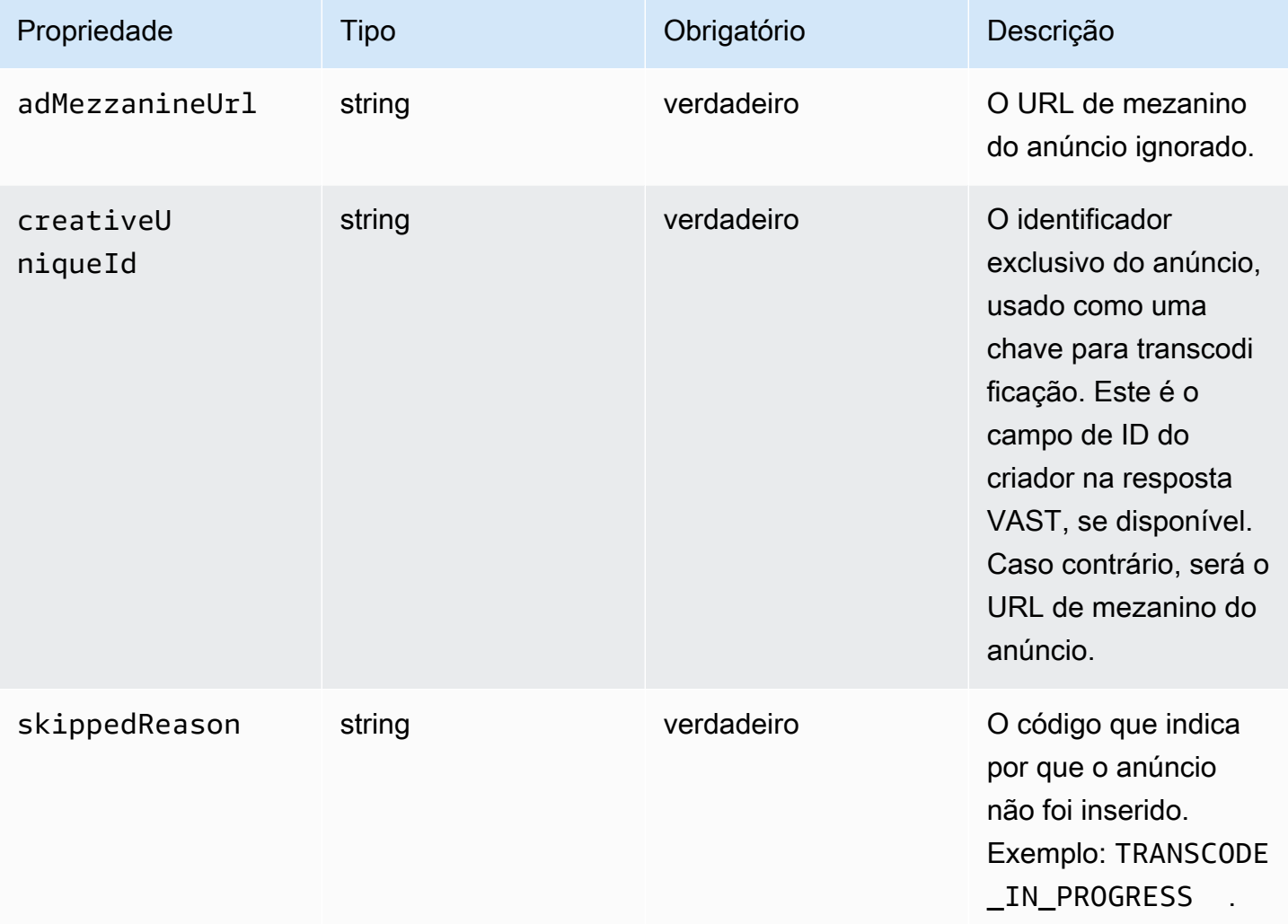

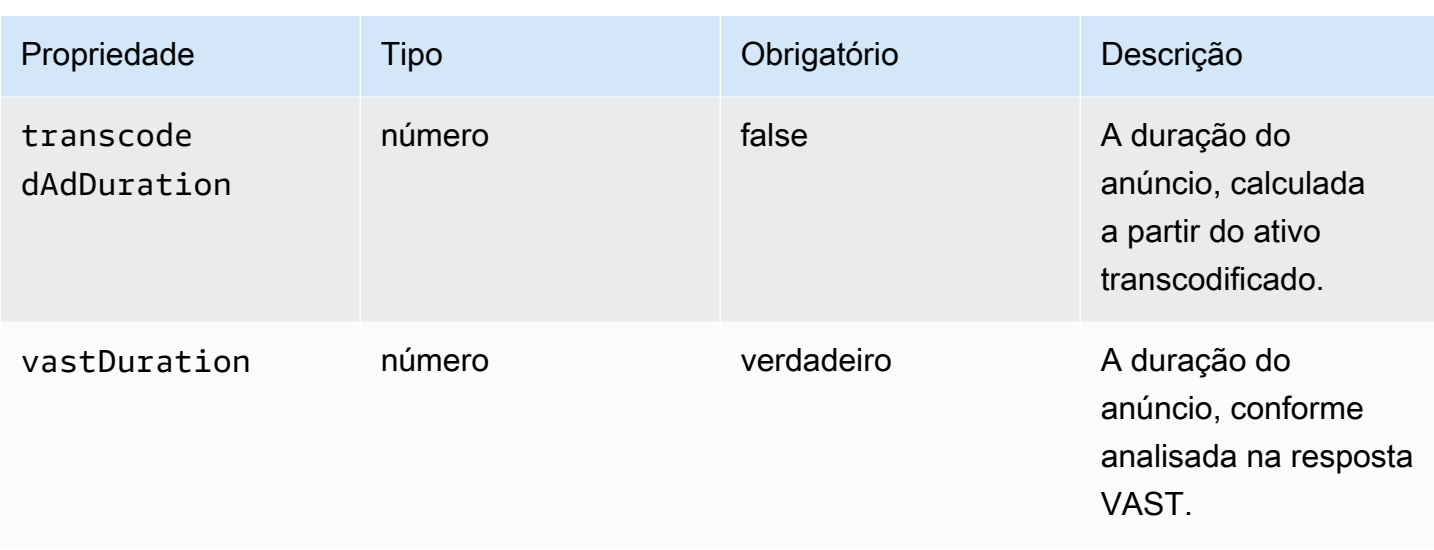

#### <span id="page-416-0"></span>slateAd

Esta seção descreve as propriedades de slateAd dos logs do ADS.

## Propriedades de slateAd dos logs do ADS

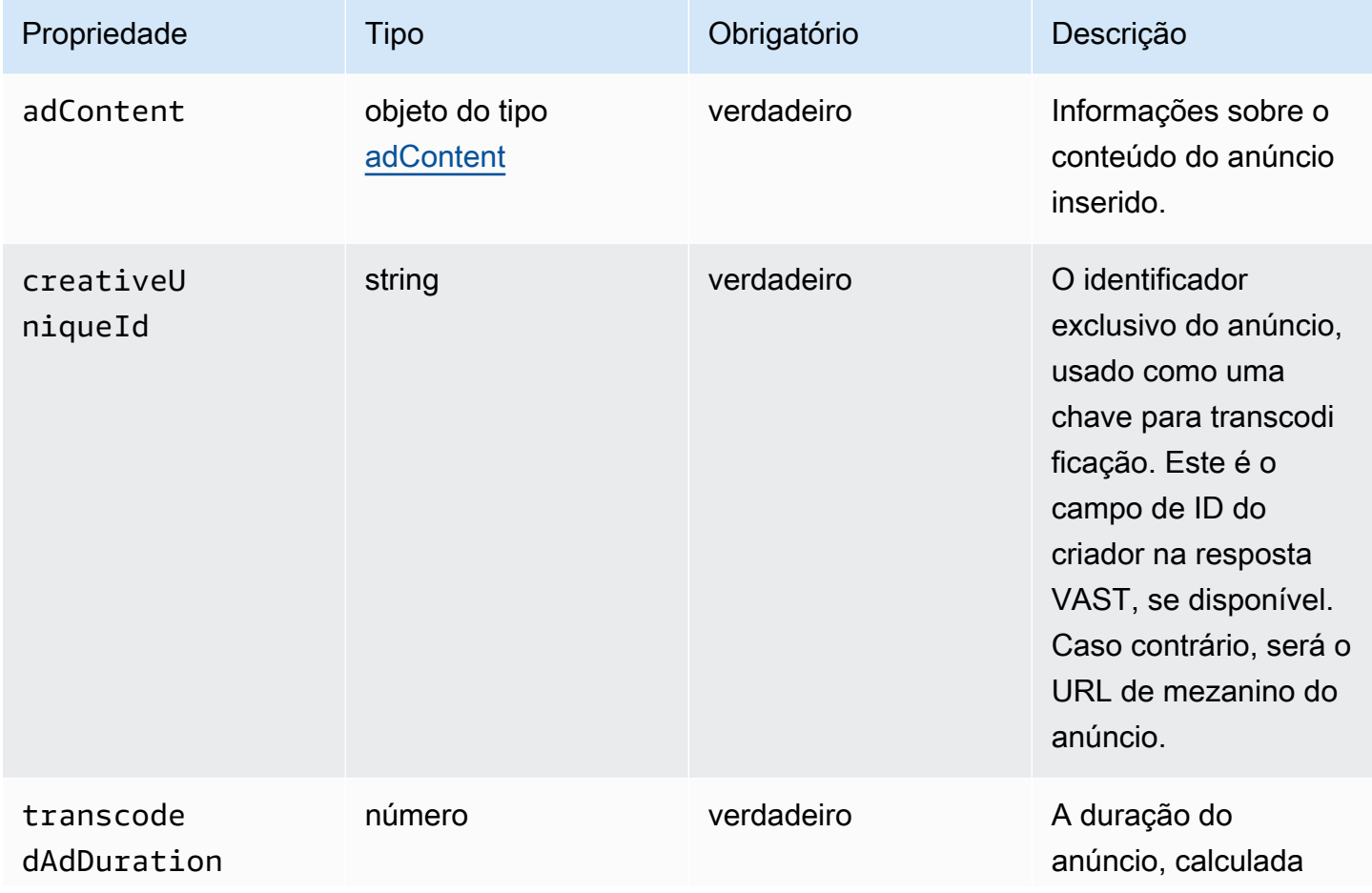

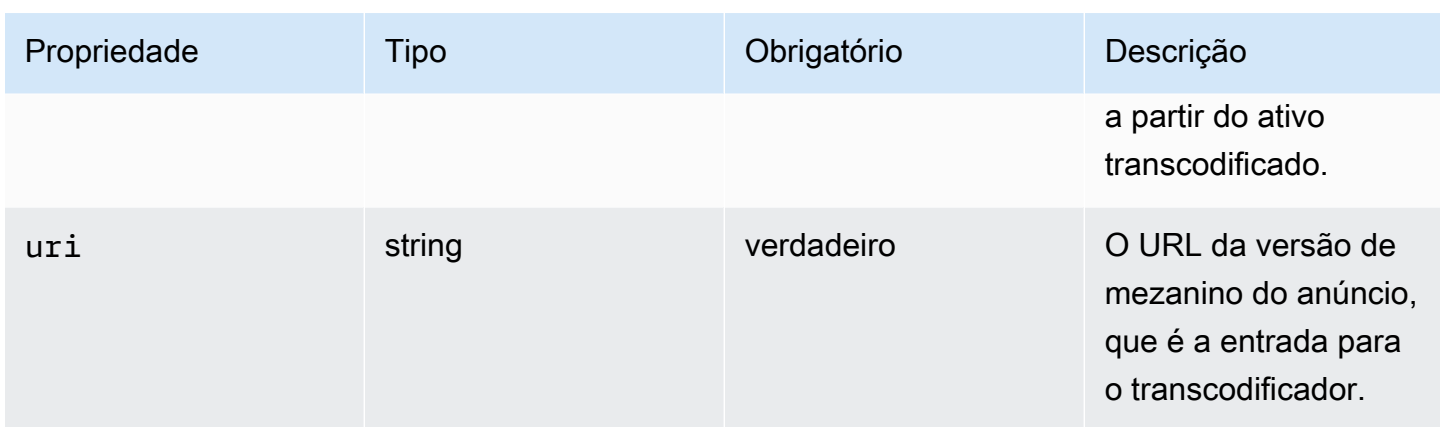

### <span id="page-417-1"></span>trackingEvents

Esta seção descreve as propriedades de trackingEvents dos logs do ADS.

### Propriedades de trackingEvents dos logs do ADS

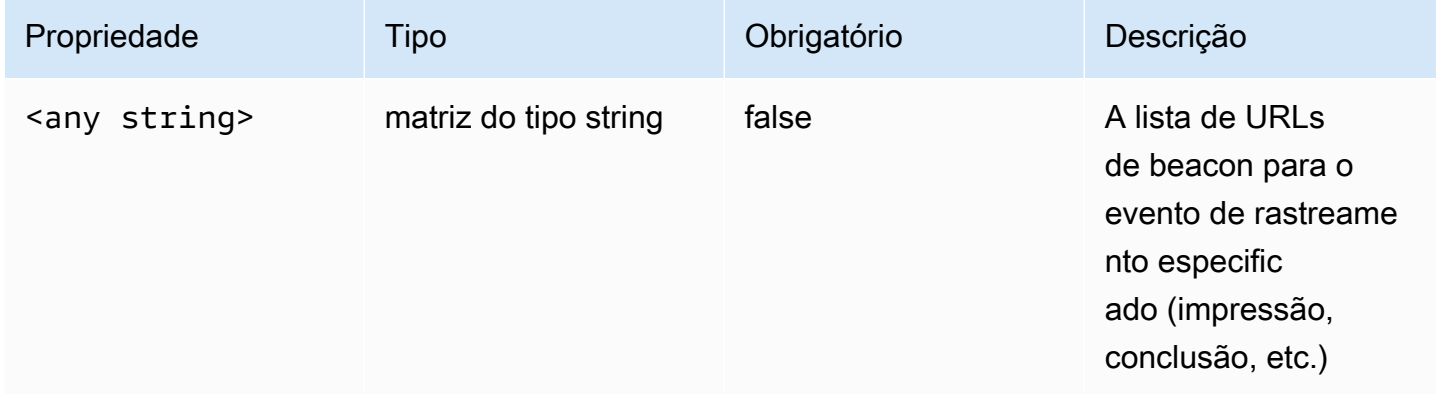

#### <span id="page-417-0"></span>vastAd

Esta seção descreve as propriedades de vastAd dos logs do ADS.

### Propriedades de vastAd dos logs do ADS

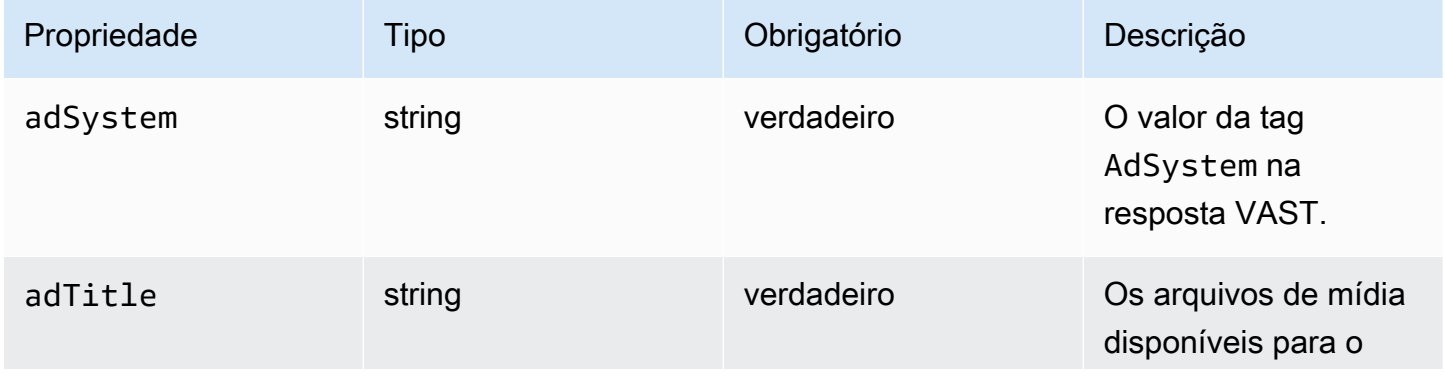

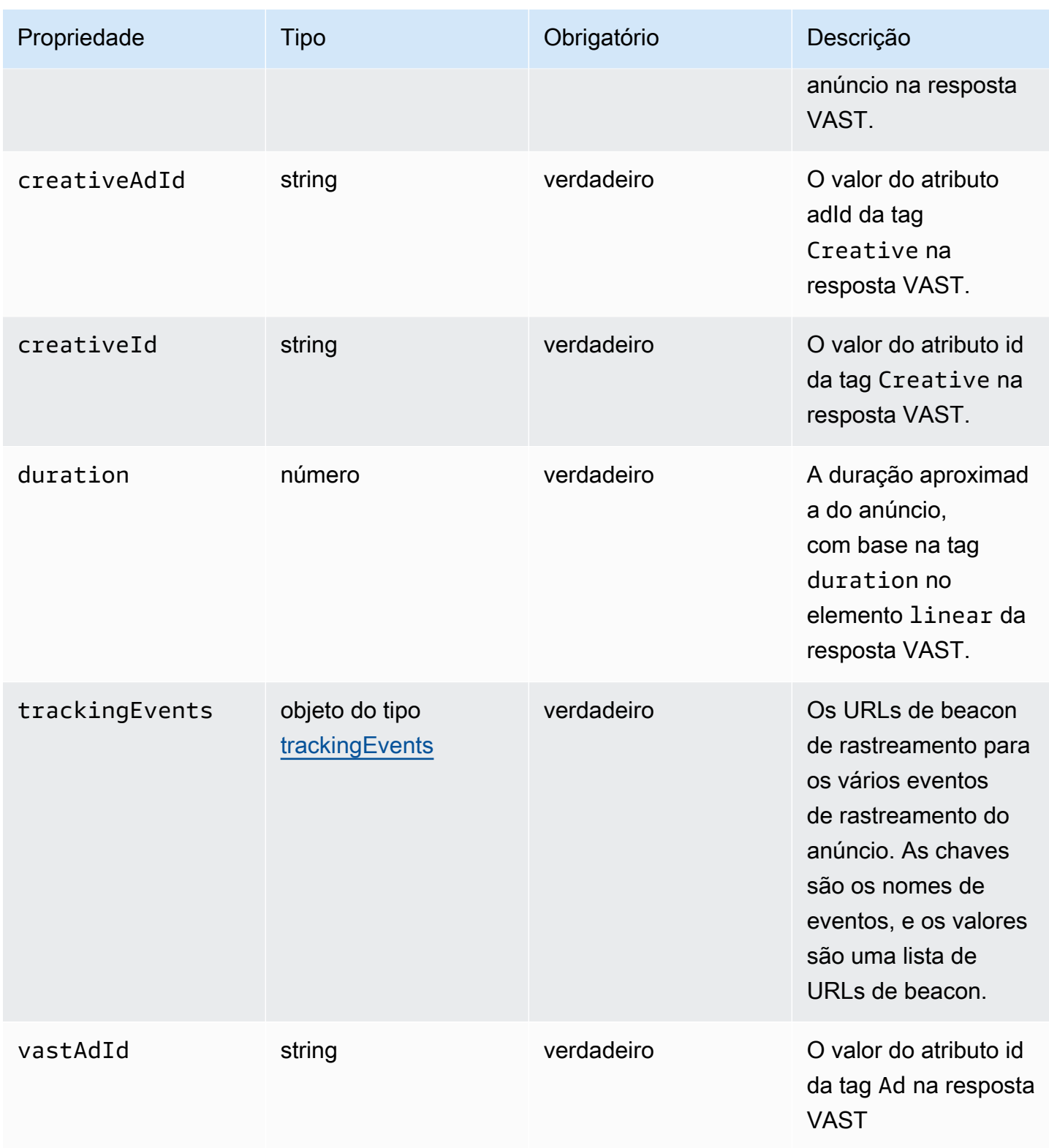

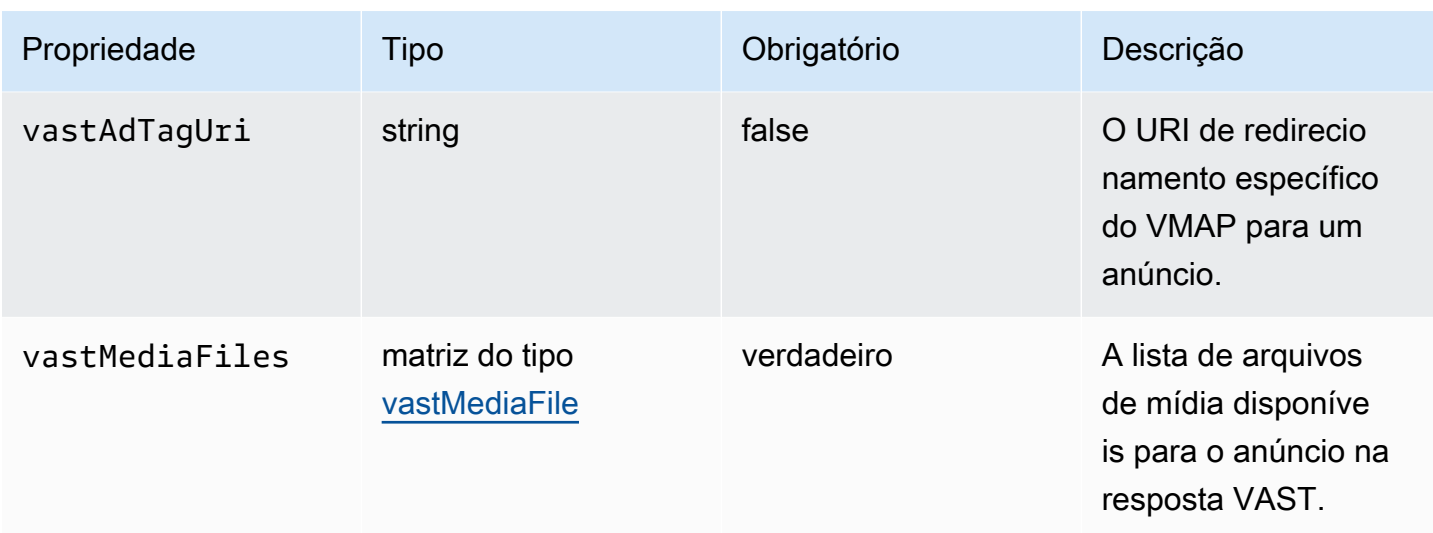

#### <span id="page-419-0"></span>vastMediaFile

Esta seção descreve as propriedades dos registros do ADS vastMediaFile.

## vastMediaFile Propriedades dos registros do ADS

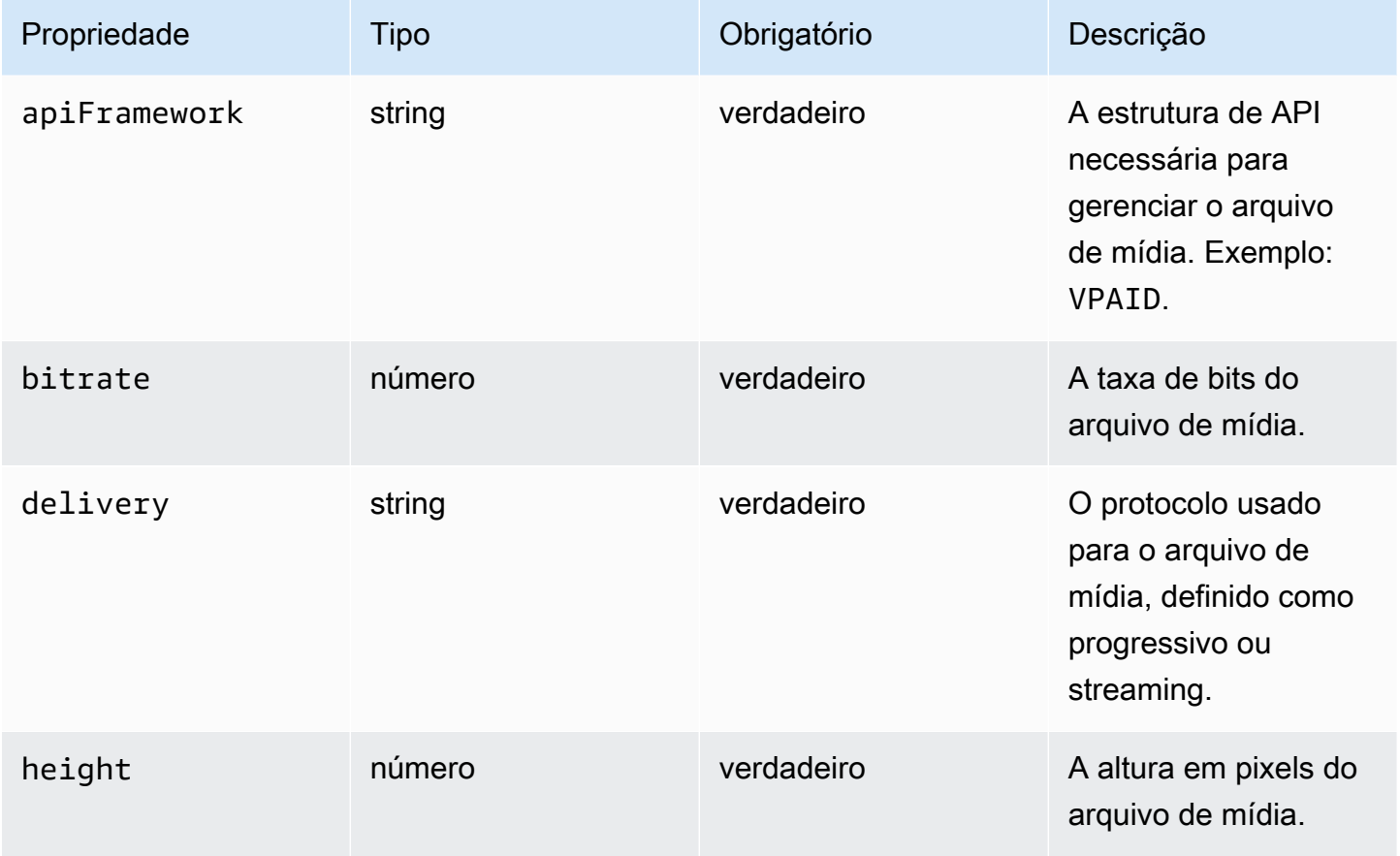

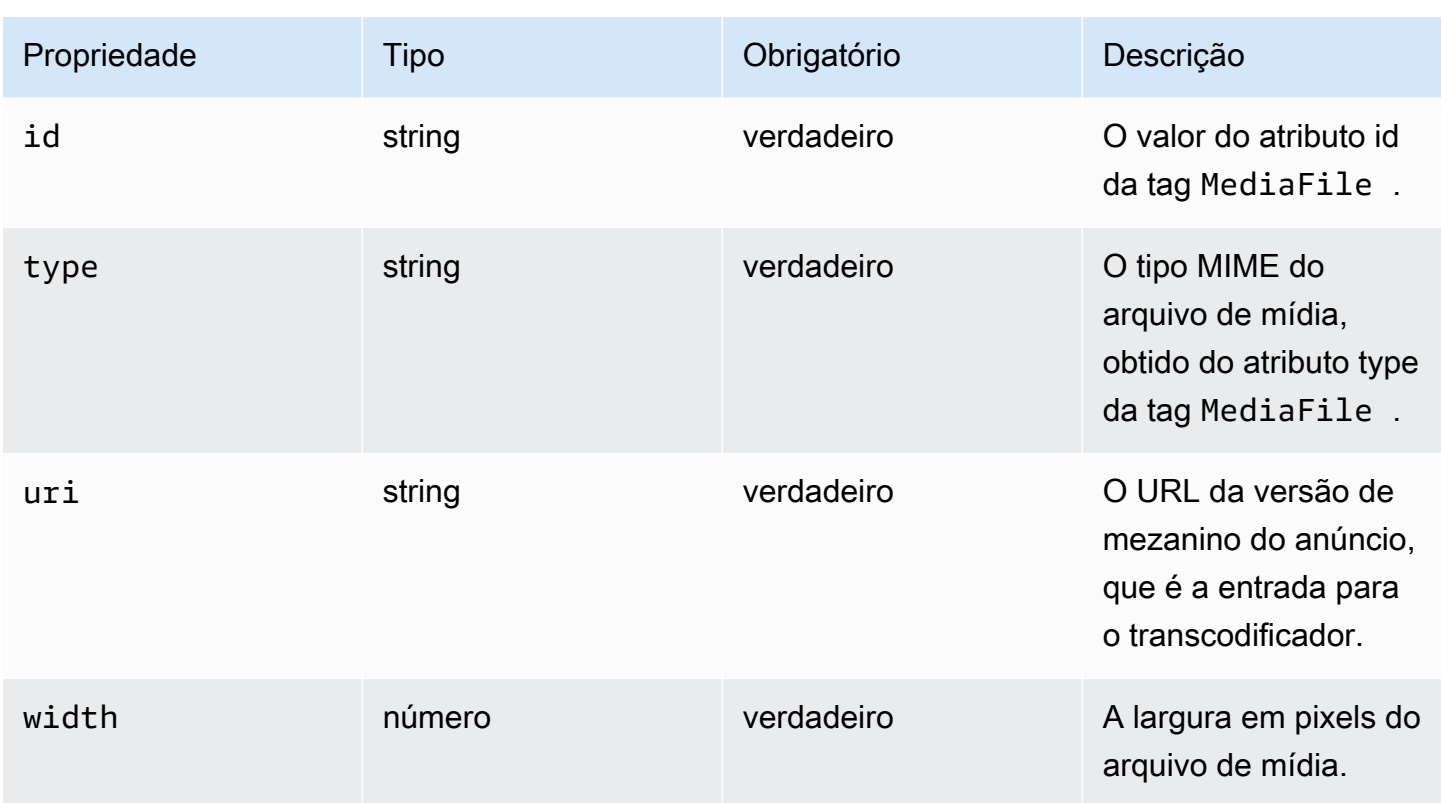

## <span id="page-420-0"></span>vastResponse

Esta seção descreve as propriedades de vastResponse dos logs do ADS.

# Propriedades de vastResponse dos logs do ADS

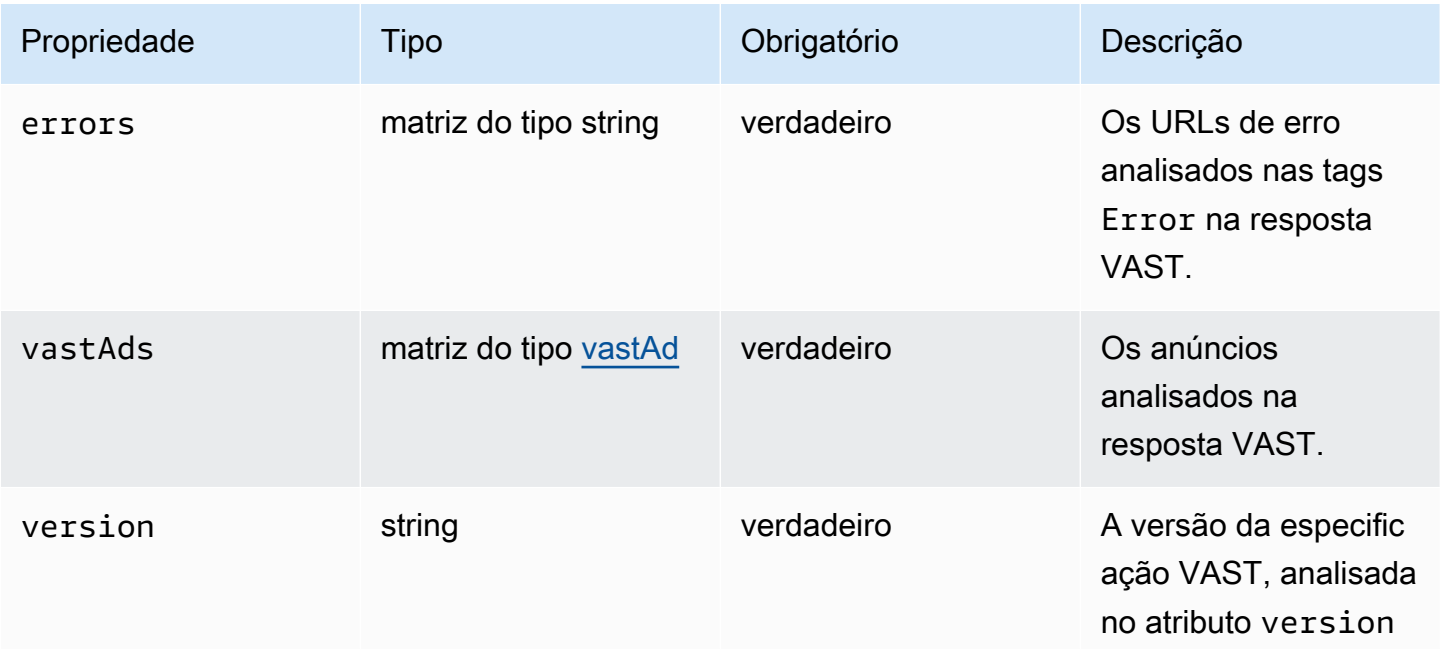

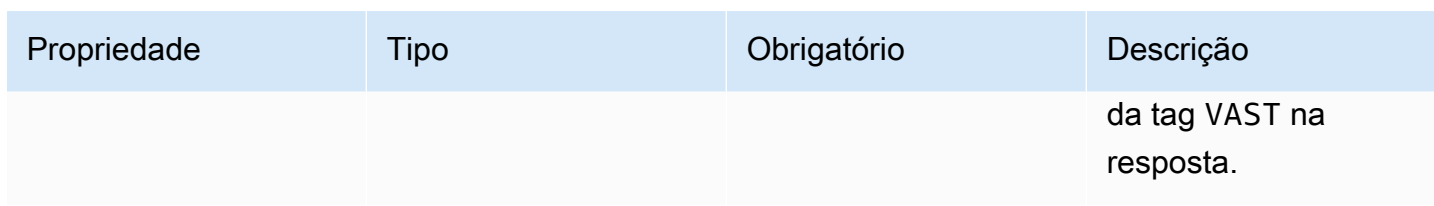

#### <span id="page-421-0"></span>vodCreativeOffsets

Esta seção descreve as propriedades dos registros do ADS vodCreativeOffsets.

### vodCreativeOffsets Propriedades dos registros do ADS

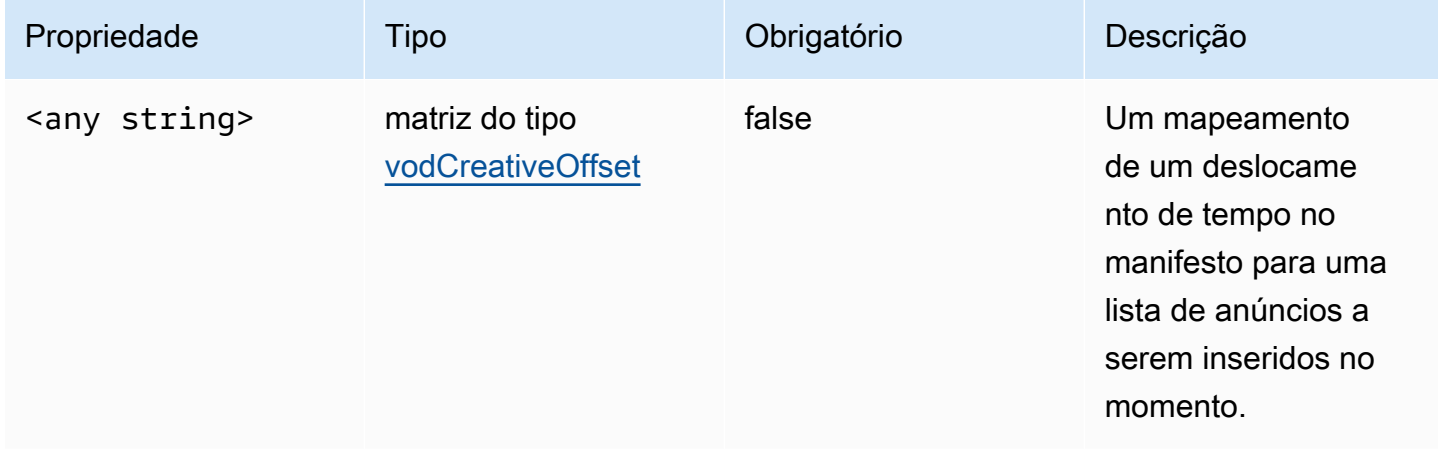

### <span id="page-421-1"></span>vodCreativeOffset

Esta seção descreve as propriedades dos registros do ADS vodCreativeOffset.

### vodCreativeOffset Propriedades dos registros do ADS

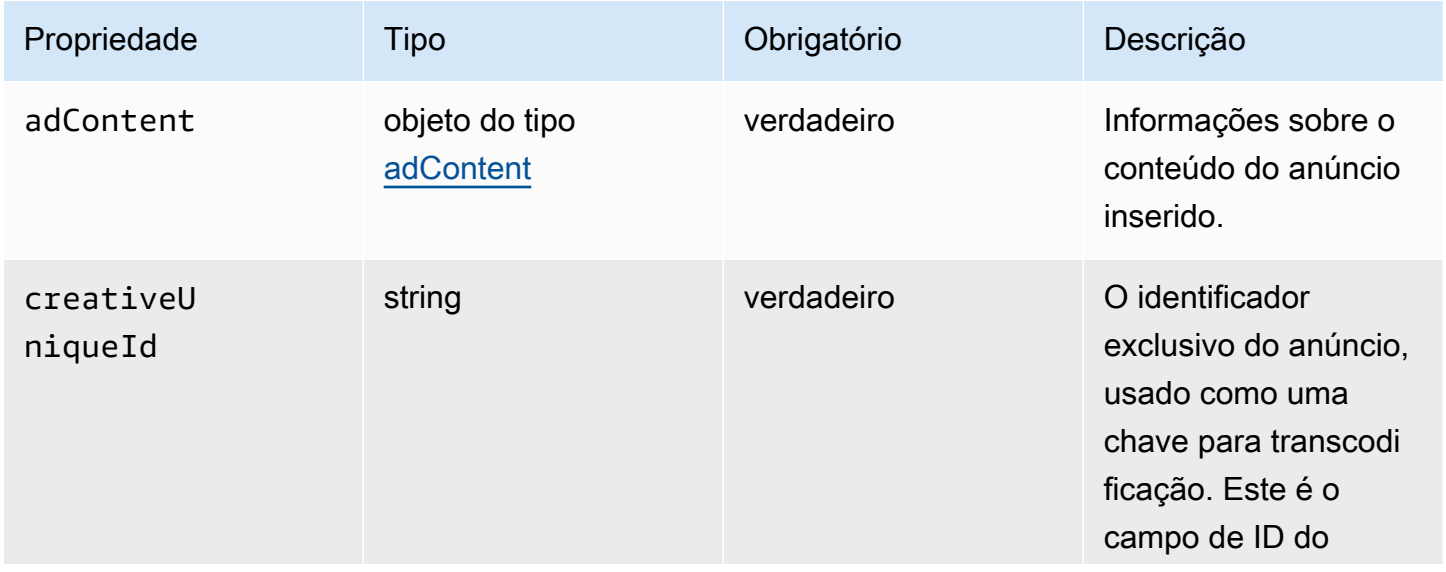

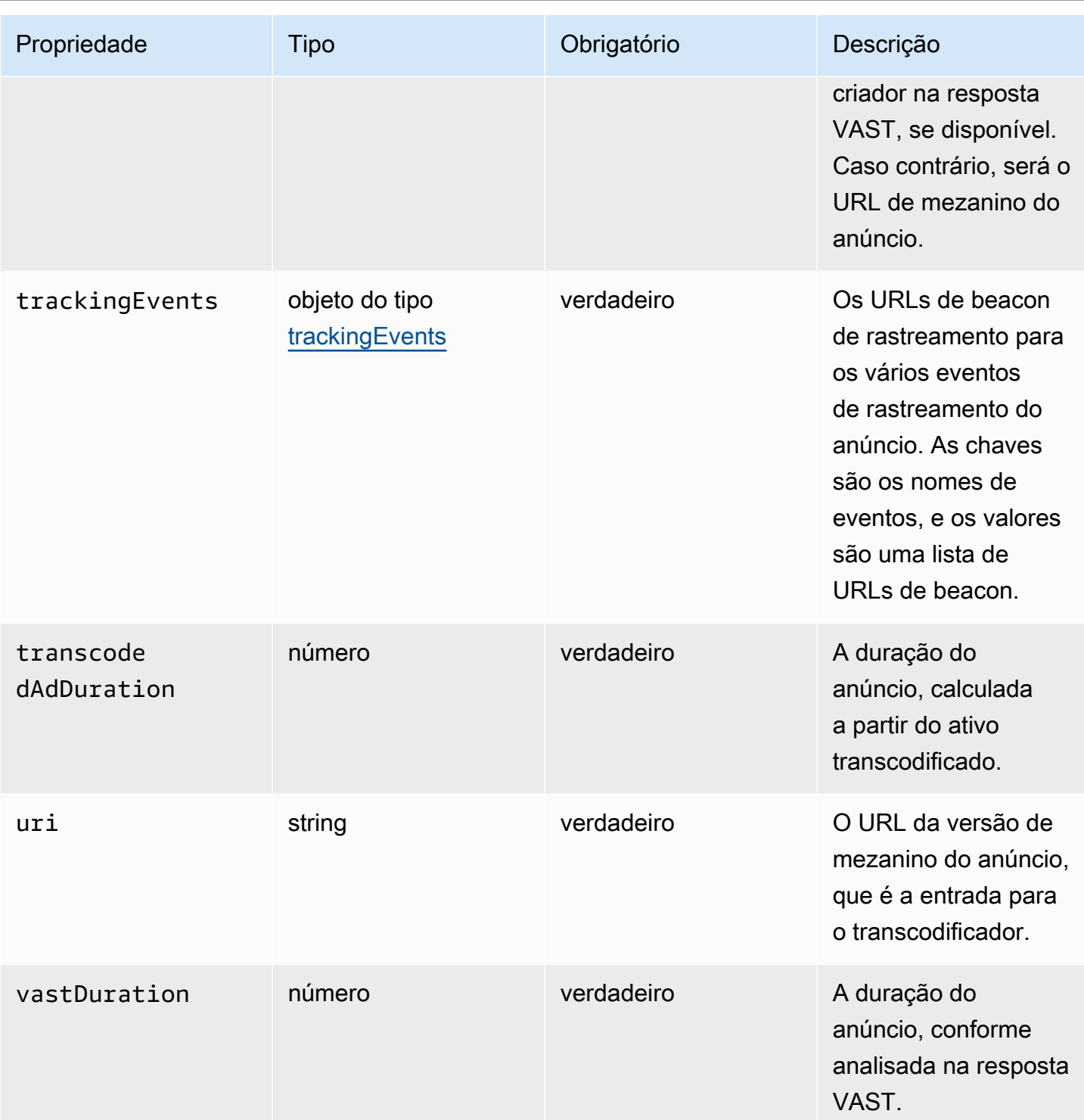

# <span id="page-422-0"></span>Consultando os registros do ADS

CloudWatch O Logs Insights fornece um rico conjunto de opções para consultar seus registros. Para obter informações detalhadas sobre a sintaxe de consulta, consulte Sintaxe de [consulta](https://docs.aws.amazon.com/AmazonCloudWatch/latest/logs/CWL_QuerySyntax.html) [do CloudWatch Logs Insights.](https://docs.aws.amazon.com/AmazonCloudWatch/latest/logs/CWL_QuerySyntax.html) Esta seção fornece exemplos de consultas comuns para você

começar a executar suas consultas de logs do ADS. Todas as consultas são executadas nos logs da configuração de intervalo de tempo atual.

A consulta a seguir recupera todas as informações dos logs do ADS.

```
fields @timestamp, eventType, sessionId, requestId, @message
| sort sessionId, @timestamp asc
```
A consulta a seguir recupera todas as solicitações para o ADS. Essa consulta mostra uma forma de recuperar o conteúdo do cabeçalho da solicitação para MediaTailor os registros.

```
fields @timestamp, adsRequestUrl, requestHeaders.0.value as @userAgent, 
  requestHeaders.1.value as @xForwardedFor, sessionId, requestId
| filter eventType = "MAKING_ADS_REQUEST"
| sort @timestamp asc
```
A consulta a seguir recupera os anúncios MediaTailor inseridos em uma determinada sessão.

```
fields @timestamp, sessionId, requestId, @message
| filter eventType = "FILLED_AVAIL"
| sort @timestamp asc
```
A consulta a seguir recupera os URLs de rastreamento que MediaTailor ligaram em nome do jogador.

```
fields @timestamp, beaconInfo.trackingEvent, beaconInfo.beaconUri, 
  beaconInfo.headers.0.value as @userAgent, beaconInfo.headers.1.value as 
  @xForwardedFor, sessionId, requestId
| filter eventType = "BEACON_FIRED"
| sort @timestamp asc
```
A consulta a seguir recupera informações de uma sessão de reprodução específica, filtrando os resultados por sessionId.

```
fields @timestamp, eventType, sessionId, requestId, @message
| filter sessionId = "0aaf6507-c6f9-4884-bfe7-f2f841cb8195"
| sort @timestamp asc
```
A consulta a seguir recupera informações de uma única solicitação, filtrando os resultados por requestId.

Usando CloudWatch para visualizar registros do MediaTailor ADS 417

```
fields @timestamp, eventType, sessionId, requestId, @message
| filter requestId = "f5d3cf39-6258-4cf1-b3f6-a34ff8bf641d"
| sort @timestamp asc
```
A consulta a seguir recupera uma contagem de entradas de log para cada tipo de evento que foi registrado.

```
fields eventType
| stats count() as @eventCount by eventType
```
A consulta a seguir recupera o ID de disponibilidade e a lista de anúncios ignorados para todas as disponibilidades que ignoraram anúncios.

```
fields avail.availId
| parse @message '"skippedAds":[*]' as @skippedAdsList
| filter ispresent(@skippedAdsList)
```
## <span id="page-424-0"></span>Esquema JSON de log do ADS

A seguir está uma lista do esquema JSON para o registro do AWS Elemental MediaTailor ADS.

```
\{ "$schema": "http://json-schema.org/draft-07/schema#", 
   "$id": "http://amazon.com/elemental/midas/mms/adsLogSchema.json", 
   "type": "object", 
   "title": "AWS Elemental MediaTailor ADS Log JSON Schema", 
   "required": [ 
     "eventType", 
     "eventTimestamp", 
     "requestId", 
     "sessionType", 
     "eventDescription", 
     "awsAccountId", 
     "customerId", 
     "originId", 
     "sessionId" 
   ], 
   "additionalProperties": false, 
   "properties": { 
     "eventType": { 
       "$id": "#/properties/eventType",
```

```
 "type": "string", 
      "description": "The code for the event that triggered this log message. Example: 
 <code>VAST_RESPONSE</code>.", 
      "examples": [ 
        "FILLED_AVAIL" 
      ] 
    }, 
    "eventTimestamp": { 
      "$id": "#/properties/eventTimestamp", 
      "type": "string", 
      "description": "The date and time of the event.", 
      "examples": [ 
        "1970-01-01T00:00:00Z" 
      ], 
      "format": "date-time" 
    }, 
    "requestId": { 
      "$id": "#/properties/requestId", 
      "type": "string", 
      "description": "The MediaTailor request ID, which you can use to correlate 
 multiple log entries for the same request.", 
      "examples": [ 
        "c7c7ae8c-a61e-44e0-8efd-7723995337a1" 
      ], 
      "pattern": "^(.*)$" 
    }, 
    "sessionType": { 
      "$id": "#/properties/sessionType", 
      "type": "string", 
      "enum": [ 
        "HLS", 
        "DASH" 
      ], 
      "description": "The player's stream type." 
    }, 
    "eventDescription": { 
      "$id": "#/properties/eventDescription", 
      "type": "string", 
      "description": "A short description of the event that triggered this log message, 
provided by the MediaTailor service. By default, this is empty. Example: <code>Got</code>
 VAST response</code>.", 
      "default": "", 
      "examples": [ 
        "Got VAST response"
```

```
 ], 
      "pattern": "^(.*)$" 
    }, 
    "awsAccountId": { 
      "$id": "#/properties/awsAccountId", 
      "type": "string", 
      "description": "The AWS account ID for the MediaTailor configuration that was 
 used for the session." 
    }, 
    "customerId": { 
      "$id": "#/properties/customerId", 
      "type": "string", 
      "description": "The hashed version of the AWS account ID, which you can use to 
 correlate multiple log entries.", 
      "pattern": "^(.*)$" 
    }, 
    "originId": { 
      "$id": "#/properties/originId", 
      "type": "string", 
      "description": "The configuration name from the MediaTailor configuration. This 
 is different from the video content source, which is also part of the configuration.", 
      "examples": [ 
        "external-canary-dash-serverside-reporting-onebox" 
      ], 
      "pattern": "^(.*)$" 
    }, 
    "sessionId": { 
      "$id": "#/properties/sessionId", 
      "type": "string", 
      "description": "The unique numeric identifier that MediaTailor assigned to the 
 player session. All requests that a player makes for a session have the same session 
 ID. Example: <code>e039fd39-09f0-46b2-aca9-9871cc116cde</code>.", 
      "examples": [ 
        "120b9873-c007-40c8-b3db-0f1bd194970b" 
      ], 
      "pattern": "^(.*)$" 
    }, 
    "avail": { 
      "$id": "#/properties/avail", 
      "type": "object", 
      "title": "avail", 
      "description": "Information about an avail that MediaTailor fills with ads. 
Currently, for the <code>FILLED_AVAIL</code> event type, this is the plan created by
```

```
 MediaTailor when it first encounters the avail. How the avail is eventually filled may 
 vary from this plan, depending on how the content plays out. ", 
      "required": [ 
        "creativeAds", 
        "originAvailDuration", 
        "filledDuration", 
        "fillRate", 
        "numAds", 
        "slateAd", 
        "availId" 
      ], 
      "additionalProperties": false, 
      "properties": { 
        "originAvailDuration": { 
           "$id": "#/properties/avail/originAvailDuration", 
           "type": "number", 
           "description": "The duration of the avail as specified in the content stream 
from the origin (<code>CUE_OUT</code> or <code>SCTE</code>)."
        }, 
        "filledDuration": { 
           "$id": "#/properties/avail/filledDuration", 
          "type": "number", 
           "description": "The sum of the durations of all the ads inserted into the 
 avail." 
        }, 
        "fillRate": { 
           "$id": "#/properties/avail/fillRate", 
           "type": "number", 
           "description": "The rate at which the ads fill the avail duration, from 0.0 
 (for 0%) to 1.0 (for 100%)." 
        }, 
        "creativeAds": { 
           "$id": "#/properties/avail/creativeAds", 
           "type": "array", 
           "description": "The ads that MediaTailor inserted into the avail.", 
           "items": { 
             "type": "object", 
             "title": "creativeAd", 
             "description": "Information about a single inserted ad.", 
             "required": [ 
               "uri", 
               "creativeUniqueId", 
               "adContent", 
               "trackingEvents",
```

```
 "vastDuration", 
                "transcodedAdDuration" 
             ], 
             "additionalProperties": false, 
             "properties": { 
                "uri": { "$ref": "#/definitions/adMezzanineUri" }, 
               "creativeUniqueId": { "$ref": "#/definitions/creativeUniqueId" }, 
               "adContent": { "$ref": "#/definitions/adContent" }, 
                "trackingEvents": { "$ref": "#/definitions/trackingEvents" }, 
               "vastDuration": { "$ref": "#/definitions/vastDuration" }, 
               "transcodedAdDuration": { "$ref": "#/definitions/transcodedAdDuration" } 
 } 
           } 
         }, 
         "numAds": { 
           "$id": "#/properties/avail/numAds", 
           "type": "number", 
           "description": "The number of ads that MediaTailor inserted into the avail." 
         }, 
         "slateAd": { 
           "$id": "#/properties/avail/slateAd", 
           "type": ["object", "null"], 
           "title": "slateAd", 
           "description": "Information about the slate ad, which MediaTailor uses to 
 fill any unfilled segments in the avail.", 
           "additionalProperties": false, 
           "required": [ 
             "uri", 
             "creativeUniqueId", 
             "adContent", 
             "transcodedAdDuration" 
           ], 
           "properties": { 
             "uri": { "$ref": "#/definitions/adMezzanineUri" }, 
             "creativeUniqueId": { "$ref": "#/definitions/creativeUniqueId" }, 
             "adContent": { "$ref": "#/definitions/adContent" }, 
             "transcodedAdDuration": { "$ref": "#/definitions/transcodedAdDuration" } 
           } 
         }, 
         "availId": { 
           "$id": "#/properties/avail/availId", 
           "type": "string", 
           "description": "The unique identifier for this avail. For HLS, this is the 
 media sequence number where the avail begins. For DASH, this is the period ID."
```

```
 }, 
         "skippedAds": { 
           "$id": "#/properties/avail/skippedAds", 
           "type": "array", 
           "description": "The ads that MediaTailor didn't insert, for reasons like 
<code>TRANSCODE_IN_PROGRESS</code>_and_<code>TRANSCODE_ERROR</code>.",
           "items": { 
             "type": "object", 
             "title": "skippedAd", 
             "description": "Information about a single skipped ad.", 
             "required": [ 
                "creativeUniqueId", 
               "adMezzanineUrl", 
               "skippedReason", 
               "vastDuration" 
             ], 
             "additionalProperties": false, 
             "properties": { 
                "creativeUniqueId": { "$ref": "#/definitions/creativeUniqueId" }, 
               "adMezzanineUrl": { 
                  "type": "string", 
                  "description": "The mezzanine URL of the skipped ad." 
               }, 
                "skippedReason": { 
                  "type": "string", 
                  "description": "The code that indicates why the ad wasn't inserted. 
Example: <code>code>YRANSCODE_IN_PROGRESS</code> }, 
                "vastDuration": { "$ref": "#/definitions/vastDuration" }, 
                "transcodedAdDuration": { "$ref": "#/definitions/transcodedAdDuration" } 
 } 
           } 
         } 
       } 
     }, 
     "vastResponse": { 
       "$id": "#/properties/vastResponse", 
       "type": "object", 
       "title": "vastResponse", 
       "description": "Information about the VAST response that MediaTailor received 
 from the ADS.", 
       "required": [ 
         "version",
```

```
 "vastAds", 
        "errors" 
      ], 
      "additionalProperties": false, 
      "properties": { 
        "version": { 
           "$id": "#/properties/vastResponse/version", 
           "type": "string", 
           "description": "The VAST specification version, parsed from the 
<code>version</code> attribute of the <code>VAST</code> tag in the response.",
           "examples": [ 
             "3.0" 
           ], 
           "pattern": "^(.*)$" 
        }, 
        "vastAds": { 
           "$id": "#/properties/vastResponse/vastAds", 
           "type": "array", 
           "description": "The ads parsed from the VAST response.", 
           "items": { 
             "$ref": "#/definitions/vastAd" 
          } 
        }, 
        "errors": { 
           "$id": "#/properties/vastResponse/errors", 
           "type": "array", 
          "description": "The error URLs parsed from the <code>Error</code> tags in the
 VAST response.", 
           "items": { 
             "type": "string", 
             "description": "A single error URL." 
           } 
        } 
      } 
    }, 
    "vastAd": { 
      "$ref": "#/definitions/vastAd" 
    }, 
    "vodVastResponseTimeOffset": { 
      "$id": "#/properties/vodVastResponseTimeOffset", 
      "type": "number", 
      "description": "The VMAP specific time offset for VOD ad insertion.",
```

```
 "examples": [ 
        5.0 
      ] 
    }, 
    "vodCreativeOffsets": { 
      "$id": "#/properties/vodCreativeOffsets", 
      "type": "object", 
      "title": "vodCreativeOffsets", 
      "description": "A map that indicates the time offsets in the manifest where 
 MediaTailor will insert avails, based on the VMAP response.", 
      "additionalProperties": { 
        "type": "array", 
        "$id": "#/properties/vodCreativeOffsets/entry", 
        "description": "A mapping from a time offset in the manifest to a list of ads 
 to insert at this time.", 
        "items": { 
           "type": "object", 
          "$id": "#/properties/vodCreativeOffsets/entry/items", 
           "title": "vodCreativeOffset", 
           "description": "The list of ads to insert at the specified time offset.", 
           "additionalProperties": false, 
           "required": [ 
             "uri", 
             "creativeUniqueId", 
             "vastDuration", 
             "transcodedAdDuration", 
             "adContent", 
             "trackingEvents" 
          ], 
          "properties": { 
             "uri": { "$ref": "#/definitions/adMezzanineUri" }, 
             "creativeUniqueId": { "$ref": "#/definitions/creativeUniqueId" }, 
             "vastDuration": { "$ref": "#/definitions/vastDuration" }, 
             "transcodedAdDuration": { "$ref": "#/definitions/transcodedAdDuration" }, 
             "adContent": { "$ref": "#/definitions/adContent" }, 
             "trackingEvents": { "$ref": "#/definitions/trackingEvents" } 
          } 
        } 
      } 
    }, 
    "adsRequestUrl": { 
      "$id": "#/properties/adsRequestUrl",
```
```
 "type": "string", 
      "description": "The full URL of the ADS request made by MediaTailor." 
    }, 
    "requestHeaders": { 
      "$id": "#/properties/requestHeaders", 
      "type": "array", 
      "description": "The headers that MediaTailor included with the ADS request. 
 Typically, the logs include these when a request to the ADS fails, to help with 
 troubleshooting.", 
      "items": { 
        "type": "object", 
        "title": "requestheaders", 
        "description": "The name and value for a single header included in the ADS 
 request.", 
        "required": [ 
          "name", 
          "value" 
        ], 
        "additionalProperties": false, 
        "properties": { 
           "name": { 
             "type": "string", 
             "description": "The name of the header." 
          }, 
           "value": { 
             "type": "string", 
             "description": "The value of the header." 
          } 
        } 
      } 
    } 
  }, 
  "oneOf": [ 
    { "$ref": "#/definitions/eventMakingAdsRequest" }, 
    { "$ref": "#/definitions/eventVastResponse" }, 
    { "$ref": "#/definitions/eventFilledAvail" }, 
    { "$ref": "#/definitions/eventErrorFiringBeaconFailed" }, 
    { "$ref": "#/definitions/eventWarningNoAdvertisements" }, 
    { "$ref": "#/definitions/eventUnknownHost" }, 
    { "$ref": "#/definitions/eventErrorAdsTimeout" }, 
    { "$ref": "#/definitions/eventPlannedAvail" }, 
    { "$ref": "#/definitions/eventEmptyVastResponse" },
```

```
 { "$ref": "#/definitions/eventErrorUnknown" }, 
   { "$ref": "#/definitions/eventVastRedirect" }, 
   { "$ref": "#/definitions/eventRedirectedVastResponse" }, 
   { "$ref": "#/definitions/eventErrorAdsResponseParse" }, 
   { "$ref": "#/definitions/eventErrorAdsInvalidResponse" }, 
   { "$ref": "#/definitions/eventErrorDisallowedHost"}, 
   { "$ref": "#/definitions/eventWarningDynamicVariableSubFailed"}, 
   { "$ref": "#/definitions/eventVodTimeBasedAvailPlanVastResponseForOffset" }, 
   { "$ref": "#/definitions/eventVodTimeBasedAvailPlanSuccess" } 
 ], 
 "definitions": { 
   "eventMakingAdsRequest": { 
     "$id": "#/definitions/eventMakingAdsRequest", 
     "required": [ 
       "eventType", 
       "adsRequestUrl" 
     ], 
     "properties": { 
       "eventType": { 
         "type": "string", 
          "const": "MAKING_ADS_REQUEST" 
       } 
     } 
   }, 
   "eventVastResponse": { 
     "$id": "#/definitions/eventVastResponse", 
     "required": [ 
       "eventType" 
     ], 
     "properties": { 
       "eventType": { 
          "type": "string", 
         "const": "VAST_RESPONSE" 
       } 
     } 
   }, 
   "eventFilledAvail": { 
     "$id": "#/definitions/eventFilledAvail", 
     "required": [ 
       "eventType",
```
AWS Elemental MediaTailor **Manual do usuário** Manual do usuário

```
 "avail" 
   ], 
   "properties": { 
     "eventType": { 
        "type": "string", 
        "const": "FILLED_AVAIL" 
     } 
   } 
 }, 
 "eventErrorFiringBeaconFailed": { 
   "$id": "#/definitions/eventErrorFiringBeaconFailed", 
   "required": [ 
     "eventType", 
     "error", 
     "beaconInfo" 
   ], 
   "properties": { 
     "eventType": { 
        "type": "string", 
        "const": "ERROR_FIRING_BEACON_FAILED" 
     } 
   } 
 }, 
 "eventWarningNoAdvertisements": { 
   "$id": "#/definitions/eventWarningNoAdvertisements", 
   "required": [ 
     "eventType" 
   ], 
   "properties": { 
     "eventType": { 
        "type": "string", 
        "const": "WARNING_NO_ADVERTISEMENTS" 
     } 
   } 
 }, 
 "eventUnknownHost": { 
   "$id": "#/definitions/eventUnknownHost", 
   "required": [ 
     "eventType", 
     "requestHeaders" 
   ],
```

```
 "properties": { 
     "eventType": { 
        "type": "string", 
        "const": "ERROR_UNKNOWN_HOST" 
     } 
   } 
 }, 
 "eventErrorAdsTimeout": { 
   "$id": "#/definitions/eventErrorAdsTimeout", 
   "required": [ 
     "eventType", 
     "adsRequestUrl", 
     "requestHeaders" 
   ], 
   "properties": { 
     "eventType": { 
        "type": "string", 
       "const": "ERROR_ADS_TIMEOUT" 
     } 
   } 
 }, 
 "eventPlannedAvail": { 
   "$id": "#/definitions/eventPlannedAvail", 
   "required": [ 
     "eventType" 
   ], 
   "properties": { 
     "eventType": { 
        "type": "string", 
        "const": "PLANNED_AVAIL" 
     } 
   } 
 }, 
 "eventEmptyVastResponse": { 
   "$id": "#/definitions/eventEmptyVastResponse", 
   "required": [ 
     "eventType" 
   ], 
   "properties": { 
     "eventType": { 
        "type": "string",
```

```
 "const": "EMPTY_VAST_RESPONSE" 
         } 
      } 
    }, 
    "eventErrorUnknown": { 
      "$id": "#/definitions/eventErrorUnknown", 
      "required": [ 
         "eventType" 
      ], 
      "properties": { 
         "eventType": { 
           "type": "string", 
           "const": "ERROR_UNKNOWN" 
        } 
      } 
    }, 
    "eventVastRedirect": { 
      "$id": "#/definitions/eventVastRedirect", 
      "required": [ 
         "eventType" 
      ], 
      "properties": { 
         "eventType": { 
           "type": "string", 
           "const": "VAST_REDIRECT" 
         } 
      } 
    }, 
    "eventRedirectedVastResponse": { 
      "$id": "#/definitions/eventRedirectedVastResponse", 
      "required": [ 
         "eventType" 
      ], 
      "properties": { 
         "eventType": { 
           "type": "string", 
           "const": "REDIRECTED_VAST_RESPONSE" 
        } 
      }, 
      "_comment": "NOTE that the property vastResponse is not required because empty 
 vast responses do not contain a vastResponse."
```

```
 }, 
 "eventErrorAdsResponseParse": { 
   "$id": "#/definitions/eventErrorAdsResponseParse", 
   "required": [ 
     "eventType" 
   ], 
   "properties": { 
     "eventType": { 
        "type": "string", 
        "const": "ERROR_ADS_RESPONSE_PARSE" 
     } 
   } 
 }, 
 "eventErrorAdsInvalidResponse": { 
   "$id": "#/definitions/eventErrorAdsInvalidResponse", 
   "required": [ 
     "eventType", 
     "additionalInfo" 
   ], 
   "properties": { 
     "eventType": { 
        "type": "string", 
       "const": "ERROR_ADS_INVALID_RESPONSE" 
     } 
   } 
 }, 
 "eventErrorDisallowedHost": { 
   "$id": "#/definitions/eventErrorDisallowedHost", 
   "required": [ 
     "eventType" 
   ], 
   "properties": { 
     "eventType": { 
        "type": "string", 
       "const": "ERROR_DISALLOWED_HOST" 
     } 
   } 
 }, 
 "eventWarningDynamicVariableSubFailed": { 
   "$id": "#/definitions/eventWarningDynamicVariableSubFailed",
```

```
 "required": [ 
     "eventType", 
     "adsRequestUrl" 
   ], 
   "properties": { 
     "eventType": { 
        "type": "string", 
       "const": "WARNING_URL_VARIABLE_SUBSTITUTION_FAILED" 
     } 
   } 
 }, 
 "eventVodTimeBasedAvailPlanVastResponseForOffset": { 
   "$id": "#/definitions/eventVodTimeBasedAvailPlanVastResponseForOffset", 
   "required": [ 
     "eventType", 
     "vastResponse" 
   ], 
   "properties": { 
     "eventType": { 
        "type": "string", 
       "const": "VOD_TIME_BASED_AVAIL_PLAN_VAST_RESPONSE_FOR_OFFSET" 
     } 
   } 
 }, 
 "eventVodTimeBasedAvailPlanSuccess": { 
   "$id": "#/definitions/eventVodTimeBasedAvailPlanSuccess", 
   "required": [ 
     "eventType", 
     "vodCreativeOffsets" 
   ], 
   "properties": { 
     "eventType": { 
        "type": "string", 
       "const": "VOD_TIME_BASED_AVAIL_PLAN_SUCCESS" 
     } 
   } 
 }, 
 "creativeUniqueId": { 
   "type": "string",
```

```
 "description": "The unique identifier for the ad, used as a key for transcoding. 
 This is the ID field for the creative in the VAST response, if available. Otherwise, 
 it's the mezzanine URL of the ad. " 
    }, 
    "vastDuration": { 
      "type": "number", 
      "description": "The duration of the ad, as parsed from the VAST response." 
    }, 
    "transcodedAdDuration": { 
      "type": "number", 
      "description": "The duration of the ad, calculated from the transcoded asset." 
    }, 
    "adContent": { 
      "$id": "#/properties/adContent", 
      "type": ["object", "null"], 
      "title": "adContent", 
      "description": "Information about the content of the inserted ad.", 
      "additionalProperties": false, 
      "properties": { 
        "adPlaylistUris": { 
          "$id": "#/properties/adContent/adPlaylistUris", 
          "type": "object", 
          "title": "adPlaylistUris", 
          "description": "The mapping from the origin manifest for a variant to the ad 
 manifest for the variant. For DASH, this contains a single entry, because all variants 
 are represented in a single DASH manifest. ", 
           "additionalProperties": { 
             "$id": "#/properties/adContent/adPlaylistUris/adPlaylistUri", 
            "type": "string", 
             "description": "The URL of the ad manifest for the specific variant." 
          } 
        } 
      } 
    }, 
    "adMezzanineUri": { 
      "type": "string", 
      "description": "The URL of the mezzanine version of the ad, which is the input to 
 the transcoder." 
    },
```

```
 "trackingEvents": { 
       "type": "object", 
       "title": "trackingEvents", 
       "description": "The tracking beacon URLs for the various tracking events for the 
 ad. The keys are the event names, and the values are a list of beacon URLs.", 
       "additionalProperties": { 
         "type": "array", 
         "description": "The list of beacon URLs for the specified tracking event 
 (impression, complete, and so on)", 
         "items": { 
           "type": "string", 
           "description": "The beacon URLs for this tracking event." 
         } 
       } 
     }, 
     "vastAd": { 
       "$id": "#/properties/vastAd", 
       "type": "object", 
       "title": "vastAd", 
       "description": "Information about a single ad parsed from the VAST response.", 
       "required": [ 
         "vastAdId", 
         "adSystem", 
         "adTitle", 
         "creativeId", 
         "creativeAdId", 
         "duration", 
         "vastMediaFiles", 
         "trackingEvents" 
       ], 
       "additionalProperties": false, 
       "properties": { 
         "vastAdId": { 
            "$id": "#/properties/vastAd/vastAdId", 
           "type": "string", 
          "description": "The value of the id attribute of the <code>Ad</code> tag in
 the VAST response", 
           "examples": [ 
              "ad1" 
 ] 
         }, 
         "adSystem": {
```

```
 "$id": "#/properties/vastAd/adSystem", 
           "type": "string", 
          "description": "The value of the <code>AdSystem</code> tag in the VAST
 response.", 
           "examples": [ 
             "GDFP" 
          ] 
        }, 
        "adTitle": { 
           "$id": "#/properties/vastAd/adTitle", 
           "type": "string", 
           "description": "The media files that are available for the ad in the VAST 
 response.", 
           "examples": [ 
             "External NCA1C1L1 LinearInlineSkippable" 
          ] 
        }, 
        "creativeId": { 
           "$id": "#/properties/vastAd/creativeId", 
           "type": "string", 
          "description": "The value of the id attribute of the <code>Creative</code>
 tag in the VAST response.", 
           "examples": [ 
             "creative1" 
          ] 
        }, 
        "creativeAdId": { 
           "$id": "#/properties/vastAd/creativeAdId", 
           "type": "string", 
           "description": "The value of the adId attribute of the <code>Creative</code> 
 tag in the VAST response." 
        }, 
        "duration": { 
           "$id": "#/properties/vastAd/duration", 
           "type": "number", 
           "description": "The approximate duration of the ad, based on the 
 <code>duration</code> tag in the <code>linear</code> element of the VAST response.", 
           "examples": [ 
             30, 
             30.0 
          ] 
        }, 
        "vastMediaFiles": { 
           "$id": "#/properties/vastAd/vastMediaFiles",
```

```
 "type": "array", 
           "description": "The list of available media files for the ad in the VAST 
  response.", 
           "items": { 
              "$id": "#/properties/vastAd/vastMediaFiles/items", 
              "type": "object", 
              "title": "vastMediaFile", 
              "description": "Information about a media file for the ad.", 
              "required": [ 
                "uri", 
                "id", 
                "delivery", 
                "type", 
                "apiFramework", 
                "width", 
                "height", 
                "bitrate" 
             ], 
              "additionalProperties": false, 
              "properties": { 
                "uri": { "$ref": "#/definitions/adMezzanineUri" }, 
                "id": { 
                  "$id": "#/properties/vastAd/vastMediaFiles/items/properties/id", 
                  "type": "string", 
                 "description": "The value of the id attribute of the <code>MediaFile</
code> tag.", 
                  "examples": [ 
                    "GDFP" 
 ] 
               }, 
                "delivery": { 
                  "$id": "#/properties/vastAd/vastMediaFiles/items/properties/delivery", 
                  "type": "string", 
                  "description": "The protocol used for the media file, set to either 
  progressive or streaming.", 
                  "examples": [ 
                    "progressive" 
 ] 
               }, 
                "type": { 
                  "$id": "#/properties/vastAd/vastMediaFiles/items/properties/type", 
                  "type": "string", 
                  "description": "The MIME type of the media file, taken from the type 
 attribute of the <code>MediaFile</code> tag.",
```

```
 "examples": [ 
                   "video/mp4" 
 ] 
               }, 
               "apiFramework": { 
                 "$id": "#/properties/vastAd/vastMediaFiles/items/properties/
apiFramework", 
                 "type": "string", 
                 "description": "The API framework needed to manage the media file. 
 Example: < code>VPAID</code>."
               }, 
               "width": { 
                 "$id": "#/properties/vastAd/vastMediaFiles/items/properties/width", 
                 "type": "integer", 
                 "description": "The pixel width of the media file.", 
                 "examples": [ 
                   1280 
 ] 
               }, 
               "height": { 
                 "$id": "#/properties/vastAd/vastMediaFiles/items/properties/height", 
                 "type": "integer", 
                 "description": "The pixel height of the media file.", 
                 "examples": [ 
                   720 
 ] 
               }, 
               "bitrate": { 
                 "$id": "#/properties/vastAd/vastMediaFiles/items/properties/bitrate", 
                 "type": "integer", 
                 "description": "The bitrate of the media file.", 
                 "examples": [ 
                   533 
 ] 
 } 
             } 
           } 
         }, 
         "trackingEvents": { "$ref": "#/definitions/trackingEvents" }, 
         "vastAdTagUri": { 
           "$id": "#/properties/vastAd/vastAdTagUri", 
           "type": "string", 
           "description": "The VMAP-specific redirect URI for an ad.", 
           "examples": [
```

```
 "https://ads.redirect.com/redirect1" 
 ] 
         } 
       } 
     } 
   }
}
```
# Monitoramento AWS Elemental MediaTailor com CloudWatch métricas da Amazon

Você pode monitorar AWS Elemental MediaTailor métricas usando CloudWatch o. CloudWatch coleta dados brutos sobre o desempenho do serviço e processa esses dados em métricas legíveis e quase em tempo real. Essas estatísticas são mantidas por 15 meses, de maneira que você possa acessar informações históricas e ter uma perspectiva melhor de como o aplicativo web ou o serviço está se saindo. Você também pode definir alarmes que observam determinados limites e enviam notificações ou realizam ações quando esses limites são atingidos. Para obter mais informações, consulte o [Guia CloudWatch do usuário da Amazon](https://docs.aws.amazon.com/AmazonCloudWatch/latest/monitoring/).

As métricas são agrupadas primeiro pelo namespace do serviço e, em seguida, por várias combinações de dimensão dentro de cada namespace.

Para visualizar métricas usando o CloudWatch console

- 1. Abra o CloudWatch console em<https://console.aws.amazon.com/cloudwatch/>.
- 2. No painel de navegação, selecione Métricas.
- 3. Em Todas as métricas, escolha o MediaTailornamespace.
- 4. Selecione a dimensão da métrica para exibir as métricas (por exemplo, originID).
- 5. Especifique o período que você deseja visualizar.

Para visualizar métricas usando o AWS Command Line Interface (AWS CLI)

Em um prompt de comando, use o seguinte comando:

aws cloudwatch list-metrics --namespace "AWS/MediaTailor"

### AWS Elemental MediaTailor CloudWatch métricas

O AWS Elemental MediaTailor namespace inclui as seguintes métricas. Essas métricas são publicadas por padrão na conta.

Métricas de montagem de canais (CA)

Na tabela a seguir, todas as métricas estão disponíveis por canal ou por saída do canal.

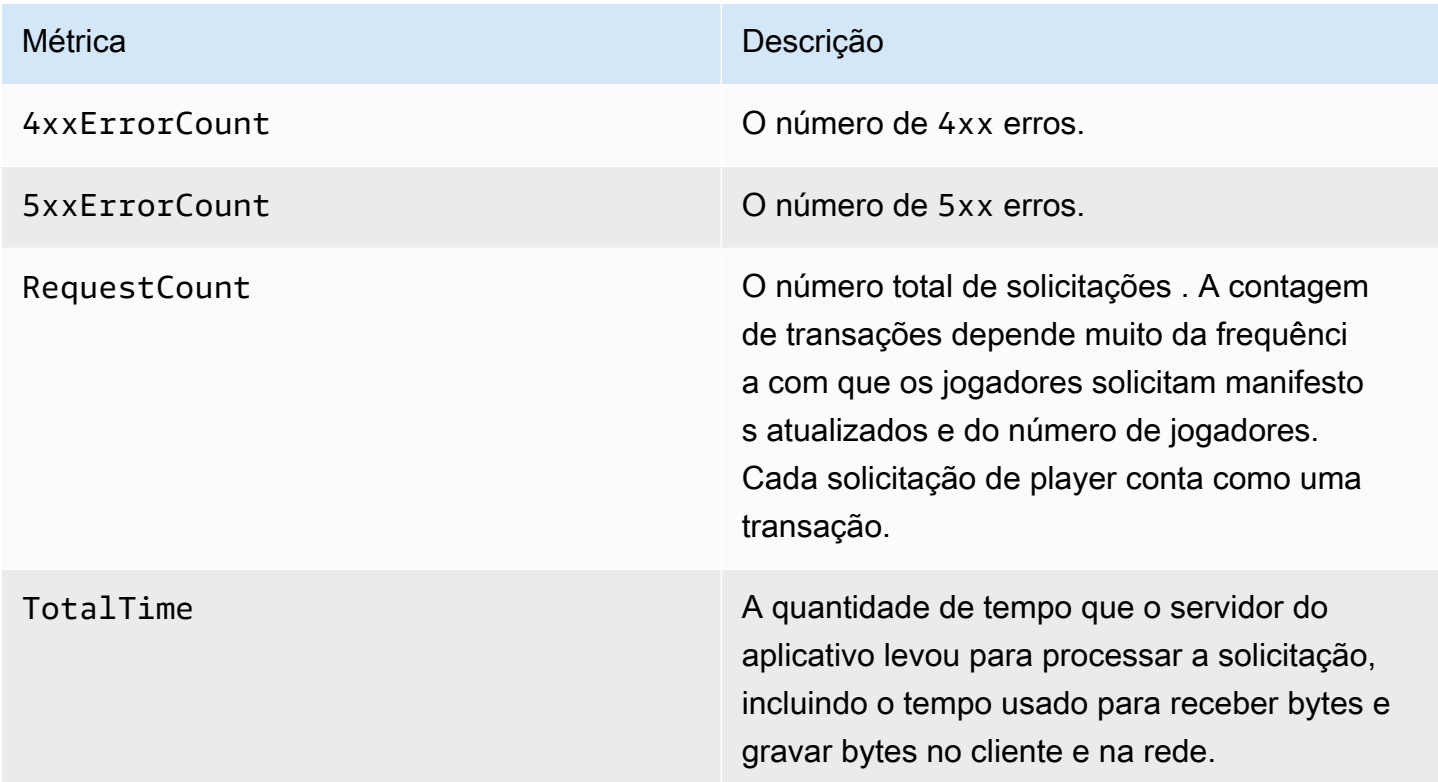

Métricas de inserção de anúncios do lado do servidor (SSAI)

A tabela a seguir lista as métricas de inserção de anúncios do lado do servidor.

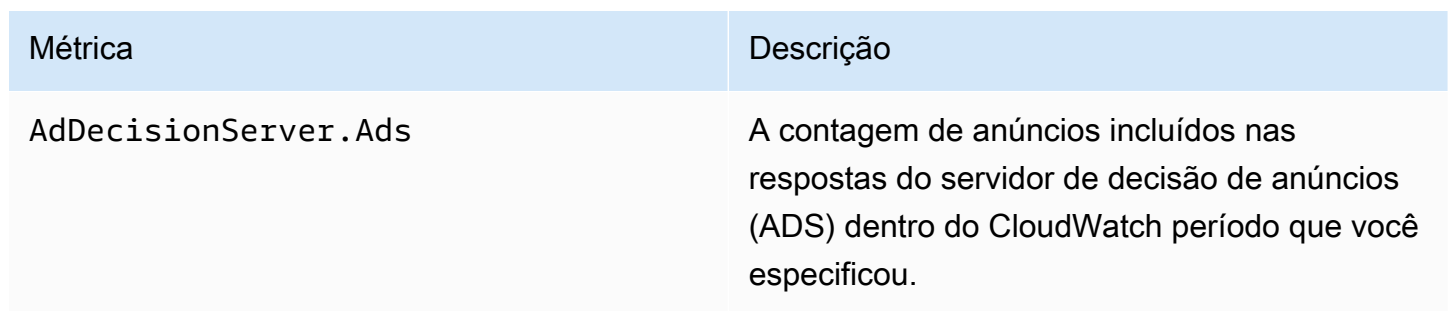

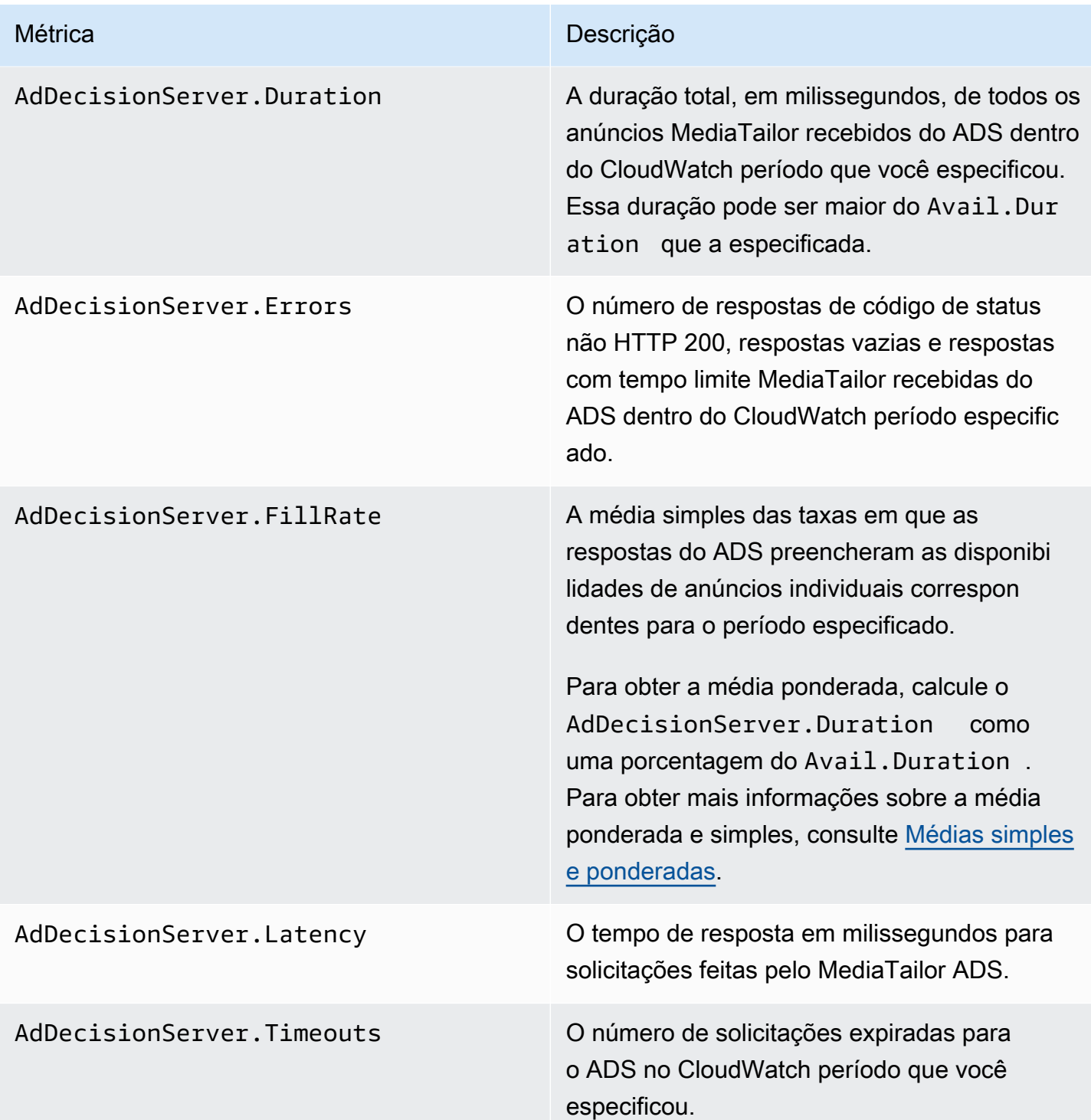

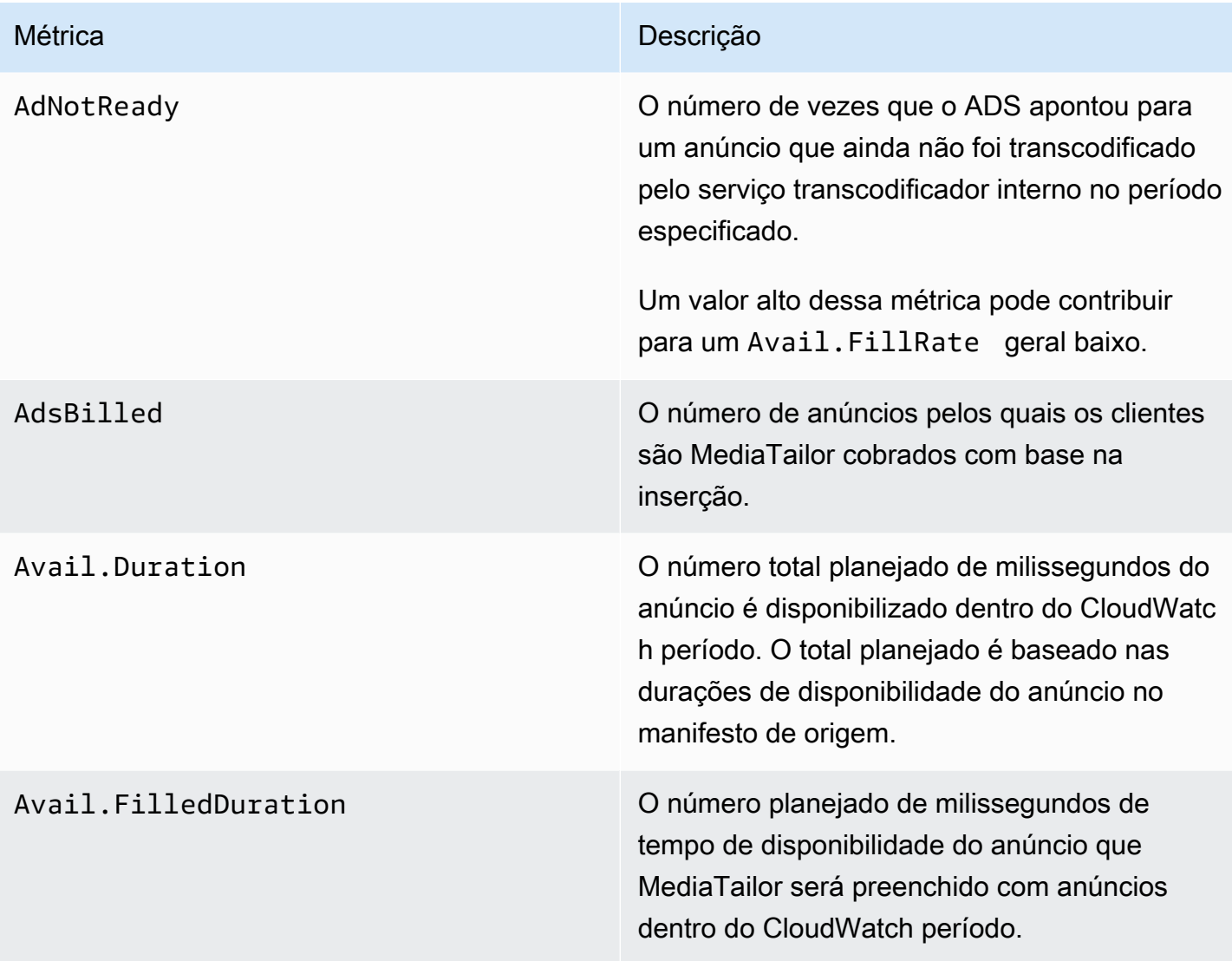

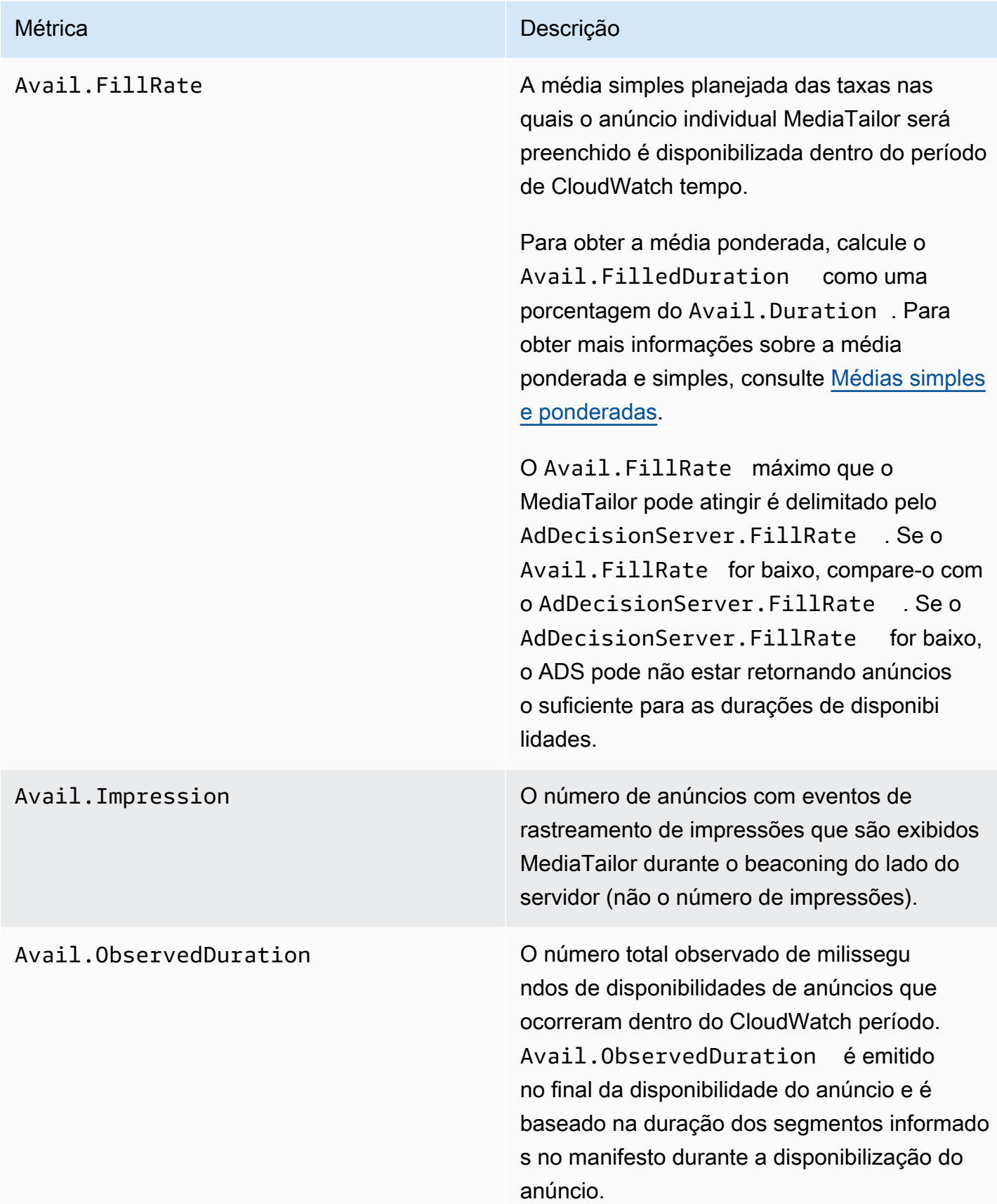

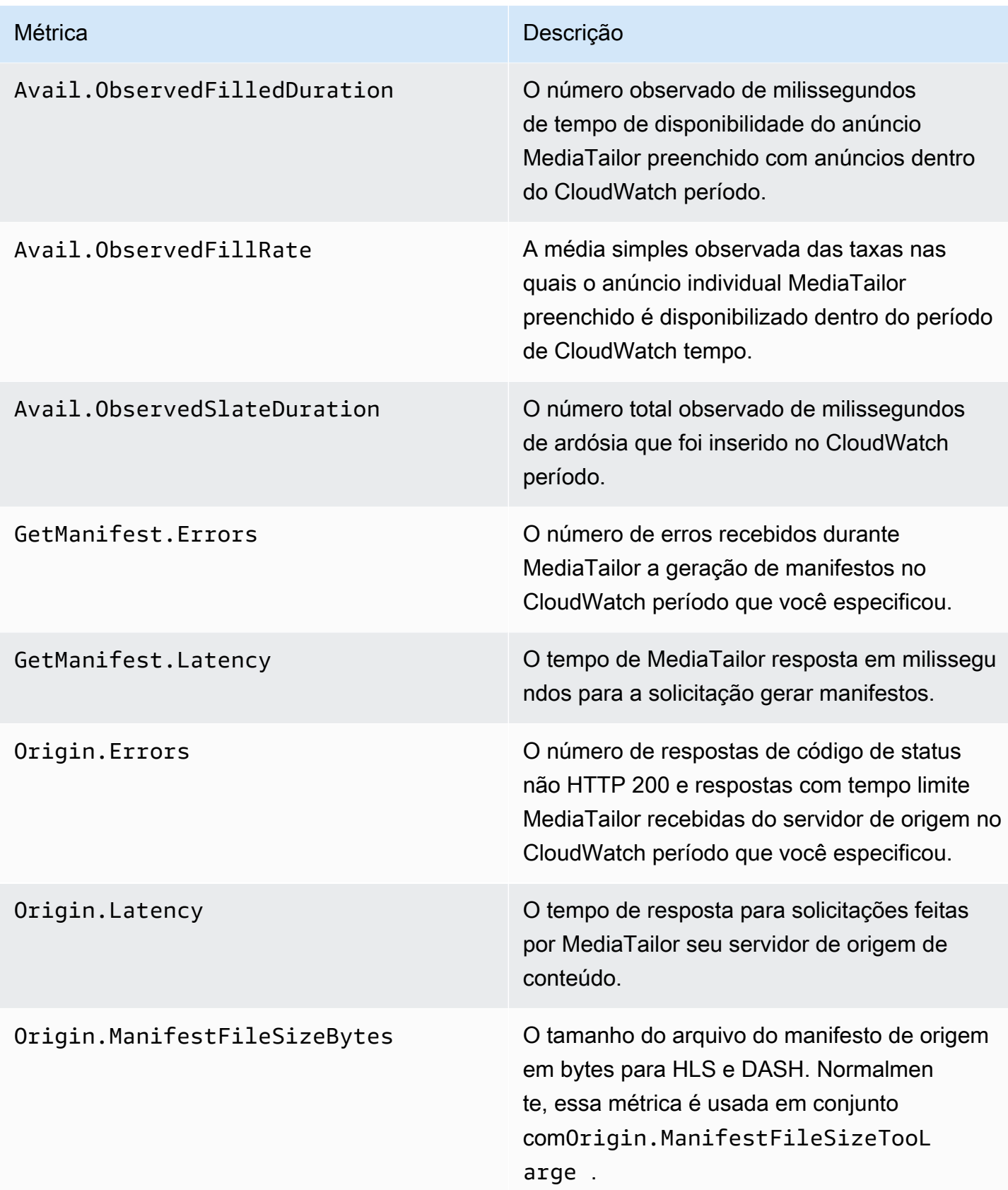

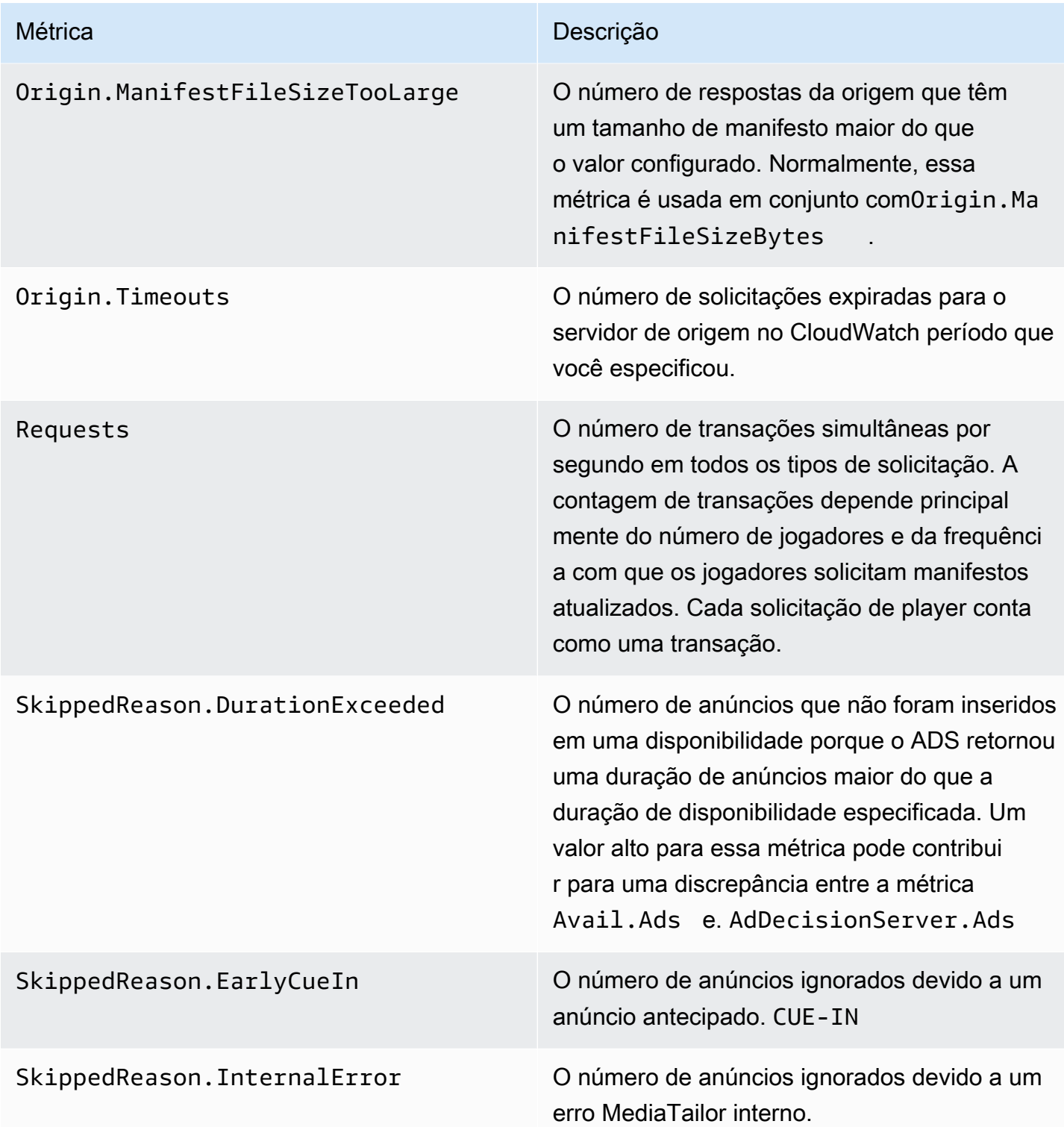

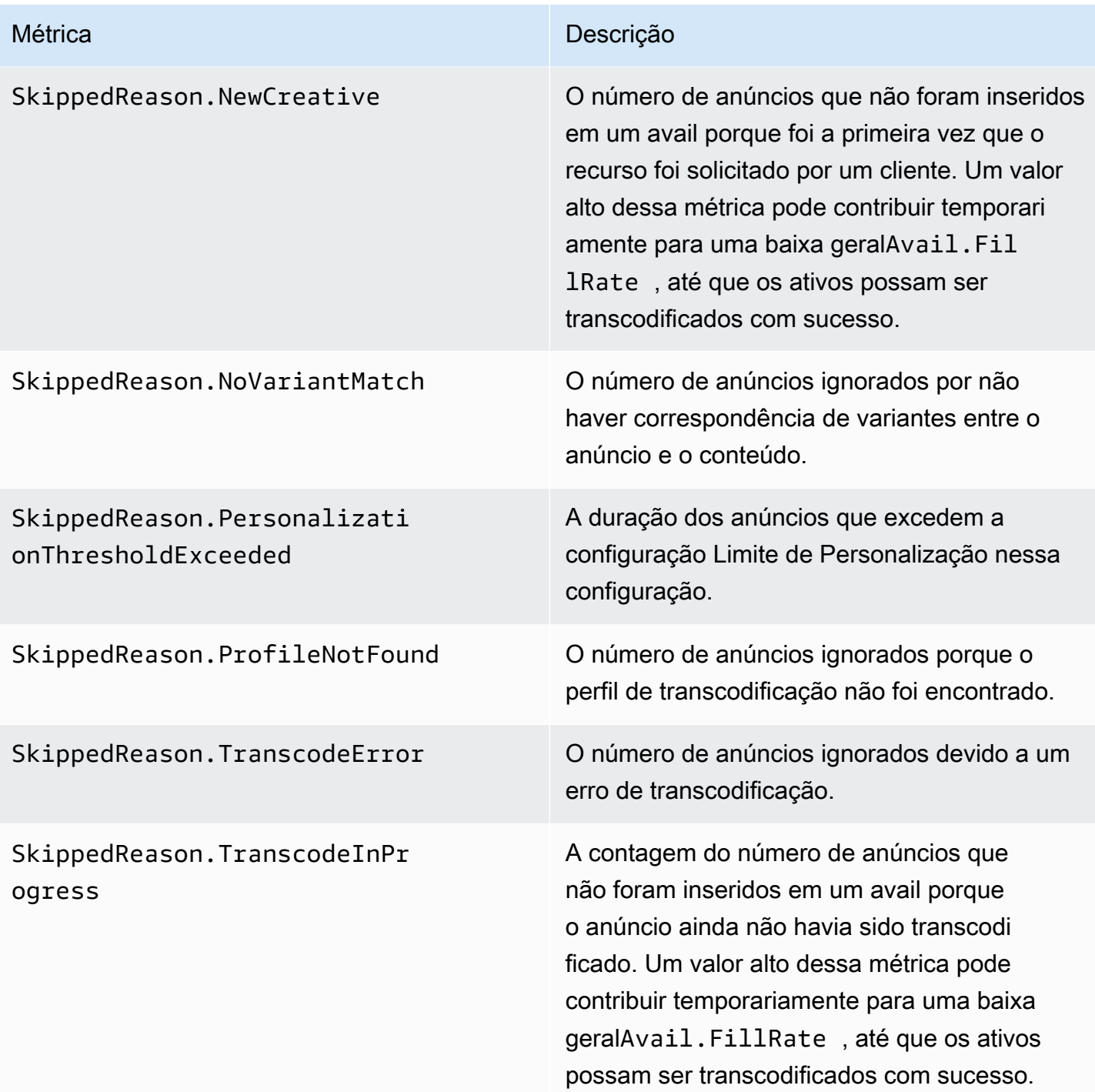

### <span id="page-451-0"></span>Médias simples e ponderadas

Você pode recuperar a média simples e a média ponderada das respostas do ADS às solicitações de anúncios MediaTailor e de como os MediaTailor preenchimentos são disponibilizados:

- As médias simples são fornecidas no AdDecisionServer.FillRate e no Avail.FillRate. Essas são as médias da taxa de preenchimento para invocar porcentagens para disponibilidades individuais para o período. A média simples não leva em conta as diferenças entre as durações das disponibilidades individuais.
- As médias ponderadas são as porcentagens da taxa de preenchimento para a soma de todas as durações de disponibilidades. Elas são calculadas como (AdDecisionServer.Duration\* 100)/Avail.Duration e (Avail.FilledDuration\* 100)/Avail.Duration. Essas médias refletem as diferenças na duração de cada disponibilidade de anúncios, dando mais peso para aquelas com maior duração.

Para um período que contém apenas uma única disponibilidade de anúncios, a média simples fornecida pelo AdDecisionServer.FillRate é igual à média ponderada fornecida pelo (AdDecisionServer.Duration\* 100)/Avail.Duration. A média simples fornecida pelo Avail.FillRate é igual à média ponderada fornecida pelo (Avail.FilledDuration\* 100)/Avail.Duration.

#### Exemplo

Vamos supor que o período que você especificou tenha as duas disponibilidades de anúncios a seguir:

- A primeira disponibilidade de anúncios tem 90 segundos de duração:
	- A resposta ADS para a disponibilidade fornece 45 segundos de anúncios (50% preenchido).
	- MediaTailor preenche 45 segundos do tempo de anúncio disponível (50% preenchido).
- A segunda disponibilidade de anúncios tem 120 segundos de duração:
	- A resposta ADS para a disponibilidade fornece 120 segundos de anúncios (100% preenchido).
	- MediaTailor preenche 90 segundos do tempo de anúncio disponível (75% preenchido).

As métricas são as seguintes:

- Avail.Duration é 210, a soma das duas durações de disponibilidade de anúncios: 90 + 120.
- AdDecisionServer.Duration é 165, a soma das duas durações de resposta: 45 + 120.
- Avail.FilledDuration é 135, a soma das duas durações preenchidas: 45 + 90.
- AdDecisionServer.FillRate é 75%, a média das porcentagens preenchidas para cada disponibilidade: (50% + 100%)/2. Essa é a média simples.
- A média ponderada para as taxas de preenchimento ADS é 78,57%, que é AdDecisionServer.Duration como uma porcentagem do Avail.Duration: (165\*100)/210. Esse cálculo leva em conta as diferenças nas durações.
- Avail.FillRate é 62,5%, a média das porcentagens preenchidas para cada disponibilidade: (50% + 75%)/2. Essa é a média simples.
- A média ponderada das taxas de preenchimento MediaTailor disponível é de 64,29%, que é a porcentagem deAvail.Duration: (Avail.FilledDuration135\*100)/210. Esse cálculo leva em conta as diferenças nas durações.

O máximo Avail.FillRate que se MediaTailor pode atingir com a disponibilidade de qualquer anúncio é 100%. O ADS pode retornar mais tempo de anúncio do que o disponível, mas só MediaTailor pode preencher o tempo disponível.

### AWS Elemental MediaTailor CloudWatch dimensões

Você pode filtrar os AWS Elemental MediaTailor dados usando a seguinte dimensão.

Dimensão **Dimensão** Descrição

Configuration Name **Indica a configuração à qual a métrica** pertence.

## Registrando usando AWS CloudTrail

AWS Elemental MediaTailor é integrado com AWS CloudTrail, um serviço que fornece um registro das ações realizadas por um usuário, função ou AWS serviço em MediaTailor. CloudTrail captura todas as chamadas de API MediaTailor como eventos. As chamadas capturadas incluem chamadas do MediaTailor console e chamadas de código para as operações MediaTailor da API. Se você criar uma trilha, poderá habilitar a entrega contínua de CloudTrail eventos para um bucket do Amazon S3, incluindo eventos para. MediaTailor Se você não configurar uma trilha, ainda poderá ver os eventos mais recentes no CloudTrail console no Histórico de eventos. Usando as informações coletadas por CloudTrail, você pode determinar a solicitação que foi feita MediaTailor, o endereço IP do qual a solicitação foi feita, quem fez a solicitação, quando ela foi feita e detalhes adicionais.

Para saber mais sobre isso CloudTrail, consulte o [GuiaAWS CloudTrail do usuário.](https://docs.aws.amazon.com/awscloudtrail/latest/userguide/cloudtrail-user-guide.html)

### AWS Elemental MediaTailor informações em CloudTrail

CloudTrail é ativado em sua AWS conta quando você cria a conta. Quando a atividade ocorre em AWS Elemental MediaTailor, essa atividade é registrada em um CloudTrail evento junto com outros eventos AWS de serviço no histórico de eventos. Você pode visualizar, pesquisar e baixar eventos recentes em sua AWS conta. Para obter mais informações, consulte [Visualização de eventos com](https://docs.aws.amazon.com/awscloudtrail/latest/userguide/view-cloudtrail-events.html)  [histórico de CloudTrail eventos.](https://docs.aws.amazon.com/awscloudtrail/latest/userguide/view-cloudtrail-events.html)

Para um registro contínuo dos eventos em sua AWS conta, incluindo eventos para AWS Elemental MediaTailor, crie uma trilha. Uma trilha permite CloudTrail entregar arquivos de log para um bucket do Amazon S3. Por padrão, quando você cria uma trilha no console, a trilha se aplica a todas as AWS regiões. A trilha registra eventos de todas as regiões na AWS partição e entrega os arquivos de log ao bucket do Amazon S3 que você especificar. Além disso, você pode configurar outros AWS serviços para analisar e agir com base nos dados de eventos coletados nos CloudTrail registros. Para obter mais informações, consulte:

- [Criando uma trilha para sua AWS conta](https://docs.aws.amazon.com/awscloudtrail/latest/userguide/cloudtrail-create-and-update-a-trail.html)
- [AWS integrações de serviços com registros CloudTrail](https://docs.aws.amazon.com/awscloudtrail/latest/userguide/cloudtrail-aws-service-specific-topics.html#cloudtrail-aws-service-specific-topics-integrations)
- [Configurando notificações do Amazon SNS para CloudTrail](https://docs.aws.amazon.com/awscloudtrail/latest/userguide/configure-sns-notifications-for-cloudtrail.html)
- [Recebendo arquivos de CloudTrail log de várias regiões](https://docs.aws.amazon.com/awscloudtrail/latest/userguide/receive-cloudtrail-log-files-from-multiple-regions.html) e [Recebendo arquivos de CloudTrail log](https://docs.aws.amazon.com/awscloudtrail/latest/userguide/cloudtrail-receive-logs-from-multiple-accounts.html) [de várias contas](https://docs.aws.amazon.com/awscloudtrail/latest/userguide/cloudtrail-receive-logs-from-multiple-accounts.html)

Todas AWS Elemental MediaTailor as ações são registradas CloudTrail e documentadas na [referência daAWS Elemental MediaTailor API.](https://docs.aws.amazon.com/mediatailor/latest/apireference/Welcome.html) Por exemplo, as chamadas para as operações PutPlaybackConfiguration e ListPlaybackConfigurations geram entradas nos arquivos de log do CloudTrail.

Cada entrada de log ou evento contém informações sobre quem gerou a solicitação. As informações de identidade ajudam a determinar:

- Se a solicitação foi feita com as credenciais do usuário raiz ou AWS Identity and Access Management (IAM)
- Se a solicitação foi feita com credenciais de segurança temporárias de um perfil ou de um usuário federado
- Se a solicitação foi feita por outro AWS serviço

Para obter mais informações, consulte [Elemento userIdentity do CloudTrail .](https://docs.aws.amazon.com/awscloudtrail/latest/userguide/cloudtrail-event-reference-user-identity.html)

## Noções básicas sobre entradas de arquivos de log do AWS Elemental MediaTailor

Uma trilha é uma configuração que permite a entrega de eventos como arquivos de log para um bucket do Amazon S3 que você especificar. CloudTrail os arquivos de log contêm uma ou mais entradas de log. Um evento representa uma única solicitação de qualquer fonte, e inclui informações sobre a ação solicitada, data e hora da ação, parâmetros de solicitação e assim por diante. CloudTrail os arquivos de log não são um rastreamento de pilha ordenado das chamadas públicas de API, portanto, eles não aparecem em nenhuma ordem específica.

O exemplo a seguir mostra uma entrada de CloudTrail registro que demonstra a PutPlaybackConfiguration ação:

```
{ 
     "eventVersion": "1.05", 
     "userIdentity": { 
         "type": "IAMUser", 
         "principalId": "AIDAEXAMPLE", 
         "arn": "arn:aws:iam::111122223333:user/testuser", 
         "accountId": "111122223333", 
         "accessKeyId": "AIDAEXAMPLE", 
         "userName": "testuser" 
     }, 
     "eventTime": "2018-12-28T22:53:46Z", 
     "eventSource": "mediatailor.amazonaws.com", 
     "eventName": "PutPlaybackConfiguration", 
     "awsRegion": "us-west-2", 
     "sourceIPAddress": "1.2.3.4", 
     "userAgent": "PostmanRuntime/7.4.0", 
     "requestParameters": { 
         "VideoContentSourceUrl": "http://examplevideo.com", 
         "Name": "examplename", 
         "AdDecisionServerUrl": "http://exampleads.com" 
     }, 
     "responseElements": { 
         "SessionInitializationEndpointPrefix": "https://
bdaaeb4bd9114c088964e4063f849065.mediatailor.us-east-1.amazonaws.com/v1/session/
AKIAIOSFODNN7EXAMPLE/examplename/", 
         "DashConfiguration": { 
              "ManifestEndpointPrefix": "https://
bdaaeb4bd9114c088964e4063f849065.mediatailor.us-east-1.amazonaws.com/v1/dash/
AKIAIOSFODNN7EXAMPLE/examplename/",
```

```
 "MpdLocation": "EMT_DEFAULT" 
         }, 
         "AdDecisionServerUrl": "http://exampleads.com", 
         "CdnConfiguration": {}, 
         "PlaybackEndpointPrefix": "https://
bdaaeb4bd9114c088964e4063f849065.mediatailor.us-east-1.amazonaws.com", 
         "HlsConfiguration": { 
              "ManifestEndpointPrefix": "https://
bdaaeb4bd9114c088964e4063f849065.mediatailor.us-east-1.amazonaws.com/v1/master/
AKIAIOSFODNN7EXAMPLE/examplename/" 
         }, 
         "VideoContentSourceUrl": "http://examplevideo.com", 
         "Name": "examplename" 
     }, 
     "requestID": "1a2b3c4d-1234-5678-1234-1a2b3c4d5e6f", 
     "eventID": "987abc65-1a2b-3c4d-5d6e-987abc654def", 
     "readOnly": false, 
     "eventType": "AwsApiCall", 
     "recipientAccountId": "111122223333"
}
```
O exemplo a seguir mostra uma entrada de CloudTrail registro que demonstra a GetPlaybackConfiguration ação:

```
{ 
     "eventVersion": "1.05", 
     "userIdentity": { 
         "type": "IAMUser", 
         "principalId": "AIDAEXAMPLE", 
         "arn": "arn:aws:iam::111122223333:user/testuser", 
         "accountId": "111122223333", 
         "accessKeyId": "AIDAEXAMPLE", 
         "userName": "testuser" 
     }, 
     "eventTime": "2018-12-28T22:52:37Z", 
     "eventSource": "mediatailor.amazonaws.com", 
     "eventName": "GetPlaybackConfiguration", 
     "awsRegion": "us-west-2", 
     "sourceIPAddress": "1.2.3.4", 
     "userAgent": "PostmanRuntime/7.4.0", 
     "requestParameters": { 
         "Name": "examplename" 
     },
```

```
 "responseElements": null, 
     "requestID": "0z1y2x3w-0123-4567-9876-6q7r8s9t0u1v", 
     "eventID": "888ddd77-3322-eeww-uuii-abc123jkl343", 
     "readOnly": true, 
     "eventType": "AwsApiCall", 
     "recipientAccountId": "111122223333"
}
```
## Monitorando recursos de montagem de canais comMediaTailoralertas

MediaTailorcria alertas para problemas ou possíveis problemas que ocorrem com seus recursos de montagem de canais. O alerta descreve o problema, quando o problema ocorreu e os recursos afetados.

Você pode ver os alertas naAWS Management Console, oAWS Command Line Interface(AWS CLI),AWSSDKs ou usando programaticamente oMediaTailor [ListAlerts](https://docs.aws.amazon.com/mediatailor/latest/apireference/API_ListAlerts.html)API.

**A** Important

Os alertas só estão disponíveis para recursos de montagem de canais criados em ou após 14 de julho de 2021.

#### Alertas de montagem de canais

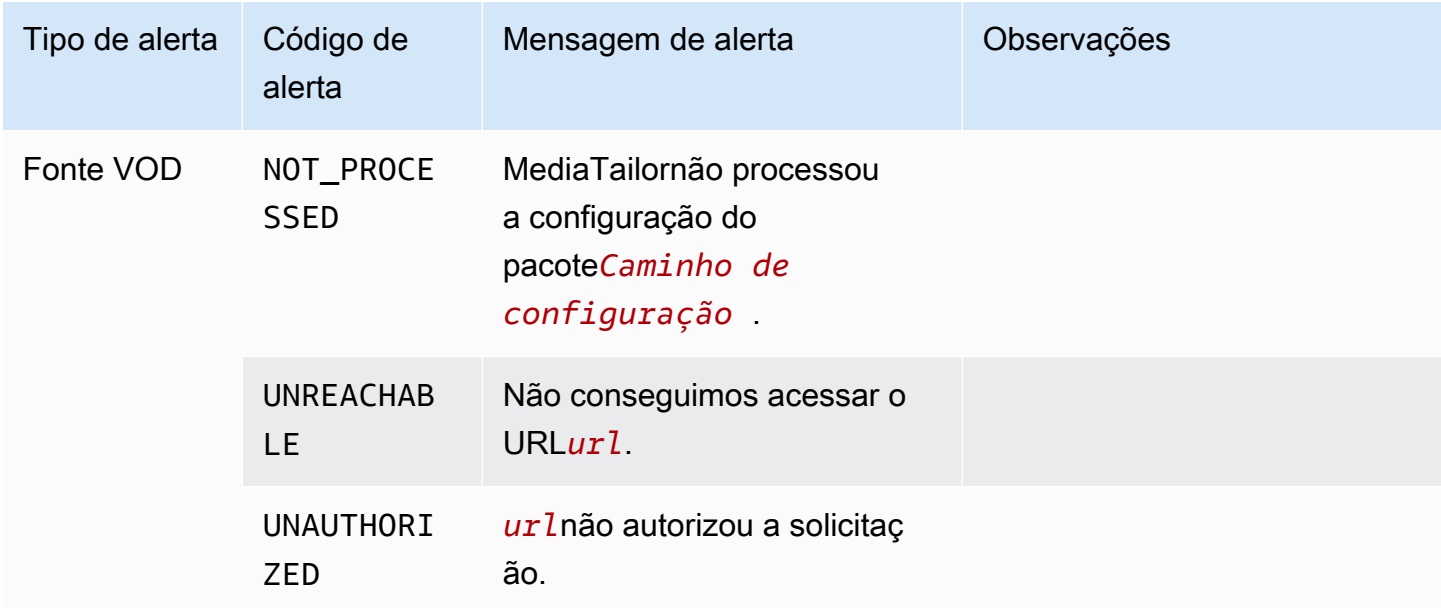

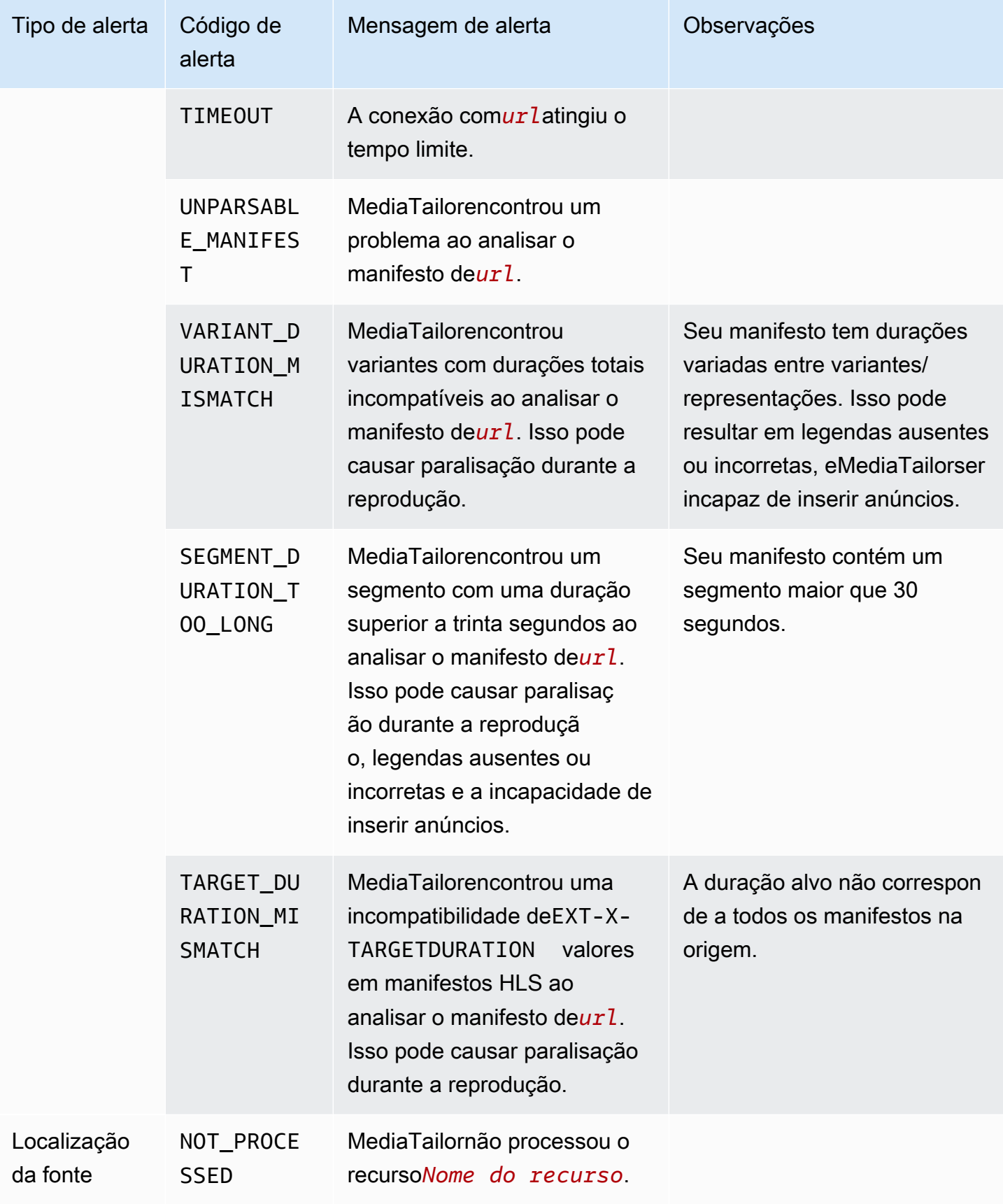

Monitorando recursos de montagem de canais comMediaTailoralertas 452

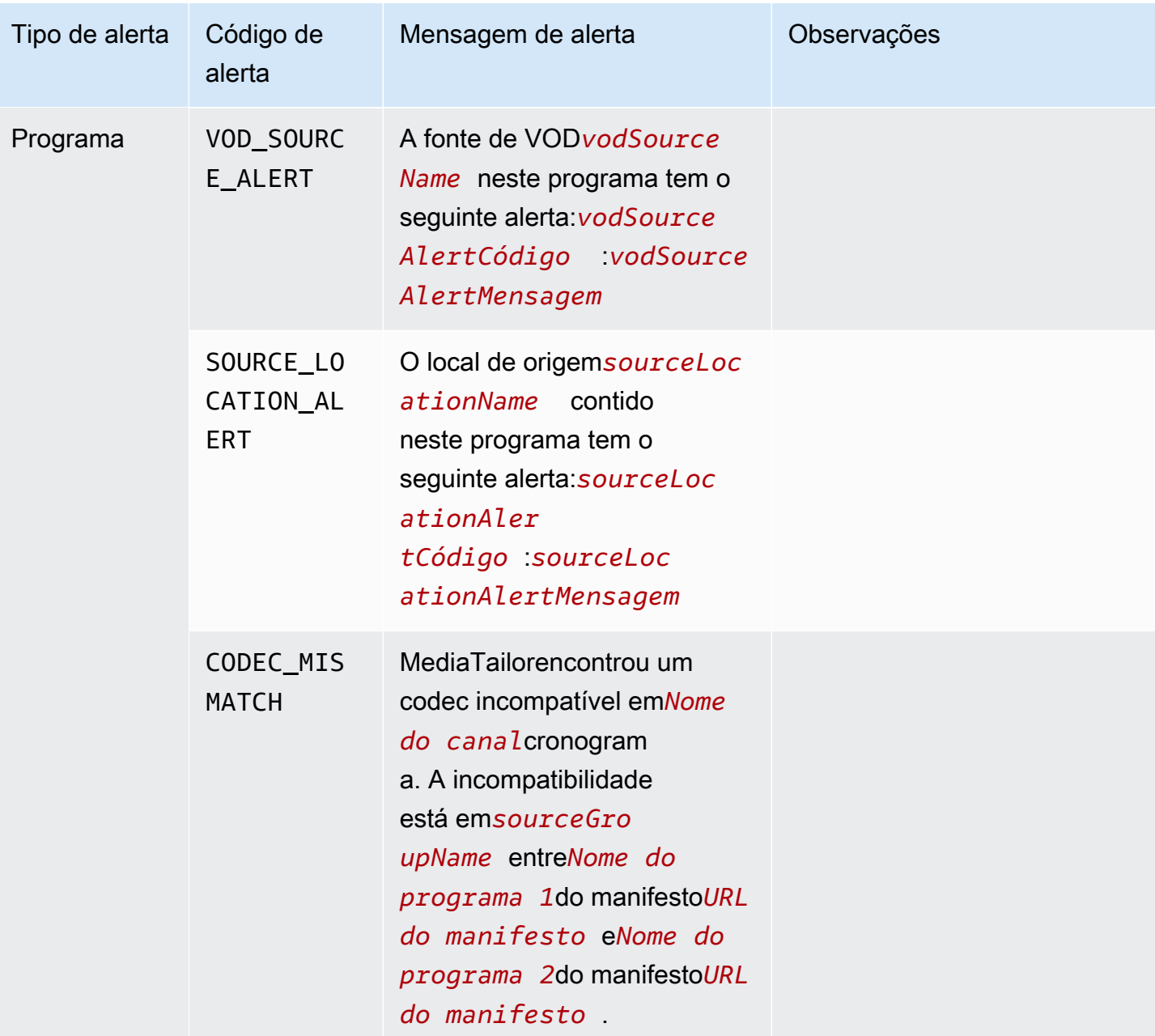

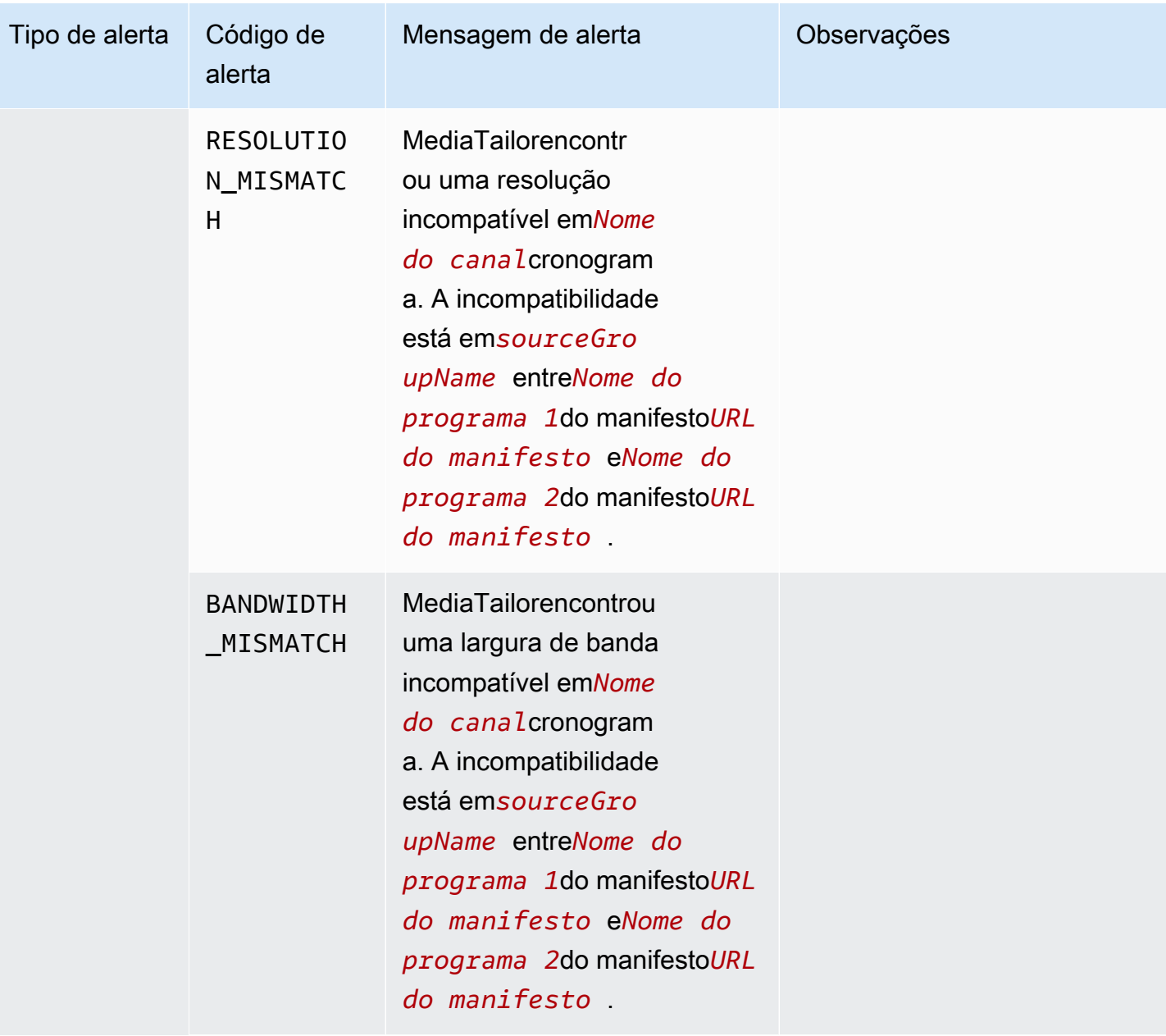

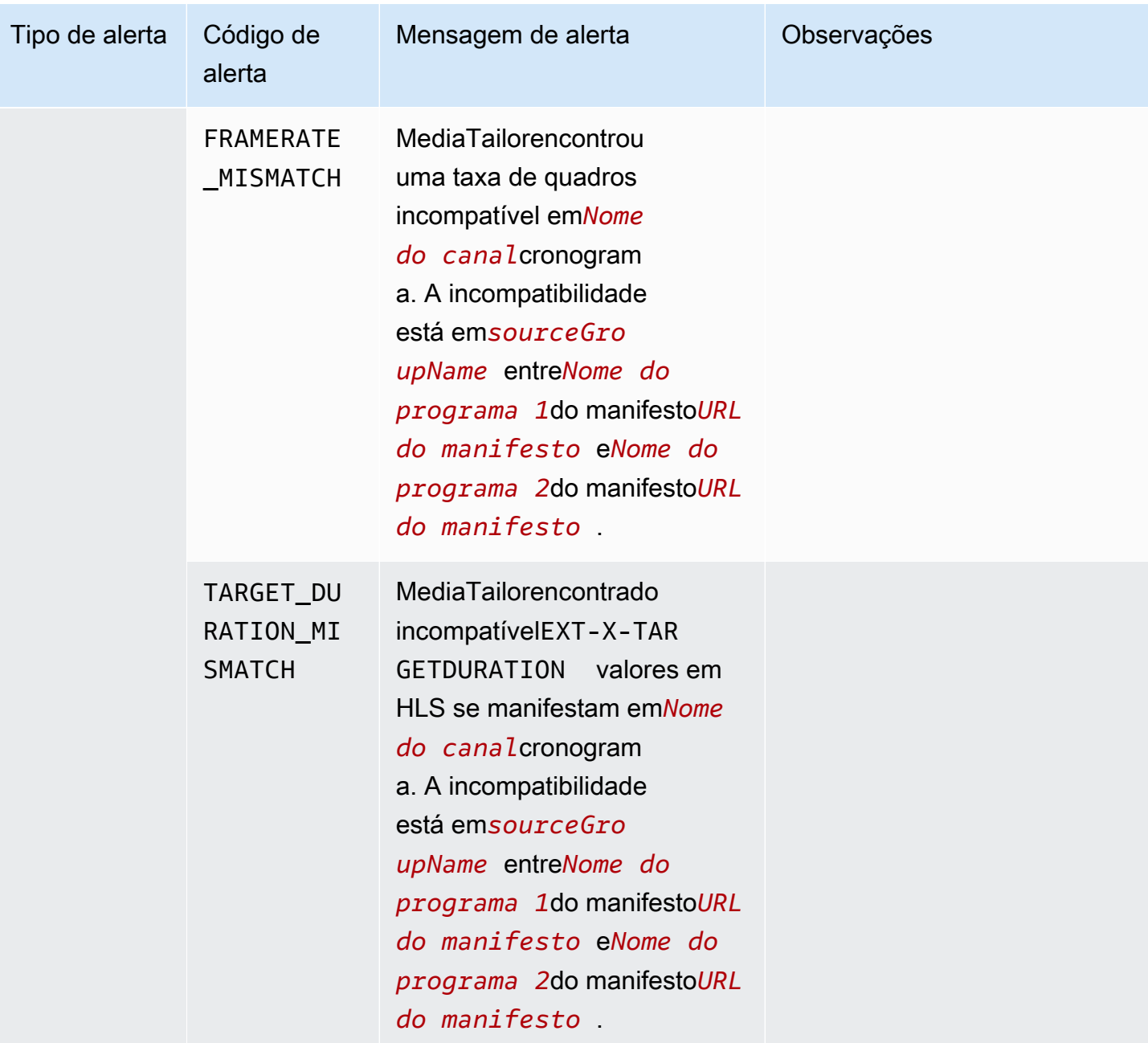

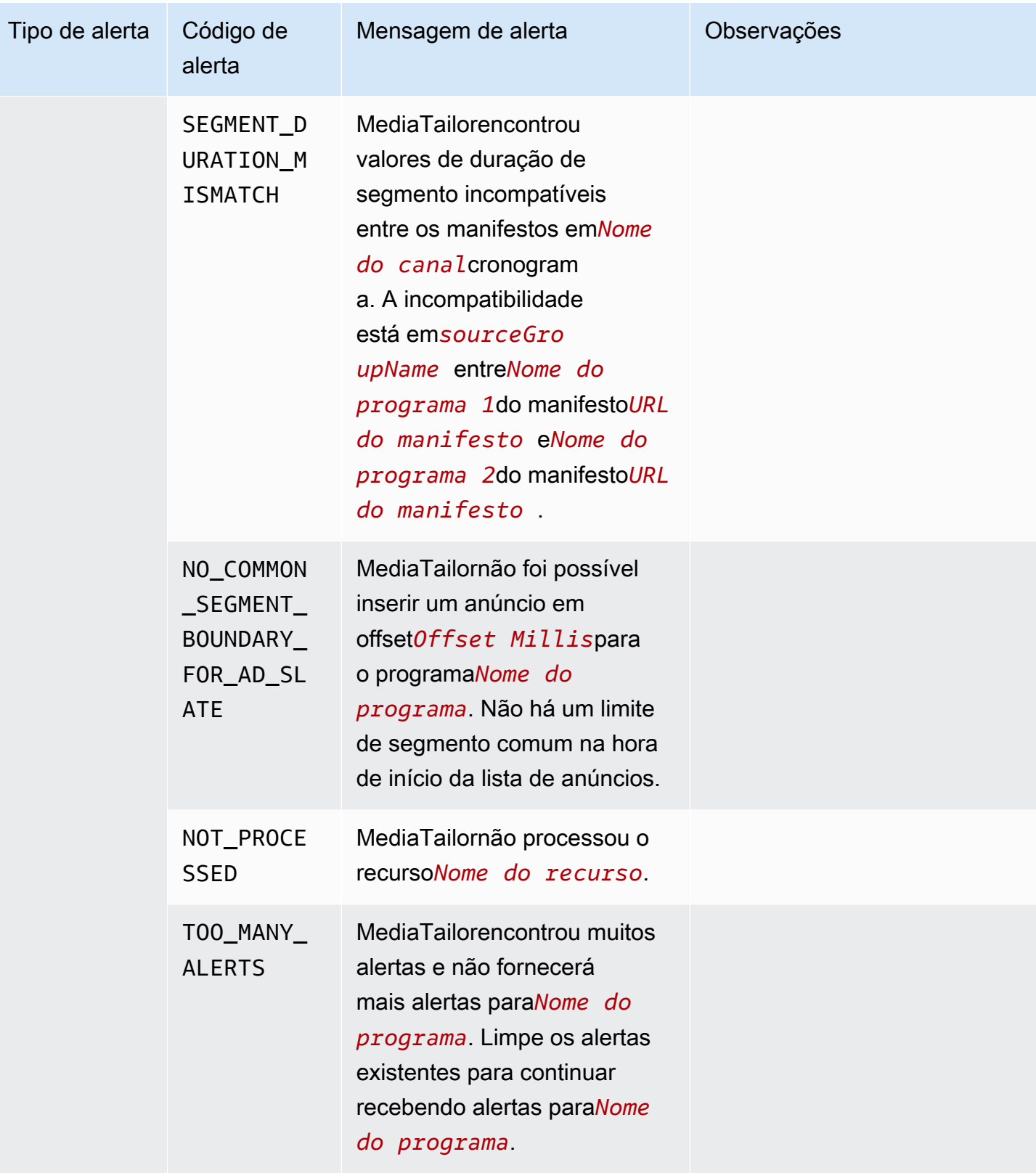

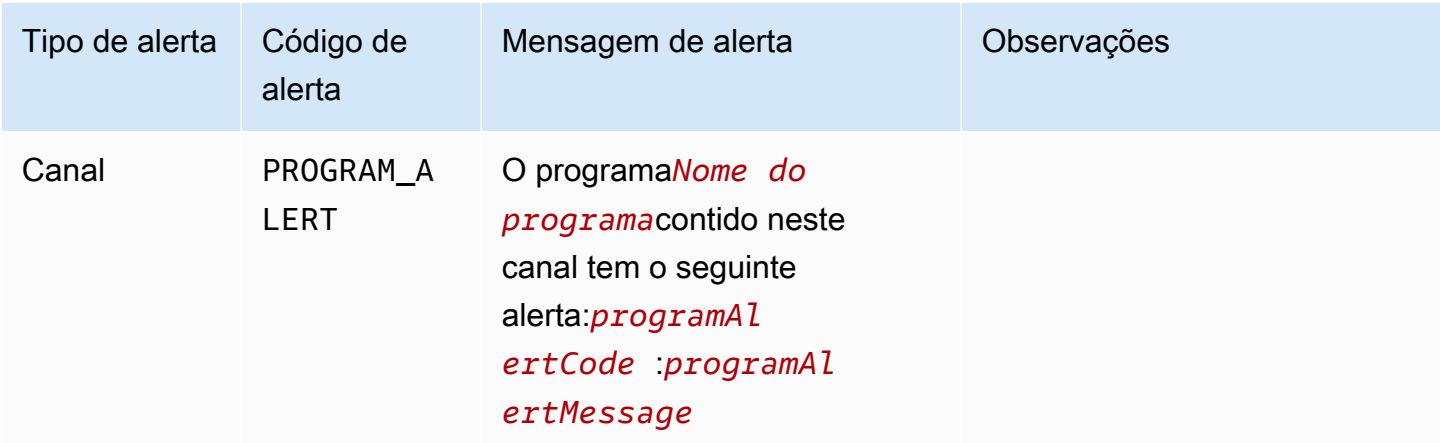

### Visualizando alertas

Você pode ver os alertas de qualquerMediaTailorrecurso de montagem de canais. Quando você visualiza os alertas de canais e programas,MediaTailorinclui todos os recursos relacionados contidos no canal ou programa. Por exemplo, ao visualizar os alertas de um programa específico, você também vê alertas para o local de origem e as fontes de VOD que o programa contém.

Para visualizar os alertas, execute o procedimento a seguir.

#### Console

Para visualizar alertas no console

- 1. Abra oMediaTailorconsole e[mhttps://console.aws.amazon.com/mediatailor/.](https://console.aws.amazon.com/mediatailor/)
- 2. Escolha o recurso para o qual você deseja visualizar os alertas.
- 3. Selecione oAlertasguia para ver os alertas.

#### AWS Command Line Interface (AWS CLI)

Para listar alertas para um recurso de montagem de canais, você precisa do recurs[oNome do](https://docs.aws.amazon.com/general/latest/gr/aws-arns-and-namespaces.html)  [recurso da Amazon \(ARN\).](https://docs.aws.amazon.com/general/latest/gr/aws-arns-and-namespaces.html) Você pode usar odecribe-*resource\_type*comando noAWS Command Line Interface(AWS CLI) para obter o ARN do recurso. Por exemplo, execute o[descreva o canal](https://docs.aws.amazon.com/cli/latest/reference/mediatailor/describe-channel.html)comando para obter o ARN de um canal específico:

aws mediatailor describe-channel --channel-name *MyChannelName*

Em seguida, use [oalertas de lista do AWS Mediatailorc](https://docs.aws.amazon.com/cli/latest/reference/mediatailor/list-alerts.html)omando para listar os alertas associados ao recurso:

```
aws mediatailor list-alerts --resource-arn arn:aws:mediatailor:region:aws-account-
id:resource-type/resource-name
```
#### API

Para listar alertas para um recurso de montagem de canais, você precisa do recurs[oNome do](https://docs.aws.amazon.com/general/latest/gr/aws-arns-and-namespaces.html)  [recurso da Amazon \(ARN\).](https://docs.aws.amazon.com/general/latest/gr/aws-arns-and-namespaces.html) Você pode usar oDescribe*Resource*operação noMediaTailorAPI para obter o ARN do recurso. Por exemplo, use [oDescribeChannel](https://docs.aws.amazon.com/mediatailor/latest/apireference/API_DescribeChannel.html)operação para obter o ARN de um canal específico.

Em seguida, use [oListAlertsA](https://docs.aws.amazon.com/mediatailor/latest/apireference/API_ListAlerts.html)PI para listar os alertas do recurso.

### Manipulação de alertas

Quando ocorrer um alerta, exiba os alertas naAWS Management Console, ou use oAWS Command Line Interface(AWS CLI),AWSSDKs ou oMediaTailorAPI de alertas para determinar as possíveis fontes do problema.

Depois de resolver o problema,MediaTailorlimpa o alerta.

## Marcar recursos do AWS Elemental MediaTailor

Uma tag é um rótulo de metadados que você ou a AWS atribui a um recurso da AWS. Cada tag consiste em uma chave e um valor. Para tags atribuídas por você, é possível definir a chave e o valor. Por exemplo, talvez você defina a chave como stage e o valor de recurso como test.

As tags ajudam você a fazer o seguinte:

- Identificar e organizar seus recursos da AWS. Muitos serviços da AWS oferecem suporte à marcação para que você possa atribuir a mesma tag a recursos de diferentes serviços para indicar que os recursos estão relacionados. Por exemplo, é possível atribuir a mesma tag a um canal e um endpoint do AWS Elemental MediaPackage que você atribui a uma configuração do AWS Elemental MediaTailor.
- Monitorar seus custos da AWS. Você pode ativar essas tags no painel do AWS Billing and Cost Management. A AWS usa as tags para categorizar seus custos e entregar um relatório mensal de alocação de custos para você. Para mais informações, consulte [Usar etiquetas de alocação de](https://docs.aws.amazon.com/awsaccountbilling/latest/aboutv2/cost-alloc-tags.html)  [custos](https://docs.aws.amazon.com/awsaccountbilling/latest/aboutv2/cost-alloc-tags.html) no [Guia do usuário do AWS Billing.](https://docs.aws.amazon.com/awsaccountbilling/latest/aboutv2/)
- Controle o acesso aos recursos da AWS. Para mais informações, consulte [Controlar o acesso](https://docs.aws.amazon.com/IAM/latest/UserGuide/access_tags.html)  [usando etiquetas](https://docs.aws.amazon.com/IAM/latest/UserGuide/access_tags.html) no [Guia do usuário do IAM](https://docs.aws.amazon.com/IAM/latest/UserGuide/introduction.html).

As seções a seguir fornecem mais informações sobre tags para o AWS Elemental MediaTailor.

### Recursos com suporte no AWS Elemental MediaTailor

Os seguintes recursos em oferecem AWS Elemental MediaTailor suporte à marcação:

- Canais
- Configurações
- SourceLocations
- VodSources

## Restrições de tags

As restrições básicas a seguir se aplicam às tags nos recursos do AWS Elemental MediaTailor:

• Número máximo de tags que você pode atribuir a um recurso: 50

- Comprimento máximo da chave: 128 caracteres Unicode
- Comprimento máximo do valor: 256 caracteres Unicode
- Caracteres válidos de chave e valor: a-z, A-Z, 0-9, espaço, e os seguintes caracteres:  $\overline{\phantom{a}}$ . : / = + e @
- As chaves e os valores diferenciam letras maiúsculas de minúsculas
- Não use aws: como prefixo para chaves, pois ele é reservado para uso da AWS

### Gerenciando tags em AWS Elemental MediaTailor

Você define as tags como propriedades em um recurso. Você pode adicionar, editar e excluir tags por meio da AWS Elemental MediaTailor API ou do AWS Command Line Interface (AWS CLI). Para obter mais informações, consulte a [referência AWS Elemental MediaTailor da API](https://docs.aws.amazon.com/mediatailor/latest/apireference/Welcome.html).

## Solução de problemas MediaTailor

Se você encontrar erros de reprodução ou dificuldades semelhantes ao trabalhar comAWS Elemental MediaTailor, consulte os tópicos desta seção.

#### Tópicos

• [Solução de problemas de erros de reprodução retornados por MediaTailor](#page-467-0)

# <span id="page-467-0"></span>Solução de problemas de erros de reprodução retornados por MediaTailor

Esta seção fornece informações sobre os códigos de erro HTTP que você pode receber ao testar o software do player e durante o processamento normal de solicitações do player.

#### **a** Note

Você também pode receber erros da API do AWS Elemental MediaTailor, durante as operações de configuração, como PutPlaybackConfiguration e GetPlaybackConfiguration. Para obter informações sobre esses tipos de erros, consulte a [Referência AWS Elemental MediaTailor da API.](https://docs.aws.amazon.com/mediatailor/latest/apireference/Welcome.html)

Quando seu player envia uma solicitação paraAWS Elemental MediaTailor, diretamente ou por meio de uma CDN, MediaTailor responde com um código de status. Se a solicitação for processada MediaTailor com êxito, ela retornará o código de status HTTP200 OK, indicando sucesso, junto com o manifesto preenchido. Se a solicitação não for bem-sucedida, MediaTailor retornará um código de status HTTP, um nome de exceção e uma mensagem de erro.

O AWS Elemental MediaTailor retorna duas classes de erros:

- Erros do cliente erros que geralmente são causados por um problema na própria solicitação, como uma solicitação formatada incorretamente, um parâmetro inválido ou uma URL incorreta. Esses erros têm um código de resposta HTTP 4xx.
- Erros de servidor erros que geralmente são causados por um problema com MediaTailor ou uma de suas dependências, como o servidor de decisão de anúncios (ADS) ou o servidor de origem. Esses erros têm um código de resposta HTTP 5xx.
#### Tópicos

- [Erros de reprodução do cliente retornados por AWS Elemental MediaTailor](#page-468-0)
- [Erros de reprodução do servidor retornados por AWS Elemental MediaTailor](#page-470-0)
- [Exemplos de erros de reprodução](#page-472-0)

### <span id="page-468-0"></span>Erros de reprodução do cliente retornados por AWS Elemental MediaTailor

Orientação geral:

- Você pode encontrar informações detalhadas sobre a maioria dos erros nos cabeçalhos e no corpo da resposta.
- Para alguns erros, você precisa verificar suas configurações. Você pode recuperar as configurações da sua configuração de reprodução em. AWS Elemental MediaTailor Para a API, o recurso éGetPlaybackConfiguration/*Name*. Para obter detalhes, consulte a [Referência AWS](https://docs.aws.amazon.com/mediatailor/latest/apireference/) [Elemental MediaTailor da API.](https://docs.aws.amazon.com/mediatailor/latest/apireference/)

A tabela a seguir lista os códigos de erro do cliente retornados pelas atividades de manipulação do manifesto do AWS Elemental MediaTailor, causas prováveis, e as ações necessárias para solucionálos.

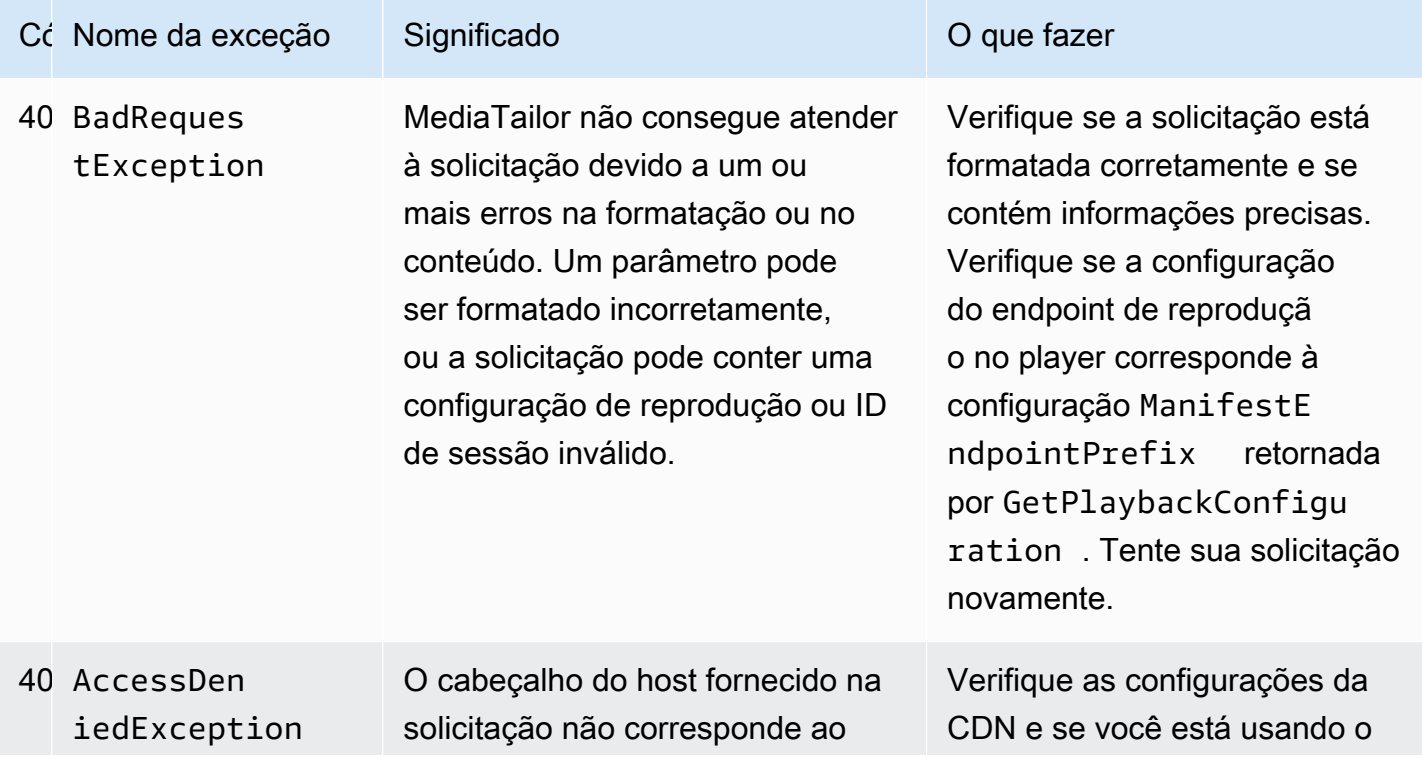

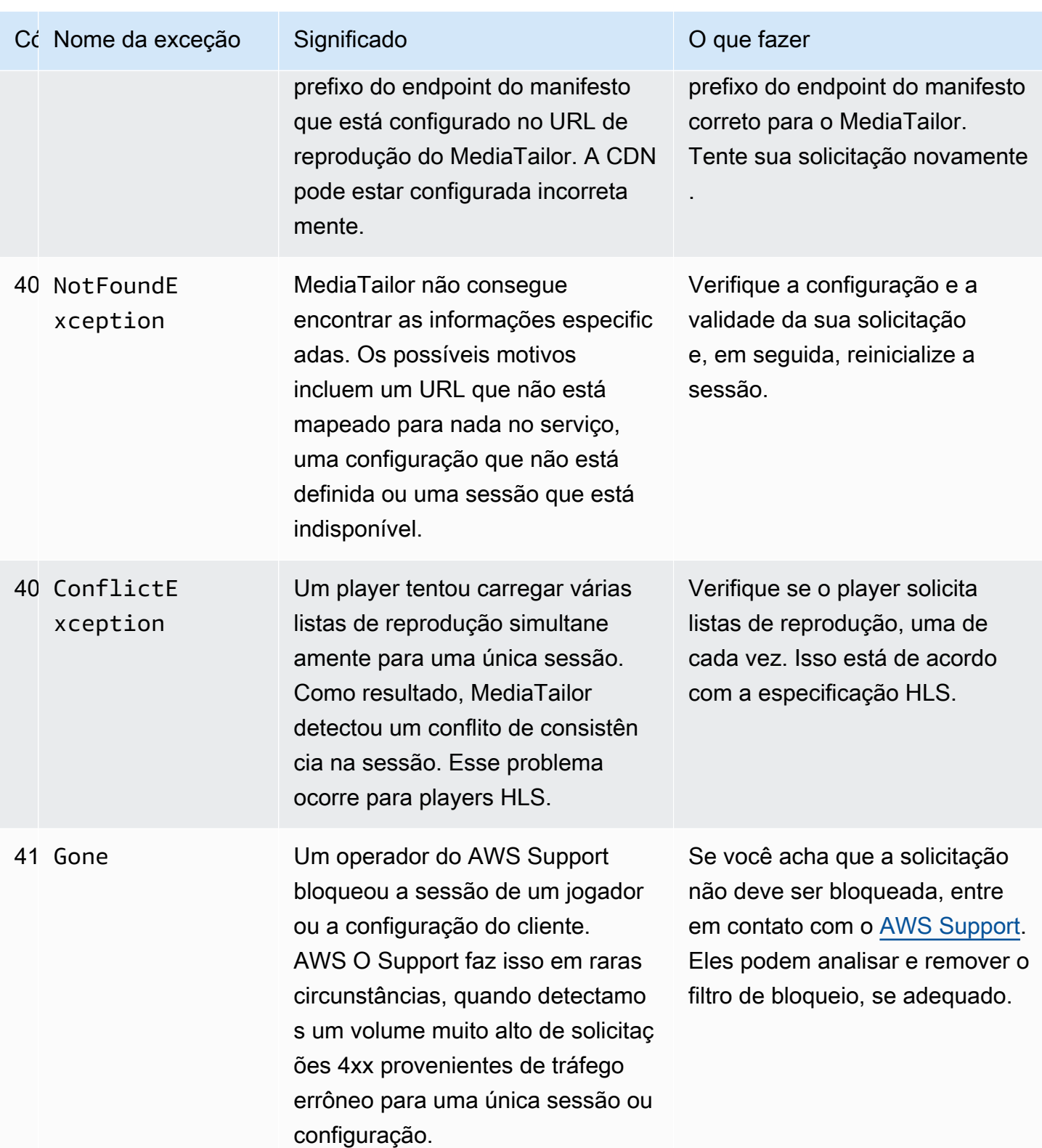

Se precisar de mais ajuda, entre em contato com o [AWS Support](https://aws.amazon.com/premiumsupport/).

## <span id="page-470-0"></span>Erros de reprodução do servidor retornados por AWS Elemental MediaTailor

Orientação geral:

- Você pode encontrar informações detalhadas sobre a maioria dos erros nos cabeçalhos e no corpo da resposta.
- Para alguns erros, você precisa verificar suas configurações. Você pode recuperar as configurações da sua configuração de reprodução em. AWS Elemental MediaTailor Para a API, o recurso éGetPlaybackConfiguration/*Name*. Para obter detalhes, consulte a [Referência AWS](https://docs.aws.amazon.com/mediatailor/latest/apireference/) [Elemental MediaTailor da API.](https://docs.aws.amazon.com/mediatailor/latest/apireference/)

A tabela a seguir lista os códigos de erro do servidor retornados pelas atividades de manipulação de manifesto do AWS Elemental MediaTailor, causas prováveis e as ações necessárias para solucionálas.

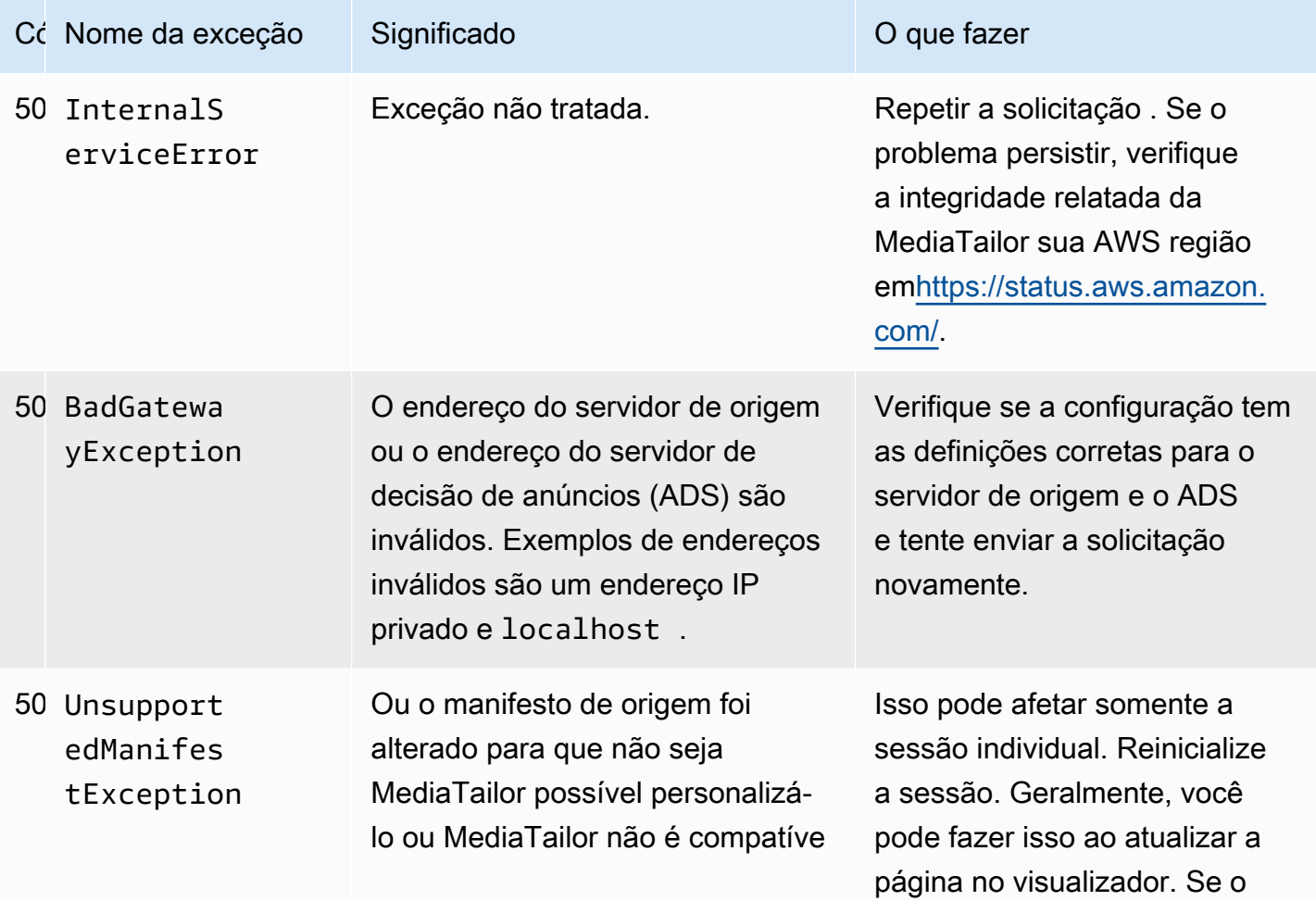

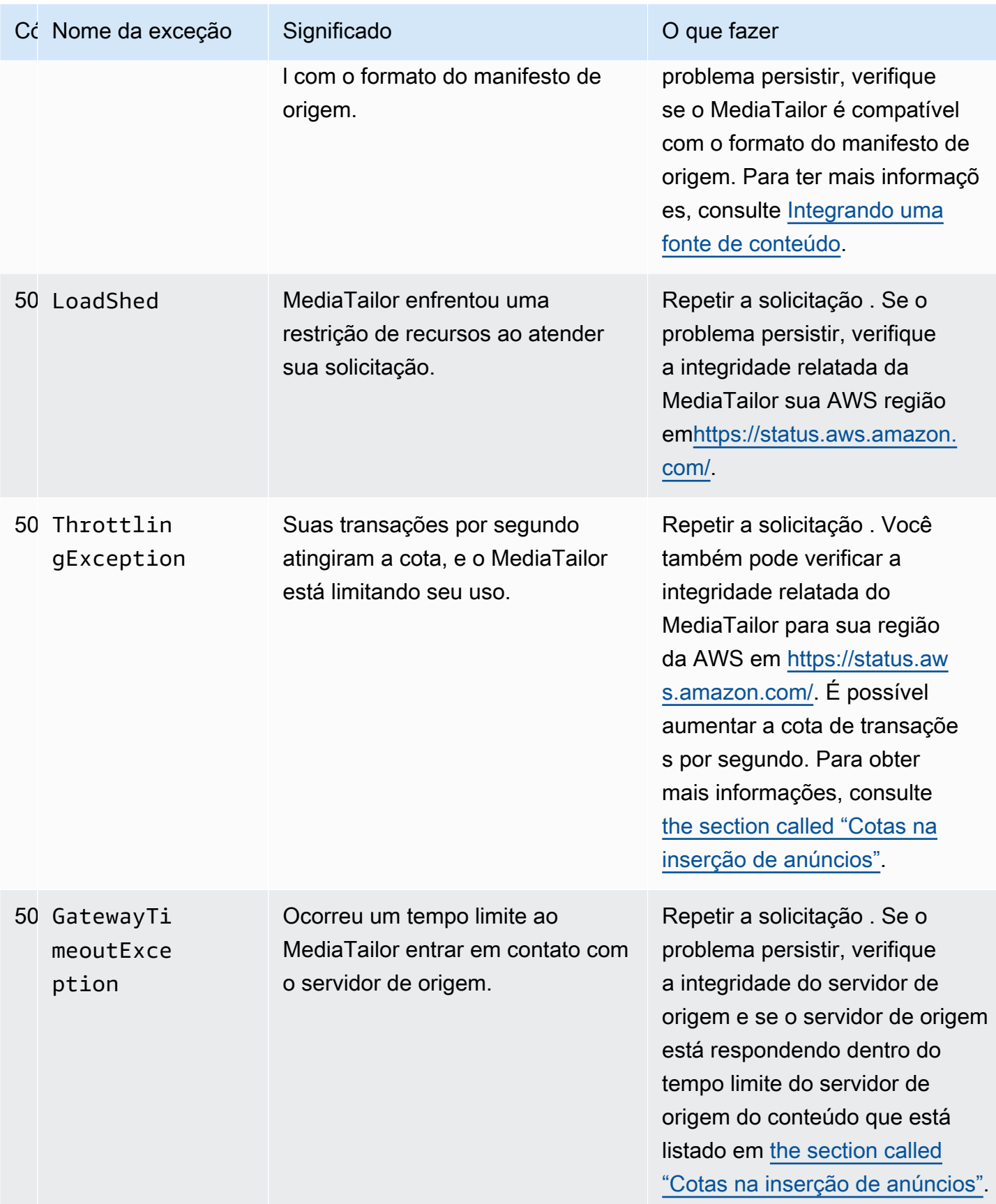

Se precisar de mais ajuda, entre em contato com o [AWS Support](https://aws.amazon.com/premiumsupport/).

#### <span id="page-472-0"></span>Exemplos de erros de reprodução

Esta seção lista alguns exemplos de erros de reprodução que você pode ver em interações da linha de comando com o AWS Elemental MediaTailor.

O exemplo a seguir mostra o resultado quando ocorre um tempo limite entre AWS Elemental MediaTailor o servidor de decisão de anúncios (ADS) ou o servidor de origem.

```
~[]> curl -vvv https://111122223333444455556666123456789012.mediatailor.us-
west-2.amazonaws.com/v1/master/123456789012/Multiperiod_DASH_Demo/index.mpd
   Trying 54.186.133.224...
* Connected to 111122223333444455556666123456789012.mediatailor.us-west-2.amazonaws.com 
  (11.222.333.444) port 555 (#0)
* TLS 1.2 connection using TLS_ECDHE_RSA_WITH_AES_128_GCM_SHA256
* Server certificate: mediatailor.us-west-2.amazonaws.com
* Server certificate: Amazon
* Server certificate: Amazon Root CA 1
* Server certificate: Starfield Services Root Certificate Authority - G2
> GET /v1/master/123456789012/Multiperiod_DASH_Demo/index.mpd HTTP/1.1
> Host: 111122223333444455556666123456789012.mediatailor.us-west-2.amazonaws.com
> User-Agent: curl/7.43.0
> Accept: */*
>
< HTTP/1.1 504 Gateway Timeout
< Date: Thu, 29 Nov 2018 18:43:14 GMT
< Content-Type: application/json
< Content-Length: 338
< Connection: keep-alive
< x-amzn-RequestId: 123456789012-123456789012
< x-amzn-ErrorType: GatewayTimeoutException:http://internal.amazon.com/coral/
com.amazon.elemental.midas.mms.coral/
\prec* Connection #0 to host 111122223333444455556666123456789012.mediatailor.us-
west-2.amazonaws.com left intact
{"message":"failed to generate manifest: Unable to obtain template playlist. 
  origin URL:[https://777788889999.mediapackage.us-west-2.amazonaws.com/out/
v1/444455556666111122223333/index.mpd], asset path: [index.mpd], sessionId:
[123456789012123456789012] customerId:[123456789012]"}%
```
## <span id="page-473-1"></span>Cotas no AWS Elemental MediaTailor

MediaTailor as solicitações de recursos e operações estão sujeitas às seguintes cotas (anteriormente chamadas de "limites").

Você pode usar o AWS serviço Service Quotas para visualizar cotas e solicitar aumentos de cotas MediaTailor, além de muitos outros serviços. AWS Para obter mais informações, consulte o [Manual](https://docs.aws.amazon.com/servicequotas/latest/userguide/intro.html) [do usuário do Service Quotas.](https://docs.aws.amazon.com/servicequotas/latest/userguide/intro.html)

## <span id="page-473-0"></span>Cotas na inserção de anúncios

A tabela a seguir descreve as cotas na inserção de AWS Elemental MediaTailor anúncios. Salvo indicação em contrário, as cotas não são ajustáveis.

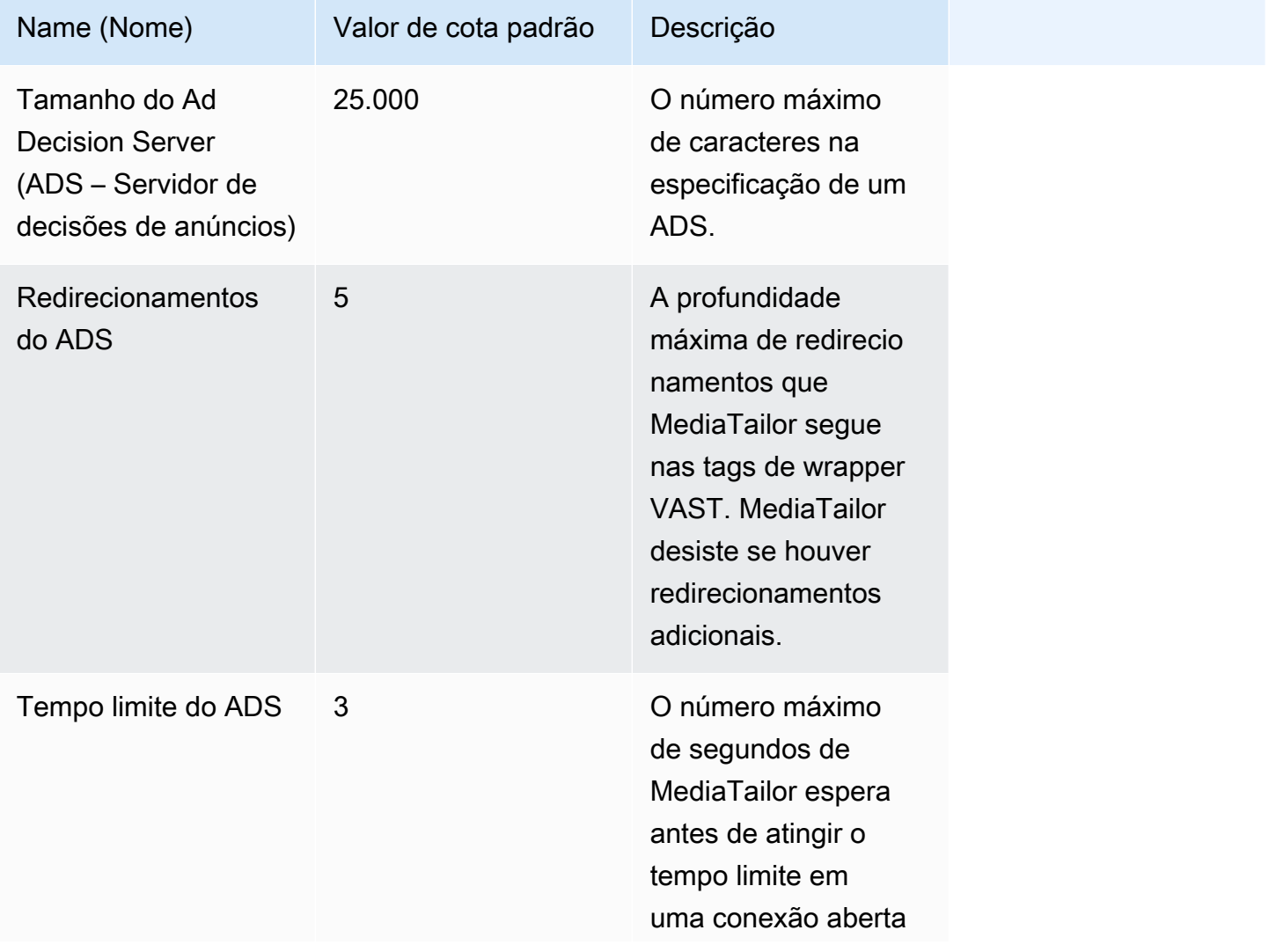

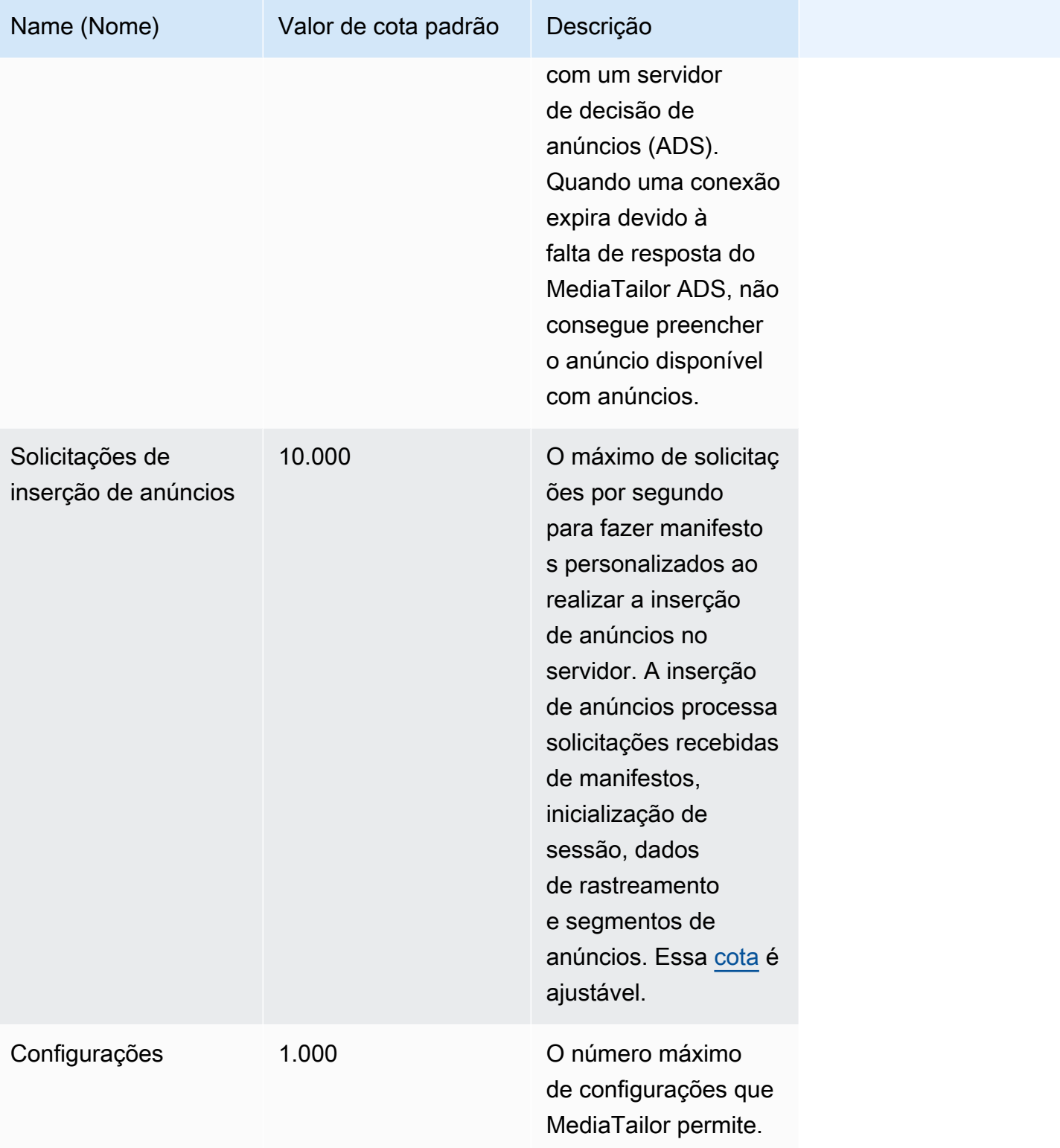

AWS Elemental MediaTailor **Manual do usuário** Manual do usuário

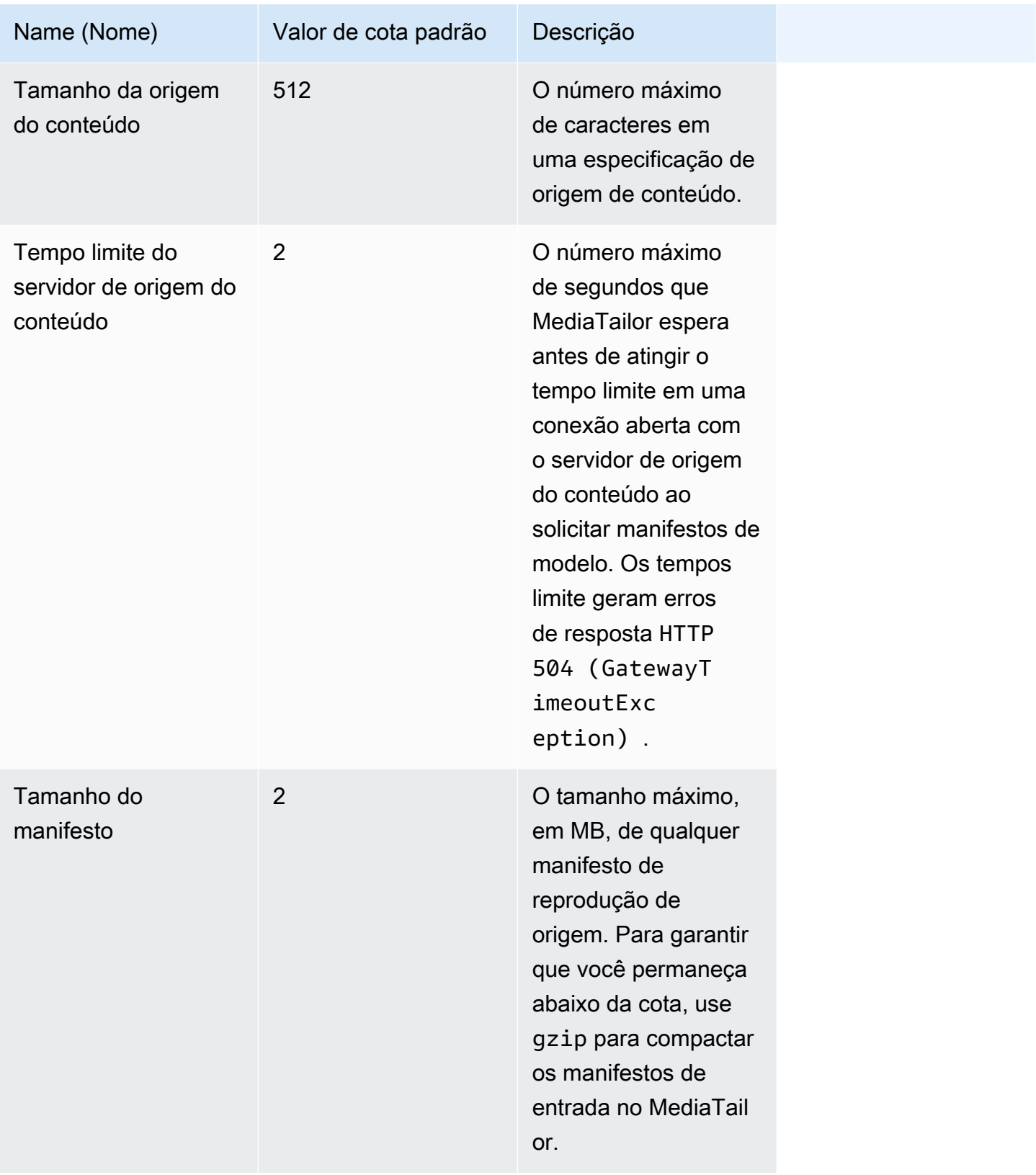

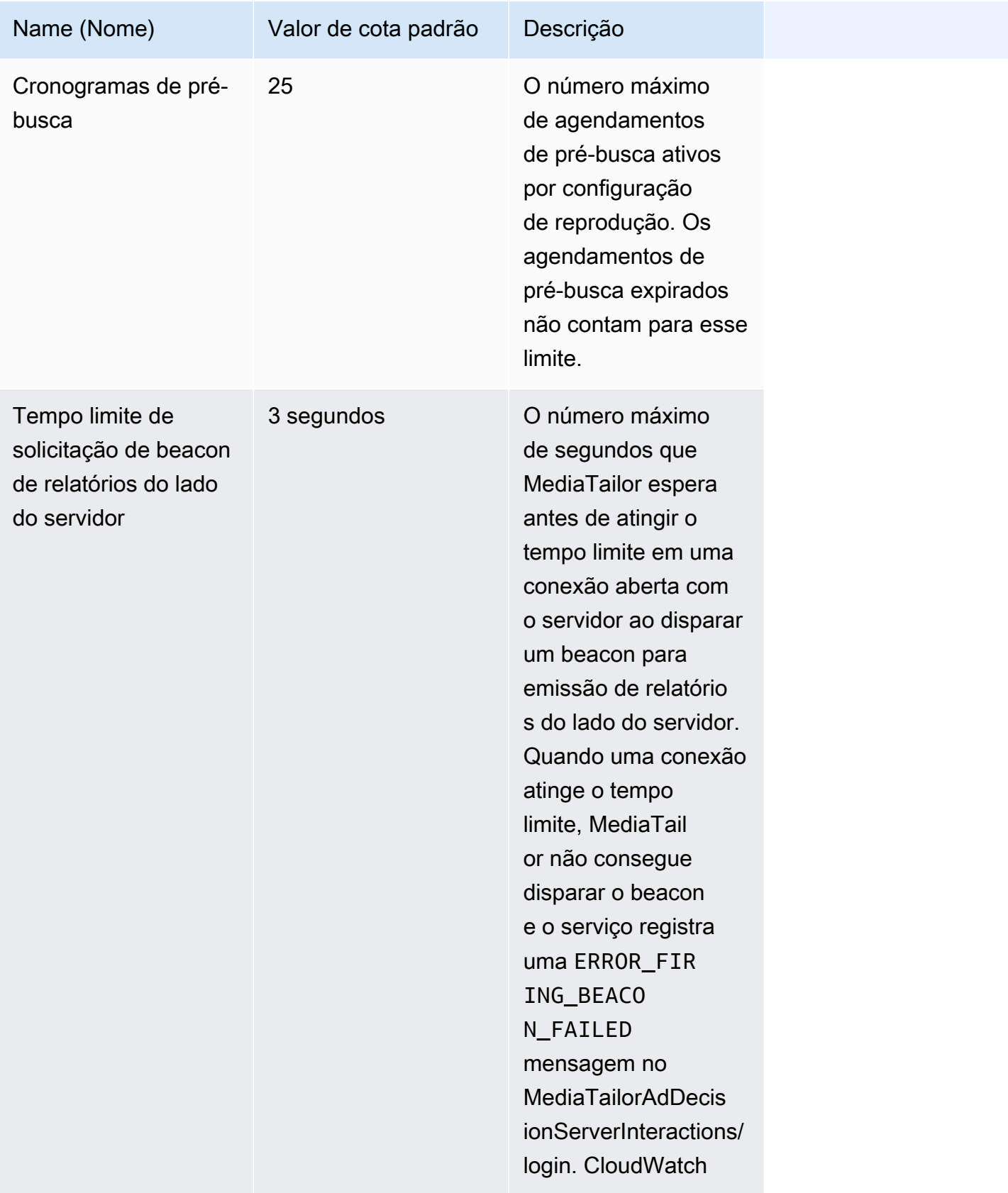

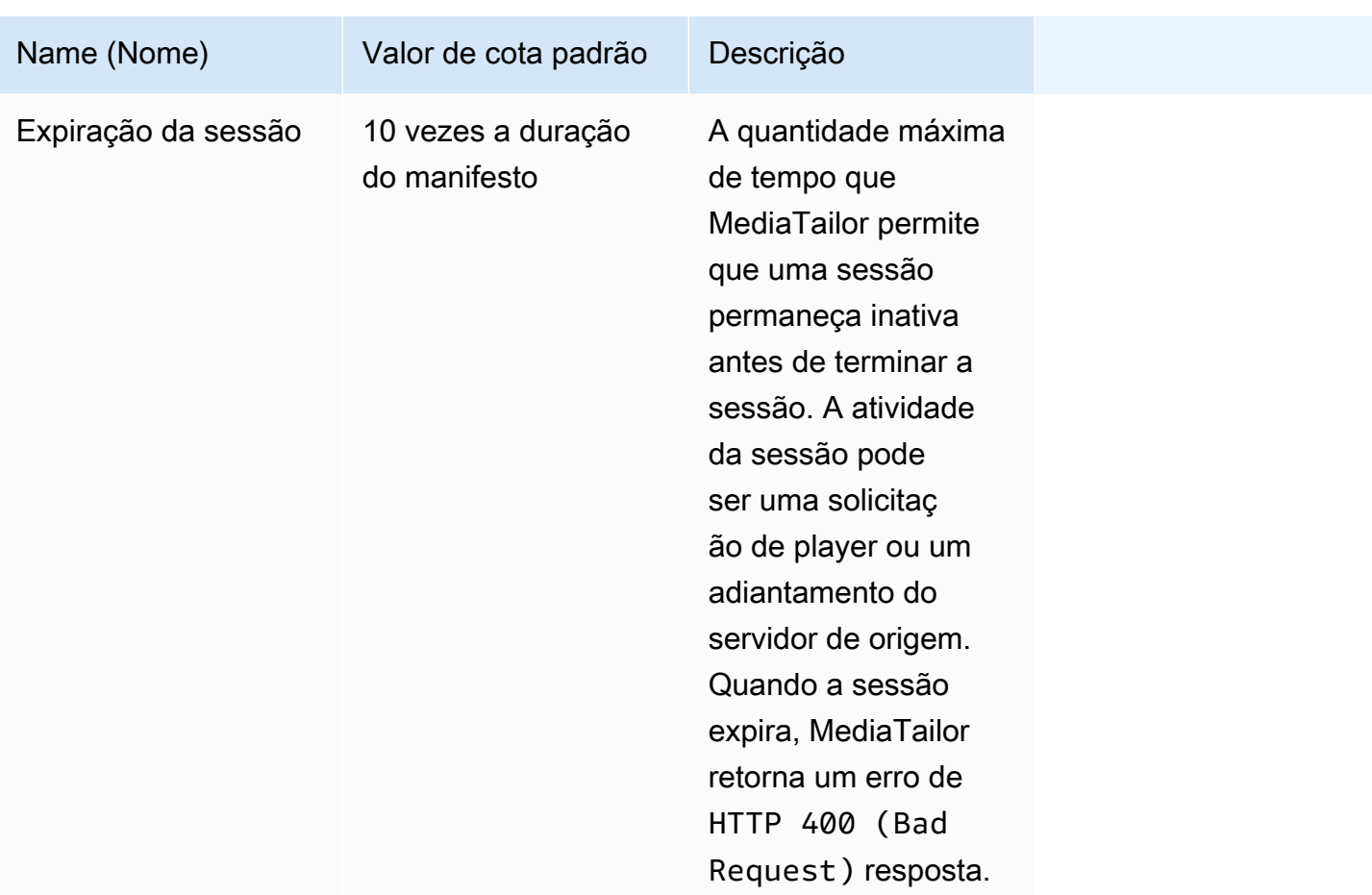

### <span id="page-477-0"></span>Cotas na montagem do canal

A tabela a seguir descreve as cotas na montagem AWS Elemental MediaTailor do canal. Salvo indicação em contrário, as cotas são [ajustáveis](https://docs.aws.amazon.com/servicequotas/home/services/mediatailor/quotas).

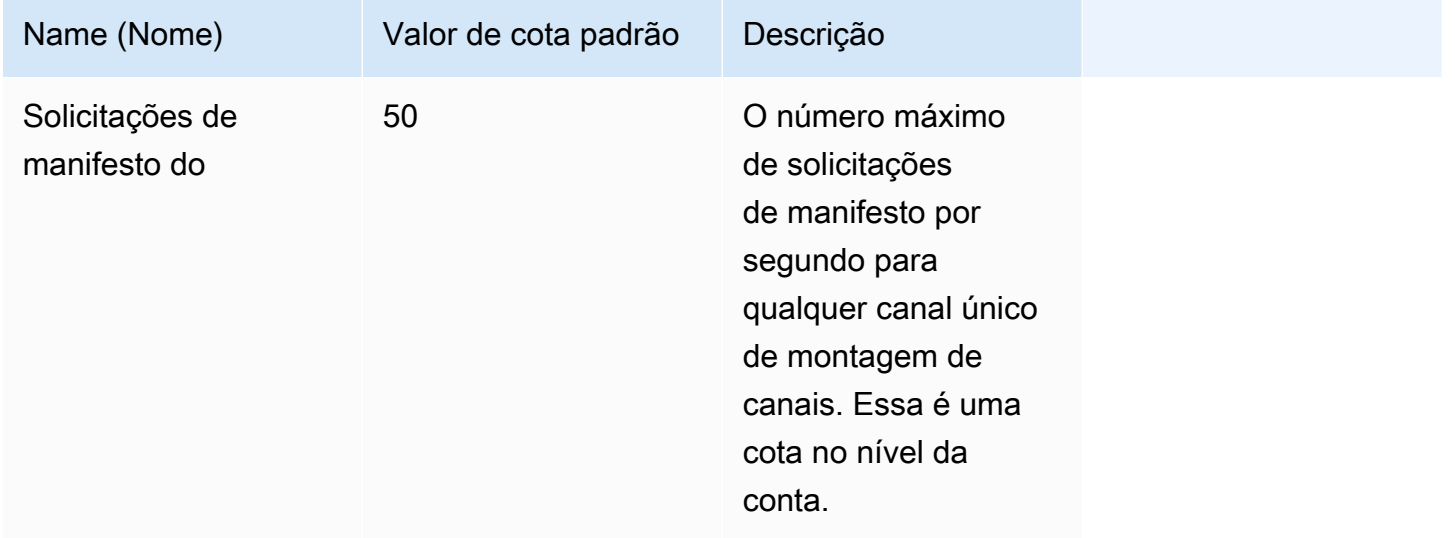

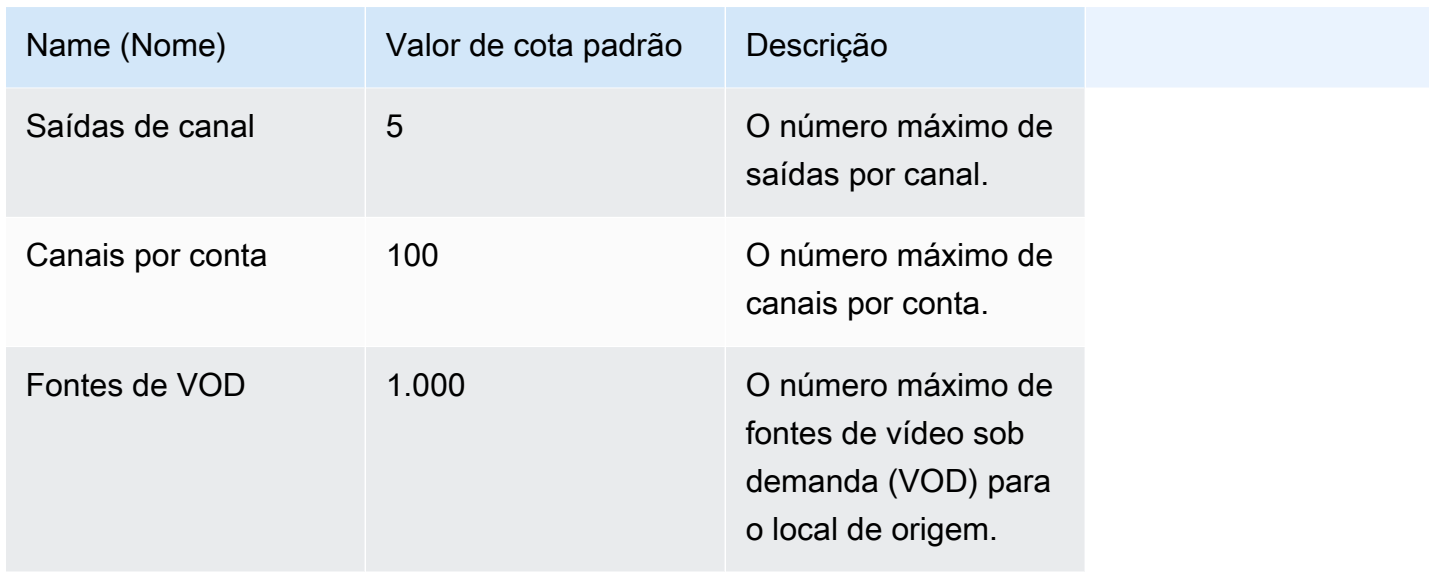

A tabela a seguir descreve os limites de limitação na montagem do AWS Elemental MediaTailor canal. Salvo indicação em contrário, as cotas são [ajustáveis.](https://docs.aws.amazon.com/servicequotas/home/services/mediatailor/quotas)

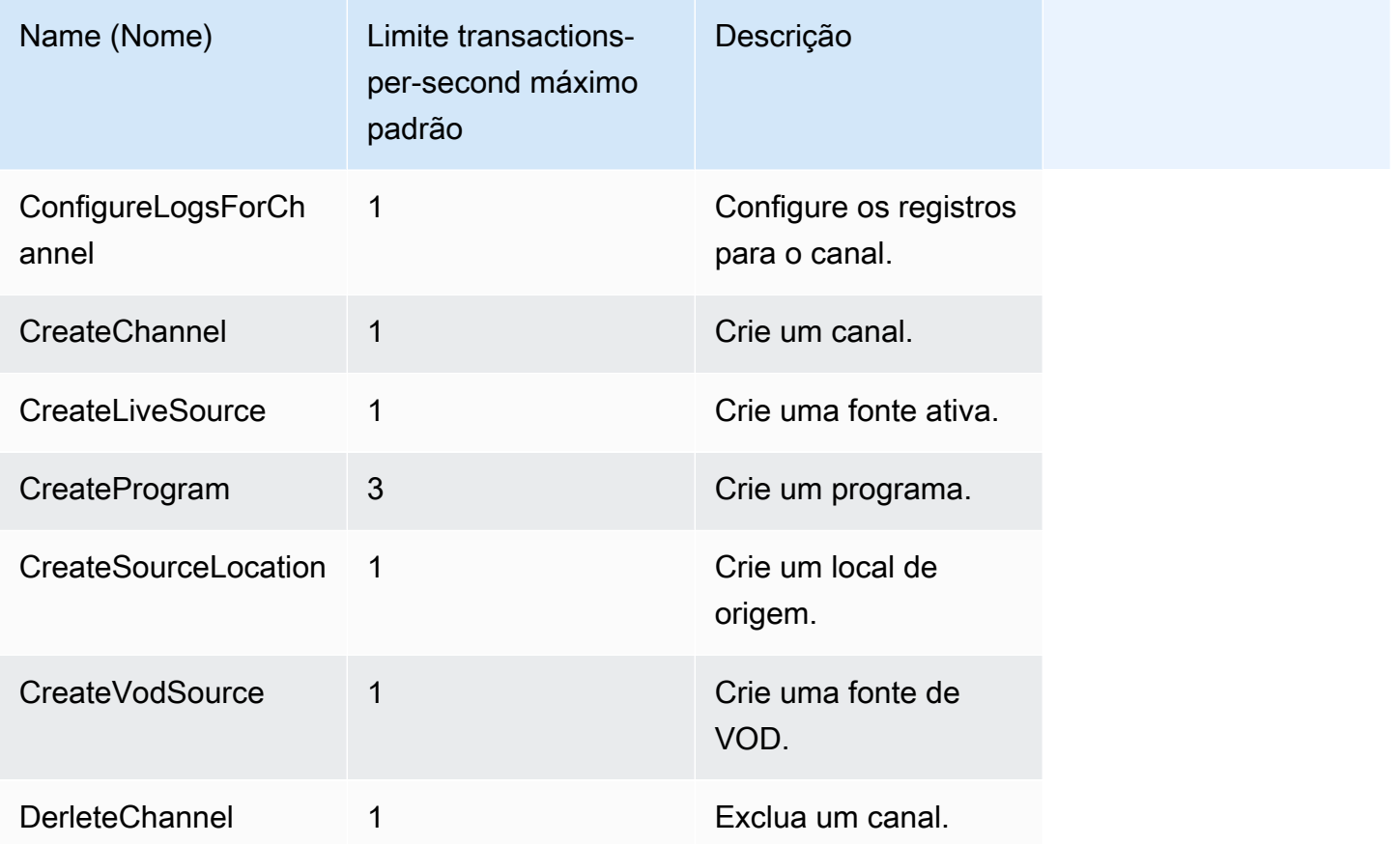

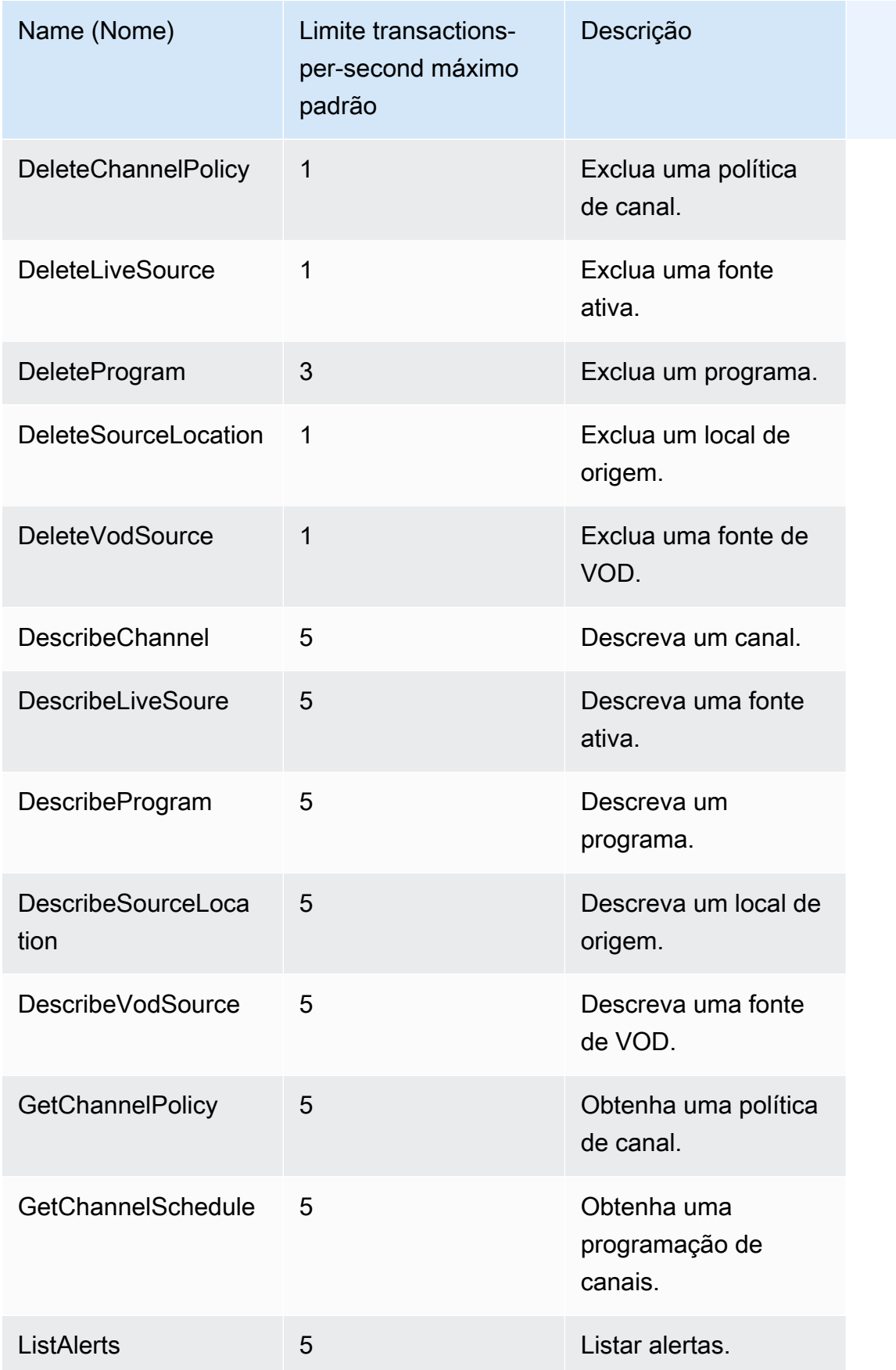

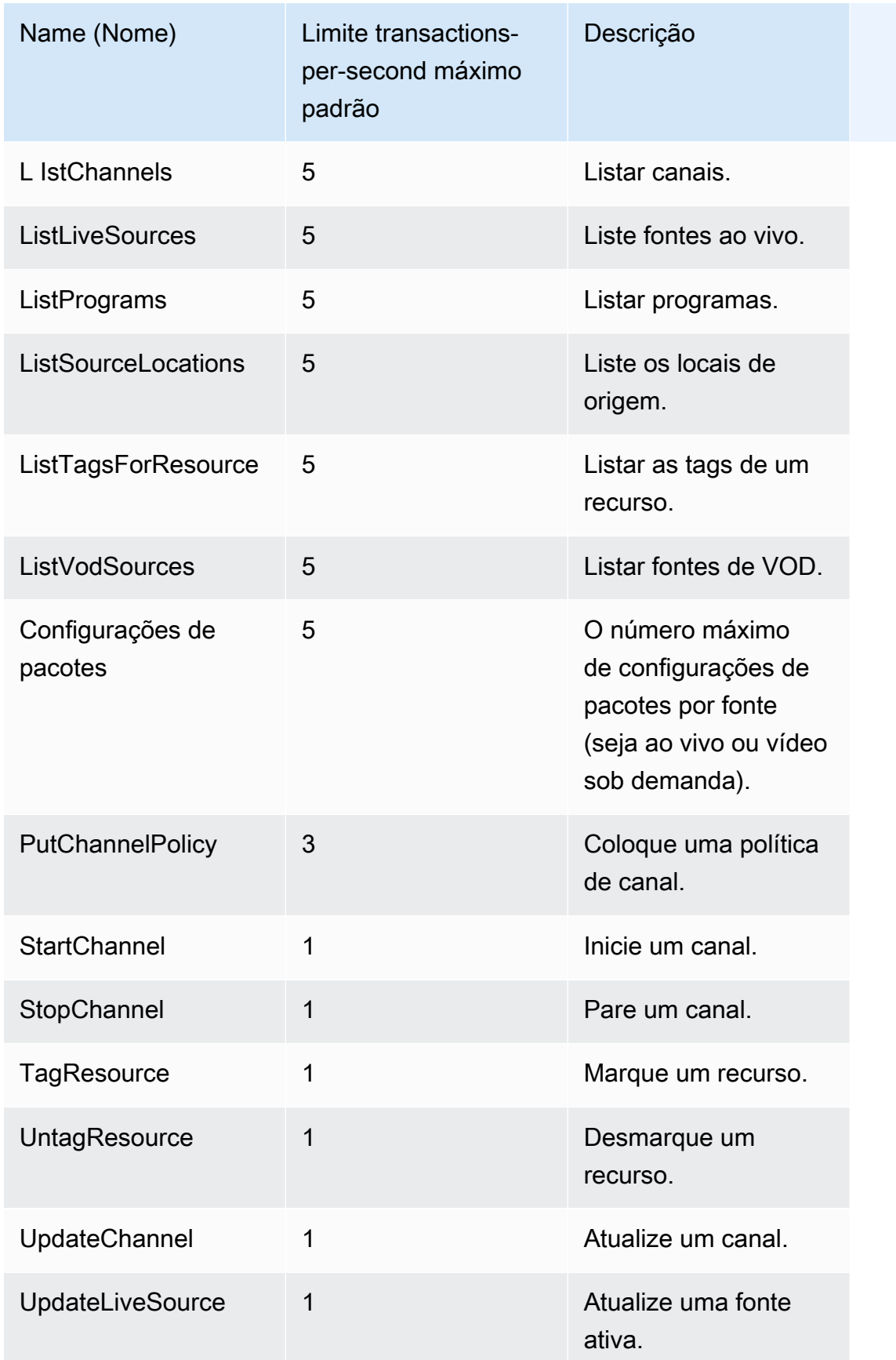

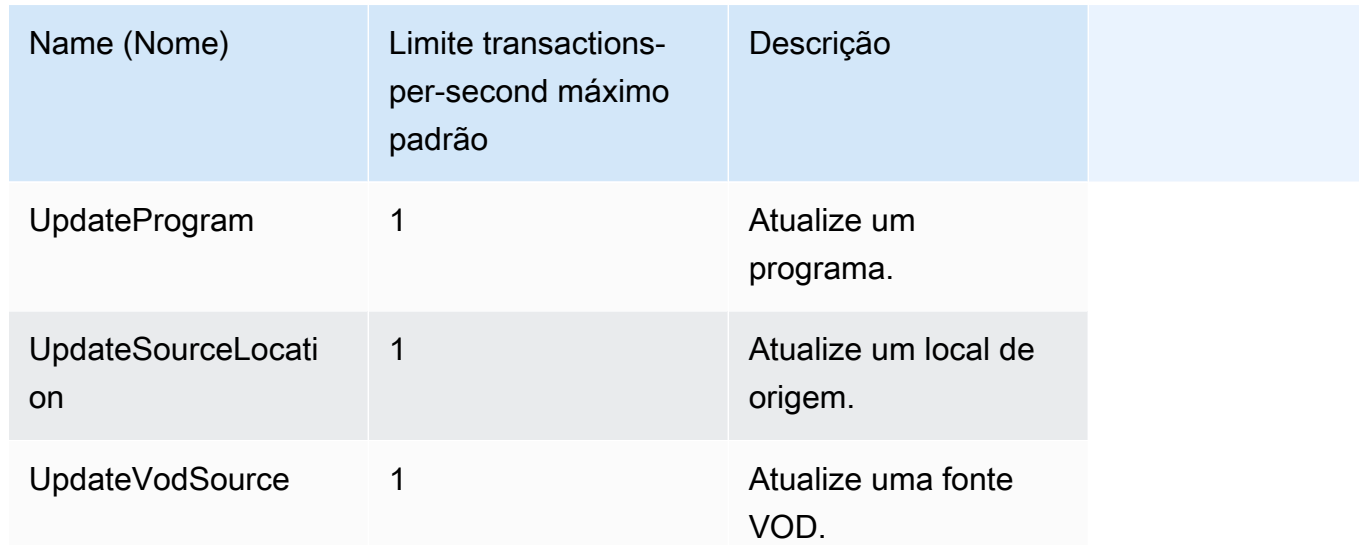

## Recursos do AWS Elemental MediaTailor

A tabela a seguir lista os recursos relacionados que serão úteis à medida que você trabalhar com o AWS Elemental MediaTailor.

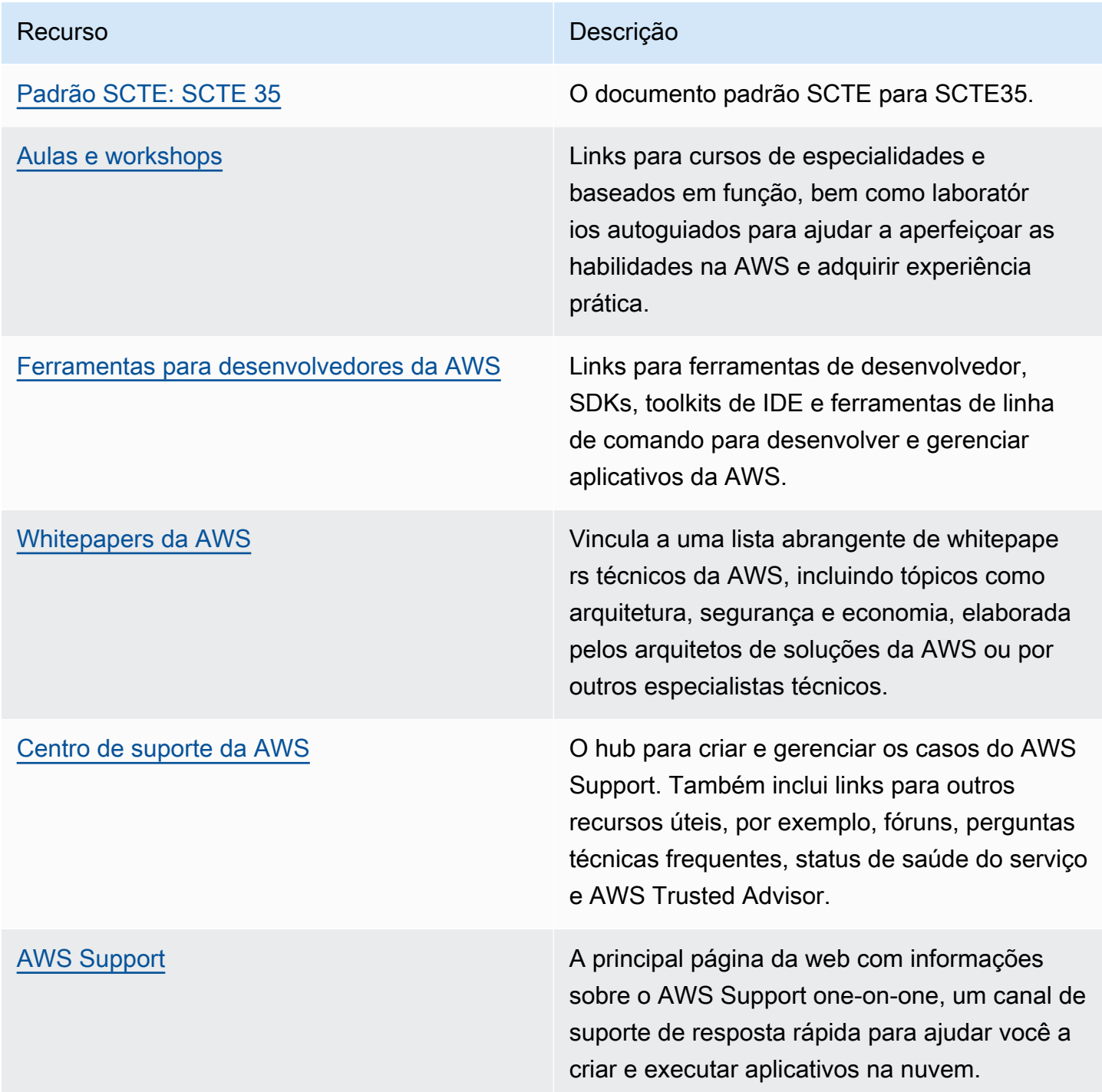

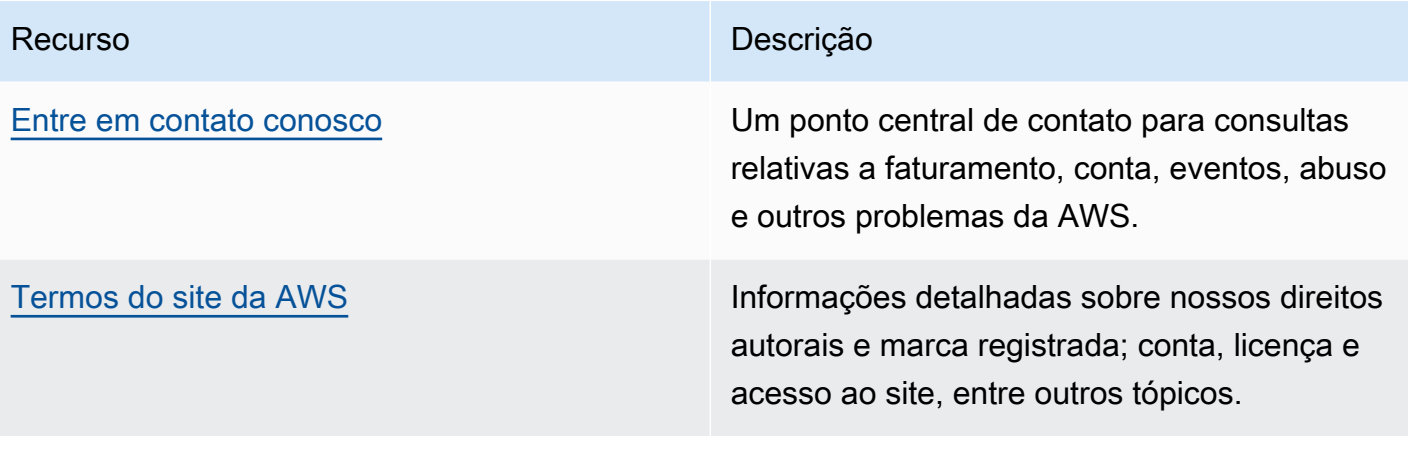

# Histórico do documento para AWS Elemental MediaTailor

A tabela a seguir descreve alterações importantes feitas nesta documentação.

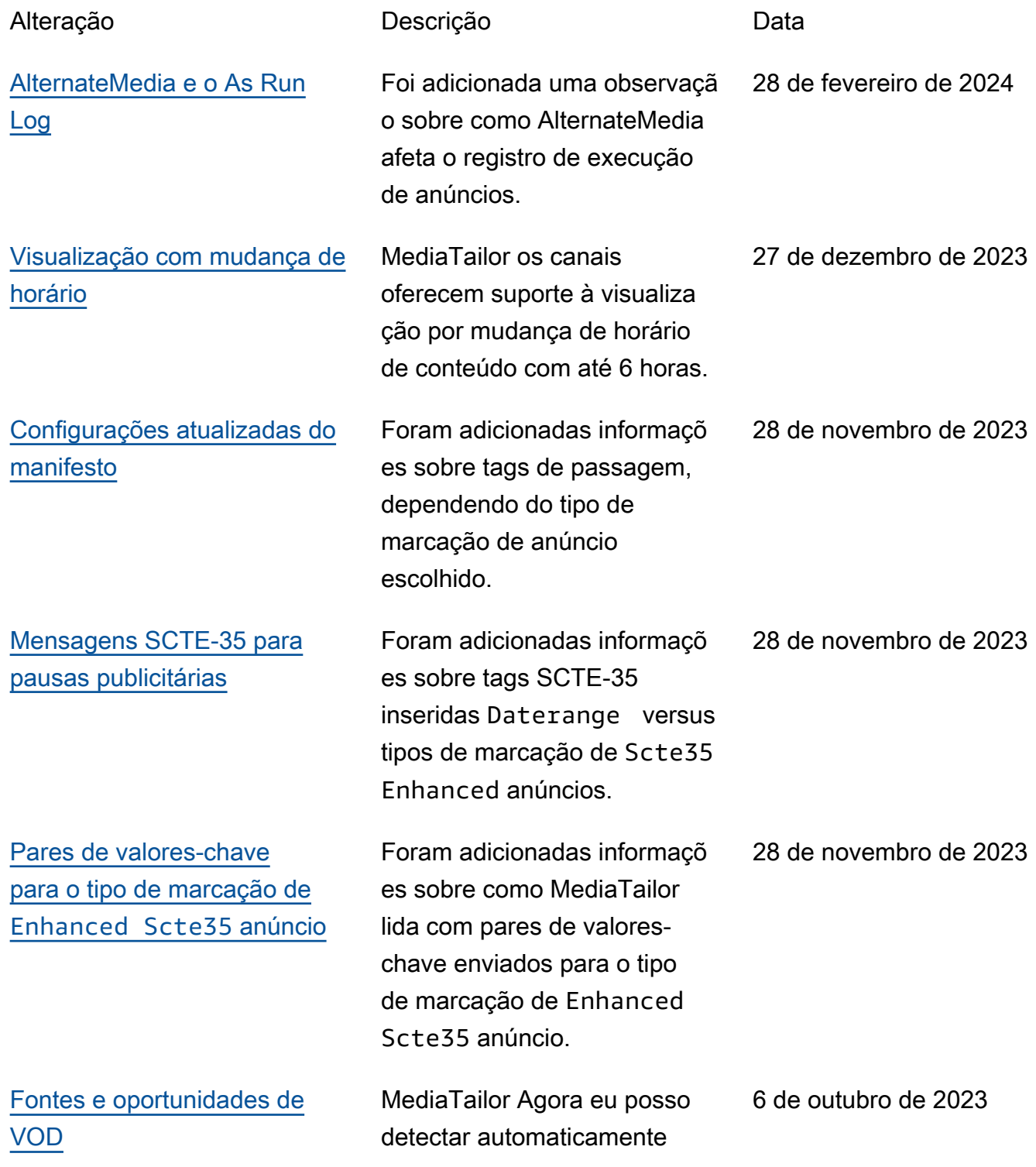

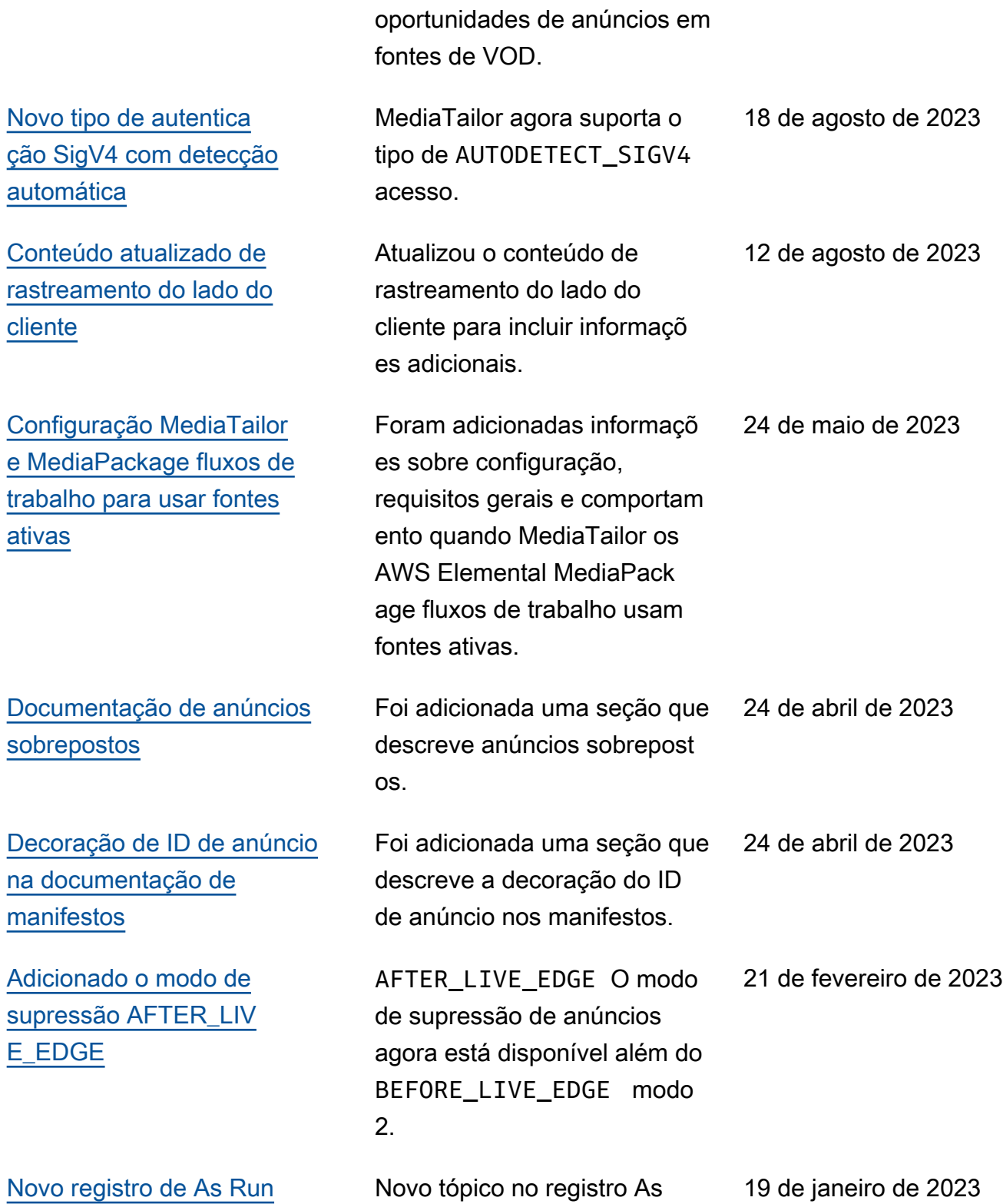

Run.

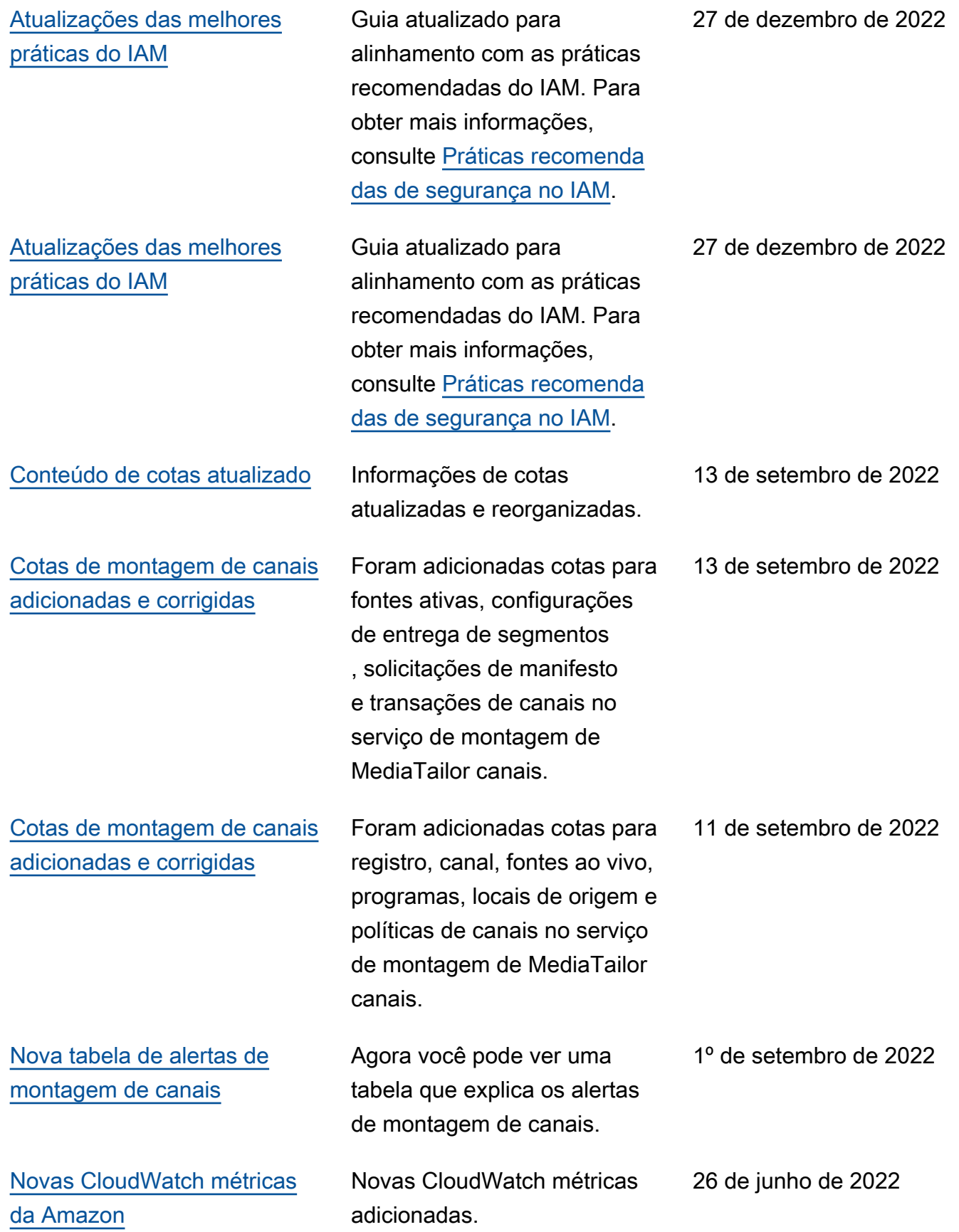

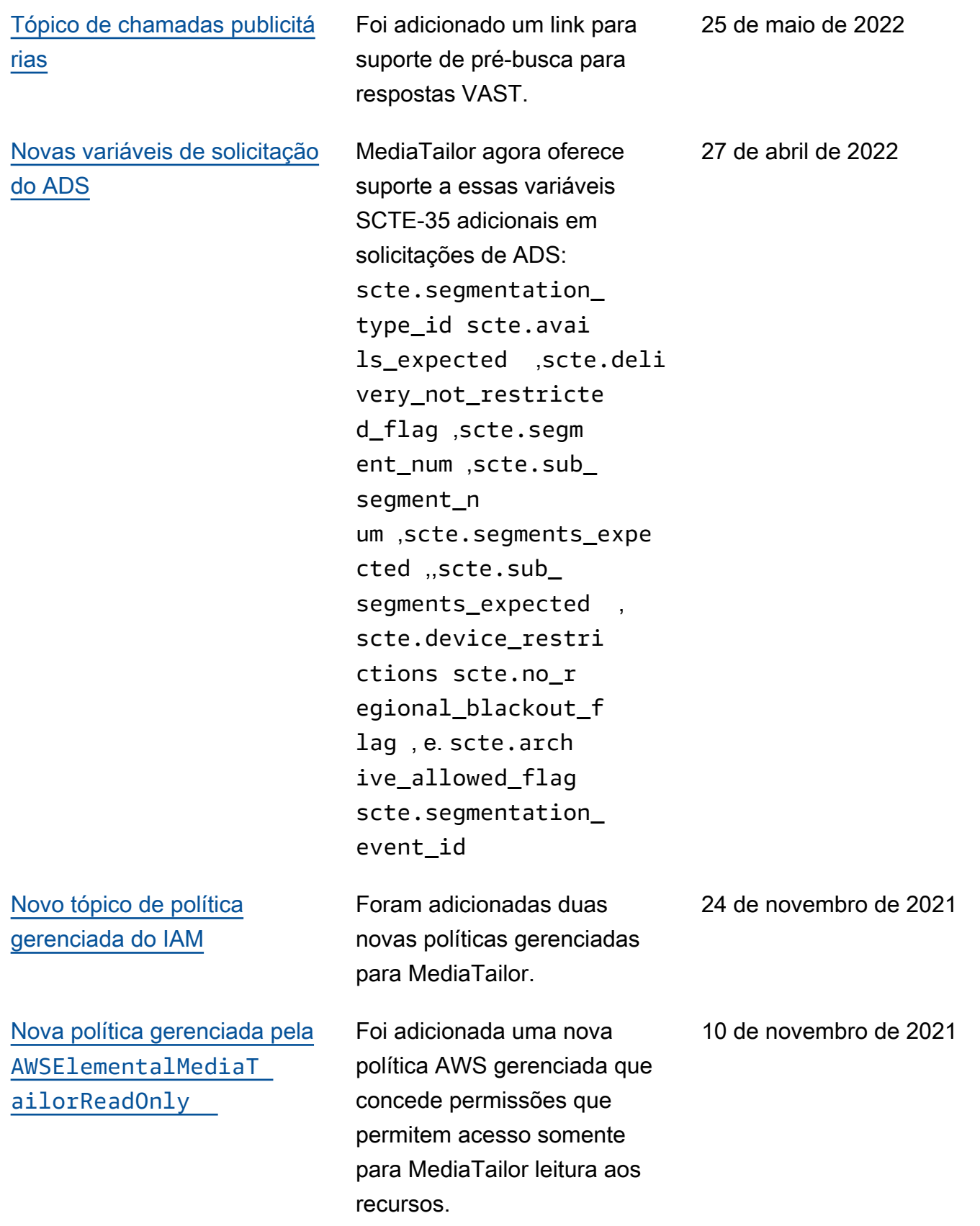

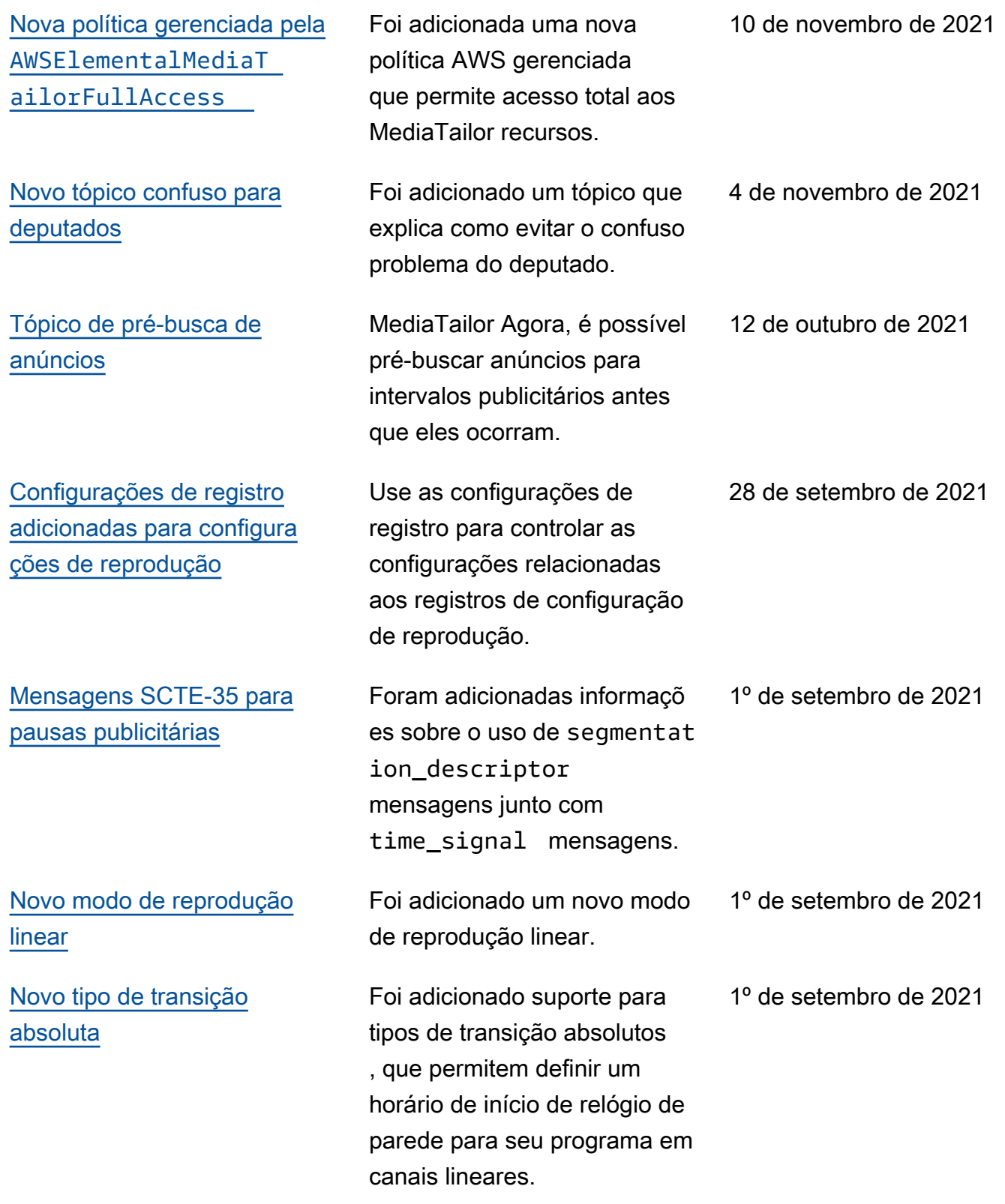

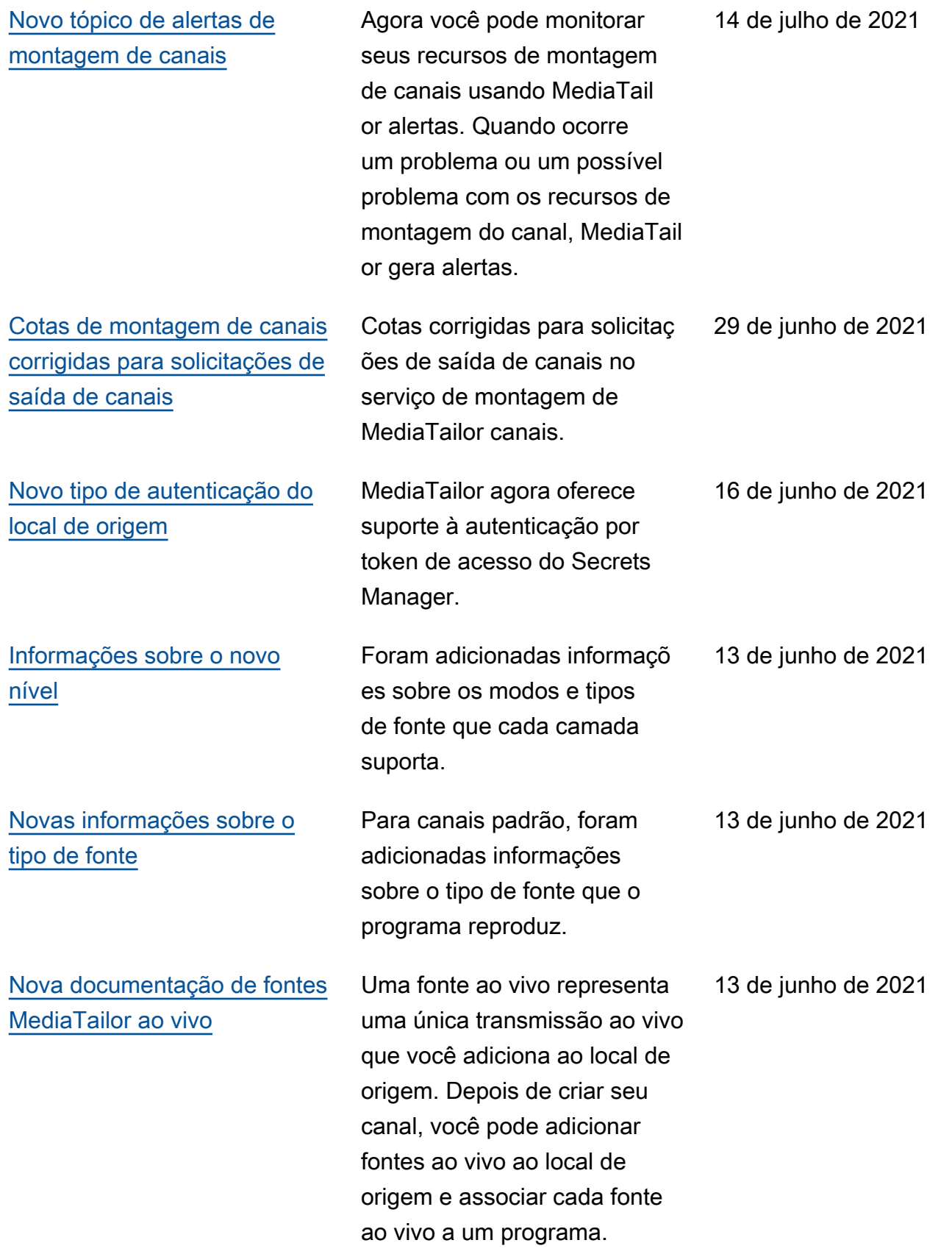

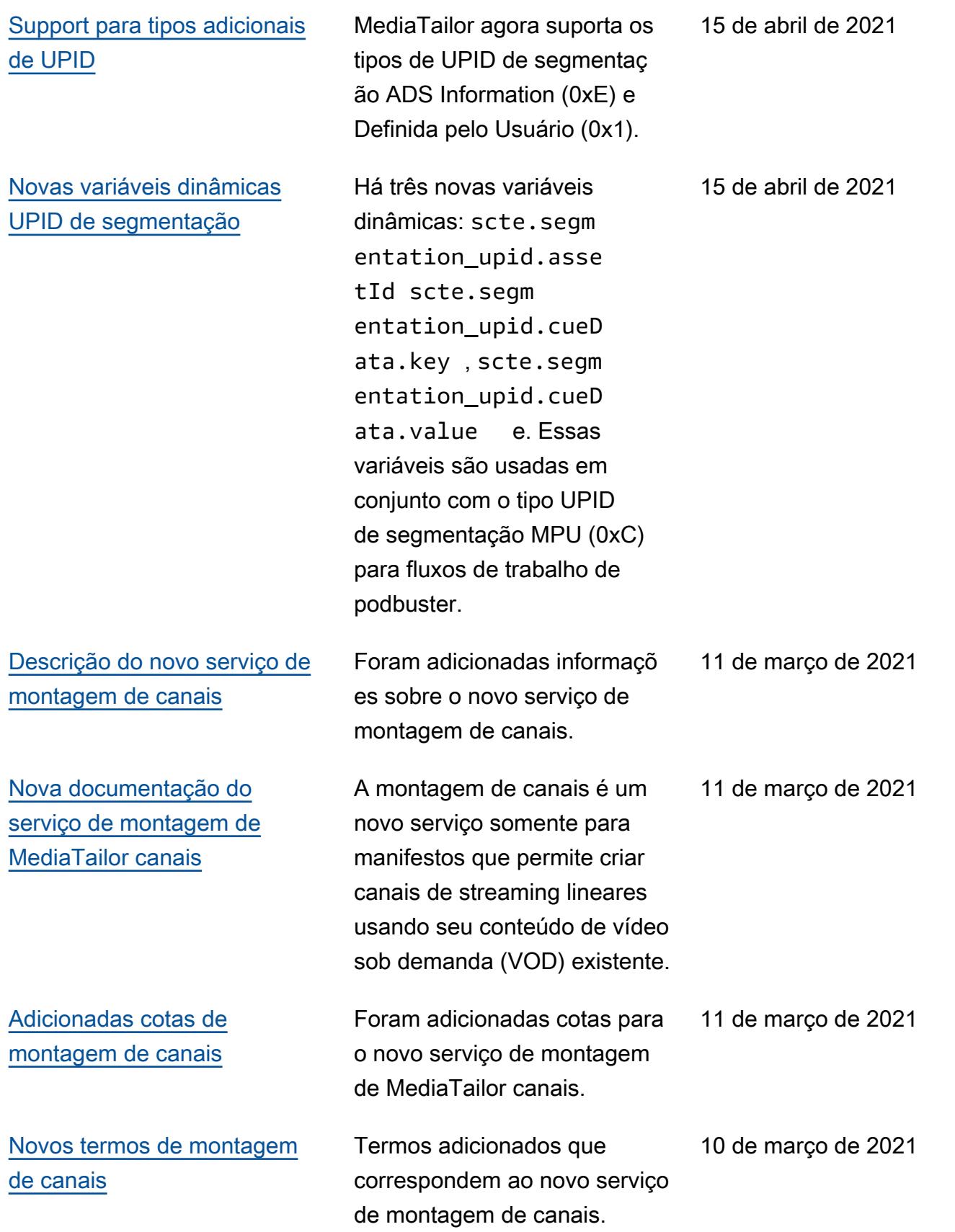

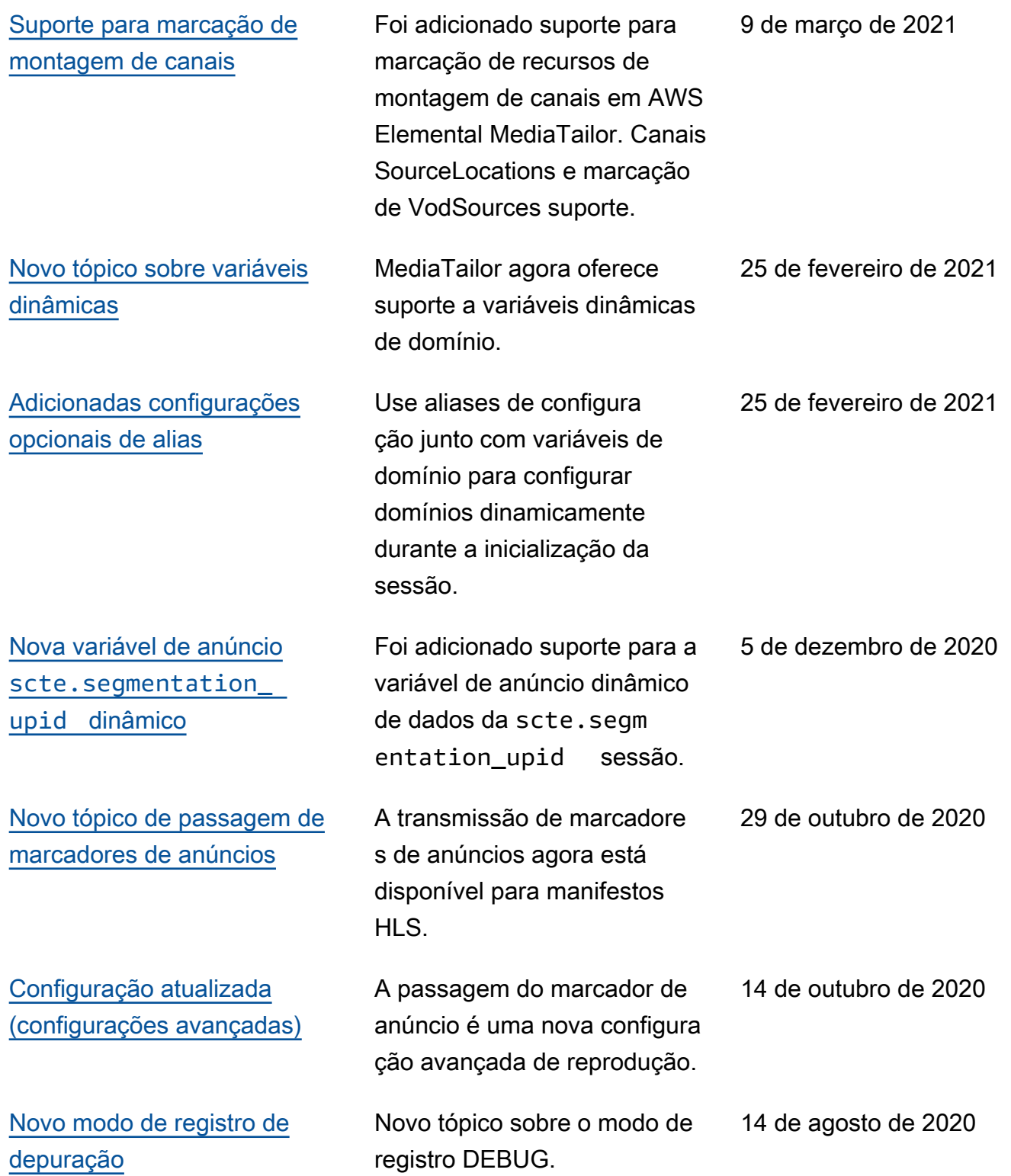

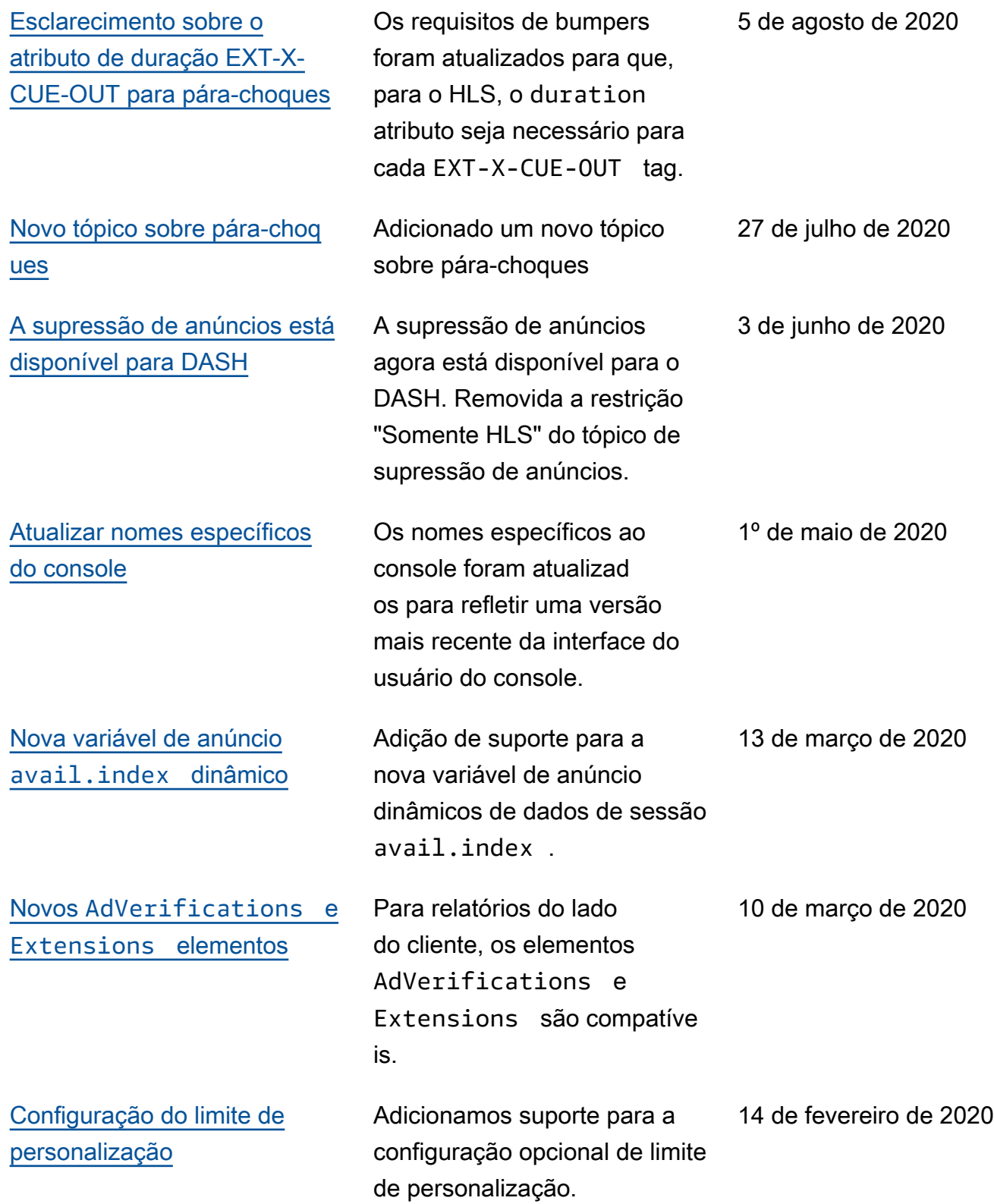

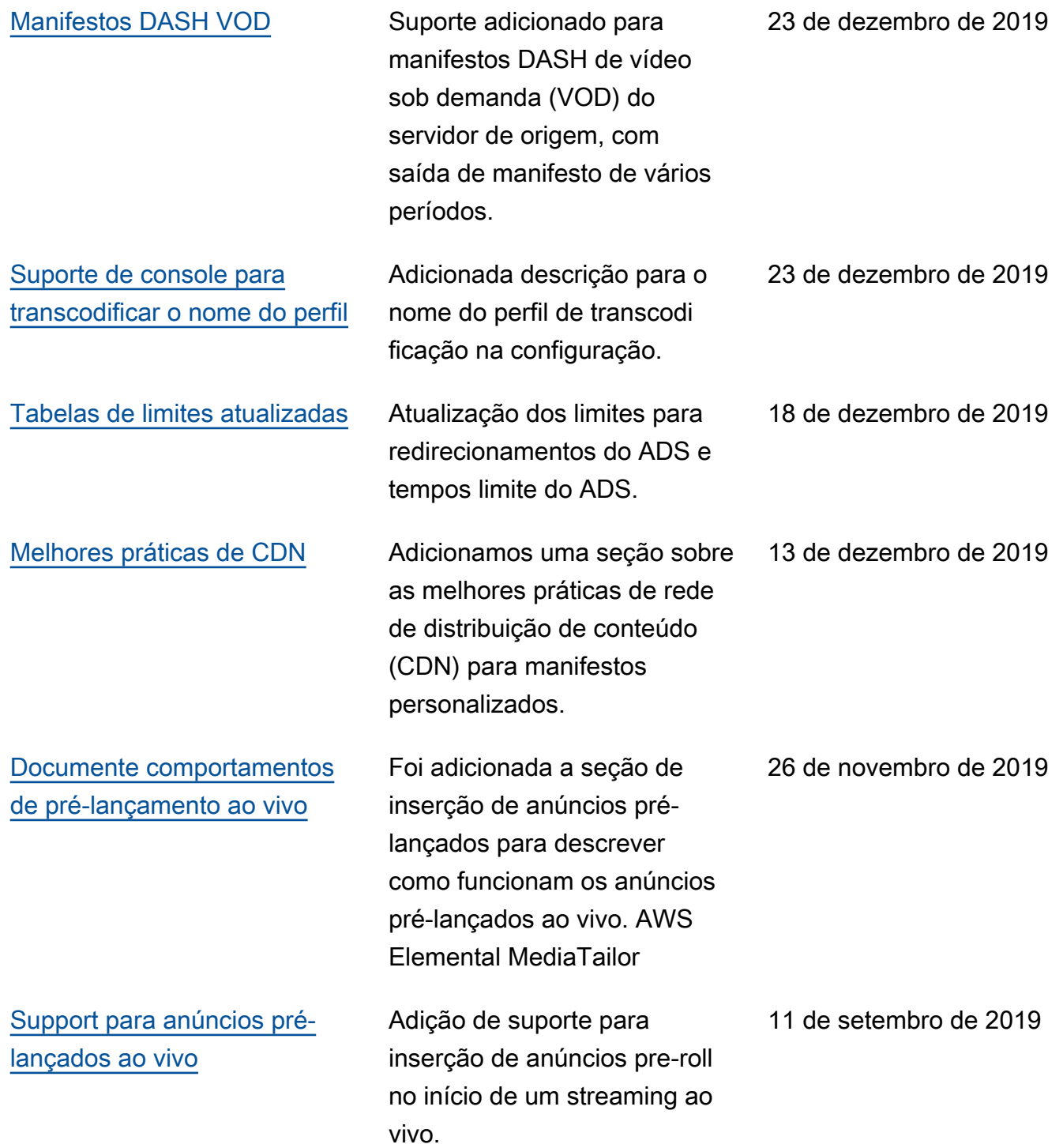

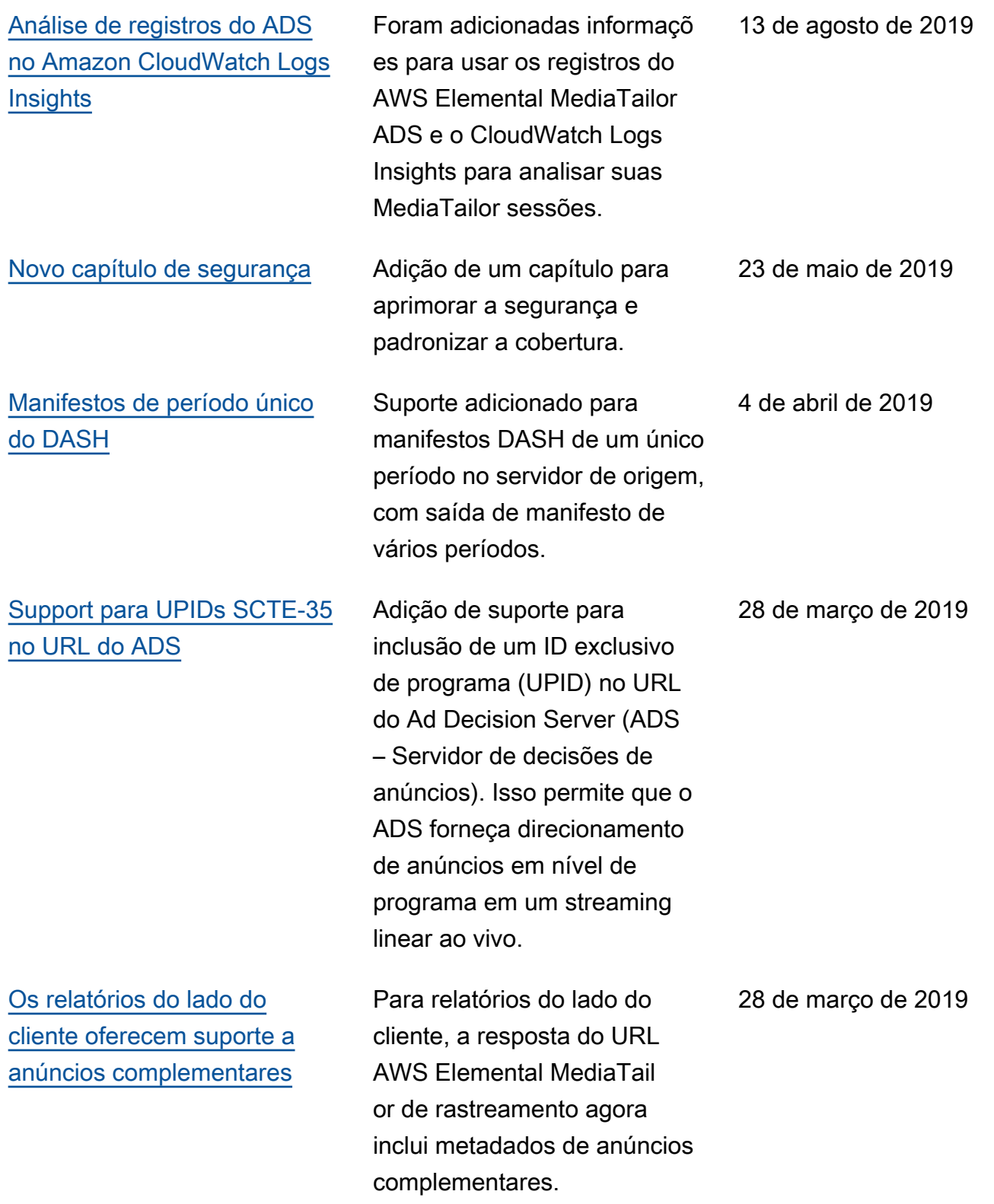

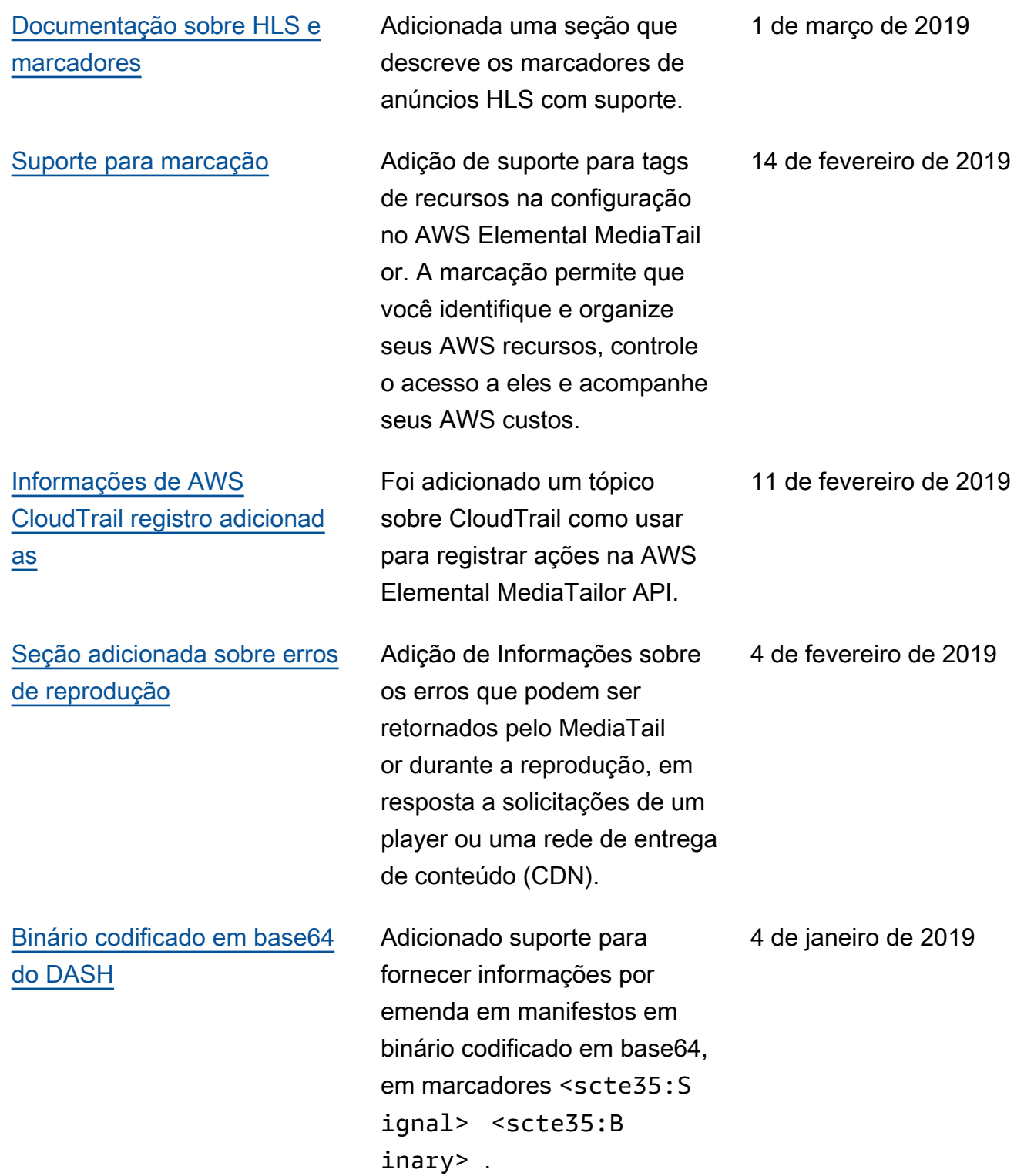

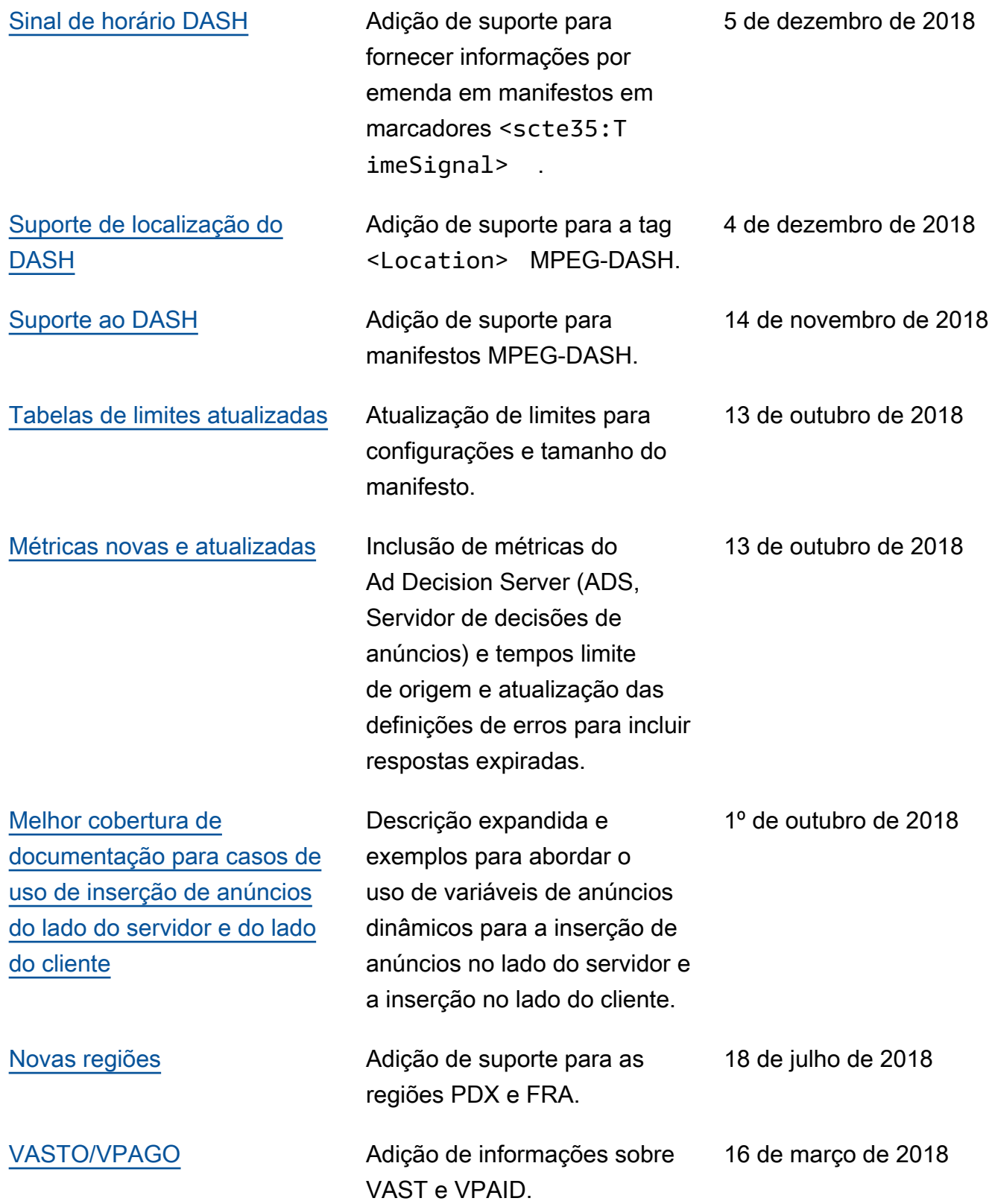

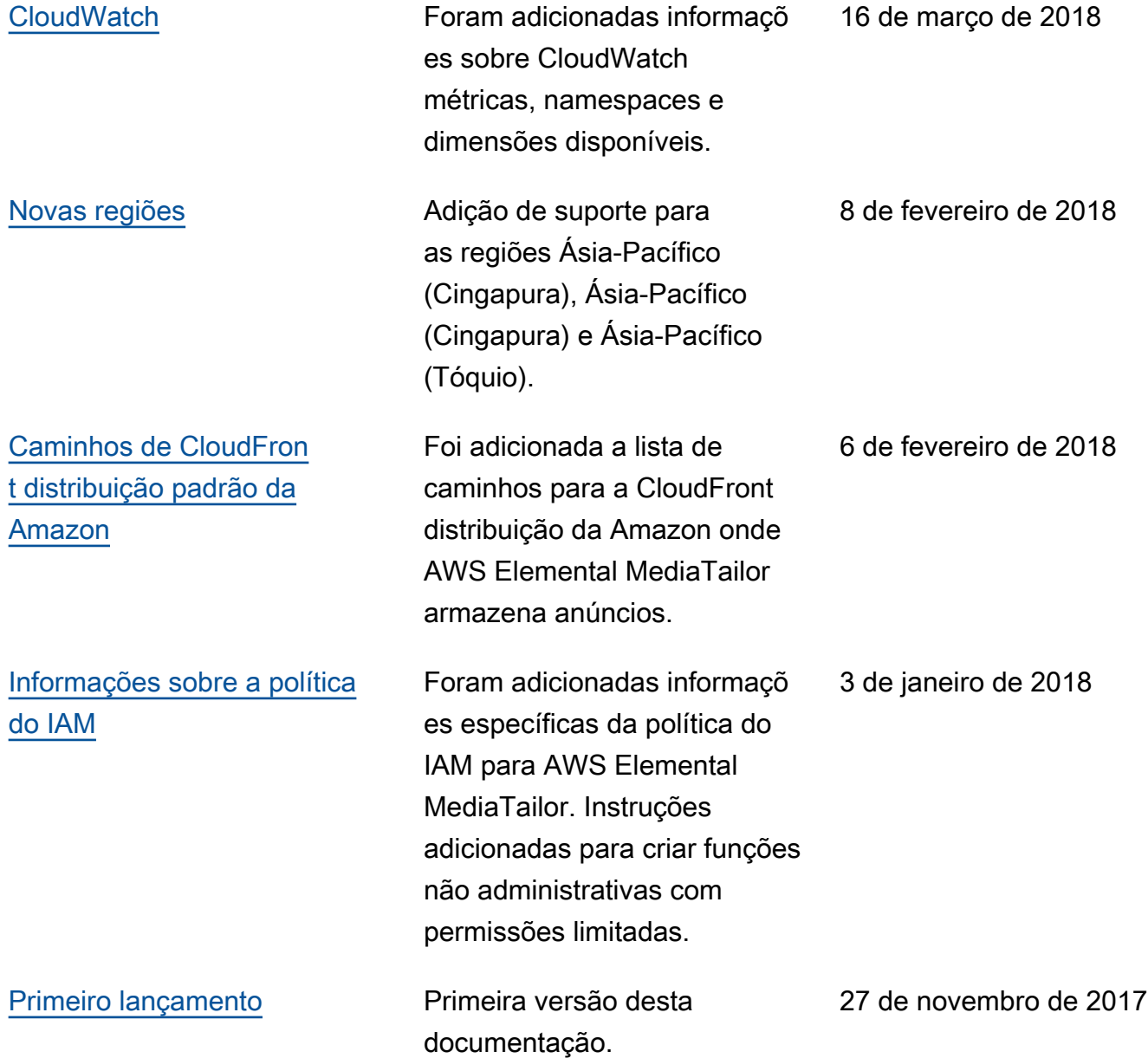

#### **a** Note

• Os Serviços de AWS Mídia não foram projetados ou destinados ao uso com aplicativos ou em situações que exijam desempenho à prova de falhas, como operações de segurança de vida, sistemas de navegação ou comunicação, controle de tráfego aéreo ou máquinas de suporte de vida nas quais a indisponibilidade, interrupção ou falha dos serviços possa levar à morte, ferimentos pessoais, danos materiais ou danos ambientais.

## Glossário do AWS

Para obter a terminologia mais recente da AWS, consulte o [glossário da AWS](https://docs.aws.amazon.com/glossary/latest/reference/glos-chap.html) na Referência do Glossário da AWS.

As traduções são geradas por tradução automática. Em caso de conflito entre o conteúdo da tradução e da versão original em inglês, a versão em inglês prevalecerá.